# **ESCUELA POLITÉCNICA NACIONAL**

**ESCUELA DE CIENCIAS**

**ESTUDIO ACTUARIAL PARA EL FONDO DE JUBILACIÓN PATRONAL DE LOS SERVIDORES DE LA ESCUELA POLITÉCNICA NACIONAL**

**PROYECTO PREVIO A LA OBTENCIÓN DEL TÍTULO DE INGENIERO MATEMÁTICO MENCIÓN ESTADÍSTICA, FINANZAS Y GESTIÓN EMPRESARIAL**

> **JORGE LUIS MACHADO VALLEJO Lic. PEDRO RACHID ROMERO SAKER**

**DIRECTOR: Dr. HÓLGER CAPA SANTOS, Ph.D.**

**Quito, enero del 2002**

### **DECLARACIÓN**

Nosotros, Jorge Luis Machado Vallejo y Pedro Rachid Romero Saker, declaramos que el trabajo aquí descrito es de nuestra autoría; que no ha sido previamente presentado para ningún grado o calificación profesional; y, que hemos consultado las referencias bibliográficas que se incluyen en este documento.

La Escuela Politécnica Nacional puede hacer uso de los derechos correspondientes a este trabajo, según lo establecido por la Ley de Propiedad Intelectual, por su Reglamento y por la normatividad institucional vigente.

\_\_\_\_\_\_\_\_\_\_\_\_\_\_\_\_\_\_\_\_\_\_ \_\_\_\_\_\_\_\_\_\_\_\_\_\_\_\_\_\_\_\_\_\_\_\_\_\_

Jorge Luis Machado Vallejo **Lic. Pedro Rachid Romero Saker** 

# **CERTIFICACIÓN**

Certifico que el presente trabajo fue desarrollado por Jorge Luis Machado Vallejo y Pedro José Rachid Romero Saker, bajo mi supervisión.

**Dr. Hólger Capa Santos, Ph.D. DIRECTOR DE PROYECTO**

\_\_\_\_\_\_\_\_\_\_\_\_\_\_\_\_\_\_\_\_\_\_\_\_\_\_

### **AGRADECIMIENTOS**

### **DEDICATORIA**

### **CONTENIDO**

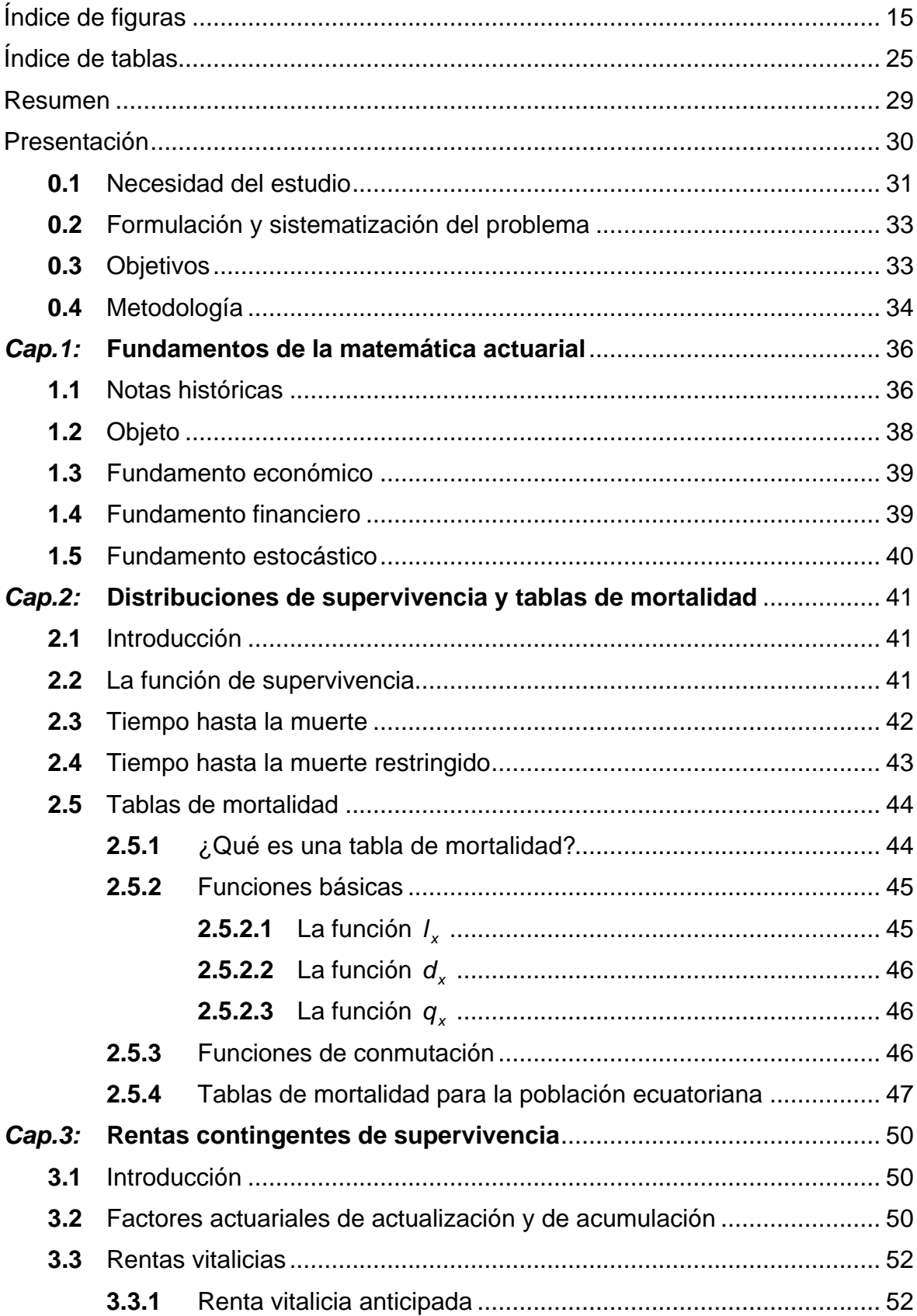

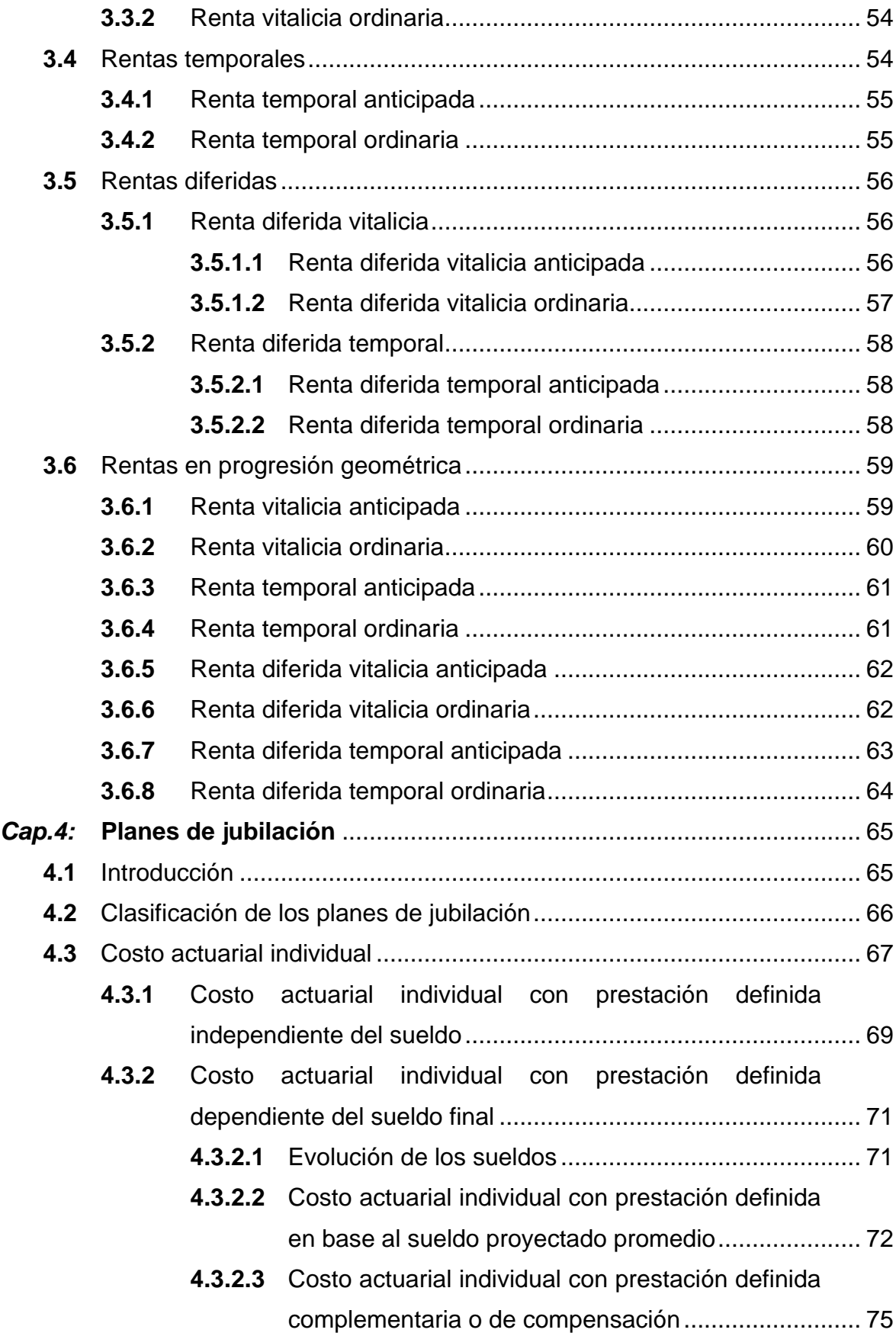

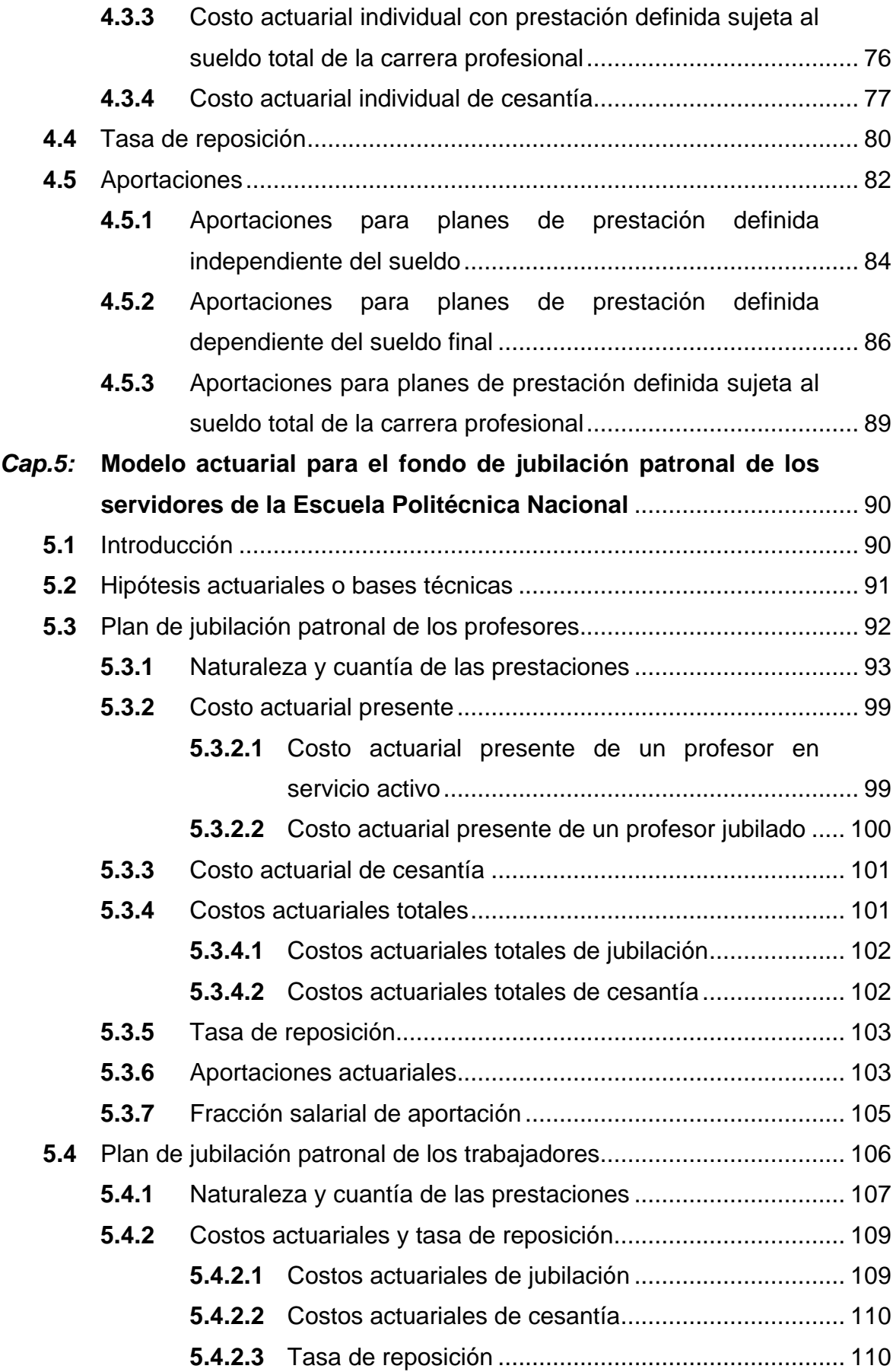

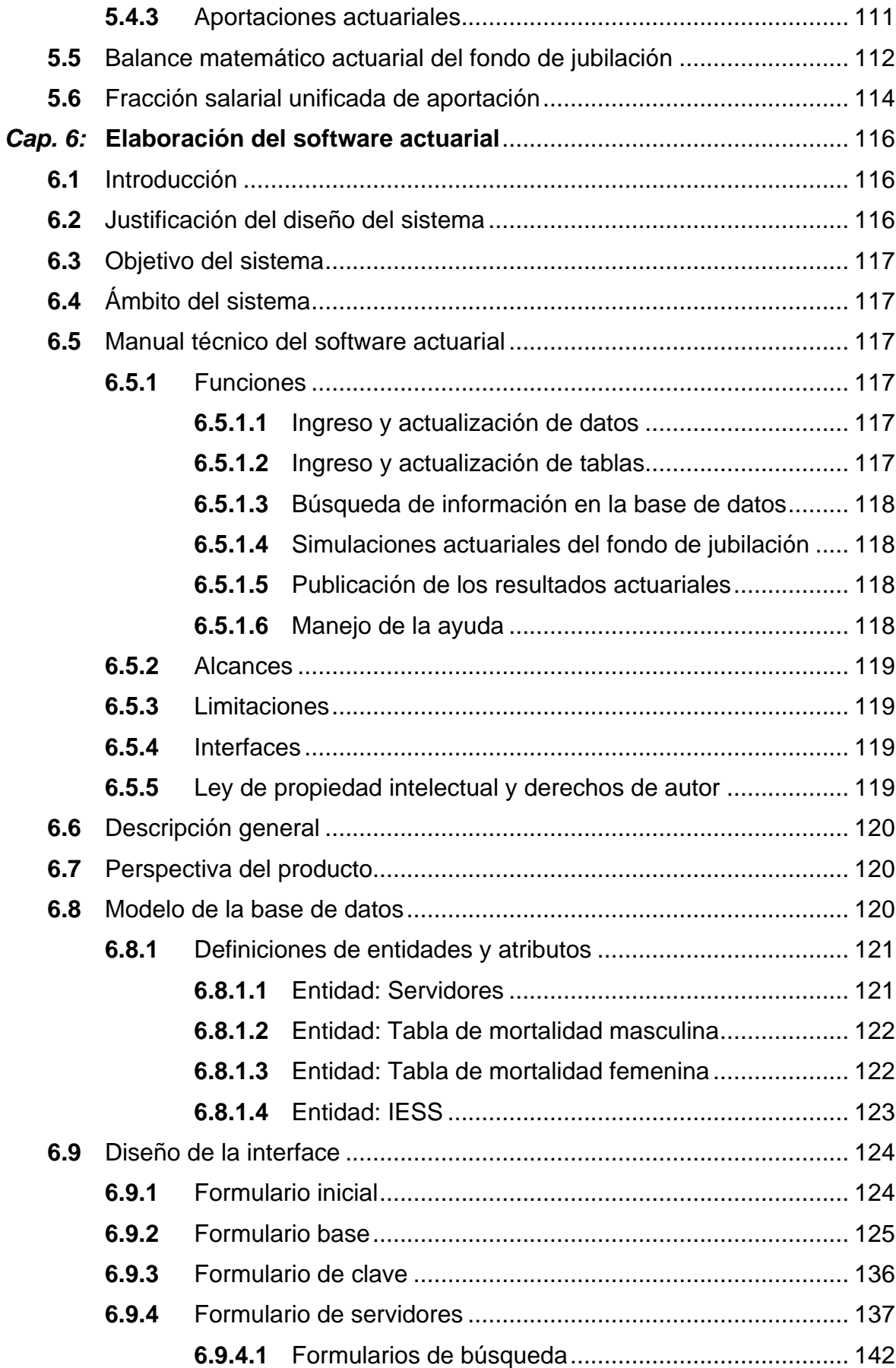

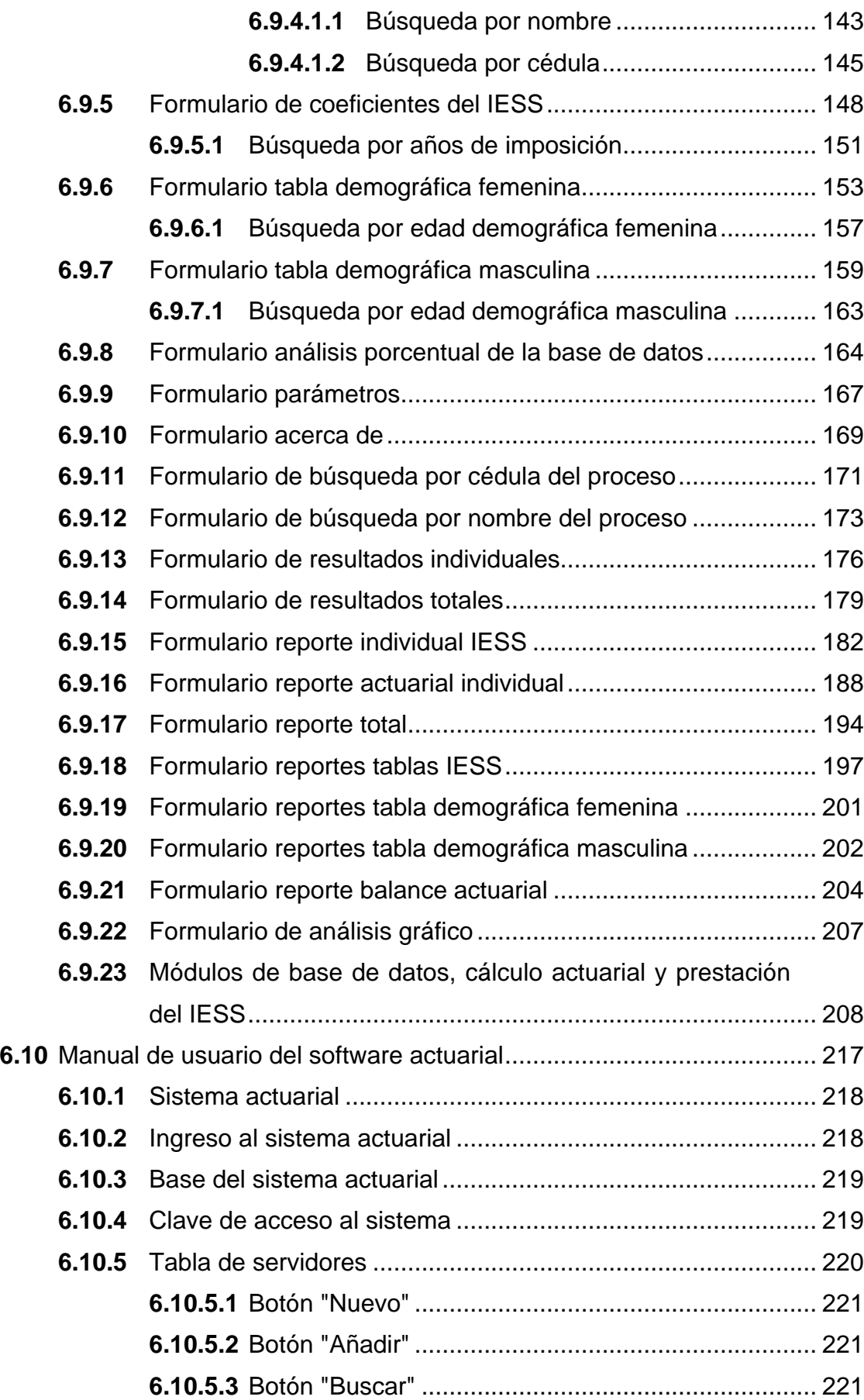

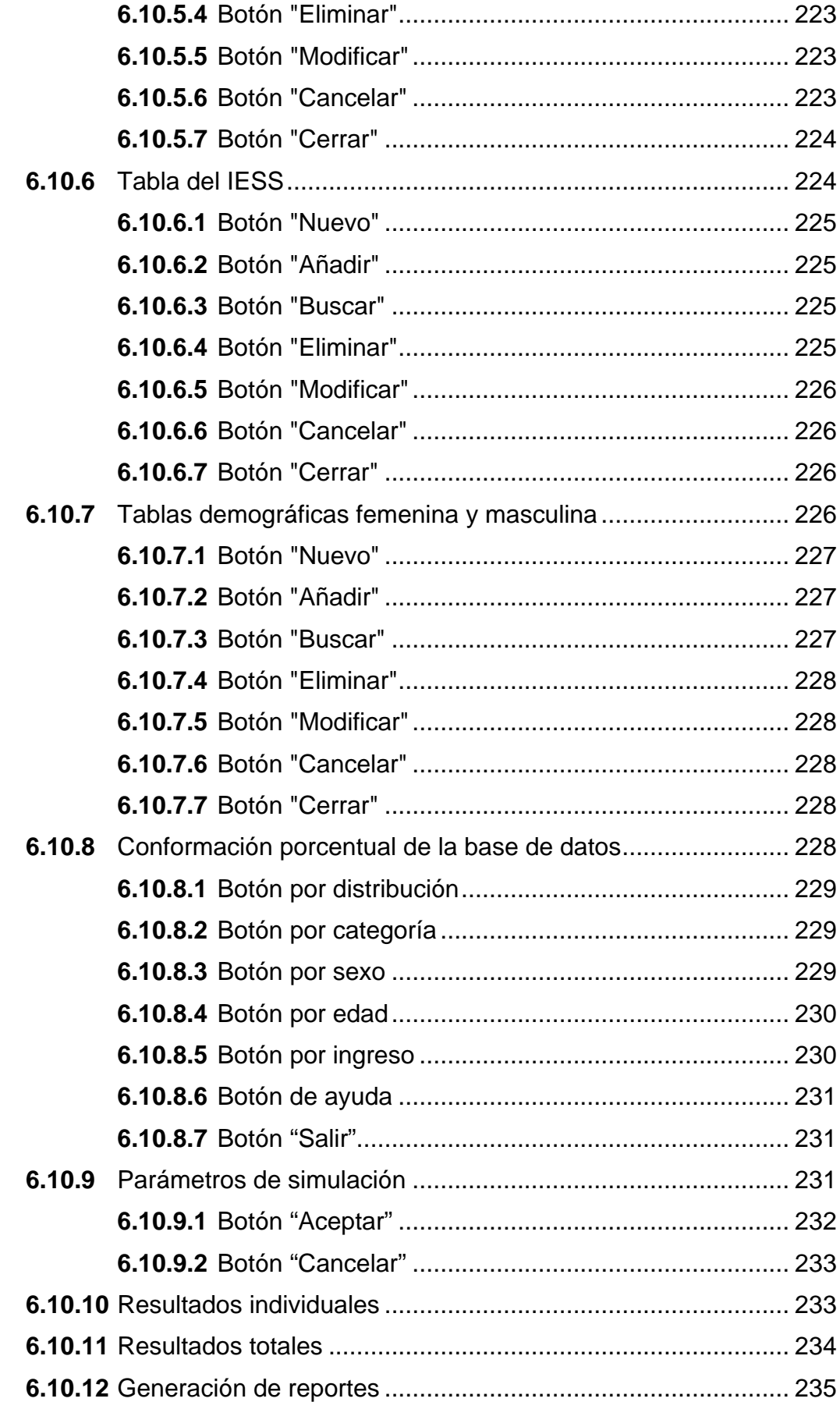

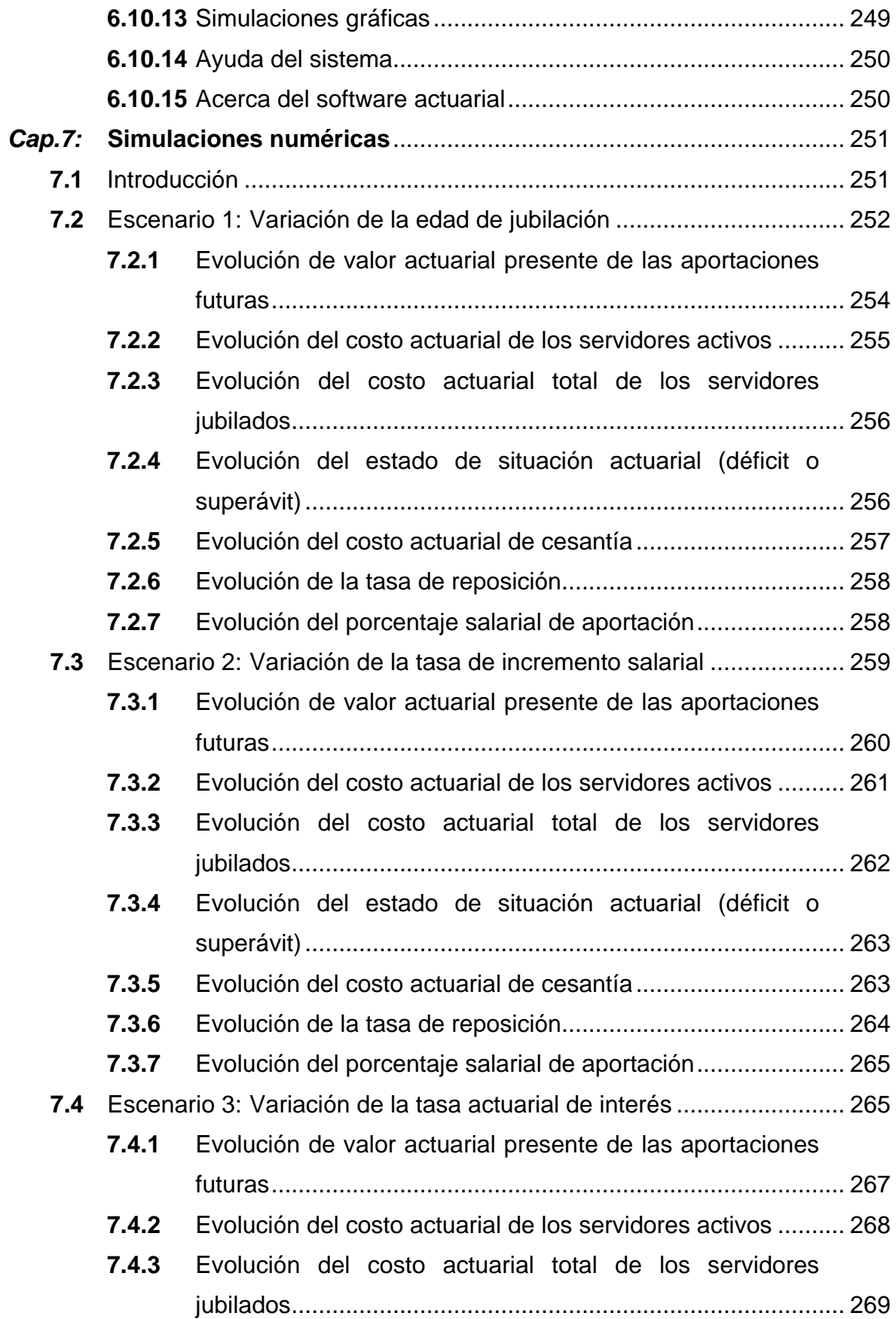

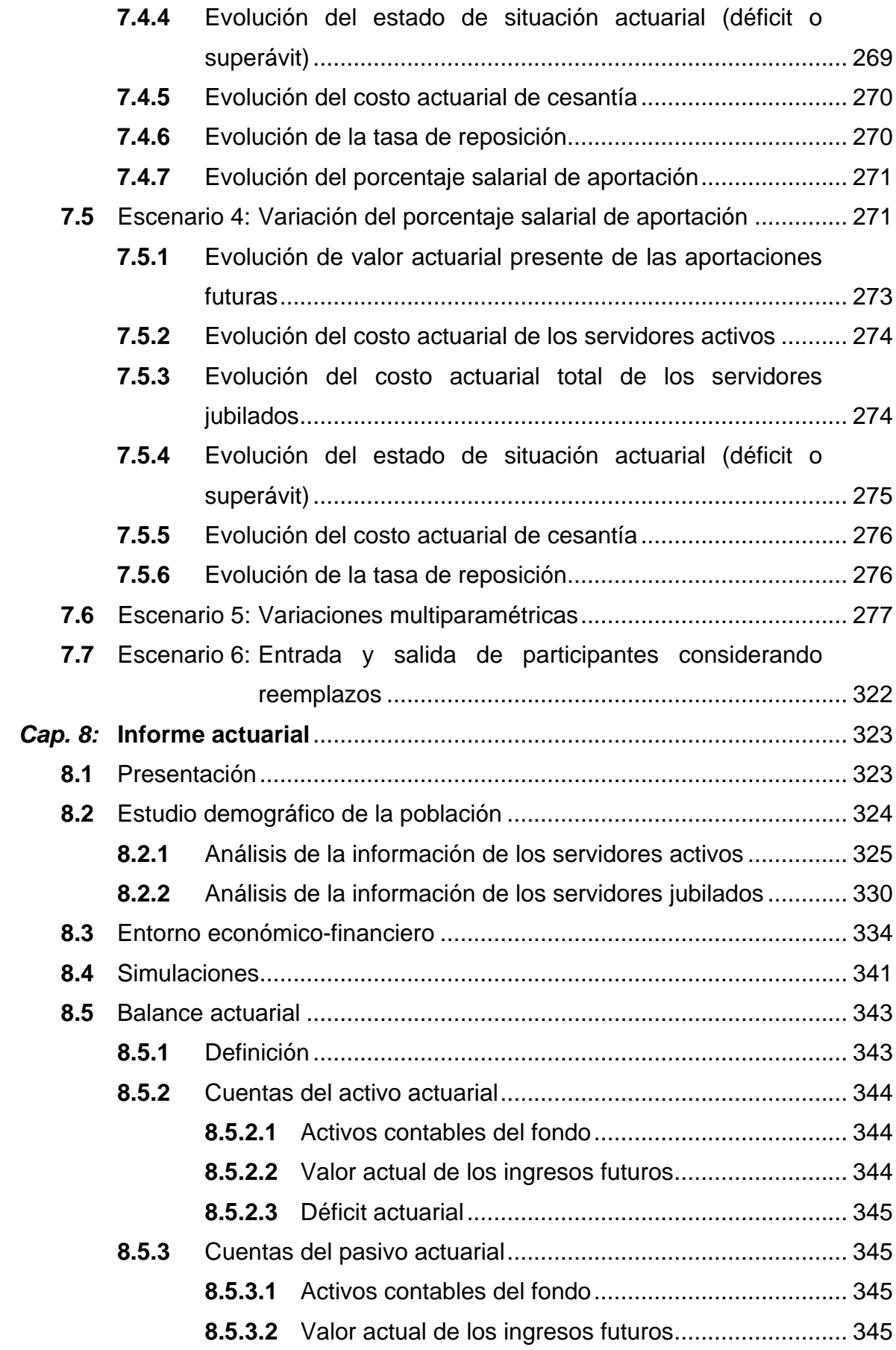

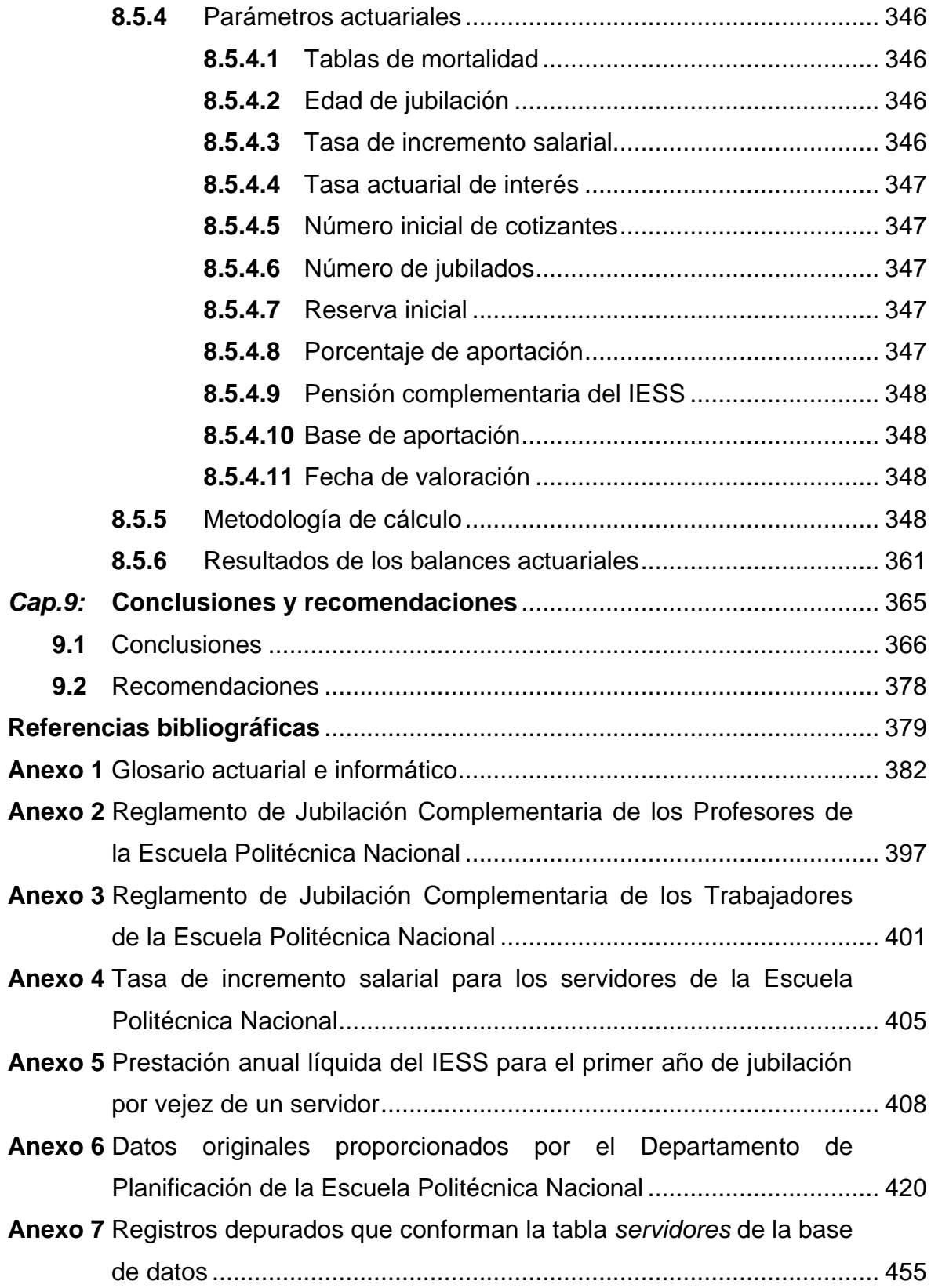

# **ÍNDICE DE FIGURAS**

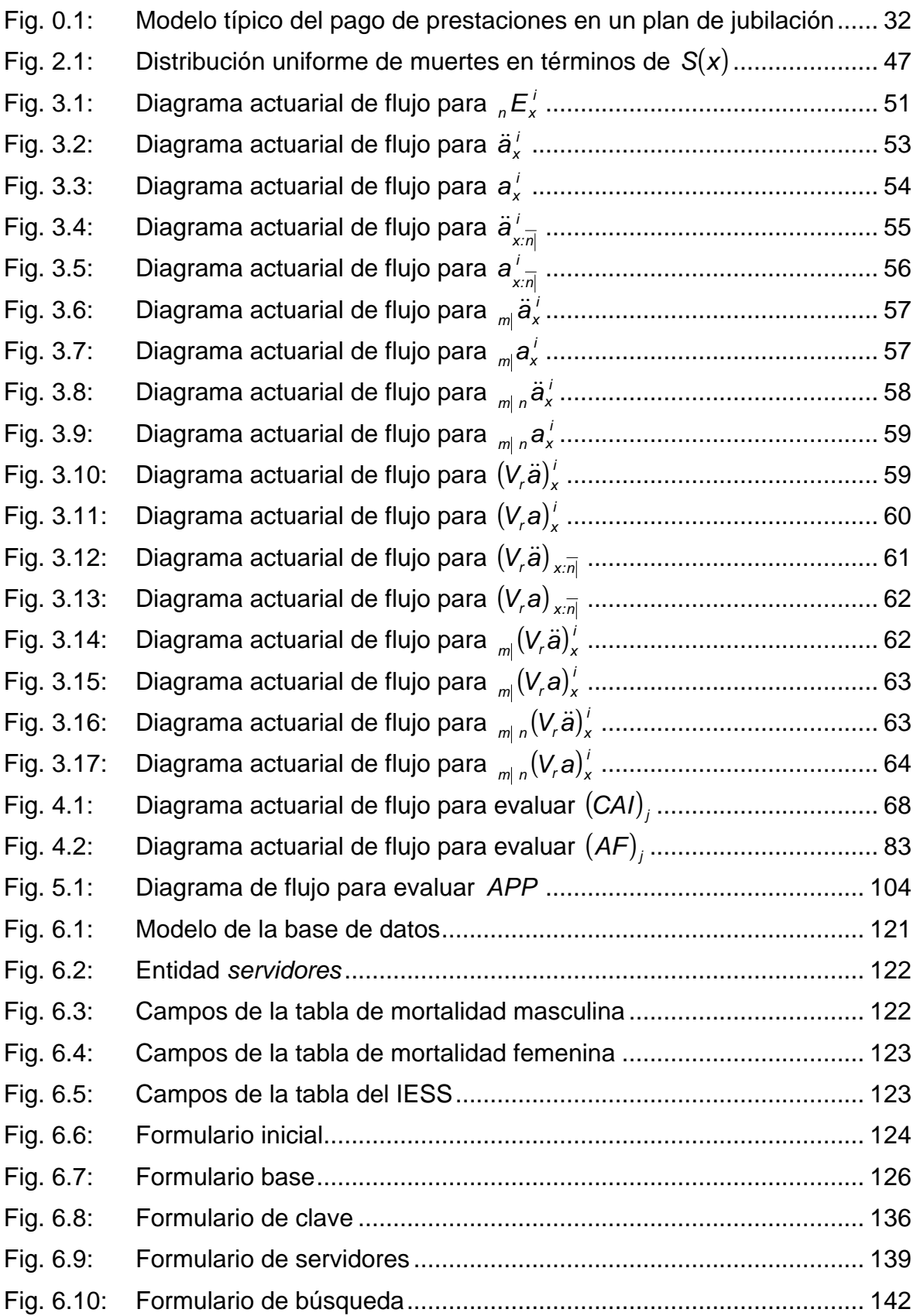

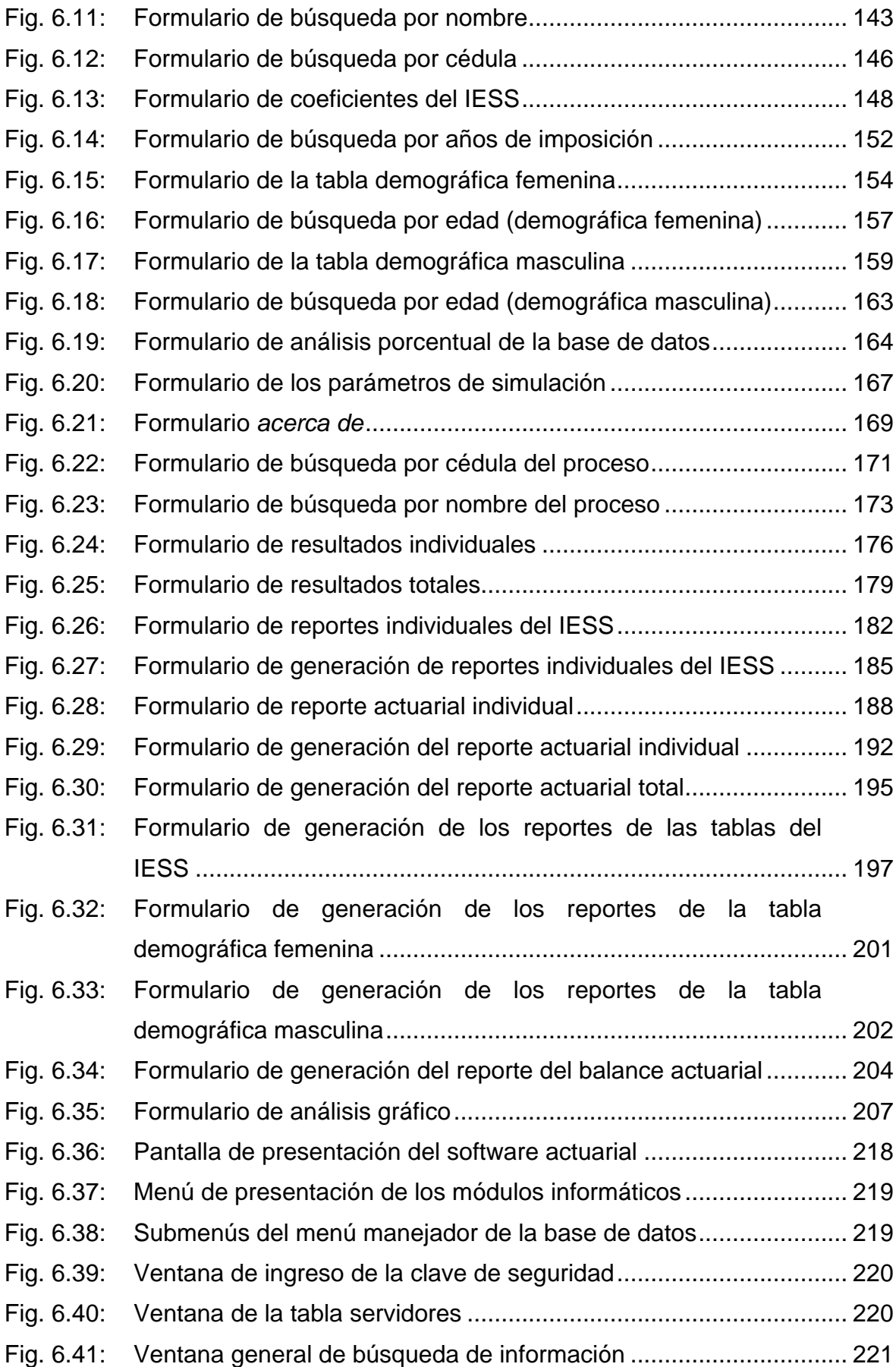

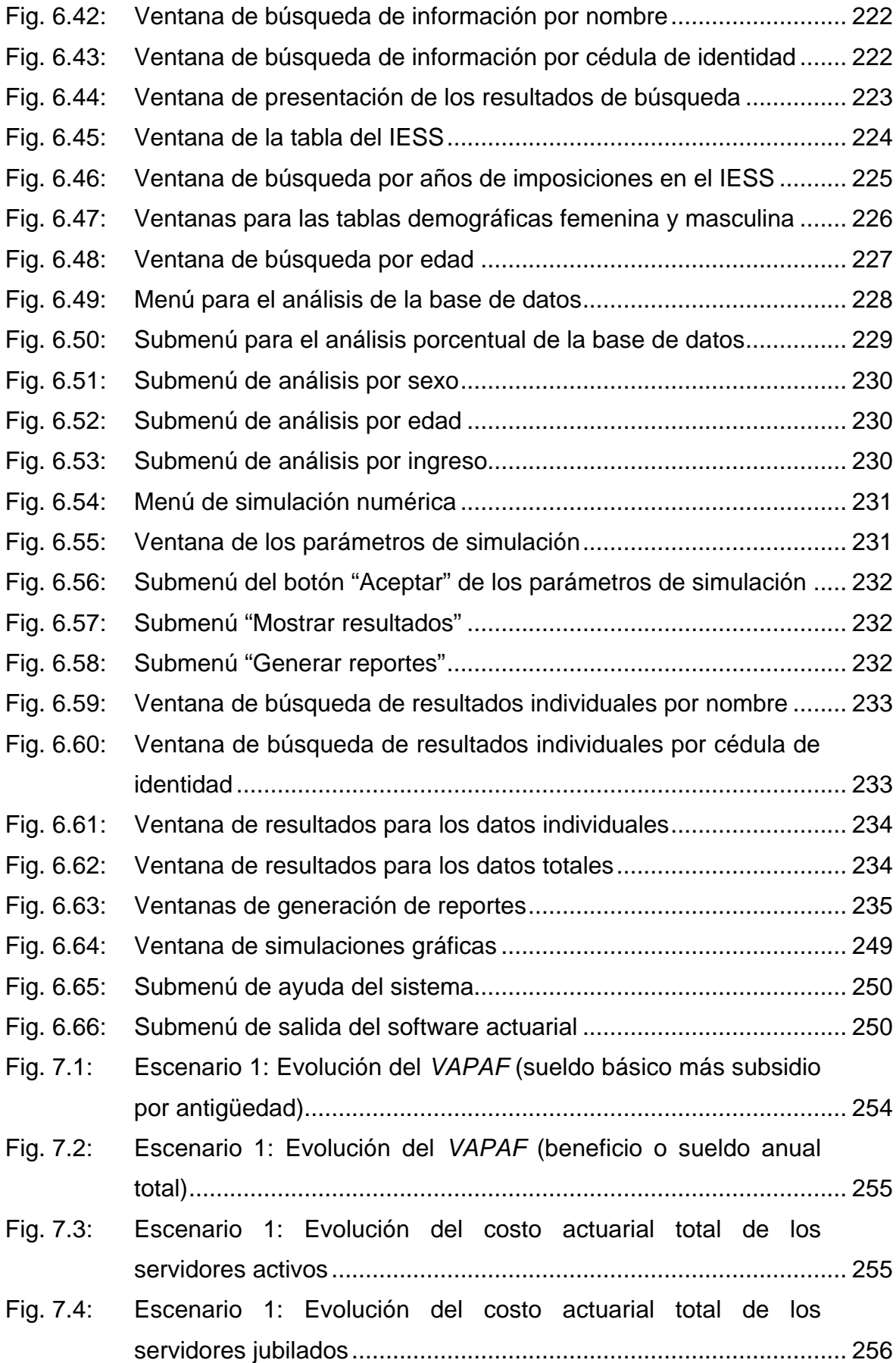

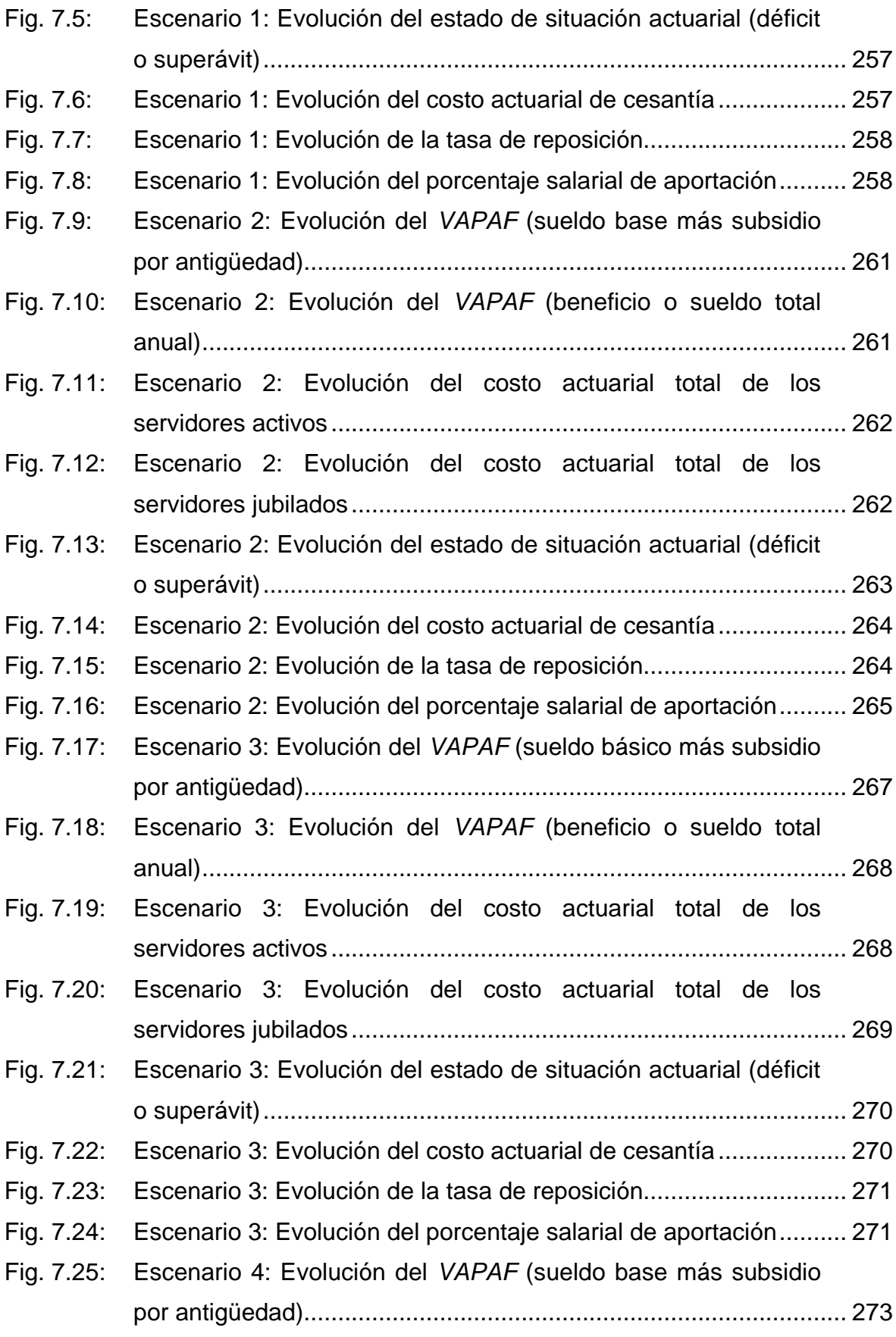

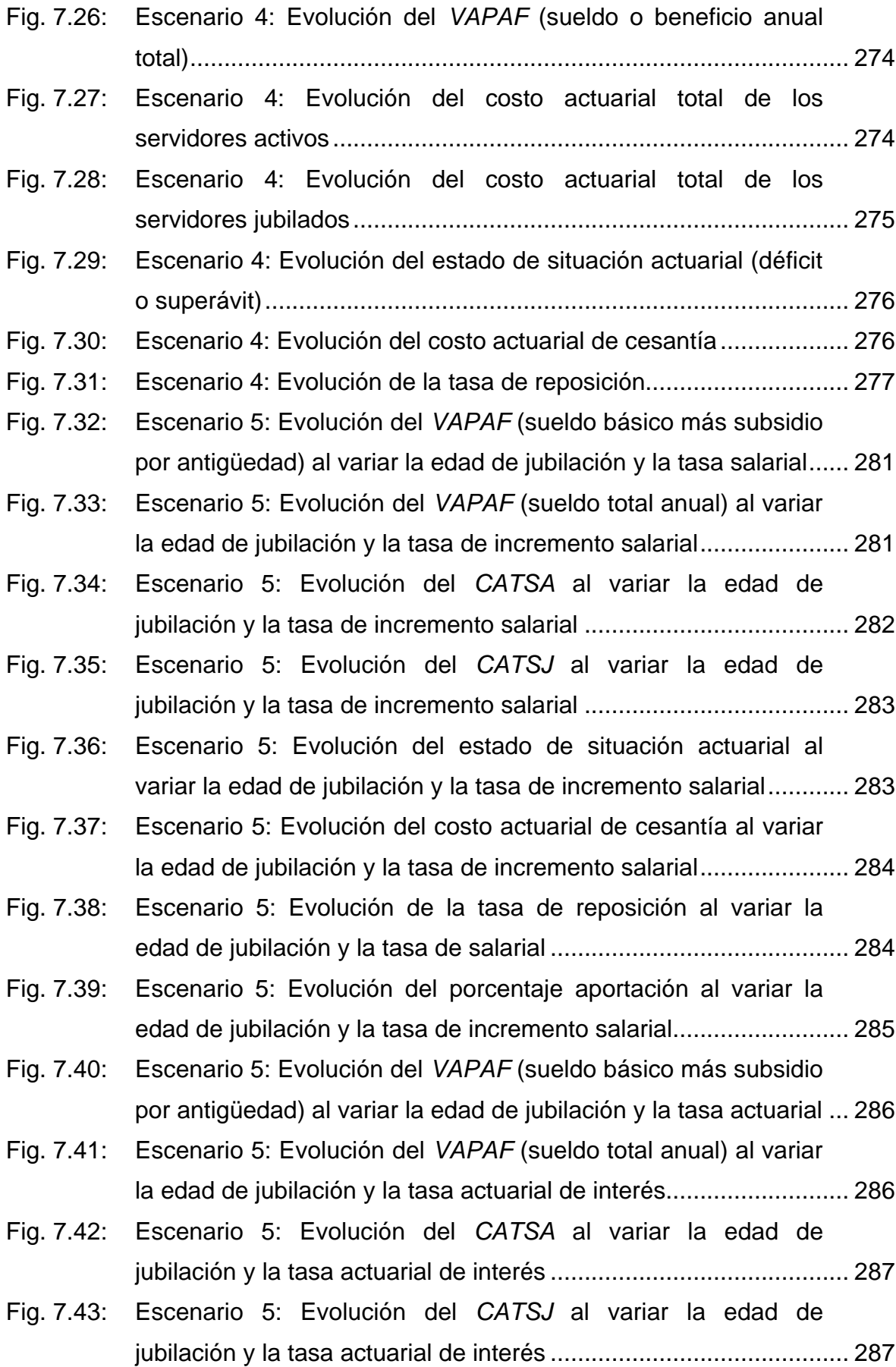

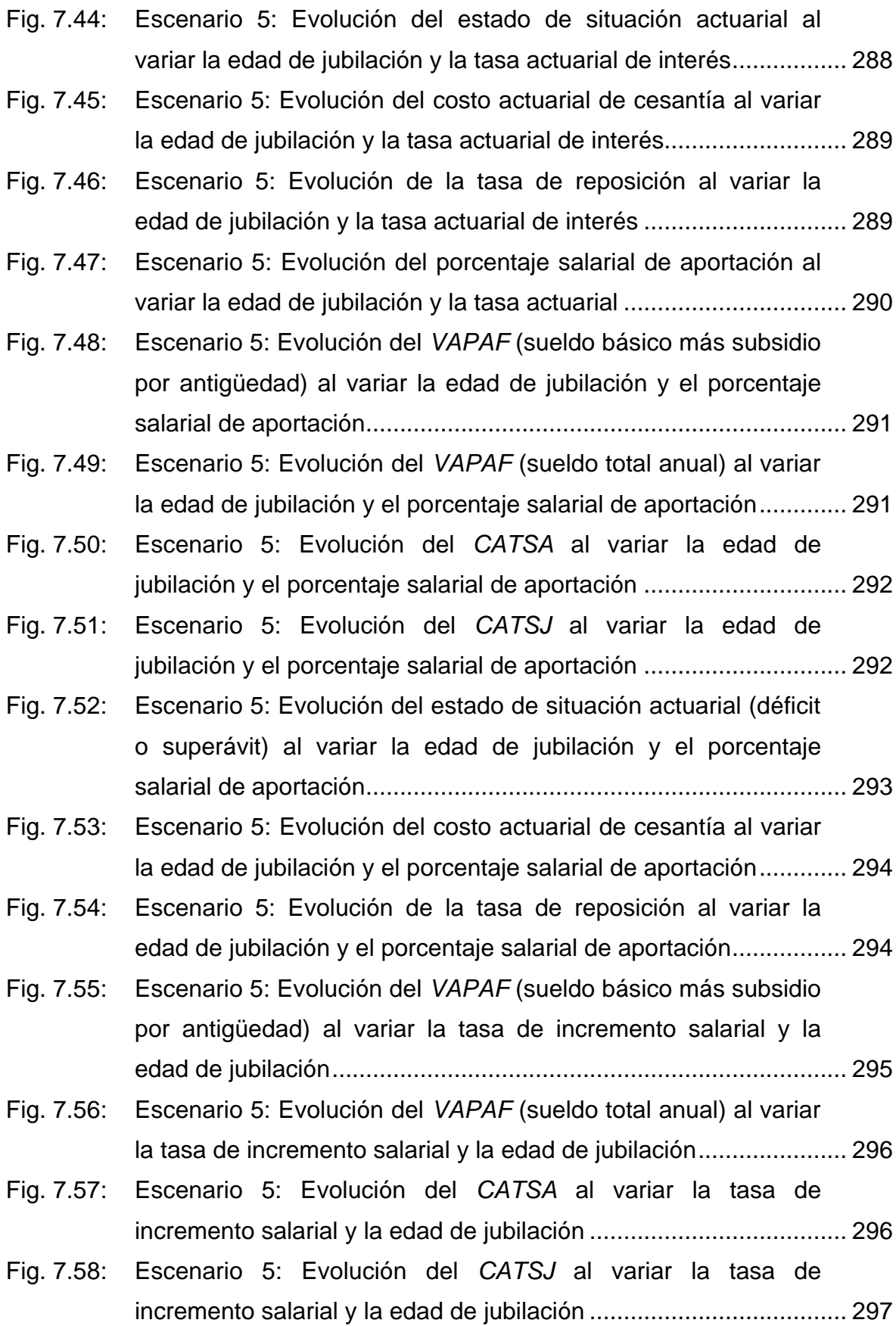

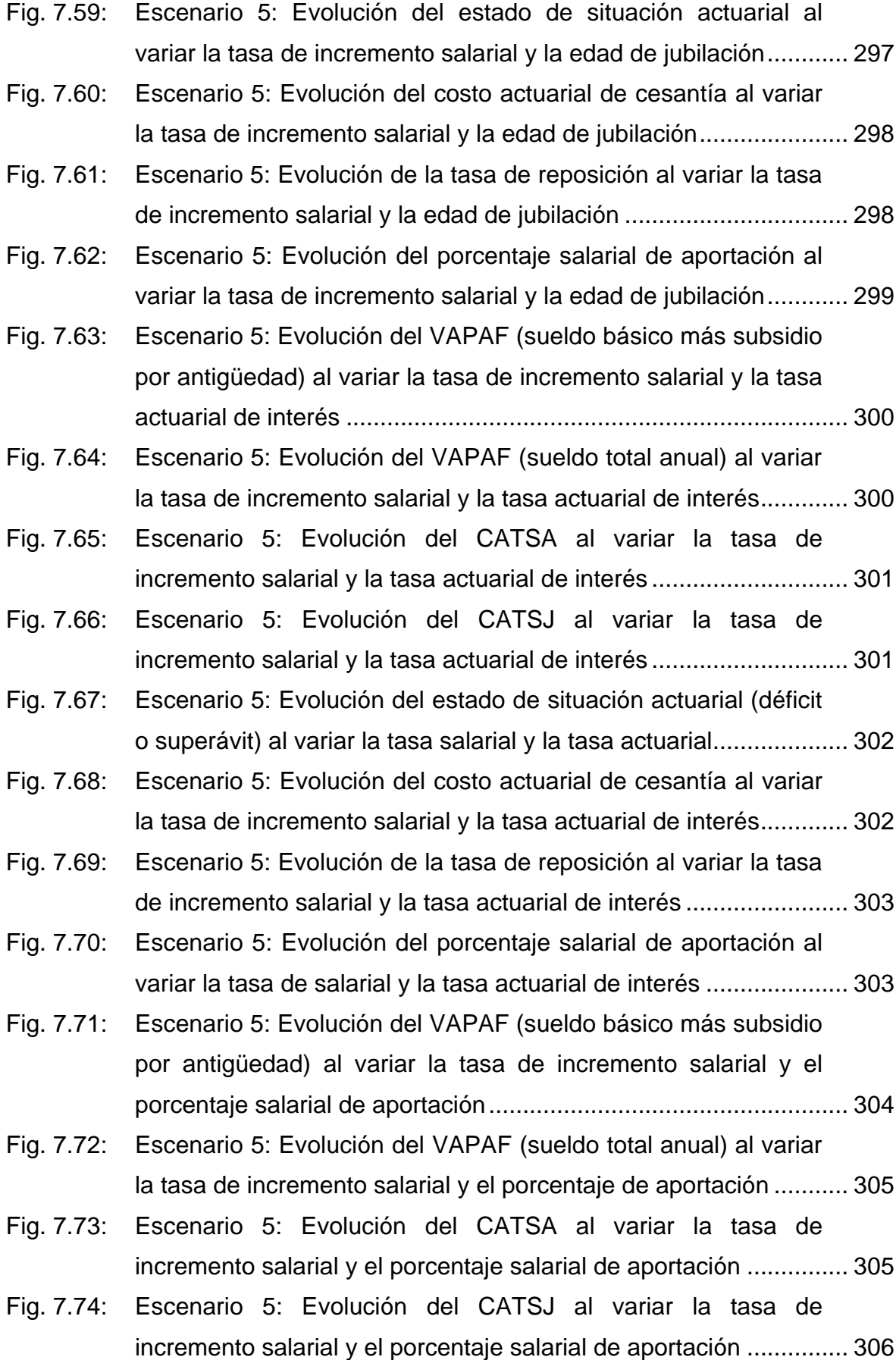

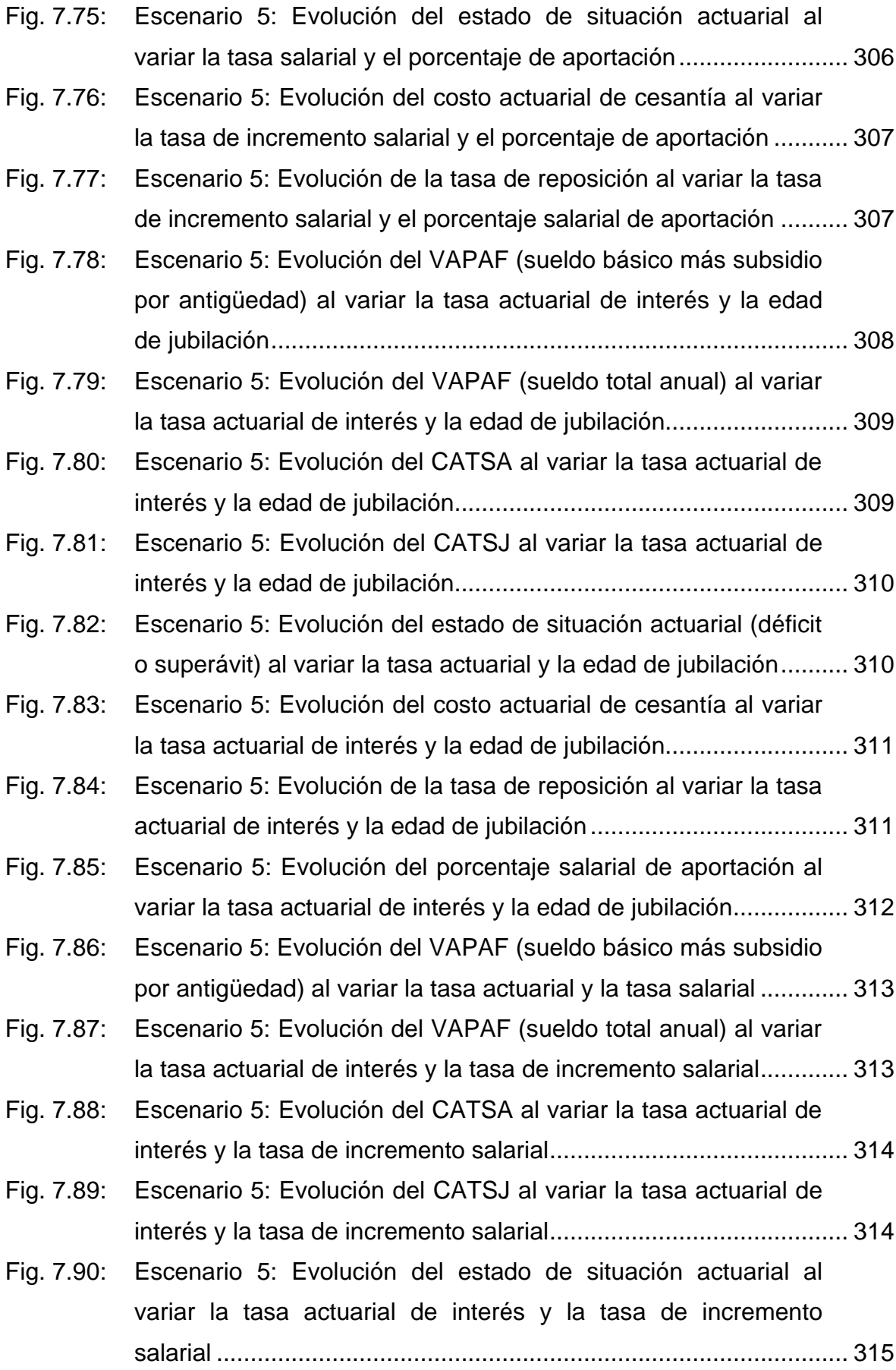

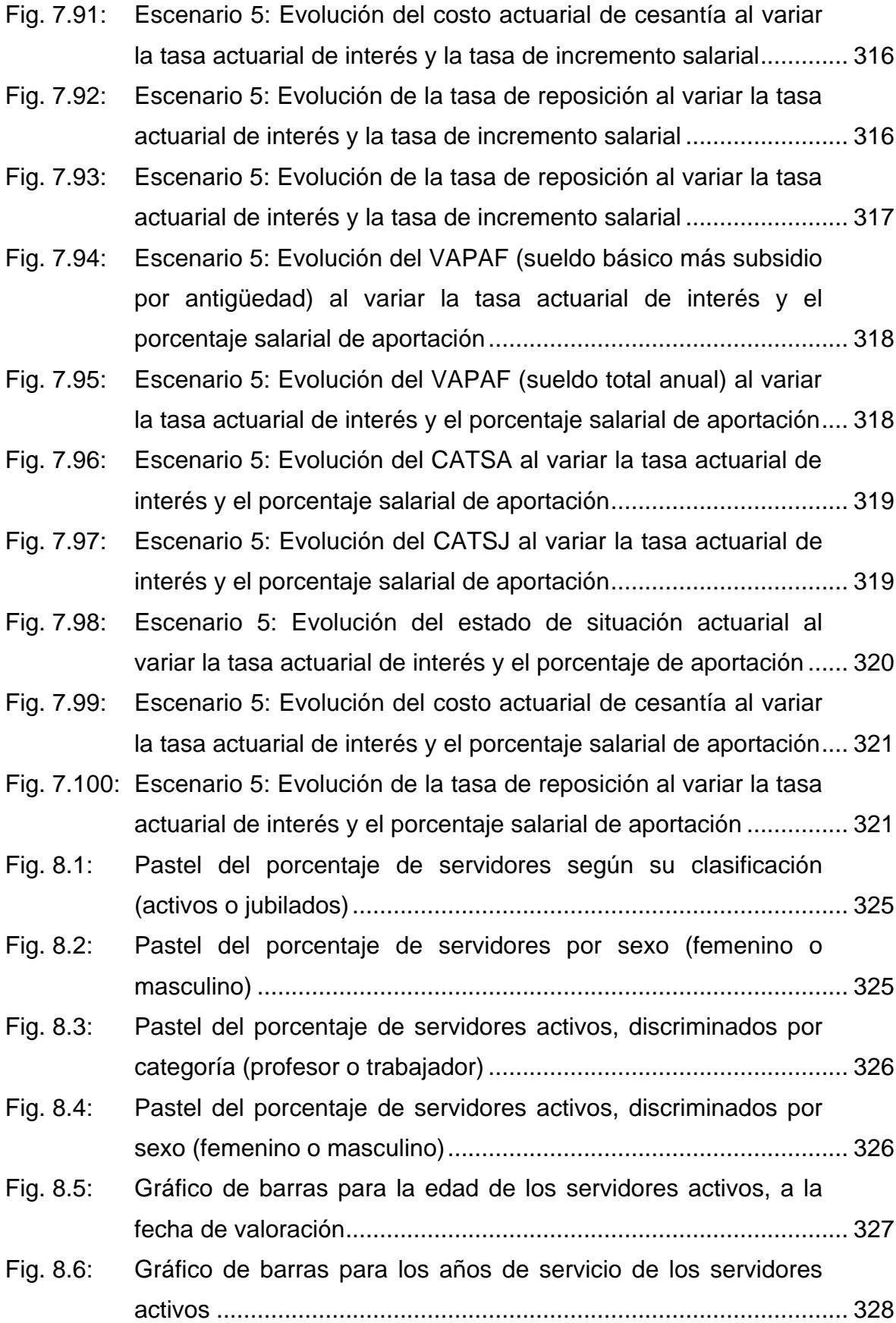

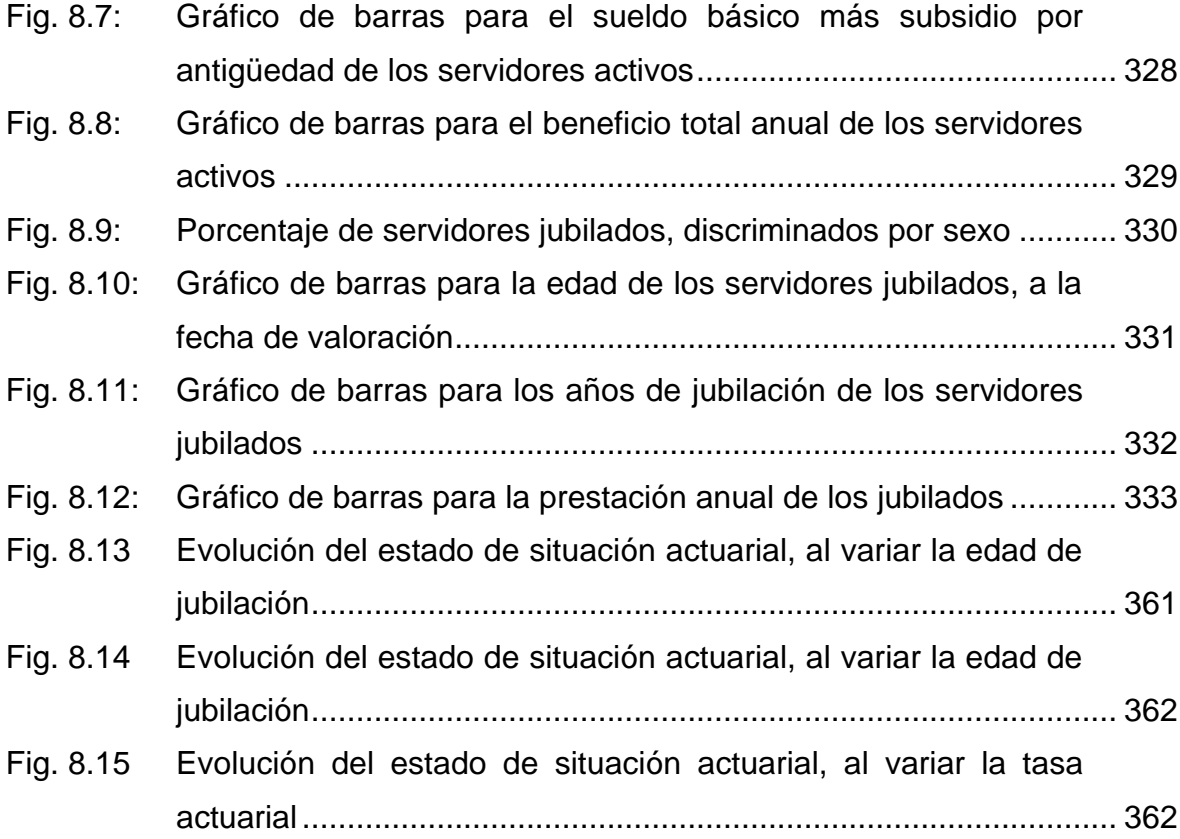

# **ÍNDICE DE TABLAS**

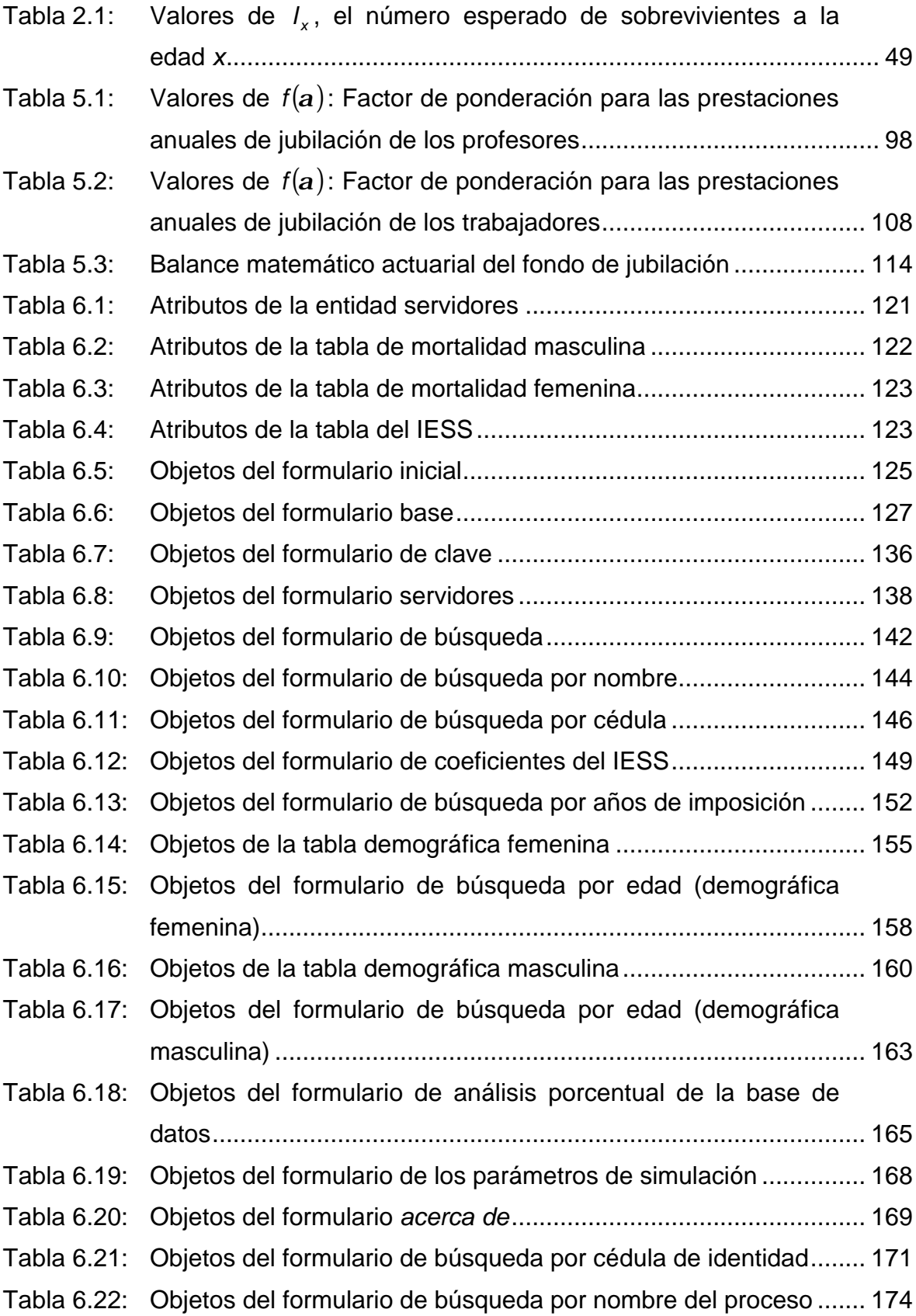

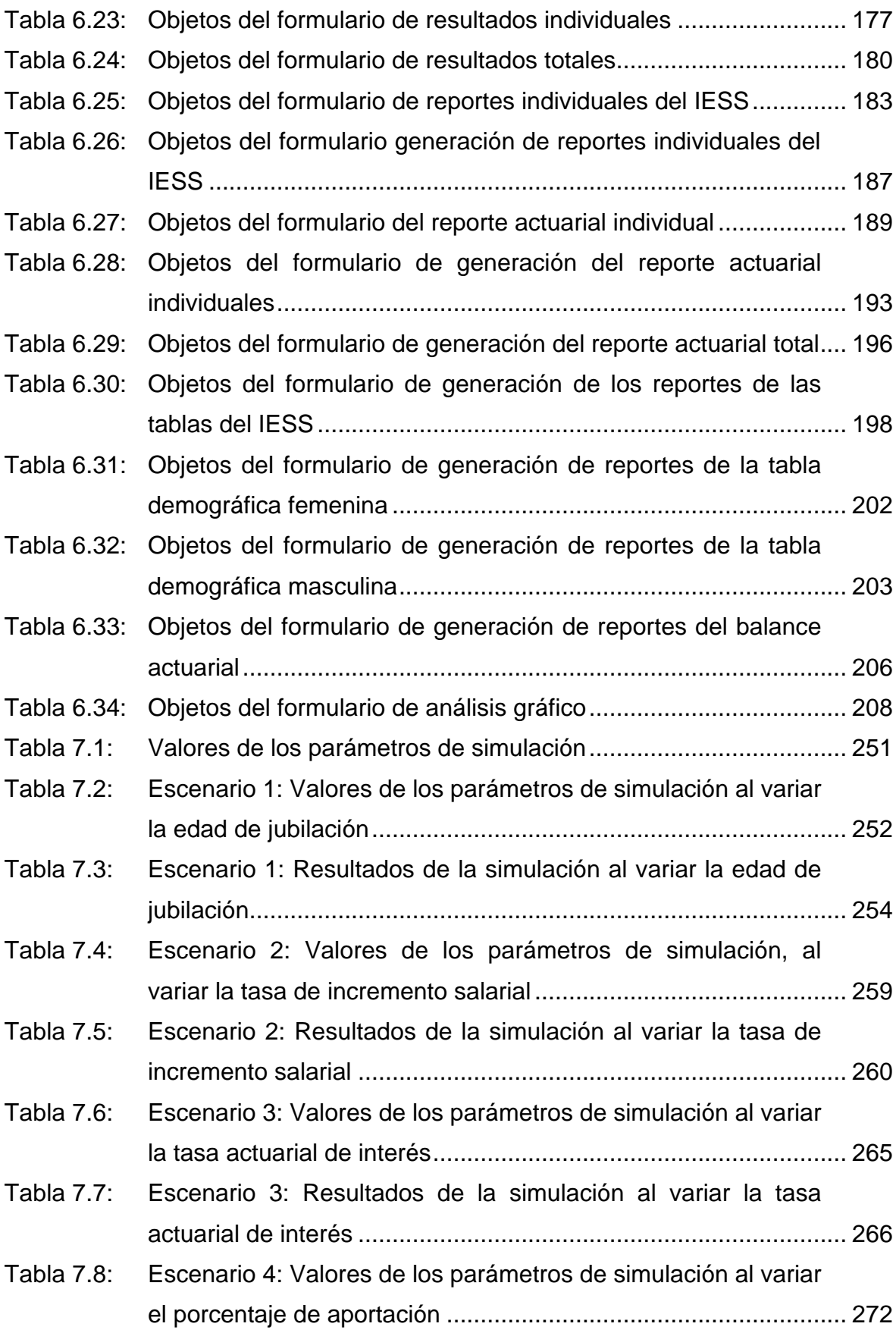

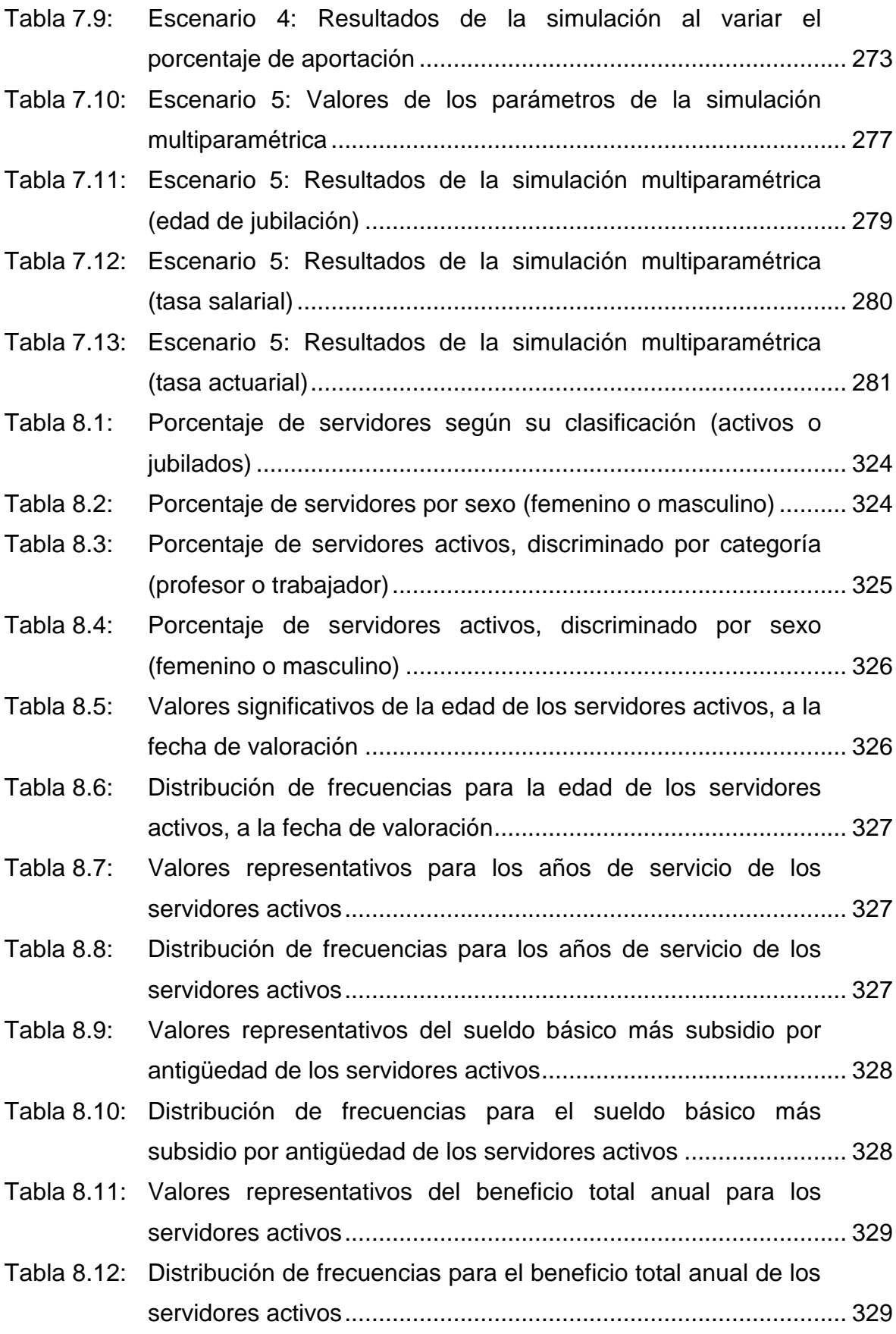

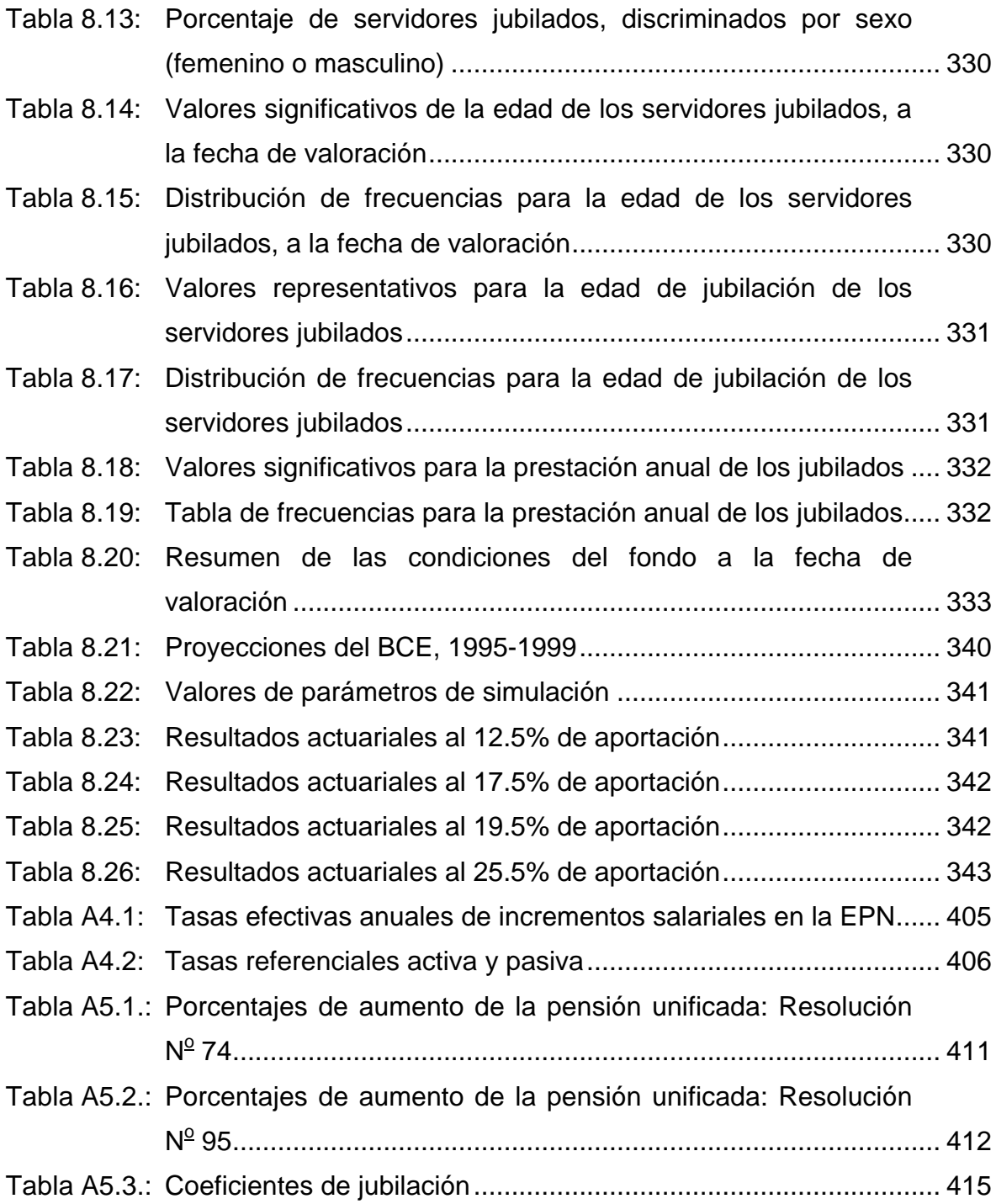

#### **RESUMEN**

A grosso modo, el presente estudio actuarial para el fondo de jubilación patronal de los servidores de la Escuela Politécnica Nacional se compone de presentación, base teórica, aplicación respectiva, resultados y anexos.

En la presentación se describen la necesidad del estudio, los objetivos planteados y la metodología de trabajo.

La base teórica se desarrolla en el capítulo 1: Fundamentos de la matemática actuarial, en el capítulo 2: Distribuciones de supervivencia y tablas de mortalidad, en el capítulo 3: Rentas contingentes de supervivencia, y en el capítulo 4: Planes de jubilación.

La aplicación consta del modelo matemático actuarial para el fondo de jubilación (Cap. 5) y de la elaboración del software actuarial (Cap. 6), el cual se lo realiza en el paquete computacional de desarrollo Microsoft Visual Basic 6.0.

Posteriormente a las simulaciones numéricas (Cap. 7), se exponen los resultados obtenidos tanto en el capítulo 8: Informe actuarial, como en el capítulo 9: Conclusiones y recomendaciones.

Los anexos comprenden: Glosario actuarial e informático, reglamento de jubilación complementaria de los profesores, reglamento de jubilación complementaria de los trabajadores, tasa de incremento salarial para los servidores de la Politécnica, prestación anual líquida del IESS para el primer año de jubilación por vejez de un servidor, datos originales proporcionados por el Departamento de Planificación de la Escuela Politécnica Nacional y registros depurados que conforman la tabla *servidores* de la base de datos.

### **PRESENTACIÓN**

l

Los planes de jubilación constituyen una de las aplicaciones principales de la matemática actuarial. Tienen por objetivo proveer una prestación digna a quienes se retiran de sus funciones laborales, una vez que cumplen un cierto número de años de servicio (jubilación por vejez), o de proteger al asegurado de contingencias tales como incapacidad, renuncia o muerte en servicio activo.

En el país, algunas instituciones han puesto en marcha sistemas de prestación de jubilación por años de servicio, que son complementarias de aquellas respectivas señaladas por el Código del Trabajo y que concede el Instituto Ecuatoriano de Seguridad Social. En tal sentido, la jubilación complementaria de los profesores de la Escuela Politécnica Nacional fue establecida mediante publicación en el Registro Oficial Nº 404 del 2 de enero de 1954, mientras que la jubilación complementaria a favor de los trabajadores rige desde el 24 de febrero de 1989. El 5 de junio de 1990 fueron publicadas las reformas discutidas y aprobadas en las sesiones del Consejo Politécnico del 16 de enero, 15 y 25 de mayo del mismo año.

Con el propósito de dar cumplimiento al plan de jubilación complementaria de los profesores y al de los trabajadores, Consejo Politécnico –mediante resolución del 28 de noviembre de 1997– crea el *fondo de jubilación patronal de los servidores de la Escuela Politécnica Nacional*.

La revista Presencia**(0.1)** de mayo del 2001, se dedica por completo a la problemática de la jubilación en la EPN. En ella se señala que:

- No existe un sistema organizado para la administración de todo lo concerniente a la jubilación de los servidores de la Politécnica.
- El informe realizado por Actuaria Cía. Ltda. en abril de 1999, ya detectó un serio déficit actuarial.
- El Comité de Jubilación ha recibido menos del 10% del dinero proveniente del fondo de jubilación por parte de la Institución. El resto se halla retenido.

**<sup>(0.1)</sup>** Órgano de difusión de la Asociación de Docentes y Paradocentes de la Escuela Politécnica Nacional (ADEPON).

En esta misma revista, se indica que la firma Actuarios Profesionales Cía. Ltda. fue contratada para realizar un estudio integral, que comprenda tanto el sistema de jubilación en sí, como la creación de una persona jurídica que se encargue del manejo de dicho sistema. En el informe preliminar de dicho estudio actuarial, se concluyó que "la situación deficitaria del fondo es muy grave y las posibles soluciones no son fáciles pues representan costos muy altos y/o requisitos más severos para jubilarse (mayor edad o tiempo de servicio) o pensiones de jubilación menores".

#### **0.1 Necesidad del estudio**

Un empleador que establece un plan de jubilación se compromete al desembolso de cantidades de dinero en años futuros. Si decide simplemente pagar las pensiones conforme se van venciendo, entonces en los próximos años sus egresos anuales mostrarán un patrón como el de la figura 0.1.

Para los primeros años (región A de la curva) sus gastos subirán tan sólo con moderación, porque al principio pocos recibirán una pensión. Durante este período inicial o etapa de promesas, el patrono vive los años más apacibles del patrocinio de jubilación: él consigue el crédito de los empleados.

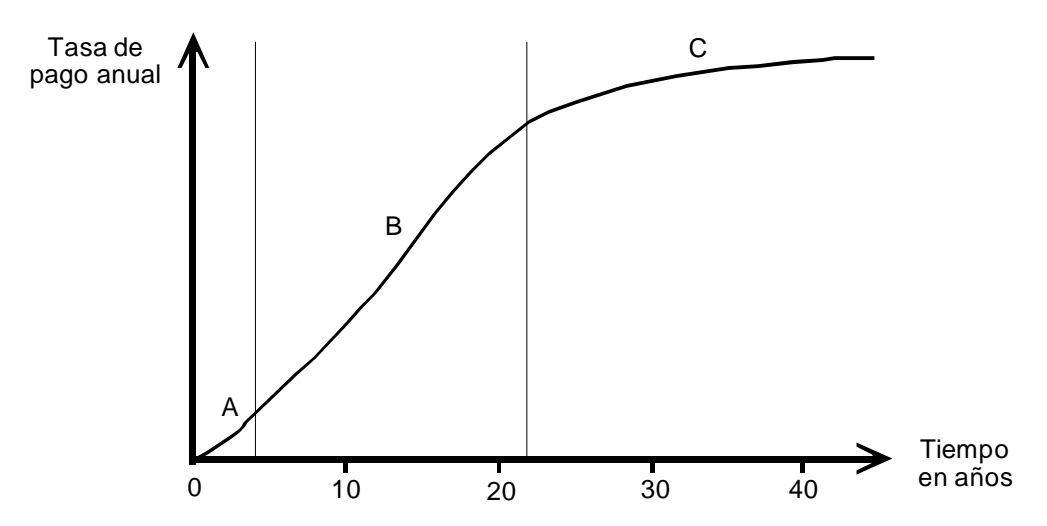

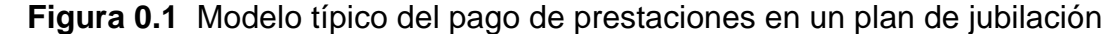

Pero cuando el paso del tiempo trae al empleador a la región B de la curva, el plan comienza a ponerlo en apuros. Los empleados continúan retirando pensiones y aquellos que son ya jubilados no mueren a una tasa lo suficientemente rápida como para contrarrestar las nuevas adiciones a la nómina de jubilados. En esta etapa el crecimiento de las prestaciones anuales empieza a subir abruptamente superando incluso lo previsto, aún cuando el patrono permanece en el negocio a niveles normales de empleo. Este es el período más difícil para todo plan de jubilación, y en particular para un plan de retención. Durante esta etapa el plan no ha cambiado, no hay mejoramiento en la formulación de la prestación. Pero el costo está, no obstante, aumentando progresivamente; por lo tanto, el empleador debe pagar siempre sumas de dinero crecientes en cada año.

Finalmente, si el plan ha sobrevivido al paso por la región B, el costo comienza más o menos a estabilizarse como se muestra en la región C. El peligro es que el costo se estabilice a un nivel demasiado alto como para que el patrono lo pueda sostener, o que luego del período de equilibrio se tenga una temporada de decadencia en la fortuna del patrocinador del plan, lo que conduce a un descenso del número de empleados activos y, consecuentemente, a un período aún peor y al colapso del plan.

La lección dolorosa que han aprendido los empleadores una y otra vez es a no irse por la vía cómoda de la simple retención, sino a planificar actuarialmente. Así, el costo de un plan de jubilación debe ser reconocido como tal durante todo el tiempo de vida laboral de los empleados, mediante sumas financiadas lo suficientes como para proporcionar por completo la renta vitalicia de cada empleado al momento de su jubilación. Cuando los planes de jubilación se financian de esta manera, se garantiza la seguridad de las prestaciones que están siendo pagadas a aquellas personas ya jubiladas, y no se pone en peligro por fluctuaciones del nivel de empleo entre empleados activos o por la caída financiera del patrono. Tan bien ha quedado aprendida esta lección que en casi todo país industrializado, no es legal para un empleador establecer un plan de jubilación que no sea respaldado apropiadamente.

De este modo, haciendo suposiciones respecto a las tablas de mortalidad femenina y masculina, a la edad de jubilación, a la tasa de incremento salarial, a la tasa actuarial de interés, al porcentaje salarial de aportación y con la valiosa ayuda de los recursos computacionales, el presente modelo actuarial pretende contribuir a una adecuada administración del fondo de jubilación patronal de los servidores de la Escuela Politécnica Nacional.

#### **0.2 Formulación y sistematización del problema**

La formulación del problema se plantea mediante la siguiente pregunta de investigación, la cual se espera responderla y de esta manera resolver el problema propuesto: En un sentido amplio, ¿cuál es la situación actual del fondo de jubilación patronal de los servidores de la Escuela Politécnica Nacional? Para la sistematización, se proponen varias subpreguntas sobre temas específicos que se han observado:

- ¿Cuál es el modelo matemático actuarial que se ajusta al reglamento de jubilación complementaria vigente en la institución?
- ¿Se puede implementar un sistema informático de gestión actuarial que facilite la administración, simulación numérica, análisis y generación de reportes actuariales?
- Dentro de las condiciones actuales del entorno demográfico, económico y financiero del país; y, realizando suposiciones respecto a la tasa actuarial de interés, tasa de evolución de los sueldos, tablas de mortalidad, edades de jubilación: ¿cuál es el estado de situación actuarial del fondo de jubilación?; es decir, ¿se encuentra en déficit o en superávit actuarial?
- ¿Bajo qué circunstancias se puede transformar el fondo de jubilación en un fondo de cesantía?**(0.2)**

#### **0.3 Objetivos**

l

El *objetivo general* del presente proyecto de titulación, consiste en establecer e implantar un modelo actuarial para el fondo de jubilación patronal de los servidores de la Escuela Politécnica Nacional. Los *objetivos específicos* son:

- Revisar modelos actuariales para jubilación.
- Establecer un modelo para el fondo de jubilación complementaria de la EPN.
- Elaborar un sistema informático para la ejecución de los modelos actuariales.
- Realizar el balance actuarial para el fondo de jubilación.

**<sup>(0.2)</sup>** Se entenderá aquí como *fondo de cesantía*, a aquel al que se han adscrito únicamente planes de jubilación que tienen la particularidad de cancelar las prestaciones en una única cantidad al momento de la jubilación.

• Estudiar la alternativa de que el fondo de jubilación se transforme en un fondo de cesantía.

#### **0.4 Metodología**

El presente estudio actuarial se procede mediante la estructuración de nueve capítulos más referencias bibliográficas y anexos, tal como se especifica a continuación:

En el capítulo 1 –Fundamentos de la matemática actuarial– se detallan aspectos básicos de la ciencia actuarial: notas históricas, objeto y los fundamentos económico, financiero y estocástico.

En el capítulo 2 –Distribuciones de supervivencia y tablas de mortalidad– se desarrolla un conjunto de ideas para describir y usar las distribuciones de las variables aleatorias edad de muerte y tiempo hasta la muerte. Se muestra cómo la distribución de la variable aleatoria edad de muerte, puede ser resumida mediante una tabla de mortalidad; se emplea la hipótesis de distribución uniforme de muertes y una interpolación cuadrática con el fin de obtener, hasta la edad límite de 100 años, los valores anuales del número de sobrevivientes que no aparecen en las tablas de mortalidad femenina y masculina para población ecuatoriana, elaboradas por el Instituto Nacional de Estadísticas y Censos, válidas durante el periodo 2000-2005.

En el capítulo 3 –Rentas contingentes de supervivencia– se estudian las rentas contingentes de supervivencia que se limitan a periodos de tiempo anuales y cuyas prestaciones son cada una igual a 1 unidad monetaria (u.m.), o bien, las prestaciones están en progresión geométrica de primer término 1 u.m. y razón *r*.

En el capítulo 4 –Planes de jubilación– se da una clasificación de los planes de jubilación, se calcula el costo actuarial y la tasa de reposición de un participante en planes de prestación definida y se determinan las aportaciones que dan soporte a estos planes de jubilación.

En el capítulo 5 –Modelo actuarial para el fondo de jubilación patronal de los servidores de la Escuela Politécnica Nacional– se establecen las hipótesis actuariales o bases técnicas, la naturaleza y cuantía de las prestaciones, el costo actuarial presente, el costo actuarial de cesantía, los costos actuariales totales, la tasa de reposición, las aportaciones actuariales y la fracción salarial de aportación. Se presenta, además, la metodología para efectuar el balance matemático actuarial del fondo de jubilación y se calcula el porcentaje salarial unificado de aportación.

En el capítulo 6 –Elaboración del software actuarial– se expone la justificación, el objetivo y el ámbito del sistema actuarial; se elabora el manual técnico del software, su descripción general y perspectiva; se define el modelo de la base de datos que se utiliza; y, se realiza el diseño la interfaz y el manual de usuario.

En el capítulo 7 –Simulaciones numéricas– se representan escenarios para los parámetros de edad de jubilación, tasa de incremento salarial, tasa actuarial de interés y porcentaje salarial de aportación. Se consideran también variaciones multiparamétricas y la entrada y salida de participantes considerando reemplazos.

Los resultados del estudio se exponen tanto en el capítulo 8: Informe actuarial, como en el capítulo 9: Conclusiones y recomendaciones.

El material consultado se detalla en las referencias bibliográficas y, finalmente, los anexos se componen de: Glosario actuarial e informático, reglamento de jubilación complementaria de los profesores, reglamento de jubilación complementaria de los trabajadores, tasa de incremento salarial para los servidores de la Politécnica, prestación anual líquida del IESS para el primer año de jubilación por vejez de un servidor, datos originales proporcionados por el Departamento de Planificación de la Escuela Politécnica Nacional y registros depurados que conforman la tabla *servidores* de la base de datos.

# **Capítulo 1 FUNDAMENTOS DE LA MATEMÁTICA ACTUARIAL**

#### **1.1 NOTAS HISTÓRICAS**

 $\overline{a}$ 

La historia de la *matemática actuarial*<sup>11.1)</sup> comienza en el siglo XVII con el aparecimiento del *seguro* de vida. Se conocían con anterioridad varias clases de estos seguros, pero sus *bases técnicas* eran arbitrarias. En dicho siglo el seguro de vida se miró, en diversos casos, como un juego de azar; los contratos solían ser a corto plazo, usualmente de duración inferior a un año. Los contratos de larga duración y el establecimiento de las *reservas* requería algo más que el juicio intuitivo y comercial. Se fueron presentando, por consiguiente, las teorías que ahora son el sustento de una nueva ciencia: la *ciencia actuarial*.

La *teoría demográfica* es imprescindible en la ciencia actuarial. En 1622, el inglés John Graunt fue autor de las primeras *tablas de mortalidad* (ver capítulo 2: Distribuciones de supervivencia y tablas de mortalidad) y desde ese tiempo se dieron ya ideas básicas como por ejemplo, el concepto de *vida media* propuesto por Charles Huyggens (1629-1695). En 1693, Edmund Halley (1656-1742) elaboró el primer trabajo sobre tablas de mortalidad a partir de la hipótesis de *estacionariedad de la población*. Estas tablas se utilizaron por la mayoría de las *compañías de seguro* creadas en Inglaterra durante el siglo XVIII.

La *teoría de la probabilidad* es otro de los pilares de la matemática actuarial. Las bases del análisis probabilístico en el seguro se establecieron en 1654 por Blas Pascal (1623-1662) y Pierre de Fermat (1601-1665).

Durante dos siglos, la permanencia de las compañías de seguro estuvo garantizada por el modelo de Dodson que se basa en los siguientes principios:

**a)** La prima es función de la edad, es decir, dos asegurados en estado de salud normal y de la misma edad tienen la misma prima a igualdad de capitales asegurados.

**<sup>(1.1)</sup>** En lo que sigue, los términos en letra *cursiva* se explican en el anexo 1: Glosario actuarial e informático.
- **b)** En los contratos de duración mayor a un año entra en vigencia el concepto de prima nivelada: el asegurador debe constituir reservas matemáticas en función de la edad, capital garantizado y tiempo de la actividad transcurrida.
- **c)** En el caso de rescisión el asegurado tiene derecho a la *reserva matemática* del contrato.
- **d)** El cálculo de primas y reservas se basa en un tipo de interés o *interés actuarial*.

Dodson hizo uso de las tablas de mortalidad de Halley en las aplicaciones prácticas del modelo. Su obra se publicó en tres volúmenes durante los años 1747, 1753 y 1755 respectivamente.

Nicolás Titens, Jorge Barret y F. Bayly idearon luego las *funciones de conmutación* (ver sección 2.5.3: Funciones de conmutación) que permitieron agilitar el cálculo actuarial.

El incremento de los beneficios a causa del aumento de los rendimientos, la disminución tanto de la mortalidad como de los gastos y los derechos no reclamados, hizo surgir en el siglo XIX el establecimiento de la participación de beneficios.

Durante el siglo XX la ciencia actuarial se enriqueció plenamente con la introducción de la matemática para seguros diferentes a la vida humana, la teoría estadístico-matemática del riesgo y de la estabilidad, la teoría de la decisión y el enfoque sistémico, que junto con la matemática de las operaciones para los seguros de vida y los *fondos de jubilación*, constituyen su contenido actual.

De la exposición anterior, se deduce que la ciencia actuarial no se inició con autonomía propia sino que, al igual que otras ciencias, surgió como una aplicación de la matemática. Desarrolló a la vez tanto herramientas matemáticas (en particular probabilidad y cálculo), datos demográficos (especialmente datos de mortalidad en forma de tablas de vida) y la necesidad que se la perciba socialmente (sobretodo para protección familiar y comercial de las consecuencias financieras de muerte intempestiva).

Los modelos construidos en la génesis de la matemática actuarial son todavía útiles; sin embargo, continúa cambiando el ambiente general en el cual existen y es necesario, por tanto, que periódicamente se vuelvan a revisar sus bases con respecto a estos cambios. Así por ejemplo, está evolucionando la necesidad de los seguros que tiene la sociedad moderna y, en respuesta, se han desarrollado nuevos sistemas de aseguración. La matemática también ha evolucionado y algunos conceptos que no estaban disponibles al construir las bases originales de la ciencia actuarial, son ahora parte de una educación matemática general. Si la ciencia actuarial va a permanecer en la corriente tradicional de las ciencias aplicadas, tendrá que ser necesario rever los modelos básicos en el lenguaje de la matemática contemporánea. Finalmente, el desarrollo de rápidos equipos computacionales ha aumentado mucho la capacidad para manipular modelos actuariales complejos.

### **1.2 OBJETO**

La matemática actuarial es una rama de la matemática aplicada que trata aspectos financieros de ciertos fenómenos contingentes de la estructura social y económica moderna. Su objeto en sí es la cuantificación de operaciones financieras contingentes a fin de optimizar decisiones sobre las magnitudes que intervienen en ellas, teniendo en cuenta que tales operaciones las realiza un ente financiero que se mueve en un entorno económico-social. En consecuencia, forman parte del objetivo de esta disciplina:

- El cálculo de primas, reservas técnicas, valores garantizados, etc., de los seguros en general.
- El análisis cuantitativo de los sistemas actuariales en los seguros individuales, colectivos y en los planes de jubilación.
- La determinación del riesgo del asegurador.

Lógicamente, las técnicas elaborados por la ciencia actuarial son susceptibles de aplicación en donde se den las mismas hipótesis de trabajo. No obstante, se debe tener presente siempre la idea que la realidad es más compleja y dinámica que los modelos actuariales. Y como los modelos son solo acercamientos de la realidad, el trabajo de construirlos nunca es completo; las aproximaciones se pueden mejorar e incluso la realidad puede cambiar. Por último, dentro de su ámbito inciden aspectos teóricos, técnicos y de decisión que exigen concepciones ínter disciplinares para su estudio –de carácter económico, financiero y estocástico principalmente– como se expone a continuación.

### **1.3 FUNDAMENTO ECONÓMICO**

La matemática actuarial diseña sistemas de seguro cuya naturaleza es eminentemente económica. Un *sistema de seguro* es un mecanismo para reducir el impacto monetario adverso de eventos aleatorios que impiden el cumplimiento de expectativas razonables. La justificación económica para un sistema de seguro es que contribuye al bienestar general, pues mejora la perspectiva en cuanto a que los proyectos de las personas no sean frustrados por sucesos aleatorios. Tales sistemas pueden aumentar también la producción total, ya que animan a las empresas e individuos a aventurarse en situaciones donde la posibilidad de pérdidas económicas grandes les pondría freno en ausencia de operaciones de seguro. Estas operaciones tienen su origen en contratos, con lo cual además se adquiere un matiz legal. En este sentido, el antecedente real de los seguros es de naturaleza económico-jurídica.

Ahora bien, los seguros no se pueden llevar a cabo en forma aislada sino que necesitan tanto de un ente asegurado como de uno asegurador. Dichas personas, con independencia de su naturaleza jurídica, constituyen individualmente una unidad económica u organización en funcionamiento. Es decir, también aparece el aspecto económico de las partes que intervienen en la operación.

### **1.4 FUNDAMENTO FINANCIERO**

Se presenta en los cálculos actuariales que tienen su origen en contratos cuya duración marca una dimensión temporal, durante el cual los capitales que intervienen están sometidos al principio financiero de rentabilidad a una *tasa actuarial de interés*.

También aparece el tema financiero al considerar que el ente asegurador es un *intermediario financiero*, esto es, una institución financiera que acepta dinero de los asegurados y utiliza estos fondos para hacer préstamos y otras inversiones financieras usando su propio nombre. Así por ejemplo, las empresas de seguro se dedican a cobrar primas periódicas a quienes aseguran, a cambio de brindarles un pago si llegara a ocurrir algún accidente, por lo general adverso. Con los fondos recibidos como pagos de primas, las empresas de seguros establecen reservas que, junto a una parte de su capital, invierten en activos financieros. El asegurador puede ser, asimismo, un fondo de jubilación (ver capítulo 4: Planes de jubilación), que es un intermediario financiero que se establece para brindar ingresos a las personas cuando se jubilan. Durante la vida de trabajo, el empleado contribuye al fondo al igual que su empleador. El fondo invierte estas aportaciones y le paga el valor acumulado en forma periódica al trabajador jubilado.

### **1.5 FUNDAMENTO ESTOCÁSTICO**

En la ciencia actuarial el aspecto aleatorio se presenta a todo nivel. Al estudiar fenómenos actuariales de supervivencia, mortalidad y siniestralidad se elaboran y estiman modelos estocásticos, los cuales admiten un campo rico de conceptos para variables aleatorias tales como función de distribución, función de densidad de probabilidad, valor esperado, varianza y función generadora de momentos. Las operaciones actuariales en los fondos de jubilación se modelizan mediante procesos de naturaleza financiera-estocástica, puesto que las *aportaciones* y las *prestaciones* (beneficios o pagos) son capitales financieros cuyos pagos están ligados a eventos aleatorios.

Al estudiar el riesgo económico del asegurador también surge el carácter estocástico, pues la diferencia entre sus ingresos y gastos es una variable aleatoria. En este punto, cabe mencionar que el enfoque probabilista de la matemática actuarial la convierte en una parte muy importante de la *teoría de riesgo*, que se define como el estudio de las desviaciones de resultados financieros a partir de aquellos esperados y de los métodos para evitar las consecuencias inconvenientes de tales desviaciones.

De igual forma, el aspecto estocástico se presenta al contemplar la actividad de las empresas de seguro en relación con el mercado, por la existencia de un cierto grado de incertidumbre que exige recurrir al concepto de probabilidad para fundamentar la toma de decisiones.

# **Capítulo 2 DISTRIBUCIONES DE SUPERVIVENCIA Y TABLAS DE MORTALIDAD**

### **2.1 INTRODUCCIÓN**

En este capítulo se desarrolla un conjunto de ideas para describir y usar las distribuciones de las variables aleatorias *edad de muerte*, *X* , y *tiempo hasta la muerte*, *T* . Se muestra cómo la distribución de la variable aleatoria edad de muerte puede ser resumida mediante una tabla de mortalidad; y se emplea la hipótesis de una *distribución uniforme de muertes*, junto a una interpolación cuadrática, con el fin de obtener, hasta la edad límite de 100 años, los valores anuales de *<sup>x</sup> l* (número de sobrevivientes a la edad *x* ) que no aparecen en las tablas de mortalidad femenina y masculina para población ecuatoriana elaboradas por el Instituto Nacional de Estadísticas y Censos, válidas durante el periodo 2000-2005.

### **2.2 LA FUNCIÓN DE SUPERVIVENCIA**

La edad de muerte para un recién nacido es una variable aleatoria continua que se nota por *X* ; si *F*(*x*) es su función de distribución, entonces:

$$
F(x) = Pr(X \le x) \qquad x \ge 0 \tag{2.2.1}
$$

La *función de supervivencia* de *X* se define como:

$$
S(x) = 1 - F(x) = Pr(X > x) \qquad x \ge 0
$$
 (2.2.2)

Se asume que  $F(0) = 0$  lo cual implica que  $S(0) = 1$ . Para cualquier valor x no negativo, *S*(*x*) es la probabilidad que un recién nacido alcance la edad *x* .

Dentro de la ciencia actuarial y la demografía, la función de supervivencia se adopta de manera tradicional para definir la distribución de *X* , mientras que en la probabilidad y en la estadística la función de distribución es la que cumple este rol.

Aplicando leyes de probabilidad, se obtienen relaciones para la variable aleatoria edad de muerte en términos de la función de supervivencia o de la función de distribución. Por ejemplo, la probabilidad que un recién nacido muera entre la edad *x* y la edad *x* + *u* dado que sobrevivió hasta la edad *x* , es:

$$
Pr(x < X \le x + u | X > x) = \frac{F(x + u) - F(x)}{1 - F(x)}
$$
  
= 
$$
\frac{S(x) - S(x + u)}{S(x)}
$$
 (2.2.3)

### **2.3 TIEMPO HASTA LA MUERTE**

Para representar a una *persona de edad x* , se usa el símbolo (*x*). El tiempo hasta la muerte o tiempo futuro de vida de  $(x)$ ,  $X - x$ , se nota por  $T(x)$  o por  $T$ . Sea *f* la función de densidad de *T* ; si  ${}_{t}q_{x}$  y  ${}_{t}p_{x}$  son respectivamente sus funciones de distribución y de supervivencia, entonces:

$$
{}_{t}q_{x} = Pr(T \le t) = \int_{-\infty}^{t} f(s)d(s) \qquad t \ge 0
$$
 (2.3.1)

y

$$
{}_{t} \rho_{x} = 1 - {}_{t} q_{x} = Pr(T > t) = \int_{t}^{\infty} f(s) d(s) \qquad t \ge 0
$$
 (2.3.2)

La probabilidad que  $(x)$  muera dentro de *t* años es  ${}_{t}q_{x}$ , en tanto que la probabilidad que (*x*) alcance la edad *x* + *t* es *<sup>t</sup> p<sup>x</sup>* . Tal como se acostumbra en el cálculo actuarial, cuando *t* = 1 se omite el prefijo en (2.3.1) y en (2.3.2). Para una persona de edad 0,  $T(0) = X$  y además:

$$
\sum_{x} p_0 = S(x) \qquad x \ge 0 \tag{2.3.3}
$$

La notación  $\frac{1}{t|u}q_x$  se utiliza para el evento en el cual  $(x)$  sobrevive  $t$  años y muere dentro de los siguientes *u* años. Así:

$$
t|_{u} q_{x} = Pr[t < T(x) \le t + u]
$$
  
=  $t_{t+u} q_{x} - t_{t} q_{x}$   
=  $t_{t} p_{x} - t_{t+u} p_{x}$  (2.3.4)

Si  $u$  =1 se suprime el prefijo  $\frac{1}{t|u}q_x$  y se tiene de este modo que  $\frac{1}{t|q_x}$ .

En este punto parece que hay dos expresiones para la probabilidad que (*x*) muera entre edades  $x \vee x + u$ . La fórmula (2.3.4) con  $t = 0$  es una de tales expresiones y (2.2.3) es la otra. ¿Son éstas dos probabilidades diferentes? En la fórmula (2.2.3) la única información sobre el recién nacido, actualmente de edad *x* , es su supervivencia a esta edad. Consecuentemente, la afirmación probabilística se basa en una distribución condicional de sobrevivencias para recién nacidos. Por otro lado, (2.3.4) con *t* = 0 define la probabilidad que una "persona observada" a la edad *x* muera entre las edades *x* y *x* + *u* . La observación de la persona a la edad *x* puede incluir otra información que la simple subsistencia. Tal información podría ser que la persona acaba de pasar un examen físico para el seguro o que la persona ha comenzado un tratamiento debido a una enfermedad grave.

Se va a continuar con el desarrollo de la teoría considerando que la observación de la supervivencia a la edad *x* produce una distribución condicional de supervivencia igual que si un recién nacido ha alcanzado la edad *x* ; es decir:

$$
{}_{t} \rho_{x} = {}_{x+t} \rho_{0} / {}_{x} \rho_{0} = S(x+t) / S(x)
$$
\n(2.3.5)

y

$$
{}_{t}q_{x} = 1 - S(x+t)/S(x)
$$
 (2.3.6)

Mediante este enfoque, la ecuación (2.3.4) se puede expresar como:

$$
t|_{u} q_{x} = \frac{S(x+t) - S(x+t+u)}{S(x)}
$$
  
= 
$$
\frac{S(x+t)}{S(x)} \frac{S(x+t) - S(x+t+u)}{S(x+t)}
$$
  
= 
$$
t P_{x} u q_{x+t}
$$
 (2.3.7)

### **2.4 TIEMPO HASTA LA MUERTE RESTRINGIDO**

En algunos modelos actuariales se emplea una variable aleatoria discreta asociada con el tiempo hasta la muerte, la cual se nota por *K*(*x*) o por *K* y tiene la siguiente función de probabilidad:

$$
Pr[K(x) = k] = Pr[k < T(x) \le k+1]
$$
  
=  ${}_{k}p_{x} - {}_{k+1}p_{x}$   
=  ${}_{k}p_{x} - {}_{k}p_{x} p_{x+k}$   
=  ${}_{k}p_{x} q_{x+k} = {}_{k}q_{x}$   $k = 0,1,2,...$  (2.4.1)

La expresión (2.4.1) es un caso especial de (2.3.4), donde *u* = 1 y *k* es un entero no negativo. Las desigualdades son consistentes con la convención que las funciones de distribución son continuas por la derecha. La variable aleatoria *K* se denomina tiempo hasta la muerte restringido y es el número de años futuros completos vividos por (*x*).

### **2.5 TABLAS DE MORTALIDAD**

 $\overline{a}$ 

### **2.5.1 ¿QUÉ ES UNA TABLA DE MORTALIDAD?**

En un sentido estricto, una tabla de mortalidad es el registro de los sobrevivientes de una *cohorte*<sup>(2.1)</sup> suficientemente grande. El registro es simplemente la sucesión numérica *<sup>x</sup> l* de los individuos que a una determinada edad *x* se encuentran con vida (*x* = 0*,*1*,*K*,w*)*.* La letra griega omega minúscula, *w* , es un número entero que representa los años duración de la cohorte, se denomina *edad límite de la tabla de mortalidad* y es tal que  $I_w = 0$ .

De acuerdo con la definición anterior, la construcción de una tabla de mortalidad demanda un período de observación que puede superar un siglo; pero en la ciencia actuarial se la realiza mediante estimaciones de las probabilidades anuales de muerte dada la supervivencia para varias edades, deducidas a partir de la experiencia con un grupo determinado de individuos.

Una tabla publicada de mortalidad generalmente registra los valores de las funciones básicas y de funciones de conmutación.

**<sup>(2.1)</sup>** Una *cohorte* es un grupo de personas observadas desde su nacimiento y que no recibe nuevos miembros hasta la extinción de todos ellos.

### **2.5.2 FUNCIONES BÁSICAS**

En esta sección se exponen a las funciones básicas de una tabla de mortalidad y se las interpreta en términos de la función de supervivencia, *S*(*x*), vista en el apartado 2.2 y correspondiente a la variable aleatoria *X* , la edad de muerte de un recién nacido. Para ello se considera una cohorte de tamaño *l*<sub>o</sub>, donde la edad de muerte de cada recién nacido tiene una distribución especificada por *S*(*x*)*.*

### **2.5.2.1 La función** *<sup>x</sup> l*

Sea *L*(*x*) la variable aleatoria número de supervivientes de la cohorte a la edad x. Si se indexan a los integrantes de la cohorte por  $j = 1, 2, ..., l_0$ , entonces:

$$
L(x) = \sum_{j=1}^{l_0} I_j
$$
 (2.5.1)

donde *<sup>j</sup> l* es una variable aleatoria de Bernoulli que es igual a 1 si la vida *j* sobrevive hasta la edad *x* y es igual a 0 en caso contrario. Luego  $E[I_i] = S(x)$  y en consecuencia:

$$
E[L(x)] = \sum_{j=1}^{l_0} E[l_j] = I_0 S(x)
$$
 (2.5.2)

Si se introduce la notación *<sup>x</sup> l* en lugar de *E*[*L*(*x*)], se tiene la fórmula:

$$
I_x = I_0 \mathcal{S}(x) \tag{2.5.3}
$$

Por lo tanto, *l<sub>x</sub>* es el número esperado de supervivientes a la edad *x* de una cohorte de tamaño *l*<sub>o</sub>. Combinando a las ecuaciones (2.3.5) y (2.5.3) se deduce:

$$
{}_{t}p_{x} = \frac{S(x+t)}{S(x)} = \frac{I_{x+t}/I_{0}}{I_{x}/I_{0}}
$$
  
=  $\frac{I_{x+t}}{I_{x}}$  (2.5.4)

De esta última relación y de la ecuación (2.3.2) se obtiene:

$$
{}_{t}q_{x} = \frac{I_{x} - I_{x+t}}{I_{x}}
$$
 (2.5.5)

#### **2.5.2.2 La función** *d<sup>x</sup>*

Sea <sub>t</sub>D<sub>x</sub> la variable aleatoria número de muertes en la cohorte entre la edad *x* y la edad *x*+*t.* Si se nota a  $E[{^tP_\chi}]$  mediante  ${}_t d_{_\chi}$  y puesto que  $L/L_x = L(x) - L(x + t)$ , entonces, por la ecuación (2.5.3):

$$
{}_{t}d_{x} = E[{}_{t}D_{x}] = E[L(x) - L(x+t)]
$$
  
=  $I_{x} - I_{x+t}$  (2.5.6)

Para *t*=1 se omite el prefijo en <sub>*t*</sub> d<sub>x</sub></sub>. Así, d<sub>x</sub> es el número esperado de muertes en una cohorte de tamaño *l*<sub>0</sub> entre la edad *x* y la edad *x* +1*.* 

#### **2.5.2.3 La función** *q<sup>x</sup>*

l

Según la teoría expuesta en la sección 2.3, *q<sup>x</sup>* es la probabilidad que una persona de edad *x* en la cohorte muera dentro de 1 año.

La igualdad  $d_x = l_x q_x$  que relaciona a las funciones básicas de una tabla de mortalidad, no es más que la ecuación (2.5.7) con *t* = 1, la cual resulta de sustituir (2.5.6) en (2.5.5):

$$
{}_{t}d_{x} = I_{x} {}_{t}q_{x} \tag{2.5.7}
$$

#### **2.5.3 FUNCIONES DE CONMUTACIÓN**

Las funciones de conmutación tienen por finalidad facilitar los cálculos actuariales. A continuación se definen las más utilizadas.

Sea *i* la tasa actuarial de interés o tipo de interés técnico, que no es más que la tasa efectiva anual de interés a la que se efectúan las valoraciones actuariales<sup>(2.2)</sup> y sea *w*, tal como se anotó, la edad límite de una tabla de mortalidad. Entonces:

$$
D_x^i = V_i^{\times} I_x \tag{2.5.8}
$$

donde  $v_i = 1/(1+i)$  se denomina factor financiero anual de actualización a la tasa efectiva anual de interés *i* .

**<sup>(2.2)</sup>** En el modelo actuarial para el fondo de jubilación patronal de los servidores de la Escuela Politécnica Nacional que se da en el capítulo 6, la tasa actuarial de interés *i* es la tasa efectiva anual de interés ganado por el fondo durante todos sus años futuros.

$$
N_x^i = \sum_{k=0}^{w-x} D_{x+k}^i
$$
 (2.5.9)

$$
C_x^i = v_i^{x+1} d_x \t\t(2.5.10)
$$

$$
M_x^i = \sum_{k=0}^{w-x} C_{x+k}^i
$$
 (2.5.11)

#### **2.5.4 TABLAS DE MORTALIDAD PARA LA POBLACIÓN ECUATORIANA**

En las tablas de mortalidad femenina y masculina válidas para el periodo 2000-2005 y elaboradas por el Instituto Nacional de Estadísticas y Censos (INEC), se clasifica a la población ecuatoriana por edades agrupadas cada cinco años consecutivos, hasta los 80 años, y se dan los respectivos valores quinquenales de *l<sub>x</sub>*, el número de sobrevivientes a la edad x, partiendo de *l*<sub>o</sub> = 100000 habitantes. Puesto que el modelo actuarial del fondo de jubilación patronal de los servidores de la Escuela Politécnica Nacional (ver capítulo 6) requiere de  $I_x$  para  $x = 0,1,...,w = 100$ , se hace necesario estimar los valores de esta función básica que no aparecen en las tablas especificadas. Para ello, conforme a las indicaciones proporcionadas por el matemático Alejandro Araujo y el doctor Luis Horna, se emplea la hipótesis de una distribución uniforme de muertes entre los valores dados de *l<sub>x</sub>*.

En términos de la función de supervivencia que se define en la sección 2.2, la hipótesis de una *distribución uniforme de muertes* establece que, para  $x_1 < x_2$ , dicha función varía linealmente, tal como se indica gráficamente:

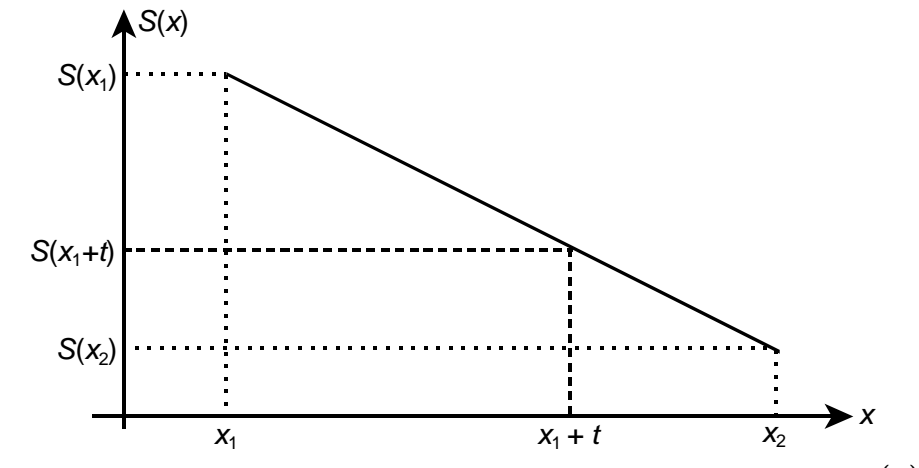

**Figura 2.1** Distribución uniforme de muertes en términos de *S*(*x*)

Si se igualan las pendientes de los segmentos de recta a la izquierda y a la derecha del punto cuya abscisa es  $x_1 + t$ , entonces resulta la ecuación:

$$
(x2 - x1) S(x1 + t) = (x2 - x1 - t) S(x1) + t S(x2)
$$
 (2.5.12)

donde  $0 < t \leq x_2 - x_1$ .

La relación S $(x)$ = / $_x$ //<sub>0</sub> (ver fórmula 2.5.3) permite afirmar que, en términos de la función *l<sub>x</sub>* que se define en la sección 2.5.2.1, la hipótesis de una distribución uniforme de muertes también establece una variación lineal para *l<sub>x</sub>*, el número esperado de sobrevivientes a la edad *x* ; más aún, la fórmula de interpolación lineal que se aplica en los cálculos es obviamente:

$$
\left(x_{2}-x_{1}\right)I_{x_{1}+t}=\left(x_{2}-x_{1}-t\right)I_{x_{1}}+tI_{x_{2}} \tag{2.5.13}
$$

Entre los 80 años y la edad límite *w* = 100 años –en la cual *l<sup>w</sup>* = 0 por definición–, se utiliza la interpolación cuadrática que tiene por función interpolante:

$$
I_x = k(x - w)^2 \qquad x = 81, 82, ..., 99 \tag{2.5.14}
$$

La constante de proporcionalidad *k* se encuentra al evaluar (2.5.14) en  $x = 80$  y es igual a  $I_{80} / 20^2$ .

En la siguiente tabla se presentan los resultados obtenidos. Las celdas oscurecidas contienen los valores *<sup>x</sup> l* del INEC.

| X           | $I_{x}$        |                |    | $I_x$          |                |     | $I_x$          |                |
|-------------|----------------|----------------|----|----------------|----------------|-----|----------------|----------------|
|             | <b>Hombres</b> | <b>Mujeres</b> | X  | <b>Hombres</b> | <b>Mujeres</b> | X   | <b>Hombres</b> | <b>Mujeres</b> |
| 0           | 100000.00      | 100000.00      | 34 | 89975.20       | 92393.00       | 68  | 65597.00       | 74794.60       |
| 1           | 95390.00       | 96343.00       | 35 | 89738.00       | 92248.00       | 69  | 63969.00       | 73460.80       |
| $\mathbf 2$ | 95033.00       | 96026.50       | 36 | 89441.20       | 92065.40       | 70  | 62341.00       | 72127.00       |
| 3           | 94676.00       | 95710.00       | 37 | 89144.40       | 91882.80       | 71  | 60092.40       | 70306.60       |
| 4           | 94319.00       | 95393.50       | 38 | 88847.60       | 91700.20       | 72  | 57843.80       | 68486.20       |
| 5           | 93962.00       | 95077.00       | 39 | 88550.80       | 91517.60       | 73  | 55595.20       | 66665.80       |
| 6           | 93885.20       | 95015.00       | 40 | 88254.00       | 91335.00       | 74  | 53346.60       | 64845.40       |
| 7           | 93808.40       | 94953.00       | 41 | 87873.80       | 91093.40       | 75  | 51098.00       | 63025.00       |
| 8           | 93731.60       | 94891.00       | 42 | 87493.60       | 90851.80       | 76  | 48326.80       | 60541.80       |
| 9           | 93654.80       | 94829.00       | 43 | 87113.40       | 90610.20       | 77  | 45555.60       | 58058.60       |
| 10          | 93578.00       | 94767.00       | 44 | 86733.20       | 90368.60       | 78  | 42784.40       | 55575.40       |
| 11          | 93507.20       | 94714.80       | 45 | 86353.00       | 90127.00       | 79  | 40013.20       | 53092.20       |
| 12          | 93436.40       | 94662.60       | 46 | 85869.40       | 89809.40       | 80  | 37242.00       | 50609.00       |
| 13          | 93365.60       | 94610.40       | 47 | 85385.80       | 89491.80       | 81  | 33610.91       | 45674.62       |
| 14          | 93294.80       | 94558.20       | 48 | 84902.20       | 89174.20       | 82  | 30166.02       | 40993.29       |
| 15          | 93224.00       | 94506.00       | 49 | 84418.60       | 88856.60       | 83  | 26907.35       | 36565.00       |
| 16          | 93116.60       | 94424.00       | 50 | 83935.00       | 88539.00       | 84  | 23834.88       | 32389.76       |
| 17          | 93009.20       | 94342.00       | 51 | 83296.80       | 88113.80       | 85  | 20948.63       | 28467.56       |
| 18          | 92901.80       | 94260.00       | 52 | 82658.60       | 87688.60       | 86  | 18248.58       | 24798.41       |
| 19          | 92794.40       | 94178.00       | 53 | 82020.40       | 87263.40       | 87  | 15734.75       | 21382.30       |
| 20          | 92687.00       | 94096.00       | 54 | 81382.20       | 86838.20       | 88  | 13407.12       | 18219.24       |
| 21          | 92532.60       | 93995.80       | 55 | 80744.00       | 86413.00       | 89  | 11265.71       | 15309.22       |
| 22          | 92378.20       | 93895.60       | 56 | 79875.20       | 85787.40       | 90  | 9310.50        | 12652.25       |
| 23          | 92223.80       | 93795.40       | 57 | 79006.40       | 85161.80       | 91  | 7541.51        | 10248.32       |
| 24          | 92069.40       | 93695.20       | 58 | 78137.60       | 84536.20       | 92  | 5958.72        | 8097.44        |
| 25          | 91915.00       | 93595.00       | 59 | 77268.80       | 83910.60       | 93  | 4562.15        | 6199.60        |
| 26          | 91716.80       | 93470.60       | 60 | 76400.00       | 83285.00       | 94  | 3351.78        | 4554.81        |
| 27          | 91518.60       | 93346.20       | 61 | 75216.20       | 82387.20       | 95  | 2327.63        | 3163.06        |
| 28          | 91320.40       | 93221.80       | 62 | 74032.40       | 81489.40       | 96  | 1489.68        | 2024.36        |
| 29          | 91122.20       | 93097.40       | 63 | 72848.60       | 80591.60       | 97  | 837.95         | 1138.70        |
| 30          | 90924.00       | 92973.00       | 64 | 71664.80       | 79693.80       | 98  | 372.42         | 506.09         |
| 31          | 90686.80       | 92828.00       | 65 | 70481.00       | 78796.00       | 99  | 93.11          | 126.52         |
| 32          | 90449.60       | 92683.00       | 66 | 68853.00       | 77462.20       | 100 | 0.00           | 0.00           |
| 33          | 90212.40       | 92538.00       | 67 | 67225.00       | 76128.40       |     |                |                |

**Tabla 2.1** Valores de *I*<sub>x</sub>, el número esperado de sobrevivientes a la edad *x* 

# **Capítulo 3 RENTAS CONTINGENTES DE SUPERVIVENCIA**

### **3.1 INTRODUCCIÓN**

 $\overline{a}$ 

Las *rentas contingentes de supervivencia* son pagos (beneficios o prestaciones) que se realizan continuamente o a intervalos de tiempo iguales y que ocurren por toda o parte de la vida de una persona dada, conocida como beneficiario o rentista. Juegan un papel trascendental en la matemática actuarial de jubilación. De hecho, un plan de jubilación se puede ver como un sistema para comprar tales rentas mediante aportaciones efectuadas en el servicio activo.

En este capítulo se estudia a las rentas contingentes de supervivencia que se limitan a periodos de tiempo anuales y cuyas prestaciones son cada una igual a 1 unidad monetaria (u.m.), o bien, las prestaciones están en progresión geométrica de primer término 1 u.m. y razón *r* . Esta restricción está de acuerdo con los modelos actuariales para planes de jubilación que se presentan en capítulos posteriores.

## **3.2 FACTORES ACTUARIALES DE ACTUALIZACIÓN Y DE ACUMULACIÓN**

Un *pago contingente de supervivencia* proporciona a una persona cierta cantidad de dinero al final de un tiempo establecido, siempre y cuando esté vivo. Al valor presente de tal beneficio se lo denomina *valor actuarial presente*. La palabra "actuarial" implica que se considera en los cálculos a la naturaleza estocástica de la supervivencia, además del valor del dinero en el tiempo.

Sea *i* la tasa actuarial de interés tal como se determina en la sección 2.5.3 y sea un pago contingente de supervivencia, para (*x*) **(3.1)** , de 1 u.m. después de *n* años. Como se advierte, la cantidad y el tiempo de pago dependen de *t* , el valor que puede tomar la variable aleatoria no negativa *T* , que se define en la sección 2.3 y que es el tiempo hasta la muerte o tiempo futuro de vida de (*x*).

**<sup>(3.1)</sup>** Conforme a la notación que se introduce en la sección 2.3, el símbolo (*x*) representa a una persona de edad *x*.

A fin de desarrollar el modelo actuarial pertinente, se definen las siguientes variables aleatorias no negativas:

• *Función de beneficio*: Se nota por *b<sup>T</sup>* y toma un valor *b<sup>t</sup>* = 0 si *t* ≤ *n* y un valor  $b<sub>t</sub> = 1$ , en caso contrario; es decir, esta función es tal que:

$$
b_r = \begin{cases} 0 & T \le n \\ 1 & T > n \end{cases}
$$
 (3.2.1)

• *Función de descuento*: Se nota por  $v<sub>T</sub>$  y toma un valor  $v<sub>t</sub> = v<sub>i</sub><sup>n</sup>$ , donde  $v_i = 1/(1 + i)$ ; es decir, esta función es tal que:

$$
v_{\tau} = v_i^{\,n} \qquad T \ge 0 \tag{3.2.2}
$$

● *Función valor presente*: Se nota por *z*<sub>*T*</sub> y toma un valor *z*<sub>*t*</sub> = 0 si *t* ≤ *n* y un valor *z<sub>t</sub>* = *v*<sup>n</sup>, en caso contrario; es decir, esta función es tal que:

$$
Z_T = b_T V_T = \begin{cases} 0 & T \le n \\ V_i^n & T > n \end{cases}
$$
 (3.2.3)

A la esperanza matemática de la variable aleatoria  $z_{\tau}$ , se nota por  ${_n}E_x^i$  y es el valor actuarial presente, a la tasa de interés actuarial *i* , de un pago contingente de supervivencia para 1 u.m. después de *n* años, según se muestra en el siguiente *diagrama actuarial de flujo*:

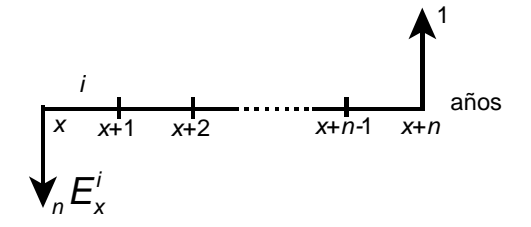

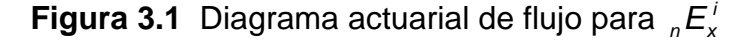

Así, la definición de esperanza de una función de una variable aleatoria continua y la ecuación (2.3.2) permiten afirmar que:

$$
{}_{n}E_{x}^{i} = \int_{0}^{\infty} Z_{t} f(t) d(t)
$$
  

$$
= \int_{n}^{\infty} v_{i}^{n} f(t) d(t)
$$
  

$$
= v_{i}^{n} {}_{n}p_{x}
$$
 (3.2.4)

donde *f* es la función de densidad de *T* y *<sup>n</sup> vi* es el *factor financiero de actualización*. El *factor demográfico de actualización* es *<sup>n</sup> p<sup>x</sup>* y, gracias a esta terminología, *el factor actuarial de actualización* es *<sup>i</sup> <sup>n</sup>E<sup>x</sup>* que, por la ecuación anterior, es el producto de los factores financiero y demográfico de actualización.

Si se utilizan las ecuaciones (2.5.4) y (2.5.8) se obtiene, de la ecuación (3.2.5), una expresión para el factor actuarial de actualización en términos de funciones de conmutación:

$$
{}_{n}E_{x}^{i}=D_{x+n}^{i}/D_{x}^{i}
$$
 (3.2.5)

Similarmente, el *factor actuarial de acumulación* es el *valor actuarial acumulado* que recibirá (*x*) si está vivo después de *n* años, por haber depositado ahora 1 u.m. De tal manera, este factor es:

$$
1/_{n}E_{x}^{i} = 1/(v_{i}^{n}{}_{n}p_{x}) = D_{x}^{i}/D_{x+n}^{i}
$$
 (3.2.6)

Los factores actuariales de actualización y de acumulación –así como los respectivos factores demográfico y financiero– son inversos entre sí. Además, el factor actuarial de acumulación, según la igualdad anterior, es el producto de los factores financiero y demográfico de acumulación. La importancia de los factores actuariales radica en que cualquier *ecuación actuarial de valoración* es una combinación lineal de ellos.

### **3.3 RENTAS VITALICIAS**

Una *renta vitalicia* es aquella renta contingente de supervivencia, cuyas prestaciones o pagos continúan mientras el beneficiario esté vivo.

### **3.3.1 RENTA VITALICIA ANTICIPADA**

Una renta contingente de supervivencia se denomina *renta anticipada* si las prestaciones se realizan al inicio de los intervalos de pago. Estas rentas tienen un rol prominente en las aplicaciones actuariales y se utilizan repetidamente en el modelo actuarial para el fondo de jubilación patronal de los servidores de la Escuela Politécnica Nacional que se propone en el capítulo 5.

De esta manera, una renta vitalicia anticipada es aquella renta contingente de supervivencia cuyas prestaciones ocurren al inicio de los intervalos de pago y continúan mientras el beneficiario esté vivo.

Sea  $\ddot{a}_x^i$  el valor actuarial presente, a la tasa actuarial de interés *i*, de una renta vitalicia anticipada de 1 u.m. pagadera anualmente en tanto viva (*x*). Como se muestra en la figura 3.2, las prestaciones son pagos contingentes de supervivencia que duran hasta la edad límite *w* de la tabla de mortalidad que se utiliza (ver sección 2.5.1: ¿Qué es una tabla de mortalidad?), edad más allá de la cual se considera que ningún ser humano puede sobrevivir.**(3.2)**

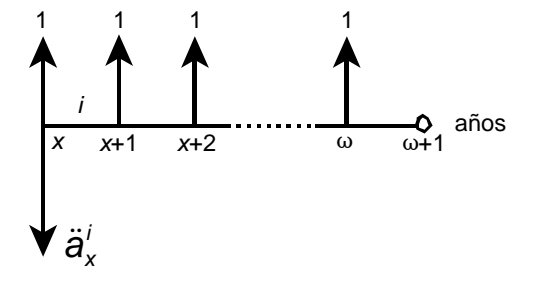

**Figura 3.2** Diagrama actuarial de flujo para  $\ddot{a}_x^{\mu}$ 

La ecuación actuarial de valoración que se deduce del gráfico es:

$$
\ddot{a}_{x}^{i} = {}_{0}E_{x}^{i} + {}_{1}E_{x}^{i} + {}_{2}E_{x}^{i} + \dots + {}_{w-x}E_{x}^{i}
$$
\n
$$
= \sum_{k=0}^{w-x} {}_{k}E_{x}^{i}
$$
\n(3.3.1)

Una expresión para  $\ddot{a}_x^{\ i}$  en términos de funciones de conmutación, resulta si se emplean las ecuaciones (2.5.9) y (3.2.5) en la ecuación (3.3.1):

$$
\ddot{a}_{x}^{i} = \sum_{K=0}^{w-x} {}_{k}E_{x}^{i}
$$
\n
$$
= \sum_{K=0}^{w-x} \frac{D_{x+k}^{i}}{D_{x}^{i}}
$$
\n
$$
= N_{x}^{i}/D_{x}^{i}
$$
\n(3.3.2)

l

**<sup>(3.2)</sup>** En el modelo actuarial para el fondo de jubilación patronal de los servidores de la Escuela Politécnica Nacional, *w* es aquella edad más allá de la cual se presume que ningún miembro del plan de jubilación complementaria puede sobrevivir. Si algunos lo hacen, los derechos económicos o prestaciones que les corresponden, realmente no afectan a la estabilidad del fondo.

#### **3.3.2 RENTA VITALICIA ORDINARIA**

Cuando las prestaciones en una renta contingente de supervivencia, suceden al final de los intervalos de pago, se está frente a una *renta ordinaria*. En consecuencia, una renta vitalicia ordinaria es aquella renta contingente de supervivencia cuyas prestaciones se realizan al final de los intervalos de pago y continúan mientras el beneficiario esté vivo.

Sea a<sup>*i*</sup> el valor actuarial presente, a la tasa actuarial de interés *i*, de una renta vitalicia ordinaria de 1 u.m. pagadera anualmente durante el tiempo que viva (*x*). Gráficamente se tiene:

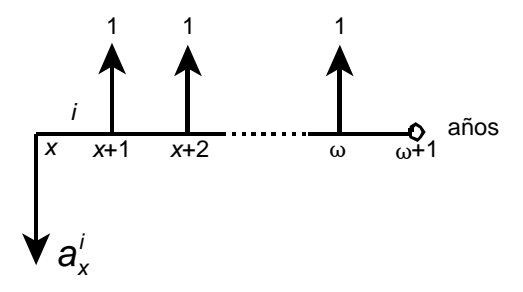

**Figura 3.3** Diagrama actuarial de flujo para  $a_x$ <sup>'</sup>

La ecuación actuarial de valoración que se obtiene en este caso es: **(3.3)**

$$
a_x^i = \sum_{k=1}^{w-x} {}_{k} E_{x}^i
$$
  
=  $N_{x+1}^i / D_x^i$  (3.3.3)

### **3.4 RENTAS TEMPORALES**

l

Una *renta temporal* es aquella renta contingente de supervivencia que termina después de un número especificado de pagos, aunque el beneficiario siga vivo. Las prestaciones, asimismo, concluyen con la muerte del beneficiario a pesar de que no se hubiere alcanzado todavía el número establecido de pagos.

**<sup>(3.3)</sup>** Para deducir, en términos de funciones de conmutación, tanto este valor actuarial presente como los de las secciones posteriores, se sigue un proceso análogo al que se realiza con la ecuación (3.3.2).

#### **3.4.1 RENTA TEMPORAL ANTICIPADA**

Una renta temporal anticipada es aquella renta contingente de supervivencia en la cual las prestaciones ocurren al inicio de los intervalos de pago y terminan después de un número especificado –aunque el beneficiario siga vivo– o con la muerte del beneficiario, a pesar de que no se hubiere alcanzado todavía el número establecido.

Sea  $\ddot{\tilde{\textbf{a}}}_{x:\overline{n}|}^{i}$  el valor actuarial presente, a la tasa actuarial de interés *i*, de una renta temporal anticipada de 1 u.m. pagadera anualmente por *n* años mientras viva (*x*). Gráficamente se tiene:

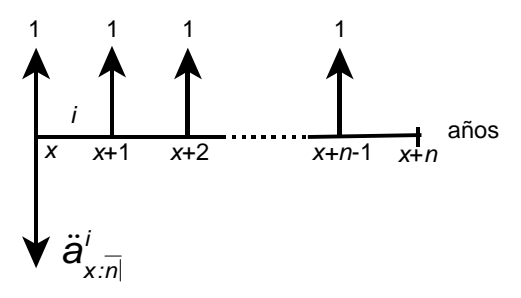

**Figura 3.4** Diagrama actuarial de flujo para  $\ddot{\vec{a}}_{\text{min}}^T$ La ecuación actuarial de valoración que se deriva es:

$$
\ddot{a}_{x:\bar{n}|}^i = \sum_{k=0}^{n-1} {E_x^i \over k}
$$
\n
$$
= (N_x^i - N_{x+n}^i)/D_x^i
$$
\n(3.4.1)

### **3.4.2 RENTA TEMPORAL ORDINARIA**

Una renta temporal ordinaria es aquella renta contingente de supervivencia en la cual las prestaciones ocurren al final de los intervalos de pago y terminan después de un número especificado –aunque el beneficiario siga vivo– o con la muerte del beneficiario, a pesar de que no se hubiere alcanzado todavía el número establecido.

Sea  $a_{x:\overline{n}|}^i$  el valor actuarial presente, a la tasa actuarial de interés *i*, de una renta temporal ordinaria de 1 u.m. pagadera anualmente por *n* años en tanto viva (*x*). Gráficamente se tiene:

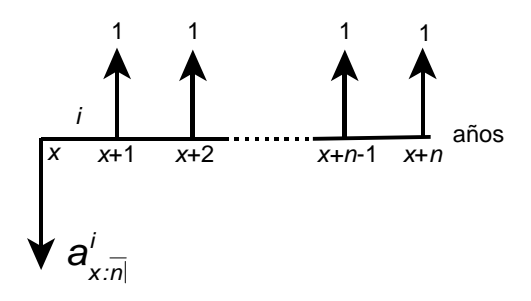

**Figura 3.5** Diagrama actuarial de flujo para *<sup>i</sup> x:n a* La ecuación actuarial de valoración que se sigue es:

$$
a'_{x:\overline{n}|} = \sum_{k=1}^{n} {k \over k} E'_{x}
$$
  
=  $(N'_{x+1} - N'_{x+n+1})/D'_{x}$  (3.4.2)

### **3.5 RENTAS DIFERIDAS**

Una *renta diferida* es aquella renta contingente de supervivencia en la que los intervalos de pago no comienzan inmediatamente, sino después de haber transcurrido cierto tiempo.

#### **3.5.1 RENTA DIFERIDA VITALICIA**

Si se juntan las definiciones para rentas vitalicias y para rentas diferidas anteriormente anotadas, se deduce que una renta diferida vitalicia es aquella renta contingente de supervivencia cuyos pagos continúan mientras el beneficiario está vivo y en la cual, los intervalos de pago comienzan después de haber pasado cierto tiempo.

#### **3.5.1.1 Renta diferida vitalicia anticipada**

Una renta diferida vitalicia anticipada es aquella renta diferida vitalicia cuyas prestaciones ocurren al inicio de los intervalos de pago.

Sea <sub>*m*</sub>ia<sup>*i*</sup> el valor actuarial presente, a la tasa actuarial de interés *i*, de una renta vitalicia anticipada y diferida por *m* años, de 1 u.m. pagadera anualmente siempre y cuando viva (*x*). Gráficamente se tiene:

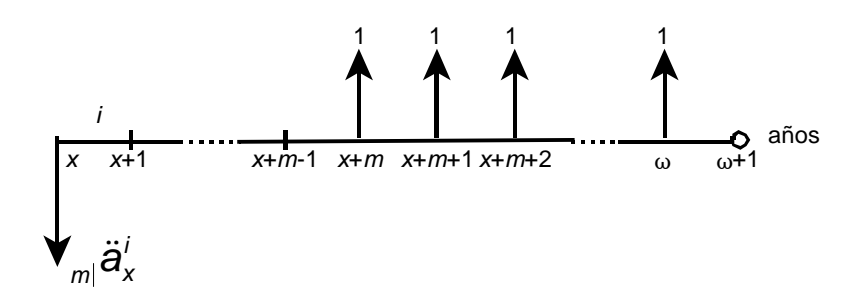

**Figura 3.6** Diagrama actuarial de flujo para  $\frac{1}{m}$ La ecuación actuarial de valoración que se consigue es:

$$
m|\ddot{a}_{x}^{i} = \sum_{k=m}^{w-x} {}_{k}E_{x}^{i}
$$
\n
$$
= N_{x+m}^{i}/D_{x}^{i}
$$
\n(3.5.1)

### **3.5.1.2 Renta diferida vitalicia ordinaria**

Una renta diferida vitalicia ordinaria es aquella renta diferida vitalicia cuyas prestaciones ocurren al final de los intervalos de pago.

Sea <sub>*m*|</sub>a<sup>*i*</sup> el valor actuarial presente, a la tasa actuarial de interés *i*, de una renta vitalicia ordinaria y diferida por *m* años, de 1 u.m. pagadera anualmente mientras viva (*x*). Gráficamente se tiene:

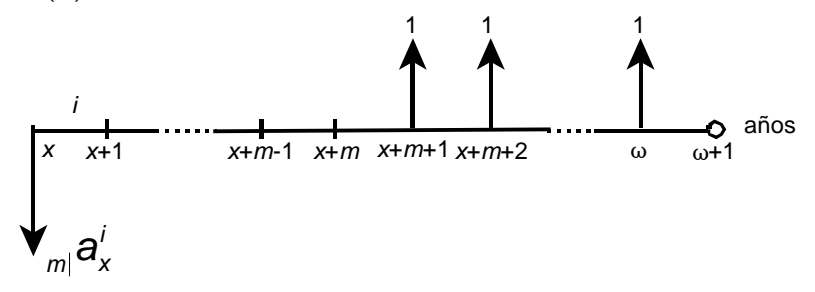

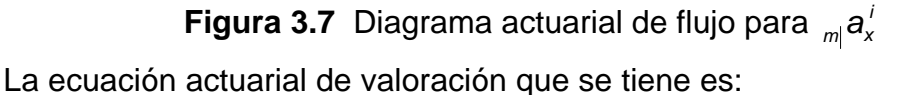

$$
m_i = \sum_{k=m+1}^{w-x} E_x^k
$$
  
=  $N_{x+m+1}^i/D_x^i$  (3.5.2)

#### **3.5.2 RENTA DIFERIDA TEMPORAL**

Una renta diferida temporal es aquella renta contingente de supervivencia, cuyos intervalos de pago comienzan después de haber transcurrido cierto tiempo; además, los pagos terminan después de un número especificado –aunque el beneficiario siga vivo– o con la muerte del beneficiario, a pesar de que no se hubiere alcanzado todavía el número establecido.

#### **3.5.2.1 Renta diferida temporal anticipada**

Una renta diferida temporal anticipada es aquella renta diferida temporal en la cual las prestaciones se hacen al inicio de los intervalos de pago.

Sea <sub>*m*|n</sub>ä<sup>*i*</sup> el valor actuarial presente, a la tasa actuarial de interés *i*, de una renta temporal anticipada y diferida por *m* años, de 1 u.m. pagadera anualmente por *n* años en tanto viva (*x*). Gráficamente se tiene:

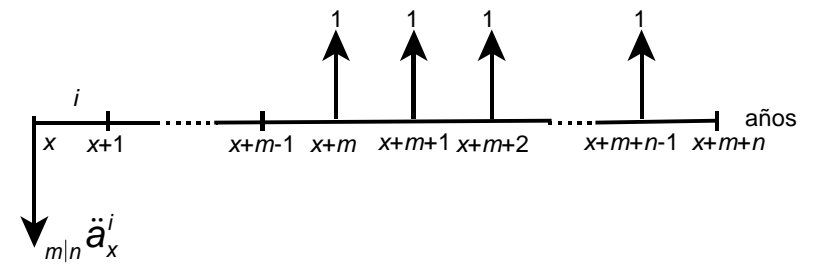

**Figura 3.8** Diagrama actuarial de flujo para  $\frac{1}{m}n\ddot{\theta}^T$ 

La ecuación actuarial de valoración que se deduce es:

$$
m_{n} \ddot{a}_{x}^{i} = \sum_{k=m}^{m+n-1} E_{x}^{i}
$$
\n
$$
= (N_{x+m}^{i} - N_{x+m+n}^{i})/D_{x}^{i}
$$
\n(3.5.3)

### **3.5.2.2 Renta diferida temporal ordinaria**

Una renta diferida temporal ordinaria es aquella renta diferida temporal en la cual las prestaciones se producen al final de los intervalos de pago.

Sea <sub>*m*|n</sub>a<sup>*i*</sup> el valor actuarial presente, a la tasa actuarial de interés *i*, de una renta ordinaria y diferida por *m* años, de 1 u.m. pagadera anualmente por *n* años durante el tiempo que viva (*x*). Gráficamente se tiene:

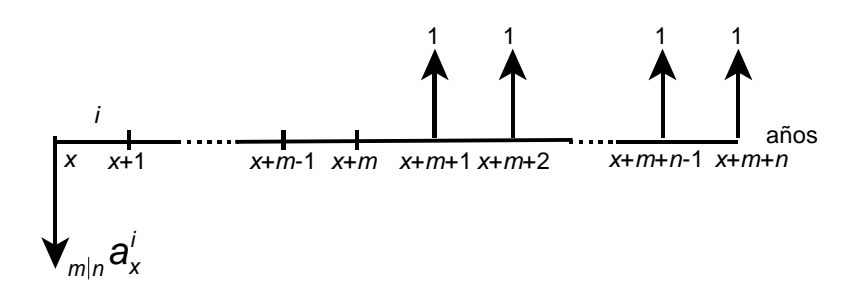

**Figura 3.9** Diagrama actuarial de flujo para  $\frac{1}{m}n^2x$ La ecuación actuarial de valoración que se tiene es:

$$
m|n \, \partial_x^i = \sum_{k=m+1}^{m+n} E_x^i
$$
\n
$$
= \left(N_{x+m+1}^i - N_{x+m+n+1}^i\right) / D_x^i
$$
\n(3.5.4)

### **3.6 RENTAS EN PROGRESIÓN GEOMÉTRICA**

Tal como su nombre lo advierte, una renta en progresión geométrica es aquella renta contingente de supervivencia cuyos pagos no son constantes, sino que varían en progresión geométrica. Este tipo de rentas se clasifican tal como las rentas constantes ya estudiadas. En lo que resta del capítulo, las rentas que se consideran están en progresión geométrica de primer término 1 u.m. y razón *r* . Sin pérdida de generalidad, se pone que  $r = 1 + g$  para encontrar los valores actuariales presentes de estas rentas en función de aquellos respectivos para rentas constantes.

#### **3.6.1 RENTA VITALICIA ANTICIPADA**

Sea  $(V_{r} \ddot{a})_{x}^{i}$  el valor actuarial presente, a la tasa actuarial de interés *i* , de una renta en progresión geométrica, vitalicia, anticipada y pagadera anualmente en tanto viva (*x*). Gráficamente se tiene:

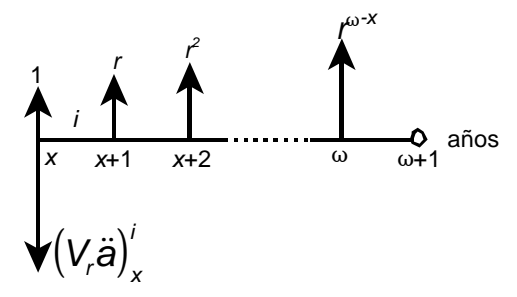

**Figura 3.10** Diagrama actuarial de flujo para  $(V, \ddot{a})_x^{\prime}$ 

La ecuación actuarial de valoración que se deducir del gráfico es:

$$
\left(V_{r}\ddot{a}\right)_{x}^{i} = \sum_{k=0}^{w-x} r^{k}{}_{k} E_{x}^{i}
$$
 (3.6.1)

Tal como se muestra a continuación, una expresión para  $(V_{r} \ddot{\bm{a}})_{\mathsf{x}}^{i}$  en términos de funciones de conmutación, se obtiene si se utilizan las ecuaciones (2.5.8), (2.5.9) y (3.2.5) en la igualdad anterior y si, además, se considera que  $r = 1 + g$ ,  $v_i = 1/(1+i)$  *y* se define  $\mathbf{b} = (i-g)/(1+g)$ :

$$
\left(V_{r}\ddot{a}\right)_{x}^{i} = \sum_{k=0}^{w-x} r^{k} \, \, _{k}E_{x}^{i} = \sum_{k=0}^{w-x} r^{k} \, \frac{D_{x+k}^{i}}{D_{x}^{i}} = \sum_{k=0}^{w-x} r^{k} \, \frac{V_{i}^{x+k} I_{x+k}}{V_{i}^{x} I_{x}} = \frac{1}{I_{x}} \sum_{k=0}^{w-x} \left(\frac{1+t}{1+t}\right)^{k} I_{x+k}
$$
\n
$$
= \frac{1}{I_{x}} \sum_{k=0}^{w-x} \left(\frac{1}{1+b}\right)^{k} I_{x+k} = \frac{1}{V_{b}^{x} I_{x}} \sum_{k=0}^{w-x} V_{b}^{x+k} I_{x+k}
$$
\n
$$
= \frac{N_{x}^{b}}{D_{x}^{b}}
$$
\n
$$
(3.6.2)
$$

Si se compara este resultado con la ecuación (3.3.2), se puede concluir que el valor actuarial presente –a la tasa actuarial de interés *i* – de una renta en progresión geométrica, vitalicia, anticipada, de primer término 1 u.m., razón *r* y pagadera anualmente en tanto viva (*x*), no es más que el valor actuarial presente –a la tasa actuarial de interés *b* – de una renta constante, vitalicia, anticipada, con prestación anual de 1 u.m. pagadera mientras viva (*x*):

$$
\left(V_{r}\ddot{a}\right)_{x}^{i} = \ddot{a}_{x}^{b} \tag{3.6.3}
$$

#### **3.6.2 RENTA VITALICIA ORDINARIA**

Sea  $(V_{r}a)^{i}_{x}$  el valor actuarial presente, a la tasa actuarial de interés *i*, de una renta en progresión geométrica, vitalicia, ordinaria y pagadera anualmente durante el tiempo que viva (*x*). Gráficamente se tiene:

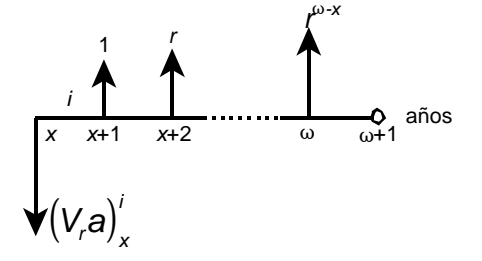

**Figura 3.11** Diagrama actuarial de flujo para  $(V, a)_{x}^{y}$ 

La ecuación actuarial de valoración que se obtiene en este caso es:

$$
\left(V_{r}a\right)_{x}^{i} = \sum_{k=1}^{w-x} r^{k-1} {}_{k}E_{x}^{i} \tag{3.6.4}
$$

Para hallar este y los restantes valores actuariales presentes de rentas en progresión geométrica, en función de aquellos respectivos para rentas constantes, se sigue un procedimiento análogo al que se realiza con las ecuaciones (3.6.2) y (3.6.3); adicionalmente, se debe considerar que  $v_g = 1/(1+g)$ . Consecuentemente:

$$
\left(V_{r}a\right)_{x}^{i} = V_{g} a_{x}^{b} \tag{3.6.5}
$$

### **3.6.3 RENTA TEMPORAL ANTICIPADA**

Sea  $(V_{r} \ddot{\bm{a}})_{x:\overline{n}]}^i$  el valor actuarial presente, a la tasa actuarial de interés *i* , de una renta en progresión geométrica, temporal, anticipada y pagadera anualmente por *n* años mientras viva (*x*). Gráficamente se tiene:

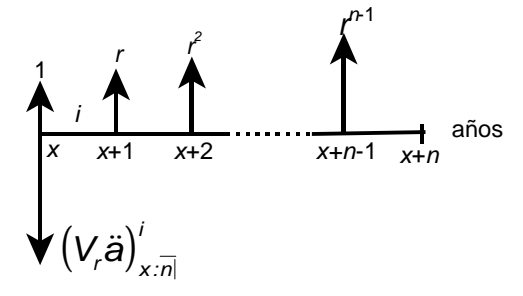

**Figura 3.12** Diagrama actuarial de flujo para  $(V_{r} \ddot{\bm{a}})_{x:n}^{i}$ La ecuación actuarial de valoración que se deriva es:

 $(V,\ddot{a}),$ *b*  $= \ddot{a}^{\,b}_{x:\bar{n}}$ *n k i k x*  $^i$   $\overline{N}$ *rk*  $(V_r \ddot{a})_{x:\bar{n}|}^i = \sum_{k=1}^{n-1} r^k_{k} E_{r}$ = 1  $\frac{1}{6}$  (3.6.6)

#### **3.6.4 RENTA TEMPORAL ORDINARIA**

Sea  $(V,a)$  $(V_r a)_{x:\overline{\eta}}'$  el valor actuarial presente, a la tasa actuarial de interés *i* , de una renta en progresión geométrica, temporal, ordinaria y pagadera anualmente por *n* años en tanto viva (*x*). Gráficamente se tiene:

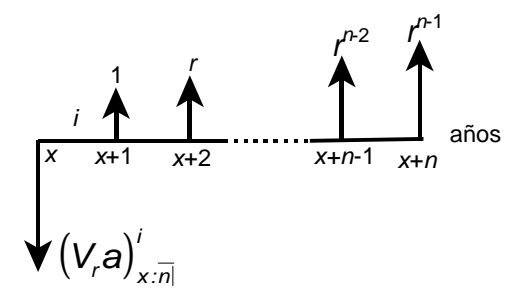

**Figura 3.13** Diagrama actuarial de flujo para  $(V, a)$ <sup>*i*</sup>  $(V_{r}a)^{\prime}_{x:n}$ La ecuación actuarial de valoración que se sigue es:

$$
\left(V_{r} a\right)_{x:\overline{\eta}}^{i} = \sum_{k=1}^{n} r^{k-1} {}_{k} E_{x}^{i}
$$
\n
$$
= V_{g} a_{x:\overline{\eta}}^{b}
$$
\n(3.6.7)

#### **3.6.5 RENTA DIFERIDA VITALICIA ANTICIPADA**

Sea <sub>m</sub>(V<sub></sub>ä)<sup>i</sup>, el valor actuarial presente, a la tasa actuarial de interés *i* , de una renta en progresión geométrica, diferida por *m* años, vitalicia, anticipada y pagadera anualmente siempre y cuando viva (*x*). Gráficamente se tiene:

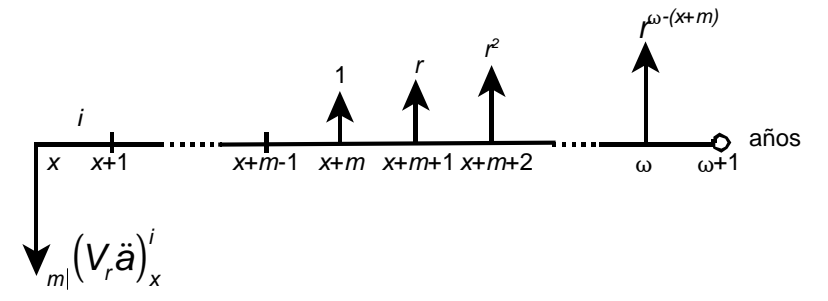

**Figura 3.14** Diagrama actuarial de flujo para  $\frac{1}{m}(V_{r}\ddot{\bm{s}})_{\bm{x}}^{V}$ La ecuación actuarial de valoración que se consigue es:

$$
m_{m} (V, \ddot{a})_{x}^{i} = \sum_{k=m}^{w-x} r^{k-m} {k \atop k} E_{x}^{i}
$$
\n
$$
= V_{g}^{m} m_{m} \ddot{a}_{x}^{b}
$$
\n(3.6.8)

### **3.6.6 RENTA DIFERIDA VITALICIA ORDINARIA**

Sea <sub>m</sub>(V<sub>r</sub>a)<sup>i</sup>, el valor actuarial presente, a la tasa actuarial de interés *i* , de una renta en progresión geométrica, diferida por *m* años, vitalicia, ordinaria y pagadera anualmente mientras viva (*x*). Gráficamente se tiene:

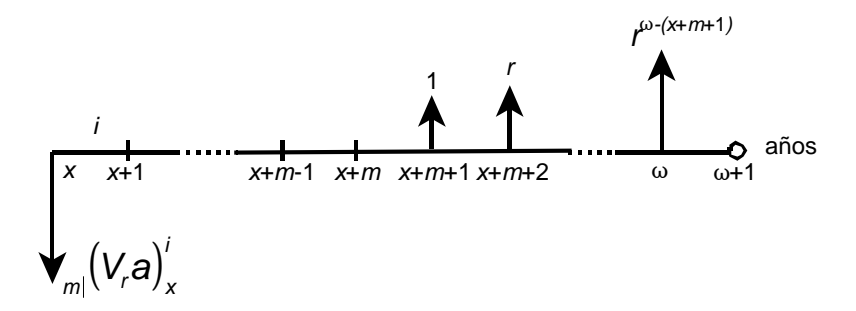

**Figura 3.15** Diagrama actuarial de flujo para  $\frac{1}{m}(V_r a)_x^T$ La ecuación actuarial de valoración que se tiene es:

$$
m|_{m|}\left(V_{r}\mathbf{a}\right)_{x}^{i} = \sum_{k=m+1}^{w-x} r^{k-(m+1)}_{k} E_{x}^{i}
$$
\n
$$
= V_{g}^{m+1}_{m} \mathbf{a}_{x}^{b}
$$
\n(3.6.9)

### **3.6.7 RENTA DIFERIDA TEMPORAL ANTICIPADA**

Sea <sub>*m*|n</sub>(V<sub>r</sub>ä)<sup>i</sup>, el valor actuarial presente, a la tasa actuarial de interés *i*, de una renta en progresión geométrica, diferida por *m* años, temporal, anticipada y pagadera anualmente por *n* años durante el tiempo que viva (*x*). Gráficamente se tiene:

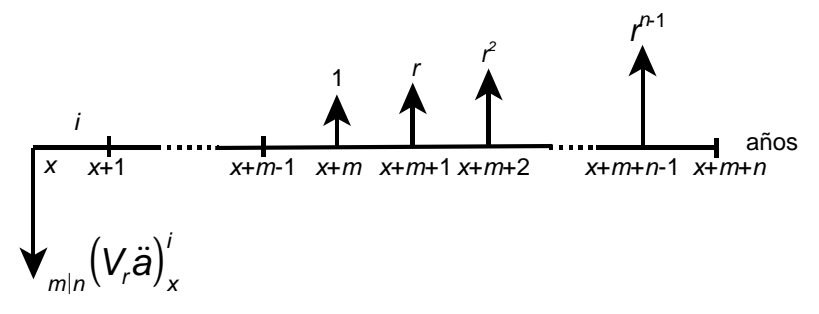

**Figura 3.16** Diagrama actuarial de flujo para  $\frac{1}{m}n(V,\ddot{a})^{\dagger}_{x}$ La ecuación actuarial de valoración que se deduce es:

$$
m_{m} (V_{r} \ddot{a})_{x}^{i} = \sum_{k=m}^{m+n-1} r^{k-m} {k \over k} E_{x}^{i}
$$
\n
$$
= V_{g}^{m} {m \over m} {n \ddot{a}}_{x}^{b}
$$
\n(3.6.10)

#### **3.6.8 RENTA DIFERIDA TEMPORAL ORDINARIA**

Sea <sub>*m*|n</sub>(V<sub>r</sub>a)<sup>*i*</sup>, el valor actuarial presente, a la tasa actuarial de interés *i*, de una renta en progresión geométrica, diferida por *m* años, temporal, ordinaria y pagadera anualmente por *n* años en tanto viva (*x*). Gráficamente se tiene:

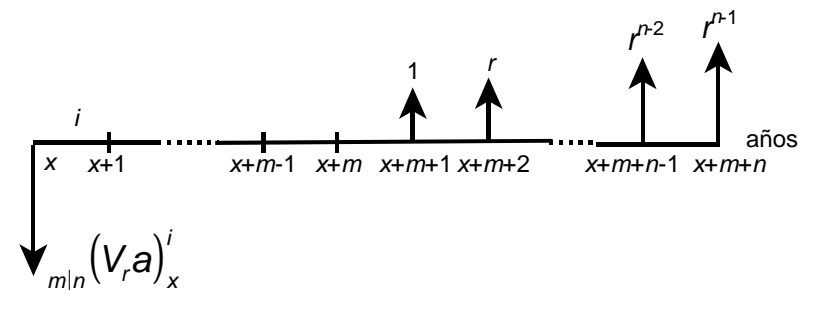

 $\boldsymbol{\mathsf{Figure 3.17}}$  Diagrama actuarial de flujo para  $\frac{1}{m|n}(V_r a)_x^T$ La ecuación actuarial de valoración que se tiene es:

$$
m_{m} \left( V_{r} a \right)_{x}^{i} = \sum_{k=m+1}^{m+n} r^{k-(m+1)}_{k} E_{x}^{i}
$$
\n
$$
= v_{g}^{m+1} m_{n} a_{x}^{b}
$$
\n(3.6.11)

# **Capítulo 4 PLANES DE JUBILACIÓN**

### **4.1 INTRODUCCIÓN**

Para una persona jubilada, una continuación del mismo nivel financiero de vida después de la jubilación representa un atractivo e importante objetivo. Lograr esta meta requiere planificar, hacer suposiciones, financiamiento y verificación constante, mientras que no llegar a este propósito conduce a una declinación en la calidad de vida del jubilado.

El rápido crecimiento de los planes de jubilación desde mediados del siglo XX ha producido que las jubilaciones sean un factor importante en los mercados financieros, en los cuales se invierten billones de dólares en activos de jubilación y en seguridad financiera personal. Este desarrollo vertiginoso se atribuye a factores tales como participación del patrono, exigencias sindicales y disposiciones gubernamentales. Actualmente se ingresa en la fuerza laboral a una edad posterior, se sale prontamente, se vive más. De este modo, se deben acumular más fondos de jubilación en un período más corto de tiempo.

Aunque el término *plan de jubilación* se aplica a una variedad desconcertante de esquemas de jubilación y de compensaciones diferidas, se usa aquí en el siguiente sentido: cualquier conjunto de disposiciones para proveer, a cada una de las personas a cuyo favor se constituye, una renta diferida vitalicia anticipada (ver capítulo 3: Rentas contingentes de supervivencia) pagadera durante la jubilación. Los pagos para cubrir los costos de las prestaciones se denominan *aportaciones* y forman una renta temporal anticipada que se cancela durante el servicio activo del beneficiario, tanto por éste como por su patrono o institución patronal. El *patrocinador del plan*, generalmente el patrono, se encarga de crear, administrar y aportar a la operación del plan de jubilación de sus empleados; de ahí el término *plan de jubilación patronal*. Así, un plan de jubilación es todo un sistema actuarial que define no solo el derecho de cada miembro a recibir pagos vitalicios que empiezan a una edad indicada (o prestaciones de jubilación por años de servicio que también se conocen como prestaciones de jubilación por vejez), sino también las obligaciones de aportación al mismo.

Un *fondo de jubilación* (*patronal*) es un patrimonio creado con el exclusivo objeto de dar cumplimiento al plan o planes (de jubilación patronal) adscritos a él. La gestión y el control del fondo lo realiza una *entidad gestora*, organización comúnmente de carácter privado, que habiendo obtenido autorización previa reúne ciertos requisitos de ley. La custodia y el depósito de los valores mobiliarios y demás activos financieros integrados en el fondo de jubilación, se encomiendan a una *entidad depositaria* que puede ser, por ejemplo, una institución bancaria.

En este capítulo se da una clasificación de los planes de jubilación (sección 4.2), se calcula el costo actuarial y la tasa de reposición de un participante en planes de prestación definida (secciones 4.3 y 4.4 respectivamente) y se determinan las aportaciones que dan soporte a estos planes de jubilación (sección 4.5). Los beneficiarios pueden ser empleados de un mismo patrono o empleados ocupados en actividades similares.

### **4.2 CLASIFICACIÓN DE LOS PLANES DE JUBILACIÓN**

Según la índole del patrocinador, un plan de jubilación puede ser:

- *Sistema de empleo:* El promovido por una empresa a favor de sus empleados.
- *Sistema asociado:* Lo fomenta un colectivo a favor de sus miembros (colegios profesionales, asociaciones, etc.)
- *Sistema individual:* Generado por entidades financieras (como bancos y compañías de seguros) para cualquier persona que lo desee. De acuerdo con las obligaciones estipuladas, un plan de jubilación puede ser:
- *Plan de prestación definida:* Define la cuantía de las prestaciones a recibir por el partícipe y las aportaciones se calculan a base de ellas. Son los más populares y, en el ámbito mundial, los planes de jubilación grandes (aquellos con alrededor de mil o más participantes) son casi siempre de prestación definida.
- *Plan de aportación definida:* Donde se define la cuantía de las aportaciones al plan y las prestaciones son rentas que se compran acumulando las aportaciones.
- *Plan mixto:* Fija la cuantía de la aportación para algunas prestaciones y la cantidad de la prestación para otras, o bien, determina simultáneamente los valores de la aportación y prestación.

### **4.3 COSTO ACTUARIAL INDIVIDUAL**

El *costo actuarial individual* (*CAI*) es el valor actuarial presente –tal como se definió en la sección 3.2: Factores actuariales de actualización y de acumulación– de las prestaciones para un participante dado, reconocidas en el *documento del plan de jubilación* (ver anexo 1: Glosario actuarial e informático). Su valoración está efectuada conforme a las *bases técnicas* o *hipótesis actuariales* previamente establecidas: tablas de mortalidad, tipo técnico de interés, evolución de los sueldos, etc. Es decir, la valoración actuarial depende de las variables demográficas, biométricas y económico-financieras que definen a un plan de iubilación.

En los planes de aportación definida o planes de compra de dinero, las aportaciones hechas por el empleado y su patrocinador se mantienen en una cuenta individual y las prestaciones provienen simplemente de una renta contingente de supervivencia que se compra, a una compañía aseguradora de vida, según el saldo de la cuenta al momento de la jubilación. En cambio, en los planes de prestación definida los ingresos por jubilación se fijan de antemano y es entonces para estos planes que se busca expresar el costo actuarial individual. Se lo hace primero para un caso general e inmediatamente se particulariza para los modelos de prestaciones definidas más usados. Con este propósito, se tienen las siguientes definiciones relativas a tiempos en años enteros para el *j*-ésimo participante de un plan de jubilación de prestación definida:

- *x* = Edad a la fecha de ingreso en la institución o entidad patronal.
- *h* = Antigüedad o años de servicio pasado en la institución patronal, es decir, el tiempo transcurrido desde la fecha de ingreso hasta ahora.
- *t* = Tiempo de servicio en la entidad patronal que le hace falta para jubilarse.
- *a* = Edad a la fecha de jubilación en la institución patronal.

Luego, la edad actual en años enteros es *x* + *h* (esta es la edad a la que se realiza la valoración del costo actuarial individual y de las aportaciones), el número total de años de servicio en la entidad patronal es *h* + *t* = *a* − *x* y la edad en años completos al momento de jubilarse es:

$$
a = x + h + t \tag{4.3.1}
$$

Sea  $R(a+k-1)$  la prestación del *k*-ésimo año jubilar  $[a+k-1, a+k]$ ; *k* = 1,2, ..., *w* + *a* −1 para el *j*-ésimo participante, donde *w* es la edad límite de plan *de jubilación* (ver sección 2.5.1: ¿Qué es una tabla de mortalidad? y sección 3.3.1: Renta vitalicia anticipada), edad más allá de la cual se asume que ningún miembro del plan puede sobrevivir. A fin de calcular  $(CAI)_{j}$ , el costo actuarial individual del *j*-ésimo beneficiario del plan de jubilación, se va a considerar el siguiente diagrama actuarial de flujo:

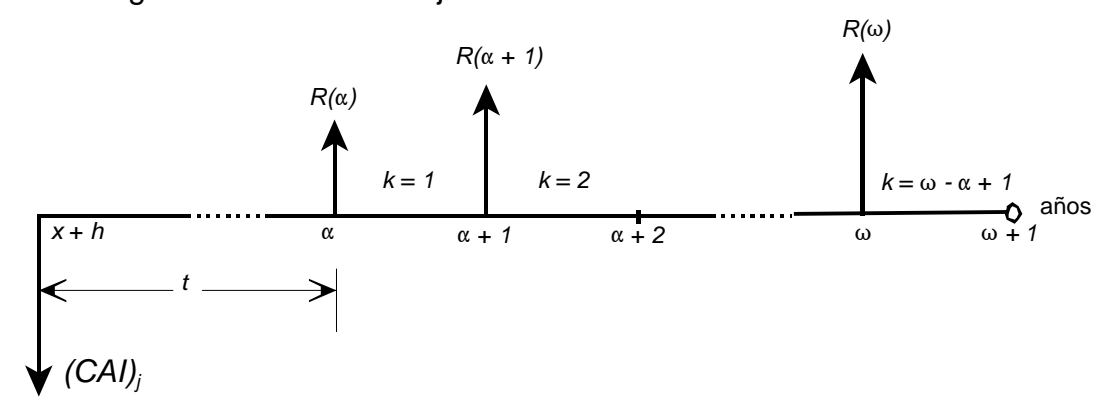

**Figura 4.1** Diagrama actuarial de flujo para  $(CAI)$ 

Para un tipo de interés técnico o tasa actuarial de interés *i*, que no es más que la tasa efectiva anual de interés ganado durante todos los años futuros por el fondo de jubilación al que se haya incorporado el plan, la ecuación actuarial de valoración que se deduce del gráfico es:

$$
(CAI)j = R(a)t Ex+hi + R(a+1)t+1 Ex+hi + \dots + R(w)t+w-a Ex+hi
$$
  
= 
$$
\sum_{k=1}^{w-a+1} R(a+k-1)t+k-1 Ex+hi
$$
 (4.3.2)

donde *<sup>i</sup> <sup>t</sup>* <sup>+</sup>*<sup>k</sup>* <sup>−</sup>1*Ex*+*<sup>h</sup>* es el valor actuarial presente, a la tasa de interés actuarial *i*, de un pago contingente de supervivencia para (*x* + *h*) **(4.1)** de 1 unidad monetaria (u.m.) después de *t* + *k* −1 años.

 $\overline{a}$ 

**<sup>(4.1)</sup>** Conforme a la notación que se introduce en la sección 2.3, el símbolo (*x* + *h*) representa a una persona de edad *x* + *h*.

La prestación definida independiente del sueldo se basa habitualmente en una *unidad anual de prestación por año de servicio*; por ejemplo, una prestación de \$20 anuales por cada año de servicio. Este diseño es muy popular entre asociaciones debido a la facilidad de comprender la prestación y negociar sus mejoras. En el momento que una asociación pacta, un mejoramiento en la prestación de jubilación puede ser efectuado sencillamente cambiando la cantidad unitaria de \$20 a, por decir, \$23 anuales. Este tipo de incremento en la prestación es usualmente retroactivo, por lo que protege al trabajador de una inflación antes de la jubilación.

Sea *b* la unidad anual de prestación por cada uno de los  $h + t$  años de servicio en la institución patronal; si la prestación total, *b* ∗ (*h* + *t*), se supone igual para todos los *k*-ésimos años de jubilación, entonces:

$$
R(a + k - 1) = b * (h + t)
$$
\n(4.3.3)

(CAI)<sub>j</sub>, el costo actuarial individual para el *j*-ésimo participante del plan de jubilación, se obtiene si se remplaza (4.3.3) en la ecuación (4.3.2):

$$
(CAI)j = b * (h + t) \sum_{k=1}^{w-a+1} t + k-1} E_{x+h}^{i}
$$
 (4.3.4)

Para proseguir con el desarrollo, sea *k*′ = *k* + *t* −1. En este caso, la ecuación precedente toma la forma:

$$
(CAI)j = b * (h + t) \sum_{k=t}^{w-(x+h)} E_{x+h}^i
$$
 (4.3.5)

Al comparar este resultado con la ecuación (3.5.1) que se especifica en la teoría de rentas contingentes de supervivencia, capítulo 3, se concluye que la sumatoria no es sino el valor actuarial presente –a la tasa de interés actuarial *i* – de una renta vitalicia, anticipada y diferida por *t* años, de 1 u.m. pagadera anualmente mientras viva  $(x+h)$ , la cual se nota por  $\frac{a}{t}a^{i}_{x+h}$ . Esta misma ecuación (3.5.1), con la ayuda de la igualdad  $a = x + h + t$ , permite afirmar que:

$$
\sum_{k'=t}^{w-(x+h)} E_{x+h}^i =_{t|} \ddot{a}_{x+h}^i
$$
\n
$$
= \frac{N_a^i}{D_{x+h}^i}
$$
\n(4.3.6)

Finalmente, combinando las ecuaciones (4.3.5) y (4.3.6), se llega a una fórmula para el costo actuarial individual:

$$
(CAI)j = b * (h + t) Naj/Dx+hj
$$
 (4.3.7)

Una variación se da si se aplica una cantidad diferente *b*<sub>1</sub> para el servicio en exceso respecto a un número *e* de años, por ejemplo, *e* = 30 años. Así, si se sigue un patrón de análisis similar, el costo actuarial individual es:

(CAI)<sub>j</sub> = 
$$
\begin{cases} b * (h + t) N_a^i / D_{x+h}^i & h + t \le e \\ [eb + b_i * (h + t - e)] N_a^i / D_{x+h}^i & h + t > e \end{cases}
$$
 (4.3.8)

Las prestaciones pueden también ser cantidades anualmente variables, que empiecen con *b* ∗ (*h* + *t*) y se incrementen a una tasa efectiva anual de interés *g* , tal como se indica en a continuación:

$$
R(a + k - 1) = b * (h + t) * (1 + g)^{k-1}
$$
\n(4.3.9)

Para obtener en estas circunstancias el costo actuarial individual, se debe empezar sustituyendo (4.3.9) en (4.3.2). De esta manera se obtiene:

$$
(CAI)_j = b * (h + t) \sum_{k=1}^{w-a+1} (1+g)^{k-1} t_{k+1} E_{k+h}^i
$$
 (4.3.10)

Con el cambio de índices  $k' = k + t - 1$  y poniendo  $r = 1 + g$ , la ecuación (4.3.10) queda como sigue:

$$
(CAI)j = b * (h + t) \sum_{k'=t}^{w-(x+h)} r^{k'-t} \, \, k \, E_{x+h}^i \tag{4.3.11}
$$

Realizando una comparación entre esta igualdad y la ecuación (3.6.8) que se especifica en la teoría de rentas contingentes de supervivencia del capítulo 3, resulta evidente que la sumatoria no es sino el valor actuarial presente –a la tasa de interés actuarial *i* – de una renta en progresión geométrica de primer término igual a 1 u.m., razón *r* , diferida por *t* años, vitalicia, anticipada y pagadera

anualmente en tanto viva  $(x + h)$ , la cual se nota por  $\frac{1}{t!}(V_r \ddot{a})_{x + h}^j$ . La misma ecuación (3.5.1) y la ecuación (4.3.1), permiten aseverar que:

$$
\sum_{k'=t}^{w-(x+h)} r^{k'-t} \, \, k \, E_{x+h}^j = \sqrt{\left(V_r \ddot{a}\right)_{x+h}^j}
$$
\n
$$
= V_g^t \, \frac{N_a^b}{D_{x+h}^b} \tag{4.3.12}
$$

donde  $v_g = 1/(1+g)$  es el factor financiero anual de actualización a la tasa efectiva anual de interés *g* (ver sección 2.5.3: Funciones de conmutación; y, sección 3.2: Factores actuariales de actualización y de acumulación), mientras que  $\mathbf{b} = (i - \mathbf{g})/(1 + \mathbf{g})$ .

Por último, con las ecuaciones (4.3.11) y (4.3.12) se llega a una fórmula para el costo actuarial individual:

$$
(CAI)j = b*(h+t)*vgt \frac{N_a^b}{D_{x+h}^b}
$$
 (4.3.13)

Similarmente con la ecuación (4.3.8), si se aplica una cantidad diferente *b*<sub>1</sub> para el servicio en exceso respecto a un número *e* de años, se obtiene la siguiente expresión para el costo actuarial individual:

$$
(CAI)_j = \begin{cases} b * (h+t) v_g^t N_a^b / D_{x+h}^b & h+t \le e \\ [eb + b_i * (h+t-e)] v_g^t N_a^b / D_{x+h}^b & h+t > e \end{cases}
$$
 (4.3.14)

## **4.3.2 COSTO ACTUARIAL INDIVIDUAL CON PRESTACIÓN DEFINIDA DEPENDIENTE DEL SUELDO FINAL**

El sueldo anual del empleado que participa en un plan de jubilación interviene muchas veces en la determinación de las prestaciones y aportaciones. Por lo tanto, en casos como éste, se necesita primeramente estimar o proyectar sueldos futuros.

### **4.3.2.1 Evolución de los sueldos**

La matemática actuarial considera que la proyección anual *S<sup>y</sup>* del sueldo, en el año de edad futura *y* ≥ *x* + *h* , para *j*-ésimo miembro de un plan de jubilación, es función de una evolución conjunta a causa de cuatro elementos componentes:

- **i.** Su sueldo anual actual  $S_{x+h}$ .
- **ii.** Su mérito personal, lo que se identifica no con el nivel que le corresponde por su formación, sino por su dedicación y entrega; se incluye la retribución en concepto de tiempo de servicio o antigüedad.
- **iii.** La productividad (en el sentido de participación en los frutos de los esfuerzos coordinados) de la entidad patronal.

**iv.** La inflación.

 $\overline{a}$ 

En tal virtud, la forma tradicional de estimar sueldos futuros dentro del cálculo actuarial es:

$$
S_{y} = S_{x+h}(1+g)^{y-(x+h)}
$$
\n(4.3.15)

donde *g* es la tasa efectiva anual de crecimiento de los sueldos que se obtiene tomando en cuenta los últimos dos elementos componentes citados.

## **4.3.2.2 Costo actuarial individual con prestación definida en base al sueldo proyectado promedio**

La prestación definida en base al sueldo proyectado promedio, es una fracción*f* del sueldo estimado promedio de los últimos *m* años de servicio activo del trabajador.**(4.2)**

En el caso que la prestación del *k*-ésimo año jubilar, *R*(*a* + *k* −1), no variara para todos los años de jubilación entonces, cuando *m* < *t* (los últimos *m* años de servicio activo del trabajador son menores que *t* , el tiempo de servicio en la entidad patronal que le hace falta para jubilarse), se tiene:

$$
R(a + k - 1) = \frac{f}{m} \sum_{a=1}^{m} S_{a-a}
$$
 (4.3.16)

Si, para estimar sueldos futuros, se aplican las ecuaciones (4.3.1) y (4.3.15) a la expresión anterior y si se considera que  $v_g = 1/(1+g)$ , entonces:

**<sup>(4.2)</sup>** Para algunos planes de jubilación, *f* es directamente proporcional a *h* + *t*, el número total de años de servicio en la institución patronal
$$
R(a+k-1) = \frac{f}{m} \sum_{a=1}^{m} S_{x+h+t-a} = \frac{f}{m} \sum_{a=1}^{m} S_{x+h} (1+g)^{x+h+t-a-(x+h)}
$$
  
= 
$$
\frac{f S_{x+h}}{m} \sum_{a=1}^{m} (1+g)^{t-a} = \frac{f S_{x+h} (1+g)^{t}}{m} \sum_{a=1}^{m} (1+g)^{a}
$$
 (4.3.17)  
= 
$$
\frac{f S_{x+h}}{m} \sum_{a=1}^{m} V_{g}^{a}
$$

Los *m* términos de la sumatoria en la ecuación precedente, están en progresión geométrica de primer término y razón igual al factor financiero de actualización *v<sup>g</sup>* . Por lo tanto:

$$
\sum_{a=1}^{m} V_g^{a} = \frac{1 - V_g^{m}}{g}
$$
 (4.3.18)

Si se sustituye esta última igualdad en la ecuación (4.3.17), se obtiene la siguiente relación:

$$
R(a + k - 1) = \frac{f S_{x+h} (1 - V_g)^m}{mg V_g^t}
$$
 (4.3.19)

Por último, el costo actuarial individual para el *j*-ésimo participante del plan de jubilación se obtiene si se remplaza (4.3.19) en la ecuación (4.3.2) y se observa, mediante el cambio de índices dado por *k*′ = *k* + *t* −1, que la sumatoria resultante es igual a <sub>tl</sub>ä<sub></sub><sub>x+h</sub>: el valor actuarial presente –a la tasa de interés actuarial *i* – de una renta vitalicia, anticipada y diferida por *t* años, de 1 u.m. pagadera anualmente mientras viva (*x* + *h*). Esta clase de renta diferida se describe en la sección 3.5.1.1; específicamente, la ecuación (3.5.1) permite expresar a <sub>ti</sub>ä $'_{x+h}$  en términos de funciones de conmutación.  $\frac{1}{t!}\ddot{\bm{a}}_{\mathsf{x}+\mathsf{h}}' = \mathsf{N}_{\mathsf{a}}^{i}\big/\mathsf{D}_{\mathsf{x}+\mathsf{h}}^{i}$ *i i*  $\ddot{a}^i_{x+h} = N_a^i/D_{x+h}^j$  En consecuencia,

$$
(CAI)j = \frac{f Sx+h (1 - Vgm)}{mg Vgt} \frac{Naj}{Dx+hj}
$$
(4.3.20)

Cuando *m* ≥ *t* , (los últimos *m* años de servicio activo del trabajador son mayores o iguales que *t* , el tiempo de servicio en la institución patronal que le hace falta para jubilarse), la prestación definida para el *k*-ésimo año de jubilación involucra los sueldos anuales conocidos S<sub>a−m</sub>,S<sub>a−m+1</sub>,…,S<sub>x+h</sub>. Si, con el propósito de proyectar los sueldos futuros, se hace una deducción parecida a la recientemente efectuada, entonces se llega a la siguiente relación:

$$
R(a + k - 1) = \frac{f}{m} \left[ \sum_{q=0}^{m-t} S_{a-m+q} + \frac{S_{x+h} \left(1 - V_g^{t-1}\right)}{g V_g^{t}} \right]
$$
(4.3.21)

Análogamente al caso en que *m* < *t* , el costo actuarial individual para el *j*ésimo participante del plan de jubilación se obtiene aquí, si se remplaza la expresión anterior en la ecuación (4.3.2) y se recurre a la teoría de rentas contingentes de supervivencia que se desarrolla en el capítulo 3. De este modo:

$$
(CAI)_j = \frac{f}{m} \left[ \sum_{q=0}^{m-t} S_{a-m+q} + \frac{S_{x+h} (1 - V_g^{t-1})}{g V_g^t} \right] \frac{N_a^i}{D_{x+h}^i}
$$
(4.3.22)

Sea ahora el caso en que los ingresos por jubilación son variables, comenzando con una prestación estimada por la ecuación (4.3.19) cuando *m* < *t* , o con una prestación estimada por la ecuación (4.3.21) cuando *m* ≥ *t* , e indexados posteriormente mediante *g* , la tasa efectiva anual de crecimiento de los sueldos. Entonces para el *j*-ésimo integrante del plan de jubilación se tiene que *R*(*a* + *k* −1), su prestación correspondiente al *k*-ésimo año jubilar [*a* + *k* −1*, a* + *k*[ (*k* = 1*,*2*,*K*,w* +*a* −1), es igual a

$$
R(a + k - 1) = \frac{f S_{x+h} (1 - v_g)^m}{m g v_g^t} (1 + g)^{k-1}
$$
 (4.3.23)

si *m* < *t* ; y, es igual a

$$
R(a+k-1) = \frac{f}{m} \left[ \sum_{q=0}^{m-t} S_{a-m+q} + \frac{S_{x+h} \left(1 - V_g^{t-1}\right)}{g \left(v_g^{t}\right)} \right] \left(1 + g\right)^{k-1}
$$
(4.3.24)

si  $m \geq t$ .

Para calcular el costo actuarial individual correspondiente, se sustituye (4.3.23) o (4.3.24) en la ecuación (4.3.2). En ambos casos es evidente que, haciendo *r* = 1+ *g* y el cambio de índices *k*′ = *k* + *t* −1, la sumatoria resultante es igual a  $_{t}^{}(\!V_{\!r}\ddot{\!a})_{\!x+h}^{i}$ : el valor actuarial presente –a la tasa de interés actuarial *i* – de una renta en progresión geométrica de primer término igual a 1 u.m., razón *r* , diferida por *t* años, vitalicia, anticipada y pagadera anualmente en tanto viva (*x* + *h*). Este tipo de renta en progresión geométrica se describe en la sección 3.6.5; concretamente, las ecuaciones (3.6.8) y (3.5.1) permiten formular a  $\pi_t(V,\ddot{\bf a})_{x+h}^i$  en términos de funciones de conmutación:  $\pi_t(V,\ddot{\bf a})_{x+h}^i = v_g^{-t}\,N_a^b\,/D_x^b$  $g \cdot \mathbf{v}_a / \mathbf{v}_{x+h}$  $v_{t}^{(i)}(V_{r} \ddot{a})_{x+h}^{i} = v_{g}^{(t)} N_{a}^{b} / D_{x+h}^{b}$ . Así,

$$
(CAI)j = \frac{fS_{x+h}(1 - V_g)^m}{mg} \frac{N_a^b}{D_{x+h}^b}
$$
 (4.3.25)

y

$$
(CAI)_j = \frac{f}{m} \left( v_g^t \sum_{q=0}^{m-t} S_{a-m+q} + S_{x+h} \frac{1 - v_g^{t-1}}{g} \right) \frac{N_a^b}{D_{x+h}^b}
$$
(4.3.26)

donde  $\mathbf{b} = (i - \mathbf{g})/(1 + \mathbf{g})$  y  $v_{\mathbf{g}} = 1/(1 + \mathbf{g})$ .

# **4.3.2.3 Costo actuarial individual con prestación definida complementaria o de compensación**

La prestación definida complementaria o de compensación es aquella calculada sobre la base del sueldo proyectado promedio, al cual se le resta una fracción *g* de *P* , la prestación anual estimada del seguro social para el primer año de jubilación del participante. En consecuencia, con un análisis actuarial similar al realizado en la sección anterior, se llega a los siguientes resultados:

• Costo actuarial individual para una prestación definida complementaria constante (*m* < *t*):

(CAI)<sub>j</sub> = 
$$
\left[ \frac{fS_{x+h}(1 - V_g)^m}{mgV_g^t} - gP \right] \frac{N_a^i}{D_{x+h}^i}
$$
 (4.3.27)

• Costo actuarial individual para una prestación definida complementaria constante  $(m \ge t)$ :

$$
(CAI)_j = \left\{ \frac{f}{m} \left[ \sum_{q=0}^{m-t} S_{a-m+q} + \frac{S_{x+h} (1 - V_g^{t-1})}{g V_g^{t}} \right] - gP \right\} \frac{N_a^i}{D_{x+h}^i}
$$
(4.3.28)

• Costo actuarial individual para una prestación definida complementaria indexada a *g* , la tasa efectiva anual de crecimiento de los sueldos (*m* < *t*):

$$
(CAI)_j = \left[\frac{fS_{x+h}(1 - V_g)^m}{mg} - gPV_g^t\right]\frac{N_a^b}{D_{x+h}^b}
$$
(4.3.29)

• Costo actuarial individual para una prestación definida complementaria indexada a *g* , la tasa efectiva anual de crecimiento de los sueldos (*m* ≥ *t*):

$$
(CAI)_j = \left[ \frac{f}{m} \left( v_g^t \sum_{q=0}^{m-t} S_{a-m+q} + S_{x+h} \frac{1 - v_g^{t-1}}{g} \right) - g P v_g^t \right] \frac{N_a^b}{D_{x+h}^b}
$$
(4.3.30)

## **4.3.3 COSTO ACTUARIAL INDIVIDUAL CON PRESTACIÓN DEFINIDA SUJETA AL SUELDO TOTAL DE LA CARRERA PROFESIONAL**

Esta prestación definida consiste en una fracción *f* del sueldo agregado durante los *h* + *t* años totales de servicio en la entidad patronal. El cálculo del costo actuarial individual se divide, en forma natural, en dos partes: una para el servicio en los *h* años pasados en los que se conoce la información salarial y otra para los *t* años futuros donde se deben estimar los sueldos anuales. La valoración del costo actuarial individual de las prestaciones constante y variable, ocurre análogamente a las realizadas en los casos cuando *m* ≥ *t* de la sección 4.3.2.2: Costo actuarial individual con prestación definida en base al sueldo proyectado promedio. Esto se debe a que los últimos *m* años de servicio activo del trabajador son equivalentes a sus  $h+t$  años totales de servicio en la institución patronal. Así, para efectuar tal valoración, en cada una de las ecuaciones (4.3.22) y (4.3.26) se debe eliminar el parámetro *m* del denominador y sustituirlo por *h* + *t* en el resto de términos que aparece. De esta manera, los costos actuariales individuales con prestación constante y variable son, respectivamente:

$$
(CAI)_j = f\left[\sum_{q=0}^h S_{x+q} + \frac{S_{x+h}\left(1 - V_g^{t-1}\right)}{gV_g^{t}}\right] \frac{N_a^i}{D_{x+h}^i}
$$
(4.3.31)

y

$$
(CAI)_j = f\left(v_g \sum_{q=0}^h S_{x+q} + S_{x+h} \frac{1-v_g^{t-1}}{g}\right) \frac{N_a^b}{D_{x+h}^b}
$$
(4.3.32)

Al igual que en la prestación definida complementaria o de compensación estudiada en la sección 4.3.2.3, se puede descontar para las prestaciones constante y variable una fracción *g* de *P* , la prestación anual estimada del seguro social para el primer año de jubilación del participante, con lo cual los costos actuariales son:

$$
(CAI)_j = \left\{ f \left[ \sum_{q=0}^h S_{x+q} + \frac{S_{x+h} (1 - V_g^{t-1})}{g V_g^t} \right] - gP \right\} \frac{N_a^i}{D_{x+h}^i}
$$
(4.3.33)

y

$$
(CAI)_j = \left[ f \left( v_g^t \sum_{q=0}^h S_{x+q} + S_{x+h} \frac{1 - v_g^{t-1}}{g} \right) - gP v_g^t \right] \frac{N_a^b}{D_{x+h}^b}
$$
(4.3.34)

#### **4.3.4 COSTO ACTUARIAL INDIVIDUAL DE CESANTÍA**

El pago de las prestaciones en una única cantidad al momento de la jubilación, es la característica llamativa de algunos planes de jubilación. Aunque por una parte este aspecto da flexibilidad y control al participante, por otra la renta contingente de supervivencia da tranquilidad mental, seguridad al jubilado y evita la arbitrariedad de la equivalencia actuarial. Un fondo de jubilación al que se han adscrito únicamente planes de jubilación que tienen esta particularidad, toma el nombre de *fondo de cesantía*. En tal sentido, la palabra *cesantía* se la toma en este proyecto como un caso especial: estado cesante del fondo debido al pago de las prestaciones en una única cantidad al momento de la jubilación.

El costo actuarial individual calculado al tiempo de jubilación del empleado, se designa como *costo actuarial individual de cesantía* (*CAIC*) y por definición, es el pago único que le corresponde cuando se jubila.

Seguidamente, para cada uno de los modelos vistos de prestación definida, se encuentra  $(\mathsf{CAIC})_J$ : el costo actuarial individual de cesantía que se asigna al *j*ésimo miembro del plan de jubilación. Para ello y según el diagrama actuarial de flujo de la figura 4.1, se multiplica al costo actuarial individual correspondiente por el factor actuarial de acumulación 1/ ${}_{t}E^{i}_{x+h} = D^{i}_{x+h}/D^{i}_{a}$  $1/2$ <sub>*t*</sub> $E'_{x+h} = D'_{x+h}/D^2$  (ver sección 3.2: Factores actuariales de actualización y de acumulación), tal como se indica en la siguiente ecuación:

$$
(CAIC)_j = \frac{1}{E_{x+h}^i}(CAI)_j
$$
 (4.3.35)

• Costo actuarial individual de cesantía para planes de jubilación con prestación definida constante e independiente del sueldo.

$$
(CAIC)j = b*(h+t)*N_a^j/D_a^j
$$
 (4.3.36)

• Costo actuarial individual de cesantía para planes de jubilación con prestación definida constante, cantidad diferente por servicio en exceso e independiente del sueldo.

$$
(CAIC)_j = \begin{cases} b * (h + t) * N_a^j / D_a^j & h + t \le e \\ [e * b + b_i * (h + t - e)] N_a^j / D_a^j & h + t > e \end{cases}
$$
(4.3.37)

• Costo actuarial individual de cesantía para planes de jubilación con prestación definida variable e independiente del sueldo.

$$
(CAIC)j = b * (h + t) * N_a^b / D_a^b
$$
 (4.3.38)

• Costo actuarial individual de cesantía para planes de jubilación con prestación definida variable, cantidad diferente por servicio en exceso e independiente del sueldo.

$$
(CAIC)_j = \begin{cases} b * (h + t) * N_a^b / D_a^b & h + t \le e \\ [e * b + b_1 * (h + t - e)] N_a^b / D_a^b & h + t > e \end{cases}
$$
(4.3.39)

• Costo actuarial individual de cesantía para planes de jubilación con prestación definida constante en base al sueldo proyectado promedio (*m* < *t*).

$$
(CAIC)j = \frac{fS_{x+h}(1 - V_g)^m}{mgV_g^t} \frac{N_a^i}{D_a^i}
$$
 (4.3.40)

• Costo actuarial individual de cesantía para planes de jubilación con prestación definida constante en base al sueldo proyectado promedio  $(m \geq t)$ .

$$
(CAIC)_j = \frac{f}{m} \left[ \sum_{q=0}^{m-t} S_{a-m+q} + \frac{S_{x+h} (1 - V_g^{t-1})}{g V_g^t} \right] \frac{N_a^i}{D_a^i}
$$
(4.3.41)

• Costo actuarial individual de cesantía para planes de jubilación con prestación definida variable en base al sueldo proyectado promedio (*m* < *t*).

$$
(CAIC)j = \frac{fS_{x+h}(1 - V_g)^m}{mgV_g^t} \frac{N_a^b}{D_a^b}
$$
 (4.3.42)

• Costo actuarial individual de cesantía para planes de jubilación con prestación definida variable en base al sueldo proyectado promedio  $(m \ge t)$ .

$$
(CAIC)j = \frac{f}{m} \left( \sum_{q=0}^{m-t} S_{a-m+q} + S_{x+h} \frac{1 - V_g^{t-1}}{g V_g^{t}} \right) \frac{N_a^b}{D_a^b}
$$
(4.3.43)

• Costo actuarial individual de cesantía para planes de jubilación con prestación definida complementaria constante (*m* < *t*).

$$
(CAIC)_j = \left[\frac{fS_{x+h}(1 - V_g)^m}{mgV_g^t} - gP\right] \frac{N_a^i}{D_a^j}
$$
(4.3.44)

• Costo actuarial individual de cesantía para planes de jubilación con prestación definida complementaria constante  $(m \ge t)$ .

$$
(CAIC)_j = \left\{ \frac{f}{m} \left[ \sum_{q=0}^{m-t} S_{a-m+q} + \frac{S_{x+h} (1 - V_g^{t-1})}{g V_g^{t}} \right] - gP \right\} \frac{N_a^i}{D_a^i}
$$
(4.3.45)

• Costo actuarial individual de cesantía para planes de jubilación con prestación definida complementaria variable (*m* < *t*).

$$
(CAIC)_j = \left[\frac{fS_{x+h}(1 - V_g^{m})}{mgV_g^{t}} - gP\right]\frac{N_a^b}{D_a^b}
$$
 (4.3.46)

• Costo actuarial individual de cesantía para planes de jubilación con prestación definida complementaria variable  $(m \ge t)$ .

$$
(CAIC)_j = \left[ \frac{f}{m} \left( \sum_{q=0}^{m-t} S_{a-m+q} + S_{x+h} \frac{1 - V_g^{t-1}}{g V_g^{t}} \right) - gP \right] \frac{N_a^b}{D_a^b}
$$
(4.3.47)

• Costo actuarial individual de cesantía para planes de jubilación con prestación definida constante sujeta al sueldo total de la carrera profesional.

$$
(CAIC)j = f\left[\sum_{q=0}^{h} S_{x+q} + \frac{S_{x+h}(1 - V_g^{t-1})}{gV_g^t}\right] \frac{N_a^i}{D_a^i}
$$
 (4.3.48)

• Costo actuarial individual de cesantía para planes de jubilación con prestación definida variable sujeta al sueldo total de la carrera profesional.

$$
(CAIC)j = f\left(\sum_{q=0}^{h} S_{x+q} + S_{x+h} \frac{1 - V_g^{t-1}}{g V_g^{t}}\right) \frac{N_a^b}{D_a^b}
$$
 (4.3.49)

• Costo actuarial individual de cesantía para planes de jubilación con prestación definida complementaria constante sujeta al sueldo total de la carrera profesional.

$$
(CAIC)_j = \left\{ f \left[ \sum_{q=0}^h S_{x+q} + \frac{S_{x+h} (1 - V_g^{t-1})}{g V_g^t} \right] - gP \right\} \frac{N_a^i}{D_a^i}
$$
(4.3.50)

• Costo actuarial individual de cesantía para planes de jubilación con prestación definida complementaria variable sujeta al sueldo total de la carrera profesional.

$$
(CAIC)_j = \left[ f \left( \sum_{q=0}^h S_{x+q} + S_{x+h} \frac{1 - V_g^{t-1}}{gV_g^t} \right) - gP \right] \frac{N_a^b}{D_a^b}
$$
 (4.3.51)

## **4.4 TASA DE REPOSICIÓN**

Para el *j*-ésimo integrante de un plan de jubilación, la *tasa de reposición* (TR), es la relación entre *R*(*a*), la prestación que se asigna al primer año de jubilación, y S<sub>a−1</sub>, el sueldo del último año de servicio. Se considera usualmente que una tasa de reposición superior al 70% mantiene a la persona jubilada con un nivel satisfactorio de vida.

La tasa de reposición que se logra en cada uno de los modelos individuales de prestación definida que se han examinado, se presenta a continuación. El sueldo del último año de servicio del empleado se lo estima con la ecuación (4.3.15), teniendo en cuenta la igualdad  $a = x + h + t$ .

• Tasa de reposición para planes de jubilación con prestación definida independiente del sueldo.

En esta situación, se va a ejemplificar la forma como se llega a la expresión final para la tasa de reposición; el resto de casos se hace de manera semejante. Así, se sabe por definición que  $(TR)$ <sub>*i*</sub> =  $S$ <sub>*a*−1</sub>/ $R$ (a). Según la ecuación (4.3.15),  $S_{a-1} = S_{x+h} (1+g)^{t-1} = v_g^{-1-t} S_{x+h}$ , donde  $v_g = 1/(1+g)$ . Por otro lado, la ecuación (4.3.9) con  $k = 1$  establece que  $R(a) = b * (h + t)$ . Entonces:

$$
(TR)_j = \frac{b*(h+t)}{v_g^{1-t} S_{x+h}}
$$
 (4.4.1)

• Tasa de reposición para planes de jubilación con prestación definida diferente por servicio en exceso e independiente del sueldo.

$$
(TR)_j = \begin{cases} b(h+t)/(v_g^t S_{x+h}) & h+t \le e \\ [eb+b_i(h+t-e)]/(v_g^t S_{x+h}) & h+t > e \end{cases}
$$
 (4.4.2)

• Tasa de reposición para planes de jubilación con prestación definida en base al sueldo proyectado promedio (*m* < *t*).

$$
\left(\text{TR}\right)_j = \frac{f\left(1 - v_g\right)^m}{mgv_g} \tag{4.4.3}
$$

• Tasa de reposición para planes de jubilación con prestación definida en base al sueldo proyectado promedio  $(m \ge t)$ .

$$
(TR)_j = \frac{f\left[gv_g' \sum_{q=0}^{m-t} S_{a-m+q} + S_{x+h}\left(1 - v_g'^{-1}\right)\right]}{mgv_g S_{x+h}}
$$
(4.4.4)

• Tasa de reposición para planes de jubilación con prestación definida complementaria (*m* < *t*).

$$
(TR)_j = \frac{f(1 - v_g)^m}{mgv_g} - \frac{gP}{v_g^{1-t}S_{x+h}}
$$
 (4.4.5)

• Tasa de reposición para planes de jubilación con prestación definida complementaria  $(m \ge t)$ .

$$
(TR)_j = \frac{f\left[gv_g^t\sum_{q=0}^{m-t}S_{a-m+q} + S_{x+h}\left(1-v_g^{t-1}\right)\right]}{mgv_g S_{x+h}} - \frac{gP}{v_g^{1-t} S_{x+h}}
$$
(4.4.6)

• Tasa de reposición para planes de jubilación con prestación definida sujeta al sueldo total de la carrera profesional.

$$
(TR)_j = \frac{f\left[gv_g^t \sum_{q=0}^h S_{x+q} + S_{x+h}\left(1 - v_g^{t-1}\right)\right]}{gv_g S_{x+h}}
$$
(4.4.7)

• Tasa de reposición para planes de jubilación con prestación definida complementaria sujeta al sueldo total de la carrera profesional.

$$
(TR)_j = \frac{f\left[gv_g^t \sum_{q=0}^h S_{x+q} + S_{x+h}\left(1 - v_g^{t-1}\right)\right]}{gv_g S_{x+h}} - \frac{gP}{v_g^{t-t} S_{x+h}}
$$
(4.4.8)

### **4.5 APORTACIONES**

La aportación de cada año se establece, en este caso, como un porcentaje del sueldo total que percibe en el transcurso del año en cuestión, el empleado miembro del plan de jubilación. Esta fracción *"c"*, que normalmente se mantiene igual para todos los años futuros, se cubre proporcionalmente por el beneficiario del plan (el empleado) y el patrocinador del plan (su institución patronal). La proporción de la aportación que le corresponde al patrocinador puede variar de acuerdo a la experiencia existente, con el propósito de acumular la cantidad suficiente de prestación.

Sea el participante *j*-ésimo del plan de jubilación para el que se conservan las mismas notaciones de la sección 4.3: Costo actuarial individual. Según el párrafo anterior, *cSx*+*h*+*a*−<sup>1</sup> es la aportación que se le asigna al año futuro de servicio [*x* + *h* + *a* −1*, x* + *h* + *a*[*; a* = 1*,*2*,*K*,t* . Para determinar ( ) *AF <sup>j</sup>* , el valor actuarial presente de las aportaciones futuras, se va a considerar el siguiente diagrama actuarial de flujo:

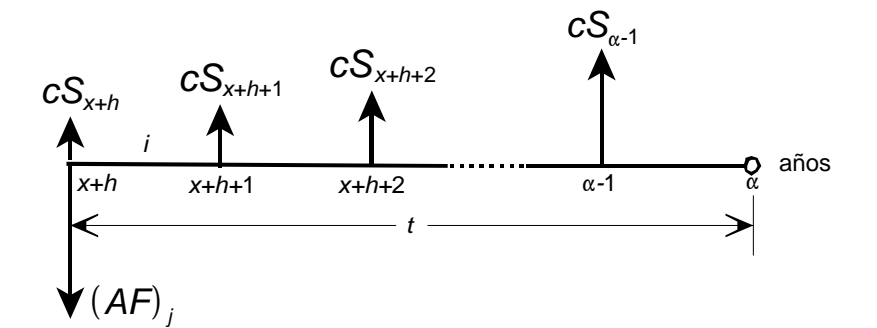

**Figura 4.2** Diagrama actuarial de flujo para evaluar  $(AF)$ 

La ecuación actuarial de valoración que se obtiene del gráfico anterior, es la siguiente:

$$
(AF)j = c Sx+h {}_{0}Ex+hi + c Sx+h+1 {}_{1}Ex+hi + c Sx+h+2 {}_{2}Ex+hi + \cdots + c Sa-1 {}_{t-1}Ex+hi
$$
  
= c  $\sum_{a=1}^{t} S_{x+h+a-1} {}_{a-1}Ex+hi$  (4.5.1)

Si, en la igualdad anterior, se estiman a los sueldos futuros con la ecuación (4.3.15), entonces:

$$
(AF)j = c Sx+h \sum_{a=1}^{t} (1+g)^{a-1} a_{-1} E_{x+h}^{i}
$$
 (4.5.2)

Con la idea de obtener una expresión más adecuada para  $\left($ A $F\right)_{j}$ , sea *a*′ = *a* −1 y sea también *r* = 1+ *g* . De este modo, la ecuación (4.5.2) toma la forma:

$$
(AF)j = c Sx+h \sum_{a=0}^{t-1} r^{a'} \Big|_{a'} E^{i}_{x+h}
$$
 (4.5.3)

Realizando una comparación entre esta igualdad y la ecuación (3.6.6) que se especifica en la teoría de rentas contingentes de supervivencia del capítulo 3, resulta indudable que la sumatoria es el valor actuarial presente –a la tasa de interés actuarial *i* – de una renta en progresión geométrica de primer término igual a 1 u.m., razón *r* , temporal, anticipada y pagadera anualmente por *t* años mientras viva  $(x+h)$ , la cual se nota por  $(V_{r} \ddot{\textbf{a}})_{x+h:\bar{t}|}^{i}$ . La misma ecuación (3.6.6), la relación  $a = x + h + t$  y la ecuación (3.4.1), permiten asegurar que:

$$
(AF)j = cSx+h \frac{N_{x+h}^b - N_a^b}{D_{x+h}^b}
$$
 (4.5.4)

En el momento *x* + *h* que se valoran las aportaciones futuras, puede suceder que el participante tenga ya aportaciones previas, las cuales han ocurrido durante el tiempo de servicio pasado *h* en la entidad patronal. En este caso, sea  $\left( AP\right) _{j}$  el valor acumulado actualmente, a la tasa de interés actuarial *i* , de sus aportaciones personales y patronales efectuadas con anterioridad. Entonces el valor presente *Aj* de las aportaciones es la suma del valor actuarial presente de las aportaciones futuras y del valor acumulado de las aportaciones pasadas: ( ) ( ) *A<sup>j</sup>* = *AF <sup>j</sup>* + *AP <sup>j</sup>* . Mediante la ecuación (4.5.1), el valor presente de las aportaciones es:

$$
A_{j} = cS_{x+h} \frac{N_{x+h}^{b} - N_{a}^{b}}{D_{x+h}^{b}} + (AP)_{j}
$$
 (4.5.5)

La aportación anual futura necesaria para respaldar cada prestación definida de la sección 4.3 se establece al calcular *c* , la fracción del sueldo anual a ser pagada proporcionalmente por el participante y su institución patronal durante todo el tiempo de servicio que le hace falta hasta jubilarse. En tal sentido, se igualan las ecuaciones (4.5.1) o (4.5.2) con el costo actuarial individual correspondiente a cada plan, y se resuelve para *c* la relación así obtenida. En las siguientes tres secciones se muestran los resultados.

# **4.5.1 APORTACIONES PARA PLANES DE PRESTACIÓN DEFINIDA INDEPENDIENTE DEL SUELDO**

• Con prestación definida constante y sin aportaciones pasadas.

$$
c = \frac{b * (h + t)}{S_{x+h}} \frac{D_{x+h}^b N_a^i}{D_{x+h}^i \left(N_{x+h}^b - N_a^b\right)}
$$
(4.5.6)

• Con prestación definida constante y aportaciones pasadas.

$$
c = \left[ b(h+t) \frac{N_a^i}{D_{x+h}^i} - (AP)_j \right] \frac{D_{x+h}^b}{S_{x+h} (N_{x+h}^b - N_a^b)}
$$
(4.5.7)

• Con prestación definida constante, cantidad diferente por servicio en exceso y sin aportaciones pasadas.

$$
c = \begin{cases} \frac{b(h+t)}{S_{x+h}} \frac{D_{x+h}^{b} N_{a}^{i}}{D_{x+h}^{i} (N_{x+h}^{b} - N_{a}^{b})} & h+t \leq e\\ \frac{eb+b_{1}(h+t-e)}{S_{x+h}} \frac{D_{x+h}^{b} N_{a}^{i}}{D_{x+h}^{i} (N_{x+h}^{b} - N_{a}^{b})} & h+t > e \end{cases}
$$
(4.5.8)

• Con prestación definida constante, cantidad diferente por servicio en exceso y aportaciones pasadas.

$$
c = \begin{cases} \left[ b(h+t) \frac{N_a^i}{D_{x+h}^i} - (AP)_j \right] \frac{D_{x+h}^b}{S_{x+h} (N_{x+h}^b - N_a^b)} & h + t \le e \\ \left[ \left[ eb + b_1 (h + t - e) \right] \frac{N_a^i}{D_{x+h}^i} - (AP)_j \right] \frac{D_{x+h}^b}{S_{x+h} (N_{x+h}^b - N_a^b)} & h + t > e \end{cases}
$$
(4.5.9)

• Con prestación definida variable y sin aportaciones pasadas.

$$
c = \frac{b(h+t)v_{s}^{t}}{S_{x+h}} \frac{N_{a}^{b}}{N_{x+h}^{b} - N_{a}^{b}}
$$
(4.5.10)

• Con prestación definida variable y aportaciones pasadas.

$$
c = \left[ b(h+t)v_g^t \frac{N_a^b}{D_{x+h}^b} - (AP)_j \right] \frac{D_{x+h}^b}{S_{x+h} (N_{x+h}^b - N_a^b)}
$$
(4.5.11)

• Con prestación definida variable, cantidad diferente por servicio en exceso y sin aportaciones pasadas.

$$
c = \begin{cases} \frac{b(h+t)v_g^{t}}{S_{x+h}} \frac{N_a^b}{N_{x+h}^b - N_a^b} & h+t \le e \\ \frac{[eb+b_1(h+t)]v_g^{t}}{S_{x+h}} \frac{N_a^b}{N_{x+h}^b - N_a^b} & h+t > e \end{cases}
$$
(4.5.12)

• Con prestación definida variable, cantidad diferente por servicio en exceso y aportaciones pasadas.

$$
c = \begin{cases} \left[ b * (h + t) * v_g \right.^t \frac{N_a^b}{D_{x+h}^b} - (AP)_j \right] \frac{D_{x+h}^b}{S_{x+h} (N_{x+h}^b - N_a^b)} & h + t \le e \\ \left[ \left[ e * b + b_1 * (h + t) \right] v_g \right.^t \frac{N_a^b}{D_{x+h}^b} - (AP)_j \right] \frac{D_{x+h}^b}{S_{x+h} (N_{x+h}^b - N_a^b)} & h + t > e \end{cases} \tag{4.5.13}
$$

# **4.5.2 APORTACIONES PARA PLANES DE PRESTACIÓN DEFINIDA DEPENDIENTE DEL SUELDO FINAL**

• Con prestación definida constante sobre la base del sueldo proyectado promedio (*m* < *t*) y sin aportaciones pasadas.

$$
c = \frac{f(1 - V_g)^m}{mgv_g} \frac{D_{x+h}^b N_a^i}{D_{x+h}^i (N_{x+h}^b - N_a^b)}
$$
(4.5.14)

• Con prestación definida constante sobre la base del sueldo proyectado promedio (*m* < *t*) y aportaciones pasadas.

$$
c = \left[ \frac{f(1 - V_g)^m}{mgv_g} \frac{N_a^i}{D_{x+h}^i} - \frac{(AP)_j}{S_{x+h}} \right] \frac{D_{x+h}^b}{N_{x+h}^b - N_a^b}
$$
(4.5.15)

• Con prestación definida constante sobre la base del sueldo proyectado promedio  $(m \ge t)$  y sin aportaciones pasadas.

$$
c = \frac{f}{mS_{x+h}} \left[ \sum_{q=0}^{m-t} S_{a-m+q} + \frac{S_{x+h} \left(1 - V_g^{t-1}\right)}{g V_g^{t}} \right] \frac{D_{x+h}^b N_a^i}{D_{x+h}^i \left(N_{x+h}^b - N_a^b\right)} \tag{4.5.16}
$$

• Con prestación definida constante sobre la base del sueldo proyectado promedio  $(m \ge t)$  y aportaciones pasadas.

$$
c = \left\{ \frac{f}{mS_{x+h}} \left[ \sum_{q=0}^{m-t} S_{a-m+q} + \frac{S_{x+h} (1 - V_g^{t-1})}{g V_g^{t}} \right] \frac{N_a^i}{D_{x+h}^i} - \frac{(AP)_j}{S_{x+h}} \right\} \frac{D_{x+h}^b}{N_{x+h}^b - N_a^b} \qquad (4.5.17)
$$

• Con prestación definida variable sobre la base del sueldo proyectado promedio (*m* < *t*) y sin aportaciones pasadas.

$$
c = \frac{f(1 - V_g)^m}{mg} \frac{N_a^b}{N_{x+h}^b - N_a^b}
$$
 (4.5.18)

• Con prestación definida variable sobre la base del sueldo proyectado promedio (*m* < *t*) y aportaciones pasadas.

$$
c = \left[\frac{f(1 - v_g)^m}{mg} \frac{N_a^b}{D_{x+h}^b} - \frac{(AP)_j}{S_{x+h}}\right] \frac{D_{x+h}^b}{N_{x+h}^b - N_a^b}
$$
(4.5.19)

• Con prestación definida variable sobre la base del sueldo proyectado promedio  $(m \ge t)$  y sin aportaciones pasadas.

$$
c = \frac{f}{m} \left( \frac{V_g}{S_{x+h}} \sum_{q=0}^{m-t} S_{a-m+q} + \frac{1 - V_g^{t-1}}{g} \right) \frac{N_a^b}{N_{x+h}^b - N_a^b}
$$
(4.5.20)

• Con prestación definida variable sobre la base del sueldo proyectado promedio  $(m \ge t)$  y aportaciones pasadas.

$$
c = \left[ \frac{f}{m} \left( \frac{V_g^t}{S_{x+h}} \sum_{q=0}^{m-t} S_{a-m+q} + \frac{1 - V_g^{t-1}}{g} \right) \frac{N_a^b}{D_{x+h}^b} - \frac{(AP)_j}{S_{x+h}} \right] \frac{D_{x+h}^b}{N_{x+h}^b - N_a^b}
$$
(4.5.21)

• Con prestación definida complementaria constante  $(m < t)$  y sin aportaciones pasadas.

$$
c = \left[\frac{f(1 - V_g)^m}{mgV_g} - \frac{gP}{S_{x+h}}\right] \frac{D_{x+h}^b N_a^i}{D_{x+h}^i \left(N_{x+h}^b - N_a^b\right)}
$$
(4.5.22)

• Con prestación definida complementaria constante (*m* < *t*) y aportaciones pasadas.

$$
c = \left\{ \left[ \frac{f(1 - V_g)^m}{mgv_g^t} - \frac{gP}{S_{x+h}} \right] \frac{N_a^i}{D_{x+h}^i} - \frac{(AP)_j}{S_{x+h}} \right\} \frac{D_{x+h}^b}{N_{x+h}^b - N_a^b}
$$
(4.5.23)

• Con prestación definida complementaria constante  $(m \ge t)$  y sin aportaciones pasadas.

$$
c = \left\{ \frac{f}{mS_{x+h}} \left[ \sum_{q=0}^{m-t} S_{a-m+q} + \frac{S_{x+h} \left(1 - V_g^{t-1} \right)}{g V_g^{t}} \right] - \frac{gP}{S_{x+h}} \right\} \frac{D_{x+h}^b N_a^i}{D_{x+h}^i \left( N_{x+h}^b - N_a^b \right)} \qquad (4.5.24)
$$

• Con prestación definida complementaria constante  $(m \ge t)$  y aportaciones pasadas.

$$
c = \left\{\left[\frac{f}{mS_{x+h}}\left(\sum_{q=0}^{m-t} S_{a-m+q} + \frac{S_{x+h}\left(1-\nu_g^{t-1}\right)}{g\nu_g^{t}}\right) - \frac{gP}{S_{x+h}}\right] \frac{N_a^i}{D_{x+h}^i} - \frac{(AP)_j}{S_{x+h}}\right\} \frac{D_{x+h}^b}{N_{x+h}^b - N_a^b} \quad (4.5.25)
$$

• Con prestación definida complementaria variable (*m* < *t*) y sin aportaciones pasadas.

$$
c = \left[\frac{f(1 - V_g)^m}{mg} - \frac{gP{V_g}^t}{S_{x+h}}\right] \frac{N_a^b}{N_{x+h}^b - N_a^b}
$$
 (4.5.26)

• Con prestación definida complementaria variable  $(m < t)$  y aportaciones pasadas.

$$
c = \sqrt{\left[\frac{f(1 - V_g)^m}{mg} - \frac{gP{V_g}^t}{S_{x+h}}\right] \frac{N_a^b}{D_{x+h}^b} - \frac{(AP)_j}{S_{x+h}}\right] \frac{D_{x+h}^b}{N_{x+h}^b - N_a^b}
$$
(4.5.27)

• Con prestación definida complementaria variable  $(m \ge t)$  y sin aportaciones pasadas.

$$
c = \left[\frac{f}{m}\left(\frac{V_g^t}{S_{x+h}}\sum_{q=0}^{m-t} S_{a-m+q} + \frac{1 - V_g^{t-1}}{g}\right) - \frac{gP{V_g}^t}{S_{x+h}}\right] \frac{N_a^b}{N_{x+h}^b - N_a^b}
$$
(4.5.28)

• Con prestación definida complementaria variable  $(m \ge t)$  y aportaciones pasadas.

$$
c = \left\{ \left[ \frac{f}{m} \left( \frac{V_g}{S_{x+h}} \sum_{q=0}^{m-t} S_{a-m+q} + \frac{1 - V_g^{t-1}}{g} \right) - \frac{g P V_g^{t}}{S_{x+h}} \right] \frac{N_a^b}{D_{x+h}^b} - \frac{(AP)_j}{S_{x+h}} \right\} \frac{D_{x+h}^b}{N_{x+h}^b - N_a^b} \tag{4.5.29}
$$

# **4.5.3 APORTACIONES PARA PLANES DE PRESTACIÓN DEFINIDA SUJETA AL SUELDO TOTAL DE LA CARRERA PROFESIONAL**

• Con prestación definida constante y sin aportaciones pasadas.

$$
c = \frac{f}{S_{x+h}} \left[ \sum_{q=0}^{h} S_{x+q} + \frac{S_{x+h} \left(1 - V_g^{t-1}\right)}{g V_g^{t}} \right] \frac{D_{x+h}^{b} N_a^i}{D_{x+h}^{i} \left(N_{x+h}^{b} - N_a^{b}\right)}
$$
(4.5.30)

• Con prestación definida constante y aportaciones pasadas.

$$
c = \left\{ \frac{f}{S_{x+h}} \left[ \sum_{q=0}^{h} S_{x+q} + \frac{S_{x+h} (1 - V_g^{t-1})}{g V_g^{t}} \right] \frac{N_a^i}{D_{x+h}^i} - \frac{(AP)_j}{S_{x+h}} \right\} \frac{D_{x+h}^b}{N_{x+h}^b - N_a^b}
$$
(4.5.31)

• Con prestación definida variable y sin aportaciones pasadas.

$$
c = f \left( \frac{V_g}{S_{x+h}} \sum_{q=0}^h S_{x+q} + \frac{1 - V_g}{g} \right) \frac{N_a^b}{N_{x+h}^b - N_a^b}
$$
(4.5.32)

• Con prestación definida variable y aportaciones pasadas.

$$
c = \left[ f \left( \frac{V_g^t}{S_{x+h}} \sum_{q=0}^h S_{x+q} + \frac{1 - V_g^{t-1}}{g} \right) \frac{N_a^b}{D_{x+h}^b} - \frac{(AP)_j}{S_{x+h}} \right] \frac{D_{x+h}^b}{N_{x+h}^b - N_a^b}
$$
(4.5.33)

• Con prestación definida complementaria constante y sin aportaciones pasadas.

$$
c = \left\{ \frac{f}{S_{x+h}} \left[ \sum_{q=0}^{h} S_{x+q} + \frac{S_{x+h} \left( 1 - V_g^{t-1} \right)}{g V_g^{t}} \right] - \frac{gP}{S_{x+h}} \right\} \frac{D_{x+h}^b N_a^i}{D_{x+h}^i \left( N_{x+h}^b - N_a^b \right)} \tag{4.5.34}
$$

• Con prestación definida complementaria constante y aportaciones pasadas.

$$
c = \left\{ \left[ \frac{f}{S_{x+h}} \left( \sum_{q=0}^{h} S_{x+q} + \frac{S_{x+h} (1 - V_g^{t-1})}{g V_g^{t}} \right) - \frac{g P}{S_{x+h}} \right] \frac{N_a^i}{D_{x+h}^i} - \frac{(AP)_j}{S_{x+h}} \right\} \frac{D_{x+h}^b}{N_{x+h}^b - N_a^b}
$$
(4.5.35)

• Con prestación definida complementaria variable y sin aportaciones pasadas.

$$
c = \left[ f \left( \frac{V_g^t}{S_{x+h}} \sum_{q=0}^h S_{x+q} + \frac{1 - V_g^{t-1}}{g} \right) - \frac{g P v_g^t}{S_{x+h}} \right] \frac{N_a^b}{N_{x+h}^b - N_a^b}
$$
(4.5.36)

• Con prestación definida complementaria variable y aportaciones pasadas.

$$
c = \left\{\left[ f \left( \frac{V_g^t}{S_{x+h}} \sum_{q=0}^h S_{x+q} + \frac{1 - V_g^{t-1}}{g} \right) - \frac{g P V_g^t}{S_{x+h}} \right] \frac{N_a^b}{D_{x+h}^b} - \frac{(AP)_j}{S_{x+h}} \right\} \frac{D_{x+h}^b}{N_{x+h}^b - N_a^b}
$$
(4.5.37)

## **Capítulo 5**

# **MODELO ACTUARIAL PARA EL FONDO DE JUBILACIÓN PATRONAL DE LOS SERVIDORES DE LA ESCUELA POLITÉCNICA NACIONAL**

## **5.1 INTRODUCCIÓN**

La jubilación complementaria de los profesores de la Escuela Politécnica Nacional fue establecida mediante publicación en el Registro Oficial Nº 404 del 2 de enero de 1954, mientras que la jubilación complementaria a favor de los trabajadores rige desde el 24 de febrero de 1989. El 5 de junio de 1990 fueron publicadas las reformas discutidas y aprobadas en las sesiones del Consejo Politécnico del 16 de enero, 15 y 25 de mayo del mismo año.

Con el propósito de dar cumplimiento a la jubilación complementaria de los profesores y a la de los trabajadores, brindando una prestación de jubilación por años de servicio, Consejo Politécnico –mediante resolución del 28 de noviembre de 1997– crea el *fondo de jubilación patronal de los servidores de la Escuela Politécnica Nacional*. Dicho fondo tiene adscrito dos planes de jubilación: uno para los profesores y otro para los trabajadores.

En consecuencia con lo anteriormente expuesto, el modelo actuarial para el fondo de jubilación patronal que se plantea en este capítulo, se compone del plan de jubilación patronal de los profesores (ver sección 5.3) y del plan de jubilación patronal de los trabajadores (ver sección 5.4). Dichos planes de jubilación se fundamentan en el contexto teórico de los capítulos precedentes, en las hipótesis actuariales o bases técnicas que se especifican en la sección 5.2, en las disposiciones estipuladas en el documento del plan de jubilación de los profesores (ver anexo 2: Reglamento de jubilación complementaria de los profesores de la Escuela Politécnica Nacional**(5.1)** ) y en el documento del plan de jubilación de los trabajadores (ver anexo 3: Reglamento de jubilación complementaria de los trabajadores de la Escuela Politécnica Nacional**(5.2)** ). Adicionalmente, en la sección 5.5 se presenta la metodología para realizar el balance matemático actuarial del

l

**<sup>(5.1)</sup>** Aprobado por Consejo Politécnico en sesión del 12 de enero de 1998.

**<sup>(5.2)</sup>** Ídem

fondo de jubilación y en la sección 5.6 se calcula la fracción salarial unificada de aportación.

## **5.2 HIPÓTESIS ACTUARIALES O BASES TÉCNICAS**

Una vez que en los capítulos anteriores se desarrolla la matemática actuarial necesaria y conforme a los reglamentos de jubilación proporcionados, se establecen las siguientes hipótesis actuariales o bases técnicas válidas para los dos planes que constituyen el modelo actuarial del fondo de jubilación patronal de los servidores de la Politécnica:

- **(a)** Las valoraciones actuariales son anualizadas, anticipadas (los flujos actuariales se consideran al inicio de los intervalos anuales) y se hacen separadamente para un participante dado. Las valoraciones actuariales agregadas se consiguen sumando las valoraciones actuariales individuales de todos los participantes.
- **(b)** La muerte del beneficiario es la única causa de decremento, es decir, no se trabaja con *modelos de decremento múltiple* (ver anexo 1: Glosario actuarial e informático).
- **(c)** Se emplean las tablas de mortalidad femenina y masculina de la población ecuatoriana elaboradas por el Instituto Nacional de Estadísticas y Censos (INEC) y autorizadas para el periodo 2000-2005, las cuales exhiben valores quinquenales hasta la edad de 80 años (ver tabla 2.1: Valores de *I*<sub>x</sub>, el número esperado de sobrevivientes a la edad *x* ).
- **(d)** Se aplica la hipótesis de una *distribución uniforme de muertes* para obtener los valores anuales de *<sup>x</sup> l* que no aparecen en las tablas del INEC. Posteriormente, se utiliza una interpolación cuadrática para calcular los valores anuales de *<sup>x</sup> l* , entre la edad de 80 años y la edad límite *w* = 100 años (edad más allá de la cual se asume que ningún miembro de un plan puede sobrevivir), tal como se detalla en la sección 2.5.4: Tablas de mortalidad para la población ecuatoriana.
- **(e)** La tasa efectiva anual de interés ganado por el fondo de jubilación durante sus años futuros –que se conoce como tipo de interés técnico o tasa actuarial de interés y que se nota por *i* – es determinística, constante en todos los años

y puede ser mayor, menor o igual que la tasa efectiva anual de incremento salarial de los servidores de la EPN (*g* ), sobre la cual se trata en el anexo 4.

**(f)** A fin de estimar *S<sup>y</sup>* , el sueldo anual en la Politécnica de un miembro en servicio activo cuando tenga *"y"* años de edad, para *x* + *h* ≤ *y* se emplea la ecuación:

$$
S_{y} = S_{x+h}(1+g)^{y-(x+h)}
$$
(5.2.1)

donde *x* es su edad a la fecha de ingreso en la EPN; *h* es la antigüedad o años de servicio pasado en la Politécnica, es decir, el tiempo transcurrido desde su fecha de ingreso hasta ahora; *x* + *h* es su edad presente; y, *Sx*+*<sup>h</sup>* es su sueldo anual actual (ver sección 4.3.2.1: Evolución de los sueldos).

**(g)** La base de aportación actuarial individual se establece como un porcentaje de la suma anual entre el sueldo básico y el subsidio por antigüedad en la EPN. Aunque los reglamentos de jubilación proporcionados no especifican nada al respecto, esta base técnica está de acuerdo con la deducción para el fondo de jubilación que se observa en los actuales roles de pago. Cabe anotar que, para efectos de análisis y comparación, algunas simulaciones numéricas que se realizan en el capítulo 7, utilizan una base de aportación actuarial individual igual al beneficio o sueldo total anual que se menciona en el literal anterior.

## **5.3 PLAN DE JUBILACIÓN PATRONAL DE LOS PROFESORES**

El plan de jubilación patronal de los profesores es un sistema de empleo según la índole del patrocinador, la EPN, y es de prestación definida de acuerdo con las obligaciones estipuladas (ver sección 4.2: Clasificación de los planes de jubilación). Las prestaciones son complementarias respecto a las pensiones de jubilación por vejez que se indican en el Código del Trabajo y que concede el Instituto Ecuatoriano de Seguridad Social (IESS). Estas dos últimas afirmaciones quedan completamente justificadas en la sección 5.3.1: Naturaleza y cuantía de las prestaciones.

Aprovechando como soporte el contenido de los capítulos preliminares –en especial la notación y teoría para planes de jubilación del capítulo 4–, las hipótesis actuariales o bases técnicas (ver sección 5.2) y el *Reglamento* de jubilación

complementaria de los profesores de la Escuela Politécnica Nacional (ver anexo 2); se van a determinar: la naturaleza y cuantía de las prestaciones, el costo actuarial presente, el costo actuarial de cesantía, los costos actuariales totales, la tasa de reposición, las aportaciones actuariales y la fracción salarial de aportación.

## **5.3.1 NATURALEZA Y CUANTÍA DE LAS PRESTACIONES**

El Reglamento de jubilación para los profesores que se detalla en el anexo 2, describe la naturaleza y la cuantía de las prestaciones, a saber:

- Para qué personas se instituyen.
- El tipo o modalidad de las mismas.
- Por cuánto es cada una.
- Quiénes tienen derecho pleno a recibirlas.

El artículo 1 del Reglamento señala para qué personas se instituyen las prestaciones: "Establécese la jubilación complementaria a favor de:

- **a)** El Rector y el Vicerrector.
- **b)** Los miembros del personal docente con nombramiento de profesores.
- **c)** El personal de investigación con título profesional universitario; y,
- **d)** Los miembros del personal paradocente durante el tiempo que hubieren ejercido labores de docencia en la Institución."

El artículo 2 del Reglamento sostiene, tal como se argumenta en el resto de esta sección, que el plan de jubilación en cuestión posee una modalidad de prestación definida, individual, variable, complementaria o de compensación y que depende del sueldo proyectado promedio de los últimos *m* = 3 años de servicio activo del profesor.

Para encontrar *R*(*x,h,t*), la prestación definida individual del primer año de jubilación, a la cual tiene derecho un profesor luego de *t* años a partir de su edad actual *x* + *h* , se recurre al párrafo inicial del artículo 2:

"La jubilación complementaria consistirá en una pensión mensual igual a la diferencia calculada entre el promedio mensual de las remuneraciones de los tres

últimos años percibidos por el beneficiario en la Politécnica y el monto que le correspondiere por jubilación en el Instituto Ecuatoriano de Seguridad Social".

En consecuencia, según la terminología para planes de jubilación que se ilustran en el capítulo 4 y a los literales (a) y (f) de las hipótesis actuariales que establecen, respectivamente, la anualización e individualización del estudio actuarial y la evolución de los sueldos; se tiene que:

$$
R(x,h,t) = \frac{1}{m} \sum_{a=1}^{m} S_{x+h+t-a} - P
$$
\n(5.3.1)

donde el cálculo de *P* , la prestación anual líquida del IESS para el primer año de jubilación por vejez del profesor, se explica en el anexo 5.

Cuando *m* ≥ *t* (los últimos *m* años de servicio activo del profesor son mayores o iguales que *t* , el tiempo de servicio en la Politécnica que le hace falta para jubilarse), los términos en la sumatoria de la ecuación (5.3.1) involucran los sueldos anuales conocidos  $\ S_{x+h+t-m},\ S_{x+h+t-m+1},\ldots,\ S_{x+h},$  con lo cual:

$$
R(x,h,t) = \frac{1}{m} \left( \sum_{q=0}^{m-t} S_{x+h+t-m+q} + \sum_{a=1}^{t-1} S_{x+h+t-a} \right) - P
$$
 (5.3.2)

Se aplica la hipótesis actuarial del literal (f) para proyectar los sueldos futuros en las dos igualdades anteriores; para el efecto, se usa la ecuación (5.2.1) en las ecuaciones (5.3.1) y (5.3.2). Si al mismo tiempo se define  $v_g = 1/(1+g)$ , el factor financiero anual de actualización a la tasa efectiva anual de incremento salarial para los servidores de la EPN (*g* ), entonces:

Para  $m < t$ :

$$
R(x,h,t) = \frac{S_{x+h}}{mv_g^t} \sum_{a=1}^{m} v_g^a - P
$$
 (5.3.3)

y para  $m \ge t$ :

$$
R(x,h,t) = \frac{1}{m} \left( \sum_{q=0}^{m-t} S_{x+h+t-m+q} + \frac{S_{x+h}}{V_g} \sum_{a=1}^{t-1} V_g^{a} \right) - P \tag{5.3.4}
$$

A fin de determinar *Sx*+*<sup>h</sup>* , el sueldo anual actual del profesor, se debe tener presente lo que el artículo 7 del Reglamento expresa:

"Se tomarán en cuenta los sueldos mensuales percibidos en la Politécnica por los miembros del personal a que se refiere el artículo 1, incluida la bonificación por el tiempo de servicio, bonificación I, bonificación II, bonificación de educación continua y bonificación por niveles escalafonarios".

Los *m* términos de la sumatoria en la ecuación (5.3.3) y los *t* −1 términos de la sumatoria derecha en la ecuación (5.3.4), están en progresión geométrica de primer término y razón igual al factor financiero anual de actualización. Además, si se trabaja con el supuesto que los sueldos de la sumatoria izquierda en la ecuación (5.3.4) se pueden estimar con la ecuación (5.2.1) **(5.3)** , entonces *R*(*x,h,t*) para *m* ≥ *t* coincide con *R*(*x,h,t*) para *m* < *t*. Así, la expresión final para *R*(*x,h,t*) es:

$$
R(x,h,t) = \frac{S_{x+h}(1 - V_g^{m})}{mg V_g^{t}} - P
$$
\n(5.3.5)

El resultado previo y los párrafos segundo y tercero del artículo 2, permiten hallar una fórmula general para la expresión *R*(*x,h,t* + *k* −1): la cuantía individual de la prestación anual del *k*-ésimo año jubilar [*x* + *h* + *t* + *k* −1*, x* + *h* + *t* + *k*[  $(k = 1, 2, \ldots, w - x - h - t + 1)$  de un profesor.

El segundo párrafo del artículo 2 dispone que: "Se fijará la relación entre la pensión jubilar complementaria, así calculada, y el decimotercer sueldo de un profesor principal a tiempo completo de la Politécnica, de sexto nivel escalafonario, con 20 años de servicio en la Institución, calculado al 30 de noviembre del año anterior al de la jubilación". Si *r* es tal relación, entonces:

$$
r = \frac{R(x, h, t)}{T_{x+h+t-1}}
$$
(5.3.6)

donde, debido a la base técnica de anualización e individualización (sección 5.2, literal (a), *Tx*+*h*+*t*−<sup>1</sup> es el sueldo anual de un profesor principal a tiempo

l

<sup>&</sup>lt;sup>(5.3)</sup> Dado que la tasa efectiva anual de incremento salarial de los servidores de la EPN (*g* ) es la ponderación geométrica de las últimas nueve tasas pasadas de incrementos salariales efectivas anuales aprobadas, en diferentes fechas, por Consejo Politécnico (ver anexo 5: Tasa de incremento salarial para los servidores de la Escuela Politécnica Nacional); parece razonable asumir que, para efectos de cálculo, la ecuación (5.2.1) es válida también para  $x + h > v$ 

completo de la Politécnica, de sexto nivel escalafonario y con 20 años de servicio en la Institución, estimado un año antes al año de jubilación *x* + *h* + *t .*

Por la hipótesis actuarial (f) relativa a la evolución de los sueldos, para evaluar *T<sup>y</sup>* –el sueldo anual a los *"y"* años de edad de un profesor principal a tiempo completo, de sexto nivel escalafonario y con 20 años de servicio en la EPN– se emplea la ecuación:

$$
T_{y} = T_{x+h}(1+g)^{y-(x+h)}
$$
\n(5.3.7)

donde *g* es la tasa efectiva anual de incremento salarial para los servidores de la EPN (ver anexo 4), *x* + *h* ≤ *y* es la edad actual de este profesor y *Tx*+*<sup>h</sup>* es su sueldo anual presente.

Si se vale de la ecuación (5.3.7), la relación *r* adquiere la forma:

$$
r = \frac{R(x, h, t)}{T_{x+h} (1+g)^{t-1}}
$$
(5.3.8)

El tercer párrafo del artículo 2 determina que: "En los años posteriores, la pensión de jubilación complementaria que se pague será igual a esta relación multiplicada por el decimotercer sueldo de un profesor principal a tiempo completo de la Politécnica, de sexto nivel escalafonario, con 20 años de servicio en la Institución, calculado al 30 de noviembre del año anterior al pago". De esta manera, y puesto que el estudio actuarial es anualizado, la prestación definida individual para el *k*-ésimo año de jubilación es:

$$
R(x, h, t + k - 1) = r T_{x+h+t+k-2}
$$
 (5.3.9)

Si se aplican las ecuaciones (5.3.8) y (5.3.7) con *y* = *x* + *h* + *t* + *k* − 2 en la ecuación (5.3.9), entonces:

$$
R(x, h, t + k - 1) = R(x, h, t) (1 + g)^{k-1}
$$
\n(5.3.10)

De la ecuación (5.3.10), se aprecia que las prestaciones anuales de jubilación forman una progresión geométrica de primer término  $R(x,h,t)$  y razón 1+  $g$ ; más aún, si se sustituye (5.3.5):

$$
R(x,h,t+k-1) = \left[\frac{S_{x+h}(1-v_g^{m})}{mgv_g^{t}} - P\right](1+g)^{k-1}
$$
 (5.3.11)

El artículo 3 limita la cuantía de las prestaciones individuales; su primer párrafo menciona quiénes gozan de derecho pleno para percibirlas. En primer lugar manifiesta que: "Tienen derecho a la jubilación complementaria los miembros del personal al que se refiere el artículo 1 de este Reglamento, que hubieren alcanzado su jubilación ordinaria en el Instituto Ecuatoriano de Seguridad Social". Así, de acuerdo con el artículo 112 del seguro de vejez del IESS relativo al tiempo de espera (ver anexo 5: Prestación anual líquida del IESS para el primer año de jubilación por vejez de un servidor), se introduce un indicador *I*<sup>(5.4)</sup> del logro de la jubilación ordinaria que concede el IESS, que afecta a las prestaciones de cada profesor y que es igual a uno si y solamente si:

- *a* +*a* − *x* ≥ 35 , donde *"a"* es el número de años aportados al IESS fuera de la EPN y *a* − *x* son los años de servicio en la EPN, desde que ingresa a la edad *x* hasta que se jubila a la edad *a* = *x* + *h* + *t* ; es decir, *a* +*a* − *x* son las imposiciones anuales en el IESS.
- *a* +*a* − *x* ≥ 30*, a* ≥ 55*.*
- *a* +*a* − *x* ≥ 25*, a* ≥ 60*.*
- *a* +*a* − *x* ≥ 15*, a* ≥ 65*.*
- *a* +*a* − *x* ≥ 14*, a* ≥ 66*.*
- *a* +*a* − *x* ≥ 13*, a* ≥ 67*.*
- *a* +*a* − *x* ≥ 12*, a* ≥ 68*.*
- *a* +*a* − *x* ≥ 11*, a* ≥ 69*.*
- *a* +*a* − *x* ≥ 10*, a* ≥ 70*.*

 $\overline{a}$ 

Seguidamente, el primer párrafo del artículo 3 establece que tienen derecho a la jubilación complementaria los profesores "que cumplan, al menos, 55 años de edad, y que acreditaren tener 360 meses de imposiciones en el Seguro Social, de los cuales, al menos 240 deben corresponder a servicios de docencia superior".

**<sup>(5.4)</sup>** Un *indicador* es una función que toma valores exclusivamente en el conjunto {0, 1}.

En consecuencia, para que un profesor reciba prestaciones del fondo, debe cumplir las siguientes condiciones necesarias:

- Su edad a la fecha de jubilación en la Politécnica, *a* , no debe ser menor que 55 años.
- El número total de años aportados en el IESS, *a* +*a* − *x* , no debe ser menor que 30 años.
- Si *h*′ es el número de años aportados al IESS por docencia superior fuera de la EPN, entonces *h*′ +*a* − *x* no debe ser menor que 20 años.

El segundo párrafo del artículo 3 indica que: "Si el beneficiario acreditare 240 meses de docencia en la Escuela Politécnica Nacional y cumpliere los demás requisitos, tendrá derecho a la totalidad de la pensión jubilar complementaria". O sea, si se dan las tres condiciones descritas y si *a* − *x* ≥ 20 , entonces las prestaciones no son descontadas.

El tercer párrafo del artículo 3 señala que: "Si el beneficiario acreditare un tiempo de docencia en la Institución menor a los 240 meses, pero acreditare por lo menos 240 de docencia superior de los cuales, al menos, 36 fueren en la Escuela Politécnica Nacional, y cumple los demás requisitos, se le pagará un doscientos cuarentavo (1/240) de la pensión jubilar complementaria por cada mes de docencia en la Politécnica". Luego, si se cumplen las tres condiciones necesarias y si 3 ≤ *a* − *x* < 20 , se desembolsará (*a* − *x*) 20 de cada prestación.

Del análisis para el artículo 3, además de la función indicatriz *I* se introduce otro factor de ponderación que afecta a las prestaciones; se nota *f*(*a*) y se especifica a continuación:

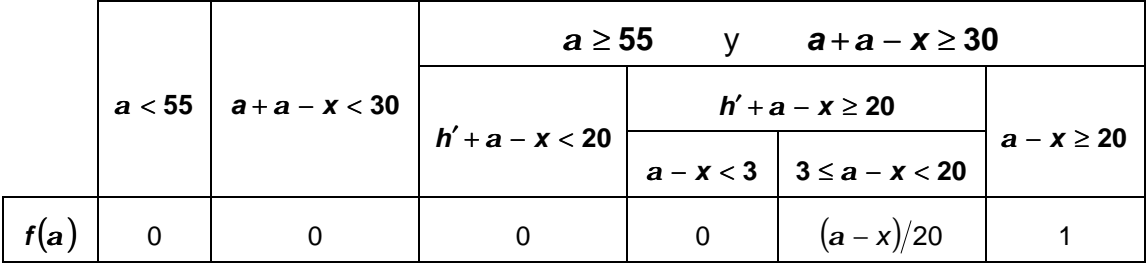

**Tabla 5.1** Valores de *f*(*a*): Factor de ponderación para las prestaciones anuales de jubilación de los profesores

Por lo tanto, la *k*-ésima prestación anual (*k* = 1*,* 2*,*K*,w* −*a* +1) o cuantía de la prestación individual del *k*-ésimo año jubilar [*a* + *k* −1*, a* + *k*[ de un profesor, es realmente *R*(*x,h,t* + *k* −1) multiplicado por *I* ∗ *f*(*a*)*.* Si a este producto se nota *R*(*a* + *k* −1) y se recurre a la ecuación (5.3.11), entonces:

$$
R(a + k - 1) = I * f(a) \left[ \frac{S_{x+h} \left(1 - v_g^{m}\right)}{mg v_g^{t}} - P \right] \left(1 + g\right)^{k-1}
$$
 (5.3.12)

Finalmente, por lo que se expone desde el inicio de esta sección y en comparación con los modelos actuariales para planes de jubilación de prestación definida que se desarrollan en el capítulo anterior, se deduce que las prestaciones del plan de jubilación patronal de los profesores:

- Son individuales, definidas y dependen del sueldo proyectado promedio para los últimos *m* = 3 años de servicio activo.
- Son complementarias o de compensación respecto a *I* ∗ *f*(*a*) veces *P*, la prestación anual estimada del IESS para el primer año de jubilación.
- Son variables pues forman una progresión geométrica de primer término *I* ∗ *f*(*a*) ∗ *R*(*x,h,t*) y razón 1+*g*; es decir, se indexan anualmente por *g*, la tasa efectiva anual de incremento salarial para los servidores de la EPN.

#### **5.3.2 COSTO ACTUARIAL PRESENTE**

El costo actuarial presente de un profesor, *CAPP* , es el *valor actuarial presente* (ver sección 3.2: Factores actuariales de actualización y de acumulación) de sus prestaciones reconocidas en el Reglamento y cuya naturaleza y cuantía se determinan en la sección anterior.

#### **5.3.2.1 Costo actuarial presente de un profesor en servicio activo**

El costo actuarial presente de un profesor en servicio activo, *CAPPSA* , es el mismo que se trata en la sección 4.3: Costo actuarial individual. Así, el diagrama actuarial de flujo de la figura 4.1 y la ecuación (4.3.2), permiten aseverar que:

$$
CAPPSA = \sum_{k=1}^{w-a+1} R(a+k-1)_{t+k-1} E_{x+h}^i
$$
 (5.3.13)

donde *w* es la edad límite de la tabla de mortalidad que se utiliza (ver literales (c) y (d) de las hipótesis actuariales), *a* es la edad a la fecha de jubilación en la Politécnica, *R*(*a* + *k* −1) es la cuantía individual de la *k*-ésima prestación anual (*k* = 1*,* 2*,*K*,w* −*a* +1) para el *k*-ésimo año jubilar[*a* + *k* −1*, a* + *k*[, *x* es la edad a la fecha de ingreso en la EPN, *h* es la antigüedad o años de servicio pasado en la Politécnica, *t* es el tiempo de servicio en la EPN que hace falta para la jubilación, *i* es la tasa actuarial de interés o tasa efectiva anual de interés ganado por el fondo de jubilación durante todos sus años futuros y <sub>t+k−1</sub>E $^{i}_{x+h}$  es el valor actuarial presente –a la tasa de interés actuarial *i* – de un pago contingente de *supervivencia* (ver sección 3.2: Factores actuariales de actualización y de acumulación) para (*x* + *h*), **(5.5)** de 1 u.m. después de *t* + *k* −1 años.

Si se remplaza la ecuación (5.3.12) en la identidad anterior, el costo actuarial presente de un profesor en servicio activo es el valor actuarial presente de una renta en progresión geométrica, vitalicia, anticipada, diferida por *t* años, de primer término *I* ∗ *f*(*a*)∗*R*(*x,h,t*), razón 1+ *g* y pagadera anualmente durante el tiempo que viva (*x* + *h*). En este caso, por la teoría de rentas en progresión geométrica de la sección 3.6, se puede afirmar que:

$$
CAPPSA = I * f(a) * v_g^t \left[ \frac{S_{x+h} (1 - v_g^m)}{mg v_g^t} - P \right] \frac{N_a^b}{D_{x+h}^b}
$$
(5.3.14)

donde *b* = (*i* −*g* ) (1+ *g* ), mientras que *<sup>b</sup> Dx*+*<sup>h</sup>* y *<sup>b</sup> N<sup>a</sup>* son funciones de conmutación que tiene por intención facilitar los cálculos actuariales y que se definen en la sección 2.5.3: *Funciones de conmutación*. Asimismo, y como se esperaba, la ecuación anterior es equivalente a la ecuación (4.3.29) de la sección 4.3.2.3: *Costo actuarial con prestación definida complementaria o de compensación*.

#### **5.3.2.2 Costo actuarial presente de un profesor jubilado**

l

Para encontrar el costo actuarial presente de un profesor jubilado (*CAPPJ*), sea *"e"* su edad presente en años enteros y sea *"B"* su prestación anual actual. Si para efectos de cálculo se toma en cuenta, conforme al artículo 2 del Reglamento de jubilación patronal de los profesores, que las prestaciones en los años

**<sup>(5.5)</sup>** Conforme a la notación que se introduce en la sección 2.3: *Tiempo hasta la muerte*, el símbolo (*x* + *h*) representa a una persona de edad *x* + *h*.

posteriores crecen a la tasa efectiva anual de incremento salarial para los servidores de la EPN (*g* ), entonces *CAPPJ* es el valor actuarial presente de una renta en progresión geométrica, vitalicia, anticipada, de primer término *B* , razón 1+ *g* y pagadera anualmente solo si vive (*e*). En tal virtud, la teoría de rentas en progresión geométrica de la sección 3.6 sustenta que:

$$
CAPPI = B \cdot N_e^b / D_e^b \tag{5.3.15}
$$

#### **5.3.3 COSTO ACTUARIAL DE CESANTÍA**

El costo actuarial de cesantía para un profesor en servicio activo (*CACPSA*), es su costo actuarial calculado al momento de la jubilación; por definición, es el pago único que le corresponde cuando se jubila (ver sección 4.3.4: *Costo actuarial individual de cesantía*).

Del párrafo anterior y por la sección 3.2: *Factores actuariales de actualización y de acumulación*, se concluye que para hallar *CACPSA* se multiplica al costo actuarial presente por el factor actuarial de acumulación 1/  $_{t}E^{i}_{x+h}$  =  $D^{i}_{x+h}/D^{i}_{z}$  $1/ \sum_{t} E^{i}_{x+h} = D^{i}_{x+h} / D^{i}_{a}$ :

$$
CACPSA = \frac{1}{\binom{E_{x+h}^i}{\cdot}} CAPPSA
$$
 (5.3.16)

Si se sustituye la ecuación (5.3.14) y el factor actuarial de acumulación en la relación precedente, entonces:

$$
CACPSA = I * f(a) \left[ \frac{S_{x+h} (1 - V_g)^m}{mg v_g^t} - P \right] \frac{N_a^b}{D_a^b}
$$
 (5.3.17)

Esta relación es similar a la ecuación (4.3.46) de la sección 4.3.4: *Costo actuarial individual de cesantía*.

El costo actuarial de cesantía para un profesor jubilado (*CACPJ*), es su costo actuarial presente tal como se expresa en la ecuación 5.3.15; por definición, es el pago único inmediato que sustituye a sus prestaciones futuras.

#### **5.3.4 COSTOS ACTUARIALES TOTALES**

De acuerdo con la hipótesis actuarial o base técnica del literal (a), las valoraciones actuariales agregadas se obtienen sumando las valoraciones actuariales individuales de todos los participantes del plan de jubilación patronal complementaria.

Si se supone que existen  $n_{PA}$  profesores en servicio activo y  $n_{PJ}$  profesores jubilados, entonces se definen los siguientes costos actuariales totales:

#### **5.3.4.1 Costos actuariales totales de jubilación**

• Costo actuarial presente total de los profesores en servicio activo.

$$
S\,CAPPSA = \sum_{j=1}^{n_{PA}} (CAPPSA)_j \tag{5.3.18}
$$

• Costo actuarial presente total de los profesores jubilados.

$$
SQAPPI = \sum_{j=1}^{n_{PI}} (CAPPI)_j
$$
 (5.3.19)

Costo actuarial presente total de los profesores.

$$
SQAPP = SQAPPSA + SQAPPJ
$$
 (5.3.20)

#### **5.3.4.2 Costos actuariales totales de cesantía**

• Costo actuarial total de cesantía para los profesores en servicio activo.

$$
S CACPSA = \sum_{j=1}^{n_{PA}} (CACPSA)_j
$$
 (5.3.21)

• Costo actuarial total de cesantía para los profesores jubilados.

$$
SCACPJ = \sum_{j=1}^{n_{PJ}} (CACPJ)_j
$$
 (5.3.22)

• Costo actuarial total de cesantía para los profesores.

$$
S CACP = S CACPSA + S CACPI
$$
 (5.3.23)

#### **5.3.5 TASA DE REPOSICIÓN**

La tasa de reposición para un profesor (*TRP*) en servicio activo, es el cociente entre la prestación de su primer año de jubilación y el sueldo de su último año de servicio (ver sección 4.4: *Tasa de reposición*):

$$
TRP = \frac{I * f(a) * R(x, h, t)}{S_{a-1}}
$$
 (5.3.24)

Si se remplaza la ecuación (5.3.5) y la ecuación (5.2.1) con *y* = *a* −1 en la fórmula anterior, se llega la siguiente relación que es equivalente a la ecuación (4.4.5) de la sección 4.4 antes mencionada:

$$
TRP = I * f(a) \left( \frac{1 - v_g^m}{mg v_g} - \frac{v_g^{t-1} P}{S_{x+h}} \right)
$$
 (5.3.25)

#### **5.3.6 APORTACIONES ACTUARIALES**

Por el literal (g) de las hipótesis del modelo que se especifican en la sección 5.2, la *base de aportación actuarial individual* se establece como un porcentaje de *Q* : la suma anual entre el sueldo básico y el subsidio por antigüedad en la EPN. En tal sentido, la teoría para planes de jubilación del capítulo anterior, específicamente, la sección 4.5: *Aportaciones*, permite establecer a la aportación anual de un profesor en servicio activo, como una fracción *"c"* de la base anual de aportación *Q* . Según esta misma sección, *AFP* , el valor actuarial presente de las aportaciones futuras para tal profesor (ver ecuación 4.5.4), es:

$$
AFP = c Q_{x+h} \frac{N_{x+h}^b - N_a^b}{D_{x+h}^b}
$$
 (5.3.26)

En la sección 4.5 también se comenta que a la edad actual *x* + *h* del profesor, año en donde se valoran las aportaciones futuras, puede suceder que éste tenga ya aportaciones previas, que han ocurrido durante un tiempo *t*′ (en años enteros) menor o igual al tiempo de servicio pasado *h* en la institución patronal: la EPN. En este caso, sea *APP* el valor acumulado –a la tasa efectiva anual de interés *i* – de las aportaciones pasadas, las cuales se suponen conforme se aprecia en la figura 5.1:

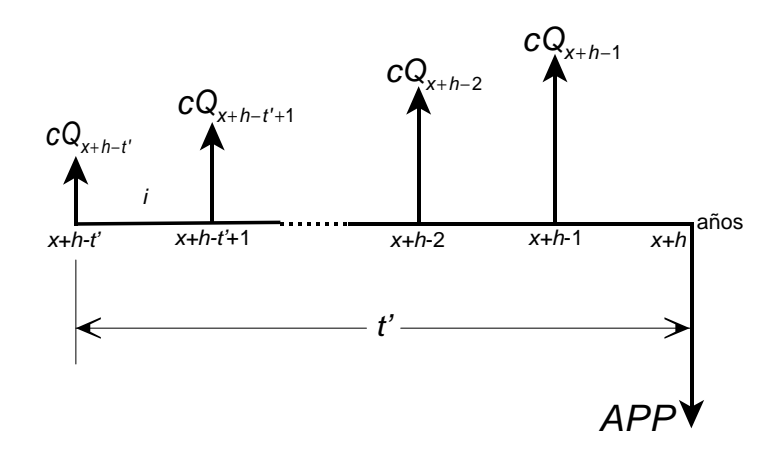

**Figura 5.1** Diagrama de flujo para evaluar *APP*

Si, para efectos de cálculo, los sueldos anuales anteriores a los *x* + *h* años se evalúan con la ecuación (5.2.1) (ver nota 5.3 al pié de la página 85) y si se considera además la naturaleza estocástica de la supervivencia; entonces *APP* es el valor actuarial acumulado, en el año *x* + *h* y a la tasa actuarial de interés *i* , de una renta en progresión geométrica, anticipada, de primer término *c* v<sub>g</sub><sup>t'</sup> Q<sub>x+h</sub>  $\int_{g}^{t}$  Q<sub>x+h</sub>, razón 1+ *g* y pagadera anualmente por *t*′ años mientras viva (*x* + *h* − *t*′). Por lo tanto, con la ayuda de la teoría de rentas contingentes de supervivencia del capítulo 3, se argumenta que:

$$
APP = c Q_{x+h} \frac{N_{x+h-t}^{b} - N_{x+h}^{b}}{D_{x+h}^{b}}
$$
 (5.3.27)

De acuerdo con lo anterior, el valor actuarial presente de las aportaciones de un profesor (*AP*), es la suma del valor actuarial presente de sus aportaciones futuras, *AFP* , y del valor actuarial acumulado de sus aportaciones pasadas, *APP* :

$$
AP = c Q_{x+h} \frac{N_{x+h-t'}^{b} - N_a^{b}}{D_{x+h}^{b}}
$$
 (5.3.28)

Para obtener el valor actuarial presente de las aportaciones de los  $n_{PA}$ profesores en servicio activo del plan de jubilación patronal, la hipótesis actuarial o base técnica del literal (a) faculta la operación de sumar el valor actuarial presente de todas las aportaciones individuales. De esta manera, se definen las siguientes valoraciones actuariales agregadas:

• Valor actuarial presente para el total de las aportaciones futuras de los profesores.

$$
S AFP = \sum_{j=1}^{n_{PA}} (AFP)_j
$$
 (5.3.29)

• Valor actuarial presente para el total de las aportaciones pasadas de los profesores.

$$
SAPP = \sum_{j=1}^{n_{PA}} (APP)_j
$$
 (5.3.30)

• Valor actuarial presente para el total de las aportaciones de los profesores.

$$
S AP = \sum_{j=1}^{n_{PA}} (AP)_j
$$
 (5.3.31)

## **5.3.7 FRACCIÓN SALARIAL DE APORTACIÓN**

Las aportaciones necesarias para respaldar a las prestaciones definidas por la ecuación (5.3.12), se fijan al calcular la fracción, del sueldo del profesor, que ingresa al fondo de jubilación patronal. Como se sabe, esta fracción se nota con la letra *"c"* y su cuantía se paga proporcionalmente por el empleado y por su patrono.**(5.6)** En tal sentido, para un profesor en servicio activo, se hace el balance entre el valor actuarial presente de sus aportaciones con el valor actuarial presente de sus prestaciones (o costo actuarial presente) y se resuelve para *"c"* la relación así obtenida. Además, puesto que las aportaciones son obligatorias para todos los miembros del fondo, se debe eliminar del resultado al factor *I* ∗ *f*(*a*) que, según el artículo 3 del reglamento de jubilación, limita la cuantía de las prestaciones individuales.

Cuando no existen aportaciones pasadas, la fracción *"c"* resulta de igualar las ecuaciones (5.3.26) y (5.3.14):

$$
c = \frac{{v_g}^t}{Q_{x+h}} \left[ \frac{S_{x+h} (1 - {v_g}^m)}{mg {v_g}^t} - P \right] \frac{N_a^b}{N_{x+h}^b - N_a^b}
$$
 (5.3.32)

Cuando se tienen aportaciones pasadas, la fracción *"c"* resulta de igualar las ecuaciones (5.3.28) y (5.3.14):

$$
c = \frac{{v_g}^t}{Q_{x+h}} \left[ \frac{S_{x+h} \left(1 - {v_g}^m\right)}{m g \, {v_g}^t} - P \right] \frac{N_a^b}{N_{x+h-t}^b - N_a^b} \tag{5.3.33}
$$

Estas dos últimas ecuaciones son correspondientemente equivalentes a las ecuaciones (4.5.26) y (4.5.27) o a las ecuaciones (4.5.28) y (4.5.29) que se dan en la sección 4.5: *Aportaciones*.

A fin de hallar *c*′, la fracción salarial de aportación cuando se asume constante para todos los profesores, se iguala el valor actuarial presente de las aportaciones del conjunto de profesores (ecuación 5.3.31) con costo actuarial presente de los profesores en servicio activo (ecuación 5.3.18). De este modo:

$$
c' = \frac{S \text{ CAPPSA}}{\sum_{j=1}^{n_{PA}} (SP)_j}
$$
(5.3.34)

donde, para cada *j*-ésimo profesor en servicio activo  $j = 1, 2, \ldots, n_{\rho_A}$ , SP es el factor que multiplica a *"c"* en la ecuación (5.3.28); es decir:

$$
SP = Q_{x+h} \frac{N_{x+h-t}^b - N_a^b}{D_{x+h}^b}
$$
 (5.3.35)

# **5.4 PLAN DE JUBILACIÓN PATRONAL DE LOS TRABAJADORES**

El *Reglamento* de jubilación complementaria de los trabajadores de la Escuela Politécnica Nacional (ver anexo 3) no difiere significativamente del respectivo reglamento de los profesores. Además, por la sección 5.2, las hipótesis actuariales o bases técnicas son las mismas para los dos planes que constituyen el modelo actuarial del fondo de jubilación. Se concluye que el plan de jubilación patronal de los trabajadores es análogo, paso a paso, al plan de jubilación patronal de los profesores que se desarrolla en la sección 5.3. Salvo ciertos

<u>.</u>

**<sup>(5.6)</sup>** Las aportaciones se realizan, por lo general, mensualmente.

cambios en la notación, la única diferencia está en el factor de ponderación *f*(*a*) que limita la cuantía de las prestaciones y que para cada plan, se introduce según el artículo 3 de su correspondiente estatuto.

Por la analogía expuesta, se puede también afirmar –como se hizo para los profesores– que el plan de jubilación patronal de los trabajadores es un sistema de empleo y es de prestación definida (ver sección 4.2: *Clasificación de los planes de jubilación*).

## **5.4.1 NATURALEZA Y CUANTÍA DE LAS PRESTACIONES**

La naturaleza y cuantía de las *prestaciones* queda clara cuando se conoce: para qué personas se crean, el tipo o modalidad de las mismas, por cuánto es cada una y quiénes tienen derecho pleno a recibirlas. Con este propósito, se va a recurrir al Reglamento de jubilación de los trabajadores y a los resultados respecto a la naturaleza y cuantía de las prestaciones para los profesores (ver sección 5.3.1).

El artículo 1 señala para qué personas se crean las prestaciones: "Establécese la jubilación complementaria a favor de los trabajadores de la Institución."

Para ambos reglamentos el artículo 2 coincide; así, de manera similar al caso de los profesores, el plan de jubilación de los trabajadores posee una modalidad de prestación definida, individual, variable, complementaria o de compensación y que depende del sueldo proyectado promedio de los últimos *m* = 3 años de servicio activo del trabajador. Por consiguiente se tiene que *R*(*x,h,t* + *k* −1), la *k*ésima prestación anual (*k* = 1*,*2*,*K*,w* −*a* +1) o cuantía individual de la prestación del *k*-ésimo año jubilar [*a* + *k* −1*, a* + *k*[ de un trabajador, es:

$$
R(x,h,t+k-1) = \left[\frac{S_{x+h}(1-v_g^{m})}{mgv_g^{t}} - P\right](1+g)^{k-1}
$$
 (5.4.1)

donde *Sx*+*<sup>h</sup>* es su sueldo anual actual, *P* es la estimación de la prestación anual líquida del IESS para su primer año de jubilación, *t* es el tiempo de servicio en la EPN que hace falta para la jubilación y  $v_g = 1/(1+g)$  es el factor financiero anual de actualización a la tasa efectiva anual de incremento salarial para los servidores de la Politécnica, *g* .

El artículo 3 limita la cuantía de las prestaciones; su primer párrafo menciona quiénes gozan de derecho pleno a recibirlas: "Tienen derecho a la jubilación complementaria los trabajadores a los que se refiere el artículo 1 de este Reglamento, que hubieren alcanzado su jubilación ordinaria en el Instituto Ecuatoriano de Seguridad Social y que acreditaren tener las imposiciones de ley en el Seguro Social". En consecuencia, se multiplican a las prestaciones de cada trabajador por la misma función indicatriz *I* que se define para los profesores, la cual es una medida del logro de la jubilación ordinaria (jubilación por vejez) que concede el IESS.

El segundo párrafo del artículo 3 indica que: "Si el beneficiario acreditare 240 meses de trabajo en la Escuela Politécnica Nacional y cumpliere los demás requisitos, tendrá derecho a la totalidad de la pensión jubilar complementaria contemplada en el artículo 2 de este Reglamento". Por lo tanto, si *a* − *x* es el número de años de servicio en la EPN desde que el trabajador ingresa a la edad *x* hasta que se jubila a la edad *a* ; entonces, cuando *a* − *x* ≥ 20 , las prestaciones no son descontadas.

El tercer párrafo del artículo 3 señala que: "Si el beneficiario acreditare un tiempo de trabajo en la Institución inferior a 240 meses, pero acreditare al menos 60 meses en la Escuela Politécnica Nacional, y cumple los demás requisitos, se le pagará un doscientos cuarentavo (1/240) de la pensión jubilar complementaria por cada mes de trabajo en la Politécnica". Luego, si 5 ≤ *a* − *x* < 20 , se desembolsará (*a* − *x*) 20 de cada prestación; y, si *a* − *x* < 5 , el trabajador no tiene derecho a prestación alguna.

Del análisis para el artículo 3, además del indicador *I* se introduce otro factor de ponderación que afecta a las prestaciones; se nota *f*(*a*) y se especifica a continuación:

|      | a − x < 5   5 ≤ a − x < 20   a − x ≥ 20 |  |
|------|-----------------------------------------|--|
| f(a) | $(a - x)/20$                            |  |

**Tabla 5.2** Valores de *f*(*a*): Factor de ponderación para las prestaciones anuales de jubilación de los trabajadores
Como resultado, la *k*-ésima prestación anual (*k* = 1*,*2*,*K*,w* −*a* +1) o cuantía de la prestación individual del *k*-ésimo año jubilar [*a* + *k* −1*, a* + *k*[ de un trabajador, es realmente *R*(*x,h,t* + *k* −1) multiplicado por *I* ∗ *f*(*a*). Si a este producto se nota *R*(*a* + *k* −1) y si se recurre a la ecuación (5.4.1), entonces:

$$
R(a+k-1) = I * f(a) \left[ \frac{S_{x+h} (1 - v_g)^m}{mg v_g} - P \right] (1 + g)^{k-1}
$$
 (5.4.2)

#### **5.4.2 COSTOS ACTUARIALES Y TASA DE REPOSICIÓN**

De igual forma que para el plan de jubilación patronal de los profesores, se obtienen aquí los costos actuariales y la tasa de reposición. Por la hipótesis actuarial o base técnica del literal (a), las valoraciones actuariales agregadas para los costos actuariales, se consiguen sumando las respectivas valoraciones actuariales individuales de los  $n_{TA}$  trabajadores en servicio activo o de los  $n_{TJ}$ trabajadores jubilados.

#### **5.4.2.1 Costos actuariales de jubilación**

• Costo actuarial presente de un trabajador en servicio activo.

$$
CAPTSA = I * f(\mathbf{a}) * v_{g}^{t} \left[ \frac{S_{x+h} (1 - v_{g}^{m})}{mg v_{g}^{t}} - P \right] \frac{N_{a}^{b}}{D_{x+h}^{b}}
$$
(5.4.3)

• Costo actuarial presente de un trabajador jubilado.

$$
CAPTJ = B * N_e^b / D_e^b \tag{5.4.4}
$$

• Costo actuarial presente total de los trabajadores en servicio activo.

$$
S\,CAPTSA = \sum_{j=1}^{n_{TA}} (CAPTSA)_j \tag{5.4.5}
$$

• Costo actuarial presente total de los trabajadores jubilados.

$$
S\,CAPTJ = \sum_{j=1}^{n_{\tau J}} (CAPTJ)_j \tag{5.4.6}
$$

• Costo actuarial presente total de los trabajadores.

$$
S\,CAPT = S\,CAPTSA + S\,CAPTJ\tag{5.4.7}
$$

### **5.4.2.2 Costos actuariales de cesantía**

• Costo actuarial de cesantía para un trabajador en servicio activo.

$$
CACTSA = I * f(a) \left[ \frac{S_{x+h} \left(1 - V_g^m\right)}{m g v_g^t} - P \right] \frac{N_a^b}{D_a^b} \tag{5.4.8}
$$

• Costo actuarial de cesantía para un trabajador jubilado.

$$
CACTJ = B\frac{N_e^b}{D_e^b} \tag{5.4.9}
$$

• Costo actuarial total de cesantía para los trabajadores en servicio activo.

$$
S CACTSA = \sum_{j=1}^{n_{TA}} (CACTSA)_j
$$
 (5.4.10)

• Costo actuarial total de cesantía para los trabajadores jubilados.

$$
SCACTJ = \sum_{j=1}^{n_{\tau_{J}}} (CACTJ)_{j}
$$
 (5.4.11)

• Costo actuarial total de cesantía para los trabajadores.

$$
SCACT = SCACTSA + SCACTJ \tag{5.4.12}
$$

### **5.4.2.3 Tasa de reposición**

La tasa de reposición para un trabajador (TRT) en servicio activo, es el cociente entre la prestación de su primer año de jubilación y el sueldo de su último año de servicio (ver sección 4.4: *Tasa de reposición*):

$$
TRT = \frac{R(a)}{S_{a-1}}
$$
 (5.4.13)

Si se remplaza en la fórmula anterior, la ecuación (5.4.2) con *k* = 1 y la ecuación (5.2.1) con *y* = *a* −1, se llega la siguiente relación que es equivalente a la ecuación (4.4.5) de la sección 4.4 antes mencionada:

$$
TRT = I * f(a) \left( \frac{1 - v_g^m}{mg v_g} - \frac{v_g^{t-1} P}{S_{x+h}} \right)
$$
 (5.4.14)

### **5.4.3 APORTACIONES ACTUARIALES**

En esta sección se especifican fórmulas que involucran aportaciones actuariales, las cuales son afines a aquellas que se tratan en el plan de jubilación patronal de los profesores.

• Aportaciones futuras de un trabajador.

$$
AFT = c Q_{x+h} \left( N_{x+h}^{b} - N_{a}^{b} / D_{x+h}^{b} \right)
$$
 (5.4.15)

• Aportaciones pasadas de un trabajador.

$$
APT = c Q_{x+h} \frac{N_{x+h-t}^b - N_{x+h}^b}{D_{x+h}^b}
$$
 (5.4.16)

• Aportaciones de un trabajador.

$$
AT = C Q_{x+h} \frac{N_{x+h-t}^{b} - N_{a}^{b}}{D_{x+h}^{b}}
$$
 (5.4.17)

• Valor actuarial presente para el total de las aportaciones futuras de los trabajadores.

$$
S \, AFT = \sum_{j=1}^{n_{TA}} (AFT)_j \tag{5.4.18}
$$

• Valor actuarial presente para el total de las aportaciones pasadas de los trabajadores.

$$
S APT = \sum_{j=1}^{n_{TA}} (APT)_j
$$
 (5.4.19)

• Valor actuarial presente para el total de las aportaciones de los trabajadores.

$$
SAT = \sum_{j=1}^{n_{TA}} (AT)_j
$$
 (5.4.20)

• Fracción salarial de un trabajador sin considerar aportaciones pasadas.

$$
c = \frac{{v_g}^t}{Q_{x+h}} \left[ \frac{S_{x+h} (1 - {v_g}^m)}{mg {v_g}^t} - P \right] \frac{N_a^b}{N_{x+h}^b - N_a^b}
$$
 (5.4.21)

• Fracción salarial de un trabajador considerando aportaciones pasadas.

$$
c = \frac{{v_g}^t}{Q_{x+h}} \left[ \frac{S_{x+h} \left(1 - {v_g}^m\right)}{m g \ v_g^t} - P \right] \frac{N_a^b}{N_{x+h-t}^b - N_a^b} \tag{5.4.22}
$$

• Fracción salarial unificada de los trabajadores.

$$
c' = \frac{S \text{ CAPTSA}}{\sum_{j=1}^{n_{TA}} (\text{ST})_j}
$$
(5.4.23)

donde para cada *j*-ésimo trabajador en servicio activo  $j = 1, 2, \ldots, n_{\tau_A}$ , ST es el factor que multiplica a "c" en la ecuación (5.4.17):  $ST = Q_{x+h} \left(N_{x+h-t}^b - N_a^b/D_{x+h}^b\right)$ .  $\mathsf{ST} = \mathsf{Q}_{x+h} \left( \mathsf{N}^{b}_{x+h-t'} - \mathsf{N}^{b}_{a} / \mathsf{D}^{b}_{x+h} \right).$ 

# **5.5 BALANCE MATEMÁTICO ACTUARIAL DEL FONDO DE JUBILACIÓN**

El *balance matemático actuarial* llamado también *estado de situación actuarial*, es un documento que permite conocer la posición financiero-actuarial del fondo de jubilación a una fecha determinada y, además: ayuda a detectar situaciones ventajosas o peligrosas que afectan al fondo, constituye un importante elemento para la toma de decisiones gerenciales y representa un instrumento esencial en la fijación de políticas de gestión actuarial. Para realizar este balance, se confronta al *activo actuarial* y al *pasivo actuarial*.

El activo actuarial lo componen los valores presentes de los ingresos que se prevén para el futuro, los *activos contables***(5.7)** del fondo y el déficit actuarial. El pasivo actuarial lo integran el valor presente de los egresos que se esperan y el superávit actuarial. El *déficit actuarial* se crea para equilibrar el resto del activo actuarial con el pasivo actuarial, cuando la primera cantidad es menor que la segunda; el *superávit actuarial* se establece con el mismo propósito, cuando el activo actuarial es mayor que el resto del pasivo actuarial.

Fuera de las aportaciones individuales y patronales, los ingresos futuros del fondo pueden provenir de asignaciones presupuestarias, valores no retirados por prescripción, donaciones, legados y cuotas extras, los cuales no se toman en cuenta para este estudio. En tal sentido, el valor presente –a la tasa efectiva anual de interés ganado por el fondo de jubilación durante sus años venideros o tasa actuarial de interés *i* – de los ingresos que se prevén para el futuro, es igual a *S AFP* : el valor actuarial presente para el total de las aportaciones futuras de los profesores (ecuación 5.3.29), más *S AFP* : el valor actuarial presente para el total de las aportaciones futuras de los trabajadores (ecuación 5.4.18). A esta cantidad se la nota por *S AF* y se la denomina valor actuarial presente total de las aportaciones futuras:

$$
S AF = S AFP + S AFT
$$
 (5.5.1)

El valor presente de los egresos que se esperan, a la tasa actuarial de interés *i* , se considera igual la suma entre *S CAPP* : el costo actuarial presente total de los profesores (ecuación 5.3.20), más *S CAPT* : el costo actuarial presente total de los trabajadores (ecuación 5.4.7). A esta cantidad se la nota por *S CAP* y se la llama costo actuarial presente total:

$$
S\,CAP = S\,CAPP + S\,CAPT\tag{5.5.2}
$$

La forma en que se presenta el balance matemático actuarial del fondo de jubilación, se muestra a continuación:

l

**<sup>(5.7)</sup>** Los *activos contables* (*AC*) son aquellos bienes actuales que representan valor y que sirven para que el fondo desarrolle sus actividades; se incluyen los rendimientos financieros provenientes de las inversiones de los recursos económicos.

# **BALANCE MATEMÁTICO ACTUARIAL**

*Al 30 de junio del año 2001*

Fondo de Jubilación Patronal

#### Escuela Politécnica Nacional

|                           | <b>ACTIVOS</b> | <b>PASIVOS</b> |
|---------------------------|----------------|----------------|
| Valor actuarial presente  |                |                |
| total de las aportaciones |                |                |
| futuras $(SAF)$           |                |                |
| Activos contables (AC)    |                |                |
| Costo actuarial presente  |                |                |
| total $(S \text{ } CAP)$  |                |                |
| Déficit actuarial         |                |                |
|                           |                |                |
| Superávit actuarial       |                |                |
| <b>SUMAN:</b>             |                |                |

**Tabla 5.3**: Balance matemático actuarial del fondo de jubilación

# **5.6 FRACCIÓN SALARIAL UNIFICADA DE APORTACIÓN**

La fracción salarial unificada de aportación  $\left( c_{\iota}\right)$  es aquella para la cual todos los servidores de la EPN (profesores y trabajadores) aportan al fondo un mismo porcentaje de su base de aportación actuarial individual. Se obtiene al resolver para *"c"* la relación que resulta de hacer el balance entre el valor actuarial presente total de las aportaciones futuras, *S AF* , más los activos contables del fondo, *AC* , con el costo actuarial presente total, *S CAP* . Por consiguiente:

$$
c_{u} = \frac{S \, CAP - AC}{\sum_{j=1}^{n_{PA}} (SFP)_{j} + \sum_{j=1}^{n_{TA}} (SFT)_{j}}
$$
(5.6.1)

donde, para cada *j*-ésimo profesor en servicio activo  $(j = 1, 2, \ldots, n_{PA})$ , la expresión *SFP* es el factor que multiplica a *"c"* en la ecuación (5.3.26):

$$
SFP = Q_{x+h} \frac{N_{x+h}^b - N_a^b}{D_{x+h}^b}
$$
 (5.6.2)

Análogamente, para cada *j*-ésimo trabajador en servicio activo  $(j = 1, 2, \ldots, n_{TA})$ , la expresión *SFT* es el factor que multiplica a "c" en la ecuación (5.4.15):

$$
SFT = Q_{x+h} \frac{N_{x+h}^b - N_a^b}{D_{x+h}^b}
$$
 (5.6.3)

# **Capítulo 6**

# **ELABORACIÓN DEL SOFTWARE ACTUARIAL**

# **6.1 INTRODUCCIÓN**

A continuación se presenta la determinación de la base de datos, la elaboración del software que permite el manejo y análisis actuarial de la situación actual del fondo de jubilación patronal de los servidores de la Escuela Politécnica Nacional y la publicación de resultados, a través de la implementación de varios módulos informáticos.

# **6.2 JUSTIFICACIÓN DEL DISEÑO DEL SISTEMA**

La idea de realizar un sistema para el análisis del fondo de las pensiones de jubilación de la Escuela Politécnica Nacional, surgió con la necesidad de simular varios escenarios que permitan valorar la situación actual del fondo de jubilación y la posibilidad de éste, que se convierta en un fondo de cesantía. Al realizar un manejo y gestión de base de datos de todos los servidores activos y jubilados, permite que se pueda tener un mejor control sobre el fondo; y además, se pueda realizar estudios o análisis que estarían a cargo de un administrador del sistema. Esto permitirá agilitar el manejo y control efectivo de las aportaciones y prestaciones que posee el fondo y de esta forma tener un control sobre los diversos costos actuariales; así, como el análisis del balance actuarial.

Por las necesidades mencionadas anteriormente y por las observaciones realizadas, se estableció que el sistema se encargará de automatizar los procesos de ingreso y salida de los servidores; es decir, nos permitirá verificar el ingreso y salida del personal; además, de una actualización de datos personales, simulaciones y presentación de informes y resultados de los costos actuariales; así, como de los balances actuariales correspondientes. Además, se tendrá una ayuda que permita conocer el funcionamiento del sistema.

### **6.3 OBJETIVO DEL SISTEMA**

El objetivo del sistema es manejar, almacenar, simular y generar informes de toda la base de datos de servidores; además, de los diversos resultados actuariales referentes a los servidores activos y jubilados que se encuentran adscritos al plan de jubilación. Esto incluye, el ingreso y actualización de datos, de historial y de emisión de resultados del análisis actuarial.

# **6.4 ÁMBITO DEL SISTEMA**

El ámbito en donde se desarrolla el sistema es una aplicación de escritorio; es decir, es una aplicación local de usuario. La base de datos se desarrolló en el programa de gestión de base de datos Microsoft Access 97 para la plataforma Windows 95, 98, o Me**(6.1)** . Las funciones que tiene a su cargo el sistema se las describe en la siguiente sección.

# **6.5 MANUAL TÉCNICO DEL SOFTWARE ACTUARIAL**

### **6.5.1 FUNCIONES**

l

### **6.5.1.1 Ingreso y actualización de datos**

Este módulo permite manejar la información de los servidores adcritos al plan y que pertenecen al fondo. La función de este módulo es la de actualización, borrado y corrección de la información existente; además, del ingreso de nuevo personal al fondo para generar valoraciones futuras.

### **6.5.1.2 Ingreso y actualización de tablas**

Este módulo permite desplegar y/o alterar la información correspondiente a los coeficientes de cálculo del IESS que generan los valores de las prestaciones que otorga la Seguridad Social. Además, con respecto a la manipulación de la

**<sup>(6.1)</sup>** Windows 95, 98, Me son sistemas operativos de 32 bits para computadoras personales. Para utilizar Microsoft Access 97 es necesario cargarlo en la computadora.

información de las tablas de mortalidad masculina y femenina de la experiencia ecuatoriana 2000 – 2005, se puede editar o corregir los valores de *lx*.

#### **6.5.1.3 Búsqueda de información en la base de datos**

En este módulo se tiene el método de búsqueda de los datos de un servidor en la base de datos, utilizando la opción "buscar". Esta opción es válida para encontrar un registro determinado que se encuentre en la base o que se haya introducido previamente. La forma de búsqueda se realiza de dos diferentes maneras: sobre la base de la cédula de identidad del servidor o por su nombre.

#### **6.5.1.4 Simulaciones actuariales del fondo de jubilación**

El módulo de simulaciones actuariales permite a partir del ingreso de ciertos parámetros actuariales, la generación de simulaciones en varios escenarios. Este módulo es estrictamente de manejo y generación de resultados actuariales.

### **6.5.1.5 Publicación de los resultados actuariales**

Este módulo permite la generación de los reportes actuariales ya sean individuales o colectivos que involucran los cálculos actuariales. Este es un módulo de salida de información a través de pantalla o de la impresora.

#### **6.5.1.6 Manejo de la ayuda**

Este módulo es complementario al sistema, su objetivo es de informar e ilustrar en el manejo del software actuarial. Además, en él se indica las formas de los cálculos de las prestaciones, tanto por parte de la Seguridad Social; así, como la que otorga el fondo de jubilación de la Institución.

### **6.5.2 ALCANCES**

El sistema se encargará de manejar el proceso de ingreso y salida de personal del fondo de jubilación, especificando los parámetros de simulación y generando los informes actuariales de los escenarios, mediante:

- Registro de la descripción de cada servidor.
- Simulación de diversos escenarios actuariales.
- Elaboración y emisión de reportes actuariales.
- Manejo de ayuda.

### **6.5.3 LIMITACIONES**

Este sistema, como todo sistema informático posee sus limitaciones, las más importantes se enuncian continuación:

- No permite simulaciones en el tiempo; es decir, el sistema se restringue a valoraciones actuariales a la fecha de valoración.
- El sistema no es multiplataforma: sólo se ejecuta en ambiente Windows.
- Es un sistema monousuario.
- Su funcionamiento depende directamente del uso de la base de datos, que en este caso es Microsoft Access.

#### **6.5.4 INTERFACES**

El sistema se lo realizará en un ambiente visual, utilizando la herramienta de desarrollo de software Visual Basic 6.0, proporcionando un ambiente amigable y fácil para el usuario. La conexión a la base de datos se llevará acabo vía ADO. Se utilizará el motor de bases de datos Jet Access.

#### **6.5.5 LEY DE PROPIEDAD INTELECTUAL Y DERECHOS DE AUTOR**

Esta ley constituye una protección legal contra la piratería, copia no autorizada y uso de patentes sin pago alguno. Con respecto al software, se prohibe realizar sin autorización del titular de los derechos de autor, la Escuela

Politécnica Nacional, actos de reproducción (instalación en discos duros de computadoras, diskettes, CDs), sancionado con multas y pagos de daños y perjuicios, por cada copia no autorizada.

## **6.6 DESCRIPCIÓN GENERAL**

El sistema se encargará del manejo, simulación y elaboración de reportes actuariales del fondo a la fecha de valoración.

### **6.7 PERSPECTIVA DEL PRODUCTO**

El software actuarial es un pequeño sistema independiente que no necesita de otros sistemas para funcionar; tiene como finalidad automatizar los procesos de ingreso y salida de personal, la simulación de los escenarios actuariales y la generación de reportes, permitiendo de mejor y eficaz manera, manejar y almacenar la información referente a los servidores que pertenecen al fondo de jubilación patronal de la Escuela Politécnica Nacional. El sistema podrá ser fácilmente adaptado en caso que se quiera relacionar con otros sistemas a futuro, puesto que puede constituirse en un subsitema de un gran sistema. Además, está a cargo de un administrador, quién será la persona bajo cuya responsabilidad esté el uso y la actualización de la base de datos, incluyendo la clasificación, indagación y organización los datos. Será la persona que genere los reportes actuariales y realice un análisis de fondo a la fecha de valoración.

### **6.8 MODELO DE LA BASE DE DATOS**

Para efecto del manejo de la base de datos, no se ha implementado un modelo entidad relación en sentido estricto. Lo que se ha generado es una base de datos plana que maneja independientemente los datos de los servidores, las tablas actuariales y las tabla de coeficientes del IESS. A continuación, en la figura 6.1 se presenta la estructura de la base de datos.

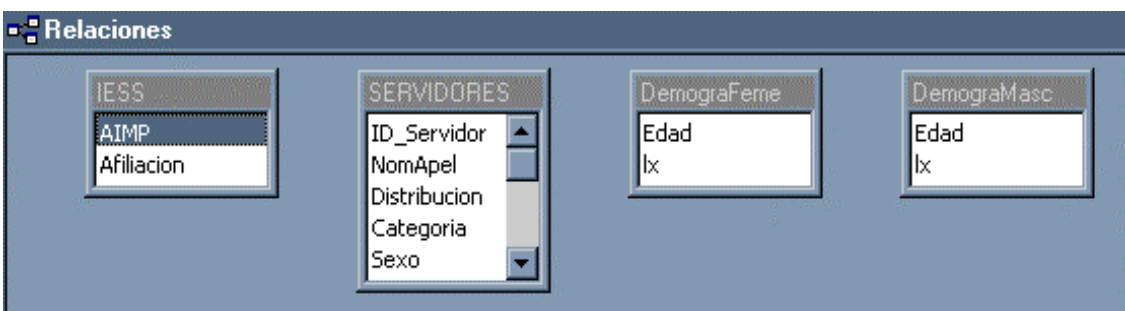

**Figura 6.1** Modelo de la base de datos

### **6.8.1 DEFINICIONES DE ENTIDADES Y ATRIBUTOS**

Los siguientes atributos y definiciones están basados en el diagrama del modelo de la base de datos de la Figura 6.1. Todos los grupos han sido normalizados, por lo que la cardinalidad de atributos puede ser expresada como requerida u opcional.

### **6.8.1.1 Entidad: Servidores**

Definición: Es una tabla que permite almacenar los atributos de un servidor de la Escuela Politécnica Nacional, de manera independiente.

Atributos:

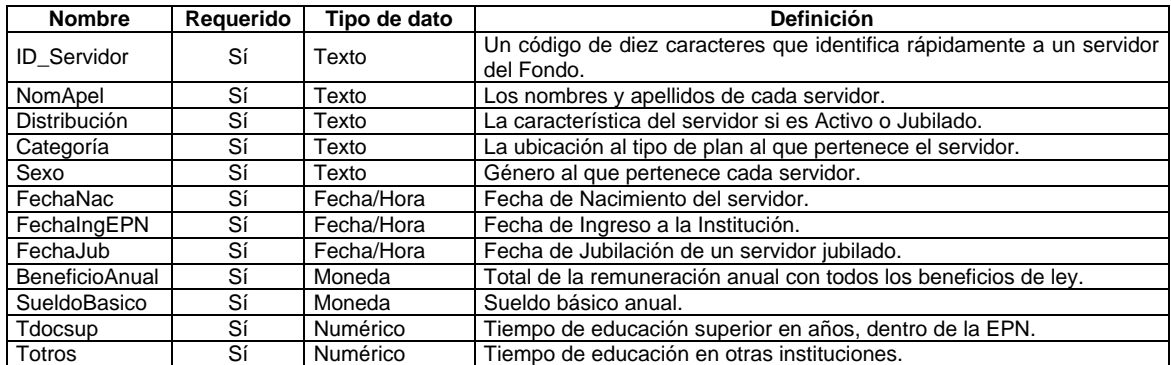

### **Tabla 6.1** Atributos de la entidad servidores

Sus atributos tanto como el nombre del campo y el tipo de datos que se almacenan, están descritos en la figura 6.2.

| <b>图 Servidores: Tabla</b> |               |  |
|----------------------------|---------------|--|
| Nombre del campo           | Tipo de datos |  |
| ID_Servidor                | Texto         |  |
| NomApel                    | Texto         |  |
| Distribucion               | Texto         |  |
| Categoria                  | Texto         |  |
| Sexo                       | Texto         |  |
| FechaNac                   | Fecha/Hora    |  |
| FechaIngEPN                | Fecha/Hora    |  |
| FechaJub                   | Fecha/Hora    |  |
| BeneficioAnual             | Moneda        |  |
| SueldoBasico               | Moneda        |  |
| Tdocsup                    | Numérico      |  |
| Totros                     | Numérico      |  |
| CAI_Servidor               | Moneda        |  |
| c_Servidor                 | Moneda        |  |
| AF_Servidor                | Moneda        |  |

**Figura 6.2** Entidad *servidores*

### **6.8.1.2 Entidad: Tabla de mortalidad masculina**

Definición: Es una tabla que mantiene todos los valores correspondiente a la tabla de mortalidad masculina "Experiencia ecuatoriana para el año 2000 – 2005". Permite generar los valores de las funciones de conmutación en los procesos de cálculo actuarial.

### Atributos:

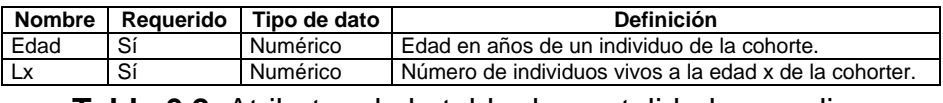

**Tabla 6.2** Atributos de la tabla de mortalidad masculina

Sus atributos, tanto como el nombre del campo como el tipo de datos que se almacenan, están descritos en el siguiente gráfico.

| 囲 DemograMasc : Tabla |                  |               |
|-----------------------|------------------|---------------|
|                       | Nombre del campo | Tipo de datos |
|                       |                  | Numérico      |
|                       |                  | Numérico      |

**Figura 6.3** Campos de la tabla de mortalidad masculina

### **6.8.1.3 Entidad: Tabla de mortalidad femenina**

Definición: Es una tabla que mantiene todos los valores correspondientes a la tabla de mortalidad femenina "Experiencia ecuatoriana para el año 2000 – 2005".

Al igual que la tabla anterior, permite generar los valores de las funciones de conmutación en los procesos de cálculo actuarial.

### Atributos:

| Nombre I |    | Requerido   Tipo de dato | <b>Definición</b>                                      |
|----------|----|--------------------------|--------------------------------------------------------|
| Edad     | Sí | Numérico                 | Edad en años de un individuo de la cohorte.            |
|          | Sí | Numérico                 | Número de individuos vivos a la edad x de la cohorter. |

**Tabla 6.3** Atributos de la tabla de mortalidad femenina

Sus atributos, tanto como el nombre del campo como el tipo de datos que se almacenan, están descritos en el siguiente gráfico.

| 图 DemograFeme : Tabla |               |  |
|-----------------------|---------------|--|
| Nombre del campo      | fipo de datos |  |
|                       | Mumérico      |  |
|                       | 'Numérico i   |  |

**Figura 6.4** Campos de la tabla de mortalidad femenina

### **6.8.1.4 Entidad: IESS**

Definición: Es una tabla que mantiene todos los valores correspondientes a la tabla base del conjunto de coeficientes en función de los años de aportación al IESS, para determinar el valor de la prestación de jubilación de un individuo que goza de la asistencia de la Seguridad Social.

### Atributos:

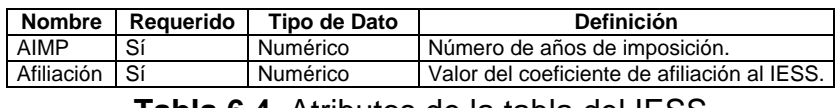

**Tabla 6.4** Atributos de la tabla del IESS

Sus atributos, tanto como el nombre del campo como el tipo de datos que se almacenan, están descritos en el siguiente gráfico.

| ESS: Tabla' |                   |                 |
|-------------|-------------------|-----------------|
|             | Nombre del campo. | l'ipo de datos: |
|             | ΔIMP              | <b>Numérico</b> |
|             | <b>Afiliacion</b> | <b>Numérico</b> |

**Figura 6.5** Campos de la tabla IESS

## **6.9 DISEÑO DE LA INTERFACE**

El diseño de las interfaces especifican el aspecto, sensación y comportamiento de la parte del sistema que ve el usuario. Se presenta un refinamiento del prototipo de la interfaz que incluye elementos tales como el tipo de ventana, navegación, especificación de botones y definición de la unidad de trabajo adecuada para el usuario. El diseño externo del sistema depende en gran medida de las convenciones de las tecnologías aplicadas a este tipo de sistemas.

Esta interfaz permite la interrelación de los formularios en el sistema. A continuación se describe cada uno de ellos:

### **6.9.1 FORMULARIO INICIAL**

Este formulario realiza una pequeña presentación en tiempo de ejecución; consiste en toda la información básica de los requerimientos del sistema actuarial y de un mensaje de propiedad intelectual.

Este formulario no posee parámetros de ingreso y tampoco de salida, por lo que es un formulario estático

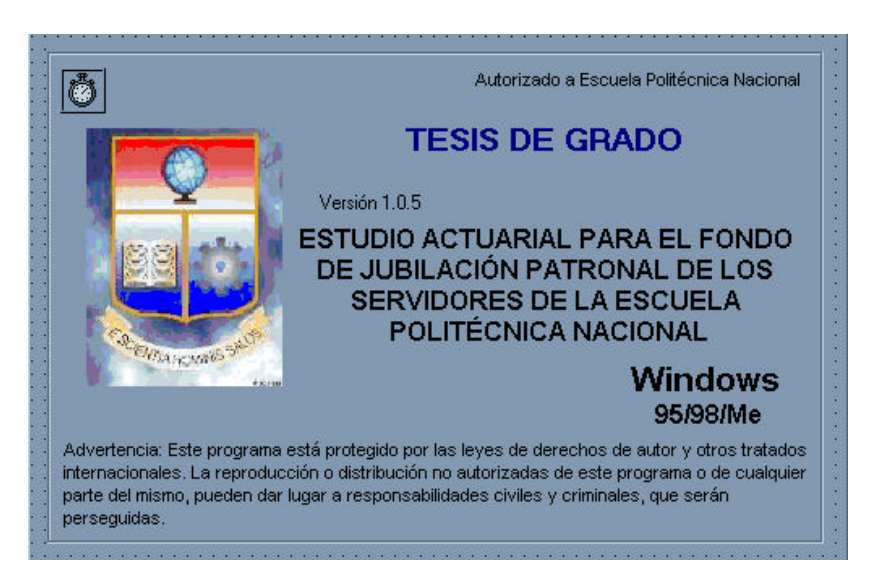

### **Figura 6.6** Formulario inicial

A continuación, se presenta el cuadro de descripción de los objetos que intervienen en él, así como las diferentes propiedades con sus valores correspondientes.

| <b>FORMULARIO DE BIENVENIDA</b> |           |                                                                                                    |  |
|---------------------------------|-----------|----------------------------------------------------------------------------------------------------|--|
| Objeto                          | Propiedad | Valor                                                                                                    |  |
|                                 | Caption   | None                                                                                                    |  |
| Frmsplash                       | maxbuttom | False                                                                                                    |  |
|                                 | Minbutton | False                                                                                                    |  |
| Frame1                          | Caption   | None                                                                                                    |  |
| Timer1                          | Nombre    | timer1                                                                                                    |  |
|                                 | Interval  | 4000                                                                                                    |  |
| LblLicenseTo                    | Caption   | Autorizado a Escuela Politécnica Nacional                                                                                                    |  |
| LbITitle                        | Caption   | TESIS DE GRADO                                                                                                    |  |
|                                 | Forecolor | &H00800000&                                                                                                    |  |
| Label1                          | Caption   | Versión 1.0.5.                                                                                                    |  |
| LbIDescription Caption          |           | ESTUDIO ACTUARIAL PARA EL FONDO DE<br>JUBILACIÓN PATRONAL DE LOS SERVIDORES<br>DE LA ESCUELA POLITÉCNICA NACIONAL                                                                                                    |  |
| LblPlatform                     | Caption   | Windows                                                                                                    |  |
| LbIVersion                      | Caption   | 95/98/Me                                                                                                    |  |
| LblWarning                      | Caption   | Advertencia: Este programa está protegido por las<br>leyes de derechos de autor y otros tratados<br>internacionales. La reproducción o distribución no<br>autorizadas de este programa o de cualquier parte<br>del mismo, pueden dar lugar a responsabilidades<br>civiles y criminales, que serán perseguidas. |  |

**Tabla 6.5** Objetos del formulario inicial

Cada uno de los objetos se encuentra enlazado a las formas y valores de sus similares, a través del listado de código del formulario que abarca todas los eventos implícitos dentro del objeto. El código fuente es el siguiente:

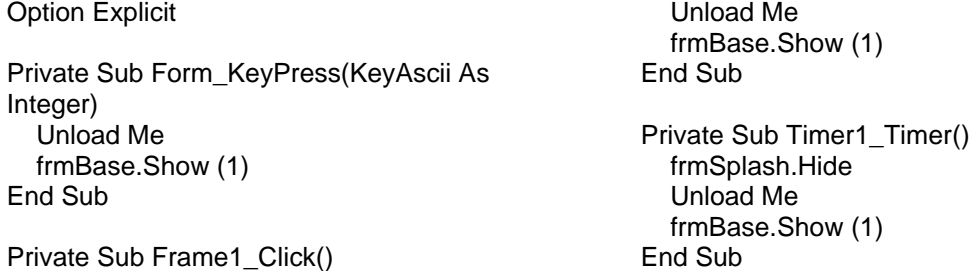

### **6.9.2 FORMULARIO BASE**

Este formulario tiene como objetivo la interfaz básica de presentación en donde se desarrollará todo el ambiente de la aplicación. Realiza la ejecución de los diversos menús que tienen las otras aplicaciones informáticas. A partir de aquí se despliegan los módulos de manejo informático y actuarial. Igual que el anterior, es un formulario estático.

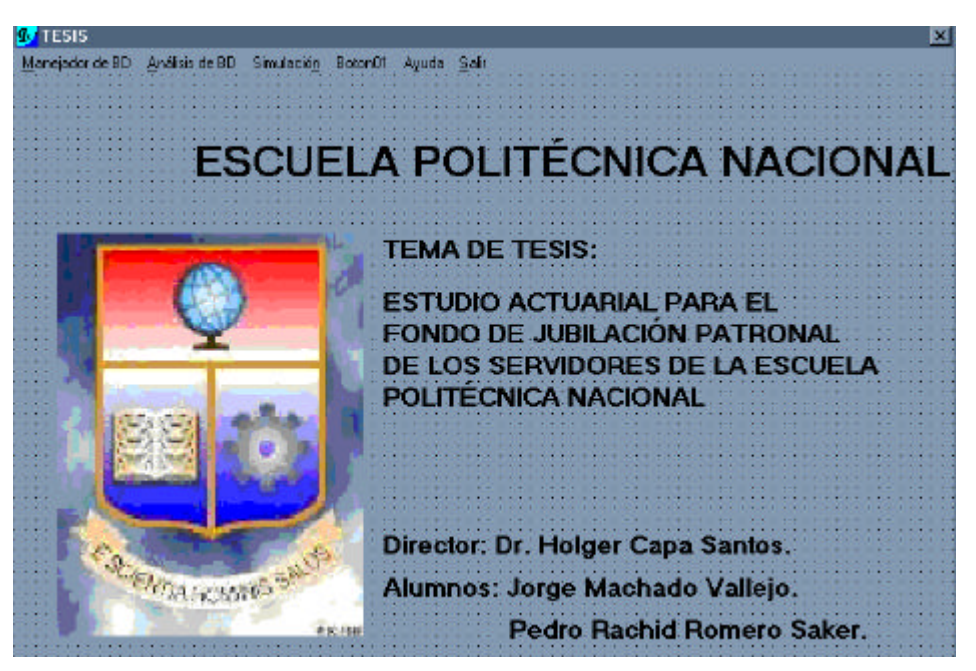

**Figura 6.7** Formulario base

A continuación, se presenta el cuadro de descripción de los objetos que intervienen en él; así como las diferentes propiedades con sus valores correspondientes.

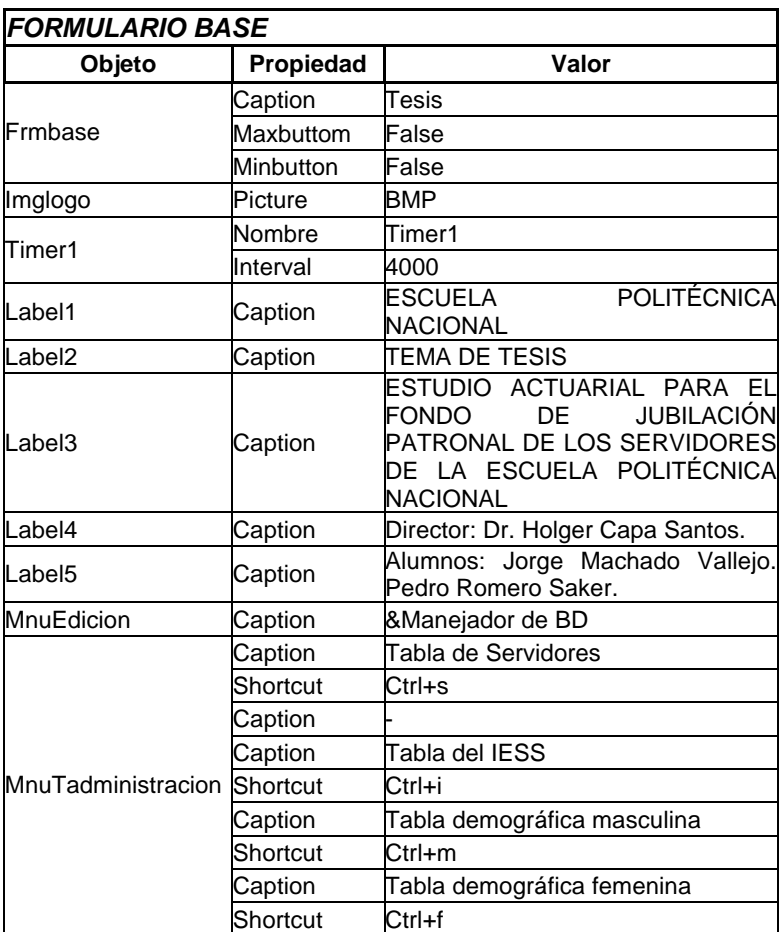

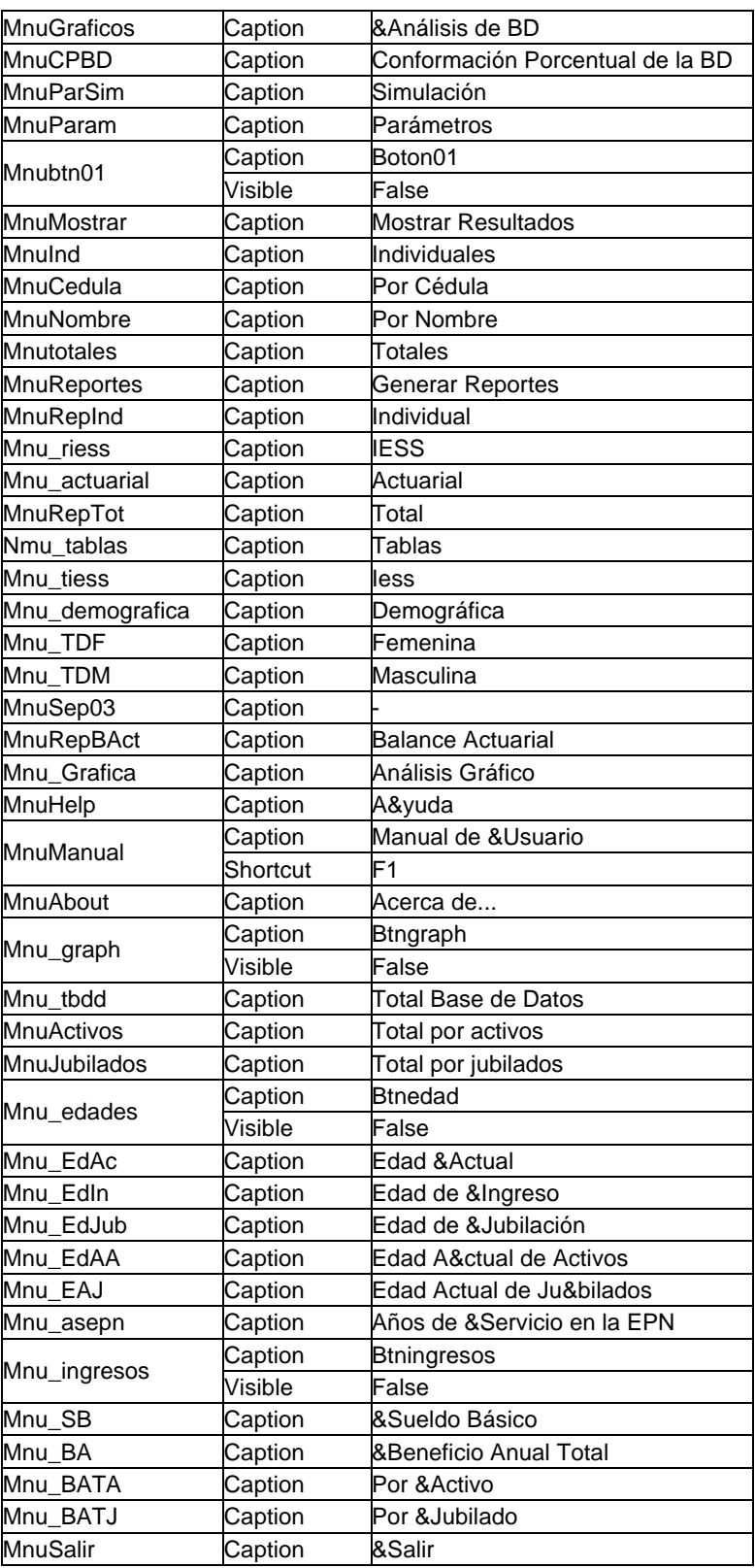

**Tabla 6.6** Objetos del formulario base

Cada uno de los objetos se encuentra enlazado a las formas y valores de sus similares, a través del listado de código de formulario que abarca todas los eventos implícitos dentro del objeto. El código fuente es el siguiente:

Private Sub Command1\_Click() rptactcol.Show End Sub Private Sub Form\_QueryUnload(Cancel As Integer, UnloadMode As Integer) If UnloadMode <> 1 Then Cancel = True End If End Sub Private Sub mnu\_actuarial\_Click() frmParametros.Hide frmBusNomSerAct.Show (1) End Sub Private Sub mnu\_asepn\_Click() Dim matrizNumEd(1 To 3) Dim AMinimo As Long, APromedio As Long, AMaximo As Long ' Edad Min, Pro, Max de ingreso a la EPN de los Servidores activos Cmd.CommandText = "SELECT MIN(((Now()-FechaIngEPN)/365)), AVG(((Now()-FechaIngEPN)/365)), MAX(((Now()-FechaIngEPN)/365)) FROM Servidores" & " WHERE Distribucion = 'ACTIVO'" Rs.Open Cmd, , adOpenForwardOnly  $AMinimo = Rs(0)$  $APromedio = Rs(1)$  $AMaximo = Rs(2)$  Rs.Close  $matrixNumEd(1) = AMinimo$  matrizNumEd(2) = APromedio matrizNumEd(3) = AMaximo frmCPBD.MSChart1.Repaint = True frmCPBD.MSChart1.AutoIncrement = True With frmCPBD.MSChart1 .ChartData = matrizNumEd .chartType = VtChChartType3dBar .ShowLegend = True .Title = "AÑOS DE SERVICIO DENTRO DE LA EPN DE LOS SERVIDORES ACTIVOS" .Footnote = "MÍNIMO: " & AMinimo & " años, PROMEDIO: " & APromedio & " años, MÁXIMO: " & AMaximo & " años."  $C<sub>ol</sub>$ umn = 1 .ColumnLabel = "MÍMIMO: " & Format(matrizNumEd(1), 0#) & "años." .Column = 2

 .ColumnLabel = "PROMEDIO: " & Format(matrizNumEd(2), 0#) & "años."  $.$ Column =  $3$  .ColumnLabel = "MÁXIMO: " & Format(matrizNumEd(3), 0#) & "años." .RowLabel = "" .DrawMode = VtChDrawModeDraw .Visible = True End With End Sub Private Sub mnu\_BATA\_Click() Dim matrizNumEd(1 To 3) Dim AMinimo As Long, APromedio As Long, AMaximo As Long ' Edad Min, Pro, Max de ingreso a la EPN de los Servidores activos Cmd.CommandText = "SELECT MIN(BeneficioAnual), AVG(BeneficioAnual), MAX(BeneficioAnual) FROM Servidores" \_ & " WHERE Distribucion = 'ACTIVO'" Rs.Open Cmd, , adOpenForwardOnly  $AMinimo = Rs(0)$  APromedio = Rs(1)  $AMaximo = Rs(2)$  Rs.Close  $matrixNumEd(1) = AMinimo$  matrizNumEd(2) = APromedio  $matrixNumEd(3) = AMaximo$  frmCPBD.MSChart1.Repaint = True frmCPBD.MSChart1.AutoIncrement = True With frmCPBD.MSChart1 .ChartData = matrizNumEd .chartType = VtChChartType3dBar .ShowLegend = True .Title = "BENEFICIO ANUAL TOTAL DE LOS SERVIDORES ACTIVOS" .Footnote = "MÍNIMO: US\$ " & AMinimo & " PROMEDIO: US\$ " & APromedio & ", MÁXIMO: US\$ " & AMaximo  $C<sub>ol</sub>$ . Column = 1 .ColumnLabel = "MÍMIMO: US\$ " & Format(matrizNumEd(1), 0#) .Column = 2 .ColumnLabel = "PROMEDIO: US\$ " & Format(matrizNumEd(2), 0#)  $.$ Column =  $3$  .ColumnLabel = "MÁXIMO: US\$ " & Format(matrizNumEd(3), 0#) .RowLabel = "" .DrawMode = VtChDrawModeDraw .Visible = True End With End Sub

Private Sub mnu\_BATJ\_Click() Dim matrizNumEd(1 To 3) Dim AMinimo As Long, APromedio As Long, AMaximo As Long ' Edad Min, Pro, Max de ingreso a la EPN de los Servidores activos Cmd.CommandText = "SELECT MIN(BeneficioAnual), AVG(BeneficioAnual), MAX(BeneficioAnual) FROM Servidores" \_ & " WHERE Distribucion = 'JUBILADO'" Rs.Open Cmd, , adOpenForwardOnly  $AMinimo = Rs(0)$  $A$ Promedio =  $Rs(1)$  $AMaximo = Rs(2)$  Rs.Close  $matrixNumEd(1) = AMinimo$  matrizNumEd(2) = APromedio matrizNumEd(3) = AMaximo frmCPBD.MSChart1.Repaint = True frmCPBD.MSChart1.AutoIncrement = True With frmCPBD.MSChart1 .ChartData = matrizNumEd .chartType = VtChChartType3dBar .ShowLegend = True .Title = "PRESTACIÓN ANUAL TOTAL DE LOS SERVIDORES JUBILADOS" .Footnote = "MÍNIMO: US\$ " & AMinimo & " PROMEDIO: US\$ " & APromedio & ", MÁXIMO: US\$ " & AMaximo  $.$ Column  $= 1$  .ColumnLabel = "MÍMIMO: US\$ " & Format(matrizNumEd(1), 0#) .Column = 2 .ColumnLabel = "PROMEDIO: US\$ " & Format(matrizNumEd(2), 0#)  $.$ Column  $= 3$  .ColumnLabel = "MÁXIMO: US\$ " & Format(matrizNumEd(3), 0#) .RowLabel = "" .DrawMode = VtChDrawModeDraw .Visible = True End With End Sub Private Sub mnuRepTot\_Click() ' DESCARGA DE LA FORMA PARÁMETROS frmParametros.Hide ' CARGA DEL REPORTE DEL BALANCE ACTUARIAL rptactTOT.Show (1) End Sub

Private Sub mnu\_EAJ\_Click()

 Dim matrizNumEd(1 To 3) Dim EdadMinima As Long, EdadPromedio As Long, EdadMaxima As Long ' Edad Min, Pro, Max actual de los Servidores activos Cmd.CommandText = "SELECT MIN(((now()-fechanac)/365)), AVG(((now() fechanac)/365)), MAX(((now() fechanac)/365)) FROM Servidores" \_ & " WHERE Distribucion = 'JUBILADO'" Rs.Open Cmd, , adOpenForwardOnly  $E$ dadMinima =  $Rs(0)$  $E$ dadPromedio =  $Rs(1)$ EdadMaxima =  $Rs(2)$  Rs.Close matrizNumEd(1) = EdadMinima matrizNumEd(2) = EdadPromedio matrizNumEd(3) = EdadMaxima frmCPBD.MSChart1.Repaint = True frmCPBD.MSChart1.AutoIncrement = True With frmCPBD.MSChart1 .ChartData = matrizNumEd .chartType = VtChChartType3dBar .ShowLegend = True .Title = "EDAD ACTUAL DE LOS SERVIDORES JUBILADOS" .Footnote = "EDAD MÍNIMA: " & EdadMinima & " años, EDAD PROMEDIO: " & EdadPromedio & ", EDAD MÁXIMA: " & EdadMaxima & " años." .Column = 1 .ColumnLabel = "EDAD MÍMIMA: " & Format(matrizNumEd(1), 0#) & "años." .Column = 2 .ColumnLabel = "EDAD PROMEDIO: " & Format(matrizNumEd(2), 0#) & "años."  $.$ Column =  $3$  .ColumnLabel = "EDAD MÁXIMA: " & Format(matrizNumEd(3), 0#) & "años." .RowLabel = "" .DrawMode = VtChDrawModeDraw .Visible = True End With End Sub

Private Sub mnu\_EdAA\_Click() Dim matrizNumEd(1 To 3) Dim EdadMinima As Long, EdadPromedio As Long, EdadMaxima As Long

 ' Edad Min, Pro, Max actual de los Servidores activos

```
 Cmd.CommandText = "SELECT 
MIN(((now()-fechanac)/365)), AVG(((now()-
fechanac)/365)), MAX(((now()-
fechanac)/365)) FROM Servidores" _
            & " WHERE Distribucion = 
'ACTIVO'"
   Rs.Open Cmd, , adOpenForwardOnly
  EdadMinima = Rs(0)EdadPromedio = Rs(1)EdadMaxima = Rs(2) Rs.Close
   matrizNumEd(1) = EdadMinima
   matrizNumEd(2) = EdadPromedio
   matrizNumEd(3) = EdadMaxima
   frmCPBD.MSChart1.Repaint = True
   frmCPBD.MSChart1.AutoIncrement = True
   With frmCPBD.MSChart1
     .ChartData = matrizNumEd
     .chartType = VtChChartType3dBar
     .ShowLegend = True
     .Title = "EDAD ACTUAL DE LOS 
SERVIDORES ACTIVOS"
     .Footnote = "EDAD MÍNIMA: " & 
EdadMinima & " años, EDAD PROMEDIO: " 
& EdadPromedio & ", EDAD MÁXIMA: " & 
EdadMaxima & " años."
     .Column = 1
     .ColumnLabel = "EDAD MÍMIMA: " & 
Format(matrizNumEd(1), 0#) & "años."
    .Column = 2 .ColumnLabel = "EDAD PROMEDIO: " 
& Format(matrizNumEd(2), 0#) & "años."
    .Column = 3 .ColumnLabel = "EDAD MÁXIMA: " & 
Format(matrizNumEd(3), 0#) & "años."
     .RowLabel = ""
     .DrawMode = VtChDrawModeDraw
     .Visible = True
   End With
```
#### End Sub

Private Sub mnu\_EdAc\_Click() Dim matrizNumEd(1 To 3) Dim EdadMinima As Long, EdadPromedio As Long, EdadMaxima As Long ' Edad Min, Pro, Max actual de los Servidores activos Cmd.CommandText = "SELECT MIN(((now()-fechanac)/365)), AVG(((now() fechanac)/365)), MAX(((now() fechanac)/365)) FROM Servidores" \_

 & " WHERE Distribucion = 'ACTIVO'"

Rs.Open Cmd, , adOpenForwardOnly

EdadMinima =  $Rs(0)$  $E$ dadPromedio = Rs $(1)$ EdadMaxima =  $Rs(2)$  Rs.Close matrizNumEd(1) = EdadMinima matrizNumEd(2) = EdadPromedio matrizNumEd(3) = EdadMaxima frmCPBD.MSChart1.Repaint = True frmCPBD.MSChart1.AutoIncrement = True With frmCPBD.MSChart1 .ChartData = matrizNumEd .chartType = VtChChartType3dBar .ShowLegend = True .Title = "EDAD ACTUAL DE LOS SERVIDORES ACTIVOS" .Footnote = "EDAD MÍNIMA: " & EdadMinima & " años, EDAD PROMEDIO: " & EdadPromedio & " años, EDAD MÁXIMA: " & EdadMaxima & " años."  $.$ Column  $= 1$  .ColumnLabel = "EDAD MÍMIMA: " & Format(matrizNumEd(1), 0#) & "años."  $.$ Column =  $2$  .ColumnLabel = "EDAD PROMEDIO: " & Format(matrizNumEd(2), 0#) & "años."  $C<sub>ol</sub>umn = 3$  .ColumnLabel = "EDAD MÁXIMA: " & Format(matrizNumEd(3), 0#) & "años." .RowLabel = "" .DrawMode = VtChDrawModeDraw  $V$ isible = True End With

#### End Sub

Private Sub mnu\_EdIn\_Click()

 Dim matrizNumEd(1 To 3) Dim EdadMinima As Long, EdadPromedio As Long, EdadMaxima As Long

 ' Edad Min, Pro, Max de ingreso a la EPN de los Servidores activos Cmd.CommandText = "SELECT MIN(((FechaIngEPN-FechaNac)/365)), AVG(((fechaingEPN-fechanac)/365)), MAX(((fechaingEPN-fechanac)/365)) FROM Servidores" & " WHERE Distribucion = 'ACTIVO'" Rs.Open Cmd, , adOpenForwardOnly  $Ed$ adMinima =  $Rs(0)$  $E$ dadPromedio = Rs $(1)$ EdadMaxima =  $Rs(2)$ Rs.Close

matrizNumEd(1) = EdadMinima

 matrizNumEd(2) = EdadPromedio matrizNumEd(3) = EdadMaxima frmCPBD.MSChart1.Repaint = True frmCPBD.MSChart1.AutoIncrement = True

 With frmCPBD.MSChart1 .ChartData = matrizNumEd .chartType = VtChChartType3dBar .ShowLegend = True .Title = "EDAD DE INGRESO DE LOS SERVIDORES ACTIVOS A AL E.P.N" .Footnote = "EDAD MÍNIMA: " & EdadMinima & " años, EDAD PROMEDIO: " & EdadPromedio & ", EDAD MÁXIMA: " & EdadMaxima & " años."  $.$ Column  $= 1$  .ColumnLabel = "EDAD MÍMIMA: " & Format(matrizNumEd(1), 0#) & "años." .Column = 2 .ColumnLabel = "EDAD PROMEDIO: " & Format(matrizNumEd(2), 0#) & "años."  $.$ Column =  $3$  .ColumnLabel = "EDAD MÁXIMA: " & Format(matrizNumEd(3), 0#) & "años." .RowLabel = "" .DrawMode = VtChDrawModeDraw .Visible = True End With

#### End Sub

Private Sub mnu\_EdJub\_Click() Dim matrizNumEd(1 To 3) Dim EdadMinima As Long, EdadPromedio As Long, EdadMaxima As Long

 ' Edad Min, Pro, Max actual de los Servidores activos Cmd.CommandText = "SELECT MIN(((FechaJub-FechaNac)/365)), AVG(((now()-fechanac)/365)), MAX(((now() fechanac)/365)) FROM Servidores" \_ & " WHERE Distribucion = 'JUBILADO'" Rs.Open Cmd, , adOpenForwardOnly  $E$ dadMinima =  $Rs(0)$  $E$ dadPromedio = Rs $(1)$ EdadMaxima =  $Rs(2)$ Rs.Close

 matrizNumEd(1) = EdadMinima matrizNumEd(2) = EdadPromedio  $matrixNumEd(3) = EdadMaxima$  frmCPBD.MSChart1.Repaint = True frmCPBD.MSChart1.AutoIncrement = True

 With frmCPBD.MSChart1 .ChartData = matrizNumEd .chartType = VtChChartType3dBar

 .ShowLegend = True .Title = "EDAD DE JUBILACIÓN DE LOS SERVIDORES RETIRADOS" .Footnote = "EDAD MÍNIMA: " & EdadMinima & " años, EDAD PROMEDIO: " & EdadPromedio & ", EDAD MÁXIMA: " & EdadMaxima & " años."  $.$ Column  $= 1$  .ColumnLabel = "EDAD MÍMIMA: " & Format(matrizNumEd(1), 0#) & "años."  $C<sub>ol</sub>$ umn = 2 .ColumnLabel = "EDAD PROMEDIO: " & Format(matrizNumEd(2), 0#) & "años."  $.$ Column =  $3$  .ColumnLabel = "EDAD MÁXIMA: " & Format(matrizNumEd(3), 0#) & "años." .RowLabel = "" .DrawMode = VtChDrawModeDraw .Visible = True End With End Sub

Private Sub mnu\_Grafica\_Click() frmParametros.Hide frmSimGraf.Show (1) End Sub

Private Sub mnu\_riess\_Click() frmParametros.Hide frmBusNomSerIESS.Show (1) End Sub

Private Sub mnu\_SB\_Click() Dim matrizNumEd(1 To 3) Dim AMinimo As Long, APromedio As Long, AMaximo As Long

 ' Edad Min, Pro, Max de ingreso a la EPN de los Servidores activos Cmd.CommandText = "SELECT MIN(SueldoBasico), AVG(SueldoBasico), MAX(SueldoBasico) FROM Servidores" \_ & " WHERE Distribucion = 'ACTIVO'" Rs.Open Cmd, , adOpenForwardOnly  $AMinimo = Rs(0)$  $APromedio = Rs(1)$  $AMaximo = Rs(2)$ Rs.Close

 matrizNumEd(1) = AMinimo  $matrixNumEd(2) = APromedio$  $matrixNumEd(3) = AMaximo$ 

 frmCPBD.MSChart1.Repaint = True frmCPBD.MSChart1.AutoIncrement = True

 With frmCPBD.MSChart1 .ChartData = matrizNumEd .chartType = VtChChartType3dBar  $.ShowLegend = True$  .Title = "SUELDO BÁSICO REFERENCIAL DE LOS SERVIDORES ACTIVOS" .Footnote = "MÍNIMO: US\$ " & AMinimo & " PROMEDIO: US\$ " & APromedio & ", MÁXIMO: US\$ " & AMaximo  $C<sub>olumn</sub> = 1$  .ColumnLabel = "MÍMIMO: US\$ " & Format(matrizNumEd(1), 0#) .Column = 2 .ColumnLabel = "PROMEDIO: US\$ " & Format(matrizNumEd(2), 0#)  $.$ Column =  $3$  .ColumnLabel = "MÁXIMO: US\$ " & Format(matrizNumEd(3), 0#) .RowLabel = "" .DrawMode = VtChDrawModeDraw .Visible = True End With

#### End Sub

 $\overline{a}$ 

Private Sub mnu\_tbdd\_Click() Dim matrizNumSer(1 To 2) Dim TotMasc As Long, TotFeme As Long

Cmd.CommandText = "SELECT count(\*) "

 & "FROM Servidores" Rs.Open Cmd, , adOpenForwardOnly TotServidores =  $Rs(0)$ Rs.Close

 Cmd.CommandText = "SELECT count(Sexo) " \_ & "FROM Servidores " \_ & "WHERE Sexo='MASCULINO'" Rs.Open Cmd, , adOpenForwardOnly  $TotMasc = Rs(0)$ Rs.Close

 Cmd.CommandText = "SELECT count(Sexo) " & "FROM Servidores " \_ & "WHERE Sexo='FEMENINO'" Rs.Open Cmd, , adOpenForwardOnly  $TotFeme = Rs(0)$ Rs.Close

matrizNumSer(1) =  $(TotMasc * 100) /$ **TotServidores**  matrizNumSer(2) = (TotFeme \* 100) / **TotServidores** 

 frmCPBD.MSChart1.Repaint = True frmCPBD.MSChart1.AutoIncrement = True With frmCPBD.MSChart1 .ChartData = matrizNumSer .chartType = VtChChartType2dPie .ShowLegend = True .Title = "PORCENTAJE DE HOMBRES Y MUJERES EN EL FONDO" .Footnote = "TOTAL SERVIDORES EN EL FONDO: " & TotServidores & " (HOMBRES = " & TotFeme & "," & " MUJERES = " & TotMasc & ")" & "."  $.$ Column = 1 .ColumnLabel = "TOTAL HOMBRES " & Format(matrizNumSer(1), 0#) & "%" .Column = 2 .ColumnLabel = "TOTAL MUJERES " & Format(matrizNumSer(2), 0#) & "%" .RowLabel = "" .DrawMode = VtChDrawModeDraw .Visible = True End With End Sub Private Sub mnu\_TDF\_Click()

 rptDemoFeme.Show (1) End Sub

Private Sub mnu\_TDM\_Click() rptDemoMasc.Show (1) End Sub

Private Sub mnu\_tiess\_Click() rptactIESS.Show (1) End Sub

Private Sub mnuAbout\_Click() frmAbout.Show (1) End Sub

Private Sub mnuCAI\_Click() frmIndividual.Show (1) End Sub

Private Sub mnuActivos\_Click() Dim matrizNumSer(1 To 2) Dim TotMasc As Long, TotFeme As Long

Cmd.CommandText = "SELECT count(\*) "

 $\overline{a}$  & "FROM Servidores " \_ & "WHERE Distribucion = 'ACTIVO' " Rs.Open Cmd, , adOpenForwardOnly TotServidores = Rs(0) Rs.Close

 Cmd.CommandText = "SELECT count(Categoria) " \_ & "FROM Servidores " \_ & "WHERE (Distribucion = 'ACTIVO' AND Sexo = 'MASCULINO')" Rs.Open Cmd, , adOpenForwardOnly  $TotMasc = Rs(0)$  Rs.Close Cmd.CommandText = "SELECT count(Distribucion) " \_ & "FROM Servidores " \_ & "WHERE(Distribucion = 'ACTIVO' AND Sexo = 'FEMENINO') " Rs.Open Cmd, , adOpenForwardOnly  $TotFeme = Rs(0)$  Rs.Close matrizNumSer(1) =  $(TotMasc * 100) /$ **TotServidores** matrizNumSer(2) =  $(TotFeme * 100) /$ **TotServidores**  frmCPBD.MSChart1.Repaint = True frmCPBD.MSChart1.AutoIncrement = True With frmCPBD.MSChart1 .ChartData = matrizNumSer .chartType = VtChChartType2dPie .ShowLegend = True .Title = "PORCENTAJE DE HOMBRES Y MUJERES ACTIVOS" .Footnote = "TOTAL SERVIDORES ACTIVOS: " & TotServidores & " (HOMBRES = " & TotMasc & "," & " MUJERES = " & TotFeme & ")" & "."  $.$ Column = 1 .ColumnLabel = "HOMBRES " & Format(matrizNumSer(1), 0#) & "%" .Column = 2 .ColumnLabel = "MUJERES " & Format(matrizNumSer(2), 0#) & "%" .RowLabel = "" .DrawMode = VtChDrawModeDraw .Visible = True End With End Sub Private Sub mnuCedula\_Click() frmParametros.Hide frmBusIDSer.Show (1) End Sub Private Sub mnuCPBD\_Click() frmCPBD.Show (1) End Sub Private Sub mnuIESS Click() rptactIESS.Show (1)

Private Sub mnuJubilados\_Click() Dim matrizNumSer(1 To 2) Dim TotMasc As Long, TotFeme As Long Cmd.CommandText = "SELECT count(Distribucion) " & "FROM Servidores " \_ & "WHERE Distribucion = 'JUBILADO' " Rs.Open Cmd, , adOpenForwardOnly TotServidores =  $Rs(0)$  Rs.Close Cmd.CommandText = "SELECT count(Sexo) " \_ & "FROM Servidores " \_ & "WHERE (Distribucion = 'JUBILADO' AND Sexo = 'MASCULINO') " Rs.Open Cmd, , adOpenForwardOnly  $TotMasc = Rs(0)$  Rs.Close Cmd.CommandText = "SELECT count(Sexo) " \_ & "FROM Servidores " \_ & "WHERE(Distribucion = 'JUBILADO' AND Sexo = 'FEMENINO') " Rs.Open Cmd, , adOpenForwardOnly  $TotFeme = Rs(0)$  Rs.Close matrizNumSer(1) = (TotMasc \* 100) / **TotServidores** matrizNumSer(2) =  $(TotFeme * 100) /$ **TotServidores**  frmCPBD.MSChart1.Repaint = True frmCPBD.MSChart1.AutoIncrement = True With frmCPBD.MSChart1 .ChartData = matrizNumSer .chartType = VtChChartType2dPie .ShowLegend = True .Title = "PORCENTAJE DE HOMBRES Y MUJERES JUBILADOS" .Footnote = "TOTAL SERVIDORES JUBILADOS: " & TotServidores & " (HOMBRES = " & TotMasc & "," & " MUJERES = " & TotFeme & ")" & "."  $.$ Column = 1 .ColumnLabel = "HOMBRES " & Format(matrizNumSer(1), 0#) & "%" .Column = 2 .ColumnLabel = "MUJERES " & Format(matrizNumSer(2), 0#) & "%" .RowLabel = "" .DrawMode = VtChDrawModeDraw

End Sub

 .Visible = True End With End Sub Private Sub mnuNombre\_Click() frmParametros.Hide frmBusNomSer.Show (1) End Sub Private Sub mnuParam\_Click() frmParametros.Show (1) End Sub Private Sub mnuRepBAct\_Click() ' DESCARGA DE LA FORMA PARÁMETROS frmParametros.Hide ' PROCEDIMIENTO DE CÁLCULO DE VALORES ACTUARIALES TOTALES '\*\*\*\*\*\*\*\*\*\*\*\*\*\*\*\*\* MODULO DE CALCULO GLOBAL CORREGIDO ' ENCERO DE VARIABLES DE CÁLCULO TOTAL  $SSTR = 0$  $SCAPSA = 0$  $SCAC = 0$  $SCAPJ = 0$ Beneficio\_Promedio = 0 ' ENCERO DE VARIABLES DE CÁLCULO INDIVIDUAL  $CAPSA = 0$  $CAC = 0$  $TR = 0$  $C = 0$  $CAPJ = 0$  $CAAF = 0$ Beneficio\_Promedio = 0 Alphacom = Alpha ' INICIO DEL PROCESO DE CÁLCULO  $i = 0$ For i = 1 To TotSer ' VARIABLES DE BDD ' Carga y comprobación de variables ADistribucion = VerNulos(ArrayDistribucion(i)) ACategoria = VerNulos(ArrayCategoria(i)) ASexo = VerNulos(ArraySexo(i)) AFecha\_Nacimiento = VerNulos(ArrayFecha\_Nac(i)) AFecha\_Ingreso = VerNulos(ArrayFecha\_Ing(i)) ASueldoBasico = VerNulos(ArraySueldoBasico(i))

If SueldoBaseImponible = "Beneficio Anual Total" Then ABeneficio = VerNulos(ArrayBeneficio(i)) Else If ADistribucion = "ACTIVO" Then ABeneficio = VerNulos(ArraySueldoBasico(i)) Else ABeneficio = VerNulos(ArrayBeneficio(i)) End If End If ATdoSup = VerNulos(ArrayTdoSup(i)) ATOtros = VerNulos(ArrayTOtros(i)) If ADistribucion = "ACTIVO" Then x = Val(Round((AFecha\_Ingreso - AFecha\_Nacimiento) / 365)) h = Val(Round((Ahora - AFecha\_Ingreso) / 365)) a = Val(ATdoSup) hp = Val(ATOtros) Select Case ((x + h) - Alpha) Case 0 Alphacom =  $Alpha + 1$ Case  $Is > 0$ Alphacom =  $x + h + 1$  Case Else Alphacom = Alpha End Select  $t =$  Alphacom -  $(x + h)$  Else Edad\_actual = Val(Round((Ahora - AFecha\_Nacimiento) / 365)) End If ' CALCULOS BASE v\_Gamma = v(Gamma) betac = Beta(Rho, Gamma) DxhBeta =  $D(x + h, \text{betac}, \text{ASexo})$ NAlphaBeta = N(Alpha, betac, ASexo)  $NxhBeta = N(x + h, beta, ASexo)$ If ADistribucion = "ACTIVO" Then ' CASO ACTIVO PensionBasica = PenBas(x, h, t, hp, ASueldoBasico) Decimosexta = DecSexto(PensionBasica) PensionUnificada = PensionBasica + Decimosexta + DecimoQuinto ' Calculo de la Pension Uniifcada Resolucion074 = ResCI074(Alpha,

 Resolucion095 = ResCI095(Alpha, PensionUnificada, Resolucion074) Deducciones = Deduccion(PensionUnificada + Resolucion074 + Resolucion095 + CCV) PensionLiquida = PensionUnificada + Resolucion074 + Resolucion095 + CCV - **Deducciones**  BaseAct = (ABeneficio \* (1 - (v\_Gamma ^ 3)) / (3  $*$  Gamma  $*$  v Gamma  $\wedge$  t) -PensionLiquida) \* NAlphaBeta If Indicatriz(Alpha,  $x$ , hp) = 0 Then  $SCAPSA = SCAPSA + 0$  $SCAC = SCAC + 0$  $SSTR = SSTR + ((1 - v_Gamma \land 3) /$ (3 \* Gamma \* v\_Gamma) - (v\_Gamma ^ (t - 1) \* PensionLiquida) / ABeneficio) Else If ACategoria = "PROFESOR" Then  $aux = fpro(Alpha, x, a, hp)$ If  $aux = 0$  Then  $SCAPSA = SCAPSA + 0$  $SCAC = SCAC + 0$ SSTR = SSTR +  $((1 - v \text{ Gamma } ^{\wedge}$ 3) / (3  $*$  Gamma  $*$  v Gamma) - (v Gamma  $\wedge$ (t - 1) \* PensionLiquida) / ABeneficio) Else SCAPSA = SCAPSA + aux \* (v\_Gamma ^ t) \* BaseAct / DxhBeta ' Costo Actuarial Presente Servidor Activo SCAC = SCAC + aux \* BaseAct / D(Alpha, betac, ASexo) ' Costo Actuarial de Cesantía  $SSTR = SSTR + ((1 - v_{\text{1}}\text{Gamma }\wedge$ 3) / (3 \* Gamma \* v\_Gamma) - (v\_Gamma ^ (t - 1) \* PensionLiquida) / ABeneficio) ' Tasa de Reposición End If Else  $aux = \frac{frac(Alpha, x)}{2}$ If  $aux = 0$  Then  $SCAPSA = SCAPSA + 0$  $SCAC = SCAPSA + 0$ SSTR = SSTR +  $((1 - v \text{ Gamma } ^{\wedge}$ 3) / (3  $*$  Gamma  $*$  v Gamma) - (v Gamma  $\wedge$ (t - 1) \* PensionLiquida) / ABeneficio) Else SCAPSA = SCAPSA + aux \* (v\_Gamma ^ t) \* BaseAct / DxhBeta ' Costo Actuarial Presente Servidor Activo SCAC = SCAC + aux \* BaseAct / D(Alpha, betac, ASexo) ' Costo Actuarial de Cesantía  $SSTR = SSTR + ((1 - v_{\text{Gamma}})^{\wedge})$ 3) / (3 \* Gamma \* v\_Gamma) - (v\_Gamma ^ (t - 1) \* PensionLiquida) / ABeneficio) ' Tasa de Reposición End If

 End If End If Else ' CASO JUBILADO SCAPJ = SCAPJ + ABeneficio \* N(Edad\_actual, betac, ASexo) / D(Edad\_actual, betac, ASexo) ' Costo Actuarial Presente Jubilado End If If  $x + h$  > Alpha Then Beneficio\_Promedio = Beneficio\_Promedio + ABeneficio Else Beneficio\_Promedio = Beneficio\_Promedio + ABeneficio \* (N(x + h, betac, ASexo) - N(Alpha, betac, ASexo)) / D(x + h, betac, ASexo) End If Next i ' PUBLICACIÓN DE RESULTADOS SSTR = Format(SSTR / TotSer, "##,##0.00") 'SC = Format(SC / TotSer, "##,##0.00") txtCAI = "US\$ " & Format(SCAPSA, "##,##0.00") txtcesantia = "US\$ " & Format(SCAC, "##,##0.00") txtTR = Format(SSTR, "##,##0.00") & " %" txtc = Format((AprEPN + AprServidor) \* 100, "##,##0.00") & " %" txtCAJ = "US\$ " & Format(SCAPJ, "##,##0.00") 'txtAI = Str(SC \* Beneficio\_Promedio \* TotSer) txtAI = "US\$ " & Format((AprEPN + AprServidor) \* Beneficio\_Promedio, "##,##0.00") ' CARGA DEL REPORTE DEL BALANCE ACTUARIAL rptBalAct.Show (1) End Sub Private Sub mnuSalir\_Click() Dim auxsal As Integer auxsal = MsgBox("¿DESEA SALIR DEL PROGRAMA DE CÁLCULO ACTUARIAL?", vbQuestion + vbOKCancel + vbDefaultButton1, "SALIR") If auxsal  $= 1$  Then Unload Me **End**  Else End If End Sub

### **6.9.3 FORMULARIO DE CLAVE**

Este formulario tiene como objetivo el control efectivo de la seguridad sobre el manejo de la información de la base de datos. Aquí, se pide la clave de ingreso al sistema, con el fin de ingresar a los otros formularios de manejo y administración de la base. Posee parámetros de ingreso y tiene formularios de salida, por lo que es un formulario dinámico.

**Clave** 圓 Ingreso de Clave: Ŵ) 圃 Aceptar Q Nota: Ingrese la clave individual de usuario para tener access<br>y poder hacer uso de este **Euruda**  $\mathbf{X}$ Earnela

**Figura 6.8** Formulario de clave

A continuación, se presenta el cuadro de descripción de los objetos que intervienen en él, así como las diferentes propiedades con sus valores correspondientes.

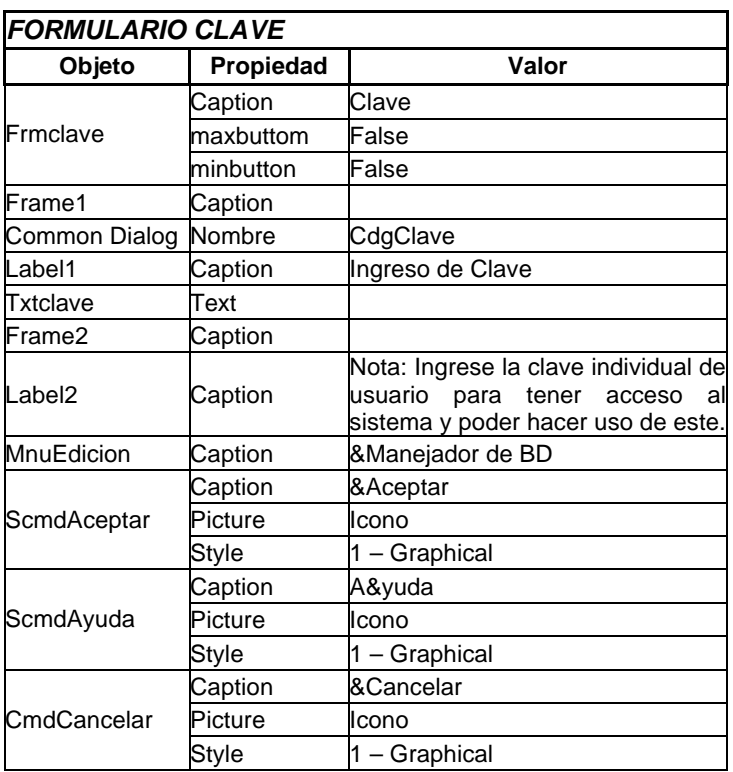

**Tabla 6.7** Objetos del formulario de clave

Cada uno de los objetos se encuentra enlazado a las formas y valores de sus similares, a través del listado de código de formulario que abarca todas los eventos implícitos dentro del objeto.

El código fuente es el siguiente:

```
Private Sub Form_Activate()
   txtClave.SetFocus
  cont = 0End Sub
Private Sub scmdAceptar_Click()
     ClaveUSR = UCase(txtClave.Text)
     If (ClaveUSR = "ACT") Then
        Unload Me
        Select Case Indice
          Case 1
            frmServidores.Show (1)
          Case 3
            frmIESS.Show (1)
          Case 5
            frmDemograMasc.Show (1)
          Case 6
            frmDemograFeme.Show (1)
        End Select
     Else
                                                           MsgBox "CLAVE 
                                                   ERRONEA...INTENTE DE NUEVO...!", 
                                                   vbCritical + vbOKOnly + vbDefaultButton1, 
                                                   "ERROR"
                                                           txtClave.Text = ""
                                                           txtClave.SetFocus
                                                          cont = cont + 1If cont = 3 Then
                                                             Unload Me
                                                           End If
                                                        End If
                                                  End Sub
                                                   Private Sub scmdAyuda_Click()
                                                     cdgClave. Action = 6
                                                      MsgBox "En proceso de elaboración"
                                                   End Sub
                                                   Private Sub cmdCancelar_Click()
                                                      Unload Me
                                                   End Sub
```
### **6.9.4 FORMULARIO DE SERVIDORES**

El objetivo de este formulario es el de manejador de los datos de la tabla servidores dentro de la base de datos. El módulo permite realizar el manejo, la búsqueda y la modificación de la información de los servidores del fondo. Posee parámetros de ingreso y también de salida; así, se puede demoninar como formulario dinámico.

A continuación, se presenta el cuadro de descripción de los objetos que intervienen en él, así como las diferentes propiedades con sus valores correspondientes.

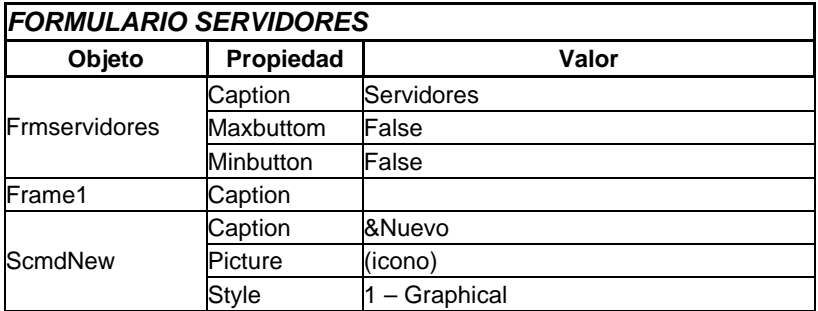

|                        | Caption      | &Añadir                                  |
|------------------------|--------------|------------------------------------------|
| ScmdAdd                | Picture      | (icono)                                  |
|                        | Style        | $1 -$ Graphical                          |
|                        | Caption      | &Buscar                                  |
| ScmdSearch             | Picture      | (icono)                                  |
|                        | <b>Style</b> | 1 - Graphical                            |
|                        | Caption      | &Eliminar                                |
| ScmdDelete             | Picture      | (icono)                                  |
|                        | <b>Style</b> | 1 - Graphical                            |
|                        | Caption      | &Modificar                               |
| ScmdUpDate             | Picture      | (icono)                                  |
|                        | Style        | 1 - Graphical                            |
|                        | Caption      | &Cancelar                                |
| ScmdCancel             | Picture      | (icono)                                  |
|                        | Style        | 1 - Graphical                            |
|                        | caption      | Ce&rrar                                  |
| ScmdExit               | Picture      | (icono)                                  |
|                        | Style        | 1 - Graphical                            |
| Frame2                 | Caption      | Datos personales                         |
| lFrame3                | Caption      | Datos de la Escuela Politécnica Nacional |
| LbICedula              | Caption      | Cédula                                   |
| LblNomApel             | Caption      | Nombre                                   |
| LbISexo                | Caption      | Sexo                                     |
| LblFechaNac            | Caption      | Fecha de Nacimiento (dd/mm/yy):          |
| <b>TxtIDServidor</b>   | Text         |                                          |
| <b>TxtNomApel</b>      | Text         |                                          |
|                        | Lista        | FEMENINO/MASCULINO                       |
| CmbSexo                | Text         | <b>FEMENINO</b>                          |
| <b>TxtFechaNac</b>     | Text         |                                          |
| LbIDistribucion        | Caption      | Distribución                             |
| LblCategoria           | Caption      | Categoría                                |
| LblFechalng            | Caption      | Fecha de Ingreso(dd/mm/yy):              |
| LblFechaJub            | Caption      | Fecha de Jubilación(dd/mm/yy):           |
| LbIBeneficio           | Caption      | Beneficio Anual (US\$):                  |
| <b>IbISueldoBasico</b> | Caption      | Sueldo Básico (US\$):                    |
| cmbDistribucion        | Lista        | ACTIVO/JUBILADO                          |
|                        | Text         | ACTIVO                                   |
| CmbCategoria           | ∟ista        | PROFESOR/TRABAJADOR                      |
|                        | Text         | <b>PROFESOR</b>                          |
| TxtFechalng            | Text         |                                          |
| <b>TxtFechaJub</b>     | Text         |                                          |
| txtBeneficioAnual      | Text         |                                          |
| txtSueldoBasico        | Text         |                                          |
| Frame3                 | Caption      | Tiempo de Docencia en años completos     |
| LbITdocsup             | Caption      | Dentro de la EPN:                        |
| LblOtros               | Caption      | Fuera de la EPN:                         |
| <b>TxtTDocSup</b>      | Text         |                                          |
| <b>TxtTOtros</b>       | Text         |                                          |
| StatusBar1             | Style        | 1 - sbrsimple                            |

**Tabla 6.8** Objetos del formulario servidores

La siguientefigura es la máscara del formulario de servidores, tal como se presenta en el software actuarial.

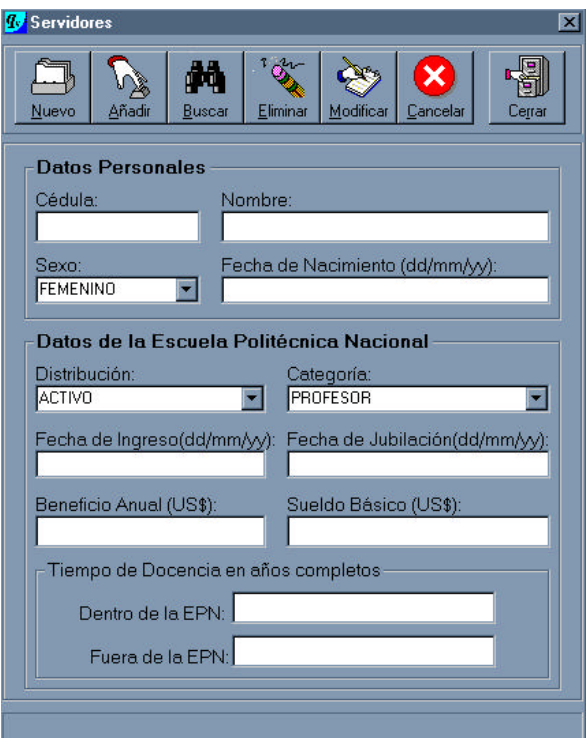

**Figura 6.9** Formulario de servidores

Cada uno de los objetos se encuentra enlazado a las formas y valores de sus similares, a través del listado de código de formulario que abarca todas los eventos implícitos dentro del objeto. El código fuente es el siguiente:

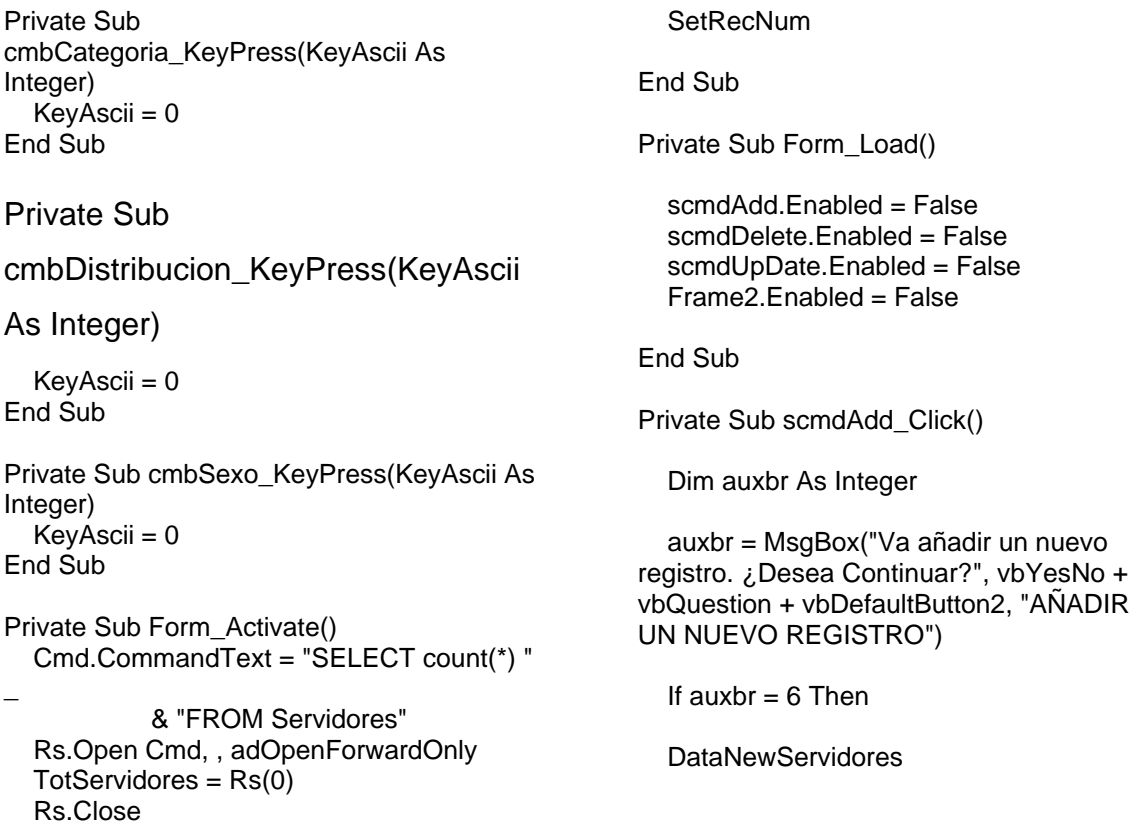

 Cmd.CommandText = "SELECT ID\_Servidor " & "FROM Servidores " \_ & "WHERE (ID\_Servidor = '" & txtIDServidor & "')" Rs.Open Cmd, , adOpenForwardOnly If Rs.EOF Then Rs.Close On Error GoTo BadInsert Cmd.CommandText = "INSERT INTO Servidores " \_ & "(ID\_Servidor,NomApel,Distribucion," \_ & " Categoria,Sexo,FechaNac,FechaIngEPN," \_ & " FechaJub,BeneficioAnual,SueldoBasico," \_ & " Tdocsup,Totros)" \_ & "VALUES " \_ & "('" & IDServidor & "','" & NomApel & "',"  $\overline{8}$  "" & Distribucion & "'," & Categoria & "', & "'" & Sexo & "','" & FechaNac & "',"  $8\sqrt{8}$  "'" & FechaIng & "','" & FechaJub & "'," & "" & BeneficioAnual & "," & SueldoBasico & "," & "" & TDocSup & "," & TOtros & ")" Rs.Open Cmd, , adOpenForwardOnly Form\_Activate

 Else MsgBox "Ya existe una cédula con ese mismo número para el servidor" InicializarServidores Rs.Close Exit Sub End If

 scmdAdd.Enabled = False scmdDelete.Enabled = False scmdUpDate.Enabled = False Frame2.Enabled = False

InicializarServidores

scmdNew.Enabled = True scmdSearch.Enabled = True

Exit Sub

BadInsert:

 Debug.Print Err.Number & Err.Description AuxStr = MsgBox("Se ha producido un error en el ingreso de datos. Debe ingresar datos", vbOKOnly + vbExclamation + vbDefaultButton1, "ERROR AL INGRESO DE DATOS") InicializarServidores Err.Clear Else txtIDServidor.SetFocus End If scmdNew.Enabled = True scmdSearch.Enabled = True End Sub Private Sub scmdCancel\_Click() InicializarServidores scmdAdd.Enabled = False scmdDelete.Enabled = False scmdUpDate.Enabled = False Frame2.Enabled = False scmdSearch.Enabled = True scmdNew.Enabled = True End Sub Private Sub scmdDelete\_Click() Dim auxbr As Integer auxbr = MsgBox("¿Está seguro que desea eliminar este registro?", vbYesNo + vbQuestion + vbDefaultButton2, "ELIMIMACIÓN DE REGISTROS") If auxbr  $= 6$  Then On Error GoTo BadDelete Cmd.CommandText = "DELETE FROM Servidores " & "WHERE ( ID\_Servidor = '" & txtIDServidor.Text & "')" Rs.Open Cmd, , adOpenForwardOnly Form\_Activate InicializarServidores Frame2.Enabled = False scmdDelete.Enabled = False scmdUpDate.Enabled = False scmdNew.Enabled = True scmdSearch.Enabled = True Exit Sub

 Debug.Print Err.Number & Err.Description AuxStr = MsgBox("Error en la eliminación de datos. Debe eliminarlos correctamente", , "Error de Eliminación de Datos") InicializarServidores Err.Clear End If scmdNew.Enabled = True scmdSearch Enabled = True End Sub Private Sub scmdExit\_Click() Unload Me End Sub Private Sub scmdNew\_Click() InicializarServidores scmdAdd.Enabled = True scmdDelete.Enabled = False scmdUpDate.Enabled = False Frame2.Enabled = True scmdSearch.Enabled = False scmdNew.Enabled = False txtIDServidor.SetFocus End Sub Private Sub scmdSearch\_Click() scmdNew.Enabled = False InicializarServidores Load frmBuscarServidores frmBuscarServidores.Show (1) End Sub Private Sub scmdUpDate\_Click() Dim auxbr As Integer auxbr = MsgBox("¿Está seguro que desea modificar este registro?", vbYesNo + vbQuestion + vbDefaultButton2, "MODIFICACIÓN DE REGISTROS") If auxbr  $= 6$  Then DataModServidores On Error GoTo BadUpdate Cmd.CommandText = "UPDATE Servidores "  $\overline{\text{8}}$  "SET" & "NomApel = '" & NomApel & "'," \_

BadDelete:

 & "Distribucion = '" & Distribucion & "',Categoria = '" & Categoria & "'," \_ & "Sexo = '" & Sexo & "',FechaNac =  $"$  & FechaNac &  $"$ , & "FechaIngEPN = '" & FechaIng  $&$  "', FechaJub = "  $&$  FechaJub  $&$  "', " & "BeneficioAnual = '" & BeneficioAnual & "',SueldoBasico = '" & SueldoBasico & "'," & "Tdocsup = '" & TDocSup & "',Totros =  $"$  & TOtros &  $"$ " & "WHERE ID\_Servidor = '" & IDServidor & "'" Rs.Open Cmd, , adOpenForwardOnly Form\_Activate InicializarServidores Frame2.Enabled = False scmdDelete.Enabled = False scmdUpDate.Enabled = False scmdNew.Enabled = True scmdSearch.Enabled = True Exit Sub BadUpdate: Debug.Print Err.Number & Err.Description AuxStr = MsgBox("Error en la actualización de datos. Debe actualizarlos correctamente", , "Error de Actualización de Datos") InicializarServidores Err.Clear End If scmdNew.Enabled = True scmdSearch.Enabled = True End Sub Private Sub Text11\_Change()  $Flag1 = True$ End Sub Private Sub txtBeneficioAnual\_KeyPress(KeyAscii As Integer) Select Case KeyAscii Case 8, 9, 10, 13, 46 Case 48 To 57 Case Else KeyAscii = 0 End Select End Sub Private Sub txtIDServidor\_KeyPress(KeyAscii As Integer)

 Select Case KeyAscii Case 8, 9, 10, 13, 46 Case 48 To 57 Case Else KeyAscii = 0 End Select End Sub Private Sub txtTDocSup\_KeyPress(KeyAscii As Integer) Select Case KeyAscii Case 8, 9, 10, 13, 46 Case 48 To 57 Case Else

 KeyAscii = 0 End Select End Sub Private Sub txtTOtros\_KeyPress(KeyAscii As Integer) Select Case KeyAscii Case 8, 9, 10, 13, 46 Case 48 To 57 Case Else KeyAscii = 0 End Select End Sub

### **6.9.4.1 Formularios de búsqueda**

Este formulario permite la búsqueda de un servidor, ya sea por su nombre o por su número de cédula de ciudadanía. Es un formulario de elección múltiple y obtiene formularios de búsqueda. Además, posee parámetros de elección y formularios de salida; así, se puede denominar formulario dinámico.

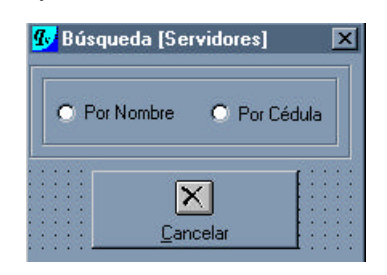

**Figura 6.10** Formulario de búsqueda

A continuación, se presenta el cuadro de descripción de los objetos que intervienen en él, así como las diferentes propiedades con sus valores correspondientes.

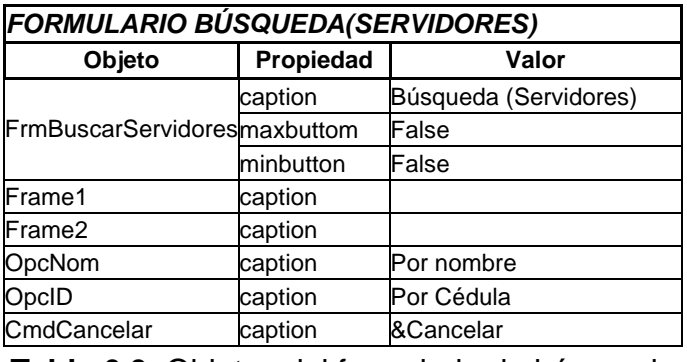

**Tabla 6.9** Objetos del formulario de búsqueda

Cada uno de los objetos se encuentra enlazado a las formas y valores de sus similares, a través del listado de código de formulario que abarca todas los eventos implícitos dentro del objeto. El código fuente es el siguiente:

Private Sub cmdCancelar\_Click() Unload Me End Sub Private Sub Form\_Load() opcNom.Value = False opcID.Value = False End Sub Private Sub opcID\_Click() If (opcNom.Value = True) Then Unload Me frmBusNomApelSer.Show (1) End If If (opcID.Value = True) Then Unload Me frmBusCedulaSer.Show (1) End If End Sub Private Sub opcNom\_Click() If (opcNom.Value = True) Then Unload Me frmBusNomApelSer.Show (1) End If If (opcID.Value = True) Then Unload Me frmBusCedulaSer.Show End If End Sub

### *6.9.4.1.1 Búsqueda por nombre*

Este formulario realiza la búsqueda de un servidor por su nombre. Al ingresar el nombre o parte de él se lo encuentra de manera directa sobre el frame de salida de información, permitiendo cargar los datos del servidor. Posee parámetros de ingreso y de salida; por lo tanto, es un formulario dinámico.

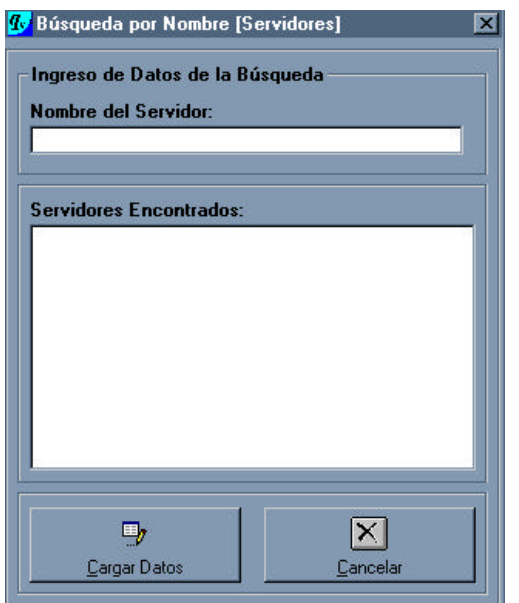

**Figura 6.11** Formulario de búsqueda por nombre

A continuación se presenta el cuadro de descripción de los objetos que intervienen en él; así como las diferentes propiedades con sus valores correspondientes.

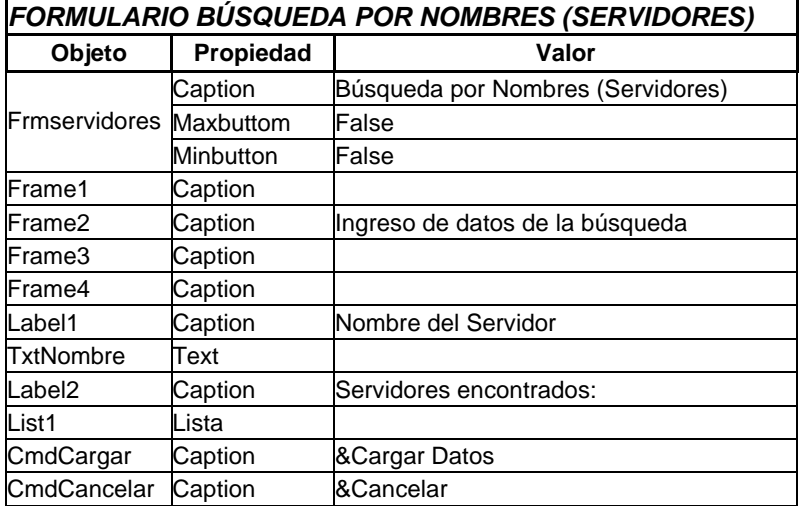

**Tabla 6.10** Objetos del formulario de búsqueda por nombre

Cada uno de los objetos se encuentra enlazado a las formas y valores de sus similares, a través del listado de código de formulario que abarca todas los eventos implícitos dentro del objeto. El código fuente es el siguiente:

Private Sub Consulta\_Nombre(parametro As String)

 Cmd.CommandText = "SELECT NomApel,ID\_Servidor FROM Servidores WHERE (NomApel like '" & parametro & "%' )" List1.Clear List2.Clear Rs.Open Cmd, , adOpenForwardOnly If Not Rs.EOF Then While Not Rs.EOF List1.AddItem Rs(0) List2.AddItem Rs(1) Rs.MoveNext Wend Rs.Close List1.ListIndex =  $0$  Else Rs.Close End If End Sub

Private Sub cmdCancelar\_Click() Unload Me End Sub

Private Sub cmdCargar\_Click()

If (List1.ListIndex  $= -1$ ) Then MsgBox "No ha marcado ninguna entrada", vbCritical, "Sicika" txtNombre.SetFocus Else ID = List2.List(List1.ListIndex) Set Rs = Cn.Execute("SELECT ID\_Servidor FROM Servidores WHERE  $ID$ \_Servidor = " & Trim(ID) & "") If Not Rs.EOF Then  $ID$ Servidor =  $Rs(0)$  End If Rs.Close

 Set Rs = Cn.Execute("SELECT ID\_Servidor,NomApel,Distribucion,Categoria, Sexo,FechaNac,FechaIngEPN,FechaJub,Be neficioAnual,SueldoBasico ,Tdocsup, Totros FROM Servidores WHERE (ID\_Servidor = '" & IDServidor & "')")

> $ID$ Servidor =  $Rs(0)$  $NomApel = Rs(1)$ Distribucion =  $Rs(2)$ Categoria =  $Rs(3)$  $Sexo = Rs(4)$  $FechaNac = Rs(5)$ FechaIng =  $Rs(6)$
```
FechaJub = Rs(7)BeneficioAnual = Rs(8)SueldoBasico = Rs(9)TDocSup = Rs(10)TOros = Rs(11) Rs.Close
      With frmServidores
        .txtIDServidor = VerNulos(IDServidor)
        .txtNomApel = VerNulos(NomApel)
        .cmbDistribucion = 
VerNulos(Distribucion)
        .cmbCategoria = VerNulos(Categoria)
        .cmbSexo = VerNulos(Sexo)
        .txtFechaNac = VerNulos(FechaNac)
        .txtFechaIng = VerNulos(FechaIng)
        .txtFechaJub = VerNulos(FechaJub)
        .txtFechaNac.Visible = True
        .txtFechaIng.Visible = True
        .txtFechaJub.Visible = True
        .DTPFechaNac.Visible = False
        .DTPFechaIng.Visible = False
        .DTPFechaJub.Visible = False
        .txtBeneficioAnual = 
VerNulos(BeneficioAnual)
        .txtSueldoBasico = 
VerNulos(SueldoBasico)
        .txtTDocSup = VerNulos(TDocSup)
        .txtTOtros = VerNulos(TOtros)
      End With
     If BeneficioAnual = "-1" Then
        frmServidores.txtBeneficioAnual.Text 
= ""
      End If
      If SueldoBasico = "-1" Then
        frmServidores.txtSueldoBasico.Text = 
...
      End If
     If TDCSup = "-1" Then
        frmServidores.txtTDocSup.Text = ""
      End If
      If TOtros = "-1" Then
        frmServidores.txtTOtros.Text = ""
      End If
```
 frmBusNomApelSer.Hide frmServidores.Frame2.Enabled = True frmServidores.scmdDelete.Enabled = **True**  frmServidores.scmdUpDate.Enabled = **True**  frmServidores.scmdAdd.Enabled = False txtNombre.Text = "" Unload Me End If End Sub Private Sub Form\_Activate() txtNombre.SetFocus End Sub Private Sub Form\_Load() txtNombre\_Change End Sub Private Sub List1\_DblClick() cmdCargar\_Click End Sub Private Sub txtNombre\_Change() Dim Cadena As String Consulta\_Nombre (txtNombre.Text) If (Len(txtNombre.Text) <> 0) Then Cadena = Right\$(txtNombre.Text, 1) If (IsNumeric(Cadena)) Then MsgBox "Texto no puede contener números", vbExclamation, "Error en Nombre Cliente" txtNombre.Text = "" txtNombre.SetFocus End If End If

```
End Sub
```
### *6.9.4.1.2 Búsqueda por cédula*

Este formulario realiza la búsqueda de un servidor por su número de cédula de ciudadanía. Al ingresar el número se lo encuentra de manera directa sobre el frame de salida de información, permitiendo cargar los datos del servidor. Posee parámetros de ingreso y de salida; por lo tanto, es un formulario dinámico.

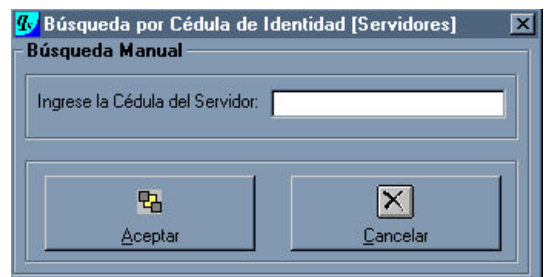

**Figura 6.12** Formulario de búsqueda por cédula

A continuación se presenta el cuadro de descripción de los objetos que intervienen en él, así como las diversas propiedades con sus valores correspondientes.

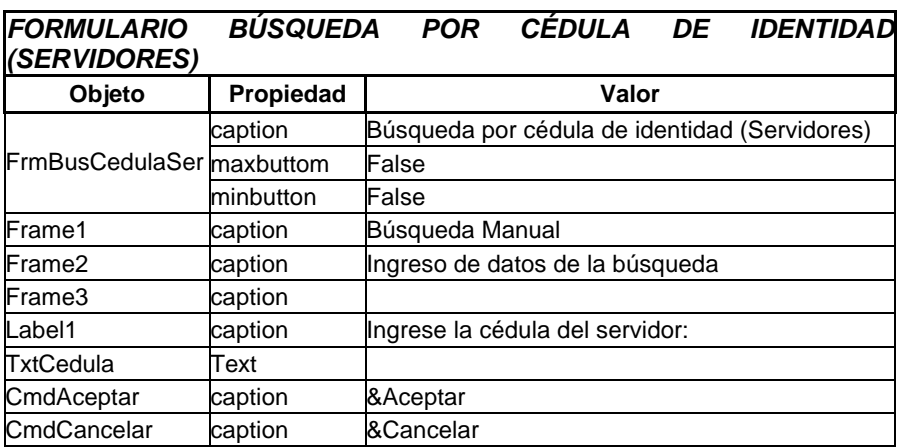

**Tabla 6.11** Objetos del formulario de búsqueda por cédula

Cada uno de los objetos se encuentra enlazado a las formas y valores de sus similares en la misma forma a través del listado de código de formulario que abarca todas los eventos implícitos dentro del objeto. El código fuente es el siguiente:

```
Private Sub cmdAceptar_Click()
   Cmd.CommandText = "SELECT " _
 & 
"ID_Servidor,NomApel,Distribucion," _
            & "Categoria,Sexo,FechaNac," _
            & "FechaIngEPN , FechaJub, 
BeneficioAnual,"
            & "SueldoBasico , Tdocsup, 
TOtros " _
            & "FROM Servidores " _
            & "WHERE ID_Servidor = '" & ID 
& "'"
   Rs.Open Cmd, , adOpenForwardOnly
   If Rs.EOF Then
     Rs.Close
```

```
 MsgBox "No existe ningún Servidor con 
esa Cédula de Identidad", vbInformation + 
vbOKOnly + vbDefaultButton1, 
"INFORMACIÓN"
     txtCedula.Text = ""
   Else
    IDServidor = Rs(0)NomApel = Rs(1)Distribucion = Rs(2)Categoria = Rs(3)Sexo = Rs(4)FechaNac = Rs(5)Fechalnq = Rs(6)FechaJub = Rs(7)BeneficioAnual = Rs(8)SueldoBasico = Rs(9)TDocSup = Rs(10)TOros = Rs(11)
```
Rs.Close

```
 With frmServidores
        .txtIDServidor = VerNulos(IDServidor)
        .txtNomApel = VerNulos(NomApel)
        .cmbDistribucion = 
VerNulos(Distribucion)
        .cmbCategoria = VerNulos(Categoria)
        .cmbSexo = VerNulos(Sexo)
        .txtFechaNac = VerNulos(FechaNac)
        .txtFechaIng = VerNulos(FechaIng)
        .txtFechaJub = VerNulos(FechaJub)
        .txtFechaNac.Visible = True
        .txtFechaIng.Visible = True
        .txtFechaJub.Visible = True
        .DTPFechaNac.Visible = False
        .DTPFechaIng.Visible = False
        .DTPFechaJub.Visible = False
        .txtBeneficioAnual = 
VerNulos(BeneficioAnual)
        .txtSueldoBasico = 
VerNulos(SueldoBasico)
        .txtTDocSup = VerNulos(TDocSup)
        .txtTOtros = VerNulos(TOtros)
      End With
     If BeneficioAnual = "-1" Then
        frmServidores.txtBeneficioAnual.Text 
= ""
      End If
     If SueldoBasico = "-1" Then
        frmServidores.txtSueldoBasico.Text = 
""
      End If
     If TDCSup = "-1" Then frmServidores.txtTDocSup.Text = ""
      End If
     If TOros = "-1" Then
        frmServidores.txtTOtros.Text = ""
      End If
      frmBusCedulaSer.Hide
      frmServidores.Frame2.Enabled = True
      frmServidores.scmdDelete.Enabled = 
True
      frmServidores.scmdUpDate.Enabled = 
True
     frmServidores.scmdAdd.Enabled = 
False
      txtCedula.Text = ""
      Unload Me
   End If
```
### End Sub

```
Private Sub cmdCancelar_Click()
   Unload Me
End Sub
Private Sub Form_Activate()
   txtCedula.SetFocus
End Sub
Private Sub txtCedula_Change()
   Dim Cadena As String
   ID = txtCedula.Text
   If (Len(txtCedula.Text) <> 0) Then
      Cadena = Right$(txtCedula.Text, 1)
      If (IsNumeric(Cadena)) Then
      Else
        MsgBox "Texto no puede contener 
caracteres", vbExclamation, "Error en 
Nombre Cliente"
        txtCedula.Text = ""
        txtCedula.SetFocus
      End If
   End If
End Sub
Private Sub txtCedula_KeyPress(KeyAscii As 
Integer)
  If KeyAscii = 13 Then
      Cmd.CommandText = "SELECT " _
               & "ID_Servidor,NomApel " _
               & "FROM Servidores " _
               & "WHERE ID_Servidor = '" & 
ID & "'"
      Rs.Open Cmd, , adOpenForwardOnly
      If Rs.EOF Then
        Rs.Close
        MsgBox "No existe Servidor para esa 
Cédula de Identidad"
        txtCedula.Text = ""
      Else
       txtNombre.Text = Rs(1) Rs.Close
      End If
   End If
End Sub
```
## **6.9.5 FORMULARIO DE COEFICIENTES DEL IESS**

El objetivo de este formulario es el de convertirse en manejador de los datos correspondientes a los coeficientes de la tabla del IESS. El módulo permite realizar el manejo, la búsqueda y la modificación de la información de los coeficientes de cálculo de prestaciones del IESS. Posee parámetros de ingreso y también de salida; así, se puede llamar formulario dinámico.

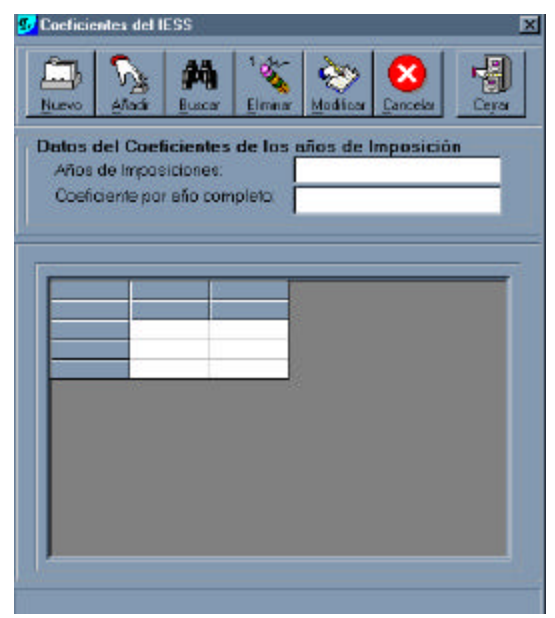

**Figura 6.13** Formulario de coeficientes del IESS

A continuación, se presenta el cuadro de descripción de los objetos que intervienen en él, así como las diversas propiedades con sus valores correspondientes.

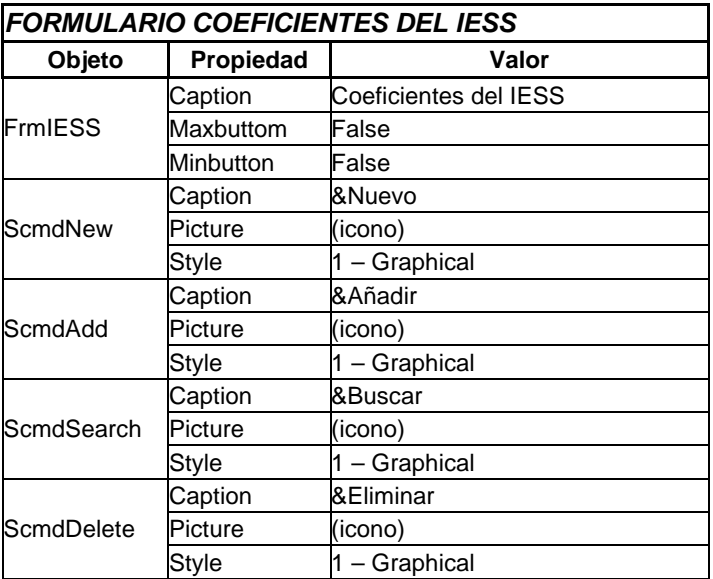

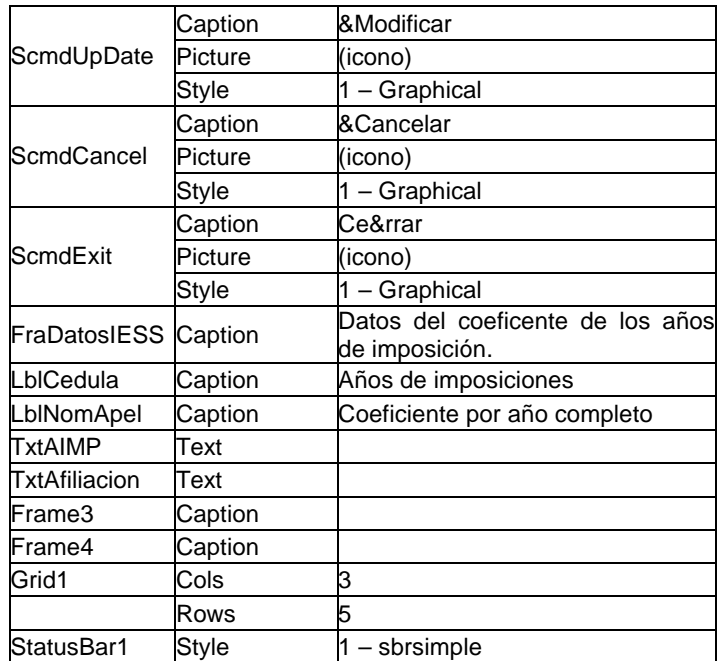

**Tabla 6.12** Objetos del formulario de coeficientes del IESS

Cada uno de los objetos se encuentra enlazado a las formas y valores de sus similares en la misma forma a través del listado de código de formulario que abarca todas los eventos implícitos dentro del objeto. El código fuente es el siguiente:

Dim Titles(4) As String Dim Setup As Integer Dim auxFila As Integer

Private Sub Form\_Activate() Cmd.CommandText = "SELECT count(\*) "  $\overline{a}$ 

 & "FROM IESS" Rs.Open Cmd, , adOpenForwardOnly  $TotIESS = Rs(0)$ Rs.Close

' SetRecNum frmIESS.StatusBar1.SimpleText = "Número Total de Registros: " & "" & TotIESS End Sub

Private Sub Form\_Load()

 scmdAdd.Enabled = False scmdDelete.Enabled = False scmdUpDate.Enabled = False Frame2.Enabled = False

 Titles(1) = "Años de"  $Tites(2) = "Imposiciones"$  Titles(3) = "Coeficiente por Año" Titles(4) = "Completo de afiliación"

### $i = 1$

 For Setup = 1 To 2  $Grid1.Row = 0$  Grid1.Col = Setup If  $(Grid1.Col = 1)$  Then Grid1.ColWidth(Setup) = Grid1.ColWidth(Setup) + 500 End If If  $(Grid1.Col = 2)$  Then Grid1.ColWidth(Setup) = Grid1.ColWidth(Setup) + 500 End If Grid1.Text = Titles(i)  $Grid1.Row = 1$  Grid1.Col = Setup If  $(Grid1.Col = 1)$  Then Grid1.ColWidth(Setup) = Grid1.ColWidth(Setup) + 500 End If If  $(Grid1.Col = 2)$  Then Grid1.ColWidth(Setup) = Grid1.ColWidth(Setup) + 500 End If  $Grid1.Text = Titles(i + 1)$  $i = i + 2$ Next Setup

MostrarDataIESS

End Sub

Private Sub scmdAdd\_Click()

Dim auxbr As Integer

 auxbr = MsgBox("Va añadir un nuevo registro. ¿Desea Continuar?", vbYesNo + vbQuestion + vbDefaultButton2, "AÑADIR UN NUEVO REGISTRO")

If auxbr  $= 6$  Then

**DataIESS** 

 Cmd.CommandText = "SELECT AIMP " \_ & "FROM IESS " \_ & "WHERE (AIMP = " & txtAIMP & ")" Rs.Open Cmd, , adOpenForwardOnly

 If Rs.EOF Then Rs.Close

On Error GoTo BadInsert

 Cmd.CommandText = "INSERT INTO IESS " \_ & "(AIMP,Afiliacion)" \_ & "VALUES " \_ & "(" & Val(AIMP) & "," & Val(Afiliacion) & ")" Rs.Open Cmd, , adOpenForwardOnly Form\_Activate MostrarDataIESS Else MsgBox "Ya existe un valor de Coeficiente", vbInformation + vbOKOnly + vbDefaultButton1, "INFORMACIÓN" InicializarIESS Rs.Close **MostrarDataIESS**  Exit Sub End If

InicializarIESS

scmdAdd Fnabled = False scmdDelete.Enabled = False scmdUpDate.Enabled = False Frame2.Enabled = False

Exit Sub

BadInsert:

 Debug.Print Err.Number & Err.Description AuxStr = MsgBox("Error en el ingreso de datos. Debe ingresar datos", vbInformation + vbOKOnly + vbDefaultButton1, "Error de Ingreso de Datos") **InicializarIESS**  Err.Clear Else txtIDServidor.SetFocus End If scmdNew Enabled = True scmdSearch.Enabled = True End Sub Private Sub scmdCancel\_Click() InicializarIESS scmdAdd.Enabled = False scmdDelete.Enabled = False scmdUpDate.Enabled = False scmdSearch.Enabled = True Frame2.Enabled = False End Sub Private Sub scmdDelete\_Click() Dim auxbr As Integer auxbr = MsgBox("¿Está seguro que desea eliminar este registro?", vbYesNo + vbQuestion + vbDefaultButton2, "ELIMIMACIÓN DE REGISTROS") If auxbr  $= 6$  Then On Error GoTo BadDelete Cmd.CommandText = "DELETE FROM IESS  $"_$  & "WHERE ( AIMP = " & Val(txtAIMP.Text) & ")" Rs.Open Cmd, , adOpenForwardOnly Form\_Activate InicializarIESS Frame2.Enabled = False scmdDelete.Enabled = False scmdUpDate.Enabled = False **MostrarDataIESS**  Exit Sub BadDelete: Debug.Print Err.Number & Err.Description

 AuxStr = MsgBox("Error en la eliminación de datos. Debe eliminarlos correctamente", , "Error de Eliminación de Datos") InicializarIESS Err.Clear

 End If scmdNew.Enabled = True scmdSearch.Enabled = True

End Sub

Private Sub scmdExit\_Click() Unload Me End Sub

Private Sub scmdNew\_Click()

InicializarIESS

 scmdAdd.Enabled = True scmdDelete.Enabled = False scmdUpDate.Enabled = False scmdSearch.Enabled = False Frame2.Enabled = True End Sub

Private Sub scmdSearch\_Click() InicializarIESS frmBusAIMPIESS.Show (1) End Sub

Private Sub scmdUpDate\_Click()

Dim auxbr As Integer

 auxbr = MsgBox("¿Está seguro que desea modificar este registro?", vbYesNo + vbQuestion + vbDefaultButton2, "MODIFICACIÓN DE REGISTROS")

If auxbr  $= 6$  Then

**DataIESS** 

On Error GoTo BadUpdate

 Cmd.CommandText = "UPDATE IESS " \_ & "SET " \_

 $&$  "AIMP = "  $&$  Val(AIMP)  $&$  "," & "Afiliacion = " & Val(Afiliacion) & " " \_ & "WHERE AIMP = " & Val(AIMP) & "" Rs.Open Cmd, , adOpenForwardOnly Form\_Activate InicializarIESS MostrarDataIESS Frame2.Enabled = False scmdDelete.Enabled = False scmdUpDate.Enabled = False Exit Sub BadUpdate: Debug.Print Err.Number & Err.Description AuxStr = MsgBox("Error en la actualización de datos. Debe actualizarlos correctamente", , "Error de Actualización de Datos") **InicializarIESS**  Err.Clear End If scmdNew.Enabled = True scmdSearch.Enabled = True End Sub Private Sub txtAfiliacion\_KeyPress(KeyAscii As Integer) Select Case KeyAscii Case 8, 9, 10, 13, 46 Case 48 To 57 Case Else  $KevAscii = 0$  End Select End Sub Private Sub txtAIMP\_KeyPress(KeyAscii As Integer) Select Case KeyAscii Case 8, 9, 10, 13, 46 Case 48 To 57 Case Else KeyAscii = 0 End Select End Sub

### **6.9.5.1 Búsqueda por años de imposición**

Este formulario realiza la búsqueda de un coeficiente por su edad. Al ingresar la edad, la búsqueda se hace de manera directa y permitiéndose cargar los datos de la tabla de coeficientes del IESS. Posee parámetros de ingreso y de salida, por lo que es un formulario dinámico.

| <b><i>Iv</i></b> Búsqueda por Años de Imposiciones [IESS]<br><b>Búsqueda Manual</b> |          |
|-------------------------------------------------------------------------------------|----------|
| Ingrese los Años de Imposición:                                                     |          |
|                                                                                     |          |
| .<br>ceptar                                                                         | Cancelar |

**Figura 6.14** Formulario de búsqueda por años de imposición

A continuación se presenta el cuadro de descripción de los objetos que intervienen en él; así como las diversas propiedades con sus valores correspondientes.

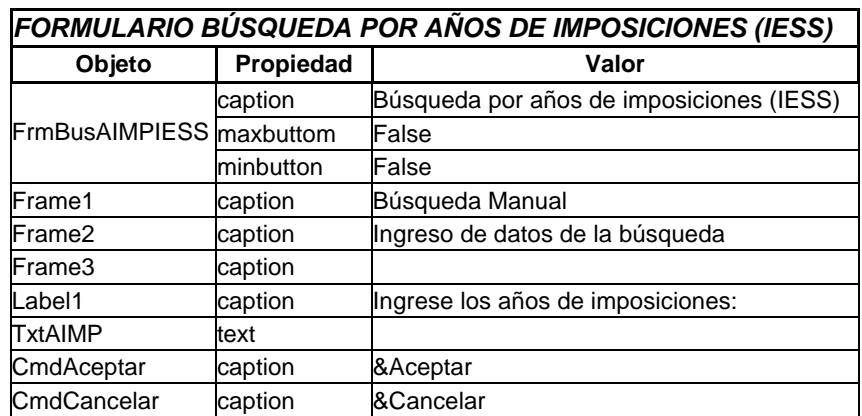

**Tabla 6.13** Objetos del formulario de búsqueda por años de imposición

Cada uno de los objetos se encuentra enlazado a las formas y valores de sus similares, a través del listado de código de formulario que abarca todas los eventos implícitos dentro del objeto. El código fuente es el siguiente:

If Rs.EOF Then

Private Sub cmdAceptar\_Click()

```
If ID AlMP = "" Then
     MsgBox "No ha ingresado ningún 
dato.", vbCritical + vbOKOnly + 
vbDefaultButton1, "ERROR"
     txtAIMP.SetFocus
     Exit Sub
   Else
   Cmd.CommandText = "SELECT " _
             & "AIMP,Afiliacion " _
             & "FROM IESS " _
            & "WHERE AIMP = " & ID_AIMP 
& ""
   Rs.Open Cmd, , adOpenForwardOnly
                                                         Rs.Close
                                                          MsgBox "No existe ningún Valor del 
                                                   Coeficiente de Afiliación para ese Año de 
                                                    Imposición", vbInformation, "INFORMACIÓN"
                                                        txtAIMP.Text = " txtAIMP.SetFocus
                                                       Else
                                                        AIMP = Rs(0)Afiliacion = Rs(1) Rs.Close
                                                         With frmIESS
                                                            .txtAIMP = VerNulos(AIMP)
                                                            .txtAfiliacion = VerNulos(Afiliacion)
```
End With

```
If AIMP = "-1" Then
   frmIESS.txtAIMP.Text = ""
 End If
 If Afiliacion = "-1" Then
   frmIESS.txtAfiliacion.Text = ""
 End If
```

```
 frmBusAIMPIESS.Hide
frmIESS.Frame2.Enabled = True
 frmIESS.scmdDelete.Enabled = True
 frmIESS.scmdUpDate.Enabled = True
 frmIESS.scmdAdd.Enabled = False
 txtAIMP.Text = ""
 Unload Me
```
 End If End If End Sub

Private Sub cmdCancelar\_Click() Unload Me End Sub

Private Sub Form\_Activate() txtAIMP.SetFocus End Sub

Private Sub txtAIMP\_Change()

 Dim Cadena As String ID\_AIMP = txtAIMP.Text

```
 If (Len(txtAIMP.Text) <> 0) Then
   Cadena = Right$(txtAIMP.Text, 1)
```

```
 If (IsNumeric(Cadena)) Then
      Else
        MsgBox "Texto no puede contener 
caracteres", vbExclamation, "Error en Años 
de Imposición"
        txtAIMP.Text = ""
        txtAIMP.SetFocus
      End If
   End If
End Sub
Private Sub txtAIMP_KeyPress(KeyAscii As 
Integer)
   If KeyAscii = 13 Then
      Cmd.CommandText = "SELECT " _
               & "AIMP,Afiliacion " _
               & "FROM IESS " _
               & "WHERE AIMP = " & 
ID_AIMP & ""
      Rs.Open Cmd, , adOpenForwardOnly
      If Rs.EOF Then
        Rs.Close
        MsgBox "No existe Valor de Afiliación 
para ese Año de Imposición", vbInformation, 
"INFORMACIÓN"
        txtAIMP.Text = ""
      Else
        Rs.Close
      End If
   End If
```

```
End Sub
```
## **6.9.6 FORMULARIO TABLA DEMOGRÁFICA FEMENINA**

El objetivo de este formulario es el de convertise en manejador de los datos de la tabla demográfica femenina, dentro de la base de datos. El módulo permite realizar el manejo, la búsqueda y la modificación de la información de los valores de *<sup>x</sup> l* de la tabla demográfica. Este formulario posee parámetros de ingreso y también de salida; por lo tanto, es un formulario dinámico.

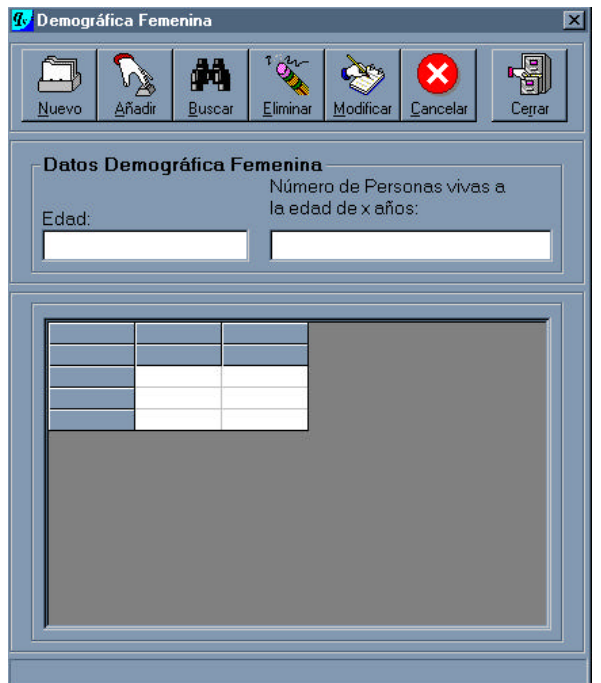

**Figura 6.15** Formulario de la tabla demográfica femenina

A continuación, se presenta el cuadro de descripción de los objetos que intervienen en él, así como las diversas propiedades con sus valores correspondientes.

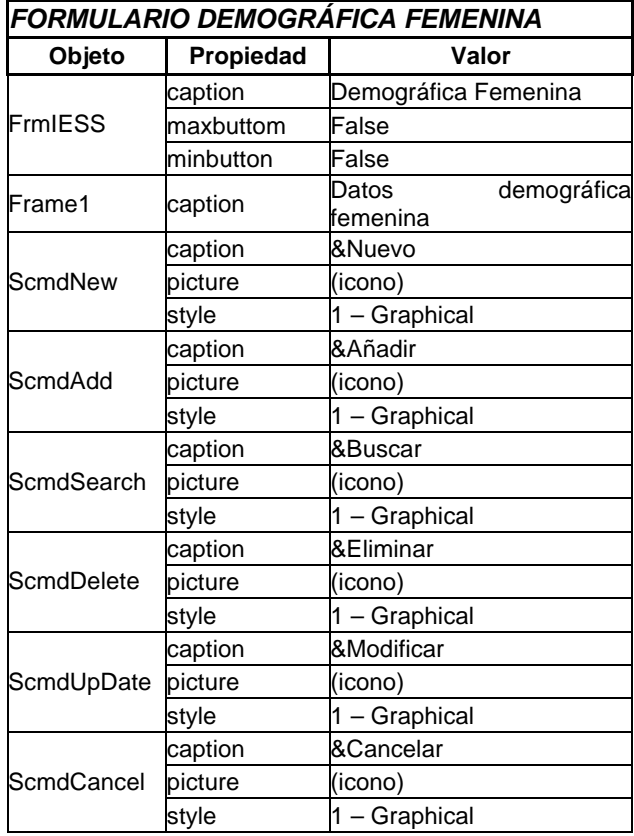

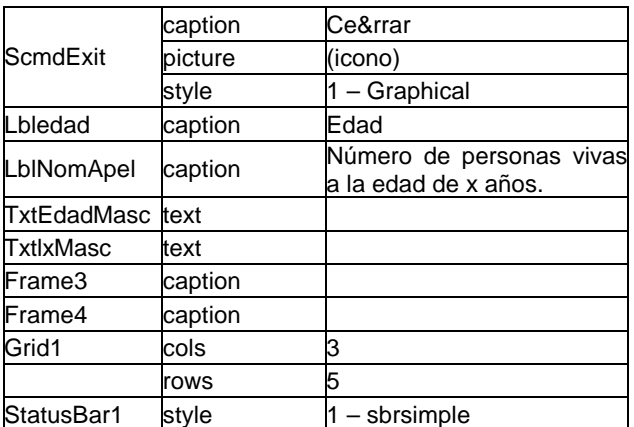

**Tabla 6.14** Objetos de la tabla demográfica femenina

Cada uno de los objetos se encuentra enlazado a las formas y valores de sus similares, a través del listado de código de formulario que abarca todas los eventos implícitos dentro del objeto. El código fuente es el siguiente:

Dim Titles(4) As String Dim Setup As Integer Dim auxFila As Integer

 $\overline{a}$ 

Private Sub Form\_Activate() Cmd.CommandText = "SELECT count(\*) "

 & "FROM DemograFeme" Rs.Open Cmd, , adOpenForwardOnly  $TotDemografeme = Rs(0)$ Rs.Close

' SetRecNum frmDemograFeme.StatusBar1.SimpleText = "Número Total de Registros: " & "" & TotDemograFeme End Sub

Private Sub Form\_Load()

 scmdAdd.Enabled = False scmdDelete.Enabled = False scmdUpDate.Enabled = False Frame2.Enabled = False

 Titles(1) = "Edad del Sexo"  $Tites(2) = "Femenino"$  Titles(3) = "Número de personas vivas" Titles $(4)$  = "a la edad de x años"

 $i = 1$ 

 For Setup = 1 To 2  $Grid1.Row = 0$  $Grid1.Col = Setup$ If  $(Grid1.Col = 1)$  Then

 Grid1.ColWidth(Setup) = Grid1.ColWidth(Setup) + 500 End If If  $(Grid1.Col = 2)$  Then Grid1.ColWidth(Setup) = Grid1.ColWidth(Setup) + 500 End If Grid1.Text = Titles(i)  $Grid1.Row = 1$  Grid1.Col = Setup If  $(Grid1.Col = 1)$  Then Grid1.ColWidth(Setup) = Grid1.ColWidth(Setup) + 500 End If If  $(Grid1.Col = 2)$  Then Grid1.ColWidth(Setup) = Grid1.ColWidth(Setup) + 500 End If  $Grid1.Text = Titles(i + 1)$  $i = i + 2$  Next Setup MostrarDataDemograFeme End Sub Private Sub scmdAdd\_Click() DataDemograFeme Cmd.CommandText = "SELECT Edad " \_ & "FROM DemograFeme " \_ & "WHERE (Edad = " & Val(txtEdadFeme) & ")"

Rs.Open Cmd, , adOpenForwardOnly

If Rs.EOF Then

Rs.Close

 On Error GoTo BadInsert Cmd.CommandText = "INSERT INTO DemograFeme "  $&$  "(Edad,  $|x$ )"  $8$  "VALUES" & "(" & Val(EdadFeme) & "," & Val(lxFeme) & ")" Rs.Open Cmd, , adOpenForwardOnly Form\_Activate MostrarDataDemograFeme Else MsgBox "Ya existe un valor para esa edad", vbInformation + vbOKOnly + vbDefaultButton1, "INFORMACIÓN" InicializarDemograFeme Rs.Close txtEdadFeme.SetFocus Exit Sub End If InicializarDemograFeme scmdAdd.Enabled = False scmdDelete.Enabled = False scmdUpDate.Enabled = False scmdSearch.Enabled = True Frame2.Enabled = False Exit Sub BadInsert: Debug.Print Err.Number & Err.Description AuxStr = MsgBox("Error en el ingreso de datos. Debe ingresar datos", , "Error de Ingreso de Datos") InicializarDemograFeme Err.Clear End Sub Private Sub scmdCancel\_Click() InicializarDemograFeme scmdAdd.Enabled = False scmdDelete.Enabled = False scmdUpDate.Enabled = False scmdSearch.Enabled = True Frame2.Enabled = False End Sub Private Sub scmdDelete\_Click() Dim auxbr As Integer

 auxbr = MsgBox("¿Está seguro que desea eliminar este registro?", vbYesNo +

"ELIMIMACIÓN DE REGISTROS") If auxbr  $= 6$  Then On Error GoTo BadDelete Cmd.CommandText = "DELETE FROM DemograFeme " & "WHERE ( Edad = " & Val(txtEdadFeme.Text) & ")" Rs.Open Cmd, , adOpenForwardOnly Form\_Activate InicializarDemograFeme MostrarDataDemograFeme Frame2.Enabled = False scmdDelete.Enabled = False scmdUpDate.Enabled = False MostrarDataDemograFeme Exit Sub BadDelete: Debug.Print Err.Number & Err.Description AuxStr = MsgBox("Error en la eliminación de datos. Debe eliminarlos correctamente", , "Error de Eliminación de Datos") InicializarDemograFeme MostrarDataDemograFeme Err.Clear End If scmdNew Enabled = True scmdSearch.Enabled = True End Sub Private Sub scmdExit\_Click() Unload Me End Sub Private Sub scmdNew\_Click() InicializarDemograFeme scmdAdd.Enabled = True scmdDelete.Enabled = False scmdUpDate.Enabled = False scmdSearch.Enabled = False Frame2.Enabled = True txtEdadFeme.SetFocus End Sub Private Sub scmdSearch\_Click() InicializarDemograFeme Load frmBusEdadDemograFeme frmBusEdadDemograFeme.Show (1) End Sub

vbQuestion + vbDefaultButton2,

```
Private Sub scmdUpDate_Click()
   Dim auxbr As Integer
   auxbr = MsgBox("¿Está seguro que desea 
modificar este registro?", vbYesNo + 
vbQuestion + vbDefaultButton2, 
"MODIFICACIÓN DE REGISTROS")
  If auxbr = 6 Then
   DataDemograFeme
   On Error GoTo BadUpdate
   Cmd.CommandText = "UPDATE 
DemograFeme "
            & "SET " _
            & "Edad = " & Val(EdadFeme) & 
"," _
            & "lx = " & Val(lxFeme) & " " _
            & "WHERE Edad = " & 
Val(EdadFeme) & ""
   Rs.Open Cmd, , adOpenForwardOnly
   Form_Activate
   InicializarDemograFeme
   MostrarDataDemograFeme
   Frame2.Enabled = False
   scmdDelete.Enabled = False
  scmdUpDate.Enabled = False
   Exit Sub
                                                   BadUpdate:
                                                       Debug.Print Err.Number & Err.Description
                                                       AuxStr = MsgBox("Error en la 
                                                   actualización de datos. Debe actualizarlos 
                                                   correctamente", , "Error de Actualización de 
                                                   Datos")
                                                       InicializarDemograFeme
                                                       Err.Clear
                                                       End If
                                                      scmdNew Enabled = True
                                                       scmdSearch.Enabled = True
                                                   End Sub
                                                   Private Sub 
                                                   txtEdadFeme_KeyPress(KeyAscii As Integer)
                                                       Select Case KeyAscii
                                                         Case 8, 9, 10, 13, 46
                                                         Case 48 To 57
                                                         Case Else
                                                            KeyAscii = 0
                                                       End Select
                                                   End Sub
                                                    Private Sub txtlxFeme_KeyPress(KeyAscii 
                                                   As Integer)
                                                       Select Case KeyAscii
                                                         Case 8, 9, 10, 13, 46
                                                         Case 48 To 57
                                                         Case Else
                                                            KeyAscii = 0
                                                       End Select
                                                   End Sub
```

```
|
```
## **6.9.6.1 Búsqueda por edad demográfica femenina**

Este formulario realiza la búsqueda de un valor de *<sup>x</sup> l* por su edad. Al ingresar la edad, se la encuentra de manera directa, permitiéndo cargar los datos de la tabla demográfica femenina. Posee parámetros de ingreso y de salida; por lo tanto, es un formulario dinámico.

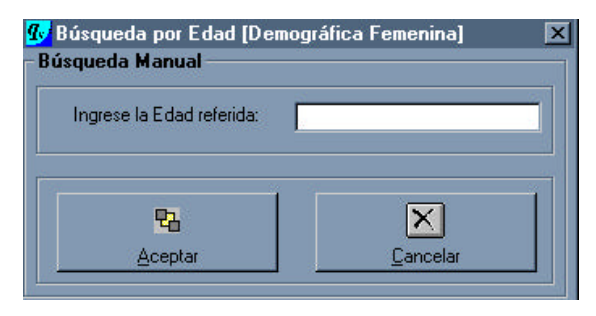

**Figura 6.16** Formulario de búsqueda por edad (demográfica femenina)

A continuación se presenta el cuadro de descripción de los diferentes objetos que intervienen en él, así como las propiedades y sus valores.

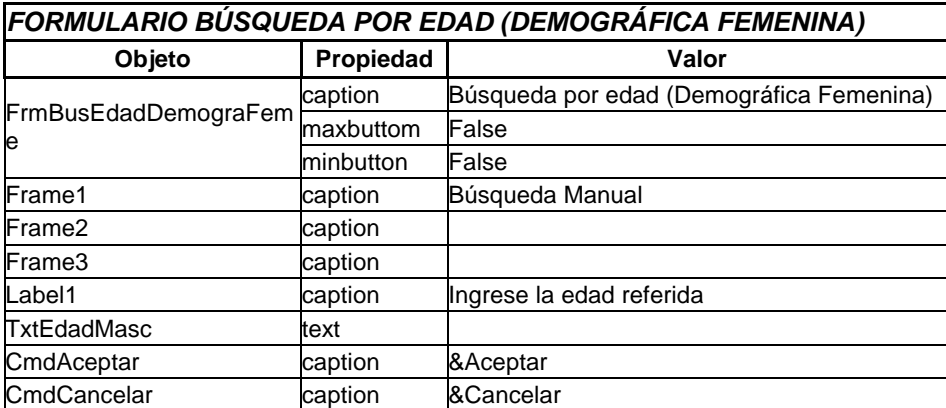

**Tabla 6.15** Objetos del formulario de búsqueda por edad (demográfica femenina)

Cada uno de los objetos se encuentra enlazado a las formas y valores de sus similares, a través del listado de código de formulario que abarca todas los eventos implícitos dentro del objeto. El código fuente es el siguiente:

Private Sub cmdAceptar\_Click()

```
If ID EdadFeme = "" Then
    MsgBox "No ha ingresado ningún
dato.", vbCritical + vbOKOnly + 
vbDefaultButton1, "ERROR"
     txtEdadFeme.SetFocus
     Exit Sub
   Else
   Cmd.CommandText = "SELECT " _
            & "Edad,lx " _
            & "FROM DemograFeme " _
           & "WHERE Edad = " &ID_EdadFeme & ""
   Rs.Open Cmd, , adOpenForwardOnly
   If Rs.EOF Then
     Rs.Close
     MsgBox "No existe ningún número de 
personas vivas a esa edad", vbInformation, 
"INFORMACIÓN"
     txtEdadFeme.Text = ""
     txtEdadFeme.SetFocus
   Else
     EdadFeme = Rs(0)
    lxFeme = Rs(1) Rs.Close
     With frmDemograFeme
        .txtEdadFeme = 
VerNulos(EdadFeme)
       .txtlxFeme = VerNulos(lxFeme)
     End With
                                                       If EdadFeme = "-1" Then
                                                         frmDemograFeme.txtEdadFeme.Text 
                                                 = ""
                                                       End If
                                                       If lxFeme = "-1" Then
                                                         frmDemograFeme.txtlxFeme.Text = ""
                                                       End If
                                                       frmBusEdadDemograFeme.Hide
                                                       frmDemograFeme.Frame2.Enabled = 
                                                 True
                                                       frmDemograFeme.scmdDelete.Enabled 
                                                 = True
                                                 frmDemograFeme.scmdUpDate.Enabled = 
                                                 True
                                                       frmDemograFeme.scmdAdd.Enabled = 
                                                 False
                                                       txtEdadFeme.Text = ""
                                                       Unload Me
                                                     End If
                                                     End If
                                                 End Sub
                                                 Private Sub cmdCancelar_Click()
                                                     Unload Me
                                                 End Sub
                                                 Private Sub Form_Activate()
                                                     txtEdadFeme.SetFocus
                                                 End Sub
```
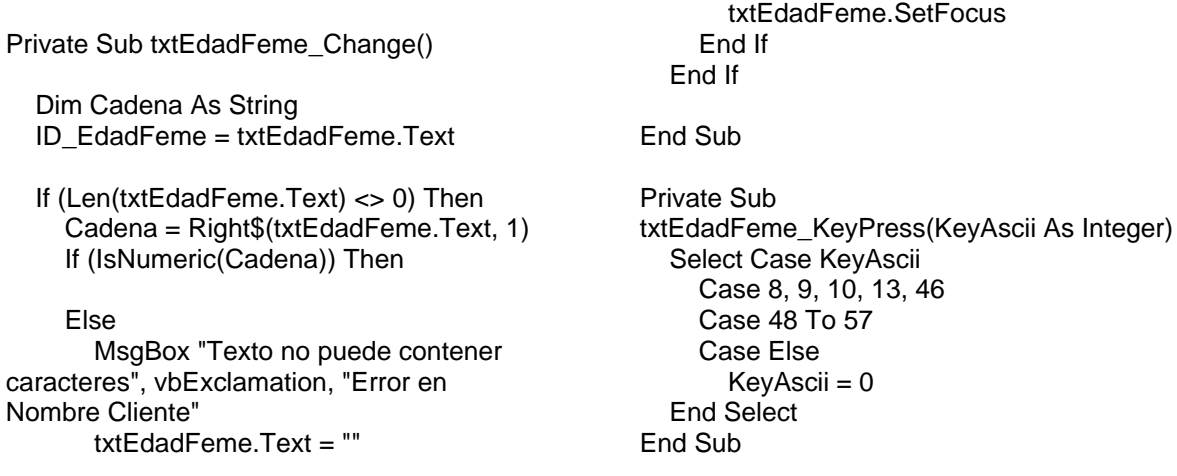

# **6.9.7 FORMULARIO TABLA DEMOGRÁFICA MASCULINA**

El objetivo de este formulario es el de convertirse en manejador de los datos de la tabla demográfica masculina dentro de la base de datos. El módulo permite realizar el manejo, la búsqueda y la modificación de la información de los valores de  $I_x$  en la tabla demográfica. Este formulario posee parámetros de ingreso y también de salida; de este modo, es un formulario dinámico.

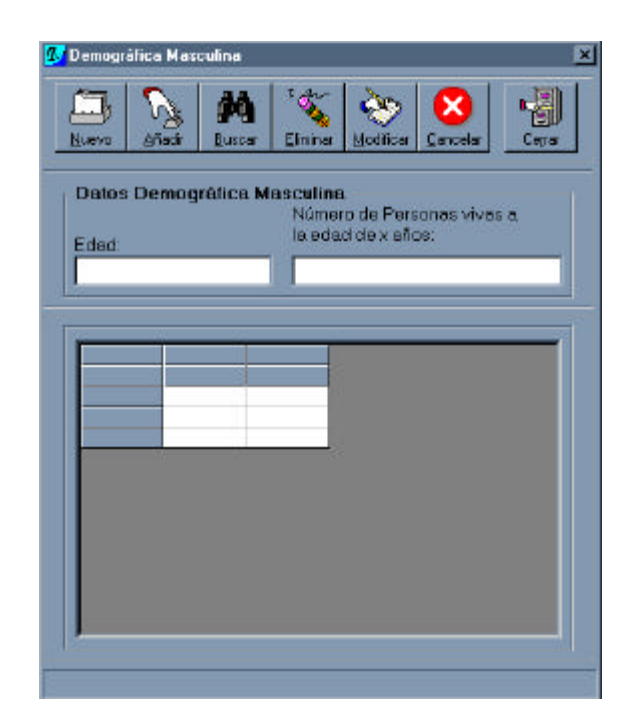

**Figura 6.17** Formulario de la tabla demográfica masculina

A continuación, se presenta el cuadro de descripción de los objetos que intervienen en él, así como de las propiedades con sus valores correspondientes.

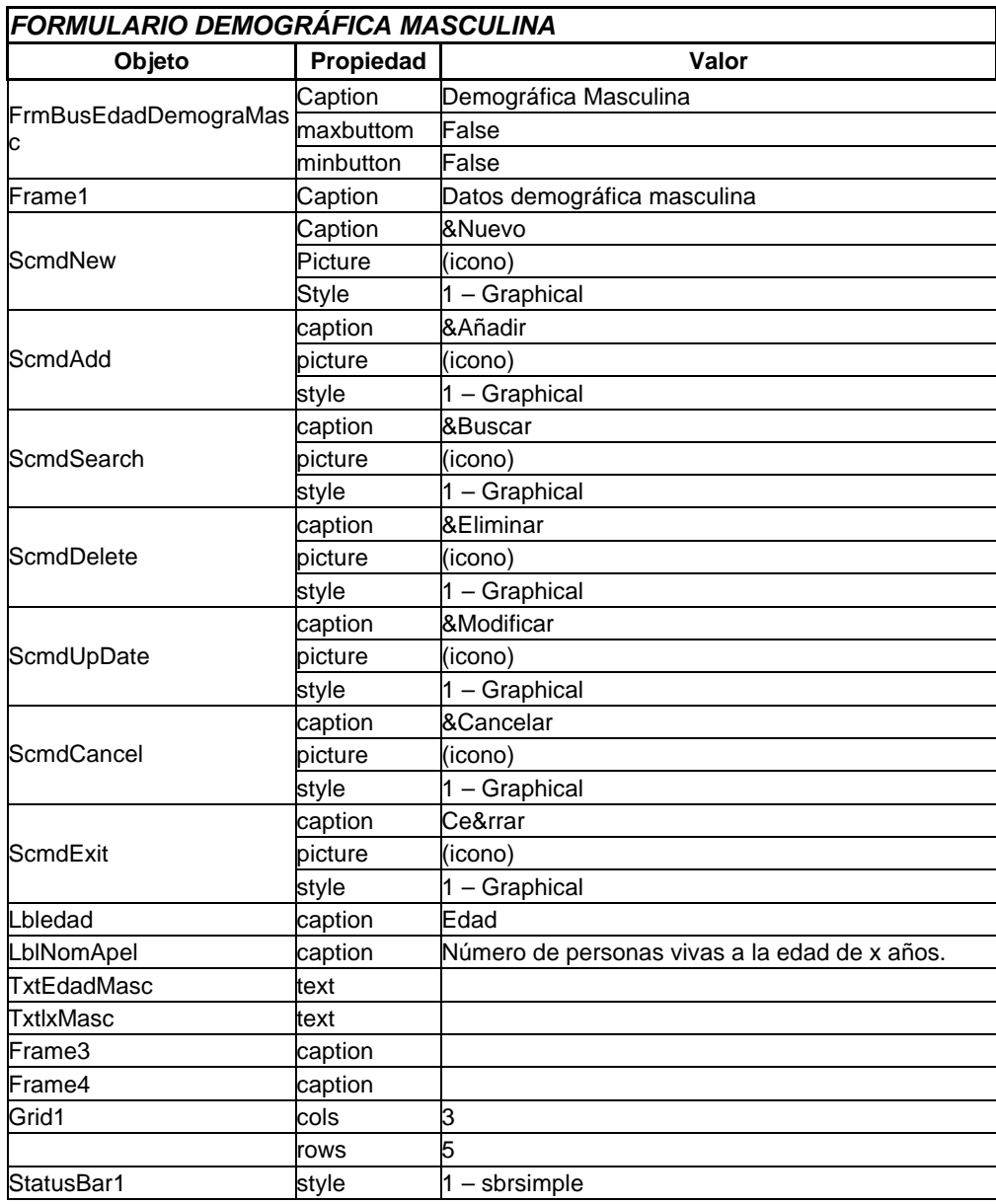

**Tabla 6.16** Objetos de la tabla demográfica masculina

Cada uno de los objetos se encuentra enlazado a las diferentes formas y valores de sus similares en la misma forma a través del listado de código de formulario que abarca todas los eventos implícitos dentro del objeto. El código fuente es el siguiente:

Dim Titles(4) As String Dim Setup As Integer Dim auxFila As Integer

Private Sub Form\_Activate() Cmd.CommandText = "SELECT count(\*) " \_

 & "FROM Demogramasc" Rs.Open Cmd, , adOpenForwardOnly  $TotDemograMasc = Rs(0)$ 

#### Rs.Close

' SetRecNum frmDemograMasc.StatusBar1.SimpleText = "Número Total de Registros: " & "" & TotDemograMasc End Sub

Private Sub Form\_Load()

 scmdAdd.Enabled = False scmdDelete.Enabled = False scmdUpDate.Enabled = False Frame2.Enabled = False

 Titles(1) = "Edad del Sexo" Titles(2) = "Masculino" Titles(3) = "Número de personas vivas" Titles $(4)$  = "a la edad de x años"

 $i = 1$ 

 For Setup = 1 To 2  $Grid1.Row = 0$  Grid1.Col = Setup If  $(Grid1.Col = 1)$  Then Grid1.ColWidth(Setup) = Grid1.ColWidth(Setup) + 500 End If If  $(Grid1.Col = 2)$  Then Grid1.ColWidth(Setup) = Grid1.ColWidth(Setup) + 500 End If Grid1.Text = Titles(i)  $Grid1.Row = 1$  Grid1.Col = Setup If  $(Grid1,Col = 1)$  Then Grid1.ColWidth(Setup) = Grid1.ColWidth(Setup) + 500 End If If  $(Grid1.Col = 2)$  Then Grid1.ColWidth(Setup) = Grid1.ColWidth(Setup) + 500 End If  $Grid1.Text = Titles(i + 1)$  $i = i + 2$  Next Setup MostrarDataDemograMasc

#### End Sub

Private Sub scmdAdd\_Click()

 DataDemograMasc Cmd.CommandText = "SELECT Edad " \_ & "FROM DemograMasc " \_ & "WHERE (Edad = " & Val(txtEdadMasc) & ")" Rs.Open Cmd, , adOpenForwardOnly

 If Rs.EOF Then Rs.Close

On Error GoTo BadInsert

 Cmd.CommandText = "INSERT INTO DemograMasc " \_  $\overline{\mathcal{B}}$  "(Edad, lx)" & "VALUES " \_

 Rs.Open Cmd, , adOpenForwardOnly Form\_Activate MostrarDataDemograMasc Else MsgBox "Ya existe un valor para esa edad", vbInformation + vbOKOnly + vbDefaultButton1, "INFORMACIÓN" InicializarDemograMasc Rs.Close txtEdadMasc.SetFocus Exit Sub End If InicializarDemograMasc scmdAdd.Enabled = False scmdDelete.Enabled = False scmdUpDate.Enabled = False scmdSearch.Enabled = True Frame2.Enabled = False Exit Sub BadInsert: Debug.Print Err.Number & Err.Description AuxStr = MsgBox("Error en el ingreso de datos. Debe ingresar datos", , "Error de Ingreso de Datos") InicializarDemograMasc Err.Clear End Sub Private Sub scmdCancel\_Click() InicializarDemograMasc scmdAdd.Enabled = False scmdDelete.Enabled = False scmdUpDate.Enabled = False scmdSearch.Enabled = True Frame2.Enabled = False End Sub Private Sub scmdDelete\_Click() Dim auxbr As Integer auxbr = MsgBox("¿Está seguro que desea eliminar este registro?", vbYesNo + vbQuestion + vbDefaultButton2, "ELIMIMACIÓN DE REGISTROS") If  $a$ uxbr = 6 Then On Error GoTo BadDelete

 Cmd.CommandText = "DELETE FROM DemograMasc " \_

& "(" & Val(EdadMasc) & "," &

Val(lxMasc) & ")"

 & "WHERE ( Edad = " & Val(txtEdadMasc.Text) & ")" Rs.Open Cmd, , adOpenForwardOnly Form\_Activate InicializarDemograMasc MostrarDataDemograMasc Frame2.Enabled = False scmdDelete.Enabled = False scmdUpDate.Enabled = False MostrarDataDemograMasc MostrarDataDemograMasc Exit Sub BadDelete: Debug.Print Err.Number & Err.Description AuxStr = MsgBox("Error en la eliminación de datos. Debe eliminarlos correctamente", , "Error de Eliminación de Datos") InicializarDemograMasc MostrarDataDemograMasc Err.Clear End If scmdNew.Enabled = True scmdSearch.Enabled = True End Sub Private Sub scmdExit\_Click() Unload Me End Sub Private Sub scmdNew\_Click() InicializarDemograMasc scmdAdd.Enabled = True scmdDelete.Enabled = False scmdUpDate.Enabled = False scmdSearch.Enabled = False Frame2.Enabled = True txtEdadMasc.SetFocus End Sub Private Sub scmdSearch\_Click() InicializarDemograMasc Load frmBusEdadDemograMasc frmBusEdadDemograMasc.Show (1) End Sub Private Sub scmdUpDate\_Click() Dim auxbr As Integer auxbr = MsgBox("¿Está seguro que desea modificar este registro?", vbYesNo + vbQuestion + vbDefaultButton2, "MODIFICACIÓN DE REGISTROS")

If auxbr  $= 6$  Then DataDemograMasc On Error GoTo BadUpdate Cmd.CommandText = "UPDATE DemograMasc " \_ & "SET " \_ & "Edad = " & Val(EdadMasc) & "," \_  $&$  "lx = "  $&$  Val(lxMasc)  $&$  " "  $&$  "WHERE Edad = "  $&$ Val(EdadMasc) & "" Rs.Open Cmd, , adOpenForwardOnly Form\_Activate InicializarDemograMasc MostrarDataDemograMasc Frame2.Enabled = False scmdDelete.Enabled = False scmdUpDate.Enabled = False Exit Sub BadUpdate: Debug.Print Err.Number & Err.Description AuxStr = MsgBox("Error en la actualización de datos. Debe actualizarlos correctamente", , "Error de Actualización de Datos") InicializarDemograMasc Err.Clear End If scmdNew.Enabled = True scmdSearch.Enabled = True End Sub Private Sub txtEdadMasc\_KeyPress(KeyAscii As Integer) Select Case KeyAscii Case 8, 9, 10, 13, 46 Case 48 To 57 Case Else  $KeyAscii = 0$  End Select End Sub Private Sub txtlxMasc\_KeyPress(KeyAscii As Integer) Select Case KeyAscii Case 8, 9, 10, 13, 46 Case 48 To 57 Case Else KeyAscii = 0 End Select End Sub

## **6.9.7.1 Formulario Búsqueda por edad demográfica maculina**

Este formulario realiza la búsqueda de un valor de *<sup>x</sup> l* por su edad. Al ingresar la edad, se la encuentra de manera directa, permitiendo cargar los datos de la tabla demográfica masculina. Posee parámetros de ingreso y de salida, por lo que es un formulario dinámico.

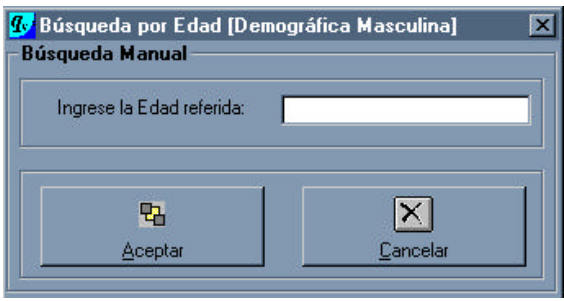

**Figura 6.18** Formulario de búsqueda por edad (demográfica masculina)

A continuación se presenta el cuadro de descripción de los objetos que intervienen en él; así como de las propiedades con sus valores correspondientes.

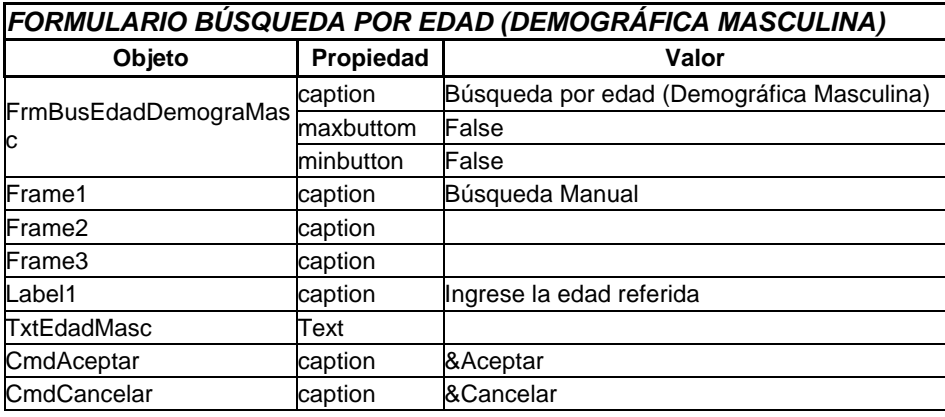

**Tabla 6.17** Objetos del formulario de búsqueda por edad (demográfica masculina)

Cada uno de los objetos se encuentra enlazado a las formas y valores de sus similares, a través del listado de código de formulario que abarca todas los eventos implícitos dentro del objeto. El código fuente es el siguiente:

Private Sub cmdAceptar\_Click()

 If ID\_EdadMasc = "" Then MsgBox "No ha ingresado ningún dato.", vbCritical + vbOKOnly + vbDefaultButton1, "ERROR" txtEdadMasc.SetFocus Exit Sub Else

 Cmd.CommandText = "SELECT " \_ & "Edad,lx " \_ & "FROM DemograMasc " \_ & "WHERE Edad = " & ID\_EdadMasc & "" Rs.Open Cmd, , adOpenForwardOnly If Rs.EOF Then Rs.Close

```
 MsgBox "No existe ningún número de 
personas vivas a esa edad", vbInformation, 
"INFORMACIÓN"
     txtEdadMasc.Text = ""
     txtEdadMasc.SetFocus
   Else
    EdadMasc = Rs(0)lxMasc = Rs(1) Rs.Close
      With frmDemograMasc
        .txtEdadMasc = VerNulos(EdadMasc)
        .txtlxMasc = VerNulos(lxMasc)
      End With
     If EdadMasc = "-1" Then
        frmDemograMasc.txtEdadMasc.Text 
= ""
Private Sub cmdCancelar_Click()
   Unload Me
                                                   End Sub
                                                   Private Sub txtEdadMasc_Change()
                                                      Dim Cadena As String
                                                      ID_EdadMasc = txtEdadMasc.Text
                                                      If (Len(txtEdadMasc.Text) <> 0) Then
                                                         Cadena = Right$(txtEdadMasc.Text, 1)
                                                         If (IsNumeric(Cadena)) Then
                                                         Else
                                                           MsgBox "Texto no puede contener 
                                                   caracteres", vbExclamation, "Error en 
                                                   Nombre Cliente"
                                                           txtEdadMasc.Text = ""
                                                           txtEdadMasc.SetFocus
                                                         End If
                                                      End If
                                                   End Sub
```
# **6.9.8 FORMULARIO ANÁLISIS PÓRCENTUAL DE LA BASE DE DATOS**

Este formulario, como su nombre lo indica, realiza un análisis porcentual y gráfico de los diferentes parámetros que se pueden obtener de la información de la base de datos. Posee parámetros de ingreso y de salida; así, se puede denominar como formulario dinámico.

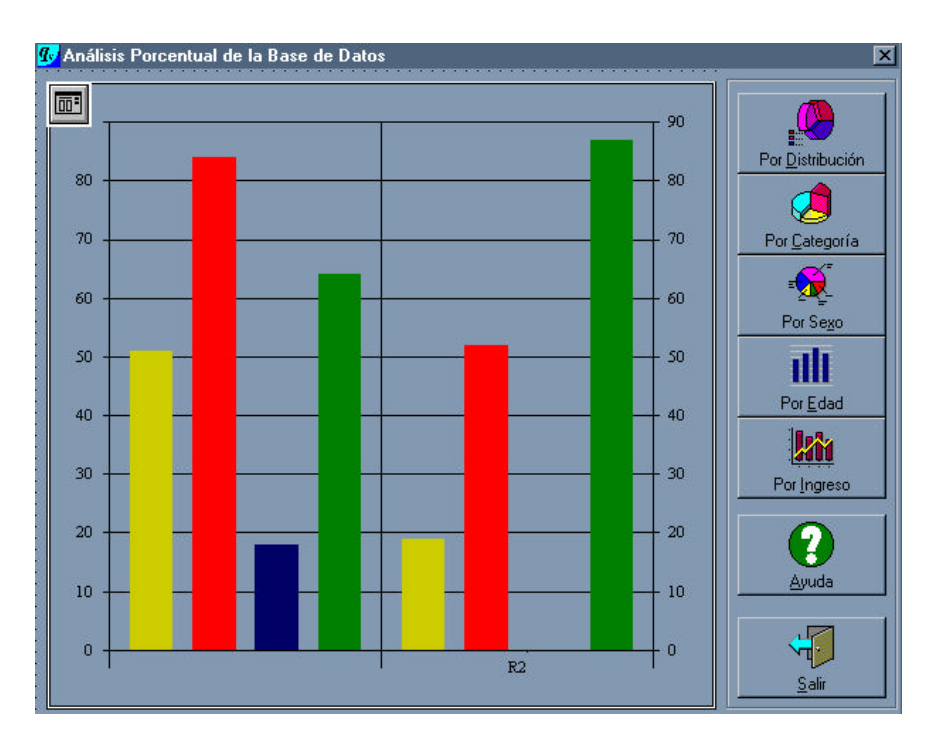

**Figura 6.19** Formulario de análisis porcentual de la base de datos

A continuación, se presenta el cuadro de descripción de los objetos que intervienen en él, así como de las propiedades con sus valores correspondientes.

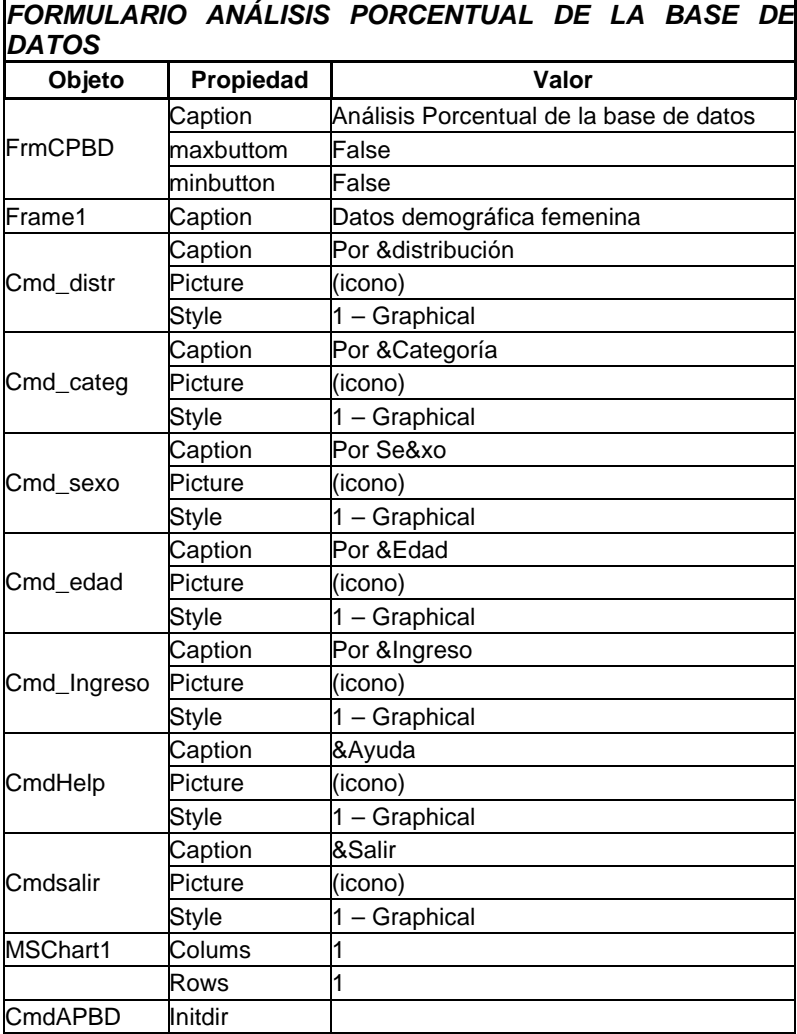

**Tabla 6.18** Objetos del formulario de análisis porcentual de la base de datos

Cada uno de los objetos se encuentra enlazado a las formas y valores de sus similares, a través del listado de código de formulario que abarca todas los eventos implícitos dentro del objeto. El código fuente es el siguiente:

```
Private Sub cmd_categ_Click()
   Dim matrizNumPersonas(1 To 2)
   Dim TotProf As Long, TotTrab As Long
   Cmd.CommandText = "SELECT count(*) " 
_
            & "FROM Servidores " _
            & "WHERE Distribucion = 
'ACTIVO'"
   Rs.Open Cmd, , adOpenForwardOnly
  TotServidores = Rs(0) Rs.Close
                                                     Cmd.CommandText = "SELECT 
                                                 count(Categoria) " _
                                                              & "FROM Servidores " _
                                                              & "WHERE Categoria =
                                                 'PROFESOR'"
                                                     Rs.Open Cmd, , adOpenForwardOnly
                                                    TotProf = Rs(0) Rs.Close
                                                     Cmd.CommandText = "SELECT 
                                                 count(Categoria) " _
                                                              & "FROM Servidores " _
                                                              & "WHERE Categoria = 
                                                 'TRABAJADOR'"
```
 Rs.Open Cmd, , adOpenForwardOnly  $TotTrab = Rs(0)$  Rs.Close matrizNumPersonas(1) = (TotProf \* 100) / **TotServidores**  matrizNumPersonas(2) = (TotTrab \* 100) / **TotServidores**  $MSChart1.$ Repaint = True MSChart1.AutoIncrement = True With MSChart1 .ChartData = matrizNumPersonas .chartType = VtChChartType2dPie .ShowLegend = True .Title = "PORCENTAJE DE PROFESORES Y TRABAJADORES ACTIVOS" .Footnote = "TOTAL SERVIDORES ACTIVOS: " & TotServidores & " (PROFESORES = " & TotProf & "," & " TRABAJADORES = " & TotTrab & ")" .Column = 1 .ColumnLabel = "PROFESORES " & Format(matrizNumPersonas(1), 0#) & "%"  $.$ Column =  $2$  .ColumnLabel = "TRABAJADORES " & Format(matrizNumPersonas(2), 0#) & "%" .RowLabel = "" .DrawMode = VtChDrawModeDraw  $V$ isible = True End With End Sub Private Sub cmd\_distr\_Click() Dim matrizNumPersonas(1 To 2) Dim TotAct As Long, TotJub As Long Cmd.CommandText = "SELECT count(\*) "  $\overline{a}$  & "FROM Servidores" Rs.Open Cmd, , adOpenForwardOnly TotServidores =  $Rs(0)$  Rs.Close Cmd.CommandText = "SELECT count(Distribucion) " \_ & "FROM Servidores " \_ & "WHERE Distribucion='JUBILADO'" Rs.Open Cmd, , adOpenForwardOnly  $TotJub = Rs(0)$ Rs.Close

 matrizNumPersonas(1) = (TotAct \* 100) / **TotServidores**  matrizNumPersonas(2) = (TotJub \* 100) / **TotServidores** 

MSChart1.Repaint = True MSChart1.AutoIncrement = True With MSChart1 .ChartData = matrizNumPersonas .chartType = VtChChartType2dPie .AllowDynamicRotation = False  $.$ ShowLegend = True .Title = "PORCENTAJE DE SERVIDORES ACTIVOS Y JUBILADOS" .Footnote = "TOTAL DE SERVIDORES EN EL FONDO: " & TotServidores & " (ACTIVOS = " & TotAct & "," & " JUBILADOS  $=$  " & TotJub & ")" & "."  $.$ Column =  $1$  .ColumnLabel = "ACTIVOS " & Format(matrizNumPersonas(1), 0#) & "%" .Column = 2 .ColumnLabel = "JUBILADOS " & Format(matrizNumPersonas(2), 0#) & "%" .RowLabel = "" .DrawMode = VtChDrawModeDraw  $V$ isible = True End With End Sub Private Sub cmd\_edad\_MouseUp(Button As Integer, Shift As Integer, x As Single, Y As Single) If Button  $= 1$  Then PopupMenu frmBase.mnu\_edades End If End Sub Private Sub cmd\_Ingreso\_MouseUp(Button As Integer, Shift As Integer, x As Single, Y As Single) If Button  $= 1$  Then PopupMenu frmBase.mnu\_ingresos End If End Sub Private Sub cmd\_sexo\_MouseUp(Button As Integer, Shift As Integer, x As Single, Y As Single) If Button  $= 1$  Then PopupMenu frmBase.mnu\_graph End If End Sub Private Sub cmdHelp\_Click()  $cmdAPBD.Action = 6$ End Sub Private Sub cmdsalir\_Click() Unload Me End Sub

## **6.9.9 FORMULARIO PARÁMETROS**

Este formulario tiene como objetivo el ingreso de los parámetros actuariales que permitan realizar el estudio. Posee parámetros de ingreso y formularios de salida; de este modo, es un formulario dinámico.

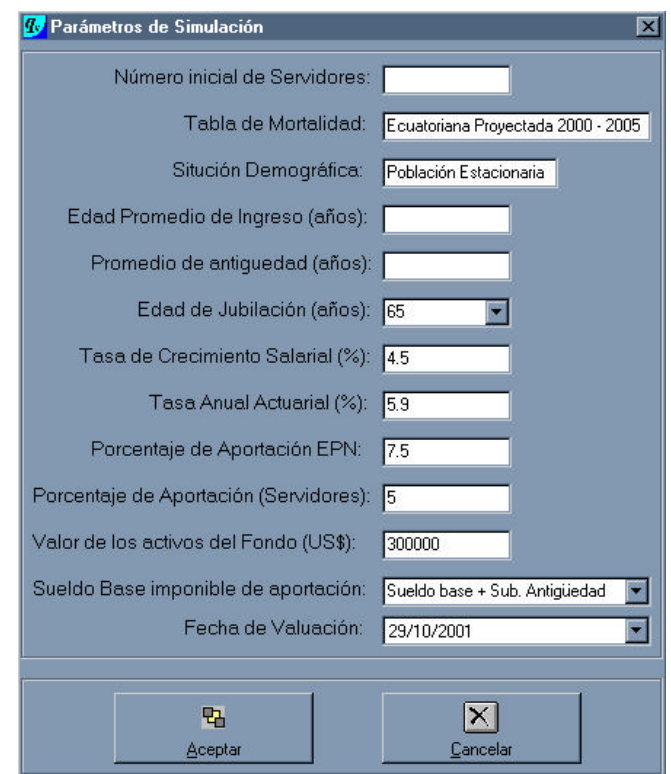

**Figura 6.20** Formulario de los parámetros de simulación

A continuación se presenta el cuadro de descripción de los objetos que intervienen en él, así como de las propiedades con sus valores correspondientes.

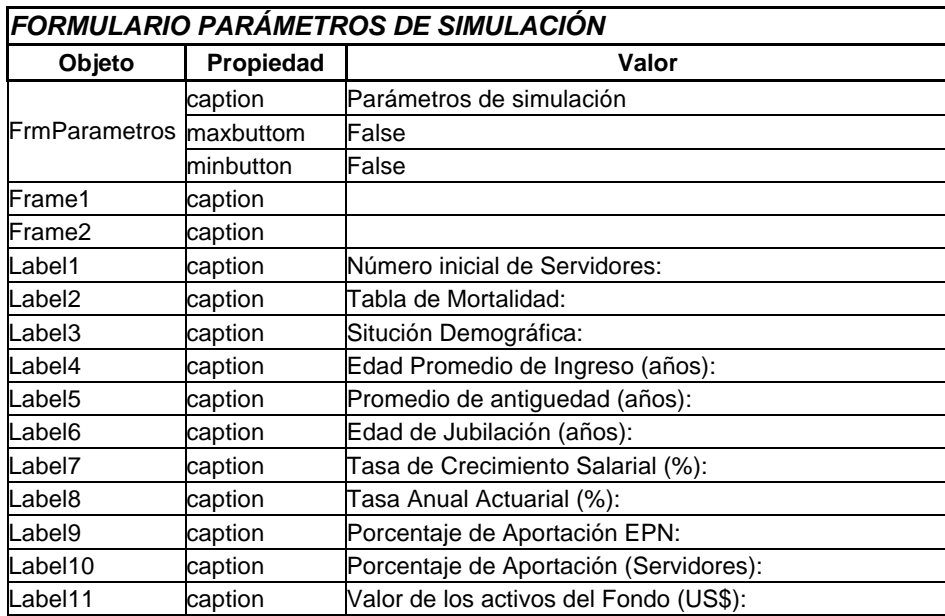

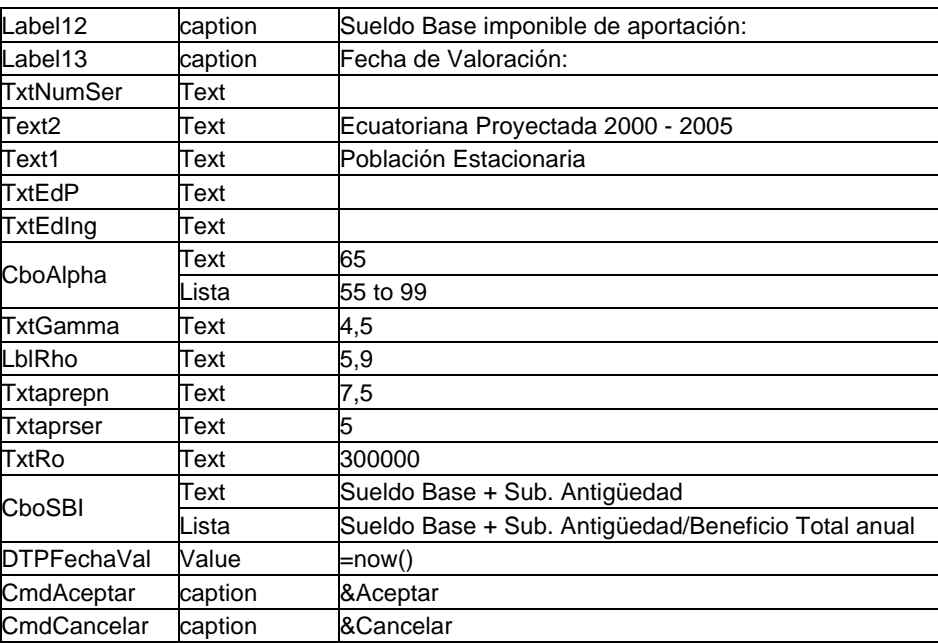

**Tabla 6.19** Objetos del formulario de los parámetros de simulación

Cada uno de los objetos se encuentra enlazado a las formas y valores de sus similares, a través del listado de código de formulario que abarca todas los eventos implícitos dentro del objeto. El código fuente es el siguiente:

Private Sub cboAlpha\_KeyPress(KeyAscii As Integer) Select Case KeyAscii Case 8, 9, 10, 13, 46 Case 48 To 57 Case Else  $KevAscii = 0$  End Select End Sub Private Sub cboSBI\_KeyPress(KeyAscii As Integer)  $KevAscii = 0$ End Sub If Button = 1 Then PopupMenu frmBase.mnubtn01 End If End Sub Private Sub cmdCancelar\_Click() Unload Me End Sub Private Sub DTPFechaVal\_KeyPress(KeyAscii As Integer) Select Case KeyAscii Case 8, 9, 10, 13, 46 Case 48 To 57 Case Else  $KeyAscii = 0$  End Select End Sub Private Sub txtaprepn\_KeyPress(KeyAscii As Integer) Select Case KeyAscii Case 8, 9, 10, 13, 46 Case 48 To 57 Case Else KeyAscii = 0 End Select End Sub Private Sub txtGamma\_KeyPress(KeyAscii As Integer) Select Case KeyAscii Case 8, 9, 10, 13, 46 Case 48 To 57 Case Else KeyAscii = 0 End Select End Sub Private Sub txtRho\_KeyPress(KeyAscii As Integer) Select Case KeyAscii Case 8, 9, 10, 13, 46 Case 48 To 57 Case Else

 KeyAscii = 0 End Select End Sub Private Sub txtRo\_KeyPress(KeyAscii As Integer) Select Case KeyAscii

 Case 8, 9, 10, 13, 46 Case 48 To 57 Case Else  $KeyAscii = 0$  End Select End Sub

### **6.9.10 FORMULARIO ACERCA DE**

Este formulario sirve como pantalla de presentación de la información de creación del software actuarial. No posee parámetros de ingreso, pero si formularios de salida; por lo tanto, es un formulario dinámico.

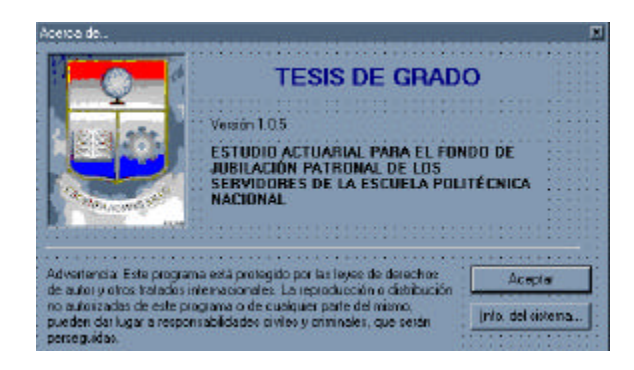

**Figura 6.21** Formulario *acerca de*

A continuación, se presenta el cuadro de descripción de los objetos que intervienen en él, así como de las diferentes con sus valores correspondientes.

| <b>FORMULARIO ACERCA DE</b> |              |                                                                                                    |  |
|-----------------------------|--------------|----------------------------------------------------------------------------------------------------|--|
| Objeto                      | Propiedad    | Valor                                                                                                    |  |
| <b>FrmAbout</b>             | caption      | Acerca de                                                                                                    |  |
|                             | maxbuttom    | False                                                                                                    |  |
|                             | minbutton    | False                                                                                                    |  |
| Piclcon                     | picture      | BMP                                                                                                    |  |
| LbITitle                    | caption      | TESIS DE GRADO                                                                                                    |  |
| LbIVersion                  | caption      | Versión 1.0.5                                                                                                    |  |
| LbIDescription              | caption      | ESTUDIO ACTUARIAL PARA EL FONDO<br>DE JUBILACIÓN PATRONAL<br>LOS<br>DE.<br><b>SERVIDORES</b><br>DE<br><b>ESCUELA</b><br>LA<br>POLITÉCNICA NACIONAL                                                                                                    |  |
| Line1                       | Border Style | $1 -$ Solid                                                                                                    |  |
| LbIDisclaimer               | caption      | Advertencia: Este programa está protegido<br>por las leyes de derechos de autor y otros<br>tratados internacionales. La reproducción o<br>distribución<br>autorizadas de<br>este<br>no<br>programa o de cualquier parte del mismo,<br>pueden dar lugar a responsabilidades<br>civiles y criminales, que serán perseguidas. |  |
| CmdAceptar                  | caption      | &Aceptar                                                                                                    |  |
| CmdCancelar                 | caption      | &Cancelar                                                                                                    |  |

**Tabla 6.20** Objetos del formulario *acerca de*

Cada uno de los objetos se encuentra enlazado a las formas y valores de sus similares, a través del listado de código de formulario que abarca todas los eventos implícitos dentro del objeto. El código fuente es el siguiente:

Option Explicit

' Opciones de seguridad de clave del Registro... Const READ\_CONTROL = &H20000 Const KEY\_QUERY\_VALUE = &H1 Const KEY\_SET\_VALUE = &H2 Const KEY\_CREATE\_SUB\_KEY = &H4 Const KEY\_ENUMERATE\_SUB\_KEYS = &H8 Const KEY\_NOTIFY = &H10 Const KEY\_CREATE\_LINK = &H20 Const KEY\_ALL\_ACCESS = KEY\_QUERY\_VALUE + KEY\_SET\_VALUE  $+$   $-$  KEY\_CREATE\_SUB\_KEY + KEY ENUMERATE SUB KEYS + KEY\_NOTIFY + KEY\_CREATE\_LINK + READ\_CONTROL ' Tipos ROOT de clave del Registro... Const HKEY\_LOCAL\_MACHINE = &H80000002 Const ERROR\_SUCCESS = 0 Const REG  $SZ = 1$  ' Cadena Unicode terminada en valor nulo Const REG  $DWORD = 4$ Número de 32 bits Const gREGKEYSYSINFOLOC = "SOFTWARE\Microsoft\Shared Tools

Location" Const gREGVALSYSINFOLOC = "MSINFO" Const gREGKEYSYSINFO = "SOFTWARE\Microsoft\Shared Tools\MSINFO" Const gREGVALSYSINFO = "PATH"

Private Declare Function RegOpenKeyEx Lib "advapi32" Alias "RegOpenKeyExA" (ByVal hKey As Long, ByVal lpSubKey As String, ByVal ulOptions As Long, ByVal samDesired As Long, ByRef phkResult As Long) As Long Private Declare Function RegQueryValueEx Lib "advapi32" Alias "RegQueryValueExA" (ByVal hKey As Long, ByVal lpValueName As String, ByVal lpReserved As Long, ByRef lpType As Long, ByVal lpData As String, ByRef lpcbData As Long) As Long Private Declare Function RegCloseKey Lib "advapi32" (ByVal hKey As Long) As Long

 Dim KeyValType As Long ' Tipo de datos de una clave de Registro

 Dim tmpVal As String ' Almacenamiento temporal para un valor de clave de Registro Dim KeyValSize As Long Tamaño de variable de clave de Registro rc = RegOpenKeyEx(KeyRoot, KeyName, 0, KEY\_ALL\_ACCESS, hKey) ' Abrir clave de Registro If (rc <> ERROR\_SUCCESS) Then GoTo GetKeyError 'Error de controlador...  $tmpVal = String$(1024, 0)$ Asignar espacio de variable KeyValSize = 1024 ' Marcar tamaño de variable rc = RegQueryValueEx(hKey, SubKeyRef,  $0, \_$  KeyValType, tmpVal, KeyValSize) ' Obtener o crear valor de clave If (rc <> ERROR\_SUCCESS) Then GoTo GetKeyError ' Controlar errores

If  $(Asc(Mid(tmpVal, KeyValSize, 1)) = 0)$ Then ' Win95 agregar cadena terminada en valor nulo... tmpVal = Left(tmpVal, KeyValSize - 1) ' Encontrado valor nulo, se va a quitar de la

cadena Else ' En WinNT las cadenas no terminan en valor nulo...

 tmpVal = Left(tmpVal, KeyValSize) ' No se ha encontrado valor nulo, sólo se va a extraer la cadena End If Select Case KeyValType ' Buscar tipos de datos... Case REG\_SZ ' Tipo de datos String de clave de Registro  $KevVal = \text{tmpVal}$ Copiar valor de cadena Case REG\_DWORD ' Tipo de datos Double Word de clave del Registro For i = Len(tmpVal) To 1 Step -1 ' Convertir cada bit  $KeyVal = KeyVal +$ Hex(Asc(Mid(tmpVal, i, 1))) ' Generar valor

carácter a carácter **Next**  KeyVal = Format\$("&h" + KeyVal) ' Convertir Double Word a cadena End Select

```
 GetKeyValue = True 
' Se ha devuelto correctamente
   rc = RegCloseKey(hKey) 
' Cerrar clave de Registro
  Exit Function
Salir
GetKeyError: ' Borrar después de que se 
produzca un error...
                                                      KeyVal = "Establecer valor a cadena vacía
                                                       GetKeyValue = False 
                                                   ' Fallo de retorno
                                                       rc = RegCloseKey(hKey) 
                                                    ' Cerrar clave de Registro
                                                    End Function
```
## **6.9.11 FORMULARIO DE BÚSQUEDA POR CÉDULA DEL PROCESO**

Este formulario realiza la búsqueda de un servidor por su número de cédula de ciudadanía. Al ingresar el número se lo encuentra de manera directa sobre el frame de salida de información, permitiendo cargar los datos del servidor, para después realizar los diferentes análisis actuariales. Posee parámetros de ingreso y de salida, por lo que es un formulario dinámico.

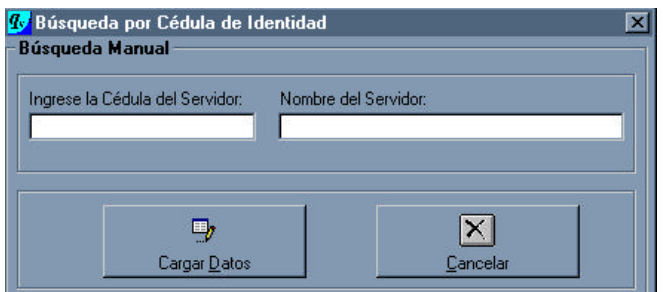

**Figura 6.22** Formulario de búsqueda por cédula del proceso

A continuación, se presenta el cuadro de descripción de los objetos que intervienen en él; así de como las propiedades con sus valores correspondientes.

| FORMULARIO BÚSQUEDA POR CÉDULA DE IDENTIDAD |                  |                                  |  |  |
|---------------------------------------------|------------------|----------------------------------|--|--|
| Objeto                                      | Propiedad        | Valor                            |  |  |
|                                             | Caption          | Búsqueda por cédula de identidad |  |  |
| FrmBusIDSer                                 | Maxbuttom        | False                            |  |  |
|                                             | <b>Minbutton</b> | False                            |  |  |
| frame1                                      | Caption          | Búsqueda manual                  |  |  |
| frame2                                      | Caption          |                                  |  |  |
| frame3                                      | Caption          |                                  |  |  |
| Label1                                      | Caption          | Ingrese la cédula del servidor:  |  |  |
| Label <sub>2</sub>                          | Caption          | Nombre del servidor:             |  |  |
| text1                                       | Text             |                                  |  |  |
| text2                                       | Text             |                                  |  |  |
| CmdAceptar                                  | Caption          | Cargar &Datos                    |  |  |
| CmdCancelar                                 | Caption          | &Cancelar                        |  |  |

**Tabla 6.21** Objetos del formulario de búsqueda por cédula de identidad

Cada uno de los objetos se encuentra enlazado a las formas y valores de sus similares, a través del listado de código de formulario que abarca todas los eventos implícitos dentro del objeto. El código fuente es el siguiente:

Private Sub cmdAceptar\_Click() Cmd.CommandText = "SELECT " \_ & "ID\_Servidor,NomApel,Distribucion," \_ & "Categoria,Sexo,FechaNac," \_ & "FechaIngEPN , FechaJub, BeneficioAnual," \_ & "SueldoBasico , Tdocsup, TOtros " \_ & "FROM Servidores " \_ & "WHERE ID\_Servidor = '" & ID & "'" Rs.Open Cmd, , adOpenForwardOnly If Rs.EOF Then Rs.Close MsgBox "No existe Servidor para esa Cédula de Identidad", vbInformation + vbOKOnly + vbDefaultButton1, "INFORMACIÓN"  $Text1.Text = "$  Else ID\_Servidor\_Ind = Rs(0) NomApel  $Ind = Rs(1)$ Distribucion\_Ind =  $Rs(2)$ Categoria\_Ind =  $Rs(3)$ SexoInd = Rs(4) Fecha Nac  $Ind = Rs(5)$ Fecha Ing  $Ind = Rs(6)$ Fecha Jub  $Ind = Rs(7)$ Beneficio\_Ind =  $Rs(8)$ SueldoBasico  $Ind = Rs(9)$ TdoSup  $Ind = Rs(10)$  $TOros\_Ind = Rs(11)$  Rs.Close With frmIndividual .txtCedula = VerNulos(ID\_Servidor\_Ind) .txtCedula.Enabled = False .txtNomApel = VerNulos(NomApel\_Ind) .txtNomApel.Enabled = False .txtdistribucion = VerNulos(Distribucion\_Ind) .txtdistribucion.Enabled = False .txtCategoria = VerNulos(Categoria\_Ind) .txtCategoria.Enabled = False .txtSexo = VerNulos(Sexo\_Ind) .txtSexo.Enabled = False

 .txtFecNac = VerNulos(Fecha\_Nac\_Ind) .txtFecNac.Enabled = False .txtFecIng = VerNulos(Fecha\_Ing\_Ind) .txtFecIng.Enabled = False .txtFecJub = VerNulos(Fecha\_Jub\_Ind) .txtFecJub.Enabled = False .txtBenAnu = VerNulos(Beneficio\_Ind) .txtBenAnu.Enabled = False .txtSueldoBasico = VerNulos(SueldoBasico\_Ind) .txtSueldoBasico.Enabled = False .txtTDocSup = VerNulos(TdoSup\_Ind) .txtTDocSup.Enabled = False .txtOtros = VerNulos(TOtros\_Ind) .txtOtros.Enabled = False End With If BeneficioAnual = "-1" Then frmIndividual.txtBenAnu.Text = "" End If If SueldoBasico = "-1" Then frmIndividual.txtSueldoBasico.Text = ... End If If  $TDocSub = "-1"$  Then frmIndividual.txtTDocSup.Text = "" End If If  $TOtros = "-1"$  Then frmIndividual.txtOtros.Text =  $"$  End If frmBusIDSer.Hide frmIndividual.Show (1)  $Text1.Text = "$  $Text2.Text = ""$  Unload Me End If End Sub Private Sub cmdCancelar\_Click() Unload Me End Sub Private Sub Form\_Activate() Text1.SetFocus End Sub

 Else MsgBox "Texto no puede contener caracteres", vbCritical + vbOKOnly + vbDefaultButton1, "Error en Identidad del Servidor"  $Text1.Text = "$  Text1.SetFocus End If End If End Sub Private Sub Text1\_KeyPress(KeyAscii As Integer) If  $Len(Text1) >= 9$  Then Text1.Text = Text1.Text & Chr(KeyAscii) Cmd.CommandText = "SELECT " & "ID\_Servidor,NomApel " \_ & "FROM Servidores " \_ & "WHERE ID\_Servidor = '" & ID & "'" Rs.Open Cmd, , adOpenForwardOnly If Rs.EOF Then Rs.Close MsgBox "No existe Servidor para esa Cédula de Identidad", vbInformation + vbOKOnly + vbDefaultButton1, "INFORMACIÓN"  $Text1.Text = "$  Else  $Text2.Text = Rs(1)$  Rs.Close cmdAceptar.SetFocus End If End If End Sub

## **6.9.12 FORMULARIO DE BÚSQUEDA POR NOMBRE DEL PROCESO**

Este formulario realiza la búsqueda de un servidor por su nombre y apellido. Al ingresar el nombre o parte de él, se lo encuentra de manera directa sobre el frame de salida de información, permitiendo cargar los datos del servidor, para después realizar los diferentes análisis actuariales. Posee parámetros de ingreso y de salida; por lo que es un formulario dinámico.

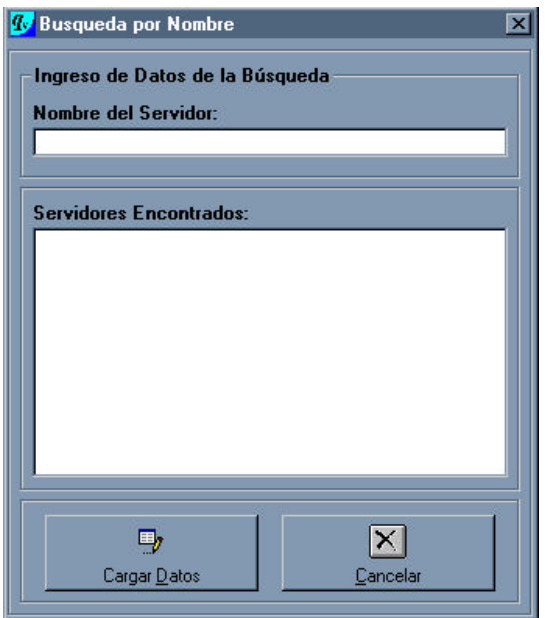

**Figura 6.23** Formulario de búsqueda por nombre del proceso

A continuación, se presenta el cuadro de descripción de los objetos que intervienen en él, así como de las propiedades con sus valores correspondientes.

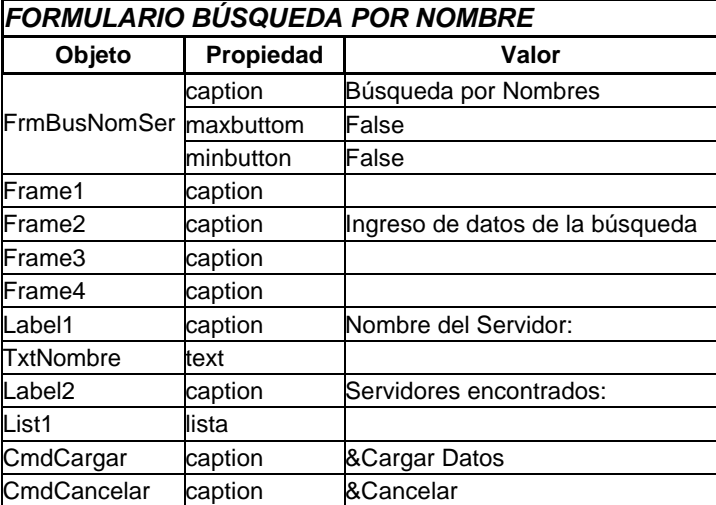

**Tabla 6.22** Objetos del formulario de búsqueda por nombre del proceso

Cada uno de los objetos se encuentra enlazado a las formas y valores de sus similares, a través del listado de código de formulario que abarca todas los eventos implícitos dentro del objeto. El código fuente es el siguiente:

Private Sub Consulta\_Nombre(parametro As String)

```
 Cmd.CommandText = "SELECT 
NomApel,ID_Servidor FROM Servidores 
WHERE (NomApel like '" & parametro & "%' 
AND Distribucion = 'ACTIVO' )"
   List1.Clear
   List2.Clear
   Rs.Open Cmd, , adOpenForwardOnly
   If Not Rs.EOF Then
     While Not Rs.EOF
        List1.AddItem Rs(0)
       List2.AddItem Rs(1)
       Rs.MoveNext
     Wend
     Rs.Close
    List1.ListIndex = 0 Else
     Rs.Close
   End If
End Sub
Private Sub cmdCancelar_Click()
   Unload Me
End Sub
Private Sub cmdAceptar_Click()
```
If  $(List1.ListIndex = -1)$  Then

MsgBox "No ha marcado ninguna entrada", vbCritical, "Sicika" Text1.SetFocus Else ID = List2.List(List1.ListIndex) Set Rs = Cn.Execute("SELECT ID\_Servidor FROM Servidores WHERE ID\_Servidor = '" & Trim(ID) & "'") If Not Rs.EOF Then ID Servidor  $Ind = Rs(0)$  End If Rs.Close

 Set Rs = Cn.Execute("SELECT ID\_Servidor,NomApel,Distribucion,Categoria, Sexo,FechaNac,FechaIngEPN,FechaJub,Be neficioAnual,SueldoBasico ,Tdocsup, Totros FROM Servidores WHERE (ID\_Servidor = '" & ID\_Servidor\_Ind & "')")

```
 ID_Servidor_Ind = Rs(0)
NomApel Ind = Rs(1)Distribution_lnd = Rs(2)Categoria_Ind = Rs(3)Sexo Ind = Rs(4)Fecha_Nac_Ind = Rs(5)Fecha_{nq}Ing_Ind = Rs(6)
Fecha Jub Ind = Rs(7)Beneficio Ind = Rs(8)SueldoBasico_Ind = Rs(9)TdoSup Ind = Rs(10)
```
 $TOros\_Ind = Rs(11)$ 

### Rs.Close

 With frmIndividual .txtCedula = VerNulos(ID\_Servidor\_Ind) .txtCedula.Enabled = False .txtNomApel = VerNulos(NomApel\_Ind) .txtNomApel.Enabled = False .txtdistribucion = VerNulos(Distribucion\_Ind) .txtdistribucion.Enabled = False .txtCategoria = VerNulos(Categoria\_Ind) .txtCategoria.Enabled = False .txtSexo = VerNulos(Sexo\_Ind) .txtSexo.Enabled = False .txtFecNac = VerNulos(Fecha\_Nac\_Ind) .txtFecNac.Enabled = False .txtFecIng = VerNulos(Fecha\_Ing\_Ind) .txtFecIng.Enabled = False .txtFecJub = VerNulos(Fecha\_Jub\_Ind) .txtFecJub.Enabled = False .txtBenAnu = VerNulos(Beneficio\_Ind) .txtBenAnu.Enabled = False .txtSueldoBasico = VerNulos(SueldoBasico\_Ind) .txtSueldoBasico.Enabled = False .txtTDocSup = VerNulos(TdoSup\_Ind) .txtTDocSup.Enabled = False .txtOtros = VerNulos(TOtros\_Ind) .txtOtros.Enabled = False End With

> If Beneficio\_Ind = "-1" Then frmIndividual.txtBenAnu.Text = "" End If If SueldoBasico  $Ind = "-1"$  Then frmIndividual.txtSueldoBasico.Text =

#### ...

 End If If  $TdoSub$   $Ind = "-1"$  Then frmIndividual.txtTDocSup.Text = "" End If If  $TOros$   $Ind = "-1"$  Then frmIndividual.txtOtros.Text = ""

 End If frmBusNomSer.Hide frmIndividual.Show (1)  $Text1.Text = "$  Unload Me End If End Sub Private Sub Form\_Activate() Text1.SetFocus End Sub Private Sub Form\_Load() Text1\_Change End Sub Private Sub List1\_DblClick() cmdAceptar\_Click End Sub Private Sub Text1\_Change() 'Text1.Text = UCase(Text1.Text) Dim Cadena As String Consulta\_Nombre (Text1.Text) If (Len(Text1.Text) <> 0) Then Cadena = Right\$(Text1.Text, 1) If (IsNumeric(Cadena)) Then MsgBox "Texto no puede contener números", vbCritical + vbOKOnly + vbDefaultButton1, "Error en el Nombre del Servidor"  $Text1.Text = "$  Text1.SetFocus End If End If End Sub Private Sub Text1\_KeyPress(KeyAscii As Integer) Select Case KeyAscii Case 8, 9, 10, 13, 32 ', 46 punto Case 65 To 90

 Case 97 To 122 '48 To 57 Case 129 To 165 Case Else KeyAscii = 0 End Select End Sub

## **6.9.13 FORMULARIO DE RESULTADOS INDIVIDUALES**

Este formulario permite mostrar el resultado de cada cálculo actuarial para un servidor determinado en la búsqueda. Posee parámetros de ingreso y presentación de resultados, por lo que es un formulario dinámico.

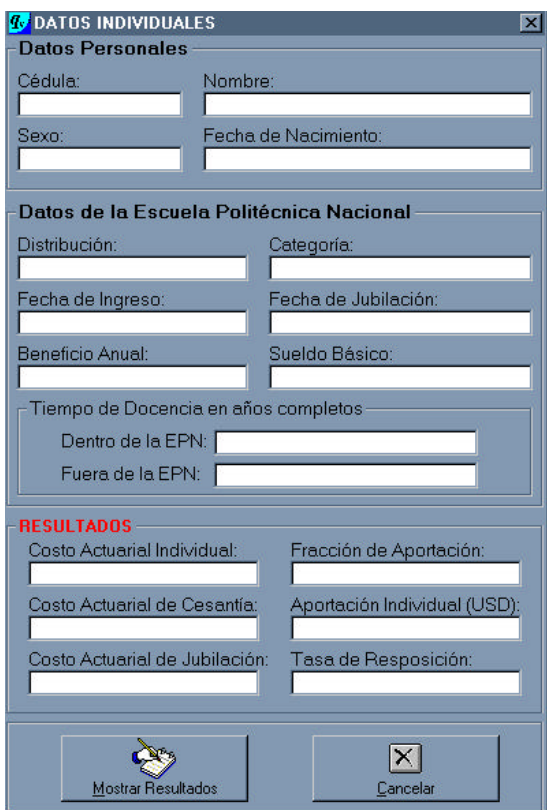

**Figura 6.24** Formulario de resultados individuales

A continuación, se presenta el cuadro de descripción de los objetos que intervienen en él, así como de las propiedades con sus valores correspondientes.

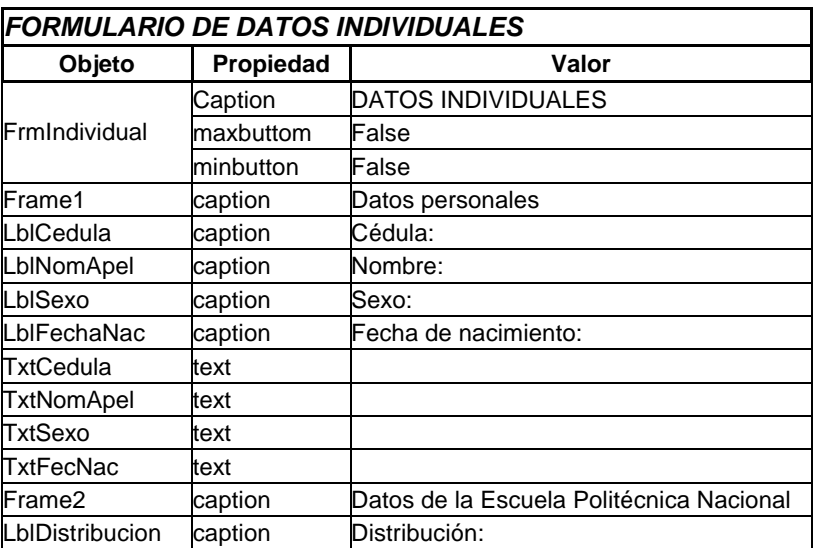

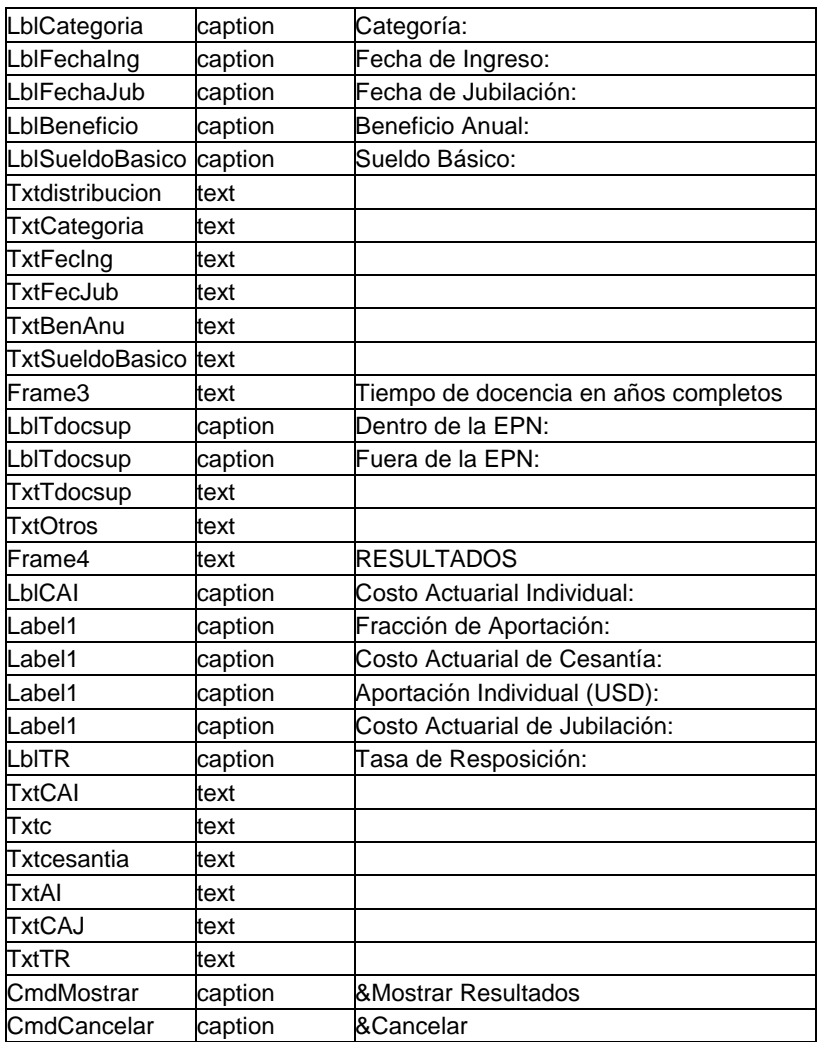

**Tabla 6.23** Objetos del formulario de resultados individuales

Cada uno de los objetos se encuentra enlazado a las formas y valores de sus similares, a través del listado de código de formulario que abarca todas los eventos implícitos dentro del objeto. El código fuente es el siguiente:

Private Sub cmdCancelar\_Click() With frmIndividual .txtCedula.Enabled = True .txtNomApel.Enabled = True .txtdistribucion.Enabled = True .txtCategoria.Enabled = True .txtSexo.Enabled = True .txtFecNac.Enabled = True .txtFecIng.Enabled = True .txtFecJub.Enabled = True .txtBenAnu.Enabled = True .txtSueldoBasico.Enabled = True .txtTdocsup.Enabled = True .txtOtros.Enabled = True End With Unload Me End Sub Private Sub cmdMostrar\_Click() Dim aux As Double '\*\*\*\*\*\*\*\*\*\*\*\*\*\*\*\*\* MODULO DE CALCULO INDIVIDUAL ' ENCERO DE VARIABLES DE CÁLCULO  $CAPSA = 0$  $CAC = 0$  $TR = 0$  $C = 0$  $CAPJ = 0$ ' INICIO DEL PROCESO DE CÁLCULO ' VARIABLES DE BDD ' Carga y comprobación de variables 'Distribucion\_Ind = txtdistribucion

'Categoria\_Ind = txtCategoria 'Sexo\_Ind = txtSexo 'Fecha\_Nac\_Ind = Val(txtFecNac) 'Fecha\_Ing\_Ind = strtoint(txtFecIng) 'Beneficio\_Ind = Val(txtBenAnu) 'SueldoBasico\_Ind = Val(txtSueldoBasico) 'TdoSup\_Ind = Val(txtTdocsup) 'TOtros\_Ind = Val(txtOtros) If Distribucion\_Ind = "ACTIVO" Then  $x = Val(Round((Fecha_lng_lnd -$ Fecha\_Nac\_Ind) / 365)) h = Val(Round((Ahora - Fecha\_Ing\_Ind) / 365))  $a = Val(TdoSup_Ind)$  hp = Val(TOtros\_Ind) Select Case ((x + h) - Alpha) Case 0 Alphacom =  $Alpha + 1$ Case  $Is > 0$ Alphacom =  $x + h + 1$  Case Else Alphacom = Alpha End Select  $t =$  Alphacom -  $(x + h)$ 

 Else Edad\_actual = Val(Round((Ahora - Fecha\_Nac\_Ind) / 365))

### End If

' CALCULOS BASE v\_Gamma = v(Gamma) betac = Beta(Rho, Gamma) DxhBeta =  $D(x + h, \text{beta}, \text{Sexo} \text{Ind})$ NAlphaBeta = N(Alpha, betac, Sexo\_Ind) NxhBeta =  $N(x + h, \text{beta}, \text{Sexo} \text{Ind})$ 

If Distribucion\_Ind = "ACTIVO" Then

' CASO ACTIVO

PensionBasica =  $PenBas(x, h, t, hp,$ SueldoBasico\_Ind) Decimosexta = DecSexto(PensionBasica) PensionUnificada = PensionBasica + Decimosexta + DecimoQuinto ' Calculo de la Pension Uniifcada Resolucion074 = ResCI074(Alpha, PensionUnificada) Resolucion095 = ResCI095(Alpha, PensionUnificada, Resolucion074) Deducciones = Deduccion(PensionUnificada + Resolucion074 + Resolucion095 + CCV)

 PensionLiquida = PensionUnificada + Resolucion074 + Resolucion095 + CCV - **Deducciones**  BaseAct = (Beneficio\_Ind \* (1 - (v\_Gamma  $(3)$ ) / (3  $*$  Gamma  $*$  v Gamma  $(1)$  -PensionLiquida) \* NAlphaBeta If Indicatriz(Alpha, x, hp) =  $0$  Then  $CAPSA = 0$  $CAC = 0$ TR =  $((1 - v_{\text{Gamma}} \land 3) / (3 * \text{Gamma})$ \* v Gamma) - (v Gamma  $\wedge$  (t - 1) \* PensionLiquida) / Beneficio Ind)  $C = (v_G + v_G + v_S) *$  BaseAct / (Beneficio\_Ind \* (NxhBeta - NAlphaBeta)) ' Fracción de Aportación Else If Categoria\_Ind = "PROFESOR" Then  $aux = fpro(Alpha, x, a, hp)$ If  $aux = 0$  Then  $CAPSA = 0$  $CAC = 0$ TR =  $((1 - v_{\text{2}}\text{Gamma} \land 3) / (3)$ Gamma \* v\_Gamma) - (v\_Gamma ^ (t - 1) \* PensionLiquida) / Beneficio\_Ind)  $C = (v \text{ Gamma} \wedge t) * BaseAct$ (Beneficio\_Ind \* (NxhBeta - NAlphaBeta)) ' Fracción de Aportación Else  $CAPSA = aux * (v_Gamma \wedge t) *$ BaseAct / DxhBeta ' Costo Actuarial Presente Servidor Activo CAC = aux \* BaseAct / D(Alpha, betac, Sexo\_Ind) ' Costo Actuarial de Cesantía TR =  $((1 - v_{\text{1}}\text{Gamma}^{\wedge} 3) / (3)$ Gamma \* v Gamma) - (v Gamma  $\wedge$  (t - 1) \* PensionLiquida) / Beneficio\_Ind) ' Tasa de Reposición 'C = aux  $*(v_{\text{-}}$ Gamma ^ t)  $*$ BaseAct / (Beneficio\_Ind \* (NxhBeta - NAlphaBeta)) ' Fracción de Aportación End If Else  $aux = \frac{frac(Alpha, x)}{2}$ If  $aux = 0$  Then  $CAPSA = 0$  $CAC = 0$ TR =  $((1 - v \text{ Gamma} \wedge 3) / (3^*)$ Gamma \* v\_Gamma) - (v\_Gamma ^ (t - 1) \* PensionLiquida) / Beneficio\_Ind)  $'C = (v_Gamma \wedge t) * BaseAct /$ (Beneficio Ind \* (NxhBeta - NAlphaBeta)) ' Fracción de Aportación Else CAPSA = aux  $*(v_{\text{L}}$ Gamma ^ t)  $*$ BaseAct / DxhBeta ' Costo Actuarial Presente Servidor Activo

 CAC = aux \* BaseAct / D(Alpha, betac, Sexo\_Ind) ' Costo Actuarial de Cesantía TR =  $((1 - v_{\text{2}}\text{Gamma} \land 3) / (3)$ Gamma \* v\_Gamma) - (v\_Gamma ^ (t - 1) \* PensionLiquida) / Beneficio\_Ind) ' Tasa de Reposición  $\text{'C} = \text{aux}^*$  (v\_Gamma ^ t) \* BaseAct / (Beneficio Ind \* (NxhBeta -NAlphaBeta)) ' Fracción de Aportación End If End If End If Else ' CASO JUBILADO CAPJ = Beneficio\_Ind \* N(Edad\_actual, betac, Sexo\_Ind) / D(Edad\_actual, betac, Sexo<sup>I</sup>nd) Costo Actuarial Presente Jubilado End If ' PUBLICACIÓN DE RESULTADOS

txtCAI = "US\$ " & Format(CAPSA, "##,##0.00") txtcesantia = "US\$ " & Format(CAC, "##,##0.00") txtTR = Format(TR \* 100, "##,##0.00") & " %" txtc = Format((AprEPN + AprServidor) \* 100, "##,##0.00") & " %" txtCAJ = "US\$ " & Format(CAPJ, "##,##0.00") If  $x + h$  > Alpha Then txtAI = "US\$ " & Format((AprEPN + AprServidor) \* Beneficio\_Ind, "##,##0.00") Else txtAI = "US\$ " & Format((AprEPN + AprServidor) \* Beneficio\_Ind \* (N(x + h, betac, Sexo\_Ind) - N(Alpha, betac, Sexo\_Ind)) /  $D(x + h, \text{beta}, \text{Sexo}_\text{Ind}),$ "##,##0.00") End If cmdCancelar.SetFocus End Sub

## **6.9.14 FORMULARIO DE RESULTADOS TOTALES**

Este formulario tiene como objetivo presentar los resultados actuariales de todos los servidores. Posee parámetros de ingreso y datos de salida; por lo tanto, es un formulario dinámico.

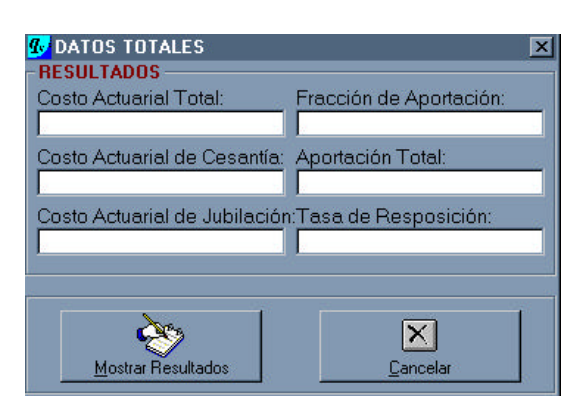

**Figura 6.25** Formulario de resultados totales

A continuación se presenta el cuadro de descripción de los objetos que intervienen en él, así como de las propiedades con sus valores correspondientes.

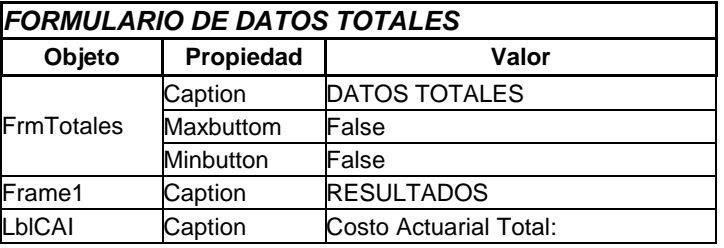

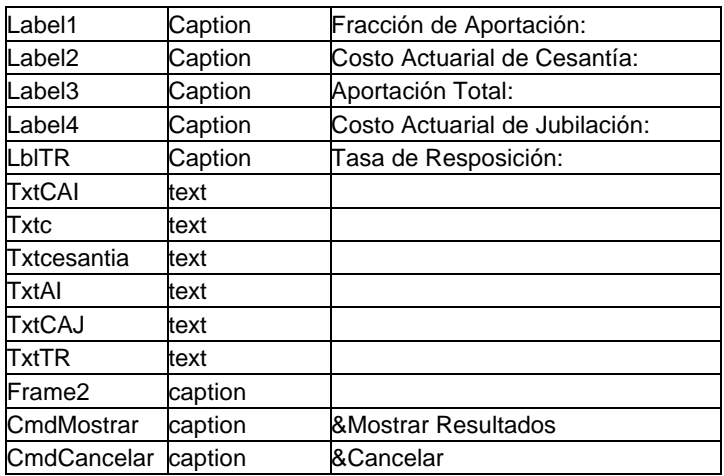

**Tabla 6.24** Objetos del formulario de resultados totales

Cada uno de los objetos se encuentra enlazado a las formas y valores de sus similares, a través del listado de código de formulario que abarca todas los eventos implícitos dentro del objeto. El código fuente es el siguiente:

Private Sub cmdCancelar\_Click() Unload Me End Sub

Private Sub cmdMostrar\_Click() '\*\*\*\*\*\*\*\*\*\*\*\*\*\*\*\*\* MODULO DE CALCULO GLOBAL CORREGIDO

' ENCERO DE VARIABLES DE CÁLCULO TOTAL  $SSTR = 0$  $SCAPSA = 0$  $SCAC = 0$  $SCAPJ = 0$ Beneficio\_Promedio = 0

' ENCERO DE VARIABLES DE CÁLCULO INDIVIDUAL  $CAPSA = 0$  $CAC = 0$  $TR = 0$  $C = 0$  $CAPJ = 0$  $CAAF = 0$ Beneficio\_Promedio = 0 Alphacom = Alpha

' INICIO DEL PROCESO DE CÁLCULO  $i = 0$  $For i = 1 To TotSer$ 

' VARIABLES DE BDD ' Carga y comprobación de variables

ADistribucion = VerNulos(ArrayDistribucion(i)) ACategoria = VerNulos(ArrayCategoria(i)) ASexo = VerNulos(ArraySexo(i)) AFecha\_Nacimiento = VerNulos(ArrayFecha\_Nac(i)) AFecha\_Ingreso = VerNulos(ArrayFecha\_Ing(i)) ASueldoBasico = VerNulos(ArraySueldoBasico(i)) If SueldoBaseImponible = "Beneficio Anual Total" Then ABeneficio = VerNulos(ArrayBeneficio(i)) Else If ADistribucion = "ACTIVO" Then ABeneficio = VerNulos(ArraySueldoBasico(i)) Else ABeneficio = VerNulos(ArrayBeneficio(i)) End If End If ATdoSup = VerNulos(ArrayTdoSup(i)) ATOtros = VerNulos(ArrayTOtros(i)) If ADistribucion = "ACTIVO" Then x = Val(Round((AFecha\_Ingreso - AFecha\_Nacimiento) / 365)) h = Val(Round((Ahora - AFecha\_Ingreso) / 365))

 $a = Val(ATdoSup)$  $hp = Val(ATOtros)$ 

Select Case ((x + h) - Alpha)
```
 Case 0
    Alphacom = Alpha + 1Case Is > 0Alphacom = x + h + 1 Case Else
     Alphacom = Alpha
 End Select
```
 $t =$  Alphacom -  $(x + h)$ 

#### Else

 Edad\_actual = Val(Round((Ahora - AFecha\_Nacimiento) / 365))

#### End If

' CALCULOS BASE v\_Gamma = v(Gamma) betac = Beta(Rho, Gamma)  $DxhBeta = D(x + h, beta, ASexo)$ NAlphaBeta = N(Alpha, betac, ASexo)  $NxhBeta = N(x + h, beta, ASexo)$ 

If ADistribucion = "ACTIVO" Then

' CASO ACTIVO

PensionBasica =  $PenBas(x, h, t, hp,$ ASueldoBasico) Decimosexta = DecSexto(PensionBasica) PensionUnificada = PensionBasica + Decimosexta + DecimoQuinto ' Calculo de la Pension Uniifcada Resolucion074 = ResCI074(Alpha, PensionUnificada) Resolucion095 = ResCI095(Alpha, PensionUnificada, Resolucion074) Deducciones = Deduccion(PensionUnificada + Resolucion074 + Resolucion095 + CCV) PensionLiquida = PensionUnificada + Resolucion074 + Resolucion095 + CCV - **Deducciones** 

```
BaseAct = (ABeneficio * (1 - (v Gamma ^
3)) / (3 * Gamma * v Gamma * t) -PensionLiquida) * NAlphaBeta
  If Indicatriz(Alpha, x, hp) = 0 Then
    SCAPSA = SCAPSA + 0SCAC = SCAC + 0SSTR = SSTR + ((1 - v_Gamma \land 3) /(3 * Gamma * v_Gamma) - (v_Gamma ^ (t -
1) * PensionLiquida) / ABeneficio)
     SC = SC + (v \text{ Gamma} \wedge t) * BaseAct(ABeneficio * (NxhBeta - NAlphaBeta)) ' 
Fracción de Aportación
    Else
     If ACategoria = "PROFESOR" Then
       aux = fpro(Alpha, x, a, hp)
```
If  $aux = 0$  Then  $SCAPSA = SCAPSA + 0$  $SCAC = SCAC + 0$  $SSTR = SSTR + ((1 - v_Gamma^{\wedge})$ 3) / (3 \* Gamma \* v\_Gamma) - (v\_Gamma ^ (t - 1) \* PensionLiquida) / ABeneficio) 'SC = SC + (v\_Gamma  $\wedge$  t)  $\wedge$ BaseAct / (ABeneficio \* (NxhBeta - NAlphaBeta)) ' Fracción de Aportación Else SCAPSA = SCAPSA + aux \* (v\_Gamma ^ t) \* BaseAct / DxhBeta ' Costo Actuarial Presente Servidor Activo SCAC = SCAC + aux \* BaseAct / D(Alpha, betac, ASexo) ' Costo Actuarial de Cesantía  $SSTR = SSTR + ((1 - v \text{ Gamma}^{\wedge})$ 3) / (3 \* Gamma \* v\_Gamma) - (v\_Gamma ^ (t - 1) \* PensionLiquida) / ABeneficio)  $'SC = SC + (v_Gamma \wedge t)$  \* BaseAct / (ABeneficio \* (NxhBeta - NAlphaBeta)) ' Fracción de Aportación Else SCAPSA = SCAPSA + aux \* (v\_Gamma ^ t) \* BaseAct / DxhBeta ' Costo Actuarial Presente Servidor Activo SCAC = SCAC + aux \* BaseAct / D(Alpha, betac, ASexo) ' Costo Actuarial de Cesantía  $SSTR = SSTR + ((1 - v_{\text{1}}\text{Gamma}^{\wedge})$ 3) / (3 \* Gamma \* v\_Gamma) - (v\_Gamma ^ (t - 1) \* PensionLiquida) / ABeneficio) ' Tasa de Reposición 'SC = SC + aux  $*(v_{\text{L}}$ Gamma ^ t)  $*$ BaseAct / (ABeneficio \* (NxhBeta - NAlphaBeta)) ' Fracción de Aportación End If End If End If Else ' CASO JUBILADO SCAPJ = SCAPJ + ABeneficio \* N(Edad\_actual, betac, ASexo) / D(Edad\_actual, betac, ASexo) ' Costo Actuarial Presente Jubilado End If If  $x + h$  > Alpha Then Beneficio\_Promedio = Beneficio\_Promedio + ABeneficio Else Beneficio\_Promedio = Beneficio\_Promedio + ABeneficio \* (N(x + h, betac, ASexo) - N(Alpha, betac, ASexo)) / D(x + h, betac, ASexo) End If Next i ' PUBLICACIÓN DE RESULTADOS

SSTR = Format(SSTR / TotSer, "##,##0.00") 'SC = Format(SC / TotSer, "##,##0.00") txtCAI = "US\$ " & Format(SCAPSA, "##,##0.00") txtcesantia = "US\$ " & Format(SCAC, "##,##0.00") txtTR = Format(SSTR, "##,##0.00") & " %" txtc = Format((AprEPN + AprServidor) \* 100, "##,##0.00") & " %" txtCAJ = "US\$ " & Format(SCAPJ, "##,##0.00") 'txtAI = Str(SC \* Beneficio\_Promedio \* TotSer) txtAI = "US\$ " & Format((AprEPN + AprServidor) \* Beneficio\_Promedio, "##,##0.00") cmdCancelar.SetFocus End Sub Private Sub Form\_Activate() ' Cmd.CommandText = "SELECT count(\*) " \_ ' & "FROM Resultados" Rs.Open Cmd, , adOpenForwardOnly ' TotReg = Rs(0) ' Rs.Close End Sub

## **6.9.15 FORMULARIO REPORTE INDIVIDUAL IESS**

Este formulario realiza la búsqueda de un servidor por su nombre y apellido. Al ingresar el nombre o parte de él, se lo encuentra de manera directa sobre el frame de salida de información, permitiendo cargar los datos del servidor, para después realizar los diferentes análisis actuariales. Posee parámetros de ingreso y de salida; por lo que se convierte en un formulario dinámico.

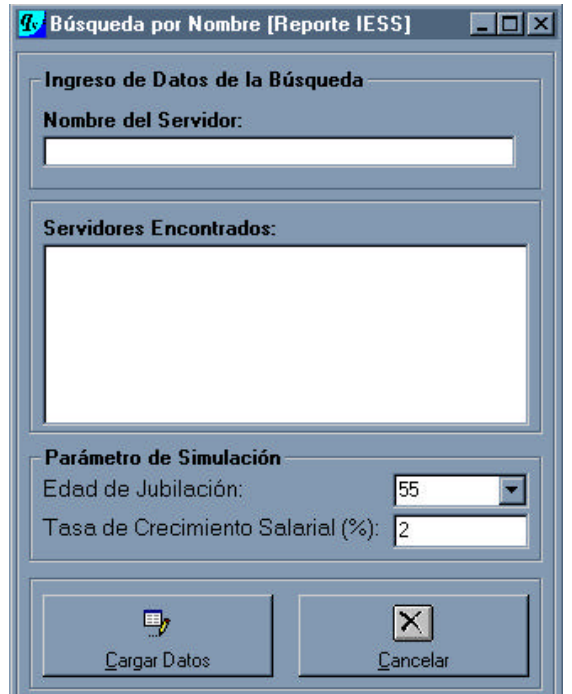

**Figura 6.26** Formulario de reportes individuales del IESS

A continuación, se presenta el cuadro de descripción de los objetos que intervienen en él, así como de las diferentes propiedades con sus valores correspondientes.

| FORMULARIO BÚSQUEDA POR NOMBRE REPORTE IESS |           |                                    |  |  |  |
|---------------------------------------------|-----------|------------------------------------|--|--|--|
| Objeto                                      | Propiedad | Valor                              |  |  |  |
|                                             | caption   | Búsqueda por Nombre (Reporte IESS) |  |  |  |
| FrmBusNomSerIESS maxbuttom                  |           | False                              |  |  |  |
|                                             | minbutton | False                              |  |  |  |
| Frame1                                      | caption   |                                    |  |  |  |
| Frame2                                      | caption   | Ingreso de datos de la búsqueda    |  |  |  |
| Frame3                                      | caption   |                                    |  |  |  |
| Frame4                                      | caption   | Parámetros de Simulación:          |  |  |  |
| Label1                                      | caption   | Nombre del Servidor:               |  |  |  |
| TxtNombre                                   | text      |                                    |  |  |  |
| Label <sub>2</sub>                          | caption   | Servidores encontrados:            |  |  |  |
| List1                                       | lista     |                                    |  |  |  |
| Frame <sub>5</sub>                          | caption   |                                    |  |  |  |
| LblAlpha                                    | caption   | Edad de jubilación:                |  |  |  |
| LblGamma                                    | caption   | Tasa de crecimineto salarial (%):  |  |  |  |
| CboAlpha                                    | lista     | 55 to 99                           |  |  |  |
|                                             | text      | 55                                 |  |  |  |
| TxtGamma                                    | text      |                                    |  |  |  |
| CmdCargar                                   | caption   | &Cargar Datos                      |  |  |  |
| CmdCancelar                                 | caption   | &Cancelar                          |  |  |  |

**Tabla 6.25** Objetos del formulario de reportes individuales deI IESS

Cada objeto se encuentra enlazado a las formas y valores de sus similares, a través del listado de código de formulario que abarca todas los eventos implícitos dentro del objeto. El código fuente es el siguiente:

```
Private Sub Consulta_Nombre(parametro As 
String)
```

```
 Cmd.CommandText = "SELECT 
NomApel,ID_Servidor FROM Servidores 
WHERE (NomApel like '" & parametro & "%' 
AND Distribucion = 'ACTIVO' )"
   List1.Clear
   List2.Clear
   Rs.Open Cmd, , adOpenForwardOnly
   If Not Rs.EOF Then
     While Not Rs.EOF
        List1.AddItem Rs(0)
        List2.AddItem Rs(1)
        Rs.MoveNext
     Wend
     Rs.Close
    List1.ListIndex = 0 Else
     Rs.Close
   End If
End Sub
Private Sub cboAlpha_KeyPress(KeyAscii As 
Integer)
   KeyAscii = 0
```
End Sub

Private Sub cmdCancelar\_Click() Unload Me End Sub

Private Sub cmdCargar\_Click() Dim aux As Double

```
If (List1.ListIndex = -1) Then
      MsgBox "No ha marcado ninguna 
entrada", vbCritical, "Sicika"
      Text1.SetFocus
   Else
     ID = List2.List(List1.ListIndex)
      Set Rs = Cn.Execute("SELECT 
ID_Servidor FROM Servidores WHERE 
ID Servidor = " & Trim(ID) & "' AND
Distribucion = 'ACTIVO'")
      If Not Rs.EOF Then
        ID_Servidor_Ind = Rs(0)
      End If
      Rs.Close
```
 Set Rs = Cn.Execute("SELECT ID\_Servidor,NomApel,Distribucion,Categoria, Sexo,FechaNac,FechaIngEPN,FechaJub,Be neficioAnual,SueldoBasico ,Tdocsup, Totros

& ID\_Servidor\_Ind & "')")  $ID$ \_Servidor\_Ind =  $Rs(0)$  $NomApel_Ind = Rs(1)$ Distribucion  $Ind = Rs(2)$ Categoria  $Ind = Rs(3)$ Sexo  $Ind = Rs(4)$ Fecha Nac  $Ind = Rs(5)$ Fecha\_Ing\_Ind =  $Rs(6)$  $Fecha\_Jub\_Ind = Rs(7)$ Beneficio  $Ind = Rs(8)$ SueldoBasico  $Ind = Rs(9)$  $TdoSup\_Ind = Rs(10)$  $TOros_Ind = Rs(11)$  Rs.Close End If Alpha = cboAlpha.Text Gamma = txtGamma / 100 v\_Gamma = v(Gamma)  $x = Val(Round((Fecha<sub>1</sub>Ing<sub>1</sub>Ind -$ Fecha\_Nac\_Ind) / 365)) h = Val(Round((Ahora - Fecha\_Ing\_Ind) / 365))  $a = Val(TdoSup Ind)$  hp = Val(TOtros\_Ind) Select Case ((x + h) - Alpha) Case 0 Alpha = Alpha + 1 Case  $Is > 0$ Alpha =  $x + h + 1$  End Select  $t =$  Alpha -  $(x + h)$  Edad\_actual = Val(Round((Ahora - Fecha\_Nac\_Ind) / 365))  $c$ \_TIESS = dblArrayAfiliacionIESS(h + t + hp) PAR = SueldoBasico\_Ind \* (1 - v\_Gamma  $(5) / (5 * Gamma * v Gamma * t)$  '0.897 es Cprima valor de tabla del IESS aux =  $c$  TIESS  $*$  PAR If aux < 60 Then  $aux = 60$  Else If aux  $\leq 600$  Then  $aux = aux$  Else  $aux = 600$  End If End If PensionBasica = aux Decimosexta = DecSexto(PensionBasica)

FROM Servidores WHERE (ID\_Servidor = '"

 PensionUnificada = PensionBasica + Decimosexta + DecimoQuinto ' Calculo de la Pension Uniifcada Resolucion074 = ResCI074(Alpha, PensionUnificada) Resolucion095 = ResCI095(Alpha, PensionUnificada, Resolucion074) FM = 0.01 \* (PensionUnificada + Resolucion074 + Resolucion095 + CCV) PensionLiquida = PensionUnificada + Resolucion074 + Resolucion095 + CCV - 2 \* FM - 0.1 \* FM frmBusNomSerIESS.Hide  $Text1.Text = "$  Unload Me rptindIESS.Show (1) End Sub Private Sub Form\_Activate() Text1.SetFocus End Sub Private Sub Form\_Load() Text1\_Change End Sub Private Sub List1\_DblClick() cmdCargar\_Click End Sub Private Sub Text1\_Change() Dim Cadena As String Consulta\_Nombre (Text1.Text) If  $(Len(Text1.Text) \leq 0)$  Then  $Cadena = Right$(Text1.Text, 1)$  If (IsNumeric(Cadena)) Then MsgBox "Texto no puede contener números", vbCritical + vbOKOnly + vbDefaultButton1, "Error en Nombre del Servidor"  $Text1.Text = "$  Text1.SetFocus End If End If End Sub Private Sub Text1\_KeyPress(KeyAscii As Integer) Select Case KeyAscii Case 8, 9, 10, 13, 39 '46 punto Case 65 To 90 Case 97 To 122 '48 To 57 Case 129 To 165 Case Else KeyAscii = 0

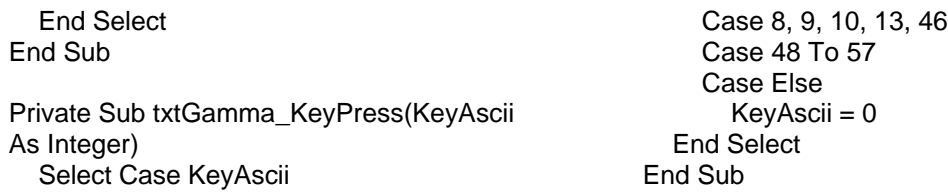

El reporte está anexado a la siguiente forma, que tiene como función el despliegue de los resultados en formato de reporte de los datos del IESS.

| eha de actual:<br>%¢                                                          |                                                               |
|-------------------------------------------------------------------------------|---------------------------------------------------------------|
| %t<br>Hora:                                                                   |                                                               |
|                                                                               |                                                               |
| Reporte de Jubilación por vejez del Instituto Ecuatoriano de Seguridad Social |                                                               |
| € Encabezado de página (Sección2)                                             |                                                               |
|                                                                               |                                                               |
| <u>ESTUDIO ACTUARIAL PARA EL FONDO DE JUBILACIÓN</u>                          |                                                               |
| PATRONAL DE LOS SERVIDORES DE LA ESCUELA                                      |                                                               |
| POLITÉCNICA NACIONAL                                                          |                                                               |
|                                                                               |                                                               |
| € Detalle (Sección1)                                                          |                                                               |
| DATOS DEL SERVIDOR                                                            |                                                               |
| Nombre:                                                                       |                                                               |
| Categoría:                                                                    | <u>   persoderen eta erazko erazko erazko erazko erazko e</u> |
|                                                                               |                                                               |
| Fecha de nacimiento:<br>Fecha de ingreso:                                     | radaa aadaa aa baaadaa aadaa aadaa aa baaadaa aadaa           |
|                                                                               |                                                               |
| <b>RESULTADOS</b>                                                             |                                                               |
| Edad de Jubilación:                                                           | Edad de                                                       |
| (1) Promedio Anual de Remuneración:                                           |                                                               |
| Años de Aportación:                                                           | (1) Promedio<br>Años de                                       |
| (2) Coeficiente Tabla del IESS:                                               | (2) Coeficiente                                               |
|                                                                               |                                                               |
| (3)=(1)*(2) PENSIÓN BÁSICA                                                    | $(3) = (1)^{+}(2)$                                            |
|                                                                               |                                                               |
| (4) Décimo Quinto:                                                            | (4) Décimo Quinto:                                            |
| (5) Décimo Sexto:                                                             | (5) Décimo Sexto:                                             |
|                                                                               |                                                               |
| (6)=(3)+(4)+(5) PENSIÓN UNIFICADA                                             | $(6) = (3) + (4) + (5)$                                       |
|                                                                               |                                                               |
| (7) Compensación por el incremento al costo de la vida: (7) Compensación      |                                                               |
| (8) Aumento Res. C.I. 074                                                     | (8) Aumento Res.                                              |
| (9) Aumento Res. C.I. 095                                                     | (9) Aumento Res.                                              |
|                                                                               |                                                               |
| (10)=(11)+(12)+(13) DEDUCCIONES:                                              |                                                               |
|                                                                               |                                                               |
| (11) 1% Fondo Mortuorio:                                                      | 111) 1% Fondo                                                 |
| (12) 1% décimo tercer y décimo cuarto pensiones                               | :(12) 1% décimo                                               |
| :(13) 1%p Confederación de Jubilados:                                         | $(13) 1%$ o                                                   |
|                                                                               |                                                               |
| (14)=(6)+(7)+(8)+(9)-(10) PENSION ANUAL LIQUIDA:                              | $(14)+(6)+(7)+(8)+(9)$                                        |
|                                                                               |                                                               |
| € Pie de página (Sección3)                                                    |                                                               |
| Director: Dr. Hólger Capa Santos, Ph.D.                                       | Página <i>(</i> %)                                            |
| Alumnos: Jorge Machado Vallejo                                                |                                                               |
| Pedro Romero Saker                                                            |                                                               |
| F Pie de informe (Sección5)                                                   |                                                               |

**Figura 6.27** Formulario de generación de reportes individuales del IESS

Se presenta seguidamente el cuadro de descripción de los objetos que intervienen en él, así como de las propiedades con sus valores correspondientes.

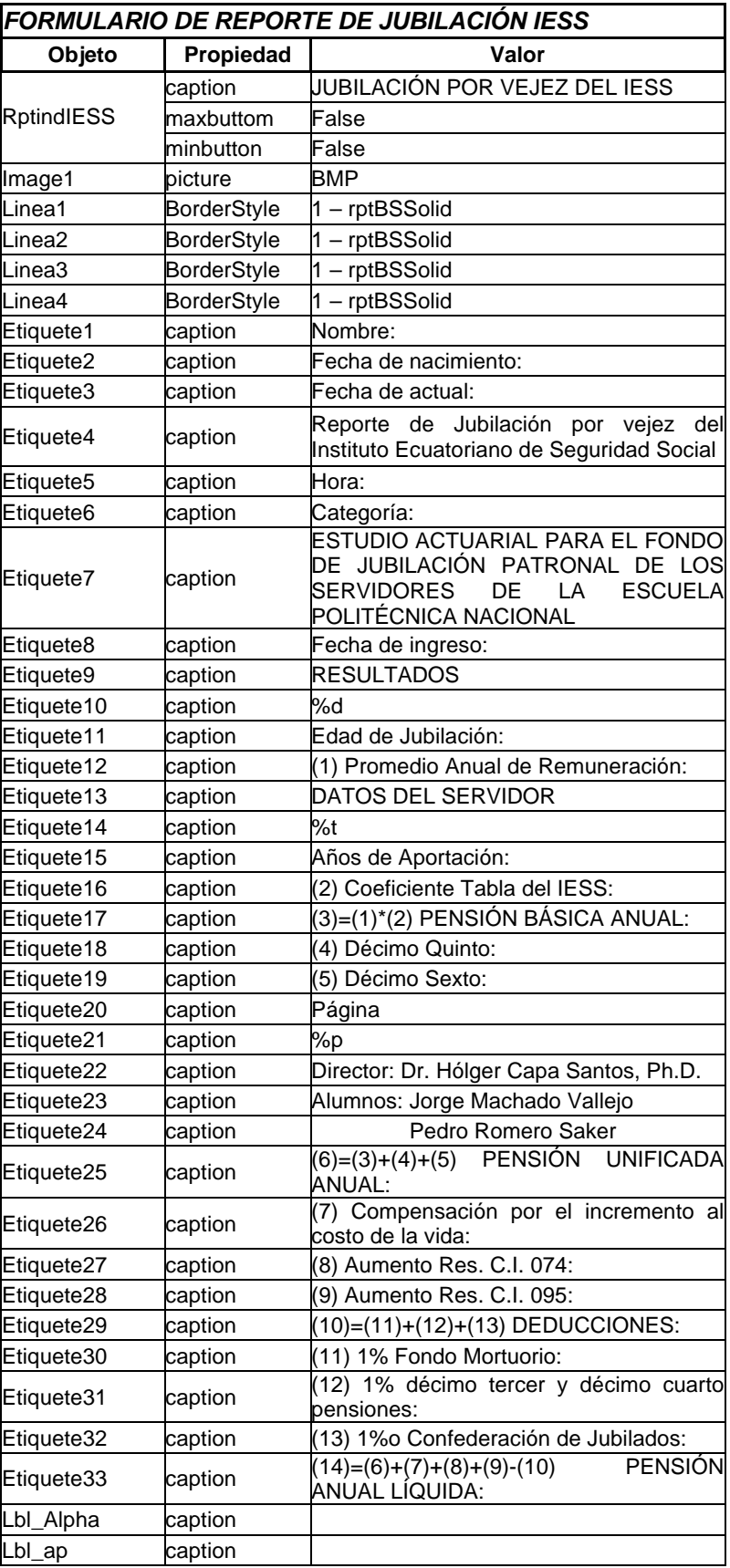

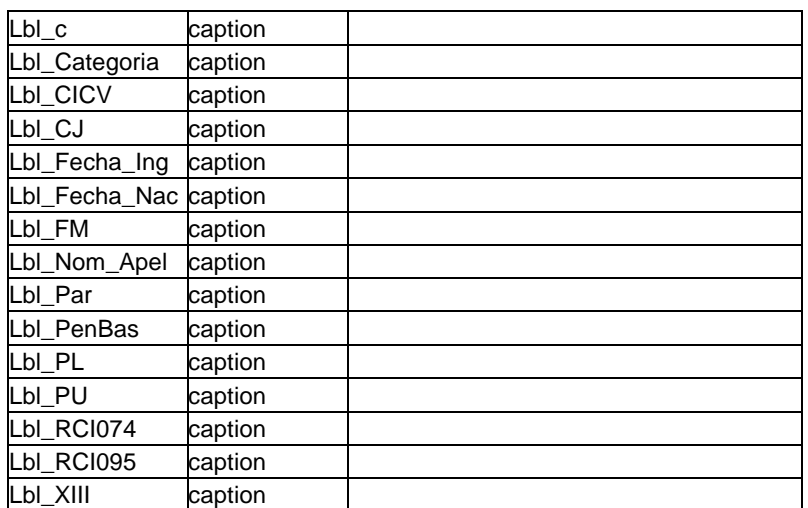

**Tabla 6.26** Objetos del formulario generación de reportes individuales del IESS

Cada uno de los objetos se encuentra enlazado a las formas y valores de sus similares, a través del listado de código de formulario que abarca todas los eventos implícitos dentro del objeto. El código fuente es el siguiente:

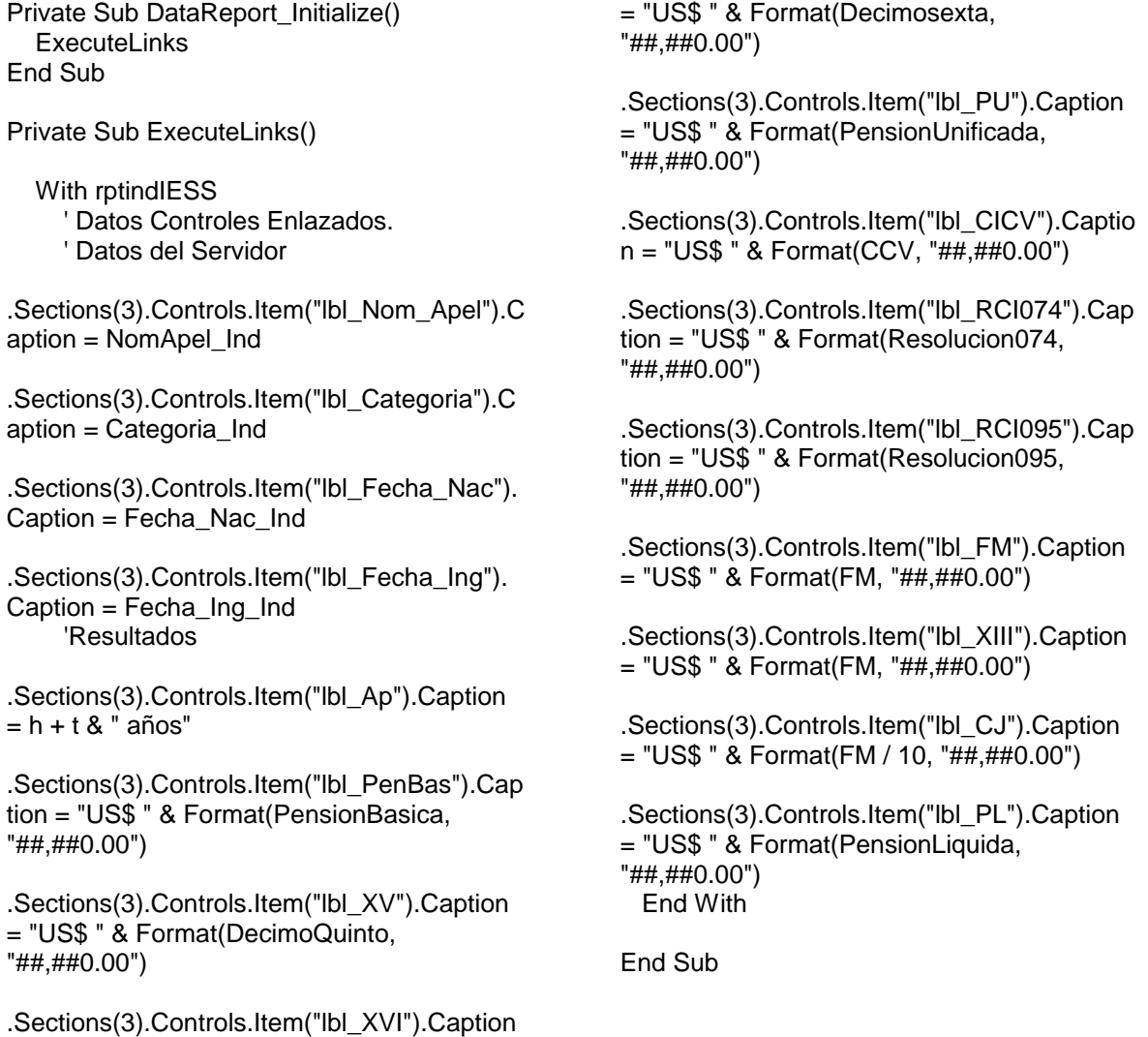

# **6.9.16 BÚSQUEDA REPORTE ACTUARIAL INDIVIDUAL**

Este formulario realiza la búsqueda de un servidor por su nombre y apellido. Al ingresar el nombre o parte de él, se lo encuentra de manera directa sobre el frame de salida de información, permitiendo cargar los datos del servidor, para después realizar los diferentes análisis actuariales. Este formulario posee parámetros de ingreso y de salida; por lo tanto, un formulario dinámico.

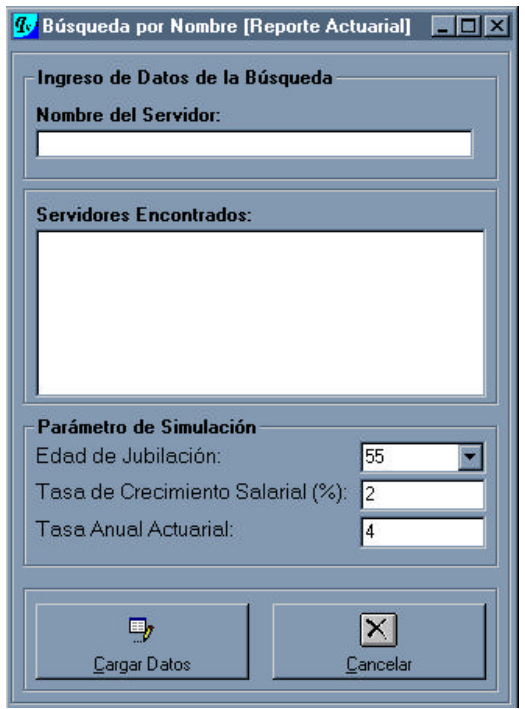

**Figura 6.28** Formulario del reporte actuarial individual

A continuación, se presenta el cuadro de descripción de los objetos que intervienen en él; así como de las propiedades con sus valores correspondientes.

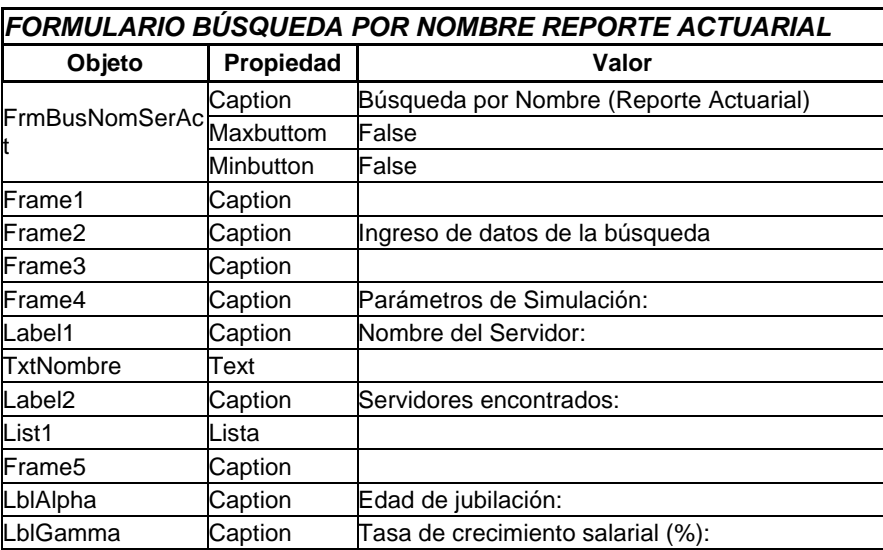

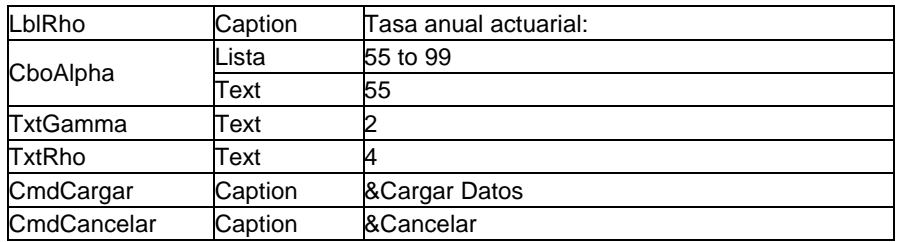

**Tabla 6.27** Objetos del formulario del reporte actuarial individual

Cada objeto se encuentra enlazado a las formas y valores de sus similares, a través del listado de código de formulario que abarca todas los eventos implícitos dentro del objeto. El código fuente es el siguiente:

```
Private Sub Consulta_Nombre(parametro As 
String)
   Cmd.CommandText = "SELECT 
NomApel,ID_Servidor FROM Servidores 
WHERE (NomApel like '" & parametro & "%' 
)"
   List1.Clear
   List2.Clear
   Rs.Open Cmd, , adOpenForwardOnly
   If Not Rs.EOF Then
     While Not Rs.EOF
        List1.AddItem Rs(0)
        List2.AddItem Rs(1)
        Rs.MoveNext
     Wend
     Rs.Close
    List1.ListIndex = 0 Else
      Rs.Close
   End If
End Sub
Private Sub cboAlpha_KeyPress(KeyAscii As 
Integer)
   KeyAscii = 0
End Sub
Private Sub cmdCancelar_Click()
   Unload Me
End Sub
Private Sub cmdCargar_Click()
  If (List1.ListIndex = -1) Then
     MsgBox "No ha marcado ninguna 
entrada", vbCritical, "Sicika"
     Text1.SetFocus
   Else
      ID = List2.List(List1.ListIndex)
      Set Rs = Cn.Execute("SELECT 
ID_Servidor FROM Servidores WHERE 
ID_Servidor = '" & Trim(ID) & "'")
                                                         If Not Rs.EOF Then
                                                         End If
                                                         Rs.Close
                                                        Sexo_Ind = Rs(4)TdoSup\_Ind = Rs(10)TOros\_Ind = Rs(11) Rs.Close
                                                      End If
                                                   Dim aux As Double
                                                   INDIVIDUAL
                                                   CAPSA = 0CAC = 0TR = 0C = 0CAPJ = 0' INICIO DEL PROCESO DE CÁLCULO
                                                   ' VARIABLES DE BDD
                                                   ' Carga y comprobación de variables
```
ID Servidor  $Ind = Rs(0)$ 

 Set Rs = Cn.Execute("SELECT ID\_Servidor,NomApel,Distribucion,Categoria, Sexo,FechaNac,FechaIngEPN,FechaJub,Be neficioAnual,SueldoBasico ,Tdocsup, Totros FROM Servidores WHERE (ID\_Servidor = '" & ID\_Servidor\_Ind & "')")

```
ID Servidor Ind = Rs(0)NomApel_Ind = Rs(1)Distribution_lnd = Rs(2)Categoria_Ind = Rs(3)Fecha_Nac_Ind = Rs(5)Fecha Ing Ind = Rs(6)Fecha Jub Ind = Rs(7)Beneficio Ind = Rs(8)SueldoBasico_Ind = Rs(9)
```
# '\*\*\*\*\*\*\*\*\*\*\*\*\*\*\*\*\* MODULO DE CALCULO

' ENCERO DE VARIABLES DE CÁLCULO

```
'Distribucion_Ind = txtdistribucion
'Categoria_Ind = txtCategoria
'Sexo_Ind = txtSexo
'Fecha_Nac_Ind = Val(txtFecNac)
'Fecha Inq<sub>1</sub>nd = strtoint(txFechg)'Beneficio Ind = Val(txtBenAnu)
'SueldoBasico_Ind = Val(txtSueldoBasico)
'TdoSup_Ind = Val(txtTdocsup)
'TOtros_Ind = Val(txtOtros)
If Distribucion_Ind = "ACTIVO" Then
  x = Val(Round((Fecha~Ing~Ind -Fecha_Nac_Ind) / 365))
   h = Val(Round((Ahora - Fecha_Ing_Ind) / 
365))
  a = Val(TdoSup Ind) hp = Val(TOtros_Ind)
   Select Case ((x + h) - Alpha)
     Case 0
```

```
Alpha = Alpha + 1Case Is > 0Alpha = x + h + 1 End Select
t =Alpha - (x + h)
```
 Else Edad\_actual = Val(Round((Ahora - Fecha\_Nac\_Ind) / 365))

#### End If

' CALCULOS BASE Alpha = cboAlpha.Text Gamma = txtGamma / 100  $Rho = txtRho / 100$ v\_Gamma = v(Gamma) betac = Beta(Rho, Gamma) DxhBeta =  $D(x + h, \text{beta}, \text{Sexo}$  Ind) NAlphaBeta = N(Alpha, betac, Sexo\_Ind)  $NxhBeta = N(x + h, beta, Sexo_Ind)$ 

If Distribucion\_Ind = "ACTIVO" Then

' CASO ACTIVO

PensionBasica =  $PenBas(x, h, t, hp,$ SueldoBasico\_Ind) Decimosexta = DecSexto(PensionBasica) PensionUnificada = PensionBasica + Decimosexta + DecimoQuinto ' Calculo de la Pension Uniifcada Resolucion074 = ResCI074(Alpha, PensionUnificada) Resolucion095 = ResCI095(Alpha, PensionUnificada, Resolucion074)

 Deducciones = Deduccion(PensionUnificada + Resolucion074 + Resolucion095 + CCV) PensionLiquida = PensionUnificada + Resolucion074 + Resolucion095 + CCV - **Deducciones** BaseAct = (Beneficio Ind  $*$  (1 - (v Gamma  $(3)$  / (3  $*$  Gamma  $*$  v Gamma  $(4)$  -PensionLiquida) \* NAlphaBeta If Indicatriz(Alpha, x, hp) =  $0$  Then  $CAPSA = 0$  $CAC = 0$ TR =  $((1 - v_{\text{Gamma}} \land 3) / (3 * \text{Gamma})$ \* v\_Gamma) - (v\_Gamma ^ (t - 1) \* PensionLiquida) / Beneficio Ind)  $C = (v_{\text{1}}\text{Gamma}^{\wedge} t) * \text{BaseAct} /$ (Beneficio\_Ind \* (NxhBeta - NAlphaBeta)) ' Fracción de Aportación Else If Categoria\_Ind = "PROFESOR" Then  $aux = fpro(Alpha, x, a, hp)$ If  $aux = 0$  Then  $CAPSA = 0$  $CAC = 0$ TR =  $((1 - v \text{ Gamma} \wedge 3) / (3^*)$ Gamma \* v Gamma) - (v Gamma  $\wedge$  (t - 1) \* PensionLiquida) / Beneficio\_Ind)  $C = (v \text{ Gamma} \wedge t) * \text{BaseAct} /$ (Beneficio\_Ind \* (NxhBeta - NAlphaBeta)) ' Fracción de Aportación Else CAPSA = aux  $*(v_{\text{L}}$ Gamma ^ t)  $*$ BaseAct / DxhBeta ' Costo Actuarial Presente Servidor Activo CAC = aux \* BaseAct / D(Alpha, betac, Sexo\_Ind) ' Costo Actuarial de Cesantía TR =  $((1 - v \text{ Gamma} \wedge 3) / (3^*)$ Gamma \* v\_Gamma) - (v\_Gamma ^ (t - 1) \* PensionLiquida) / Beneficio\_Ind) ' Tasa de Reposición  $C = aux * (v_Gamma \wedge t) * BaseAct$ / (Beneficio\_Ind \* (NxhBeta - NAlphaBeta)) ' Fracción de Aportación End If Else  $aux = ftra(Alpha, x)$ If  $aux = 0$  Then  $CAPSA = 0$  $CAC = 0$ TR =  $((1 - v_{\text{1}}\text{Gamma}^{\wedge}3) / (3 \cdot$ Gamma \* v\_Gamma) - (v\_Gamma ^ (t - 1) \* PensionLiquida) / Beneficio\_Ind)  $C = (v_{\text{1}}Garmma \wedge t) * BaseAct /$ (Beneficio\_Ind \* (NxhBeta - NAlphaBeta)) ' Fracción de Aportación Else

CAPSA = aux  $*(v_{\text{-}}$ Gamma ^ t)  $*$ BaseAct / DxhBeta ' Costo Actuarial Presente Servidor Activo CAC = aux \* BaseAct / D(Alpha, betac, Sexo\_Ind) ' Costo Actuarial de Cesantía TR =  $((1 - v \text{ Gamma} \wedge 3) / (3^*)$ Gamma \* v\_Gamma) - (v\_Gamma ^ (t - 1) \* PensionLiquida) / Beneficio\_Ind) ' Tasa de Reposición  $C = aux * (v_Gamma \wedge t) * BaseAct$ / (Beneficio\_Ind \* (NxhBeta - NAlphaBeta)) ' Fracción de Aportación End If End If End If Else ' CASO JUBILADO CAPJ = Beneficio\_Ind \* N(Edad\_actual, betac, Sexo\_Ind) / D(Edad\_actual, betac, Sexo\_Ind) ' Costo Actuarial Presente Jubilado End If frmBusNomSerAct.Hide  $Text1.Text = "$  Unload Me rptindACT.Show (1) End Sub Private Sub Form\_Activate() Text1.SetFocus End Sub Private Sub Form\_Load() Text1\_Change End Sub

Private Sub List1\_DblClick() cmdCargar\_Click

End Sub Private Sub Text1\_Change() Dim Cadena As String Consulta\_Nombre (Text1.Text) If (Len(Text1.Text) <> 0) Then  $Cadena = Riath$(Text1.Text, 1)$  If (IsNumeric(Cadena)) Then MsgBox "Texto no puede contener números", vbExclamation, "Error en Nombre Cliente"  $Text1.Text = "$  Text1.SetFocus End If End If End Sub Private Sub txtGamma\_KeyPress(KeyAscii As Integer) Select Case KeyAscii Case 8, 9, 10, 13, 46 Case 48 To 57 Case Else KeyAscii = 0 End Select End Sub Private Sub txtRho\_KeyPress(KeyAscii As Integer) Select Case KeyAscii Case 8, 9, 10, 13, 46 Case 48 To 57 Case Else KeyAscii = 0 End Select

El reporte está anexado a la siguiente forma, que tiene como función el despliegue de los resultados en formato de reporte de los datos actuariales.

End Sub

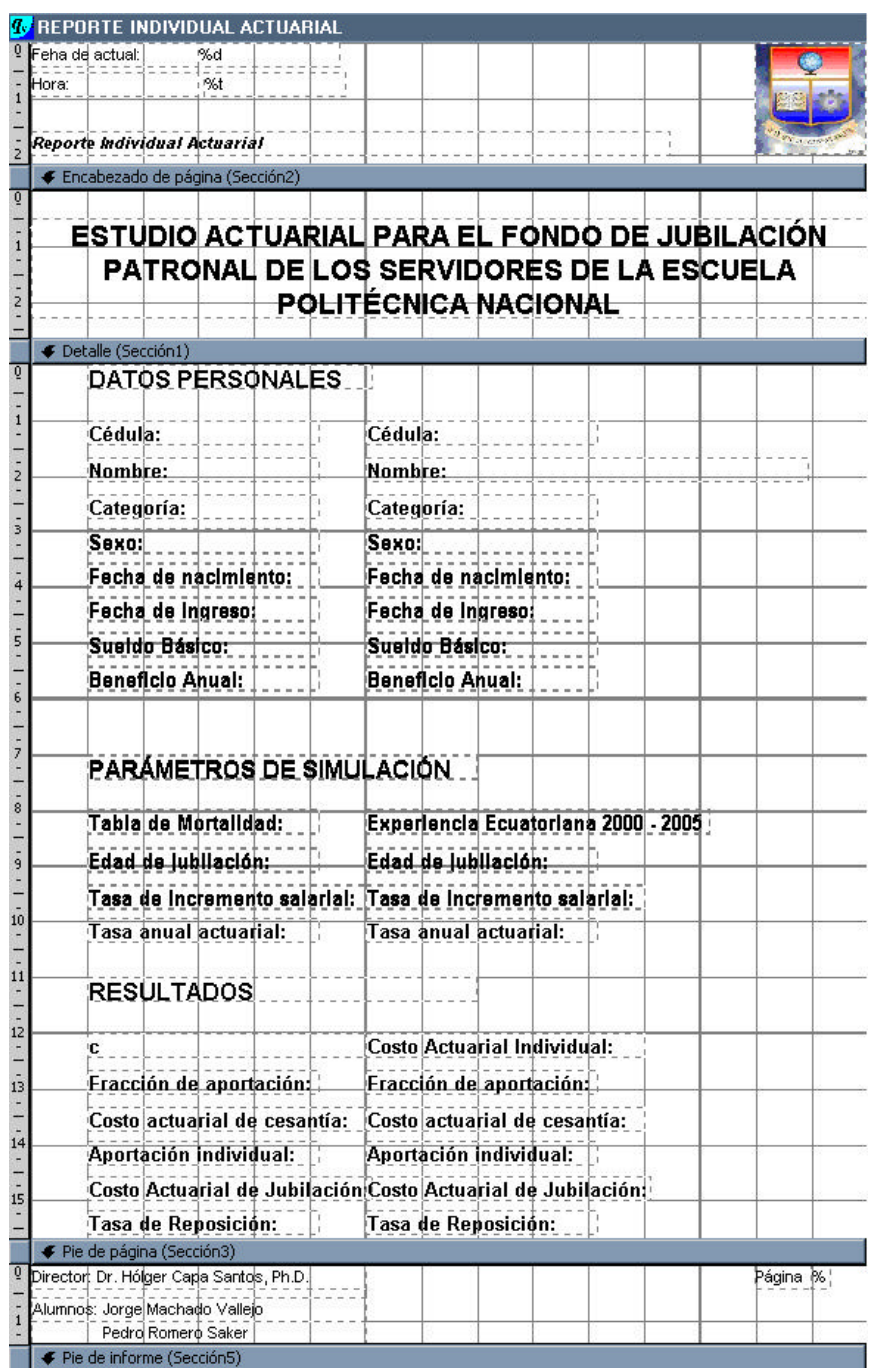

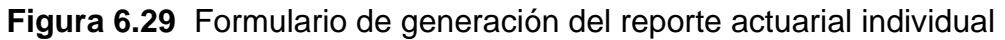

Se presenta seguidamente el cuadro de descripción de los objetos que intervienen en él, así como de las propiedades con sus valores correspondientes.

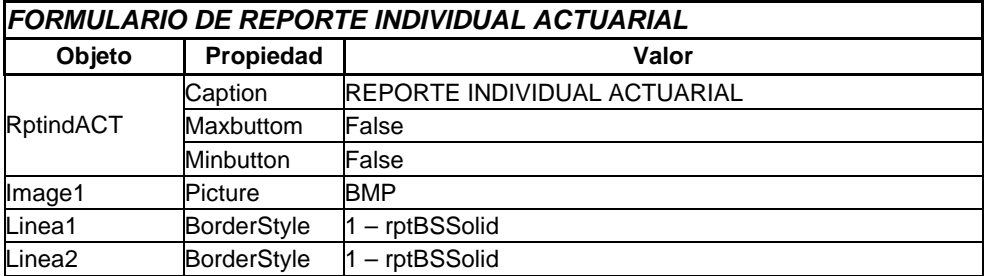

| Linea3               | <b>BorderStyle</b> | $1 - rptBSSolid$                                                                                                    |
|----------------------|--------------------|----------------------------------------------------------------------------------------------------|
| Linea4               | BorderStyle        | $1 - rptBSSolid$                                                                                                    |
| Etiquete1            | caption            | Nombre:                                                                                                    |
| Etiquete2            | caption            | Fecha de nacimiento:                                                                                                    |
| Etiquete3            | caption            | Fecha de actual:                                                                                                    |
| Etiquete4            | caption            | Reporte Individual Actuarial                                                                                                    |
| Etiquete5            | caption            | Hora:                                                                                                    |
| Etiquete6            | caption            | Categoría:                                                                                                    |
| Etiquete7            | caption            | <b>ESTUDIO</b><br><b>PARA</b><br>EL.<br><b>FONDO</b><br>ACTUARIAL<br>DE<br>JUBILACIÓN PATRONAL DE LOS SERVIDORES DE LA<br>ESCUELA POLITÉCNICA NACIONAL |
| Etiquete8            | caption            | Fecha de ingreso:                                                                                                    |
| Etiquete9            | caption            | PARAMETROS DE SIMULACIÓN                                                                                                    |
| Etiquete10           | caption            | %d                                                                                                    |
| Etiquete11           | caption            | Beneficio Anual:                                                                                                    |
| Etiquete12           | caption            | Sexo:                                                                                                    |
| Etiquete13           | caption            | DATOS PERSONALES                                                                                                    |
| Etiquete14           | caption            | %t                                                                                                    |
| Etiquete15           | caption            | Sueldo Básico:                                                                                                    |
| Etiquete17           | caption            | Cédula:                                                                                                    |
| Etiquete18           | caption            | Edad de jubilación:                                                                                                    |
| Etiquete19           | caption            | Tasa de incremento salarial:                                                                                                    |
| Etiquete20           | caption            | Tasa anual actuarial:                                                                                                    |
| Etiquete21           | caption            | Tabla de Mortalidad:                                                                                                    |
| Etiquete22           | caption            | <b>RESULTADOS</b>                                                                                                    |
| Etiquete23           | caption            | Fracción de aportación:                                                                                                    |
| Etiquete24           | caption            | Costo Actuarial de Jubilación:                                                                                                    |
| Etiquete25           | caption            | Costo actuarial de cesantía:                                                                                                    |
| Etiquete26           | caption            | Tasa de Reposición:                                                                                                    |
| Etiquete27           | caption            | Aportación individual:                                                                                                    |
| Etiquete28           | caption            | C.                                                                                                    |
| Etiquete29           | caption            | Página                                                                                                    |
| Etiquete30           | caption            | %p                                                                                                    |
| Etiquete31           | caption            | Director: Dr. Hólger Capa Santos, Ph.D.                                                                                                    |
| Etiquete32           | caption            | Alumnos: Jorge Machado Vallejo                                                                                                    |
| Etiquete33           | caption            | Pedro Romero Saker                                                                                                    |
| Ibl_Alpha            | caption            |                                                                                                    |
| Ibl_aporInd          | caption            |                                                                                                    |
| <b>Ibl_CAT</b>       | caption            |                                                                                                    |
| <b>Ibl_Categoría</b> | caption            |                                                                                                    |
| Ibl_Fecha_Ing        | caption            |                                                                                                    |
| Ibl_Fecha_Nac        | caption            |                                                                                                    |
| <b>Ibl_Fra</b>       | caption            |                                                                                                    |
| Ibl_Gamma            | caption            |                                                                                                    |
| Ibl Id               | caption            |                                                                                                    |
| Ibl_Nom_Apel         | caption            |                                                                                                    |
| lbl_Rho              | caption            |                                                                                                    |
| lbl_sexo             | caption            |                                                                                                    |
| lbl_sueldo_ba        | caption            |                                                                                                    |
| Ibl_Tabla            | caption            |                                                                                                    |
| Ibl_TR               | caption            |                                                                                                    |
|                      |                    |                                                                                                    |

**Tabla 6.28** Objetos del formulario de generación del reporte actuarial individual

Cada uno de los objetos se encuentra enlazado a las formas y valores de sus similares, a través del listado de código de formulario que abarca todas los eventos implícitos dentro del objeto. El código fuente es el siguiente:

Private Sub DataReport\_Initialize() ExecuteLinks End Sub

Private Sub ExecuteLinks()

 With rptindACT ' Datos Controles Enlazados. ' Datos del Servidor

.Sections(3).Controls.Item("lbl\_ID").Caption = ID\_Servidor\_Ind

.Sections(3).Controls.Item("lbl\_Nom\_Apel").C aption = NomApel\_Ind

.Sections(3).Controls.Item("lbl\_Categoria").C aption = Categoria\_Ind

.Sections(3).Controls.Item("lbl\_Sexo").Captio n = Sexo\_Ind

.Sections(3).Controls.Item("lbl\_Fec\_Nac").Ca ption = Fecha\_Nac\_Ind

.Sections(3).Controls.Item("lbl\_Fec\_Ing").Ca ption = Fecha\_Ing\_Ind

.Sections(3).Controls.Item("lbl\_Sueldo\_Basic o").Caption = "US\$ " & Format(SueldoBasico\_Ind, "##,##0.00")

.Sections(3).Controls.Item("lbl\_Beneficio").Ca

ption = "US\$ " & Format(Beneficio\_Ind, "##,##0.00") ' Parámetros de Simulación .Sections(3).Controls.Item("lbl\_Alpha").Capti on = Alpha & " años" .Sections(3).Controls.Item("lbl\_Gamma").Cap tion = Format(Gamma \* 100, "##,##0.00") & " %" .Sections(3).Controls.Item("lbl\_Rho").Caption  $=$  Format(Rho  $*$  100, "##,##0.00") & " %" 'Resultados .Sections(3).Controls.Item("lbl\_CAT").Captio n = "US\$ " & Format(CAPSA, "##,##0.00") .Sections(3).Controls.Item("lbl\_Frac").Captio  $n =$  Format(C, "##,##0.00") & " %" .Sections(3).Controls.Item("lbl\_CAC").Captio n = "US\$ " & Format(CAC, "##,##0.00") .Sections(3).Controls.Item("lbl\_AporInd").Cap tion = "US\$ " & c\_TIESS .Sections(3).Controls.Item("lbl\_CAJ").Caption = "US\$ " & Format(CAPJ, "##,##0.00") .Sections(3).Controls.Item("lbl\_TR").Caption  $=$  Format(TR, "##,##0.00") & " %" End With

### **6.9.17 FORMULARIO REPORTE TOTAL**

Este formulario permite el despliegue de los resultados en formato de reporte de los datos actuariales totales.

End Sub

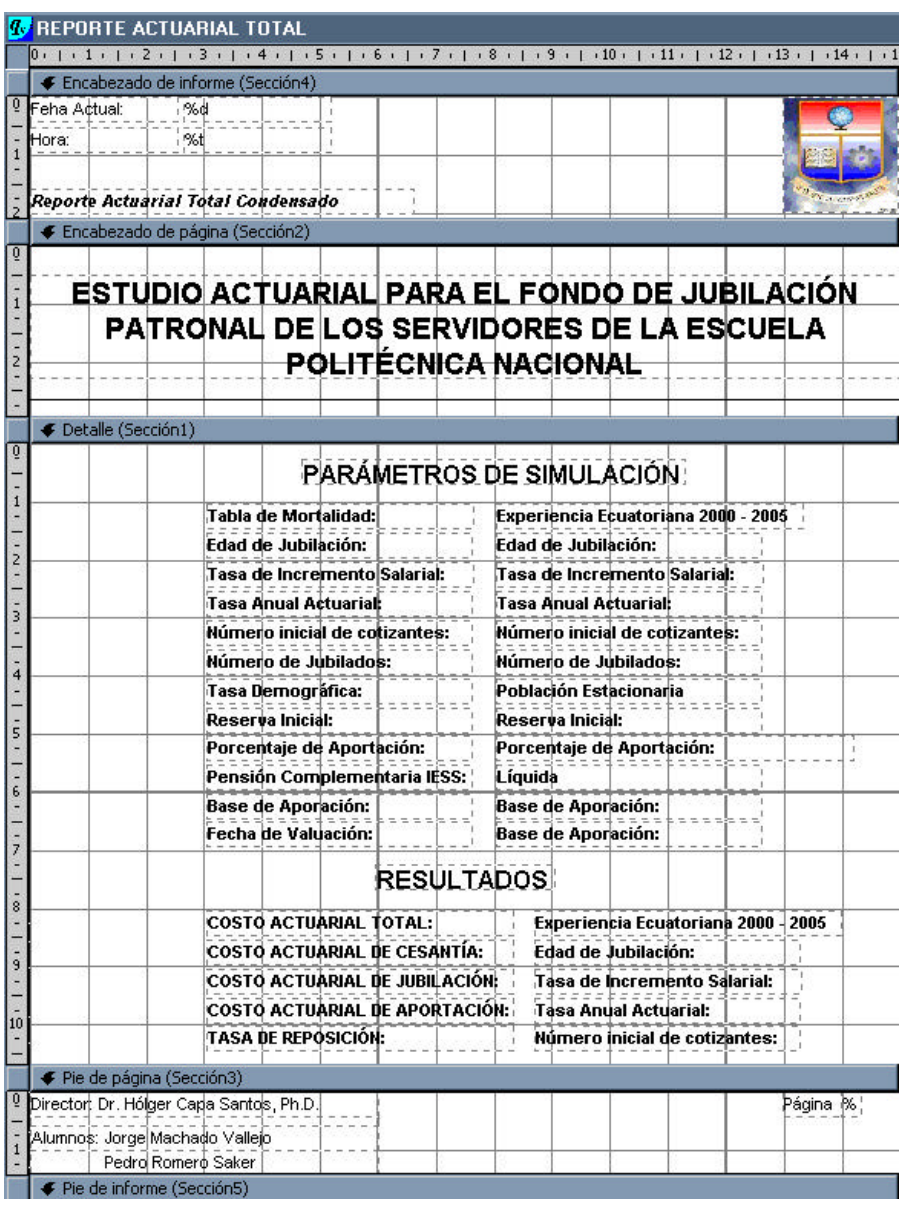

**Figura 6.30** Formulario de generación del reporte actuarial total

A continuación, se presenta el cuadro de descripción de los objetos que intervienen en él; así como de las propiedades con sus valores correspondientes.

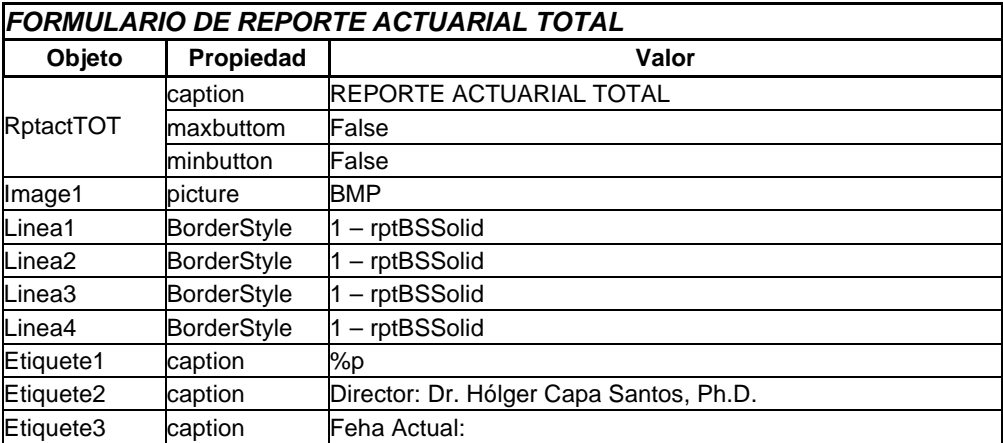

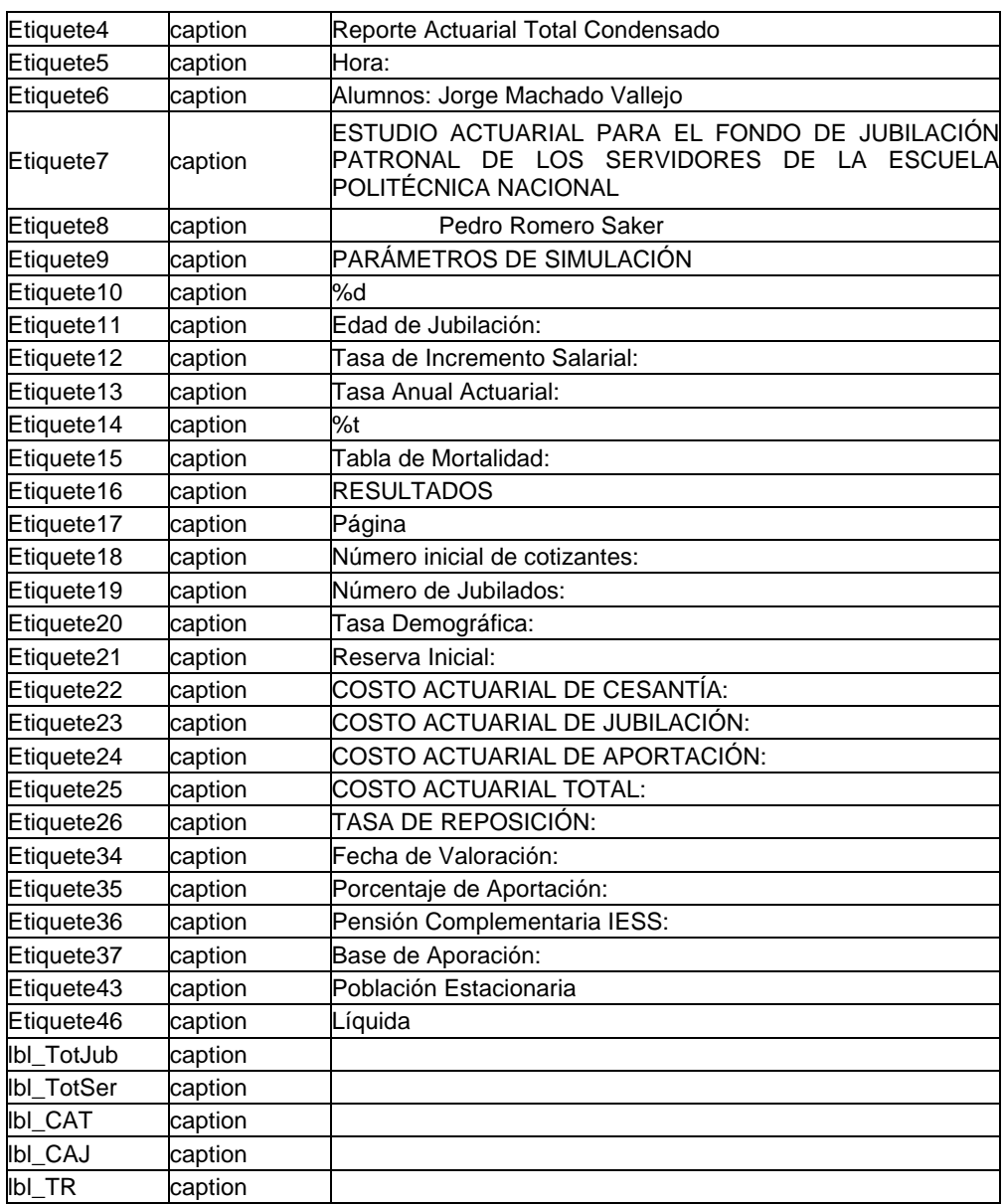

**Tabla 6.29** Objetos del formulario de generación del reporte actuarial total

Los objetos se encuentran enlazados a las formas y valores de sus similares, a través del listado de código de formulario que abarca todas los eventos implícitos dentro del objeto. El código fuente es el siguiente:

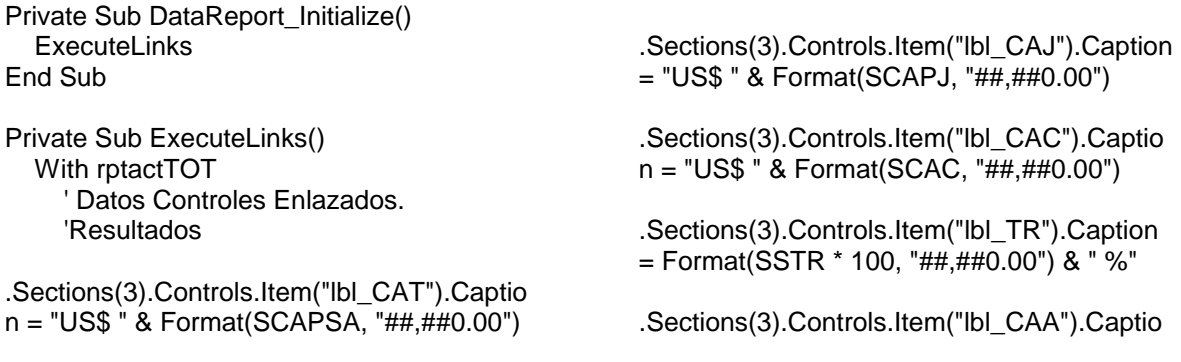

n = "US\$ " & Format((AprEPN + AprServidor) \* Beneficio\_Promedio, "##,##0.00")

' Parámetros de Simulación

.Sections(3).Controls.Item("lbl\_Alpha").Capti on = Alpha & " años"

.Sections(3).Controls.Item("lbl\_Gamma").Cap tion = Format(Gamma \* 100, "##,##0.00") & " %"

.Sections(3).Controls.Item("lbl\_Rho").Caption  $=$  Format(Rho  $*$  100, "##,##0.00") & " %"

.Sections(3).Controls.Item("lbl\_TotSer").Capti on = TotSer - TotJubilados

.Sections(3).Controls.Item("lbl\_TotJub").Capti on = TotJubilados

.Sections(3).Controls.Item("lbl\_Ro").Caption = "US\$ " & Format(ReservaInicial, "##,##0.00")

.Sections(3).Controls.Item("lbl\_Apor").Captio n = Format((AprEPN + AprServidor) \* 100, "##,##0.00") & "% (EPN: " & Format(AprEPN \* 100, "##,##0.00") & "%, Personal: " & Format(AprServidor \* 100, "##,##0.00") & "%)"

.Sections(3).Controls.Item("lbl\_BaseApor").C aption = SueldoBaseImponible

.Sections(3).Controls.Item("lbl\_Fec\_Val").Ca ption = Ahora End With End Sub

#### **6.9.18 FORMULARIO REPORTES TABLAS IESS**

Este formulario tiene como objetivo el despliegue, en formato de reporte, de los valores correspondientes a la tabla de coeficientes del IESS.

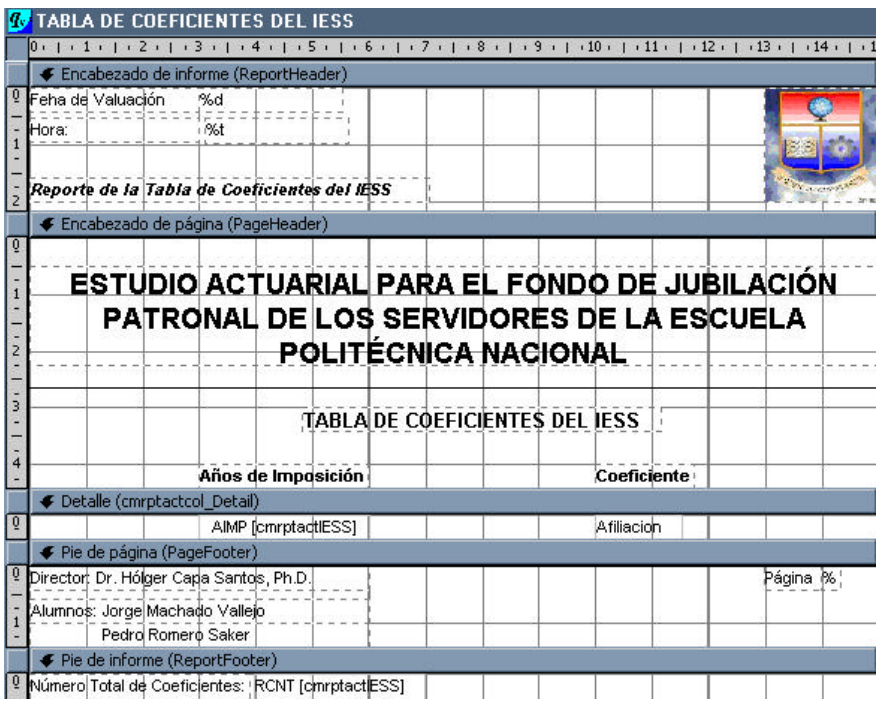

**Figura 6.31** Formulario de generación de los reportes de las tablas del IESS

A continuación, se presenta el cuadro de descripción de los diferentes objetos que intervienen en él; así como de las propiedades con sus valores correspondientes.

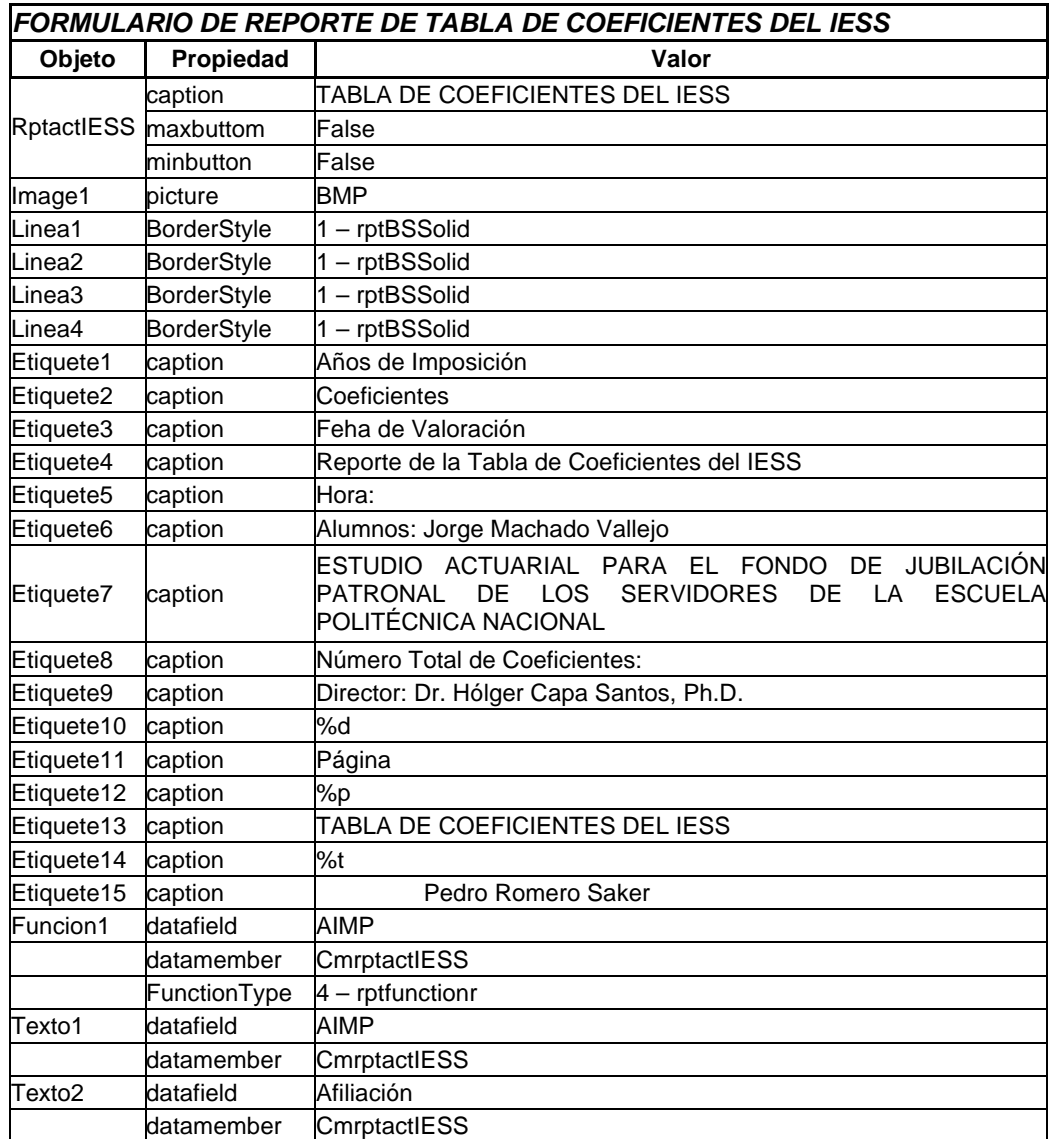

**Tabla 6.30** Objetos del formulario generación de los reportes de las tablas del IESS

Cada uno de los objetos se encuentra enlazado a las formas y valores de sus similares, a través del listado de código de formulario que abarca todas los eventos implícitos dentro del objeto. El código fuente es el siguiente:

Private Sub Consulta\_Nombre(parametro As String)

 Cmd.CommandText = "SELECT NomApel,ID\_Servidor FROM Servidores WHERE (NomApel like '" & parametro & "%' )" List1.Clear List2.Clear Rs.Open Cmd, , adOpenForwardOnly If Not Rs.EOF Then While Not Rs.EOF List1.AddItem Rs(0)

 List2.AddItem Rs(1) Rs.MoveNext Wend Rs.Close List1.ListIndex =  $0$  Else Rs.Close End If End Sub Private Sub cboAlpha\_KeyPress(KeyAscii As Integer)

 $KeyAscii = 0$ End Sub Private Sub cmdCancelar\_Click() Unload Me End Sub Private Sub cmdCargar\_Click() If (List1.ListIndex  $= -1$ ) Then MsgBox "No ha marcado ninguna entrada", vbCritical, "Sicika" Text1.SetFocus Else ID = List2.List(List1.ListIndex) Set Rs = Cn.Execute("SELECT ID\_Servidor FROM Servidores WHERE ID Servidor = "  $&$  Trim(ID)  $&$  "") If Not Rs.EOF Then ID\_Servidor\_Ind = Rs(0) End If Rs.Close Set Rs = Cn.Execute("SELECT ID\_Servidor,NomApel,Distribucion,Categoria, Sexo,FechaNac,FechaIngEPN,FechaJub,Be neficioAnual,SueldoBasico ,Tdocsup, Totros FROM Servidores WHERE (ID\_Servidor = '" & ID\_Servidor\_Ind & "')") ID Servidor  $Ind = Rs(0)$  $NomApel_Ind = Rs(1)$ Distribucion\_Ind =  $Rs(2)$ Categoria  $Ind = Rs(3)$  $Sexo$ \_Ind =  $Rs(4)$ Fecha Nac  $Ind = Rs(5)$ Fecha\_Ing\_Ind =  $Rs(6)$ Fecha Jub  $Ind = Rs(7)$ Beneficio  $Ind = Rs(8)$ SueldoBasico\_Ind =  $Rs(9)$  $TdoSup\_Ind = Rs(10)$  $TOros_Ind = Rs(11)$  Rs.Close End If Dim aux As Double '\*\*\*\*\*\*\*\*\*\*\*\*\*\*\*\*\* MODULO DE CALCULO INDIVIDUAL ' ENCERO DE VARIABLES DE CÁLCULO  $CAPSA = 0$  $CAC = 0$  $TR = 0$  $C = 0$ 

 $CAPJ = 0$ 

' INICIO DEL PROCESO DE CÁLCULO ' VARIABLES DE BDD ' Carga y comprobación de variables 'Distribucion Ind = txtdistribucion 'Categoria\_Ind = txtCategoria 'Sexo\_Ind = txtSexo 'Fecha\_Nac\_Ind = Val(txtFecNac)  $'Fecha$  Ing Ind = strtoint(txtFecIng) 'Beneficio\_Ind = Val(txtBenAnu) 'SueldoBasico\_Ind = Val(txtSueldoBasico) 'TdoSup\_Ind = Val(txtTdocsup) 'TOtros\_Ind = Val(txtOtros) If Distribucion\_Ind = "ACTIVO" Then  $x = Val(Round((Fecha~Ing~Ind -$ Fecha\_Nac\_Ind) / 365)) h = Val(Round((Ahora - Fecha\_Ing\_Ind) / 365)) a = Val(TdoSup\_Ind)  $hp = Val(TOtros$  Ind) Select Case ((x + h) - Alpha) Case 0 Alpha =  $Alpha + 1$ Case  $Is > 0$ Alpha =  $x + h + 1$  End Select  $t =$ Alpha -  $(x + h)$  Else Edad\_actual = Val(Round((Ahora - Fecha\_Nac\_Ind) / 365)) End If ' CALCULOS BASE Alpha = cboAlpha.Text Gamma = txtGamma / 100  $Rho = txtRho / 100$ v\_Gamma = v(Gamma) betac = Beta(Rho, Gamma) DxhBeta =  $D(x + h, \text{beta}, \text{Sexo\_Ind})$ NAlphaBeta = N(Alpha, betac, Sexo\_Ind) NxhBeta =  $N(x + h, \text{beta}, \text{Sexo} \text{Ind})$ If Distribucion Ind = "ACTIVO" Then ' CASO ACTIVO PensionBasica = PenBas(x, h, t, hp, SueldoBasico\_Ind) Decimosexta = DecSexto(PensionBasica) PensionUnificada = PensionBasica + Decimosexta + DecimoQuinto ' Calculo de la Pension Uniifcada Resolucion074 = ResCI074(Alpha, PensionUnificada)

 Resolucion095 = ResCI095(Alpha, PensionUnificada, Resolucion074) Deducciones = Deduccion(PensionUnificada + Resolucion074 + Resolucion095 + CCV) PensionLiquida = PensionUnificada + Resolucion074 + Resolucion095 + CCV - **Deducciones**  BaseAct = (Beneficio\_Ind \* (1 - (v\_Gamma  $( \wedge 3)$ ) / (3  $*$  Gamma  $*$  v\_Gamma  $\wedge$  t) -PensionLiquida) \* NAlphaBeta If Indicatriz(Alpha,  $x$ , hp) = 0 Then  $CAPSA = 0$  $CAC = 0$ TR =  $((1 - v_{\text{1}} - \text{Gamma}^2) / (3 \cdot \text{Gamma}^2))$ \* v\_Gamma) - (v\_Gamma ^ (t - 1) \* PensionLiquida) / Beneficio\_Ind)  $C = (v_{\text{1}}\text{Gamma}^{\wedge} t) * \text{BaseAct} /$ (Beneficio\_Ind \* (NxhBeta - NAlphaBeta)) ' Fracción de Aportación Else If Categoria\_Ind = "PROFESOR" Then  $aux = fpro(Alpha, x, a, hp)$ If  $aux = 0$  Then  $CAPSA = 0$  $CAC = 0$ TR =  $((1 - v \text{ Gamma} \wedge 3) / (3^*)$ Gamma \* v\_Gamma) - (v\_Gamma ^ (t - 1) \* PensionLiquida) / Beneficio\_Ind)  $C = (v_{\text{1}}\text{Gamma}^{\wedge} t) * \text{BaseAct} /$ (Beneficio\_Ind \* (NxhBeta - NAlphaBeta)) ' Fracción de Aportación Else  $CAPSA = aux * (v_Gamma \wedge t) *$ BaseAct / DxhBeta ' Costo Actuarial Presente Servidor Activo CAC = aux \* BaseAct / D(Alpha, betac, Sexo\_Ind) ' Costo Actuarial de Cesantía TR =  $((1 - v_{\text{2}}\text{Gamma} \land 3) / (3)$ Gamma \* v\_Gamma) - (v\_Gamma ^ (t - 1) \* PensionLiquida) / Beneficio\_Ind) ' Tasa de Reposición  $C = aux * (v \text{ Gamma } \wedge t) * BaseAct$ / (Beneficio\_Ind \* (NxhBeta - NAlphaBeta)) ' Else  $CAPSA = aux * (v_Gamma \wedge t) *$ BaseAct / DxhBeta ' Costo Actuarial Presente Servidor Activo CAC = aux \* BaseAct / D(Alpha, betac, Sexo\_Ind) ' Costo Actuarial de Cesantía  $C = aux * (v \quad \text{Gamma} \land t) * \text{BaseAct}$ / (Beneficio\_Ind \* (NxhBeta - NAlphaBeta)) ' Fracción de Aportación End If Else ' CASO JUBILADO

 CAPJ = Beneficio\_Ind \* N(Edad\_actual, betac, Sexo\_Ind) / D(Edad\_actual, betac, Sexo\_Ind) ' Costo Actuarial Presente Jubilado End If frmBusNomSerAct.Hide  $Text1.Text = "$  Unload Me rptindACT.Show (1) End Sub Private Sub Form\_Activate() Text1.SetFocus End Sub Private Sub Form\_Load() Text1\_Change End Sub Private Sub List1\_DblClick() cmdCargar\_Click End Sub Private Sub Text1\_Change() Dim Cadena As String Consulta\_Nombre (Text1.Text) If (Len(Text1.Text) <> 0) Then  $Cadena = Right$(Text1.Text, 1)$  If (IsNumeric(Cadena)) Then MsgBox "Texto no puede contener números", vbExclamation, "Error en Nombre Cliente"  $Text1.Text = "$  Text1.SetFocus End If End If End Sub Private Sub txtGamma\_KeyPress(KeyAscii As Integer) Select Case KeyAscii Case 8, 9, 10, 13, 46 Case 48 To 57 Case Else KeyAscii = 0 End Select Private Sub txtRho\_KeyPress(KeyAscii As Integer) Select Case KeyAscii Case 8, 9, 10, 13, 46 Case 48 To 57 Case Else  $KevAscii = 0$  End Select End Sub

# **6.9.19 FORMULARIO REPORTES TABLA DEMOGRÁFICA FEMENINA**

Este formulario tiene como objetivo el despliegue, en formato de reporte, de los valores de edad y de *<sup>x</sup> l* correspondientes a la tabla demográfica femenina.

|                                         |                                   |     | TABLA DE MORTALIDAD ECUATORIANA 2000 - 2005 (Femenina)                      |                      |  |   |                |                                                      |                   |  |
|-----------------------------------------|-----------------------------------|-----|-----------------------------------------------------------------------------|----------------------|--|---|----------------|------------------------------------------------------|-------------------|--|
|                                         |                                   |     | € Encabezado de informe (Sección4)                                          |                      |  |   |                |                                                      |                   |  |
| Feha de Valuación:                      |                                   | %d  |                                                                             |                      |  |   |                |                                                      |                   |  |
| Hora:                                   |                                   | 1%t |                                                                             |                      |  |   |                |                                                      |                   |  |
|                                         |                                   |     | Coeficientes de la Tabla de Mortalidadad Ecuatoriana 2000 - 2005 (Femenina) |                      |  |   |                |                                                      |                   |  |
|                                         | € Encabezado de página (Sección2) |     |                                                                             |                      |  |   |                |                                                      |                   |  |
|                                         |                                   |     |                                                                             |                      |  |   |                |                                                      |                   |  |
|                                         |                                   |     |                                                                             |                      |  |   |                | <u>ESTUDIO ACTUARIAL PARA EL FONDO DE JUBILACIÓN</u> |                   |  |
|                                         |                                   |     |                                                                             |                      |  |   |                | PATRONAL DE LOS SERVIDORES DE LA ESCUELA             |                   |  |
|                                         |                                   |     |                                                                             | POLITECNICA NACIONAL |  |   |                |                                                      |                   |  |
|                                         |                                   |     |                                                                             |                      |  |   |                |                                                      |                   |  |
|                                         |                                   |     |                                                                             |                      |  |   |                |                                                      |                   |  |
|                                         |                                   |     |                                                                             |                      |  |   |                | COEFICIENTES DE LA TABLA DE MORTALIDAD (Femenina)    |                   |  |
|                                         |                                   |     |                                                                             | Edad                 |  |   | 1x (Fernenino) |                                                      |                   |  |
| ← Detalle (Sección1)                    |                                   |     |                                                                             |                      |  |   |                |                                                      |                   |  |
|                                         |                                   |     |                                                                             | Edad                 |  | м |                |                                                      |                   |  |
|                                         | ← Pie de página (Sección3)        |     |                                                                             |                      |  |   |                |                                                      |                   |  |
| Director: Dr. Hólger Capa Santos, Ph.D. |                                   |     |                                                                             |                      |  |   |                |                                                      | Página <i>(</i> % |  |
| Alumnos: Jorge Machado Vallejo          | Pedro Romero Saker                |     |                                                                             |                      |  |   |                |                                                      |                   |  |
|                                         | ← Pie de informe (Sección5)       |     |                                                                             |                      |  |   |                |                                                      |                   |  |
|                                         |                                   |     |                                                                             |                      |  |   |                |                                                      |                   |  |

**Figura 6.32** Formulario de generación de los reportes de la tabla demográfica femenina

A continuación, se presenta el cuadro de descripción de los objetos que

intervienen en él; así como de las propiedades con sus valores correspondientes.

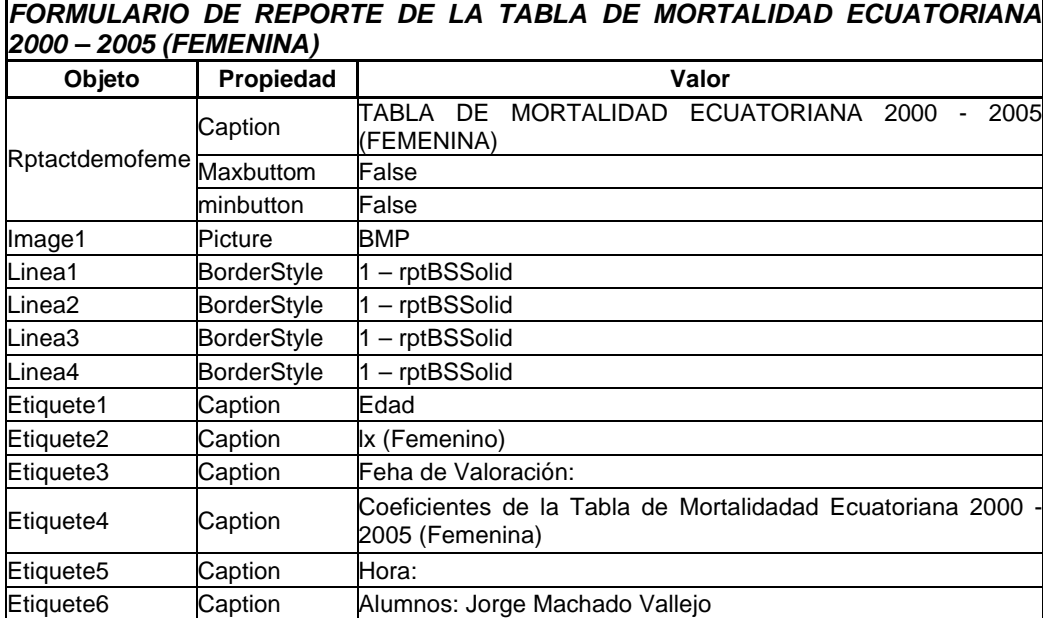

| Etiquete7                        | Caption      | ESTUDIO ACTUARIAL PARA EL FONDO DE JUBILACIÓN<br>PATRONAL DE LOS SERVIDORES DE LA ESCUELA<br>POLITÉCNICA NACIONAL |  |  |  |  |
|----------------------------------|--------------|----------------------------------------------------------------------------------------------------|--|--|--|--|
| Etiquete8<br>Caption             |              | Número Total de Coeficientes:                                                                                     |  |  |  |  |
| Etiquete <sub>9</sub><br>Caption |              | Director: Dr. Hólger Capa Santos, Ph.D.                                                                           |  |  |  |  |
| Etiquete10<br>Caption            |              | Pedro Romero Saker                                                                                                |  |  |  |  |
|                                  | Datafield    | Lх                                                                                                    |  |  |  |  |
| Funcion1                         | datamember   | CmrpTdemofeme                                                                                                    |  |  |  |  |
|                                  | FunctionType | $4$ – rptfunctionr                                                                                                |  |  |  |  |
| Texto1                           | Datafield    | Edad                                                                                                    |  |  |  |  |
|                                  | datamember   | CmrpTdemofeme                                                                                                    |  |  |  |  |

**Tabla 6.31** Objetos del formulario de generación de reportes de la tabla demográfica femenina

Cada uno de los objetos se encuentra enlazado a las formas y valores de sus similares, a través del listado de código de formulario que abarca todas los eventos implícitos dentro del objeto. El código fuente es el siguiente:

```
Private Sub mnu_TDF_Click()
   rptDemoFeme.Show (1)
End Sub
```
# **6.9.20 FORMULARIO REPORTES TABLA DEMOGRÁFICA MASCULINA**

Este formulario tiene como objetivo el despliegue, en formato de reporte, de los valores de edad y de *<sup>x</sup> l* correspondientes a la tabla demográfica masculina.

|                | W TABLA DE MORTALIDAD ECUATORIANA 2000 - 2005 (Masculina)                                                                                                    |
|----------------|----------------------------------------------------------------------------------------------------|
|                | $0 \leftarrow 1 \leftarrow 1 \leftarrow 1 \leftarrow 2 \leftarrow 1 \leftarrow 3 \leftarrow 1 \leftarrow 4 \leftarrow 1 \leftarrow 5 \leftarrow 1 \leftarrow 6 \leftarrow 1 \leftarrow 7 \leftarrow 1 \leftarrow 8 \leftarrow 1 \leftarrow 9 \leftarrow 1 \leftarrow 10 \leftarrow 1 \leftarrow 11 \leftarrow 1 \leftarrow 12 \leftarrow 1 \leftarrow 13 \leftarrow 1 \leftarrow 14 \leftarrow 1 \leftarrow 11$ |
|                | € Encabezado de informe (ReportHeader)                                                                                                    |
| ō              | Feha de Valuación:<br>%d<br>Hora:<br>1%t                                                                                                    |
|                | Coeficientes de la Tabla de Mortalidadad Ecuatoriana 2000 - 2005 (Masculina)                                                                                                    |
|                | € Encabezado de página (PageHeader)                                                                                                    |
| $\overline{0}$ | <u>ESTUDIO ACTUARIAL PARA EL FONDO DE JUBILACIÓN</u><br><b>PATRONAL DE LOS SERVIDORES DE LA ESCUELA</b>                                                                                                    |
|                | POLITÉCNICA NACIONAL                                                                                                    |
|                | COEFICIENTES DE LA TABLA DE MORTALIDAD (Masculina)                                                                                                    |
| 4              | Edad<br>Ix (Masculino)                                                                                                    |
|                | ← Detalle (cmrptDemoMasc_Detail)                                                                                                    |
| $\overline{0}$ | Edad<br>Ιx                                                                                                    |
|                | € Pie de página (PageFooter)                                                                                                    |
| ō              | Director: Dr. Hólger Capa Santos, Ph.D.<br>Página <i>(</i> %<br>Alumnos: Jorge Machado Vallejo<br>Pedro Romero Saker                                                                                                    |
|                | € Pie de informe (ReportFooter)                                                                                                    |
|                | <sup>0</sup> Número Total de Coeficientes: RCNT                                                                                                    |

**Figura 6.33** Formulario de generación de los reportes de la tabla demográfica masculina

A continuación, se presenta el cuadro de descripción de los objetos que intervienen en él, así como de las propiedades con sus valores correspondientes.

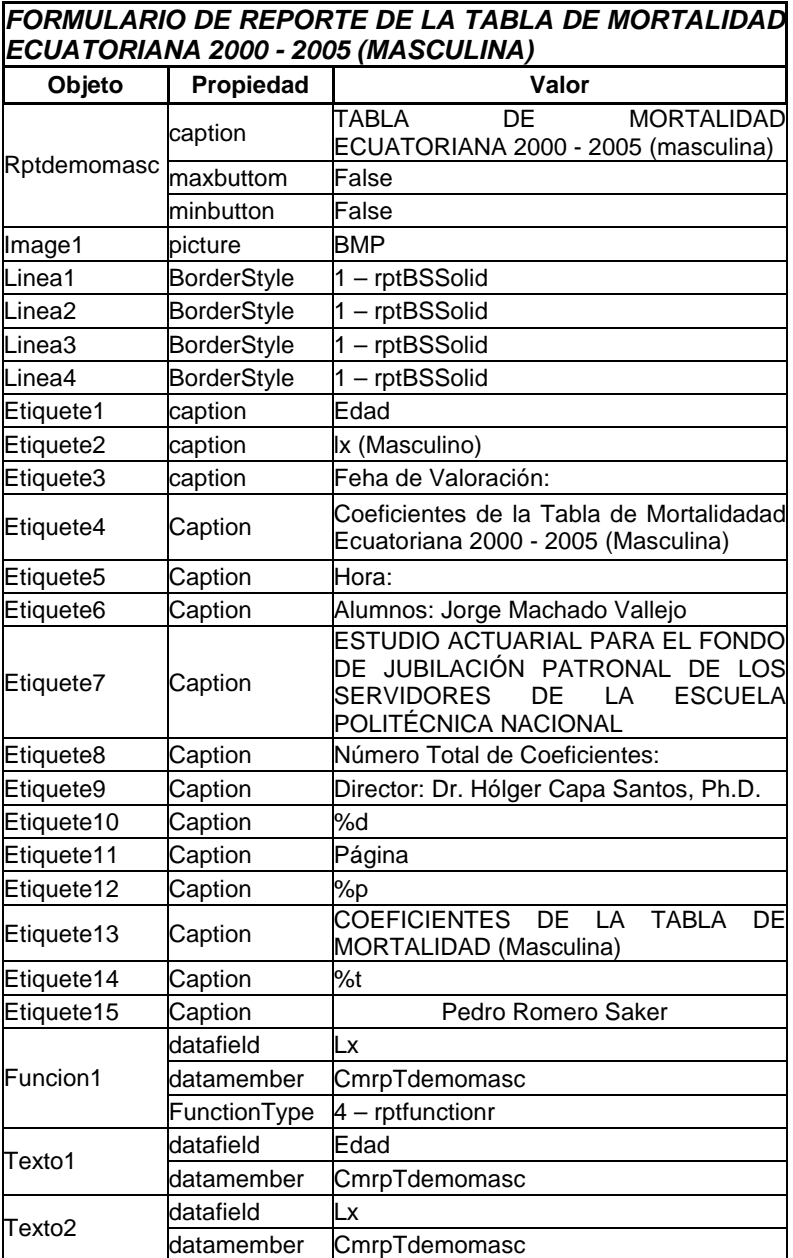

**Tabla 6.32** Objetos del formulario de generación reportes de la tabla demográfica masculina

Cada uno de los objetos se encuentra enlazado a las diferentes formas y valores de sus similares en la misma forma a través del listado de código de formulario que abarca todas los eventos implícitos dentro del objeto. El código fuente básico es el siguiente:

```
Private Sub mnu_TDM_Click()
  rptDemoMasc.Show (1)
End Sub
```
## **6.9.21 FORMULARIO REPORTE BALANCE ACTUARIAL**

Este formulario tiene como objetivo el despliegue, en formato de reporte, del balance actuarial final con todos los parámetros de simulación.

| <b>W BALANCE ACTUARIAL</b>               |                                                   |       |                                     |                                               |
|------------------------------------------|---------------------------------------------------|-------|-------------------------------------|-----------------------------------------------|
|                                          |                                                   |       |                                     |                                               |
| € Encabezado de informe (Sección4)       |                                                   |       |                                     |                                               |
| Feha Actual:<br>≀%d                      |                                                   |       |                                     |                                               |
| ·%t<br>Hora:                             |                                                   |       |                                     |                                               |
|                                          |                                                   |       |                                     |                                               |
|                                          | Reporte del Balance Matemático Actuarial          |       |                                     |                                               |
| € Encabezado de página (Sección2)        |                                                   |       |                                     |                                               |
|                                          |                                                   |       |                                     |                                               |
|                                          |                                                   |       |                                     | ESTUDIO ACTUARIAL PARA EL FONDO DE JUBILACIÓN |
|                                          |                                                   |       |                                     | PATRONAL DE LOS SERVIDORES DE LA ESCUELA      |
|                                          |                                                   |       |                                     |                                               |
|                                          |                                                   |       | POLITÉCNICA NACIONAL                |                                               |
|                                          |                                                   |       |                                     |                                               |
|                                          |                                                   |       | BALANCE MATEMÁTICO ACTUARIAL I      |                                               |
|                                          |                                                   |       |                                     |                                               |
|                                          |                                                   |       | Fondo de Jubilación Patronal        |                                               |
|                                          |                                                   |       |                                     |                                               |
|                                          |                                                   |       | ESCUELA POLITÉCNICA NACIONAL        |                                               |
|                                          |                                                   |       |                                     |                                               |
| ← Detalle (Sección1)                     |                                                   |       |                                     |                                               |
|                                          | <b>CUENTAS</b>                                    |       | ACTIVOS                             | PASIVOS:                                      |
|                                          |                                                   |       |                                     |                                               |
|                                          | Valor Actuarial Presente de las Aportaciones      |       | VAPAF                               |                                               |
|                                          | Futuras de todos los miembros del plan            |       |                                     |                                               |
|                                          |                                                   |       |                                     |                                               |
|                                          | Valor de Mercado de los Activos del Fondo         |       | Ro                                  |                                               |
|                                          | Costo Actuarial Total Servidores Activos          |       |                                     | Costo Actuarial Total                         |
|                                          | <b>Costo Actuarial Total Servidores Jubilados</b> |       |                                     | <b>Costo Actuarial Total</b>                  |
|                                          |                                                   |       |                                     |                                               |
| Déficit Actuarial<br>Superávit Actuarial |                                                   |       | Déficit                             | Superávit Actuarial                           |
|                                          |                                                   |       |                                     |                                               |
|                                          |                                                   | TOTAL | <b>TOTAL</b>                        | TOTAL                                         |
|                                          |                                                   |       |                                     |                                               |
|                                          |                                                   |       | PARÁMETROS DE SIMULACIÓN ;          |                                               |
|                                          |                                                   |       |                                     |                                               |
|                                          | Tabla de Mortalidad:                              |       | Experiencia Ecuatoriana 2000 - 2005 |                                               |
|                                          | <b>Edad de Jubilación:</b>                        |       | Edad de Jubilación:                 |                                               |
|                                          | Tasa de Incremento Salarial:                      |       | Tasa de Incremento Salarial:        |                                               |
|                                          | Tasa Anual Actuariak                              |       | Tasa Anual Actuarial:               |                                               |
|                                          | Número inicial de cotizantes:                     |       | Número inicial de cotizantes:       |                                               |
|                                          |                                                   |       | Número de Jubilados:                |                                               |
|                                          | Número de Jubilados:                              |       |                                     |                                               |
|                                          | Tasa Demográfica:                                 |       | Población Estacionaria              |                                               |
|                                          | Reserva Inicial:                                  |       | Reserva Inicial:                    |                                               |
|                                          | Porcentaje de Aportación:                         |       | Porcentaje de Aportación:           |                                               |
|                                          | Pensión Complementaria IESS:                      |       | Líquida                             |                                               |
|                                          | Base de Aporación:                                |       | Base de Aporación:                  |                                               |
|                                          | Fecha de Valuación:                               |       | <b>Base de Aporación:</b>           |                                               |
|                                          |                                                   |       |                                     |                                               |
| € Pie de página (Sección3)               |                                                   |       |                                     |                                               |
|                                          |                                                   |       |                                     | Página <i>(</i> %)                            |
| Director, Dr. Hólger Capa Santos, Ph.D   |                                                   |       |                                     |                                               |
| Alumnos: Jorge Machado Vallejo           |                                                   |       |                                     |                                               |
| Pedro Romero Saker                       |                                                   |       |                                     |                                               |
| ← Pie de informe (Sección5)              |                                                   |       |                                     |                                               |

**Figura 6.34** Formulario de generación del reporte del balance actuarial

A continuación se presenta el cuadro de descripción de los objetos que intervienen en él, así como las propiedades con sus valores correspondientes.

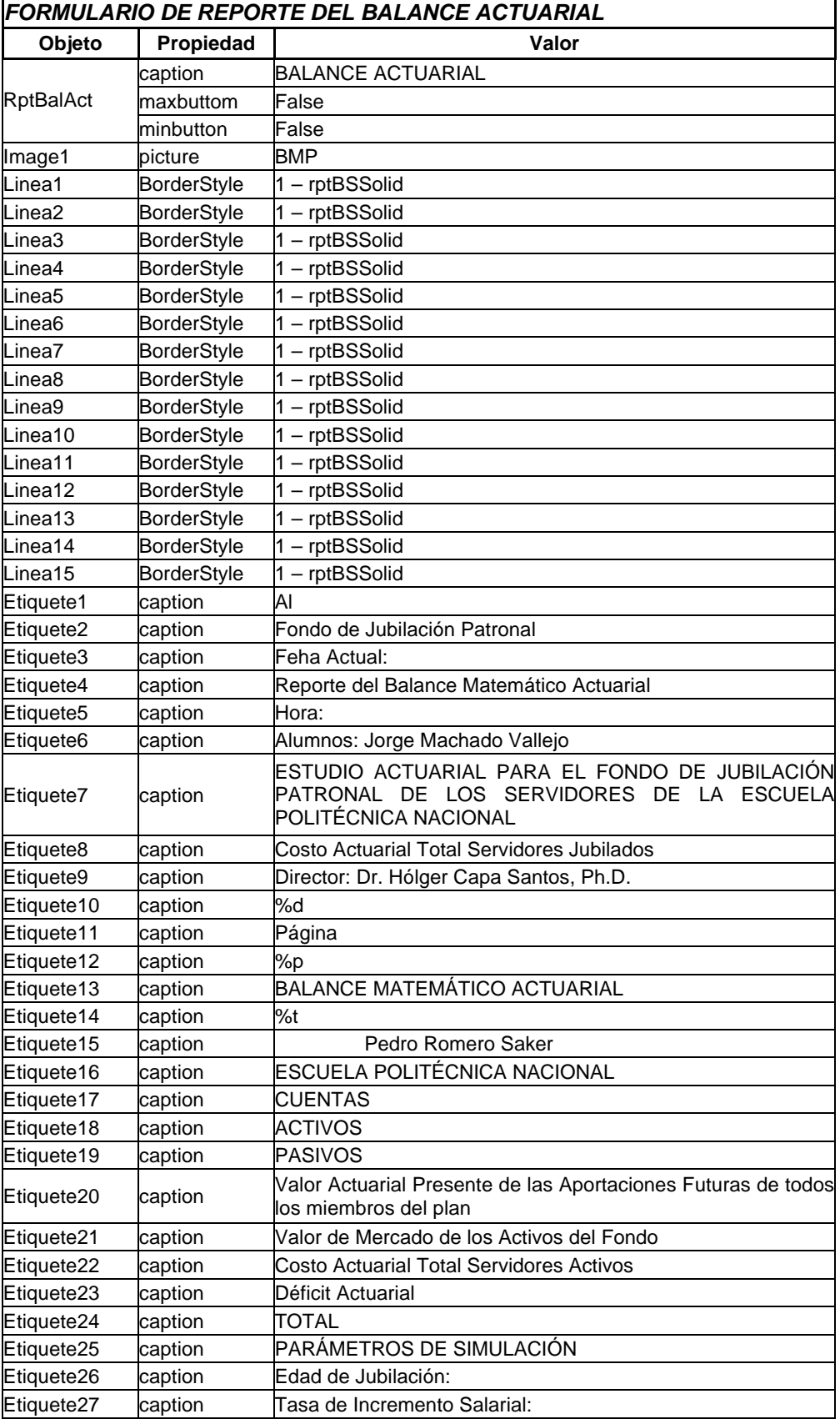

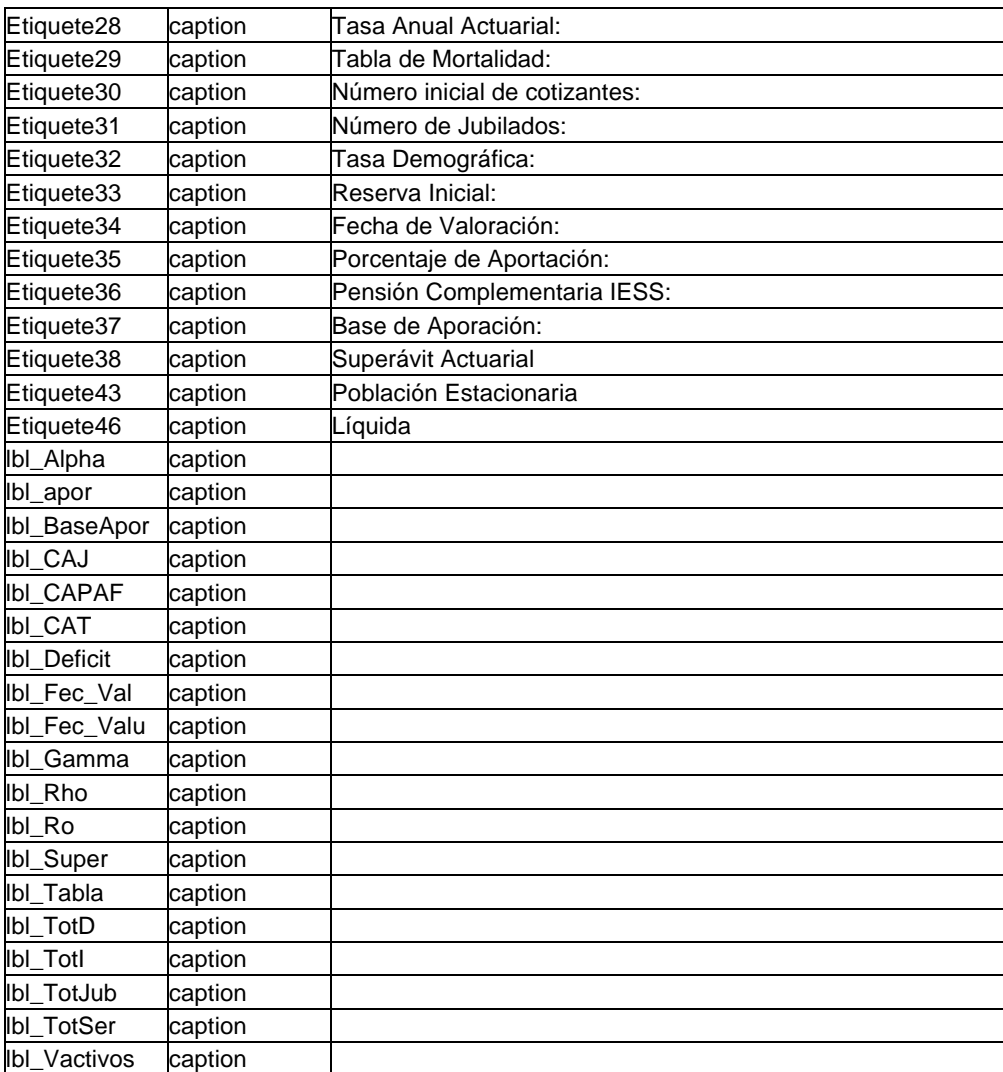

**Tabla 6.33** Objetos del formulario de generación de reportes del balance actuarial

Cada uno de los objetos se encuentra enlazado a las formas y valores de sus similares, a través del listado de código de formulario que abarca todas los eventos implícitos dentro del objeto. El código fuente es el siguiente:

Private Sub DataReport\_Initialize() ExecuteLinks End Sub Private Sub ExecuteLinks() ' VARIABLES DE PUBLICACIÓN Dim DEFICIT As Double Dim SUPERAVIT As Double Select Case ((AprEPN + AprServidor) \* Beneficio\_Promedio) - (SCAPSA + SCAPJ) Case  $Is > 0$  $DEFICIT = 0$  SUPERAVIT = ((AprEPN + AprServidor) \* Beneficio\_Promedio) - (SCAPSA + SCAPJ) Case  $Is = 0$  $DEFICIT = 0$  $SUPERAVIT = 0$ Case  $Is < 0$  DEFICIT = -(((AprEPN + AprServidor) \* Beneficio\_Promedio) - (SCAPSA + SCAPJ))  $SUPERAVIT = 0$ End Select With rptBalAct ' Datos Controles Enlazados. ' Fecha de valoración .Sections(2).Controls.Item("lbl\_Fec\_Valu").C aption = Ahora 'Resultados

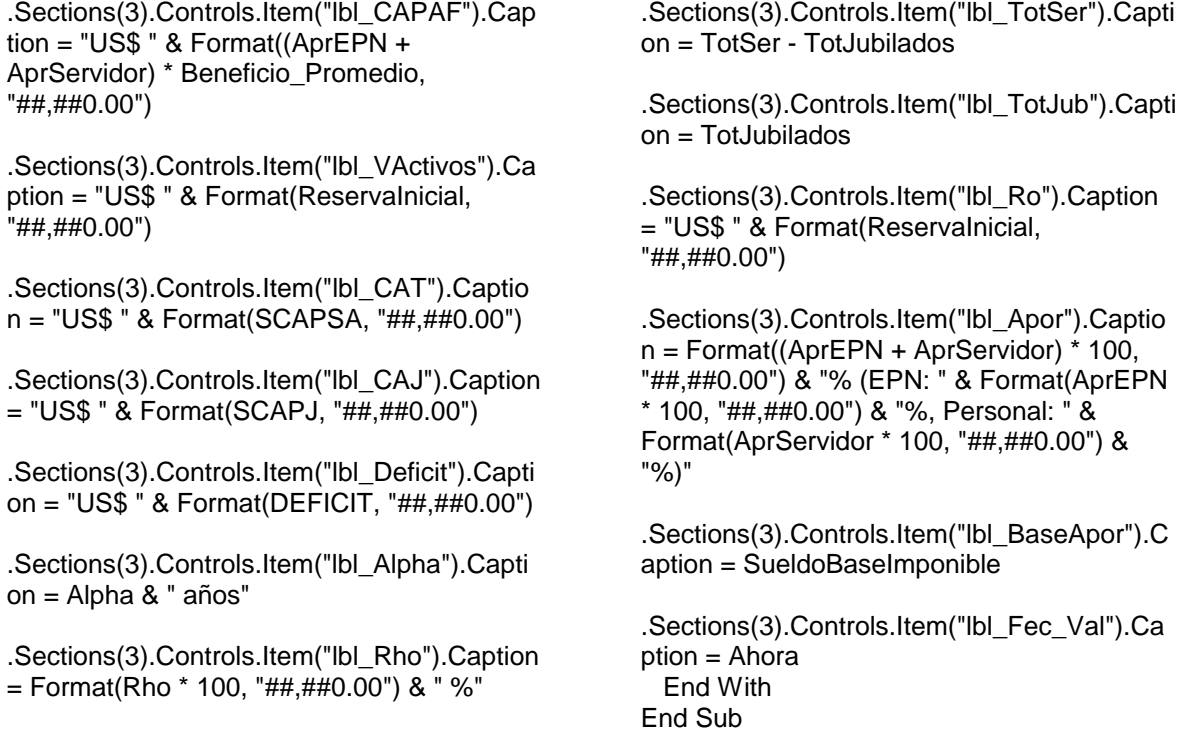

# **6.9.22 FORMULARIO DE ANÁLISIS GRÁFICO**

Este formulario realiza un análisis gráfico de las simulaciones en los diferentes escenarios al realizar una variación multiparamétrica.

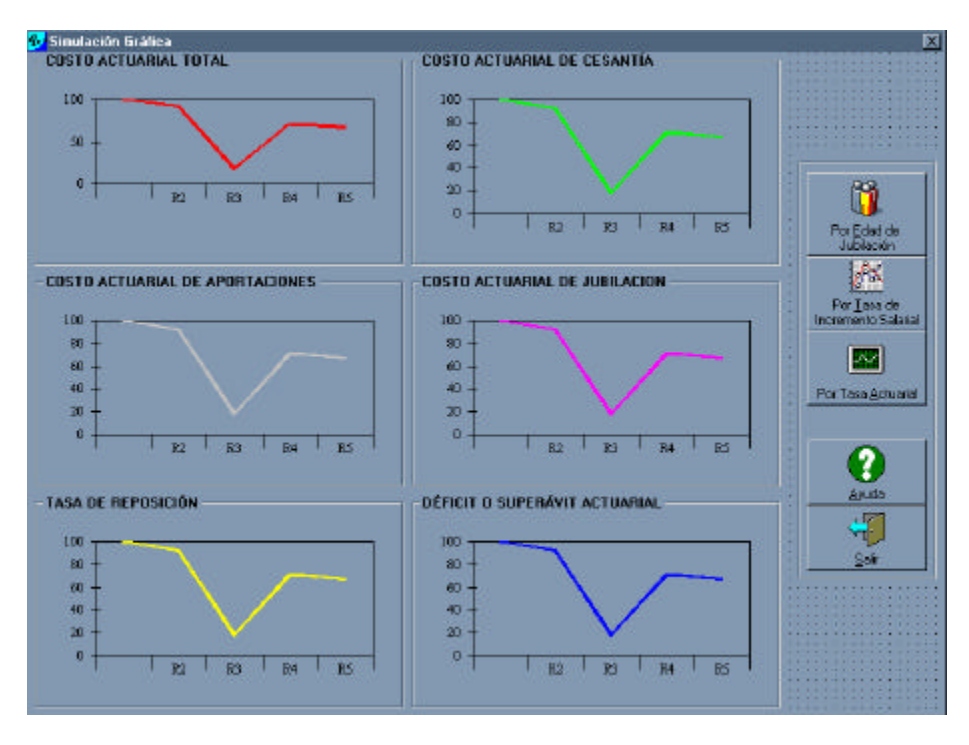

**Figura 6.35** Formulario de análisis gráfico

A continuación, se presenta el cuadro de descripción de los objetos que intervienen en él, así como de las propiedades y sus valores.

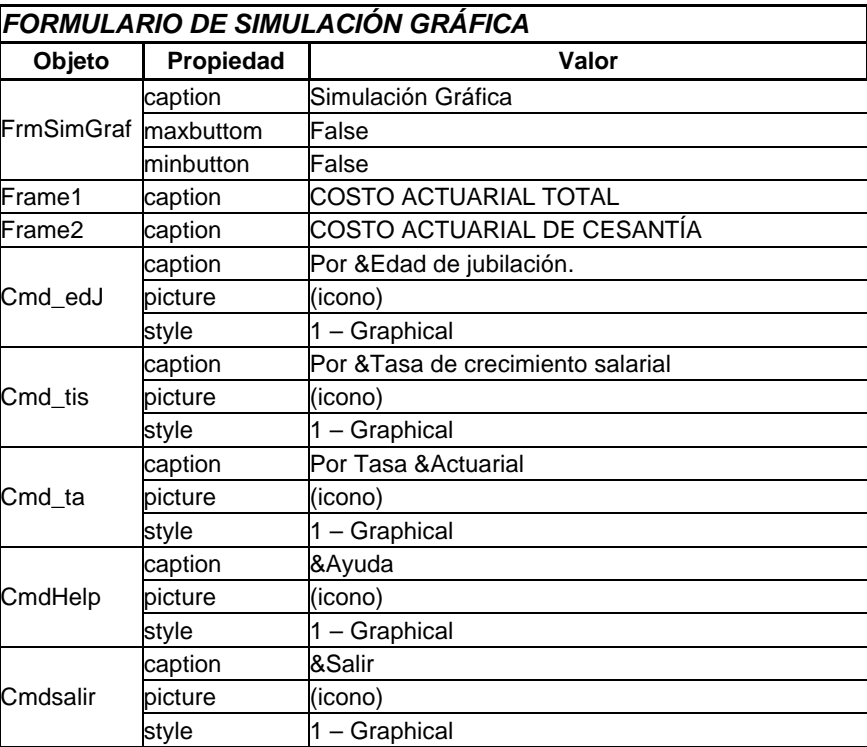

**Tabla 6.34** Objetos del formulario de análisis gráfico

Cada uno de los objetos se encuentra enlazado a las formas y valores de sus similares, a través del listado de código de formulario que abarca todas los eventos implícitos dentro del objeto. El código fuente básico es el siguiente:

Private Sub cmd\_edJ\_Click() frmDatSim.Show (1) End Sub

Private Sub cmd\_tis\_Click() frmDatGam.Show (1)

End Sub

Private Sub cmdsalir\_Click() Unload Me End Sub

# **6.9.23 MÓDULOS DE BASE DE DATOS, CÁLCULO ACTUARIAL Y PRESTACIÓN DEL IESS**

Estos son módulos, que no poseen una interfaz gráfica, permiten el enlace entre todas las diferentes formas de análisis informático. El módulo de base de datos permite la conexión y manejo de los diferentes registros de la base; su cogido fuente es el siguiente:

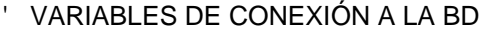

Global Rs As New Recordset

Global Cn As New Connection Global Cmd As New Command

' Contadores Public i As Integer Public cont As Byte Public Indice As Integer

' TABLA DE USUARIO Public NomApelUSR As String Public IDUSR As String Public ClaveUSR As String Public NivelAcceso As String

' TABLA DE SERVIDORES Public IDServidor As String Public NomApel As String Public Distribucion As String Public Categoria As Variant Public Sexo As String Public FechaNac As Variant Public FechaIng As Variant Public FechaJub As Variant Public BeneficioAnual As Variant Public SueldoBasico As Variant Public TDocSup As Variant Public TOtros As Variant Public CAIServidor As Double Public cServidor As Double Public AFServidor As Double Public TotServidores As Long Public TotJubilados As Long Public Beneficio\_Promedio As Variant

' TABLA SERVIDORES INDIVIDUAL Public ID\_Servidor\_Ind As String Public NomApel\_Ind As String Public Distribucion\_Ind As String Public Categoria\_Ind As Variant Public Sexo\_Ind As String Public Fecha\_Nac\_Ind As Variant Public Fecha\_Ing\_Ind As Variant Public Fecha\_Jub\_Ind As Variant Public Beneficio Ind As Variant Public SueldoBasico\_Ind As Variant Public TdoSup\_Ind As Variant Public TOtros\_Ind As Variant Public CAI\_Ind As Double Public c\_Ind As Double Public AF\_Ind As Double

' VARIABLES AUXILIARES Public ID As String Public IDAuxTJub As String Public FlagTJub As Boolean Public IDAuxTJubAct As String Public FlagTJubAct As Boolean Public ID\_AIMP As Variant Public ID\_EdadMasc As Variant Public ID EdadFeme As Variant Public AuxStr As String

' TABLA DE SERVIDORES TOTALES Public TotSer As Long

Public EdadPromedio As Long Public EdadAntiguedad As Long Public ArrayDistribucion() As String Public ArrayCategoria() As Variant Public ArraySexo() As String Public ArrayFecha\_Nac() As Variant Public ArrayFecha\_Ing() As Variant Public ArrayFecha\_Jub() As Variant Public ArrayBeneficio() As Double Public ArraySueldoBasico() As Variant Public ArrayTdoSup() As Variant Public ArrayTOtros() As Variant

' TABLA DEMOGRÁFICA MASCULINA Public dblArraylxDemMasc(150) As Double Public EdadMasc As Variant Public lxMasc As Variant Public TotDemograMasc As Long

' TABLA DEMOGRÁFICA FEMENINA Public dblArraylxDemFeme(150) As Double Public EdadFeme As Variant Public lxFeme As Variant Public TotDemograFeme As Long

' TABLA I.E.S.S. Public dblArrayAfiliacionIESS(150) As Double Public AIMP As Variant Public Afiliacion As Variant Public TotIESS As Long

' TABLA JUBILADOS I.E.S.S. Public IDTJub As String Public NomTJub As String Public CatTJub As Variant Public FecNacTJub As Variant Public FecIngTJub As Variant Public AlphaTJub As Integer

' TABLA JUBILADOS ACTIVOS Public IDTJubAct As String Public IdentTJubAct As String Public NomTJubAct As String Public CatTJubAct As String Public SexoTJubAct As String Public FecNacTJubAct As Variant Public FecIngTJubAct As Variant Public SueldoBasTJubAct As Double Public BenAnualTJubAct As Double Public AlphaTJubAct As Integer Public GammaTJubAct As Double Public RhoTJubAct As Double Public CAITJubAct As Double Public FATJubAct As Double Public CACTJubAct As Double Public AITJubAct As Double Public CAJTJubAct As Double Public TRTJubAct As Double

' TABLA ACTUARIAL CONDENSADO Public AlphaTActCon As Integer Public IdenTActCon As String

' TABLA BALANCE ACTUARIAL Public AlphaTBalAct As Integer Public RITBalAct As Double Public DeficitTBalAct As Double Public SuperavitTBalAct As Double Public TotalTBalAct As Double Public IdenTBalAct As String

' PROCEDIMIENTO PRINCIPAL DE ARRANQUE Sub main() Dim strcad As String strcad = "Provider=Microsoft.Jet.OLEDB.4.0;Data Source=C:\Desarrollo\MActurial.mdb;Persist Security Info=False" Cn.Open strcad Cmd.ActiveConnection = Cn

' Conteo de registros demografica masculina Cmd.CommandText = "SELECT count(\*) "

 & "FROM DemoGraMasc" Rs.Open Cmd, , adOpenForwardOnly  $wm = Rs(0) - 1$ Rs.Close

\_

\_

' Carga en arrays los valores de lx masculinos Cmd.CommandText = "SELECT lx " \_ & "FROM DemoGraMasc" Rs.Open Cmd, , adOpenForwardOnly

 $i = 0$  While Not Rs.EOF dblArraylxDemMasc(i) = Rs(0)  $i = i + 1$  Rs.MoveNext Wend Rs.Close

' Conteo de registros demografica femenina Cmd.CommandText = "SELECT count(\*) "

 & "FROM DemoGraFeme" Rs.Open Cmd, , adOpenForwardOnly  $wf = Rs(0) - 1$ Rs.Close

Carga en arrays los valores de lx femeninas Cmd.CommandText = "SELECT lx " \_ & "FROM DemoGraFeme" Rs.Open Cmd, , adOpenForwardOnly

 While Not Rs.EOF dblArraylxDemFeme(i) = Rs(0)  $i = i + 1$  Rs.MoveNext Wend Rs.Close ' Carga en arrays los valores de afiliación al **IESS**  Cmd.CommandText = "SELECT Afiliacion " \_ & "FROM IESS" Rs.Open Cmd, , adOpenForwardOnly  $i = 5$  While Not Rs.EOF  $db$ ArrayAfiliacionIESS(i) = Rs(0)  $i = i + 1$  Rs.MoveNext **Wend**  Rs.Close ' Conteo de registros Servidores Cmd.CommandText = "SELECT count(\*) " \_ & "FROM Servidores" Rs.Open Cmd, , adOpenForwardOnly  $TotSer = Rs(0)$  Rs.Close ' Conteo de registros Jubilados Cmd.CommandText = "SELECT count(Distribucion) " & "FROM Servidores " \_ & "WHERE Distribucion='JUBILADO'" Rs.Open Cmd, , adOpenForwardOnly  $TotJubilados = Rs(0)$  Rs.Close ' Edad promedio de registros de Servidores activos Cmd.CommandText = "SELECT AVG(((now()-fechanac)/365)) FROM Servidores" & " WHERE Distribucion = 'ACTIVO'" Rs.Open Cmd, , adOpenForwardOnly  $E$ dadPromedio =  $Rs(0)$  Rs.Close ' Edad promedio de antigüedad de registros Servidores activos Cmd.CommandText = "SELECT AVG(((fechaingEPN-fechanac)/365)) FROM Servidores"  $\overline{\text{8}}$  " WHERE Distribucion = 'ACTIVO'" Rs.Open Cmd, , adOpenForwardOnly

 $i = 0$ 

 $E$ dadAntiguedad =  $Rs(0)$ Rs.Close

' Carga en arrays los valores de Servidores Cmd.CommandText = "SELECT Distribucion, Categoria, Sexo, FechaNac, FechaIngEPN, FechaJub, BeneficioAnual,SueldoBasico ,Tdocsup, Totros " \_

 & "FROM Servidores" Rs.Open Cmd, , adOpenForwardOnly ReDim ArrayDistribucion(TotSer) ReDim ArrayCategoria(TotSer) ReDim ArraySexo(TotSer) ReDim ArrayFecha\_Nac(TotSer) ReDim ArrayFecha\_Ing(TotSer) ReDim ArrayFecha\_Jub(TotSer) ReDim ArrayBeneficio(TotSer) ReDim ArraySueldoBasico(TotSer) ReDim ArrayTdoSup(TotSer) ReDim ArrayTOtros(TotSer)

 $i = 1$ 

 While Not Rs.EOF  $ArrayDistribution(i) = Rs(0)$  $ArrayCategorical(i) = Rs(1)$  $ArraySexo(i) = Rs(2)$ ArrayFecha Nac(i) =  $Rs(3)$ ArrayFecha  $Ing(i) = Rs(4)$  $ArrayFecha\_Jub(i) = Rs(5)$  $ArrayBeneficio(i) = Rs(6)$  ArraySueldoBasico(i) = Rs(7)  $ArrayTdoSup(i) = Rs(8)$  $ArrayTOros(i) = Rs(9)$  $i = i + 1$  Rs.MoveNext Wend Rs.Close

' DESPLIEGUE DE LA FORMA BASE frmSplash.Show (1)

#### End Sub

' PROCEDIMIENTO DE DATOS DEL MÓDULO SERVIDORES Public Sub DataModServidores() IDServidor = frmServidores.txtIDServidor.Text NomApel = frmServidores.txtNomApel.Text  $Distribution =$ frmServidores.cmbDistribucion.Text Categoria = frmServidores.cmbCategoria.Text Sexo = frmServidores.cmbSexo.Text FechaNac = frmServidores.txtFechaNac.Text

 $Fechal<sub>ng</sub> =$ frmServidores.txtFechaIng.Text FechaJub = frmServidores.txtFechaJub.Text 'BeneficioAnual = frmServidores.txtBeneficioAnual.Text If frmServidores.txtBeneficioAnual.Text <> "" Then BeneficioAnual = frmServidores.txtBeneficioAnual.Text Else BeneficioAnual = "-1" End If 'SueldoBasico = frmServidores.txtSueldoBasico.Text If frmServidores.txtSueldoBasico.Text <> "" Then SueldoBasico = frmServidores.txtSueldoBasico.Text Else SueldoBasico = "-1" End If 'TDocSup = frmServidores.txtTDocSup.Text If frmServidores.txtTDocSup.Text <> "" Then TDocSup = frmServidores.txtTDocSup.Text Else  $TDocSub = "-1"$  End If 'TOtros = frmServidores.txtTOtros.Text If frmServidores.txtTOtros.Text <> "" Then TOtros = frmServidores.txtTOtros.Text Else  $TOros = "-1"$  End If End Sub ' PROCEDIMIENTO DE DATOS DEL MÓDULO DEMOGRÁFICA FEMENINA Public Sub DataDemograFeme() EdadFeme = frmDemograFeme.txtEdadFeme.Text  $lxFeme =$ frmDemograFeme.txtlxFeme.Text End Sub ' PROCEDIMIENTO DE DATOS DEL MÓDULO DEMOGRÁFICA MASCULINA Public Sub DataDemograMasc() EdadMasc = frmDemograMasc.txtEdadMasc.Text lxMasc = frmDemograMasc.txtlxMasc.Text End Sub

' PROCEDIMIENTO DE DATOS DEL MÓDULO IESS Public Sub DataIESS() AIMP = frmIESS.txtAIMP.Text Afiliacion = frmIESS.txtAfiliacion.Text End Sub

' PROCEDIMIENTO DE DATOS DE DATOS NUEVOS SERVIDORES Public Sub DataNewServidores()

 IDServidor = frmServidores.txtIDServidor.Text NomApel = frmServidores.txtNomApel.Text Distribucion = frmServidores.cmbDistribucion.Text Categoria = frmServidores.cmbCategoria.Text Sexo = frmServidores.cmbSexo.Text

 $FechaNac =$ frmServidores.DTPFechaNac.Value FechaIng = frmServidores.DTPFechaIng.Value FechaJub = frmServidores.DTPFechaJub.Value

 'BeneficioAnual = frmServidores.txtBeneficioAnual.Text If frmServidores.txtBeneficioAnual.Text <> "" Then BeneficioAnual = frmServidores.txtBeneficioAnual.Text Else BeneficioAnual = "-1" End If

 'SueldoBasico = frmServidores.txtSueldoBasico.Text If frmServidores.txtSueldoBasico.Text <> "" Then SueldoBasico = frmServidores.txtSueldoBasico.Text Else SueldoBasico = "-1" End If 'TDocSup = frmServidores.txtTDocSup.Text

 If frmServidores.txtTDocSup.Text <> "" Then TDocSup = frmServidores.txtTDocSup.Text Else  $TDocSup = "-1"$ End If

 'TOtros = frmServidores.txtTOtros.Text If frmServidores.txtTOtros.Text <> "" Then TOtros = frmServidores.txtTOtros.Text Else  $TOros = "-1"$  End If End Sub ' PROCEDIMIENTO DE DATOS DE INICIALIZACIÓN DEMOGRÁFICA FEMENINA Public Sub InicializarDemograFeme() frmDemograFeme.txtEdadFeme.Text = "" frmDemograFeme.txtlxFeme.Text = "" End Sub ' PROCEDIMIENTO DE DATOS DE INICIALIZACIÓN DEMOGRÁFICA MASCULINA Public Sub InicializarDemograMasc() frmDemograMasc.txtEdadMasc.Text = "" frmDemograMasc.txtlxMasc.Text = "" End Sub ' PROCEDIMIENTO DE DATOS DE INICIALIZACIÓN IESS Public Sub InicializarIESS()  $frmIESS.txt$ AIMP.Text =  $\ddot{ }$  "" frmIESS.txtAfiliacion.Text = "" End Sub ' PROCEDIMIENTO DE DATOS DE INICIALIZACIÓN DE SERVIDORES Public Sub InicializarServidores() frmServidores.txtIDServidor.Text = "" frmServidores.txtNomApel.Text = "" frmServidores.cmbDistribucion.Text = "ACTIVO" frmServidores.cmbCategoria.Text = "PROFESOR" frmServidores.cmbSexo.Text = "FEMENINO" frmServidores.DTPFechaNac.Value = "01/01/1920" frmServidores.DTPFechaIng.Value = "01/01/1930" frmServidores.DTPFechaJub.Value = "01/01/1940" frmServidores.txtBeneficioAnual.Text = "" frmServidores.txtSueldoBasico.Text = "" frmServidores.txtTDocSup.Text = "" frmServidores.txtTOtros.Text = "" frmServidores.DTPFechaNac.Visible = **True**  frmServidores.DTPFechaIng.Visible = **True** frmServidores.DTPFechaJub.Visible =

**True** 

 frmServidores.txtFechaNac.Visible = False frmServidores.txtFechaIng.Visible = False frmServidores.txtFechaJub.Visible = False End Sub

' PROCEDIMIENTO DE SETEO DE BARRA Public Sub SetRecNum() frmServidores.StatusBar1.SimpleText = "Número Total de Servidores:" & "" & **TotServidores** End Sub

' PROCEDIMIENTO DE DATOS MOSTRAR DEMOGRÁFICA FEMENINA Public Sub MostrarDataDemograFeme() Cmd.CommandText = "SELECT Edad, lx "

 & "FROM DemograFeme" Rs.Open Cmd, , adOpenForwardOnly

 For auxFila = 2 To Fila  $f$ rmDemograFeme.Grid1.Col = 0 If frmDemograFeme.Grid1.Rows <= Fila Then frmDemograFeme.Grid1.Rows = frmDemograFeme.Grid1.Rows + 1 End If frmDemograFeme.Grid1.Row = auxFila frmDemograFeme.Grid1.Text = ""  $f$ rmDemograFeme.Grid1.Col = 1 frmDemograFeme.Grid1.Text = "" frmDemograFeme.Grid1.Col = 2 frmDemograFeme.Grid1.Text = "" Next auxFila

 $Fila = 2$ 

End Sub

 $\overline{a}$ 

 While Not Rs.EOF  $f$ rmDemograFeme.Grid1.Col = 0 If frmDemograFeme.Grid1.Rows <= Fila Then frmDemograFeme.Grid1.Rows = frmDemograFeme.Grid1.Rows + 1 End If frmDemograFeme.Grid1.Row = Fila frmDemograFeme.Grid1.Text = Str(Fila - 1) frmDemograFeme.Grid1.Col = 1 frmDemograFeme.Grid1.Text = Rs(0) frmDemograFeme.Grid1.Col = 2 frmDemograFeme.Grid1.Text = Rs(1)  $F$ ila = Fila + 1 Rs.MoveNext Wend Rs.Close

' PROCEDIMIENTO DE DATOS MOSTRAR DEMOGRÁFICA MASCULINA Public Sub MostrarDataDemograMasc() Cmd.CommandText = "SELECT Edad, lx "  $\overline{a}$  & "FROM DemograMasc" Rs.Open Cmd, , adOpenForwardOnly For auxFila = 2 To Fila  $f$ rmDemograMasc.Grid1.Col = 0 If frmDemograMasc.Grid1.Rows <= Fila Then frmDemograMasc.Grid1.Rows = frmDemograMasc.Grid1.Rows + 1 End If frmDemograMasc.Grid1.Row = auxFila frmDemograMasc.Grid1.Text = "" frmDemograMasc.Grid1.Col = 1 frmDemograMasc.Grid1.Text = ""  $f$ rmDemograMasc.Grid1.Col = 2 frmDemograMasc.Grid1.Text = "" Next auxFila  $Fila = 2$  While Not Rs.EOF  $f$ rmDemograMasc.Grid1.Col = 0 If frmDemograMasc.Grid1.Rows <= Fila Then frmDemograMasc.Grid1.Rows = frmDemograMasc.Grid1.Rows + 1 End If frmDemograMasc.Grid1.Row = Fila frmDemograMasc.Grid1.Text = Str(Fila - 1) frmDemograMasc.Grid1.Col = 1  $f$ rmDemograMasc.Grid1.Text = Rs $(0)$  $f$ rmDemograMasc.Grid1.Col = 2  $f$ rmDemograMasc.Grid1.Text = Rs(1)  $F$ ila =  $F$ ila + 1 Rs.MoveNext Wend Rs.Close End Sub ' PROCEDIMIENTO DE DATOS MOSTRAR **IESS** Public Sub MostrarDataIESS() Cmd.CommandText = "SELECT AIMP, Afiliacion " \_ & "FROM IESS" Rs.Open Cmd, , adOpenForwardOnly For auxFila = 2 To Fila  $frmIESS.Grid1.Col = 0$  If frmIESS.Grid1.Rows <= Fila Then frmIESS.Grid1.Rows = frmIESS.Grid1.Rows + 1 End If

```
 frmIESS.Grid1.Row = auxFila
     frmIESS.Grid1.Text = ""
    frmIESS.Grid1.Col = 1 frmIESS.Grid1.Text = ""
    frmIESS.Grid1.Col = 2 frmIESS.Grid1.Text = ""
   Next auxFila
  Fila = 2 While Not Rs.EOF
    frmIESS.Grid1.Col = 0
     If frmIESS.Grid1.Rows <= Fila Then
        frmIESS.Grid1.Rows = 
frmIESS.Grid1.Rows + 1
     End If
     frmIESS.Grid1.Row = Fila
     frmIESS.Grid1.Text = Str(Fila - 1)
     frmIESS.Grid1.Col = 1
    frmIESS.Grid1.Text = Rs(0)frmIESS.Grid1.Col = 2
                                                         frmIESS.Grid1.Text = Rs(1)Fila = Fila + 1 Rs.MoveNext
                                                       Wend
                                                       Rs.Close
                                                    End Sub
                                                    End Function
```
' FUNCIÓN DE ELECCIÓN DE MENÚ Public Function SelectMenu(Indice As Integer) As Integer Select Case Indice Case 1 SelectMenu = Indice Case 3 SelectMenu = Indice Case 5 SelectMenu = Indice Case 6 SelectMenu = Indice End Select

El módulo de cálculo actuarial permite generar las diferentes funciones de conmutación y de análisis actuarial. Su código fuente es:

' \*\*\*\*\* MODULO BASE DE ACTUARIALES \*\*\*\*\*

' \*\*\*\*\* VARIABLES \*\*\*\*\*

' DEFINICIÓN DE VARIABLES GENERALES Public Alpha As Integer 'EDAD DE JUBILACIÓN Public Alphacom As Integer Public x As Integer 'EDAD AL INGRESAR A LA EPN Public h As Integer 'AÑOS DE SERVICIO EN LA EPN Public t As Integer 'AÑOS QUE LE FALTAN PARA JUBILARSE A PARTIR DE LA FECHA DE VALORACIÓN Public Edad\_actual As Integer ' VARIABLE DE JUBILADOS Public a As Integer Public hp As Integer Public Gamma As Double 'TASA DE CRECIMIENTO SALARIAL Public Rho As Double 'TASA DE DESCUENTO ACTUARIAL Public SueldoBase As Double 'SEULDO BÁSICO DE CÁLCULO DE LAS PRESTACIONES DEL IESS Public v\_Gamma As Double Public betac As Double Public wm As Integer 'NÚMERO DE ELEMENTOS EN LA TABLA DEMOGRÁFICA MASCULINA

Public wf As Integer 'NÚMERO DE ELEMENTOS EN LA TABLA DEMOGRÁFICA FEMENINA Public Ahora As Variant 'FECHA DE VALORACIÓN Public AprEPN As Double 'FRACCIÓN DE APORTACIÓN EPN Public AprServidor As Double 'FRACCIÓN DE APORTACIÓN PERSONAL Public ReservaInicial As Double 'VALOR EN MERCADO DE LOS ACTIVOS Public SueldoBaseImponible As String 'SUELDO BASE REFERENCIAL DEL CÁLCULO ACTUARIAL

' VARIABLES CONMUTACIÓN DE CÁLCULO ACTUARIAL Public DxhBeta As Double Public NAlphaBeta As Double Public NxhBeta As Double Public BaseAct As Double 'BASE DE CÁLCULO ACTUARIAL

' VARIABLES DE CÁLCULO INDIVIDUAL Y COLECTIVO 'INDIVIDUAL Public CAPSA As Double 'COSTO ACTUARIAL PRESENTE DE UN ACTIVO Public CAPJ As Double 'COSTO ACTUARIAL PRESENTE DE UN JUBILADO Public CAC As Double 'COSTO ACTUARIAL DE CESANTÍA

Public TR As Double 'TASA DE REPOSICIÓN Public C As Double 'FRACCIÓN DE APORTACIÓN Public CAAF As Double 'COSTO ACTUARIAL DE LAS APORTACIONES FUTURAS 'COLECTIVO Public SCAPSA As Double 'COSTO ACTUARIAL PRESENTE DE UN ACTIVO Public SCAPJ As Variant 'COSTO ACTUARIAL PRESENTE DE UN JUBILADO Public SCAC As Double 'COSTO ACTUARIAL DE CESANTÍA Public SSTR As Double 'TASA DE REPOSICIÓN Public SC As Double 'FRACCIÓN DE APORTACIÓN Public SCAAF As Double 'COSTO ACTUARIAL DE LAS APORTACIONES FUTURAS

' VARIABLES DE CÁLCULO INDIVIDUAL EN LOS ARRAYS Public ADistribucion As String Public ACategoria As Variant Public ASexo As String Public AFecha\_Nacimiento As Variant Public AFecha\_Ingreso As Variant Public ABeneficio As Variant Public ASueldoBasico As Variant Public ATdoSup As Variant Public ATOtros As Variant

' VARIABLES DE PUBLICACIÓN INDIVIDUAL Public c\_TIESS As Double Public PAR As Double Public FM As Double

' \*\*\*\*\* FUNCIONES BÁSICAS \*\*\*\*\*

' FUNCIÓN VER NULOS Public Function VerNulos(x As Variant) As Variant If  $\text{IsNull}(x) = \text{True}$  Then VerNulos = "" Else  $VerNulos = x$  End If End Function

' FUNCIÓN "v" Public Function v(i As Double) As Double  $v = 1 / (1 + i)$ End Function

' FUNCIÓN "Beta"

Public Function Beta(i As Double, Gamma As Double) As Double Beta =  $(i - Gamma) / (1 + Gamma)$ End Function ' \*\*\*\*\* FUNCIONES DE CONMUTACIÓN \*\*\*\*\* ' FUNCIÓN "D" Public Function D(x As Integer, i As Double, Sexo As String) As Double Dim aux As Double aux =  $v(i)$  ^ x If Sexo = "MASCULINO" Then  $D = aux * dbIArraylxDemMasc(x)$  Else  $D = aux * dbIArraylxDemFeme(x)$ End If End Function ' FUNCIÓN "N" Public Function N(x As Integer, i As Double, Sexo As String) As Double Dim k As Integer Dim w As Integer  $N = 0$  If Sexo = "MASCULINO" Then w = wm 'Tamano máximo del array de lx masculino Else w = wf 'Tamano máximo del array de lx femenino End If For  $k = 0$  To  $(w - x)$  $N = N + D(x + k, i, Secx)$  Next k End Function ' \*\*\*\*\* FUNCIONES DE TRABAJADORES \*\*\*\*\* Public Function ftra(Alpha As Integer, x As Integer) As Double Select Case (Alpha - x) Case 0 To 4 ftra  $= 0$  Case 5 To 19 ftra =  $(A$ lpha - x $)/20$ Case  $Is >= 20$ ftra  $= 1$ End Select End Function ' \*\*\*\*\* FUNCIONES DE DOCENTES \*\*\*\*\* Public Function fpro(Alpha As Integer, x As Integer, \_ a As Integer, hp As Integer) As  $\overline{a}$ Double

If Alpha < 55 Then

 $fpro = 0$  Else If  $(a + Alpha - x) < 30$  Then  $f pro = 0$  Else If  $(hp + Alpha - x) < 20$  Then  $foro = 0$  Else Select Case (Alpha - x) Case 0 To 2  $foro = 0$  Case 3 To 19 fpro =  $(A$ lpha - x $)/20$ Case  $Is >= 20$ fpro  $= 1$  End Select End If End If End If End Function ' \*\*\*\*\* FUNCION INDICATRIZ \*\*\*\*\* Public Function Indicatriz(Alpha As Integer, x As Integer, a As Integer) As Double Select Case Alpha Case 55 To 59 If  $a +$  Alpha -  $x \ge 30$  Then Indicatriz  $= 1$  Else Indicatriz = 0 End If Case 60 To 64 If  $a +$  Alpha -  $x \ge 25$  Then Indicatriz = 1 Else Indicatriz  $= 0$ End If

 Case 65 If  $a +$  Alpha -  $x \ge 15$  Then Indicatriz  $= 1$  Else Indicatriz  $= 0$  End If Case 66 If  $a +$  Alpha -  $x \ge 14$  Then Indicatriz = 1 Else Indicatriz  $= 0$  End If Case 67 If  $a +$  Alpha -  $x \ge 13$  Then Indicatriz = 1 Else  $Indicatrix = 0$  End If Case 68 If  $a +$  Alpha -  $x \ge 12$  Then Indicatriz = 1 Else  $Indicatrix = 0$  End If Case 69 If  $a +$  Alpha -  $x \ge 11$  Then Indicatriz = 1 Else Indicatriz  $= 0$  End If Case  $Is \geq 70$ If  $a +$  Alpha -  $x \ge 10$  Then Indicatriz = 1 Else Indicatriz  $= 0$  End If End Select End Function

'DecimoQuinto = 0.1667 'Mensual

El módulo de la prestación del IESS permite los cálculos internos de las diferentes beneficios que otorga la Seguridad Social. Su código fuente es:

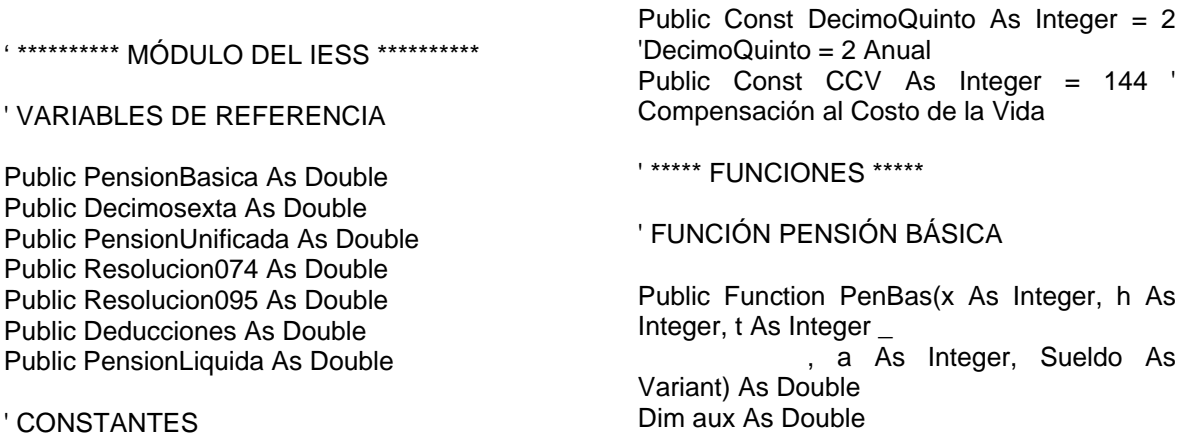
aux = dblArrayAfiliacionIESS( $h + t + a$ ) \* Sueldo \* (1 - v\_Gamma ^ 5) / (5 \* Gamma \* v\_Gamma ^ t) '0.897 es Cprima valor de tabla del IESS If aux < 60 Then  $aux = 60$  Else If aux  $\leq 600$  Then  $aux = aux$  Else  $aux = 600$  End If End If PenBas = aux End Function

' FUNCIÓN PARA EL DÉCIMO SEXTO

Public Function DecSexto(S As Double) As Double Dim aux As Double

aux =  $S/8$ 

If aux < 8 Then  $aux = 8$  Else If aux  $\leq$  48 Then  $aux = aux$  Else  $aux = 48$  End If End If DecSexto = aux End Function

' FUNCIÓN DE AL Res.C.I.074

Public Function ResCI074(Alpha As Integer, PenUnificada As Double) As Double Dim aux As Double

Select Case Alpha Case  $Is \leq 54$ aux = 0.25 \* PenUnificada

 Case 55 To 59 aux = 0.3 \* PenUnificada Case 60 To 69 aux = 0.35 \* PenUnificada Case Else aux = 0.45 \* PenUnificada End Select  $ResCI074 = aux$ End Function ' FUNCIÓN DE AL Res.C.I.095 Public Function ResCI095(Alpha As Integer, PenUnificada \_ Double, Res074 As Double) As Double Dim aux As Double Select Case Alpha Case  $Is \leq 54$ aux =  $0.15 * (PenUnificada + Res074)$  Case 55 To 59 aux =  $0.2 * (PenUnificada + Res074)$  Case 60 To 69 aux =  $0.25$  \* (PenUnificada + Res074) Case 70 To 79 aux = 0.3 \* (PenUnificada + Res074) Case Else aux = 0.35 \* (PenUnificada + Res074) End Select  $ResCI095 = aux$ End Function ' \*\*\*\*\* Deducciones en el IESS \*\*\*\*\* ' Décimo tercera y décimo cuarta pensiones (1%): ' Confederación de jubilados (1%o): ' Valor total de la pensión mensual líquida: Public Function Deduccion(S As Double) As Double Dim aux As Double Deduccion =  $0.021 * S$ 

## **6.10 MANUAL DE USUARIO DEL SOFTWARE ACTUARIAL**

El software actuarial puede ser manejado por el administrador del sistema o por la persona encargada de realizar los cálculos actuariales, para verificar la evolución en el tiempo de la situación del fondo con datos actualizados a la fecha de valoración que se requiera. A continuación, se presenta el manual que permite el uso del software actuarial.

End Function

#### **6.10.1 SISTEMA ACTUARIAL**

El sistema actuarial, como su nombre lo indica, es un sistema de manejo, gestión y análisis del fondo de jubilación de los servidores de la Escuela Politécnica Nacional bajo el reglamento presente en el que se sustenta el plan de jubilación.

Es un sistema de gestión porque permite añadir, editar, sustituir, eliminar registros de la base de datos. Además, es un sistema de análisis porque faculta simular los diferentes escenarios en los que se desea analizar el fondo, al variar los diferentes parámetros de simulación.

### **6.10.2 INGRESO AL SISTEMA ACTUARIAL**

Para poder ingresar al sistema actuarial es necesario proceder a instalar el CD del sistema desde el menú de inicio, en Windows 95/98 o Me, desde la opción ejecutar. A continuación, se debe ingresar al programa de la siguiente manera: Desde el menú inicio de Windows 95, escoger la aplicación ACTUARIAL y hacer click en la misma. El programa empieza con una pantalla de presentación e indica el tema del estudio. Se puede hacer click en el logotipo ACTUARIAL para poder entrar de una manera más rápida a la aplicación.

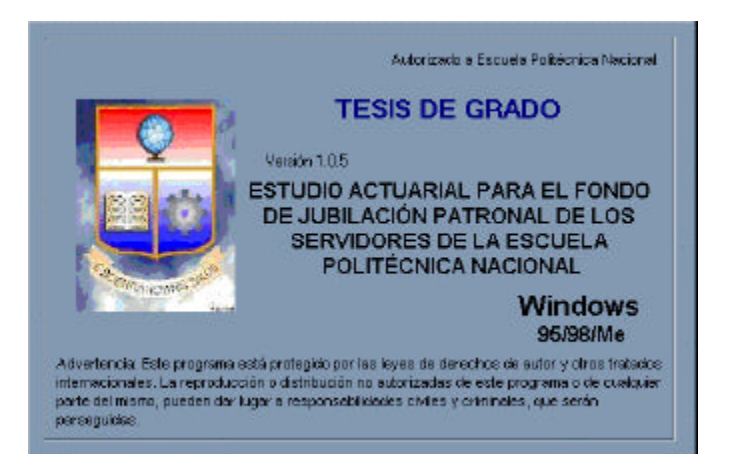

### **Figura 6.36** Pantalla de presentación del software actuarial

Posteriormente, aparecerá el entorno en donde se desarrollarán los diferentes módulos informáticos. El acceso a la utilización de los menús se puede realizar por dos vías: utilizando el mouse o por medio de la tecla abreviada que aparece subrayada en cada menú a través de la tecla ALT.

## **Figura 6.37** Menú de presentación de los módulos informáticos

### **6.10.3 BASE DEL SISTEMA ACTUARIAL**

En la parte superior de la pantalla principal o forma base, se tienen cinco menús que se detallan a continuación:

- Manejador de BD.
- Análisis de BD.
- Simulación.
- Ayuda.
- Salir.

En el caso del primer menú, como se puede ver en la figura 6.38, se tienen las siguientes opciones de manejo:

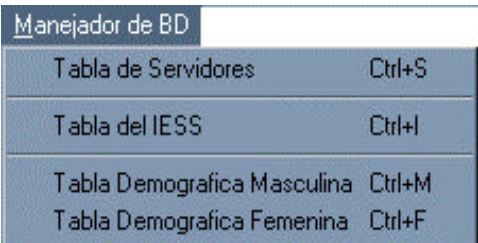

**Figura 6.38** Submenús del menú manejador de la base de datos

Al hacer click en cualquiera de las opciones, aparecerá una pantalla que pide la clave de acceso al sistema.

### **6.10.4 CLAVE DE ACCESO AL SISTEMA**

Al hacer click en cualquiera de los submenús dentro del manejador de BD, se despliega una pequeña ventana que pide la clave de acceso al sistema (figura 6.39), luego de lo cual se permite el ingreso a cualquier módulo de gestión de base de datos para poder actualizar, borrar o editar registros. Esta clave se otorga al manejador o administrador del sistema actuarial junto con el CD de instalación. En caso de no saber la clave, se debe consultar con el distribuidor del software.

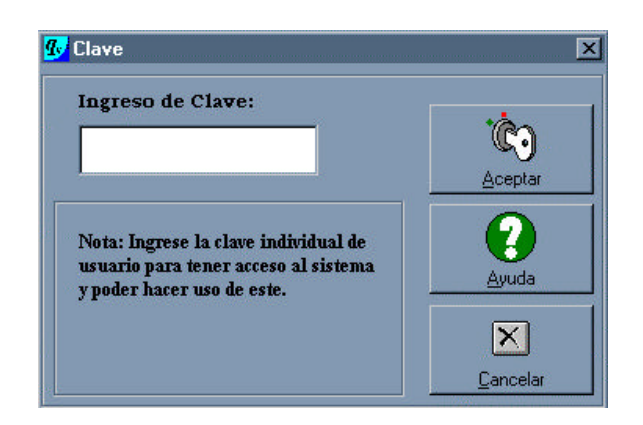

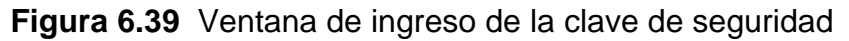

Luego de ingresar la clave, aparecerá la pantalla correspondiente a cada módulo, como se detalla a continuación.

### **6.10.5 TABLA DE SERVIDORES**

Esta forma contiene 7 botones, de los cuales 4 se encuentran activos al inicio de la sesión. Los botones que poseen se indican en la siguiente figura; cada uno de ellos tiene su función específica.

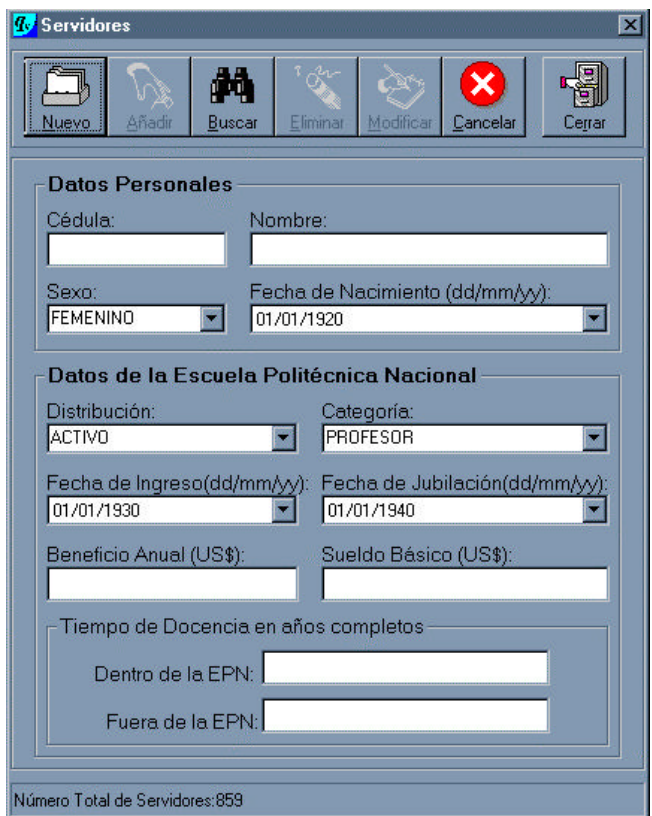

**Figura 6.40** Ventana de la tabla servidores

#### **6.10.5.1 Botón "Nuevo"**

Este botón permite el ingreso de la información para un nuevo miembro del fondo de jubilación patronal. Al hacer click en él, se habilita el botón *Añadir* y se deshabilita al resto de botones, a excepción de aquellos correspondientes a *Cancelar* y a *Cerrar*. Ahora, puede ya ingresar la nueva información.

### **6.10.5.2 Botón "Añadir"**

Después de ingresar la información para un nuevo servidor o de haber actualizado la información de uno ya existente, y al hacer click en este botón; se pueden añadir los datos a la base.

## **6.10.5.3 Botón "Buscar"**

Este botón permite la búsqueda de información de un servidor del fondo. Al hacer click en él, automáticamente se deshabilitan al resto de botones, a excepción de los botones *Cancelar* y *Cerrar*. La forma de búsqueda de la información se puede visualizar en la siguiente figura:

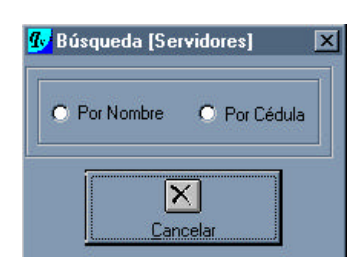

**Figura 6.41** Ventana general de búsqueda de información

Tal como se puede ver, en el proceso de búsqueda de la información se plantean dos opciones: la búsqueda por nombre del servidor o la búsqueda por número de cédula.

Al hacer click en la opción *Por nombre*, se tiene la siguiente forma de búsqueda:

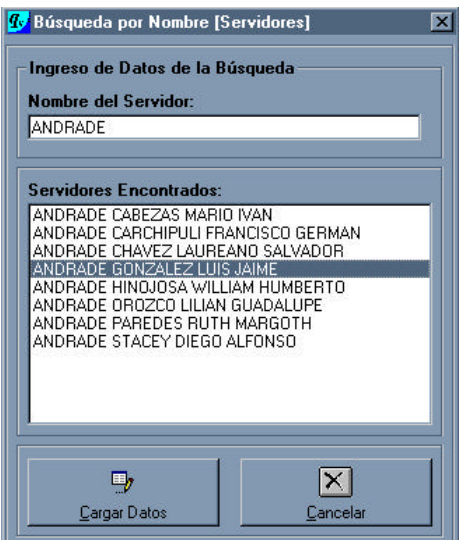

**Figura 6.42** Ventana de búsqueda de información por nombre

En el cuadro de texto correspondiente al nombre del servidor, se ingresa el apellido y automáticamente el frame donde se encuentran los datos se actualiza. De esta manera, al hacer doble click en el nombre del servidor, se despliega su información actual.

De igual manera, al hacer click en la opción *Por cédula*, se despliega la siguiente ventana:

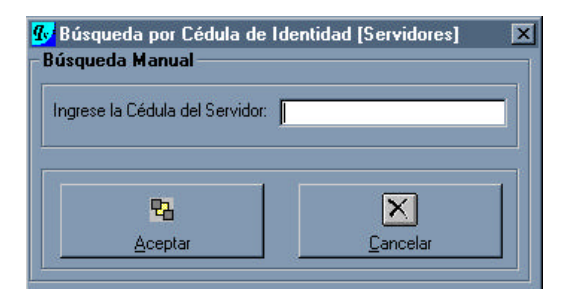

**Figura 6.43** Ventana de búsqueda de información por cédula de identidad

En el cuadro de texto de ingreso de la cédula del servidor, se digita su número de cédula de ciudadanía; posteriormente, al hacer click en el botón aceptar, se despliega la información del servidor.

El formulario donde se presentan los datos referentes al servidor seleccionado, es el siguiente:

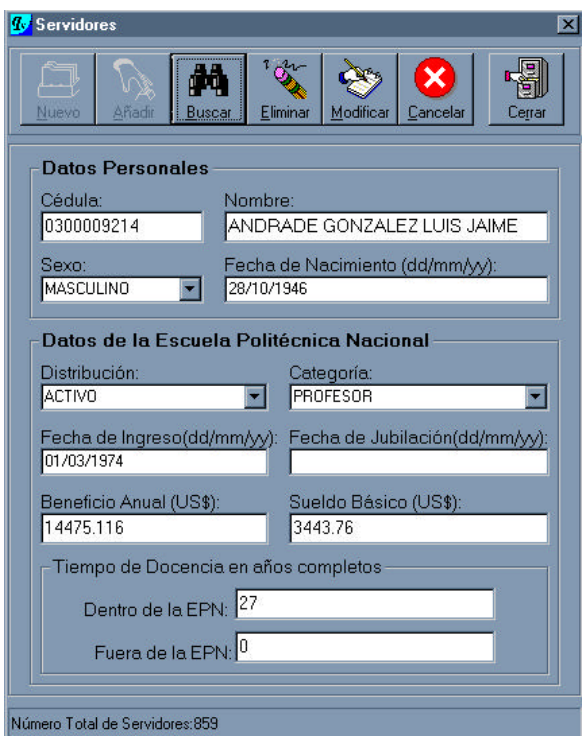

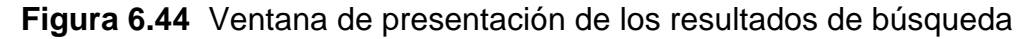

## **6.10.5.4 Botón "Eliminar"**

Al hacer click en éste botón, se elimina la información del servidor que ha sido seleccionado de la base de datos. Se pide confirmación antes de ejecutar esta opción de manera definitiva.

### **6.10.5.5 Botón "Modificar"**

Este botón permite la modificación o actualización de la información para un servidor seleccionado. Al hacer click, aparece una pantalla pregunta si en verdad desea ejecutar esta acción.

## **6.10.5.6 Botón "Cancelar"**

Este botón faculta la acción de cancelar, sin grabar, las diferentes acciones de gestión de la base de datos que se estaban realizado o que se pretendían realizar.

#### **6.10.5.7 Botón "Cerrar"**

Este botón permite descargar y cerrar la forma; a su vez, vuelve a la forma base del sistema.

### **6.10.6 TABLA DEL IESS**

Este formulario permite la gestión y administración de la información relativa a los diferentes coeficientes que generan el cálculo de las prestaciones por años de servicio que concede el Instituto Ecuatoriano de Seguridad Social (ver el anexo 5: Prestación anual líquida del IESS para el primer año de jubilación por vejez de un servidor).

Al igual que la forma correspondiente a los servidores, ésta contiene 7 botones, de los cuales 4 se encuentran activos al inicio de la sesión y los otros 3 se hallan deshabilitados. Los botones que posee son los siguientes; cada uno de ellos tiene su función específica.

| <b>W</b> Coeficientes del IESS<br>$\mathbf{x}$                                                             |                                     |                            |        |  |  |
|----------------------------------------------------------------------------------------------------|-------------------------------------|----------------------------|--------|--|--|
| <u>Nuevo</u>                                                                                               | Añadir<br><b>Buscar</b><br>Eliminar | ×<br>Modificar<br>Cancelar | Cerrar |  |  |
| Datos del Coeficientes de los años de Imposición<br>Años de Imposiciones:<br>Coeficiente por año completo: |                                     |                            |        |  |  |
|                                                                                                    |                                     |                            |        |  |  |
|                                                                                                    | Años de                             | Coeficiente por Año        |        |  |  |
|                                                                                                    | Imposiciones                        | Completo de afiliación     |        |  |  |
|                                                                                                    | 5                                   | 0.4375                     |        |  |  |
| $\overline{c}$                                                                                             | 6                                   | 0.45                       |        |  |  |
| 3                                                                                                    | 7                                   | 0.4625                     |        |  |  |
| 4                                                                                                    | 8                                   | 0.475                      |        |  |  |
| 5                                                                                                    | 9                                   | 0.4875                     |        |  |  |
| 6                                                                                                    | 10                                  | 0.5                        |        |  |  |
| 7                                                                                                    | 11                                  | 0.5125                     |        |  |  |
| 8                                                                                                    | 12                                  | 0.525                      |        |  |  |
| 9                                                                                                    | 13                                  | 0.5375                     |        |  |  |
| 10<br>11                                                                                                   | 14<br>15                            | 0.55<br>0.5625             |        |  |  |

**Figura 6.45** Ventana de la tabla del IESS

#### **6.10.6.1 Botón "Nuevo"**

Este botón permite el ingreso de nueva información para coeficientes por año completo de afiliación de la tabla del IESS. Al hacer click, automáticamente se habilita el botón *Añadir* y se deshabilita al resto de botones, a excepción de los botones correspondientes a las acciones de *Cancelar* y de *Cerrar*. Ahora, se puede ya ingresar la nueva información.

#### **6.10.6.2 Botón "Añadir"**

Después de ingresar la información de un nuevo coeficiente o haber actualizado la información de uno ya existente, y al hacer click en este botón; se ingresan los datos a la base.

### **6.10.6.3 Botón "Buscar"**

Este botón permite la búsqueda de información del coeficiente que se relaciona con una determinada edad. Al hacer click, automáticamente de deshabilita al resto de botones, a excepción de los botones *Cancelar* y *Cerrar*. La forma de búsqueda de la información que se presenta a continuación:

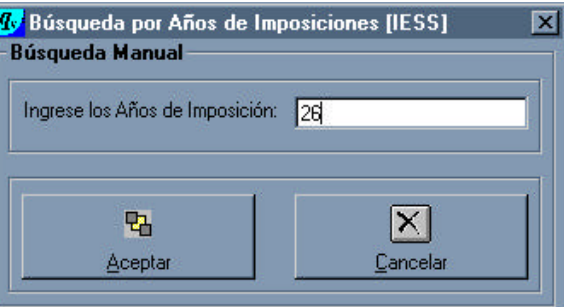

**Figura 6.46** Ventana de búsqueda por años de imposiciones en el IESS

Se ingresa el valor, en el cuadro de texto, de los años de imposiciones y se obtiene la respuesta en la parte superior de la forma anterior.

#### **6.10.6.4 Botón "Eliminar"**

Al hacer click en éste botón, se elimina la información de la edad y del coeficiente correspondiente que se ha seleccionado. Se pide confirmación antes de ejecutar esta opción de manera definitiva.

#### **6.10.6.5 Botón "Modificar"**

Este botón permite la modificación o actualización de información de la edad y del correspondiente coeficiente. Al hacer click, aparece una pantalla que indica si en verdad se desea ejecutar esta acción.

### **6.10.6.6 Botón "Cancelar"**

Este botón faculta la acción de cancelar, sin grabar, las diferentes acciones de gestión de la base de datos que se estaban realizado.

### **6.10.6.7 Botón "Cerrar"**

Este botón permite descargar, cerrar la ventana y volver a la forma base.

## **6.10.7 TABLAS DEMOGRÁFICAS FEMENINA Y MASCULINA**

Estos dos formularios se diferencian únicamente en la administración de la información de la tabla demográfica a la que se le aplica. Permite la gestión y administración de la información correspondiente a los diferentes valores de edad y de *lx* (el número esperado de sobrevivientes a la edad *x*) que intervienen en los cálculos actuariales a través de las diferentes funciones de conmutación.

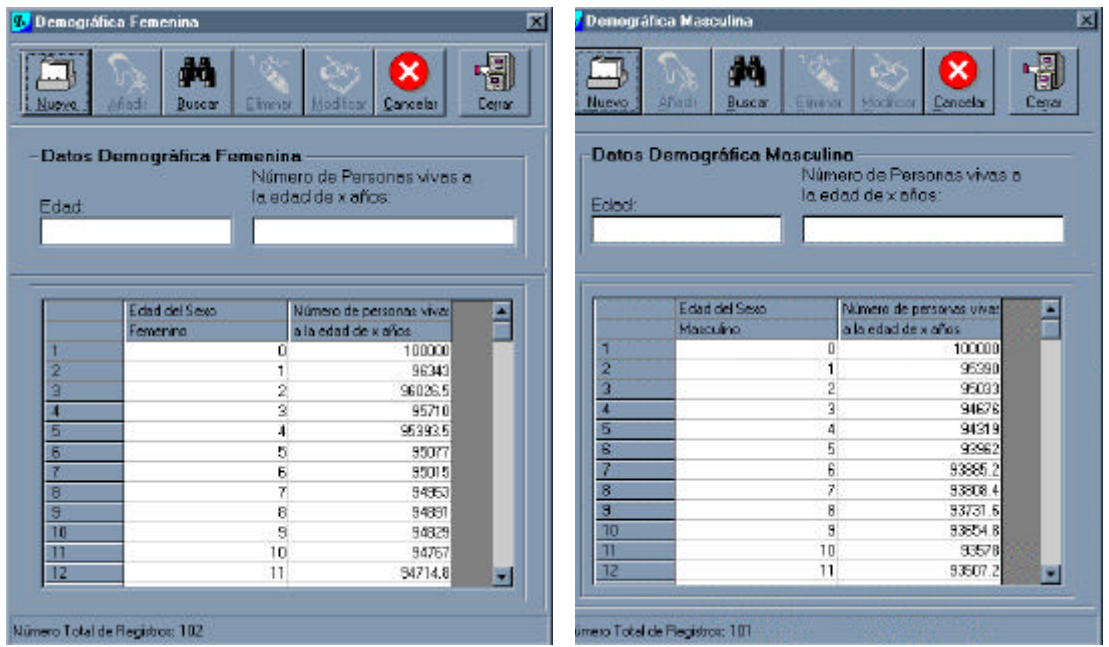

**Figura 6.47** Ventanas para las tablas demográficas femenina y masculina

Al igual que la forma de los servidores y la de los coeficientes del IESS, esta forma contiene 7 botones, de los cuales 4 se encuentran activos al inicio de la sesión y los otros 3 se hallan deshabilitados. Cada botón tiene su función específica, tal como se describe a continuación.

### **6.10.7.1 Botón "Nuevo"**

Este botón permite el ingreso de nueva información para los coeficientes *lx* de las tablas demográficas. Al hacer click, automáticamente se habilita el botón *Añadir* y se deshabilita al resto de botones, a excepción de los correspondientes a *Cancelar* y a *Cerrar*. Ahora, puede ya ingresar la nueva información.

## **6.10.7.2 Botón "Añadir"**

Después de haber ingresado la información de la edad y de los valores para *l<sup>x</sup>* o haber actualizado la información existente, al hacer click en este botón se añade la información a la base de datos.

### **6.10.7.3 Botón "Buscar"**

Este botón permite la búsqueda de información de un valor de *lx* por la edad. Al hacer click, automáticamente deshabilita al resto de botones a excepción de los botones cancelar y cerrar. Además, tiene una forma de búsqueda de la información que se presenta a continuación:

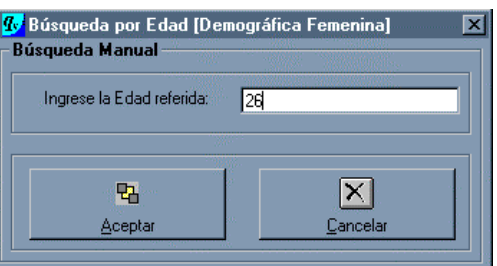

### **Figura 6.48** Ventana de búsqueda por edad

Se ingresa el valor en el cuadro de texto de la edad referida y se obtiene la respuesta en la parte superior de la forma anterior.

#### **6.10.7.4 Botón "Eliminar"**

Al hacer click en éste botón, se elimina la información de la edad y del coeficiente correspondiente que se ha seleccionado. Se pide confirmación antes de ejecutar esta opción de manera definitiva.

#### **6.10.7.5 Botón "Modificar"**

Este botón permite la modificación o actualización de información de la edad y el correspondiente valor de *lx*. Al hacer click, aparece una pantalla que indica si en verdad desea ejecutar esta acción.

#### **6.10.7.6 Botón "Cancelar"**

Este botón permite cancelar las diferentes acciones que se estaban realizado o se pretendían efectuar.

#### **6.10.7.7 Botón "Cerrar"**

Este botón habilita la acción de descargar y cerrar la forma, con lo cual se vuelve a la forma base del sistema.

## **6.10.8 CONFORMACIÓN PORCENTUAL DE LA BASE DE DATOS**

En el caso del segundo menú, como se puede ver en la figura 6.49, se tiene la siguiente ventana de presentación:

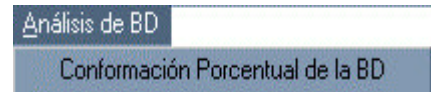

#### **Figura 6.49** Menú para el análisis de la base de datos

El submenú *conformación porcentual de la base de datos*, tiene como función desplegar una forma que permite el análisis gráfico de la situación actual del fondo a la fecha de valoración, tal como se aprecia en la figura 6.50 La descripción de cada uno de sus botones se realiza a continuación:

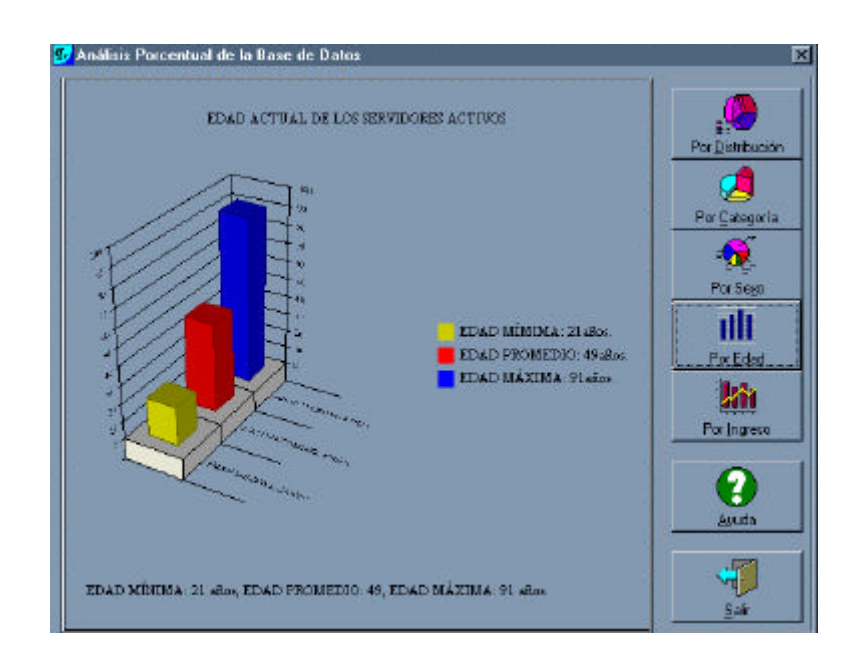

**Figura 6.50** Submenú para el análisis porcentual de la base de datos

## **6.10.8.1 Botón por distribución**

Este botón permite el análisis numérico y gráfico de la información actual de la base de datos de los servidores que conforman el fondo de jubilación patronal. Dicho análisis se discrimina por el tipo de distribución a la que pertenecen los servidores: activos o jubilados.

## **6.10.8.2 Botón por categoría**

Este botón permite el análisis numérico y gráfico de la situación de la base de datos de servidores activos que conforman el fondo; lo hace según el tipo de categoría a la que pertenecen: profesores o trabajadores.

## **6.10.8.3 Botón por sexo**

Este botón, al igual que los dos anteriores, permite el análisis numérico y gráfico de la información actual de la base de datos de los servidores que componen el fondo. Lo hace por el sexo al que pertenecen. Este botón despliega un submenú que permite elegir entre un análisis de todos los servidores del fondo, el total de activos o el conjunto de todos los jubilados.

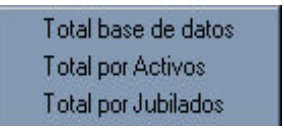

**Figura 6.51** Submenú de análisis por sexo

### **6.10.8.4 Botón por edad**

Con este botón se puede efectuar el análisis numérico y gráfico de la información actual que contiene la base de datos de los servidores del fondo de jubilación patronal. Dicho análisis se lleva a cabo según varios tipos de edades: la edad actual de todos los servidores que conforman el fondo, la edad de ingreso a la institución y la edad de jubilación; además, se puede efectuar el análisis tanto para los servidores activos como para los jubilados. También, permite un análisis de los años de servicio en la Politécnica.

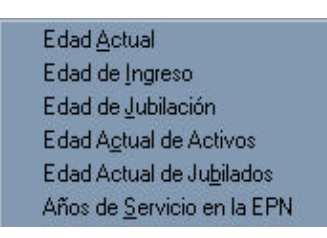

**Figura 6.52** Submenú de análisis por edad

## **6.10.8.5 Botón por ingreso**

Este botón faculta el examen numérico y gráfico de la información de la base de datos de los servidores que conforman el fondo, según el sueldo que perciben. Despliega un submenú que permite elegir entre un análisis de los datos referentes a la base actuarial de aportación: sueldo básico más subsidio por antigüedad, o un análisis por el beneficio total anual que perciben los servidores. Además, dentro del beneficio anual, se puede efectuar una discriminación de acuerdo al tipo de distribución a la que pertenecen los servidores: activos o jubilados.

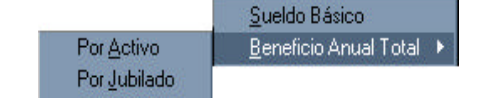

**Figura 6.53** Submenú de análisis por ingreso

### **6.10.8.6 Botón de ayuda**

Este botón tiene despliega la ayuda para el manejo adecuado del módulo.

### **6.10.8.7 Botón "Salir"**

Este botón permite la descarga de la forma actual y el retorno a la forma base.

## **6.10.9 PARÁMETROS DE SIMULACIÓN**

En el caso del tercer menú, que corresponde a la simulación numérica, se tiene el frame que se muestra en la figura 6.54.

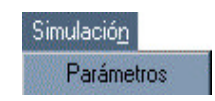

## **Figura 6.54** Menú de simulación numérica

Al hacer click, se despliega el submenú "Parámetros de simulación", que tiene como función desplegar una forma de ingreso de los parámetros que permiten la simulación numérica de los escenarios de la situación actual del fondo.

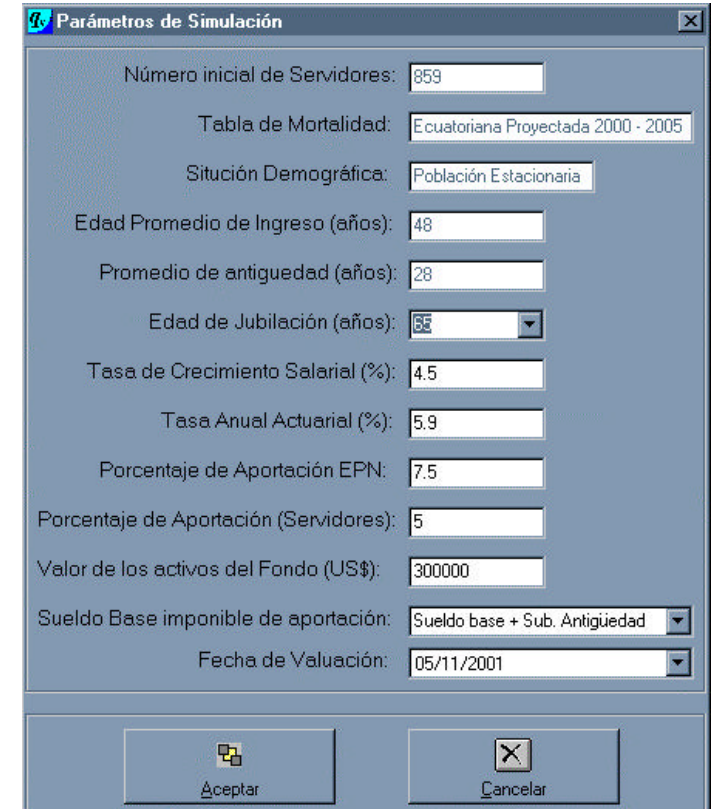

**Figura 6.55** Ventana de los parámetros de simulación

Esta forma exhibe a todos los parámetros de simulación: número inicial de servidores, tabla de mortalidad, situación demográfica, edad promedio de ingreso, promedio de antigüedad, edad de jubilación, tasa de crecimiento salarial, tasa actuarial anual, porcentajes de aportación tanto de la EPN como de los servidores, valor de los activos del fondo, sueldo base imponible de aportación y fecha de valoración del estudio. Tiene los botones *Aceptar* y *Cancelar*.

### **6.10.9.1 Botón "Aceptar"**

Este botón sirve los análisis actuariales. Despliega un submenú que permite elegir entre si se desea mostrar resultados, generar reportes o realizar un análisis gráfico de la situación del fondo.

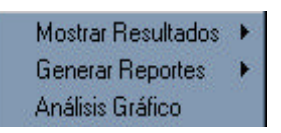

**Figura 6.56** Submenú del botón "Aceptar" de los parámetros de simulación

El primer submenú permite, a su vez, generar otros submenús que tienen como función realizar un reporte individual de los resultados por cédula o por nombre del servidor; además, se puede efectuar un análisis total o colectivo.

| Mostrar Resultados | Individuales | Por Cédula |
|--------------------|--------------|------------|
| Generar Reportes   | Totales      | Por nombre |
| Análisis Gráfico   |              |            |

**Figura 6.57** Submenú "Mostrar resultados"

El segundo submenú permite la generación de todos los reportes actuariales desde los individuales a los totales, la generación de tablas y el balance actuarial. Dentro de los reportes individuales se pueden generar reportes de la prestación de la Seguridad Social y reportes actuariales individuales. Las tablas pueden ser la de coeficientes del IESS o las demográficas femenina y masculina.

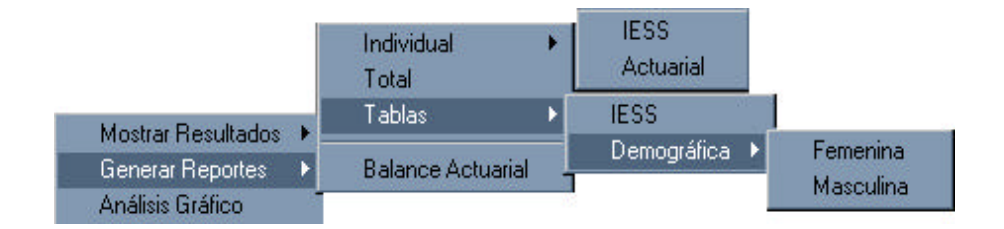

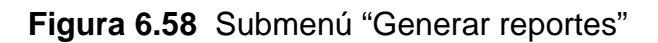

#### **6.10.9.2 Botón "Cancelar"**

Este botón permite la descarga de la forma actual y el retorno a la forma base.

### **6.10.10 RESULTADOS INDIVIDUALES**

Del botón *Aceptar* del formulario parámetros, se pueden generar los resultados individuales. Para esto, se tienen dos formularios diferentes que permiten visualizar dichos resultados. Los formularios de acceso son a través de la cédula o el nombre del servidor, tal como se indican en las figuras 6.59 y 6.60.

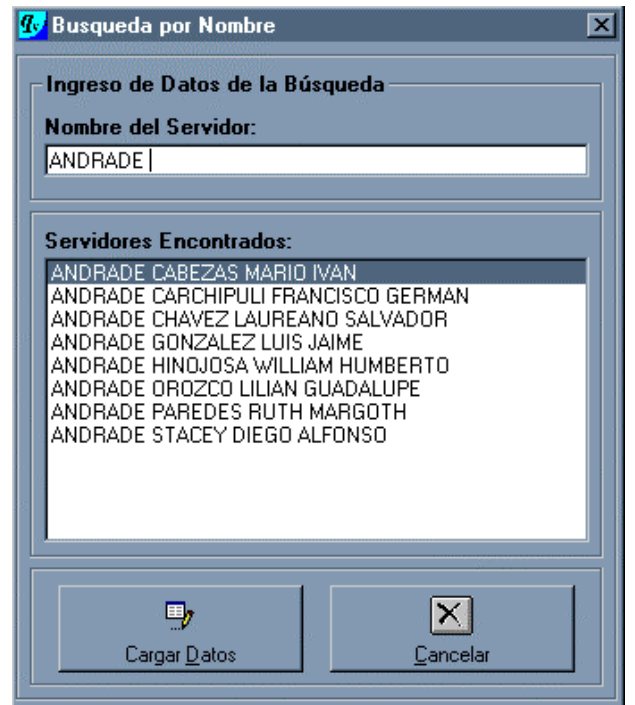

**Figura 6.59** Ventana de búsqueda de resultados individuales por nombre

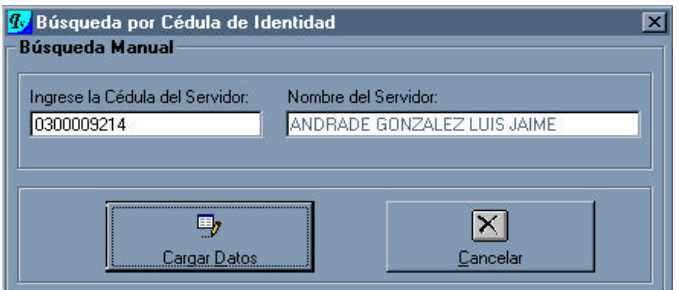

**Figura 6.60** Ventana de búsqueda de resultados individuales por cédula de identidad

Al hacer click en el botón cargar datos, se despliega la información total del servidor; al hacer click en el botón mostrar resultados de la forma 6.61, se tienen los valores actuariales correspondientes.

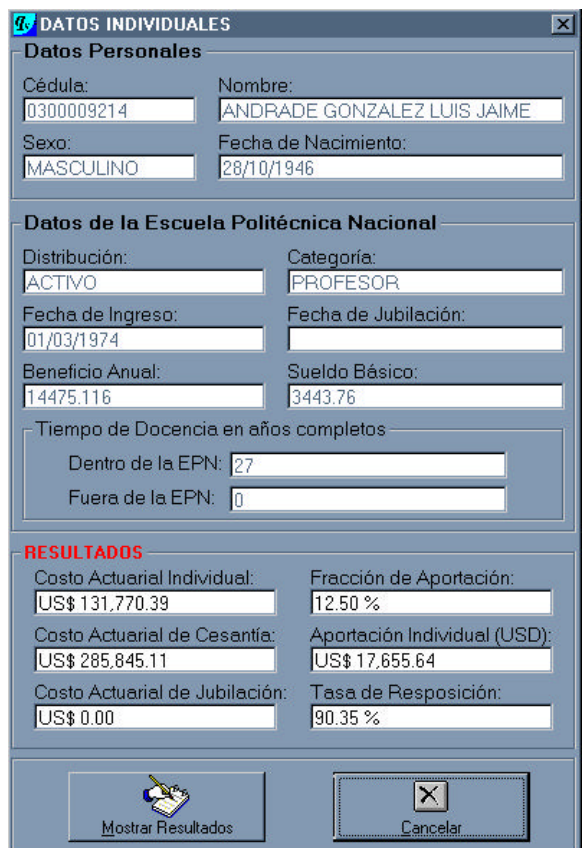

**Figura 6.61** Ventana de resultados para los datos individuales

## **6.10.11 RESULTADOS TOTALES**

Al hacer click en el botón *Mostrar resultados* del formulario 6.62, se tienen todos los resultados actuariales, tal como se indica a continuación:

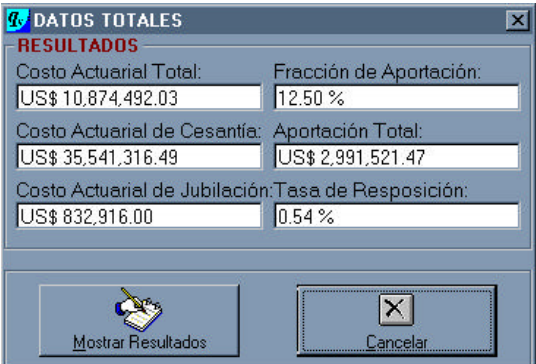

**Figura 6.62** Ventana de resultados para los datos totales

## **6.10.12 GENERACIÓN DE REPORTES**

Del botón *Aceptar* del formulario "Parámetros de simulación", se generan los diferentes reportes, ya sean individuales, totales, de coeficientes del IESS o de las tablas de mortalidad. A fin de desplegar y visualizarlos reportes individuales, se tienen dos formularios diferentes. Los formularios de acceso son a través de la cédula según el nombre del servidor, tal como se indica en la figura 6.63.

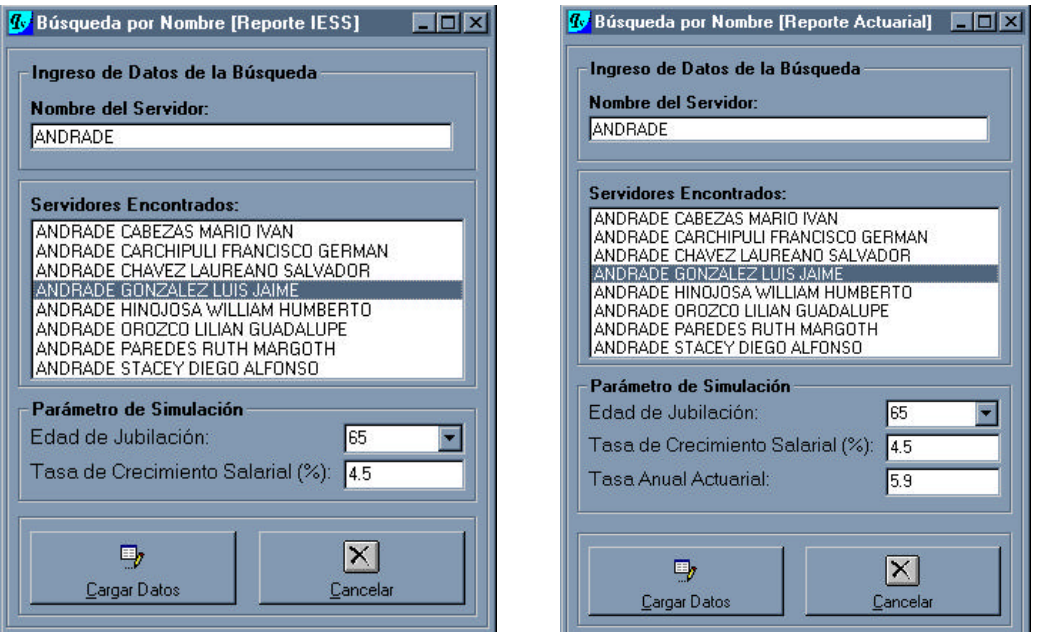

**Figura 6.63** Ventanas de generación de reportes

Para los otros reportes no es necesario ninguna forma previa que pida el ingreso de datos. Ejemplos de los reportes que se pueden obtener, se presentan a continuación.

Feha actual: Hora: 19:20

17/02/2002

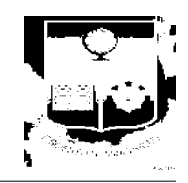

*Reporte de la Tabla de Coeficientes del IESS*

# **ESTUDIO ACTUARIAL PARA EL FONDO DE JUBILACIÓN PATRONAL DE LOS SERVIDORES DE LA ESCUELA POLITÉCNICA NACIONAL**

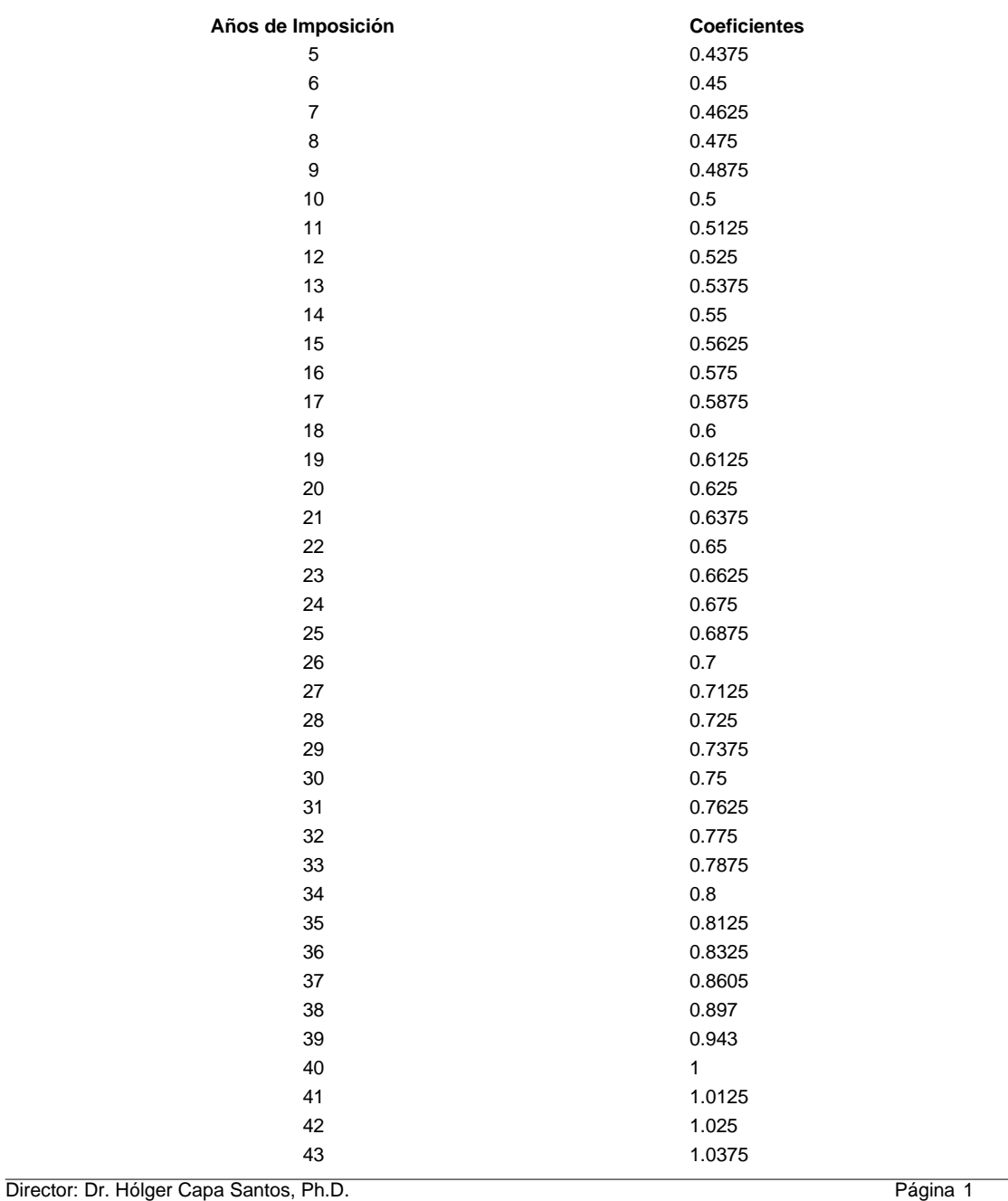

#### **TABLA DE COEFICIENTES DEL IESS**

Alumnos: Jorge Machado Vallejo Pedro Romero Saker

# **ESTUDIO ACTUARIAL PARA EL FONDO DE JUBILACIÓN PATRONAL DE LOS SERVIDORES DE LA ESCUELA POLITÉCNICA NACIONAL**

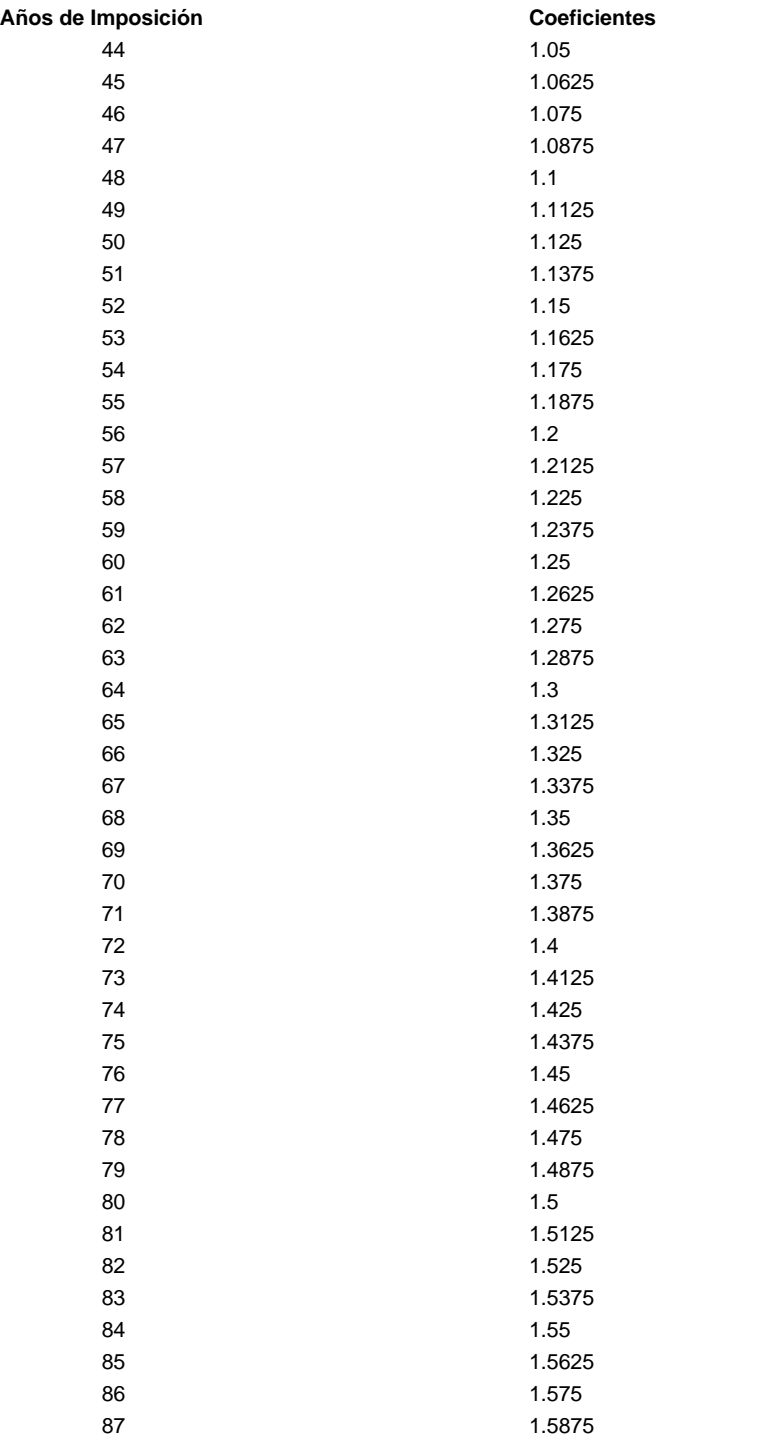

#### **TABLA DE COEFICIENTES DEL IESS**

Director: Dr. Hólger Capa Santos, Ph.D. Página 2

Alumnos: Jorge Machado Vallejo

Pedro Romero Saker

# **ESTUDIO ACTUARIAL PARA EL FONDO DE JUBILACIÓN PATRONAL DE LOS SERVIDORES DE LA ESCUELA POLITÉCNICA NACIONAL**

## **TABLA DE COEFICIENTES DEL IESS**

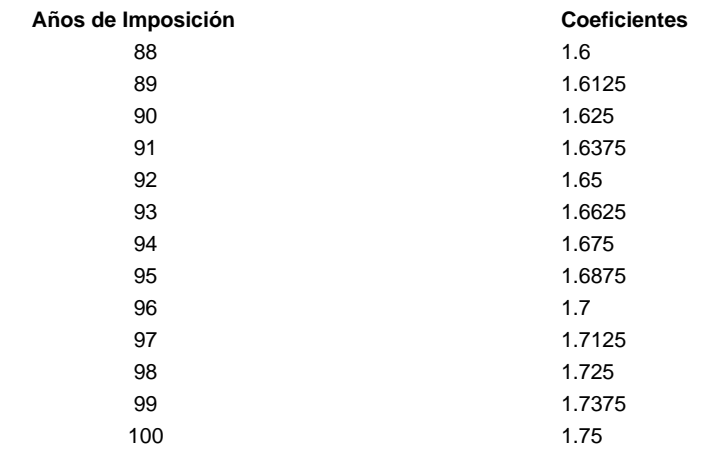

Número Total de Coeficientes: 96

Director: Dr. Hólger Capa Santos, Ph.D. Página 3

Feha actual: Hora: 19:21

17/02/2002

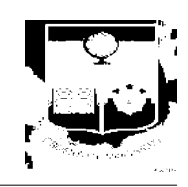

*Coeficientes de la Tabla de Mortalidadad Ecuatoriana 2000 - 2005 (Femenina)*

# **ESTUDIO ACTUARIAL PARA EL FONDO DE JUBILACIÓN PATRONAL DE LOS SERVIDORES DE LA ESCUELA POLITÉCNICA NACIONAL**

#### **COEFICIENTES DE LA TABLA DE MORTALIDAD (Femenina)**

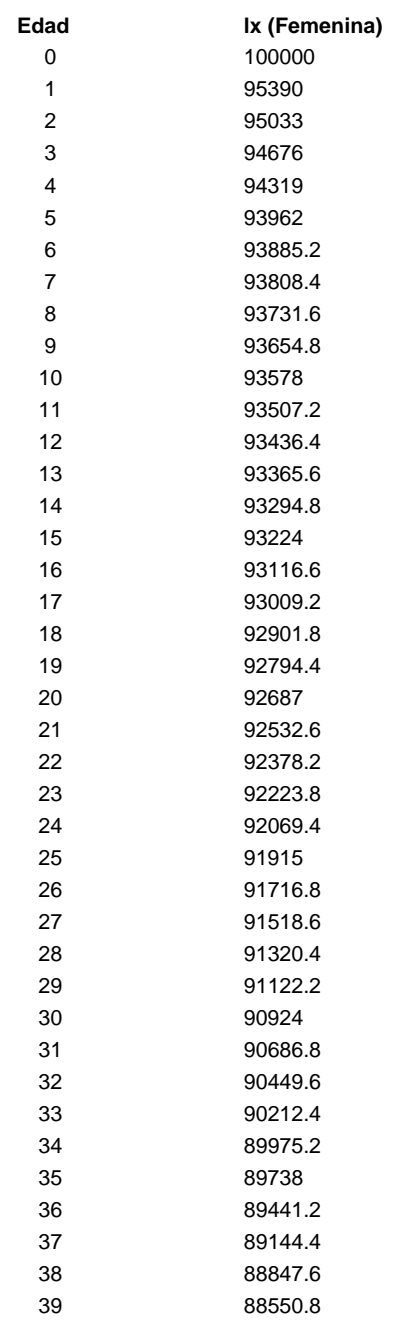

Director: Dr. Hólger Capa Santos, Ph.D.

Página 1

Alumnos: Jorge Machado Vallejo Pedro Romero Saker

# **ESTUDIO ACTUARIAL PARA EL FONDO DE JUBILACIÓN PATRONAL DE LOS SERVIDORES DE LA ESCUELA POLITÉCNICA NACIONAL**

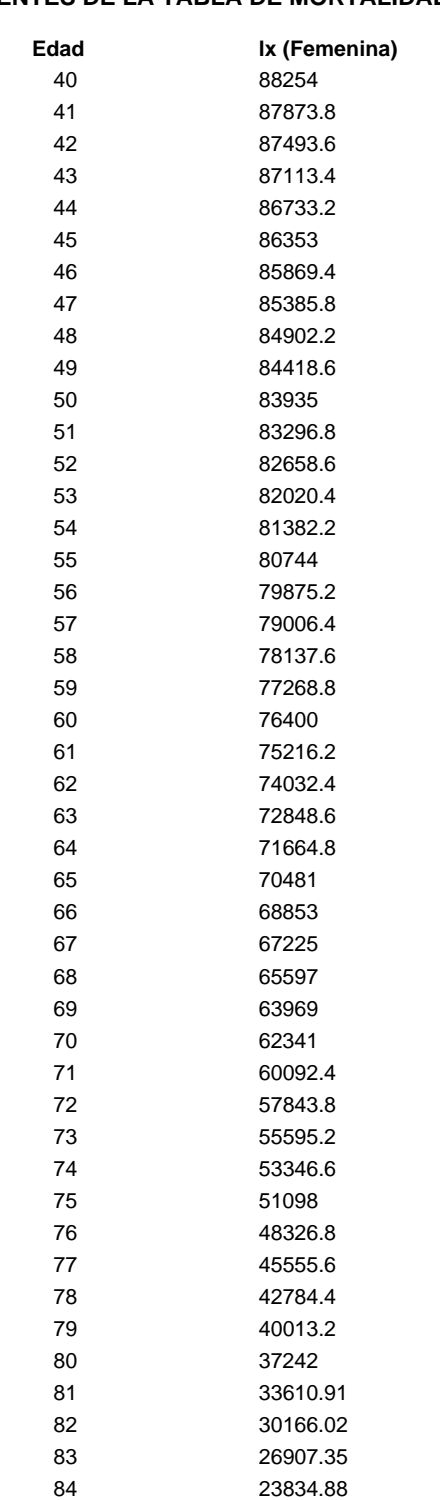

**COEFICIENTES DE LA TABLA DE MORTALIDAD (Femenina)**

Director: Dr. Hólger Capa Santos, Ph.D.

Página 2

Alumnos: Jorge Machado Vallejo

Pedro Romero Saker

# **ESTUDIO ACTUARIAL PARA EL FONDO DE JUBILACIÓN PATRONAL DE LOS SERVIDORES DE LA ESCUELA POLITÉCNICA NACIONAL**

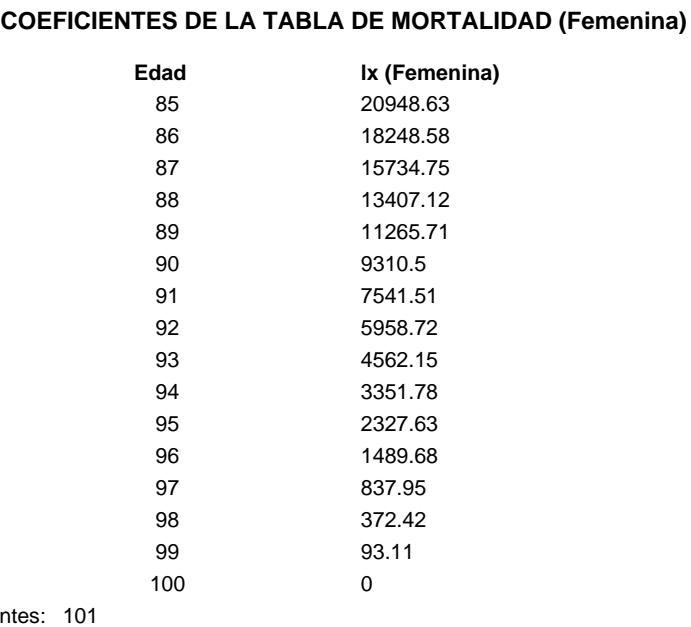

Número Total de Coeficien

Director: Dr. Hólger Capa Santos, Ph.D.

Alumnos: Jorge Machado Vallejo Pedro Romero Saker

Página 3

Feha actual: Hora: 19:21

17/02/2002

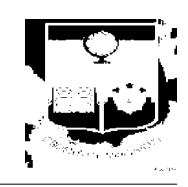

*Coeficientes de la Tabla de Mortalidadad Ecuatoriana 2000 - 2005 (Masculina)*

# **ESTUDIO ACTUARIAL PARA EL FONDO DE JUBILACIÓN PATRONAL DE LOS SERVIDORES DE LA ESCUELA POLITÉCNICA NACIONAL**

#### **COEFICIENTES DE LA TABLA DE MORTALIDAD (Masculina)**

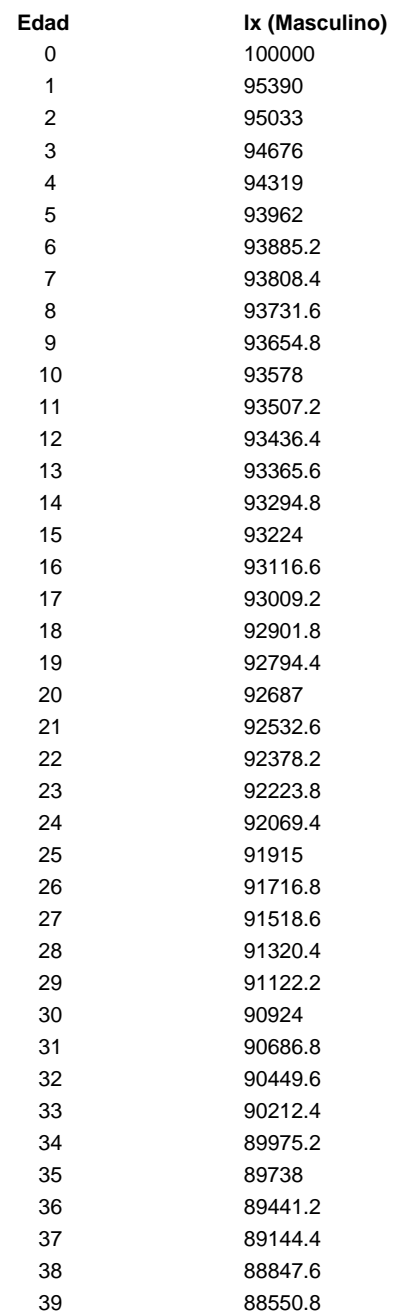

Director: Dr. Hólger Capa Santos, Ph.D.

Página 1

Alumnos: Jorge Machado Vallejo Pedro Romero Saker

# **ESTUDIO ACTUARIAL PARA EL FONDO DE JUBILACIÓN PATRONAL DE LOS SERVIDORES DE LA ESCUELA POLITÉCNICA NACIONAL**

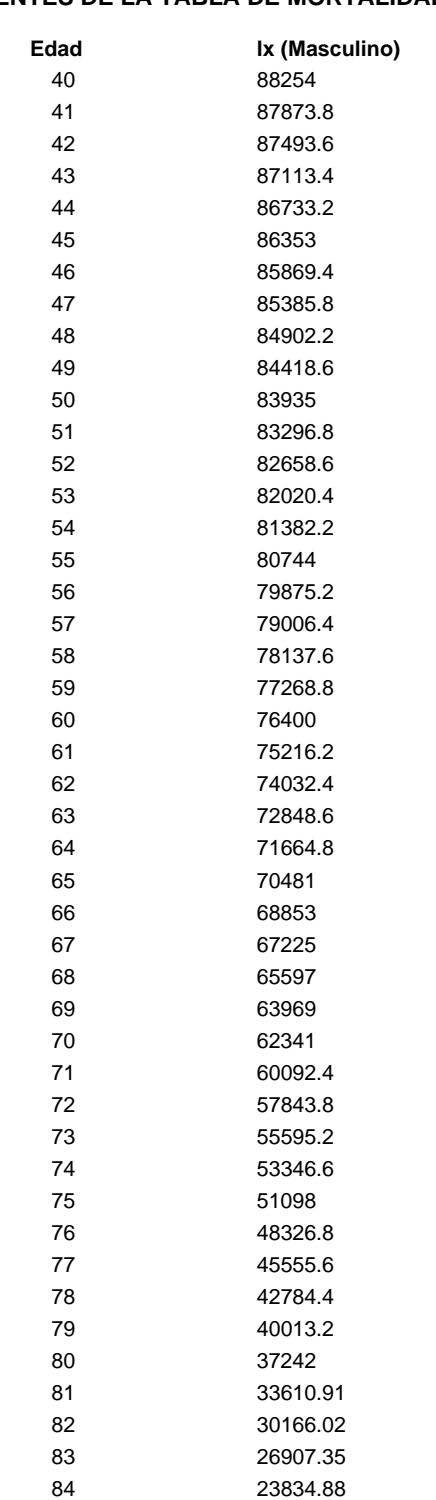

#### **COEFICIENTES DE LA TABLA DE MORTALIDAD (Masculina)**

Director: Dr. Hólger Capa Santos, Ph.D.

Alumnos: Jorge Machado Vallejo

Pedro Romero Saker

Página 2

# **ESTUDIO ACTUARIAL PARA EL FONDO DE JUBILACIÓN PATRONAL DE LOS SERVIDORES DE LA ESCUELA POLITÉCNICA NACIONAL**

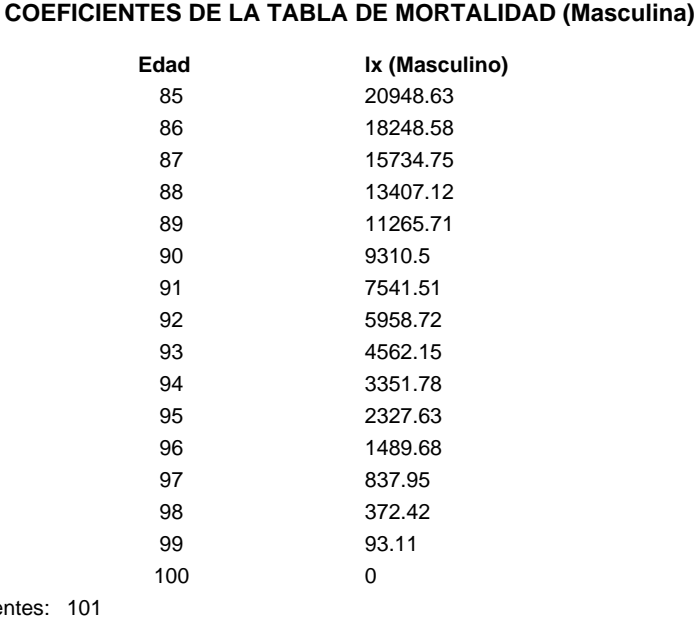

Número Total de Coeficie

Director: Dr. Hólger Capa Santos, Ph.D.

Alumnos: Jorge Machado Vallejo Pedro Romero Saker

Página 3

Feha actual: 17/02/2002 Hora: 19:51

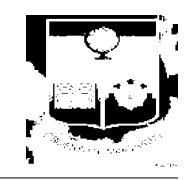

*Reporte de Jubilación por vejez del Instituto Ecuatoriano de Seguridad Social*

# **ESTUDIO ACTUARIAL PARA EL FONDO DE JUBILACIÓN PATRONAL DE LOS SERVIDORES DE LA ESCUELA POLITÉCNICA NACIONAL**

## **DATOS DEL SERVIDOR**

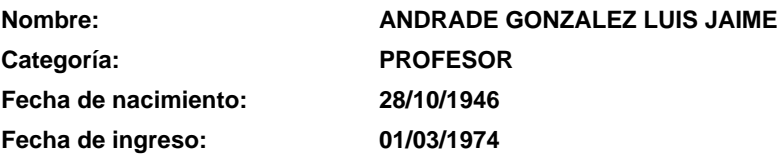

### **RESULTADOS**

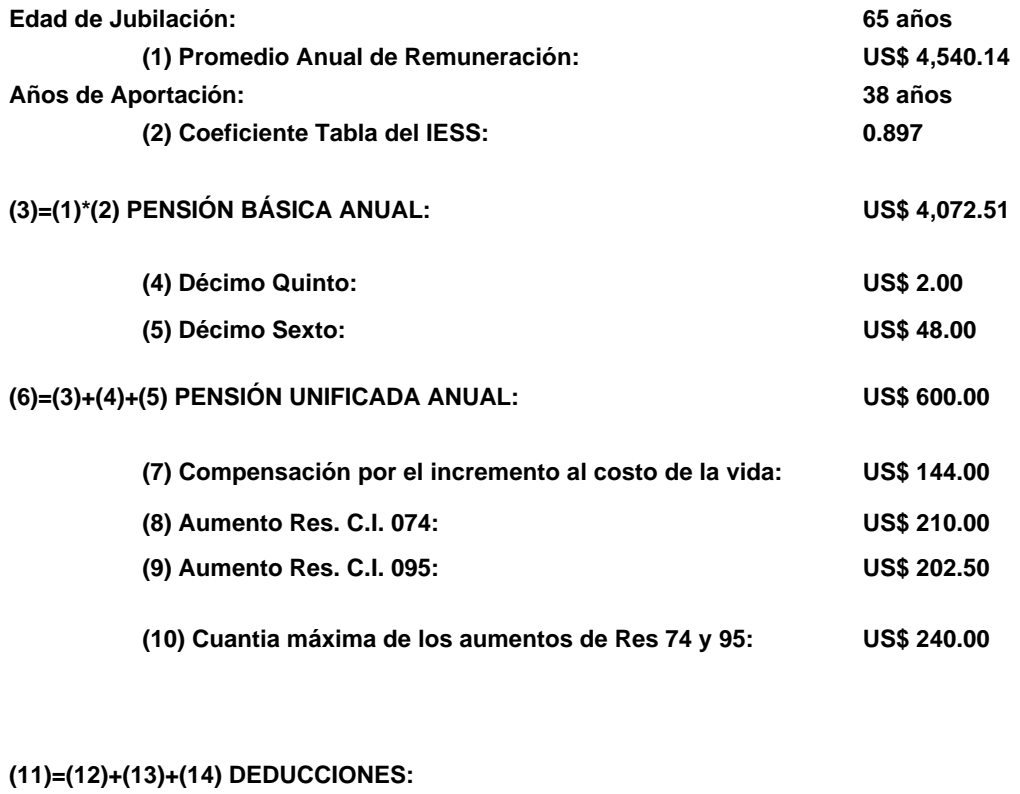

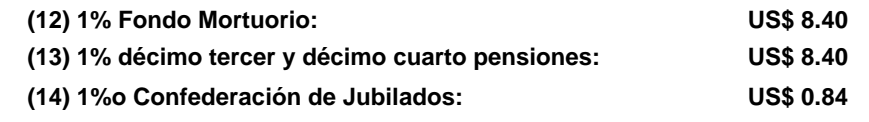

### **(15)=(6)+(7)+(10)-(11) PENSIÓN ANUAL LÍQUIDA:**

Alumnos: Jorge Machado Vallejo Pedro Romero Saker

**US\$ 966.36**

Feha actual: Hora: 19:18

17/02/2002

*Reporte Individual Actuarial*

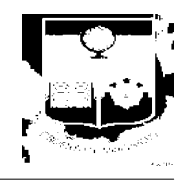

# **ESTUDIO ACTUARIAL PARA EL FONDO DE JUBILACIÓN PATRONAL DE LOS SERVIDORES DE LA ESCUELA POLITÉCNICA NACIONAL**

### **DATOS PERSONALES**

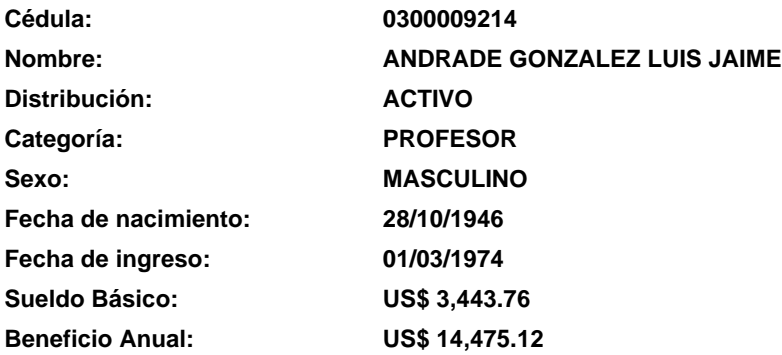

## **PARÁMETROS DE SIMULACIÓN**

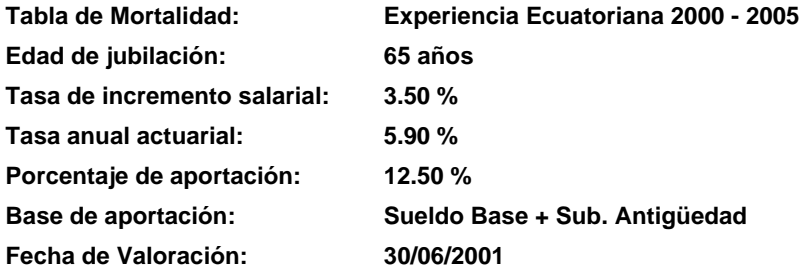

## **RESULTADOS**

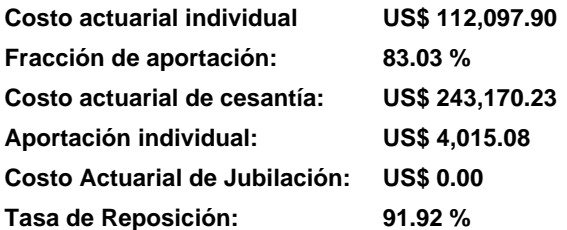

Director: Dr. Hólger Capa Santos, Ph.D. Página 1

Alumnos: Jorge Machado Vallejo Pedro Romero Saker

Feha Actual: Hora: 19:19

17/02/2002

*Reporte Actuarial Total Condensado*

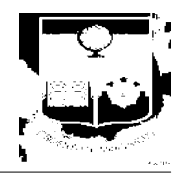

## **ESTUDIO ACTUARIAL PARA EL FONDO DE JUBILACIÓN PATRONAL DE LOS SERVIDORES DE LA ESCUELA POLITÉCNICA NACIONAL**

## **PARÁMETROS DE SIMULACIÓN**

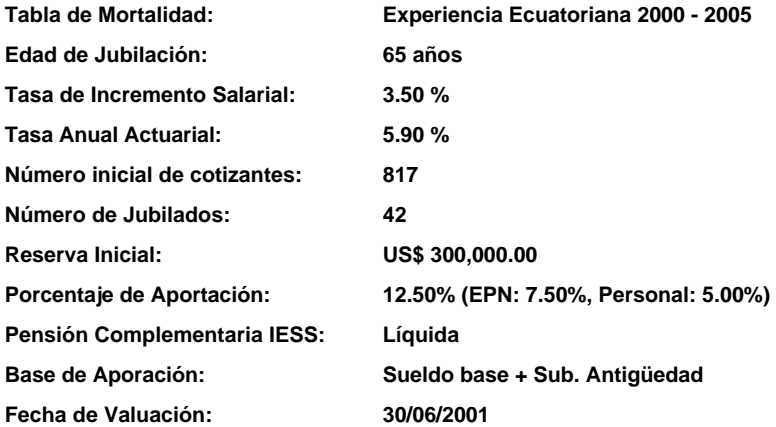

## **RESULTADOS**

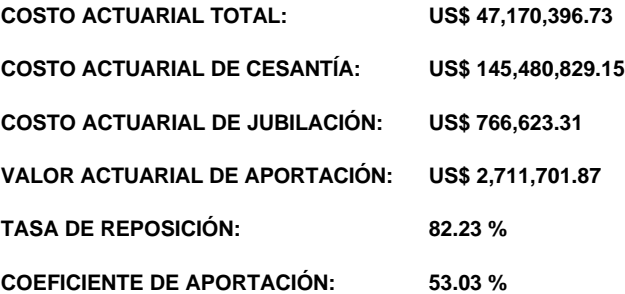

Director: Dr. Hólger Capa Santos, Ph.D. Página 1

Feha Actual: Hora: 19:47

17/02/2002

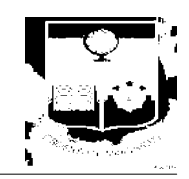

*Reporte del Balance Matemático Actuarial*

## **ESTUDIO ACTUARIAL PARA EL FONDO DE JUBILACIÓN PATRONAL DE LOS SERVIDORES DE LA ESCUELA POLITÉCNICA NACIONAL**

### **BALANCE MATEMÁTICO ACTUARIAL**

**Al 30/06/2001**

**Fondo de Jubilación Patronal**

## **ESCUELA POLITÉCNICA NACIONAL**

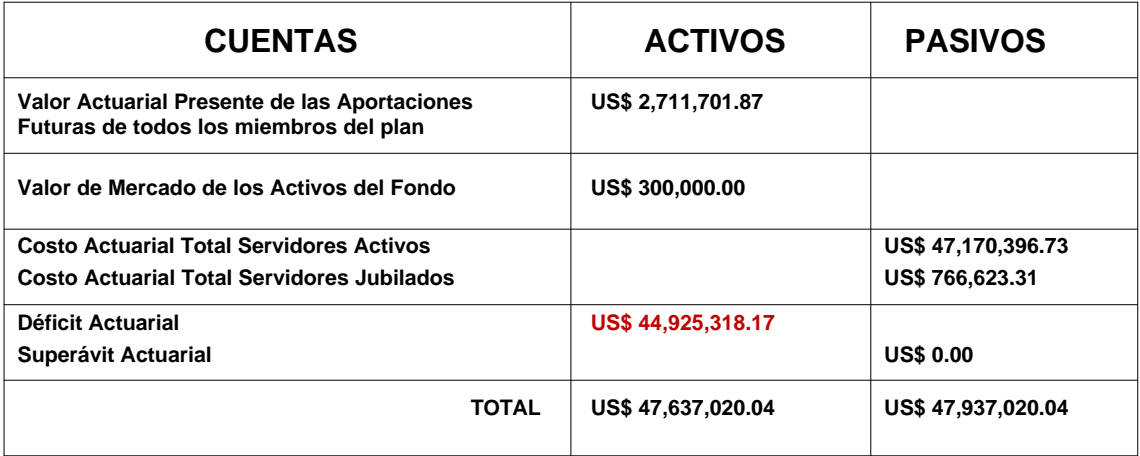

## **PARÁMETROS DE SIMULACIÓN**

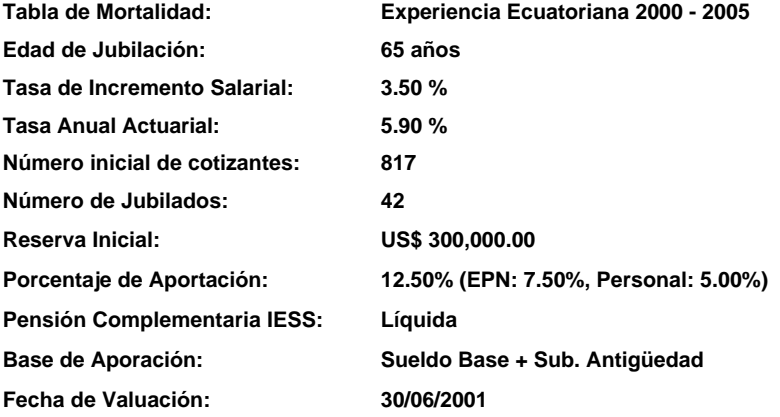

Director: Dr. Hólger Capa Santos, Ph.D. Página 1

### **6.10.13 SIMULACIONES GRÁFICAS**

Del botón *Aceptar* del formulario "Parámetros de simulación", se tiene la última opción que permite visualizar gráficamente la evolución de los agregados actuariales, al realizar diferentes variaciones parámetricas. El formulario en donde se presentan los gráficos, es el siguiente:

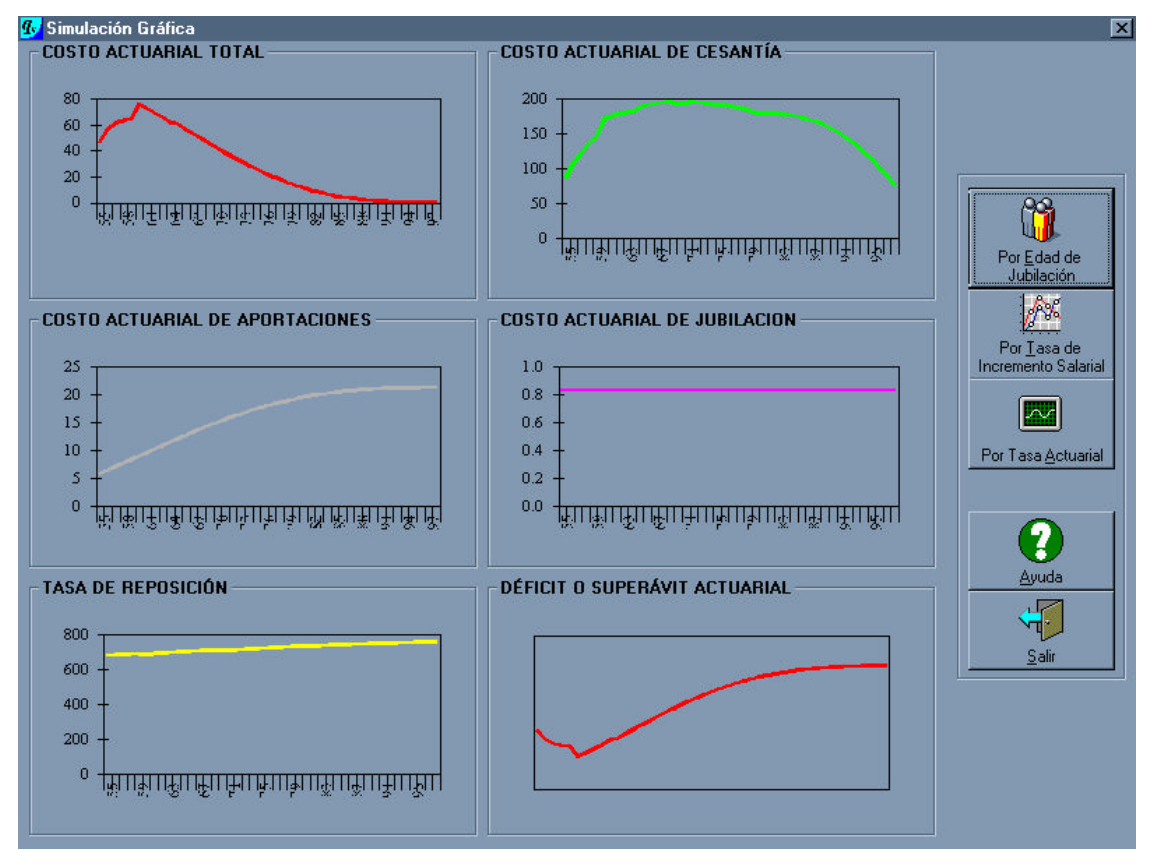

## **Figura 6.64** Ventana de simulaciones gráficas

En este formulario se tienen cinco botones, cada uno con su correspondiente acción. El botón por edad de jubilación permite simular los diferentes agregados actuariales al variar la edad de jubilación; lo mismo sucede con los siguientes dos botones: tasa de incremento salarial y de tasa actuarial de interés. Además, se tiene un botón de ayuda que permite conocer sobre este tópico de simulación. Finalmente, se tiene el botón salir que tiene como propósito descargar la forma existente y regresar al formulario base.

### **6.10.14 AYUDA DEL SISTEMA**

El cuarto submenú permite la presentación del manual de usuario del sistema actuarial. En esta ayuda se puede navegar por todos los tópicos referentes al manejo del sistema.

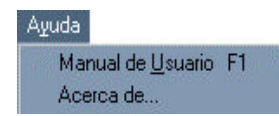

## **Figura 6.65** Submenú de ayuda del sistema

La ayuda del sistema posee a su vez dos submenús que se llaman "Manual de usuario" y "Acerca de...". El primero de ellos tiene como función desplegar una forma de la ayuda referente al sistema actuarial; el segundo botón, indica la forma referente a quienes desarrollaron el software.

## **6.10.15 SALIR DEL SOFTWARE ACTUARIAL**

El quinto menú, como se puede ver en la figura 6.66, es el que corresponde a la ejecución de salida del sistema. Este es el único camino de salida, los botones de salida de la forma están inutilizados; la razón de esto, es para evitar salidas innecesarias.

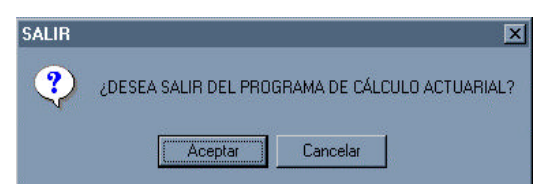

**Figura 6.66** Submenú de salida del software actuarial

Al presionar el botón aceptar se saldrá del sistema completamente.

## **Capítulo 7**

# **SIMULACIONES NUMÉRICAS**

## **7.1 INTRODUCCIÓN**

En este capítulo se presentan los resultados obtenidos en las simulaciones numéricas de los diferentes agregados actuariales, así como la situación actual resultante del fondo de jubilación patronal de los servidores de la EPN, que se obtienen a través de la variación de cuatro parámetros: edad de jubilación, tasa de incremento salarial, tasa actuarial de interés y porcentaje de aportación.

El procedimiento empleado en las simulaciones fue variar cada uno de los parámetros referidos, mientras se mantenían fijo los otros tres. También, se muestra un escenario con variación multiparamétrica, a fin de obtener agregados y balances actuariales más reales y recomendables para el fondo.

En la situación del fondo por variación de la edad de jubilación, se registran valores desde los 60 años hasta los 99 años, con incrementos de 1 año. Además, para analizar los costos actuariales, se consideran cuatro escenarios con cantidades mínima, promedio y máxima para cada uno de los parámetros. El cuarto escenario hace referencia a los valores parámetricos más aconsejados para la simulación; estos son los más recomendados según el análisis de los entornos demográfico, económico y financiero. Finalmente, hay que recordar que –dentro de cada escenario uniparamétrico– los otros tres se mantienen constantes, tal como se indica en el siguiente cuadro:

|                          |       |       |       | Mínimos   Promedios   Máximos   Aconsejados |
|--------------------------|-------|-------|-------|---------------------------------------------|
| Edad de jubilación       | 60    | 63    | 75    | 65                                          |
| Tasa salarial            | 2%    | 4%    | 8%    | 3.5%                                        |
| Tasa actuarial           | 3%    | 5%    | 9%    | 5.9%                                        |
| Porcentaje de aportación | 12.5% | 17.5% | 25.5% | 19.5%                                       |

**Tabla 7.1** Valores de los parámetros de simulación

Las simulaciones de la situación actual del fondo por variación de la tasa de incremento salarial, la tasa actuarial de interés y el porcentaje salarial de aportación, utilizan los mismos procedimientos y se hacen con los mismos escenarios; cambian únicamente los valores de simulación. Así, tanto para la tasa

actuarial como para la tasa salarial, se tienen valores desde el 0.25% hasta el 10%. Esto se debe a la variación esperada de los sueldos, para una economía dolarizada y dentro del sector económico al que pertenece la Institución; de igual forma sucede con la tasa actuarial, puesto que las proyecciones del indicador tasa de descuento que mantiene el Banco Central del Ecuador para los siguientes 15 años, dentro de un entorno económico estable, fluctúan de esta manera (ver capítulo 8: *Informe actuarial* y anexo 4: *Tasa de incremento salarial para los servidores de la Escuela Politécnica Nacional*).

Finalmente, para el porcentaje salarial de aportación, tanto sobre la base imponible del sueldo básico más subsidio por antigüedad como sobre el beneficio total, se toma una variación que va desde el 12.5% (valor actual) hasta un máximo, según las posibles expectativas más optimistas de una futura administradora del fondo, del 25.5%.

## **7.2 ESCENARIO 1: VARIACIÓN DE LA EDAD DE JUBILACIÓN**

En este escenario se describe la situación del fondo al variar la edad de jubilación, a la fecha de valoración; para el efecto, se simulan valores desde una edad mínima de 60 años hasta un máximo de 99 años, con incrementos de 1 año. A fin de analizar cada costo actuarial en relación con un parámetro en particular, se mantienen fijos a los otros, de la forma que se indica en la tabla 7.2. Estos valores resultan, como ya se hizo mención, de un examen para los entornos demográfico, económico y financiero.

|                          |       |       | Mínimo Máximo   Incremento | Tipo     |
|--------------------------|-------|-------|----------------------------|----------|
| Edad de jubilación       | 60    | 99    |                            | Variable |
| Tasa salarial            | 3.5%  | 3.5%  |                            | Fija     |
| Tasa actuarial           | 5.9%  | 5.9%  |                            | Fija     |
| Porcentaje de aportación | 12.5% | 12.5% |                            | Fija     |

**Tabla 7.2** Escenario 1: Valores de los parámetros de simulación al variar la edad de jubilación

Los agregados actuariales que se obtienen al realizar esta simulación, en orden alfabético, son los siguientes:

- *C:* Porcentaje salarial de aportación.
- *CAC:* Costo actuarial de cesantía.
- *CATSA:* Costo actuarial total de los servidores activos.
- *CATSJ:* Costo actuarial total de los servidores jubilados.
- *TR:* Tasa de reposición.
- *VAPAF:* Valor actuarial presente de las aportaciones futuras, con dos diferentes bases imponibles de aportación, según el caso: sueldo base más subsidio por antigüedad y sueldo o beneficio total anual.

Los resultados monetarios que se obtienen están expresados en US\$ (dólares USA), con la misma notación que se utiliza aquel país.

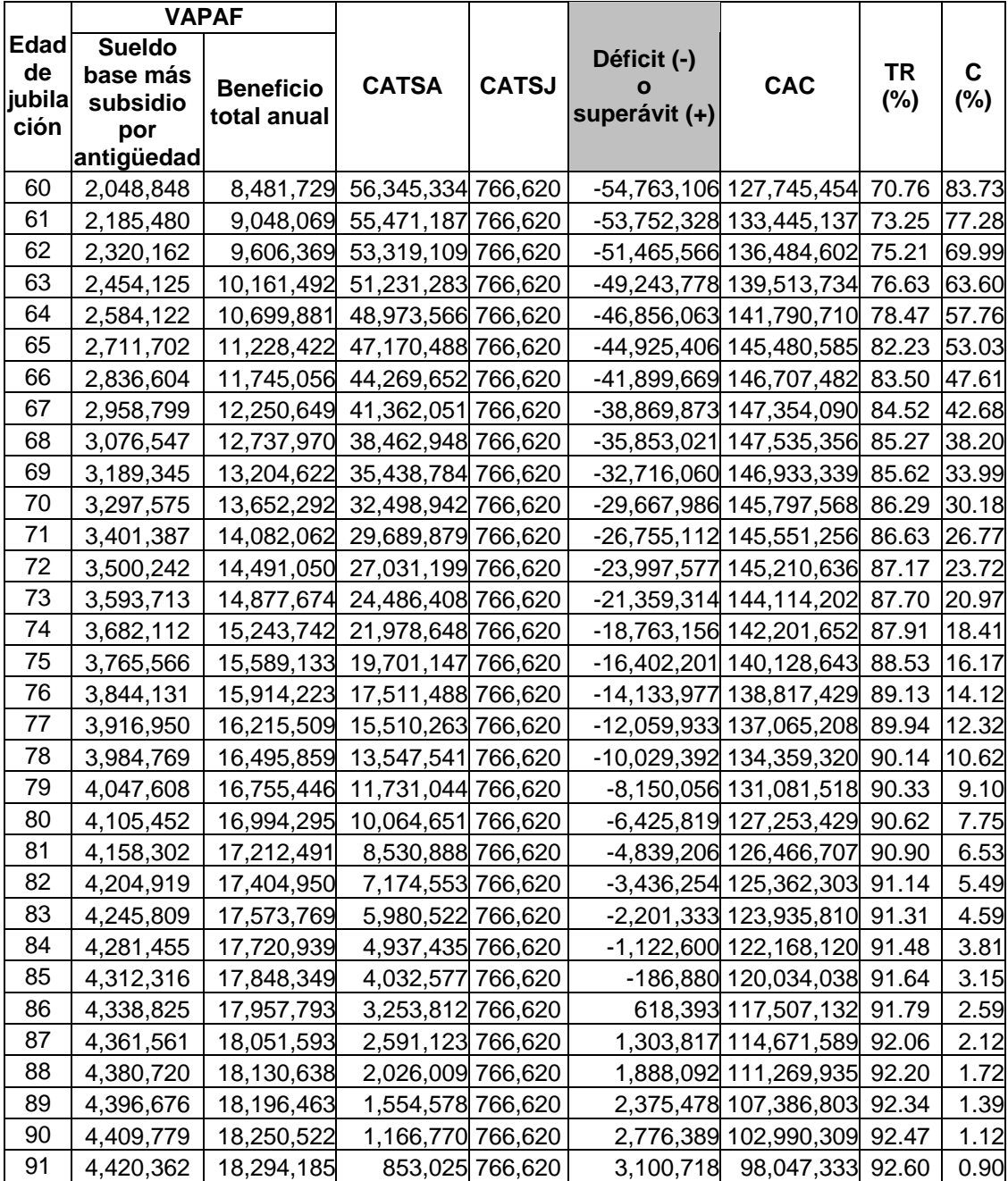

| 92 | 4,428,896 | 18,329,330 | 600,740 766,620 | 3,361,537 | 92,523,797       | 92.73 | 0.73 |
|----|-----------|------------|-----------------|-----------|------------------|-------|------|
| 93 | 4,435,486 | 18,356,470 | 405,709 766,620 | 3,563,157 | 86,395,588 92.94 |       | 0.59 |
| 94 | 4,440,417 | 18,376,778 | 259,440 766,620 | 3,714,357 | 79,616,125 93.06 |       | 0.49 |
| 95 | 4,443,958 | 18,391,360 | 154,655 766,620 | 3,822,683 | 72,193,781 93.28 |       | 0.42 |
| 96 | 4,446,361 | 18,401,257 | 82,982 766,620  | 3,896,759 | 64,082,045 93.40 |       | 0.37 |
| 97 | 4,447,864 | 18,407,447 | 38,089 766,620  | 3,943,155 | 55,364,377       | 93.50 | 0.34 |
| 98 | 4,448,690 | 18,410,850 | 13,377 766,620  | 3,968,694 | 46,320,161 93.61 |       | 0.33 |
| 99 | 4,449,049 | 18,412,329 | 2,629 766,620   | 3,979,800 | 38,555,051       | 93.71 | 0.32 |

**Tabla 7.3** Escenario 1: Resultados de la simulación al variar la edad de jubilación

### **7.2.1 EVOLUCIÓN DEL VALOR ACTUARIAL PRESENTE DE LAS APORTACIONES FUTURAS**

Al aumentar la edad de jubilación, el valor actuarial presente de las aportaciones futuras también crece. Esto se debe, en gran parte, al hecho que al ir envejeciendo la población de cotizantes, mayores son sus aportaciones; así, si se desea mejorar el monto de las aportaciones de los miembros del plan, es mejor que la jubilación ocurra a una edad más avanzada que la normalmente esperada.

Se puede también apreciar, con las dos bases de aportación que se han tomado como referencia (el sueldo base más subsidio por antigüedad con un valor mínimo de US\$ 2,048,848 a la edad de 60 años, hasta un máximo de US\$ 4,449,049 a la edad de 99 años; o el beneficio total con un valor mínimo de US\$ 8,481,729 a la edad de 60 años, hasta un máximo de US\$ 18,412,329 a la edad de 99 años) que la tendencia de crecimiento del *VAPAF* es similar en ambos casos, pero con escalas diferentes, tal como se puede ver los siguientes gráficos.

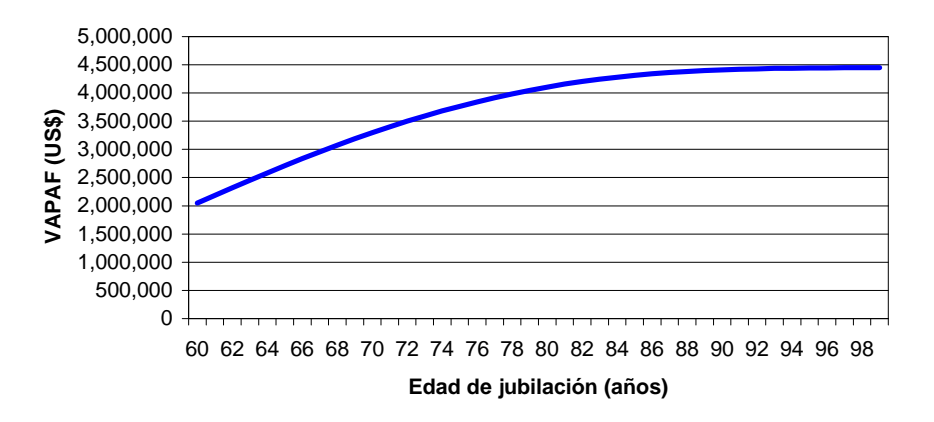

**Figura 7.1** Escenario 1: Evolución del *VAPAF* (sueldo básico más subsidio por antigüedad)

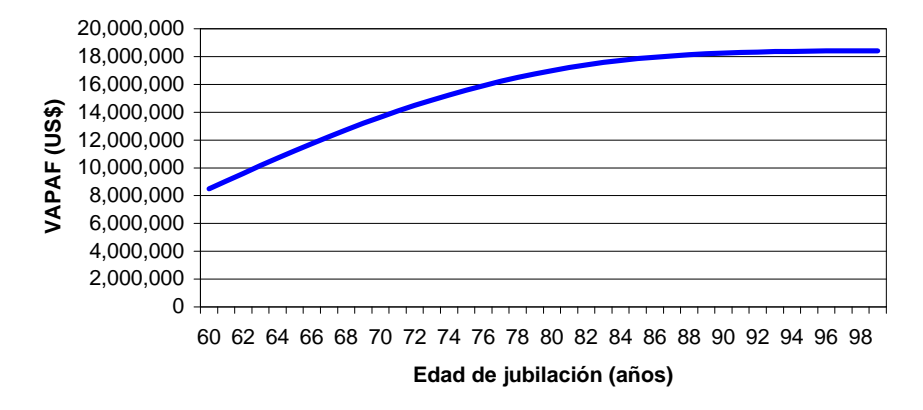

**Figura 7.2** Escenario 1: Evolución del *VAPAF* (beneficio o sueldo anual total)

# **7.2.2 EVOLUCIÓN DEL COSTO ACTUARIAL TOTAL DE LOS SERVIDORES ACTIVOS**

Al variar la edad de jubilación, se observa que el costo actuarial total de los servidores activos, a la edad de 60 años, tiene un valor de US\$ 56,345,334; posteriormente, decrece hasta que a la edad de 99 años alcanza un valor mínimo de US\$ 2,629. Esto se debe a que al ir envejeciendo la población de cotizantes, sus edades aumentan y, por consiguiente, es menor el número de personas que pueden llegar a tener una prestación. De este modo, para disminuir el *CATSA*, los servidores deben jubilarse a una edad de los 65 años o más. En la actualidad, se sabe que en la EPN, la edad de jubilación promedio es justamente de 65 años.

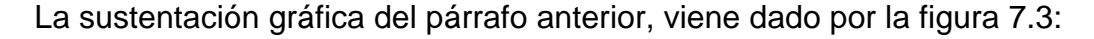

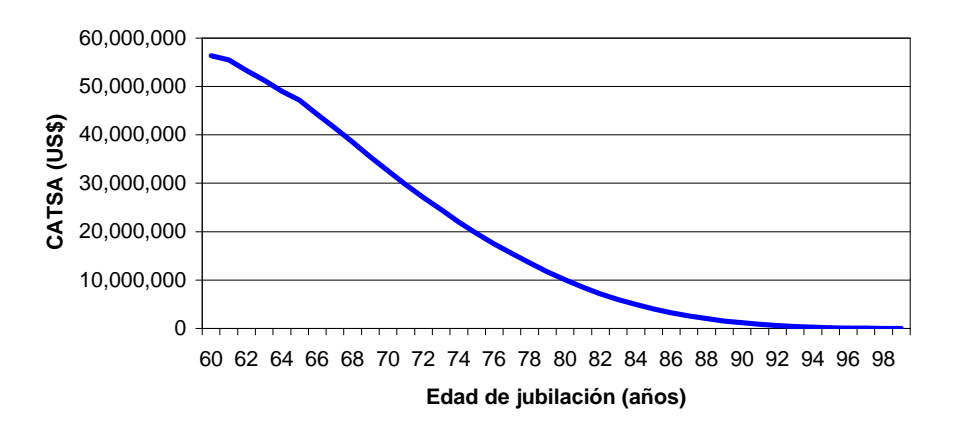

**Figura 7.3** Escenario 1: Evolución del costo actuarial total de los servidores activos

### **7.2.3 EVOLUCIÓN DEL COSTO ACTUARIAL TOTAL DE LOS SERVIDORES JUBILADOS**

Al variar la edad de jubilación vemos que *CATSJ*, el costo actuarial total para los servidores que ya están jubilados, es constante e igual a US\$ 766,620. Esto se debe a que al grupo personas actualmente jubiladas, no les afecta la edad a la que se vayan a jubilar los servidores activos. Gráficamente, se tiene que:

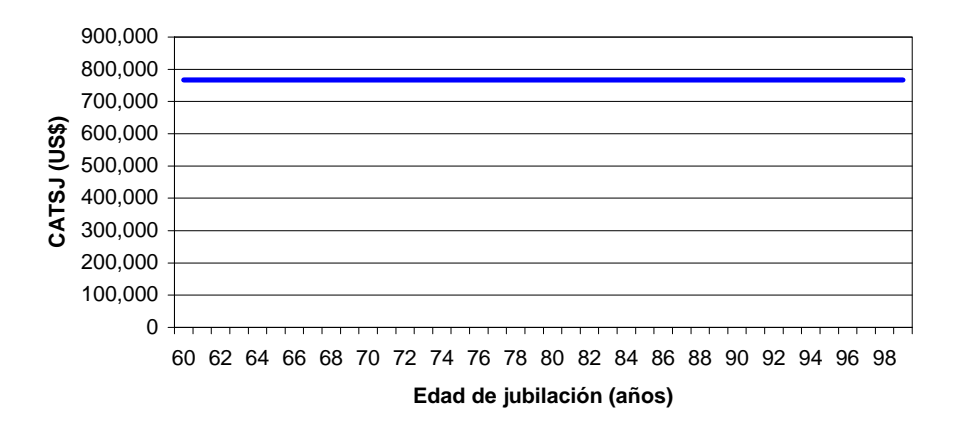

**Figura 7.4** Escenario 1: Evolución del costo actuarial total de los servidores jubilados

# **7.2.4 EVOLUCIÓN DEL ESTADO DE SITUACIÓN ACTUARIAL: DÉFICIT O SUPERÁVIT**

Al variar la edad de jubilación, de la tabla 7.3 se advierte que el fondo de jubilación patronal posee una situación deficitaria desde los 60 años, con un valor máximo de US\$ -54,763,106, hasta los 85 años, con un mínimo de US\$ -186,880. A partir de los 86 años, se llega a una situación de superávit actuarial con un monto mínimo de US\$ 618,393, alcanzando un valor máximo US\$ 3,979,800 a la edad límite de 99 años. Esto se debe obviamente, a que al envejecer la población de cotizantes el costo actuarial total disminuye, mientras que el valor actuarial presente de las aportaciones futuras aumenta, tal como se indicó en los análisis anteriores. Así, si se desea pasar de una situación deficitaria alta a una más favorable, quizá con superávit actuarial, los servidores tendrán que jubilarse a una edad más avanzada que la normal.

La evolución del estado de situación actuarial recién mencionada, se puede apreciar gráficamente a continuación:

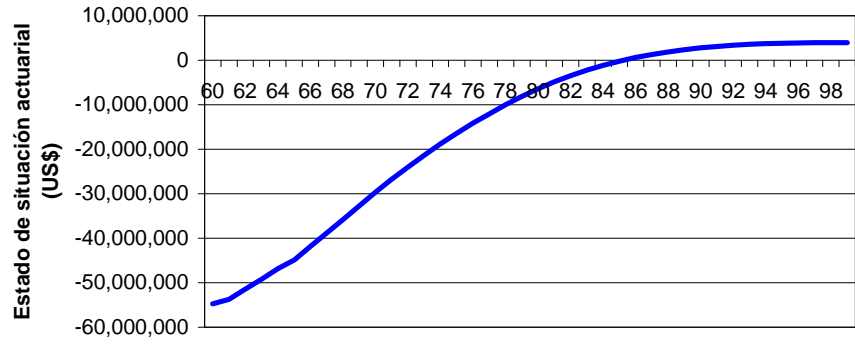

**Edad de jubilación (años)**

**Figura 7.5** Escenario 1: Evolución del estado de situación actuarial (déficit o superávit)

### **7.2.5 EVOLUCIÓN DEL COSTO ACTUARIAL DE CESANTÍA**

Al variar la edad de jubilación, el costo actuarial de cesantía, *CAC*, empieza a crecer desde US\$ 127,745,454 a la edad de 60 años, hasta llegar a un máximo US\$ 147,535,356 a los 68 años; luego, desciende sin parar de manera que a los 99 años alcanza un valor de US\$ 38,555,051. Como es de esperarse, esta evolución del costo actuarial de cesantía se debe a que, al ir envejeciendo la población de cotizantes hasta una edad de 60 años, el incremento en las prestaciones y los efectos demográficos lo maximizan. De este modo, con el propósito de transformar al fondo de jubilación en uno de cesantía, se deben poseer muchos recursos económicos para hacer frente al pago de las prestaciones acumuladas de una manera inmediata. Lo anterior se aprecia gráficamente en la figura 7.6.

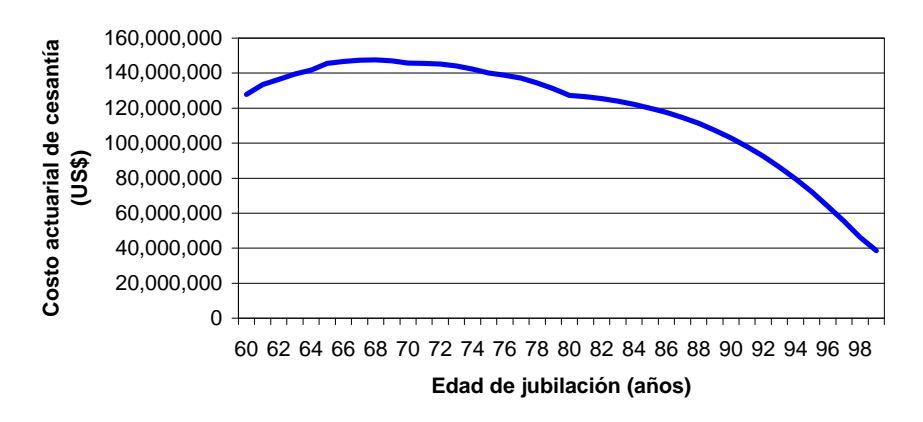

**Figura 7.6** Escenario 1: Evolución del costo actuarial de cesantía

#### **7.2.6 EVOLUCIÓN DE LA TASA DE REPOSICIÓN**

Al variar la edad de jubilación, la tasa de reposición a una edad de 60 años tiene un valor mínimo de 70.76%, y va creciendo hasta un valor máximo de 93.71% a los 99 años. Esto se debe que, al ir envejeciendo la población de cotizantes, sus prestaciones se van equiparando con sus sueldos futuros. A los 65 años, se tiene una atractiva tasa de reposición del 82.23%, siempre y cuando se mantengan hipótesis actuariales. Gráficamente se tiene que:

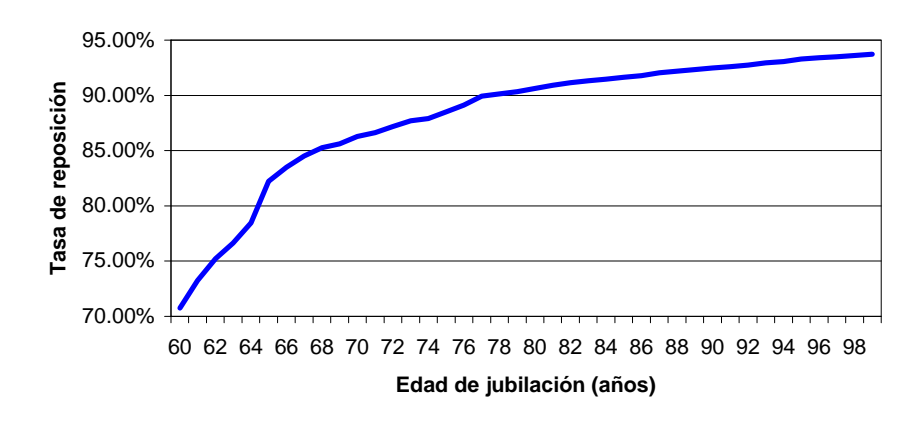

**Figura 7.7** Escenario 1: Evolución de la tasa de reposición

#### **7.2.7 EVOLUCIÓN DEL PORCENTAJE SALARIAL DE APORTACIÓN**

Al variar la edad de jubilación, el porcentaje salarial de aportación empieza a los 60 años con un valor máximo del 83.73%, y baja drásticamente hasta el 0.32%, a los 99 años. Esto tiene, principalmente, connotaciones demográficas. Gráficamente se tiene lo siguiente:

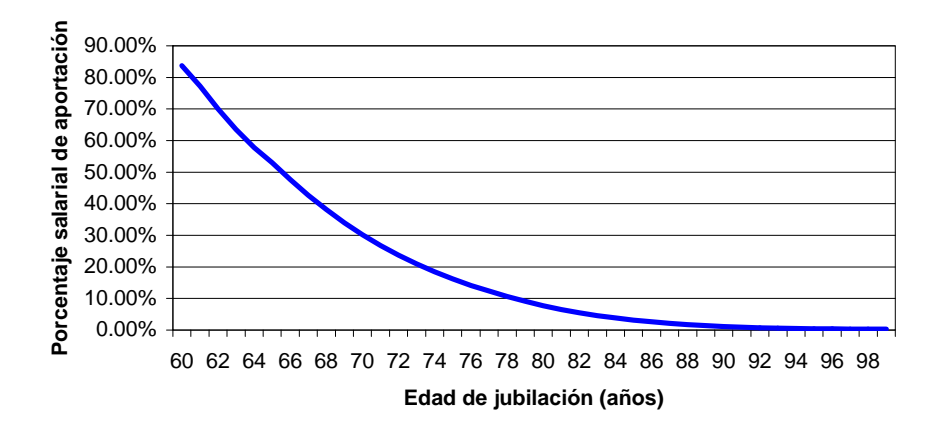

**Figura 7.8** Escenario 1: Evolución del porcentaje salarial de aportación

# **7.3 ESCENARIO 2: VARIACIÓN DE LA TASA DE INCREMENTO SALARIAL**

En este escenario se describe el estado de situación actuarial del fondo, a través de la evolución de los diferentes agregados actuariales. Para el efecto, se simulan valores desde una tasa de incremento salarial mínima del 0.25%, hasta una tasa máxima del 10%, con incrementos del 0.25%. Este es el rango en el que se espera, crezcan los salarios de los servidores de la Politécnica. De manera similar al escenario anterior, para analizar en este caso los costos actuariales en relación con un parámetro específico, se considera que el resto permanece constante, tal como a continuación se indica:

|                          |       |       | Mínimo Máximo Incremento | Tipo     |
|--------------------------|-------|-------|--------------------------|----------|
| Edad de jubilación       | 65    | 65    |                          | Fiia     |
| Tasa salarial            | 0.25% | 10%   | 0.25                     | Variable |
| Tasa actuarial           | 5.9%  | 5.9%  |                          | Fija     |
| Porcentaje de aportación | 12.5% | 12.5% |                          | Fiia     |

**Tabla 7.4** Escenario 2: Valores de los parámetros de simulación, al variar la tasa de incremento salarial

Análogamente, los resultados monetarios que se obtienen están expresados en US\$ (dólares USA), con la misma notación que se utiliza aquel país.

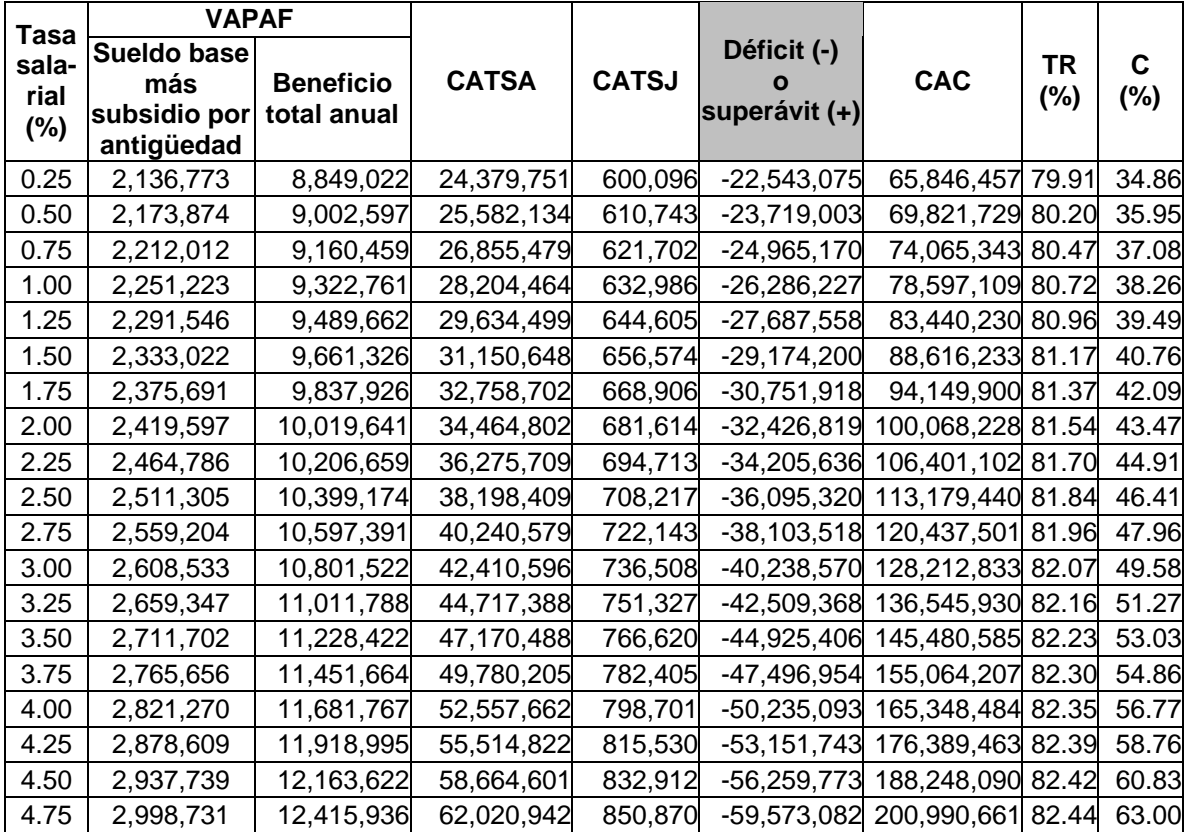

| 5.00  | 3,061,656 | 12,676,238  | 65,598,836           | 869,427 |                                                                             | -63,106,607 214,689,073 82.45   | 65.25 |
|-------|-----------|-------------|----------------------|---------|-----------------------------------------------------------------------------|---------------------------------|-------|
| 5.25  | 3,126,591 | 12,944,842  | 69,414,474           | 888,608 |                                                                             | -66,876,491 229,421,614 82.46   | 67.60 |
| 5.50  | 3,193,616 | 13,222,077  | 73,485,403           | 908,439 |                                                                             | -70,900,225 245,273,632 82.45   | 70.05 |
| 5.75  | 3,262,815 | 13,508,286  | 77,830,389           | 928,945 |                                                                             | -75,196,520 262,337,645 82.43   | 72.60 |
| 6.00  | 3,334,274 | 13,803,828  | 82,469,826           | 950,156 |                                                                             | -79,785,708 280,714,689 82.41   | 75.27 |
| 6.25  | 3,408,086 | 14,109,079  | 87,425,751           | 972,101 |                                                                             | -84,689,766 300,514,848 82.38   | 78.05 |
| 6.50  | 3,484,344 | 14,424,433  | 92,721,987           | 994,809 |                                                                             | -89,932,452 321,858,113 82.35   | 80.95 |
| 6.75  | 3,563,151 | 14,750,302  | 98,384,301 1,018,314 |         |                                                                             | $-95,539,464$ 344,875,323 82.31 | 83.98 |
| 7.00  | 3,644,610 |             |                      |         | 15,087,116 104,440,567 1,042,649 -101,538,606 369,709,211 82.26             |                                 | 87.15 |
| 7.25  | 3,728,831 | 15.435.327l |                      |         | 110,920,955 1,067,849 -107,959,973 396,515,538 82.21                        |                                 | 90.45 |
| 7.50  | 3,815,929 |             |                      |         | 15,795,408  117,858,132  1,093,951  -114,836,154  425,464,362  82.15        |                                 | 93.90 |
| 7.75  | 3,906,024 |             |                      |         | 16,167,853  125,287,480  1,120,993  -122,202,449  456,741,412  82.08  97.50 |                                 |       |
| 8.00  | 3,999,243 |             |                      |         | 16,553,183  133,247,335  1,149,017  -130,097,109  490,549,624  82.02 101.26 |                                 |       |
| 8.25  | 4,095,718 |             |                      |         | 16,951,940 141,779,255 1,178,063 -138,561,601 527,110,814 81.95 105.19      |                                 |       |
| 8.50  | 4,195,587 |             |                      |         | 17,364,695  150,928,305  1,208,177  -147,640,895  566,667,536  81.87 109.30 |                                 |       |
| 8.75  | 4,298,997 |             |                      |         | 17,792,044  160,743,366  1,239,406  -157,383,776  609,485,119  81.79 113.59 |                                 |       |
| 9.00  | 4,406,099 |             |                      |         | 18,234,616  171,277,490  1,271,797  -167,843,188  655,853,922  81.71 118.08 |                                 |       |
| 9.25  | 4,517,053 |             |                      |         | 18,693,067  182,588,265  1,305,402  -179,076,614  706,091,817  81.62 122.77 |                                 |       |
| 9.50  | 4,632,028 |             |                      |         | 19,168,086  194,738,256  1,340,274  -191,146,502  760,546,961  81.53 127.67 |                                 |       |
| 9.75  | 4,751,200 |             |                      |         | 19,660,398  207,795,457  1,376,470  -204,120,727  819,600,837  81.44 132.80 |                                 |       |
| 10.00 | 4,874,753 |             |                      |         | 20,170,761  221,833,659  1,414,048  -218,072,953  883,671,353  81.35 138.16 |                                 |       |

**Tabla 7.5** Escenario 2: Resultados de la simulación al variar la tasa de incremento salarial

# **7.3.1 EVOLUCIÓN DEL VALOR ACTUARIAL PRESENTE DE LAS APORTACIONES FUTURAS**

Al incrementar la tasa de salarial se observa que *VAPAF*, el valor actuarial presente de las aportaciones futuras, también crece; esto se debe a que se mejoran las aportaciones. De este modo, al aumentar la tasa salarial debido a las revisiones periódicas que se hacen en la Politécnica, se mejoran las recaudaciones por concepto de las aportaciones de los miembros del fondo.

De la tabla 7.5, se puede apreciar que con la base de aportación igual al sueldo básico más subsidio por antigüedad, el *VAPAF* varía desde un valor mínimo de US\$ 2,136,773 correspondiente a una tasa salarial del 0.25%, hasta valor un máximo de US\$ 4,874,753 para una tasa del 10%. Cuando la base de aportación es el sueldo total, la variación va desde un valor mínimo igual a US\$ 8,849,022 para una tasa de 0.25%, hasta un máximo de US\$ 20,170,761 a la tasa del 10%. El crecimiento es similar en ambos casos, tal como se observa en los siguientes dos gráficos.

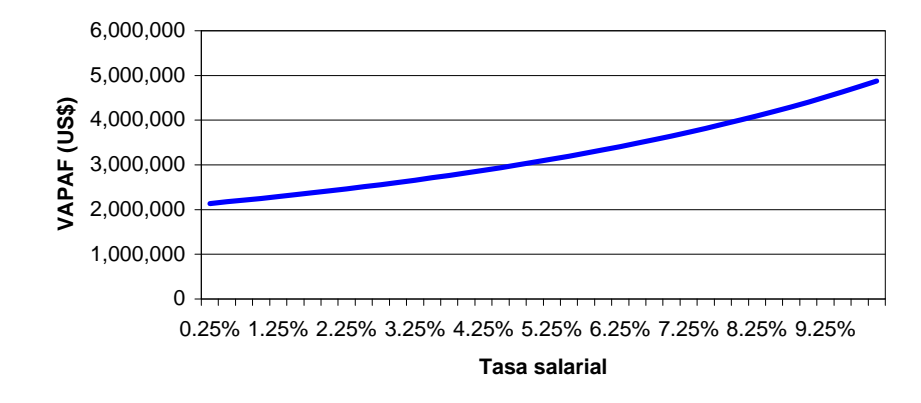

**Figura 7.9** Escenario 2: Evolución del *VAPAF* (sueldo base más subsidio por antigüedad)

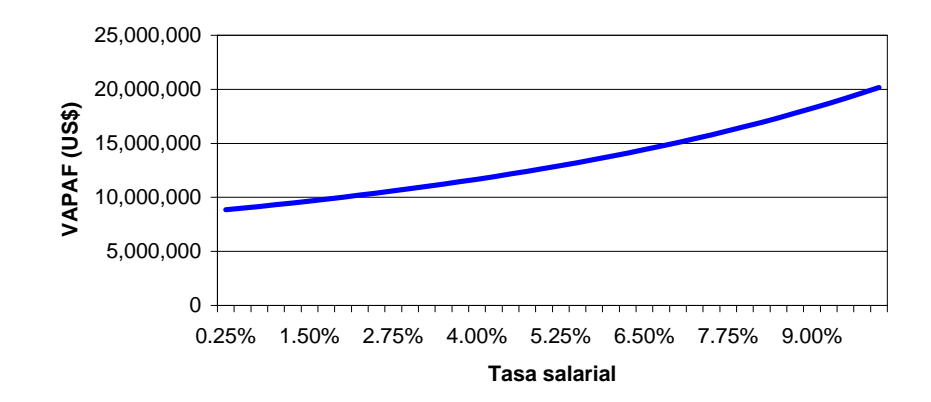

**Figura 7.10** Escenario 2: Evolución del *VAPAF* (beneficio o sueldo total anual)

# **7.3.2 EVOLUCIÓN DEL COSTO ACTUARIAL TOTAL DE LOS SERVIDORES ACTIVOS**

El costo actuarial total de los servidores activos (*CATSA*) tiene su valor mínimo de US\$ 24,379,751 para una tasa salarial del 0.25%; posteriormente, continua con un ritmo ascendente hasta alcanzar su valor máximo de US\$ 221,833,659 a la tasa salarial del 10%. El comportamiento anterior se debe a que las prestaciones están indexadas a la tasa de incremento salarial; por lo tanto, si se desea disminuir el costo actuarial del fondo, bajo esta concepción resulta contradictorio un aumento no adecuado de los sueldos.

La evolución del costo actuarial total de los servidores activos, para un rango de la tasa de incremento salarial que va desde el 0.25% hasta el 10%, se mira en el siguiente gráfico.

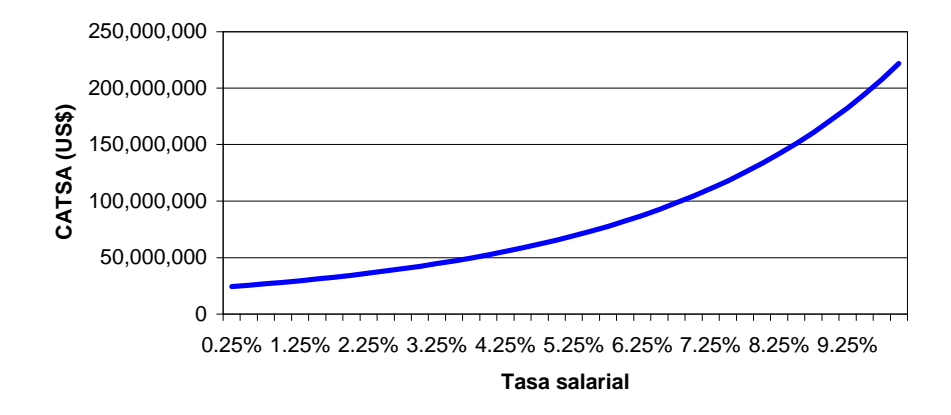

**Figura 7.11** Escenario 2: Evolución del costo actuarial total de los servidores activos

# **7.3.3 EVOLUCIÓN DEL COSTO ACTUARIAL TOTAL DE LOS SERVIDORES JUBILADOS**

El costo actuarial total de los servidores jubilados (*CATSJ*) tiene su valor mínimo de US\$ 600,096 para una tasa salarial del 0.25%; posteriormente, continua con un ritmo ascendente hasta alcanzar su valor máximo de US\$ 1,414,048 a la tasa salarial del 10%. El comportamiento anterior se debe a que las prestaciones están indexadas a la tasa de incremento salarial; por lo tanto, si se desea disminuir el costo actuarial del fondo, bajo esta concepción resulta contradictorio un aumento desproporcionado en las prestaciones de los jubilados.

La evolución gráfica del costo actuarial total de los servidores jubilados, para una tasa de incremento salarial desde el 0.25% hasta el 10%, es:

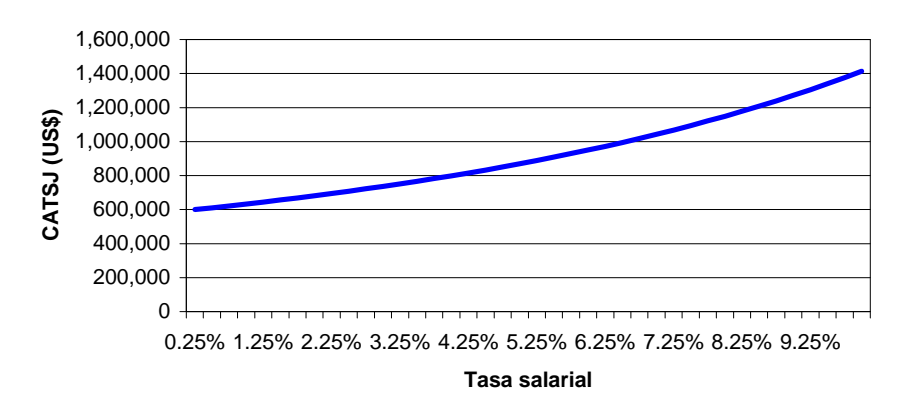

**Figura 7.12** Escenario 2: Evolución del costo actuarial total de los servidores jubilados

# **7.3.4 EVOLUCIÓN DEL ESTADO DE SITUACIÓN ACTUARIAL: DÉFICIT O SUPERÁVIT**

Al variar la tasa salarial, se ve que el fondo posee una situación deficitaria de US\$ -22,543,075 a la tasa del 0.25%, la cual se agudiza drásticamente hasta llegar a un déficit insostenible de US\$ -218,072,953 para el 10%. Esto se debe que al aumentar la tasa salarial y mantener los otros parámetros iguales, aumenta el costo actuarial total tanto para activos como para jubilados, mientras que el valor actuarial presente de las aportaciones futuras no crece al mismo ritmo, tal como se aprecia de los análisis anteriores. En consecuencia, si se desea mejorar el estado de situación actuarial del fondo, se debe tener una tasa actuarial de interés que sobrepase, por algunos puntos, a la tasa de incremento salarial. Gráficamente, se tiene lo siguiente:

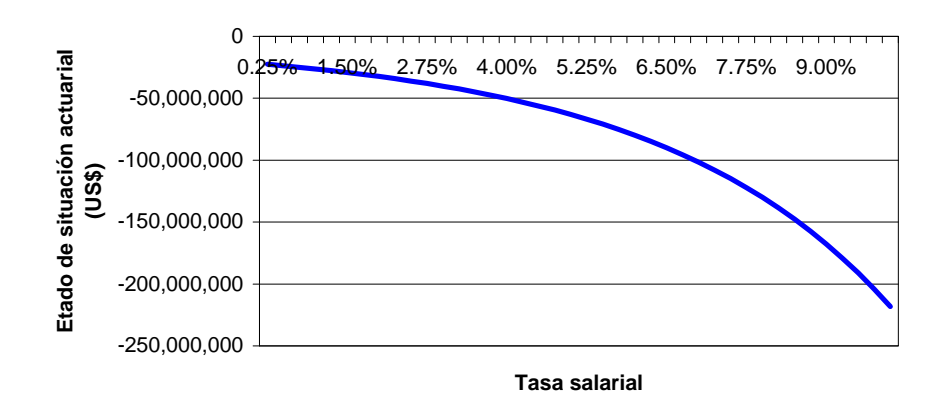

**Figura 7.13** Escenario 2: Evolución del estado de situación actuarial (déficit o superávit)

### **7.3.5 EVOLUCIÓN DEL COSTO ACTUARIAL DE CESANTÍA**

El costo actuarial de cesantía, *CAC*, crece desde US\$ 65,846,457 para una tasa de incremento salarial del 0.25%, hasta llegar a un valor de US\$ 883,671,353 correspondiente a la tasa máxima del 10%. Esto se debe que al aumentar la tasa salarial y mantener invariantes a los otros parámetros, se necesita una cantidad ingente de recursos económicos. Esto permite concluir, una vez más, que para transformar al fondo de jubilación en uno de cesantía, conforme a lo que se entiende en este estudio por *cesantía*, el fondo debe tener "buena salud"; es decir, contar con los recursos necesarios para hacer frente a los requerimientos de cesantía. Gráficamente, la evolución del *CAC* es la siguiente:

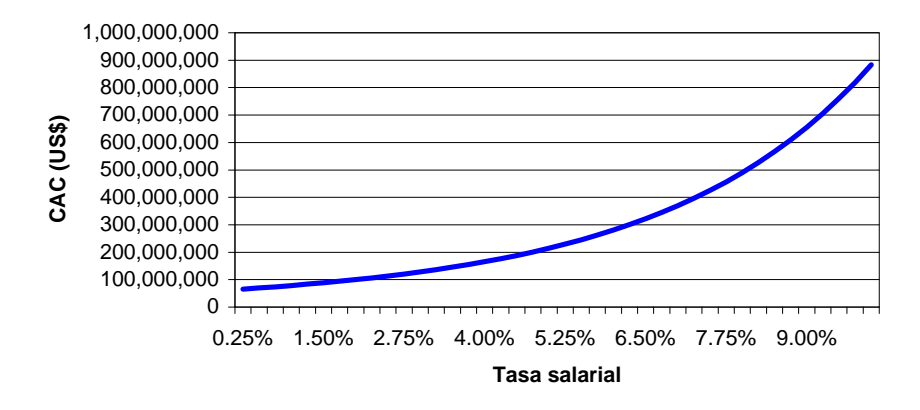

**Figura 7.14** Escenario 2: Evolución del costo actuarial de cesantía

#### **7.3.6 EVOLUCIÓN DE LA TASA DE REPOSICIÓN**

Para una tasa de incremento salarial del 0.25%, la tasa de reposición, *TR*, tiene su valor mínimo igual al 79.91%; posteriormente, continúa creciendo hasta su valor máximo: el 82.46% correspondiente a la tasa de incremento salarial del 5.25%. De aquí en adelante, disminuye hasta el 81.35% para la tasa salarial límite del 10%. Considerando la definición de tasa de reposición que se da en la sección 4.4 y el hecho de que el único parámetro de variación es la tasa de incremento salarial, la conducta de la parte creciente de la curva se explica porque desde el 0.25% hasta el 5.25%, la tasa de reposición se ve influenciada en mayor medida por la prestación del primer año de jubilación antes que por el sueldo del último año de servicio activo. Desde el 5.25% hasta el 10%, la influencia es a la inversa. La evolución gráfica de la tasa de reposición, para un rango de la tasa de incremento salarial desde 0.25% hasta el 10%, se puede mirar a continuación:

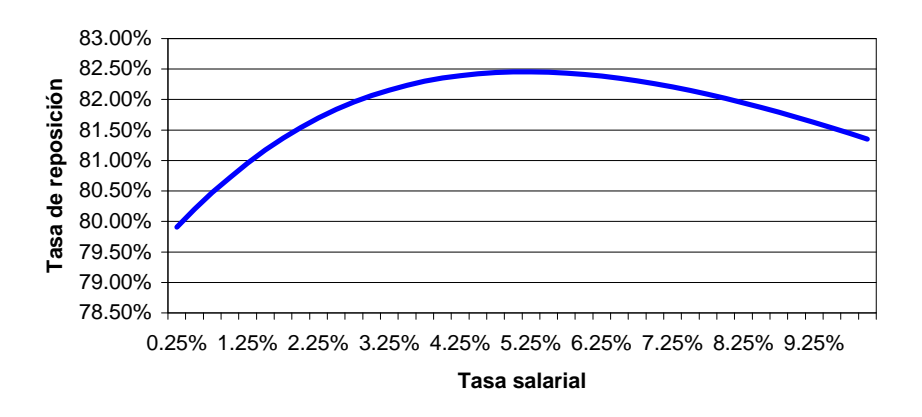

**Figura 7.15** Escenario 2: Evolución de la tasa de reposición

### **7.3.7 EVOLUCIÓN DEL PORCENTAJE SALARIAL DE APORTACIÓN**

Al variar únicamente la tasa de incremento salarial, se observa que para compensar el aumento en las prestaciones indexadas, el porcentaje de aportación cambia desde un valor mínimo igual al 34.86% para una tasa del 0.25%, hasta un valor máximo del 138.16% correspondiente a la tasa de incremento salarial límite del 10%. La evolución gráfica del porcentaje salarial de aportación, para una tasa de incremento salarial desde el 0.25 hasta el 10%, es la siguiente:

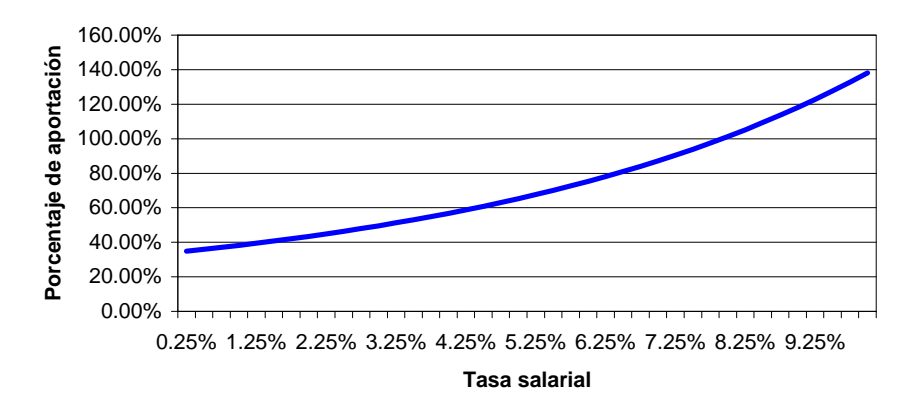

**Figura 7.16** Escenario 2: Evolución del porcentaje salarial de aportación

# **7.4 ESCENARIO 3: VARIACIÓN DE LA TASA ACTUARIAL DE INTERÉS**

En este escenario se describe el estado de situación actuarial del fondo, a través de la evolución de los diferentes agregados actuariales, mediante una variación de la tasa actuarial de interés desde el 0.25% hasta el 10%, con incrementos del 0.25%. Este es el rango en el que se espera, fluctúe la mencionada tasa. De manera similar a los escenarios anteriores, se mantienen fijos al resto de parámetros, tal como a continuación se indica:

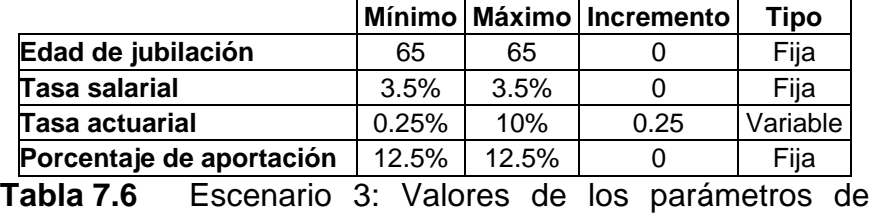

simulación al variar la tasa actuarial de interés

Análogamente, los resultados monetarios que se obtienen están expresados en US\$ (dólares USA), con la misma notación que se utiliza aquel país.

|        | <b>VAPAF</b>            |               |                                  |              |                                                                         |                                 |        |             |
|--------|-------------------------|---------------|----------------------------------|--------------|-------------------------------------------------------------------------|---------------------------------|--------|-------------|
| Tasa   | Sueldo base             |               |                                  |              | Déficit (-)                                                             |                                 |        |             |
| actua- | más                     | <b>Sueldo</b> | <b>CATSA</b>                     | <b>CATSJ</b> | $\mathbf o$                                                             | <b>CAC</b>                      | ΤR     | $\mathbf C$ |
| rial   | subsidio                | total anual   |                                  |              | superávit (+)                                                           |                                 | $(\%)$ | $(\%)$      |
| $(\%)$ | por                     |               |                                  |              |                                                                         |                                 |        |             |
| 0.25   | antigüedad<br>4,554,847 |               |                                  |              | 18,849,216 200,660,802 1,316,860 -197,122,815 249,068,467 82.23 133.74  |                                 |        |             |
| 0.50   | 4,432,895               |               |                                  |              | 18,345,340 186,457,309 1,279,909 - 183,004,322 242,225,132 82.23 127.71 |                                 |        |             |
| 0.75   | 4,316,122               |               |                                  |              | 17,862,815 173,422,599 1,244,582 -170,051,059 235,667,985 82.23 122.02  |                                 |        |             |
| 1.00   | 4,204,252               |               |                                  |              | 17,400,506 161,449,342 1,210,792 -158,155,882 229,382,535 82.23 116.63  |                                 |        |             |
| 1.25   | 4,097,027               |               |                                  |              | 16,957,350 150,440,966 1,178,458 -147,222,397 223,355,124 82.23 111.54  |                                 |        |             |
| 1.50   | 3,994,203               |               |                                  |              | 16,532,349 140,310,502 1,147,500 - 137,163,800 217,572,875 82.23 106.73 |                                 |        |             |
| 1.75   | 3,895,552               |               |                                  |              | 16,124,567 130,979,555 1,117,848 -127,901,850 212,023,641 82.23 102.17  |                                 |        |             |
| 2.00   | 3,800,862               |               |                                  |              | 15,733,121 122,377,389 1,089,433 -119,365,960 206,695,960 82.23 97.86   |                                 |        |             |
| 2.25   | 3,709,930               |               |                                  |              | 15,357,186 114,440,127 1,062,190 -111,492,387 201,579,015 82.23         |                                 |        | 93.77       |
| 2.50   | 3,622,569               |               |                                  |              | 14,995,983 107,110,026 1,036,061 - 104,223,518 196,662,590 82.23 89.90  |                                 |        |             |
| 2.75   | 3,538,598               |               | 14,648,779 100,334,848 1,010,987 |              |                                                                         | -97,507,236 191,937,037 82.23   |        | 86.22       |
| 3.00   | 3,457,853               | 14,314,885    | 94,067,288                       | 986,916      |                                                                         | -91,296,352 187,393,237 82.23   |        | 82.74       |
| 3.25   | 3,380,174               | 13,993,651    | 88,264,474                       | 963,798      |                                                                         | -85,548,098 183,022,572 82.23   |        | 79.44       |
| 3.50   | 3,305,414               | 13,684,467    | 82,887,515                       | 941,585      |                                                                         | -80,223,687 178,816,892 82.23   |        | 76.30       |
| 3.75   | 3,233,431               | 13,386,755    | 77,901,103                       | 920,233      |                                                                         | -75,287,906 174,768,489 82.23   |        | 73.32       |
| 4.00   | 3,164,095               | 13,099,970    | 73,273,154                       | 899,700      |                                                                         | -70,708,759 170,870,066 82.23   |        | 70.49       |
| 4.25   | 3,097,280               | 12,823,600    | 68,974,490                       | 879,946      |                                                                         | -66,457,156 167,114,720 82.23   |        | 67.80       |
| 4.50   | 3,032,869               | 12,557,158    | 64,978,552                       | 860,934      |                                                                         | -62,506,616 163,495,912 82.23   |        | 65.24       |
| 4.75   | 2,970,751               | 12,300,188    | 61,261,147                       | 842,628      |                                                                         | -58,833,024 160,007,446 82.23   |        | 62.81       |
| 5.00   | 2,910,820               | 12,052,256    | 57,800,220                       | 824,995      |                                                                         | -55,414,395 156,643,455 82.23   |        | 60.49       |
| 5.25   | 2,852,978               | 11,812,952    | 54,575,645                       | 808,004      |                                                                         | -52,230,671 153,398,375 82.23   |        | 58.29       |
| 5.50   | 2,797,130               | 11,581,889    | 51,569,044                       | 791,624      |                                                                         | -49,263,538 150,266,930 82.23   |        | 56.19       |
| 5.75   | 2,743,188               | 11,358,700    | 48,763,621                       | 775,828      |                                                                         | -46,496,262 147,244,116 82.23   |        | 54.19       |
| 6.00   | 2,691,067               | 11,143,039    | 46,144,017                       | 760,590      |                                                                         | -43,913,539 144,325,185 82.23   |        | 52.28       |
| 6.25   | 2,640,688               | 10,934,576    | 43,696,170                       | 745,882      |                                                                         | -41,501,365 141,505,631 82.23   |        | 50.46       |
| 6.50   | 2,591,974               | 10,733,000    | 41,407,203                       | 731,683      |                                                                         | -39,246,912 138,781,174 82.23   |        | 48.73       |
| 6.75   | 2,544,856               | 10,538,015    | 39,265,308                       | 717,969      |                                                                         | -37,138,422 136,147,749 82.23   |        | 47.07       |
| 7.00   | 2,499,264               | 10,349,341    | 37,259,654                       | 704,719      |                                                                         | $-35,165,110$ 133,601,495 82.23 |        | 45.49       |
| 7.25   | 2,455,134               | 10,166,711    | 35,380,298                       | 691,913      |                                                                         | $-33,317,077$ 131,138,740 82.23 |        | 43.98       |
| 7.50   | 2,412,405               | 9,989,874     | 33,618,104                       | 679,531      |                                                                         | -31,585,230 128,755,996 82.23   |        | 42.54       |
| 7.75   | 2,371,018               | 9,818,588     | 31,964,671                       | 667,555      |                                                                         | -29,961,207 126,449,942 82.23   |        | 41.16       |
| 8.00   | 2,330,920               | 9,652,627     | 30,412,272                       | 655,968      |                                                                         | -28,437,320 124,217,422 82.23   |        | 39.84       |
| 8.25   | 2,292,056               | 9,491,773     | 28,953,792                       | 644,752      |                                                                         | -27,006,488 122,055,430 82.23   |        | 38.58       |
| 8.50   | 2,254,378               | 9,335,821     | 27,582,673                       | 633,894      |                                                                         | -25,662,189 119,961,105 82.23   |        | 37.38       |
| 8.75   | 2,217,837               | 9,184,573     | 26,292,872                       | 623,378      |                                                                         | -24,398,412 117,931,724 82.23   |        | 36.22       |
| 9.00   | 2,182,389               | 9,037,845     | 25,078,811                       | 613,189      |                                                                         | -23,209,610 115,964,691 82.23   |        | 35.12       |
| 9.25   | 2,147,991               | 8,895,457     | 23,935,341                       | 603,314      |                                                                         | -22,090,664 114,057,532 82.23   |        | 34.06       |
| 9.50   | 2,114,601               | 8,757,241     | 22,857,705                       | 593,741      |                                                                         | -21,036,845 112,207,892 82.23   |        | 33.05       |
| 9.75   | 2,082,180               | 8,623,035     | 21,841,505                       | 584,457      |                                                                         | -20,043,782 110,413,523 82.23   |        | 32.07       |
| 10.00  | 2,050,692               | 8,492,687     | 20,882,672                       | 575,451      |                                                                         | -19,107,431 108,672,280 82.23   |        | 31.14       |

**Tabla 7.7** Escenario 3: Resultados de la simulación al variar la tasa actuarial de interés

### **7.4.1 EVOLUCIÓN DEL VALOR ACTUARIAL PRESENTE DE LAS APORTACIONES FUTURAS**

Al incrementar la tasa actuarial de interés se observa que *VAPAF*, el valor actuarial presente de las aportaciones futuras, decrece. Esto se debe que al aumentar la tasa actuarial, el valor del dinero en el tiempo crece por efecto de la mencionada tasa; y, para contrarrestar los diferentes costos que genera el fondo, se necesitan aportaciones menores. Entonces, si se desean mejorar las condiciones del fondo, es aconsejable que aumente la tasa actuarial y, a su vez, se tenga un valor adecuado de aportaciones; además, hay que tener en cuenta que este parámetro depende de la forma cómo se invierta el dinero del fondo.

De la tabla 7.7, se puede apreciar que con la base de aportación igual al sueldo básico más subsidio por antigüedad, el *VAPAF* varía desde un valor máximo de US\$ 4,554,847 correspondiente a una tasa actuarial del 0.25%, hasta valor un mínimo de US\$ 2,050,692 para una tasa del 10%. Cuando la base de aportación es el sueldo total, la variación va desde un valor máximo igual a US\$ 18,849,216 para una tasa de 0.25%, hasta un mínimo de US\$ 8,492,687 a la tasa del 10%. El crecimiento es similar en ambos casos, como se observa en los siguientes dos gráficos.

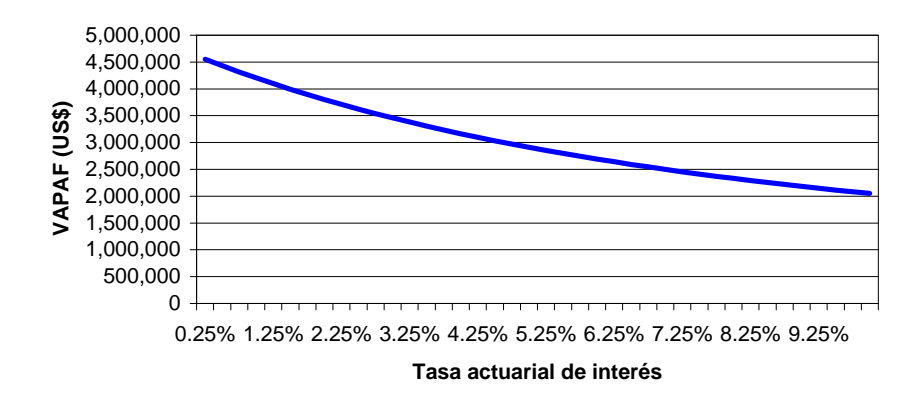

**Figura 7.17** Escenario 3: Evolución del *VAPAF* (sueldo básico más subsidio por antigüedad)

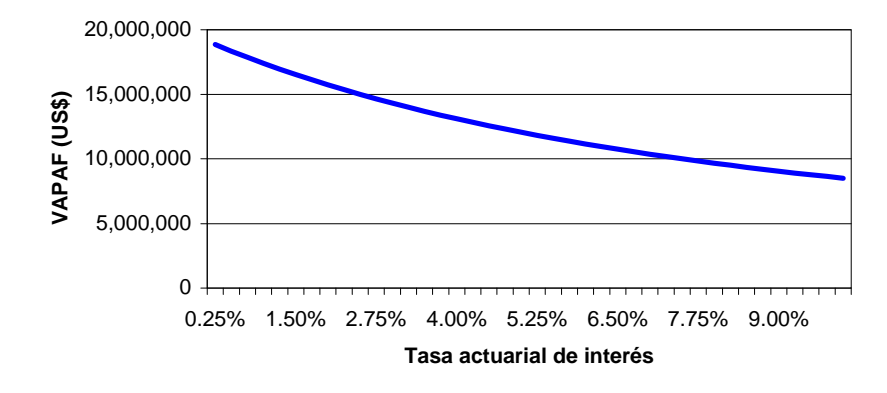

**Figura 7.18** Escenario 3: Evolución del *VAPAF* (beneficio o sueldo total anual)

# **7.4.2 EVOLUCIÓN DEL COSTO ACTUARIAL TOTAL DE LOS SERVIDORES ACTIVOS**

Al variar la tasa actuarial se observa que *CATSA*, el costo actuarial total de los servidores activos, tiene el valor máximo de US\$ 200,660,802 para la tasa inicial del 0.25%; posteriormente, decrece aceleradamente hasta su valor mínimo de US\$ 20,882,672 correspondiente a la tasa actuarial del 10%. Esto se debe a que las prestaciones responden de manera inversa a la tasa actuarial indexada en la simulación. Es decir, el crecimiento de la tasa actuarial genera más valor de los activos en el tiempo y se tienen, por tanto, más recursos para destinarlos a las prestaciones. Entonces, si se desea disminuir el *CATSA*, el incremento de la tasa actuarial de interés es un camino adecuado, por lo que hay que tener cuidado con entorno económico-financiero de inversión de los dineros del fondo. Gráficamente, la situación se ve de la siguiente manera:

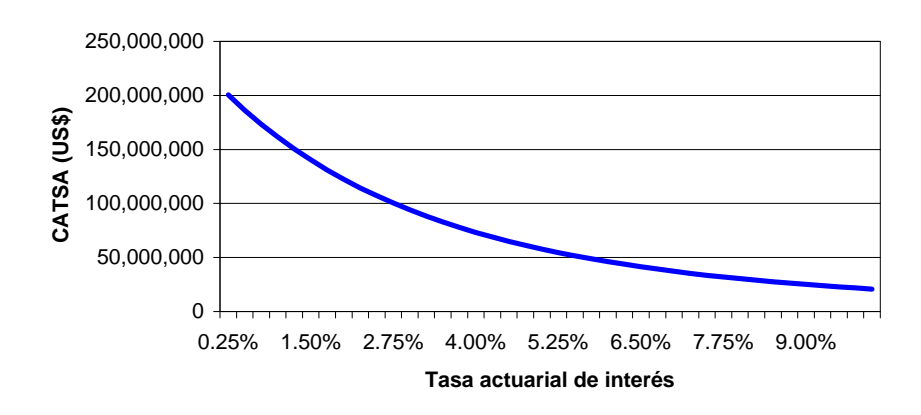

**Figura 7.19** Escenario 3: Evolución del costo actuarial total de los servidores activos

### **7.4.3 EVOLUCIÓN DEL COSTO ACTUARIAL TOTAL DE LOS SERVIDORES JUBILADOS**

Al variar la tasa actuarial se tiene para *CATSJ*, el costo actuarial total de los servidores jubilados, un comportamiento y una explicación similar a *CATSA*, el costo actuarial total de los servidores activos. Así, a la tasa del 0.25%, tiene un valor máximo de US\$ 1,316,860 y continúa decreciendo aceleradamente hasta su valor mínimo de US\$ 575,451, para la tasa actuarial del 10%. Gráficamente:

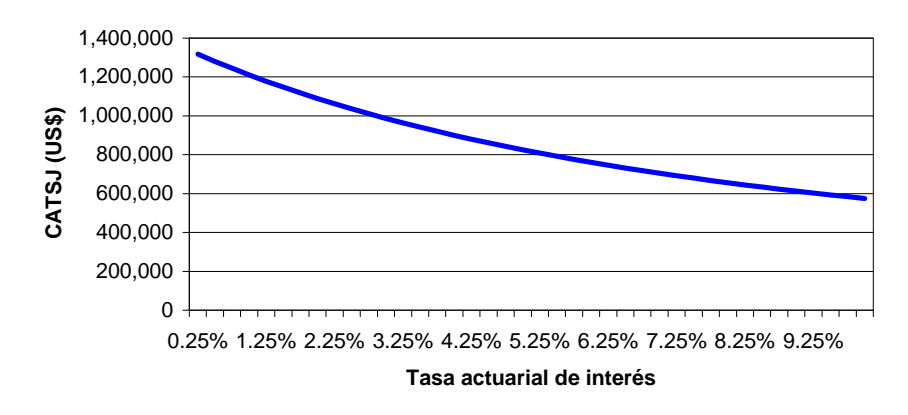

**Figura 7.20** Escenario 3: Evolución del costo actuarial total de los servidores jubilados

# **7.4.4 EVOLUCIÓN DEL ESTADO DE SITUACIÓN ACTUARIAL: DÉFICIT O SUPERÁVIT**

En este caso, el fondo parte con un déficit de US\$ -197,122,815 a la tasa actuarial del 0.25% y evoluciona positivamente hasta llegar a una situación mejor, aunque deficitaria, de US\$ -19,107,431 a la tasa del 10%. Esto se debe a que al aumentar la tasa actuarial y mantener los otros parámetros fijos, el costo actuarial total, tanto para activos como jubilados, disminuye; por otro lado, el valor actuarial presente de las aportaciones futuras crece a buen ritmo, aunque no tan adecuado como para llegar a un equilibrio o a un superávit actuarial. Entonces, si se desea mejorar el estado de situación actuarial del fondo, es necesario mantener una tasa actuarial vigente y, a la vez, realizar una variación de los otros parámetros, de preferencia disminuir la tasa salarial o aumentar las aportaciones. Gráficamente, la evolución es tal como se aprecia en la siguiente figura:

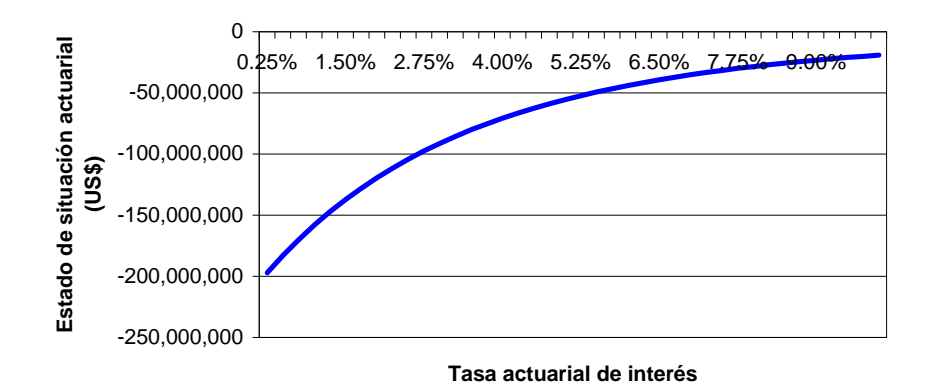

**Figura 7.21** Escenario 3: Evolución del estado de situación actuarial (déficit o superávit)

#### **7.4.5 EVOLUCIÓN DEL COSTO ACTUARIAL DE CESANTÍA**

Al variar la tasa actuarial de interés, el costo actuarial de cesantía (*CAC*) disminuye desde US\$ 249,068,467 para la tasa inicial del 0.25%, hasta US\$ 108,672,280 para la tasa final del 10%. Evidentemente, mientras mayor la tasa actuarial de interés, entonces menor es *CAC* puesto que los activos del fondo mejoran. De aquí que, para transformar al fondo de jubilación en uno de cesantía, es condición indispensable que el fondo mejore su situación a través de, por ejemplo, el mantenimiento de una aceptable tasa actuarial. La evolución gráfica se observa a continuación:

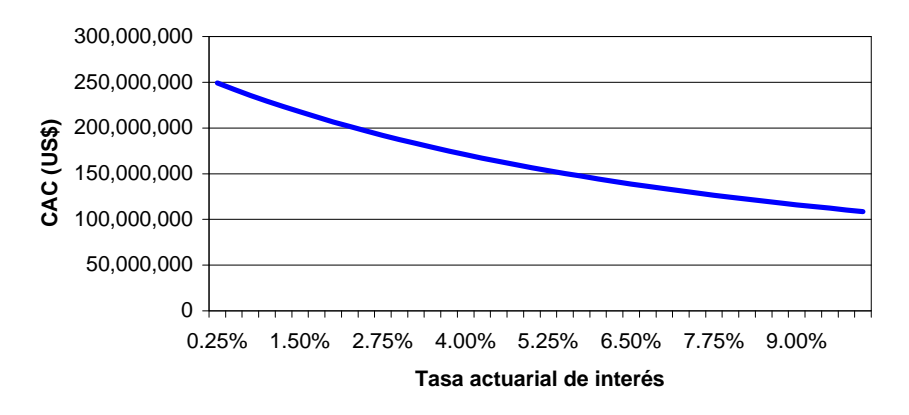

**Figura 7.22** Escenario 3: Evolución del costo actuarial de cesantía

### **7.4.6 EVOLUCIÓN DE LA TASA DE REPOSICIÓN**

Al variar la tasa actuarial, se observa que la tasa de reposición no varía: se mantienen constante a un valor del 82.23%. Esto se debe que la tasa de reposición no depende del valor de la tasa actuarial; eso sí, manteniendo los mismos valores en los otros parámetros. Así, se tiene el siguiente gráfico:

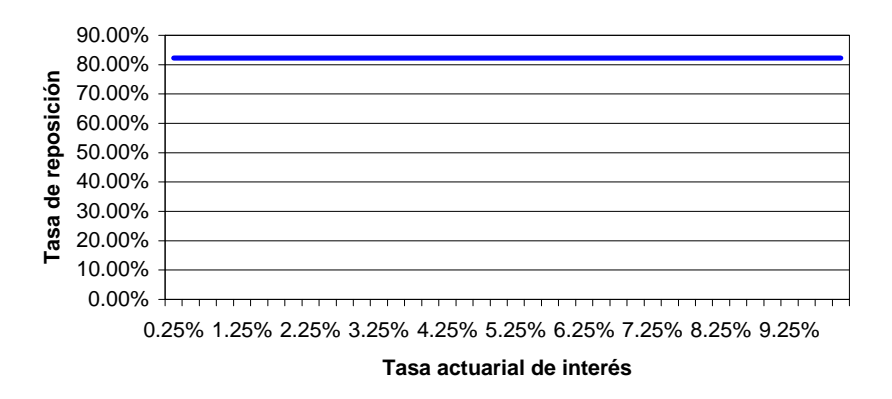

**Figura 7.23** Escenario 3: Evolución de la tasa de reposición

### **7.4.7 EVOLUCIÓN DEL PORCENTAJE SALARIAL DE APORTACIÓN**

Al variar la tasa actuarial de interés desde el 0.25% hasta el 10%, el porcentaje salarial de aportación disminuye desde el 133.74% hasta el 31.14%, respectivamente. Esto se debe a que al aumentar la tasa actuarial, los costos del fondo disminuyen; esto se refleja en el porcentaje de aportación. Lo anterior se puede apreciar en el gráfico siguiente:

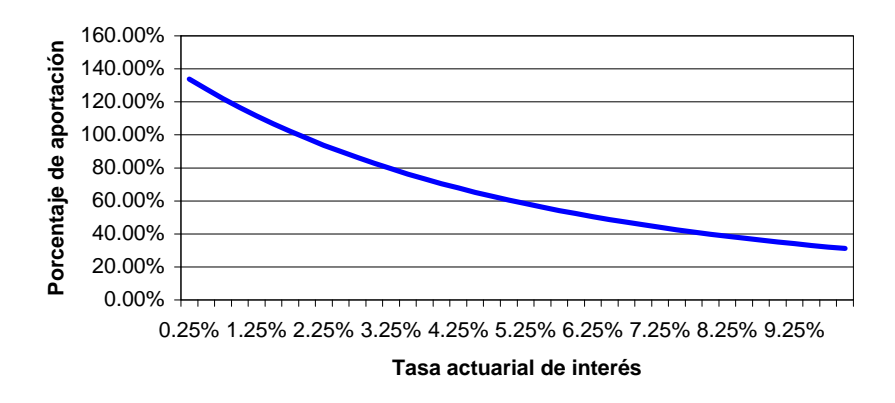

**Figura 7.24** Escenario 3: Evolución del porcentaje salarial de aportación

# **7.5 ESCENARIO 4: VARIACIÓN DEL PORCENTAJE SALARIAL DE APORTACIÓN**

En este escenario se consideran valores para el porcentaje salarial de aportación, desde un mínimo del 12.5% –valor que se encuentra vigente

actualmente– hasta un máximo del 45.5%. Los incrementos se efectúan cada 1%. Para analizar los diferentes costos actuariales, se toma en cuenta que los otros parámetros se mantienen constantes, tal como se indica en la siguiente tabla:

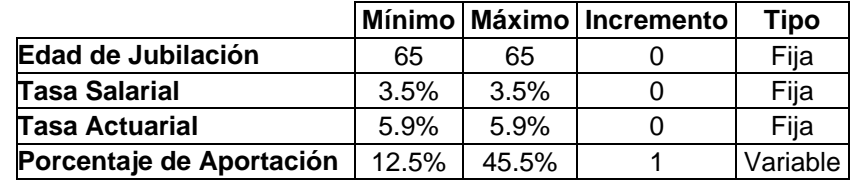

**Tabla 7.8** Escenario 4: Valores de los parámetros de simulación al variar el porcentaje de aportación

Los resultados monetarios que se obtienen están expresados en US\$ (dólares USA), con la misma notación que se utiliza dicho país.

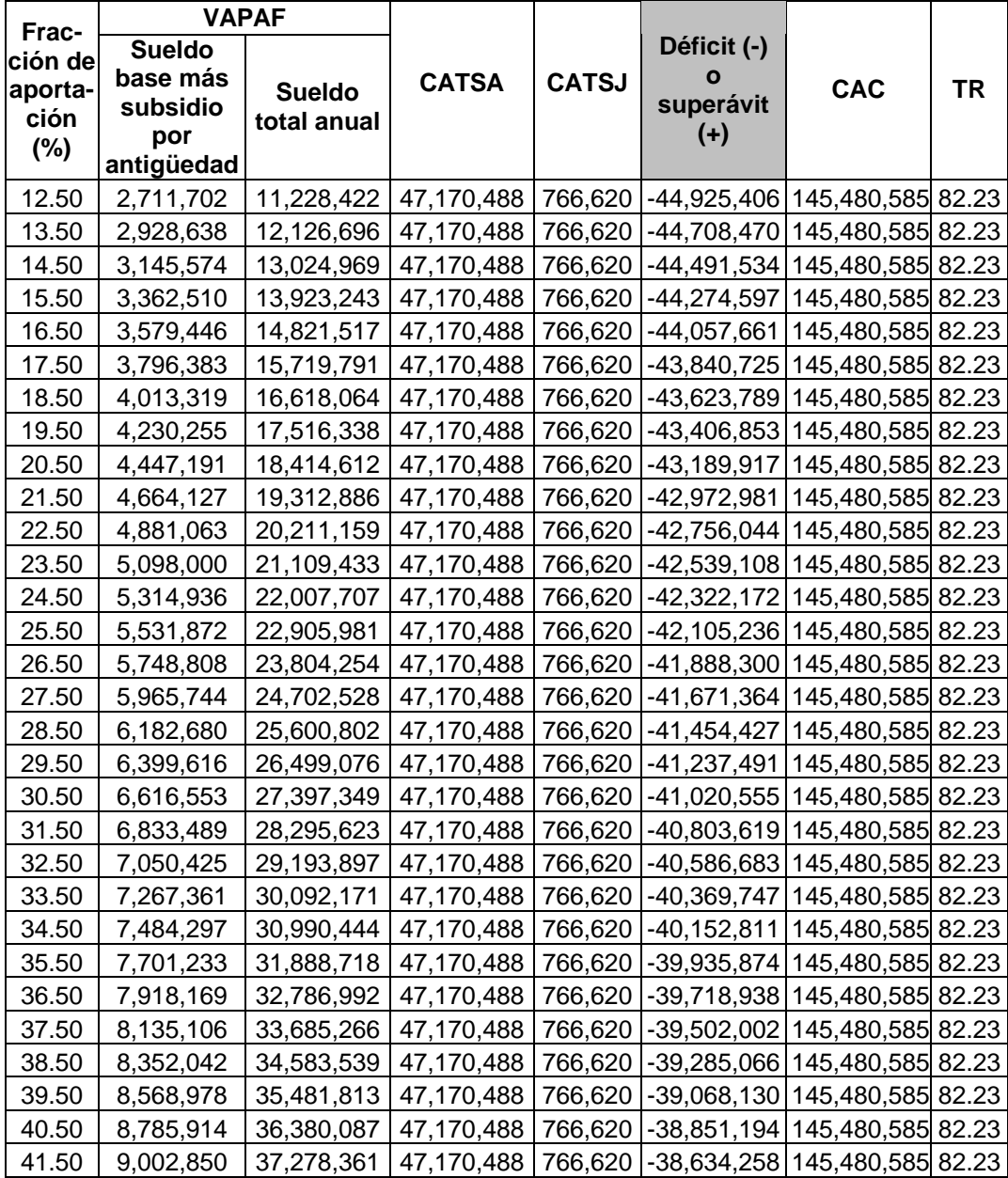

| 42.50 | 9.219.786 |  |  | 38,176,634   47,170,488   766,620   -38,417,321   145,480,585 82.23   |  |
|-------|-----------|--|--|-----------------------------------------------------------------------|--|
| 43.50 | 9,436,723 |  |  | 39,074,908   47,170,488   766,620  -38,200,385   145,480,585   82.23  |  |
| 44.50 | 9.653.659 |  |  | 39,973,182   47,170,488   766,620   -37,983,449   145,480,585   82.23 |  |
| 45.50 | 9,870,595 |  |  | 40,871,456   47,170,488   766,620   -37,766,513   145,480,585 82.23   |  |

**Tabla 7.9** Escenario 4: Resultados de la simulación al variar el porcentaje de aportación

# **7.5.1 EVOLUCIÓN DEL VALOR ACTUARIAL PRESENTE DE LAS APORTACIONES FUTURAS**

Al incrementar el porcentaje salarial de aportación desde el 12.5% hasta el 45.5%, el valor actuarial presente de las aportaciones futuras (*VAPAF*) con una base de aportación anual igual al sueldo básico más subsidio por antigüedad, aumenta uniformemente desde US\$ 2,711,702 hasta US\$ 9,870,595, respectivamente; mientras que el *VAPAF* con una base de aportación anual igual al sueldo o beneficio total, crece linealmente desde US\$ 11,228,422 hasta US\$ 40,871,456, respectivamente. Lo anterior sirve para dejar sentado que, dado la naturaleza y las obligaciones de partida del fondo de jubilación, las aportaciones actuariales deben hacerse sobre el sueldo total y no como en la actualidad, sobre el sueldo base más subsidio por antigüedad. Gráficamente, se tiene lo siguiente:

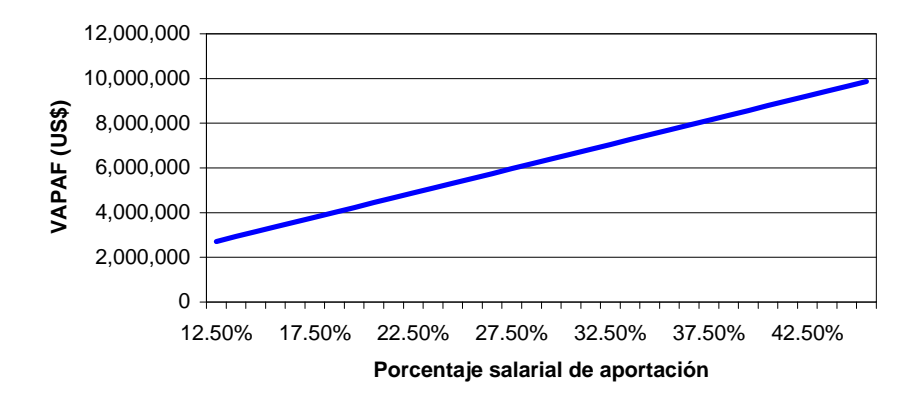

**Figura 7.25** Escenario 4: Evolución del *VAPAF* (sueldo base más subsidio por antigüedad)

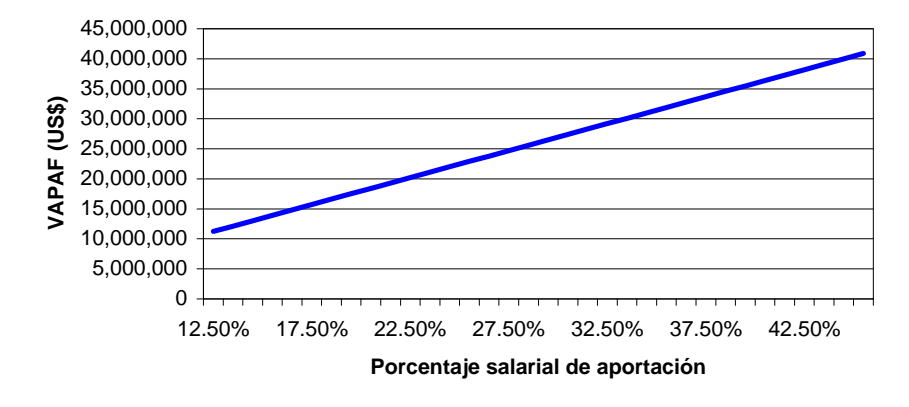

**Figura 7.26** Escenario 4: Evolución del *VAPAF* (sueldo o beneficio anual total)

### **7.5.2 EVOLUCIÓN DEL COSTO ACTUARIAL TOTAL DE LOS SERVIDORES ACTIVOS**

Para cualquier valor del porcentaje salarial de aportación, el costo actuarial total de los servidores activos, *CATSA*, permanece constante e igual a US\$ 47,170,488, puesto que las prestaciones no obedecen al porcentaje que se aporte sobre la base imponible. Es decir, el costo actuarial de los servidores activos es *independiente* del porcentaje de aportación. La ilustración gráfica es como sigue:

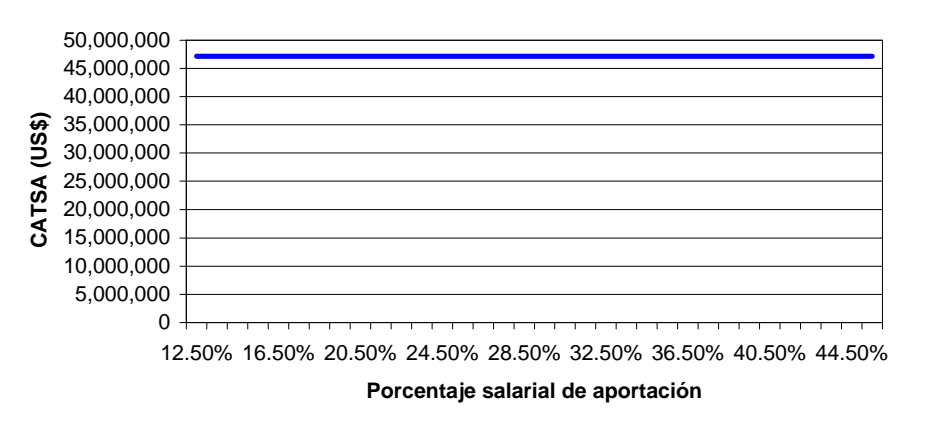

**Figura 7.27** Escenario 4: Evolución del costo actuarial total de los servidores activos

# **7.5.3 EVOLUCIÓN DEL COSTO ACTUARIAL TOTAL DE LOS SERVIDORES JUBILADOS**

De manera similar al *CATSA*, el costo actuarial total de los servidores jubilados, *CATSJ*, permanece constante e igual a US\$ 766,620, puesto que las prestaciones no obedecen al porcentaje que se aporte sobre la base imponible. Es decir, el costo actuarial de los servidores jubilados es *independiente* del porcentaje de aportación. Gráficamente, se tiene lo siguiente:

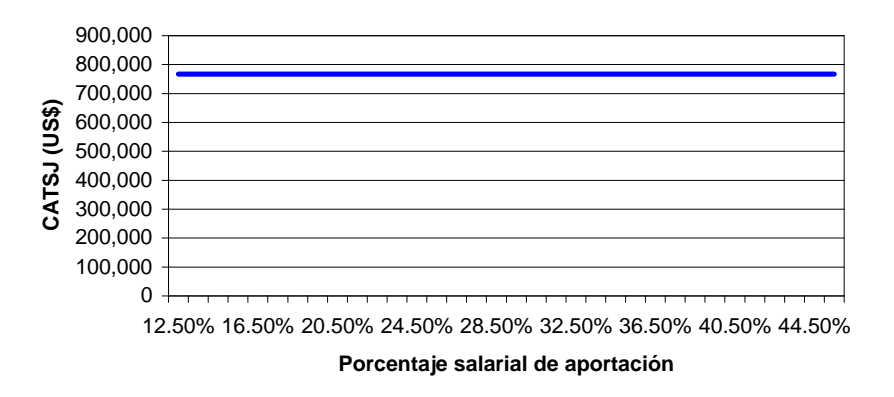

**Figura 7.28** Escenario 4: Evolución del costo actuarial total de los servidores jubilados

# **7.5.4 EVOLUCIÓN DEL ESTADO DE SITUACIÓN ACTUARIAL: DÉFICIT O SUPERÁVIT**

En este caso, el fondo parte con un déficit de US\$ -44,925,406 para un porcentaje salarial de aportación del 12.5% y evoluciona positivamente hasta llegar a una situación mejor, aunque deficitaria, de US\$ -37,766,513 correspondiente a un porcentaje de aportación del 45.5%. Esto se debe que al aumentar el porcentaje de aportación y mantener los otros parámetros fijos, los costos actuariales se mantienen constantes, mientras que el valor actuarial presente de las aportaciones futuras crece, aunque no como para llegar al equilibrio o a un superávit actuarial. De este modo, si se desea mejorar el estado de situación actuarial del fondo, se debe tener un porcentaje de aportación salarial conveniente y realizar variaciones en los otros parámetros; de preferencia, se debe disminuir la tasa salarial y tratar de que se eleve la tasa actuarial. Gráficamente, la evolución de déficit actuarial es la siguiente:

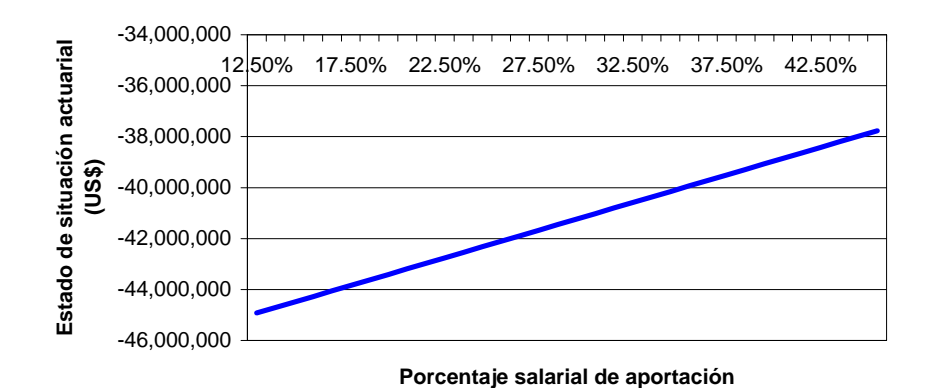

**Figura 7.29** Escenario 4: Evolución del estado de situación actuarial (déficit o superávit)

### **7.5.5 EVOLUCIÓN DEL COSTO ACTUARIAL DE CESANTÍA**

Para cualquier valor del porcentaje salarial de aportación, el costo actuarial de cesantía, *CAC*, permanece constante e igual a US\$ 145,480,585, puesto que las prestaciones no obedecen al porcentaje que se aporte sobre la base imponible. Es decir, el costo actuarial de cesantía es *independiente* del porcentaje de aportación. La ilustración gráfica se da a continuación:

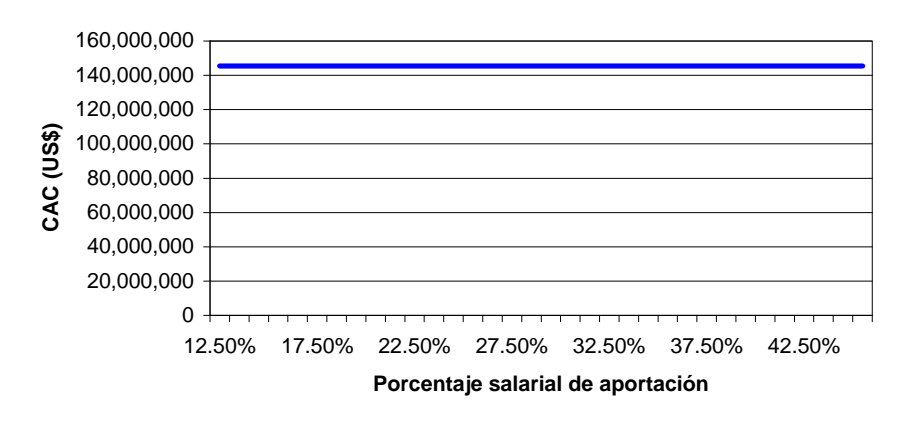

**Figura 7.30** Escenario 4: Evolución del costo actuarial de cesantía

### **7.5.6 EVOLUCIÓN DE LA TASA DE REPOSICIÓN**

Similarmente, para cualquier valor del porcentaje salarial de aportación, la tasa de reposición, *TR*, permanece constante e igual al 82.23%, puesto que las prestaciones no obedecen al porcentaje que se aporte sobre la base imponible. Es decir, la tasa de reposición es *independiente* del porcentaje de aportación. La ilustración gráfica se da a continuación:

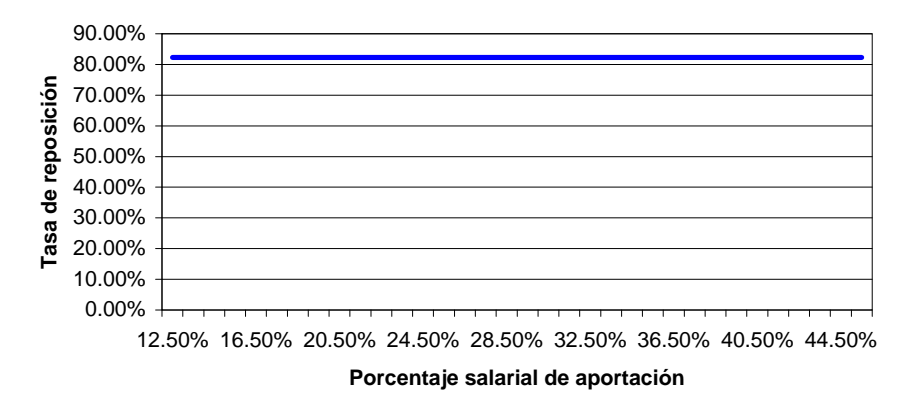

**Figura 7.31** Escenario 4: Evolución de la tasa de reposición

### **7.6 ESCENARIO 5: VARIACIONES MULTIPARAMÉTRICAS**

En el escenario correspondiente a las variaciones multiparamétricas se describe la situación del fondo; así, como los diferentes agregados actuariales; para tal efecto, se simularon los valores mínimos, promedios, máximos y aconsejados como se indica en la tabla 7.10. Para analizar los diferentes costos actuariales se toma en cuenta que los otros parámetros se mantienen constantes y son los utilizados para la simulación; esto se debe como ya se indicó al análisis del entorno demográfico, económico y financiero. A continuación se presenta el siguiente cuadro que contiene los valores de los diferentes parámetros:

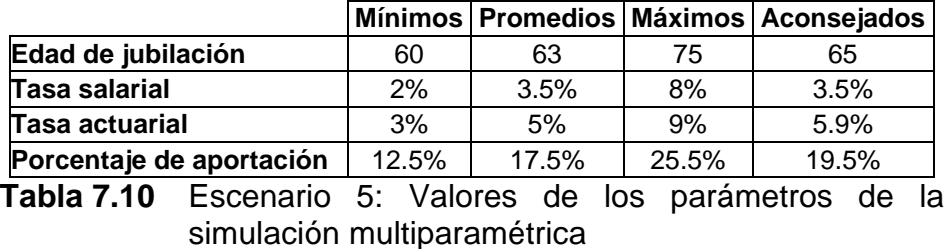

La metodología para el cálculo de las variaciones multiparamétricas consiste en realizar, tomando primeramente el valor mínimo; después se continúa con el parámetro promedio, el aconsejado y finalizando con el máximo de un parámetro fijo; y, se varía los valores de los otros tres parámetros; además, se mantienen los valores aconsejados para los otros dos parámetros. A continuación se presenta los resultados obtenidos con la variación multiparamétrica.

### **7.6.1 VARIACIÓN DE LA EDAD DE JUBILACIÓN CON LA TASA SALARIAL**

Para una variación de la edad de jubilación, desde un mínimo de 55 años, un promedio de 60 años, pasando por un aconsejado de 65, hasta un máximo de 75 años; y, al variar la tasa salarial y manteniendo los valores aconsejados para los otros dos parámetros constantes, se obtiene los siguientes resultados:

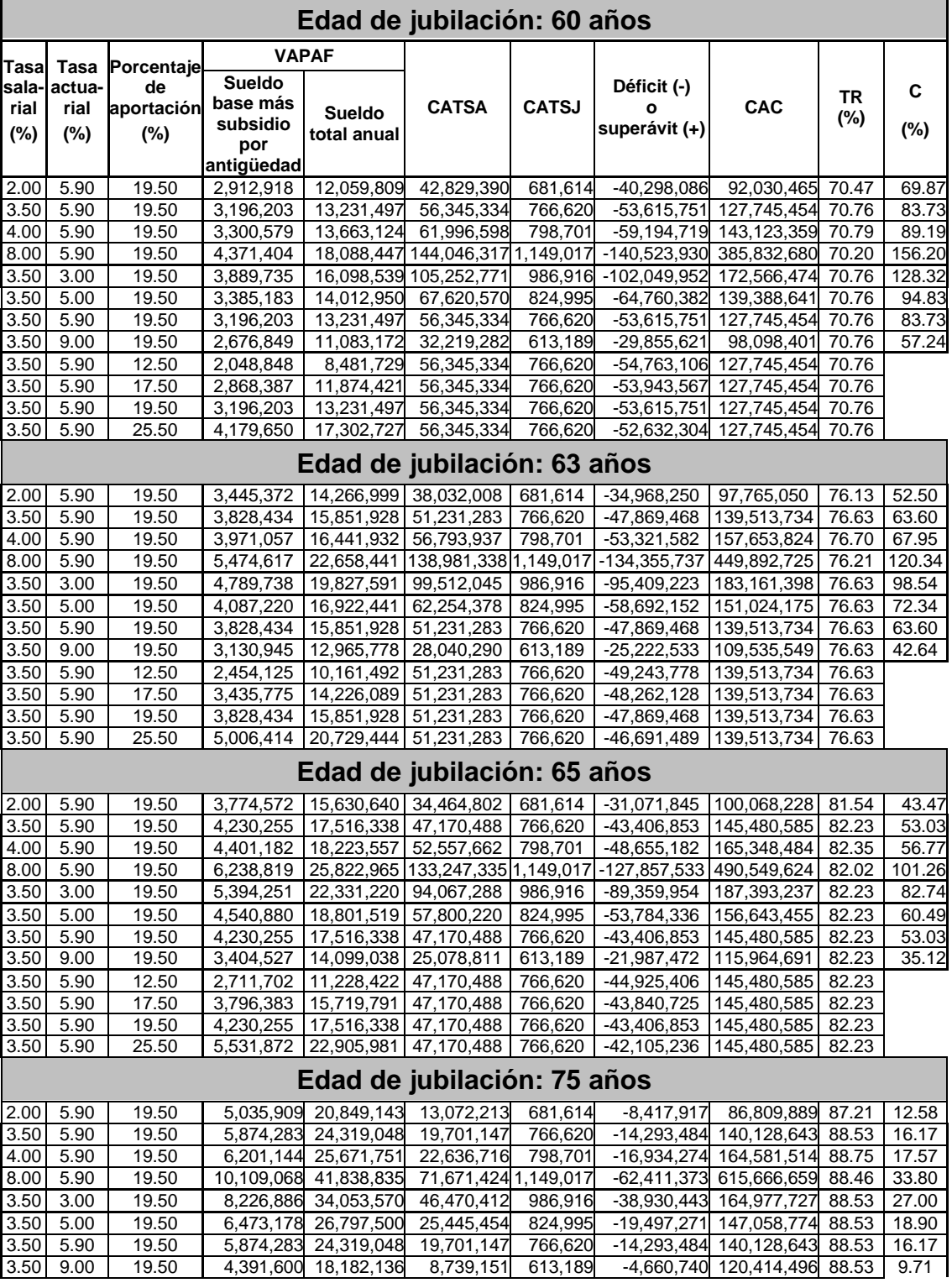

|      | $3.50$ 5.90 | 12.50 |  |  | 3,765,566 15,589,133 19,701,147 766,620 -16,402,201 140,128,643 88.53 |  |
|------|-------------|-------|--|--|-----------------------------------------------------------------------|--|
|      | $3.50$ 5.90 | 17.50 |  |  | 5,271,792 21,824,787 19,701,147 766,620 -14,895,974 140,128,643 88.53 |  |
|      | $3.50$ 5.90 | 19.50 |  |  | 5.874,283 24,319,048 19,701,147 766,620 -14,293,484 140,128,643 88.53 |  |
| 3.50 | 5.90        | 25.50 |  |  | 7,681,755 31,801,832 19,701,147 766,620 -12,486,012 140,128,643 88.53 |  |
|      |             |       |  |  |                                                                       |  |

**Tabla 7.11** Escenario 5: Resultados de la simulación multiparamétrica (edad de jubilación)

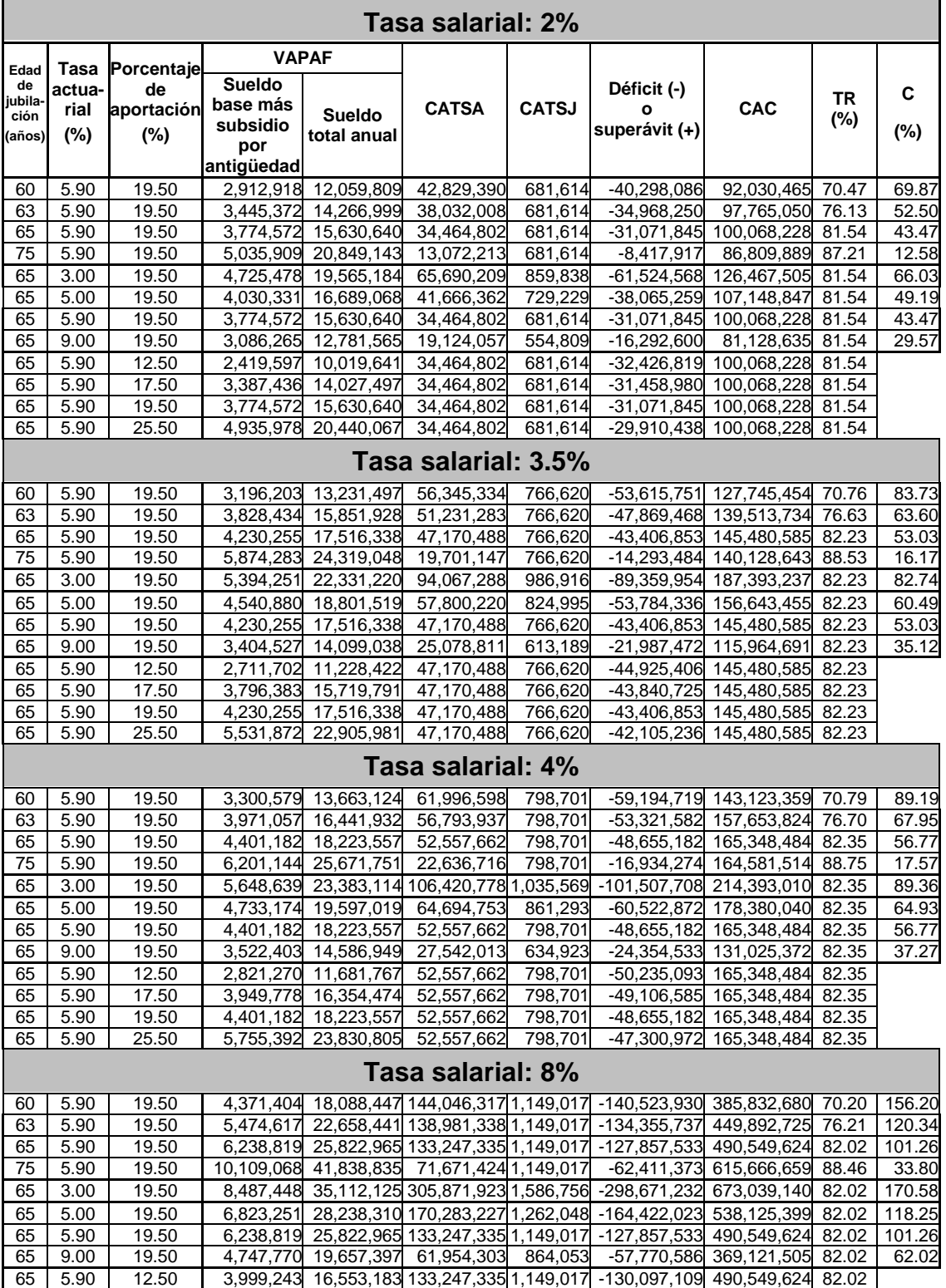

| 65 | 5.90 | 17.50 |  |  | 5,598,940 23,174,456 133,247,335 1,149,017 - 128,497,412 490,549,624 82.02 |  |
|----|------|-------|--|--|----------------------------------------------------------------------------|--|
| 65 | 5.90 | 19.50 |  |  | 6,238,819 25,822,965 133,247,335 1,149,017 -127,857,533 490,549,624 82.02  |  |
| 65 | 5.90 | 25.50 |  |  | 8.158.455 33.768.493 133.247.335 1.149.017 - 125.937.896 490.549.624 82.02 |  |

**Tabla 7.12** Escenario 5: Resultados de la simulación multiparamétrica (tasa salarial)

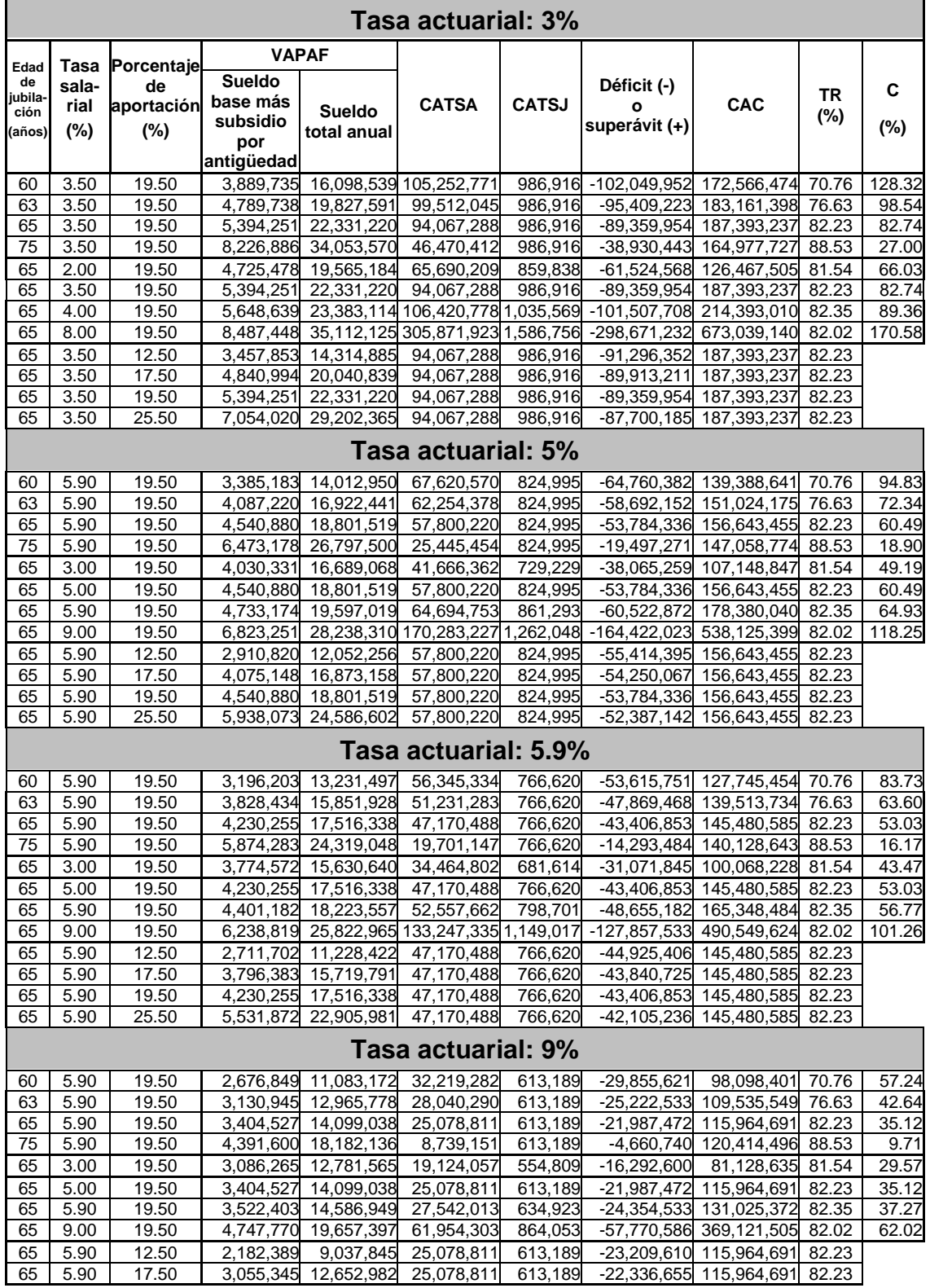

| 65 | 5.90 | 19.50 | 3.404.527 |                      | 14.099.038 25.078.811 | 613.189 | -21.987.472 115.964.691 82.23 |  |
|----|------|-------|-----------|----------------------|-----------------------|---------|-------------------------------|--|
| 65 | 5.90 | 25.50 |           | 4,452,074 18,437,203 | 25.078.811            | 613.189 | -20,939,926 115,964,691 82.23 |  |

**Tabla 7.13** Escenario 5: Resultados de la simulación multiparamétrica (tasa actuarial)

#### **7.6.1.1 Evolución del valor actuarial presente de las aportaciones futuras**

Para las dos bases imponibles, tanto el sueldo básico más el subsidio por antigüedad como el beneficio anual total, se tiene que al aumentar la tasa salarial del 2 al 8%, también las aportaciones se incrementan como consecuencia directa de la indexación de la base imponible a la tasa de crecimiento salarial; además, se puede ver que mientras mayor es la edad de jubilación, se posee valores de aportaciones mayores; esto, se debe a que al incrementar la edad de jubilación se tiene más tiempo de recaudación. Así, se puede observar en las siguientes figuras:

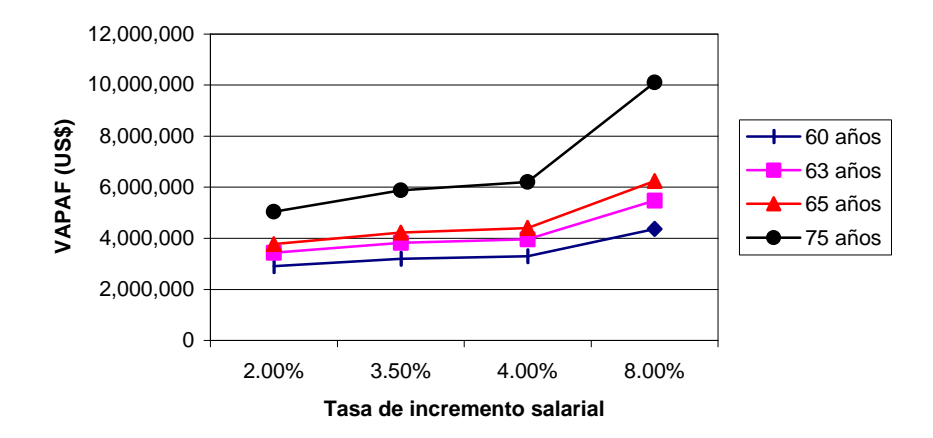

**Figura 7.32** Escenario 5: Evolución del *VAPAF* (sueldo básico más subsidio por antigüedad) al variar la edad de jubilación y la tasa salarial

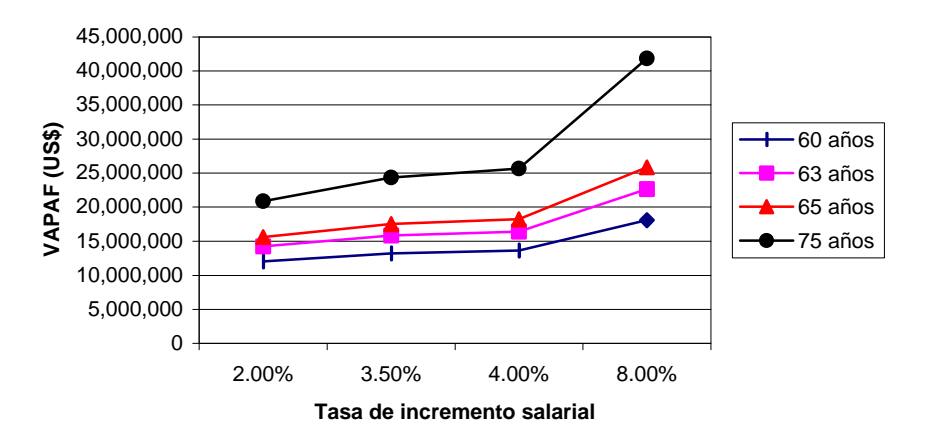

**Figura 7.33** Escenario 5: Evolución del *VAPAF* (sueldo total anual) al variar la edad de jubilación y la tasa de incremento salarial

#### **7.6.1.2 Evolución del costo actuarial total de los servidores activos**

El costo actuarial total de los servidores activos aumenta al aumentar la tasa salarial; esto, se debe a que a mayor tasa de incremento salarial, mayor será la base de cálculo en función de la cual se calcula los costos actuariales. Además, se ve que a mayor edad de jubilación menor es el costo actuarial total de los servidores activos; esto, se debe a que al aumentar la edad, menor es el tiempo que le queda a un servidor al momento de jubilarse para recibir sus prestaciones, por los efectos demográficos. Así, se puede apreciar en el siguiente gráfico:

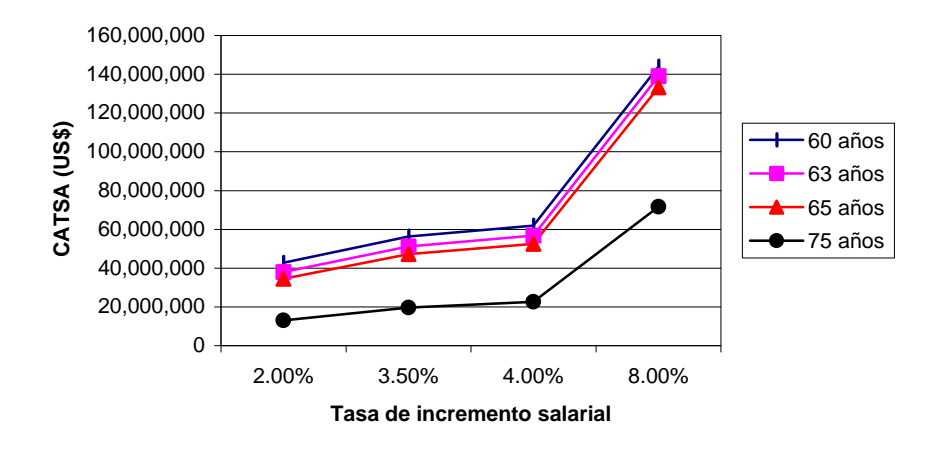

**Figura 7.34** Escenario 5: Evolución del *CATSA* al variar la edad de jubilación y la tasa de incremento salarial

#### **7.6.1.3 Evolución del costo actuarial total de los servidores jubilados**

En este análisis sucede algo interesante, pero previsible. Al aumentar la tasa de crecimiento salarial aumenta el valor del costo actuarial, esto se debe a que los valores en función de los cuales se calcula el valor de la prestación están relacionados directamente a la base imponible; mientras, que al aumentar la edad de jubilación los valores permanecen constantes para cualquier edad; esto, se debe a que los costos de las prestaciones son independientes de la edad de las personas jubiladas. Como se puede apreciar en el siguiente gráfico:

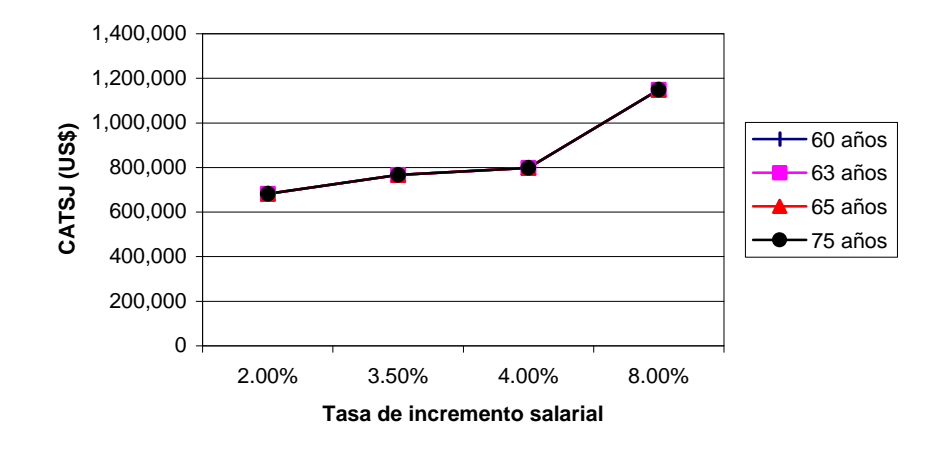

**Figura 7.35** Escenario 5: Evolución del *CATSJ* al variar la edad de jubilación y la tasa de incremento salarial

#### **7.6.1.4 Evolución de situación actuarial: déficit o superávit**

Para nuestro caso se tiene un déficit actuarial creciente; lo que se quiere decir con esto es que el déficit aumenta al aumentar la tasa de crecimiento salarial, esto tiene sustento porque al estar indexado el valor del costo actuarial de los servidores activos como jubilados a esta tasa, también lo está el déficit. Aunque aumente el valor de las aportaciones futuras, no suple o disminuye el crecimiento del déficit. Además, mientras mayor sea su edad de jubilación, el déficit es menor; esto, se explica que al aumentar la edad de jubilación, el tiempo que le resta a un servidor para recibir sus prestaciones es menor y demográficamente le disminuye su valor. Así, se aprecia en el siguiente gráfico:

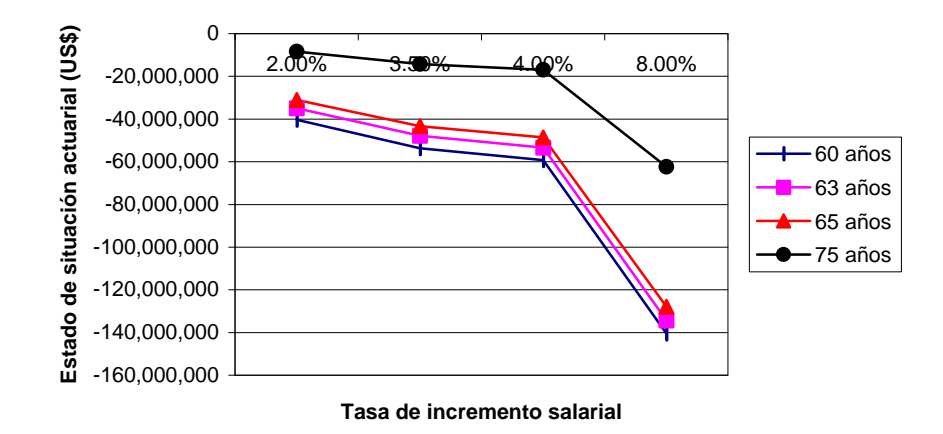

**Figura 7.36** Escenario 5: Evolución del estado de situación actuarial al variar la edad de jubilación y la tasa de incremento salarial

#### **7.6.1.5 Evolución del costo actuarial de cesantía**

El costo actuarial de cesantía crece en función de la tasa salarial, como cualquier costo que tenga indexado esta tasa a la base de cálculo de las prestaciones. Además, mientras mayor es la edad de jubilación menor es el costo actuarial, al igual que en los costos anteriores. Gráficamente, se tiene:

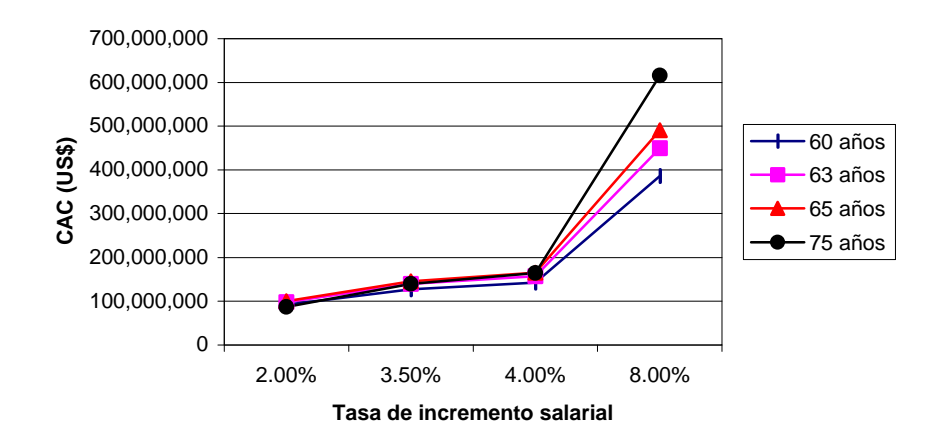

**Figura 7.37** Escenario 5: Evolución del costo actuarial de cesantía al variar la edad de jubilación y la tasa de incremento salarial

#### **7.6.1.6 Evolución de la tasa de reposición**

La tasa de reposición se mantiene constante al aumentar la tasa salarial. Esto se debe a que la tasa de reposición no depende de la tasa de crecimiento salarial. Además, se tiene que al aumentar la edad de jubilación aumenta esta tasa porque a mayor edad, aumentan las prestaciones, lo que comparado con el sueldo a la fecha de jubilación es mejor y mayor. Gráficamente, se tiene que:

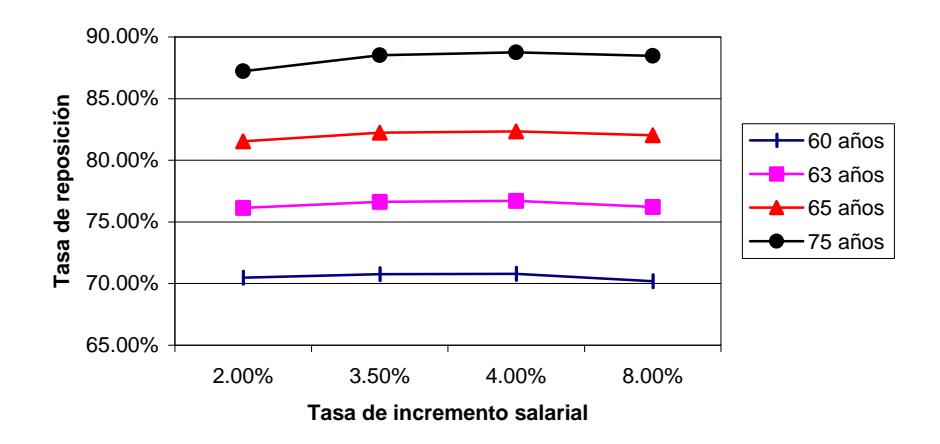

**Figura 7.38** Escenario 5: Evolución de la tasa de reposición al variar la edad de jubilación y la tasa de salarial

#### **7.6.1.7 Evolución del porcentaje de aportación**

Al aumentar la tasa salarial, aumenta también el porcentaje de aportación, independientemente de la edad, esto se debe a que al ser mayores los costos actuariales en que incurre mayor será el valor que deben aportar para cubrir dichas prestaciones. Mientras que al aumentar su edad de jubilación, disminuye su porcentaje de aportación; esto, se debe a que mientras mayor sea su edad de jubilación, mayores y mejores aportaciones tendrá hechas, lo que hace que se disminuya la fracción salarial de aportación.

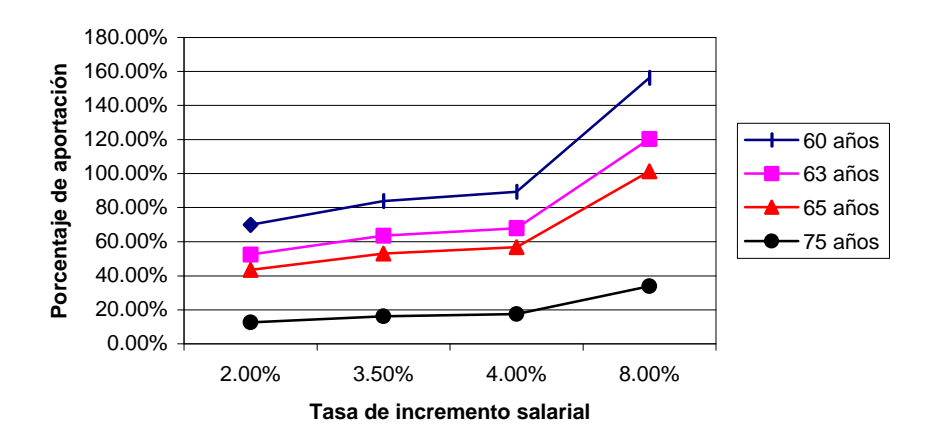

**Figura 7.39** Escenario 5: Evolución del porcentaje aportación al variar la edad de jubilación y la tasa de incremento salarial

### **7.6.2 VARIACIÓN DE LA EDAD DE JUBILACIÓN CON LA TASA ACTUARIAL**

Para una variación de la edad de jubilación, desde un mínimo de 60 años, un promedio de 63 años, pasando por un aconsejado de 65, hasta un máximo de 75 años; y, al variar la tasa actuarial y manteniendo los valores aconsejados para los otros dos parámetros constantes, se obtiene los siguientes resultados:

#### **7.6.2.1 Evolución del valor actual presente de las aportaciones futuras**

Para las dos bases imponibles, tanto el sueldo básico más el subsidio por antigüedad como el beneficio anual total, se tiene que al aumentar la tasa actuarial del 3 al 9%, las aportaciones decrecen como consecuencia de que al aumentar los valores de la tasa actuarial, se contrarresta los valores de costos

actuariales y de esta manera se necesita menores aportaciones al fondo. Así, se puede observar en los siguientes gráficos:

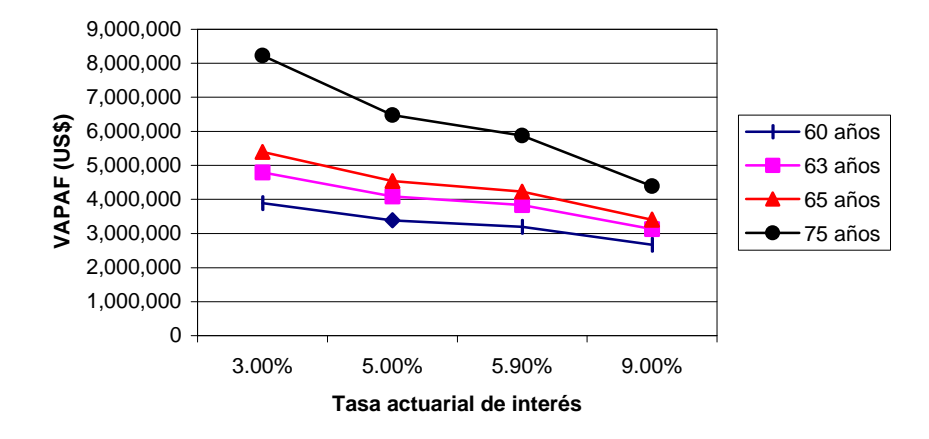

**Figura 7.40** Escenario 5: Evolución del *VAPAF* (sueldo básico más subsidio por antigüedad) al variar la edad de jubilación y la tasa actuarial

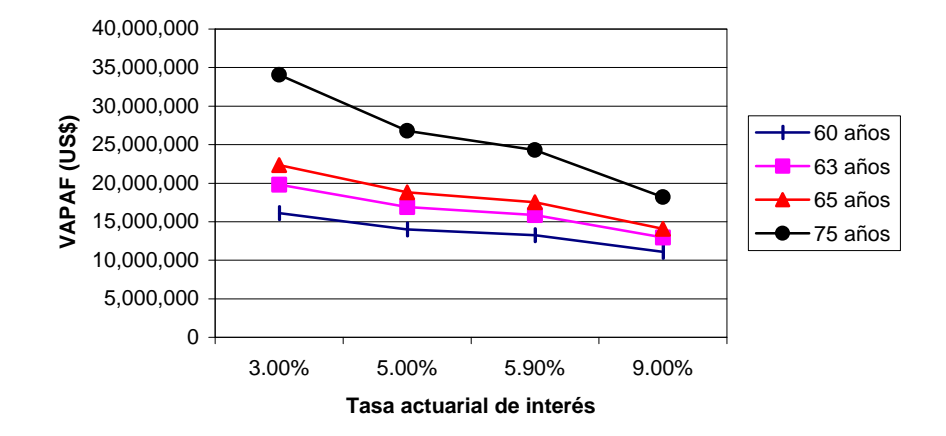

**Figura 7.41** Escenario 5: Evolución del *VAPAF* (sueldo total anual) al variar la edad de jubilación y la tasa actuarial de interés

#### **7.6.2.2 Evolución del costo actuarial total de los servidores activos**

El costo actuarial total de los servidores activos disminuye al aumentar la tasa actuarial; esto, se debe a que a mayor tasa actuarial, menor será la base de cálculo en función de la cual se calcula los costos actuariales, por su relación inversa. Además, se ve que a mayor edad de jubilación mayor es el costo actuarial total de los servidores activos; esto, se debe a que al aumentar la edad menor es el tiempo que le queda a un servidor al momento de jubilarse para recibir sus prestaciones, por los efectos demográficos. Así, se puede apreciar en el siguiente gráfico:

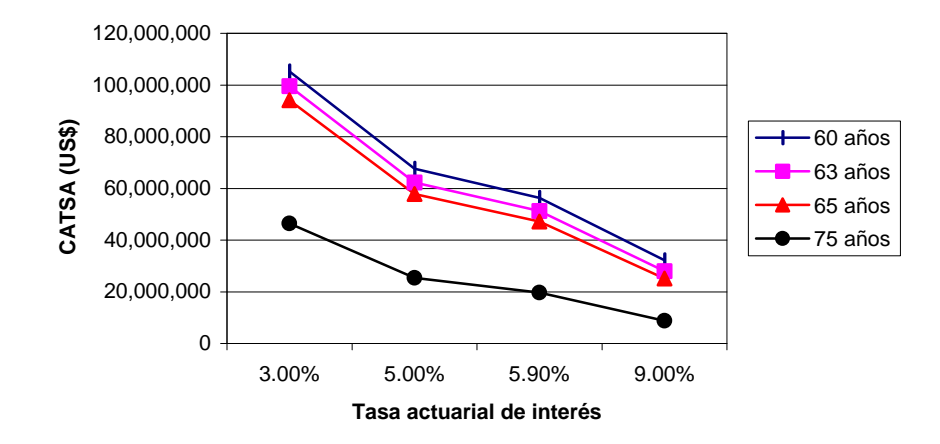

**Figura 7.42** Escenario 5: Evolución del *CATSA* al variar la edad de jubilación y la tasa actuarial de interés

#### **7.6.2.3 Evolución del costo actuarial total de los servidores jubilados**

En este análisis sucede algo muy interesante. Al aumentar la tasa actuarial disminuye el valor del costo actuarial, esto se debe a que los valores en función de los cuales se calcula el valor de la prestación están relacionados inversamente a la base imponible; mientras, que al aumentar la edad de jubilación los valores permanecen constantes para cualquier edad; esto, se debe a que los costos de las prestaciones son independientes de la edad de las personas jubiladas. Como se puede apreciar en el siguiente gráfico:

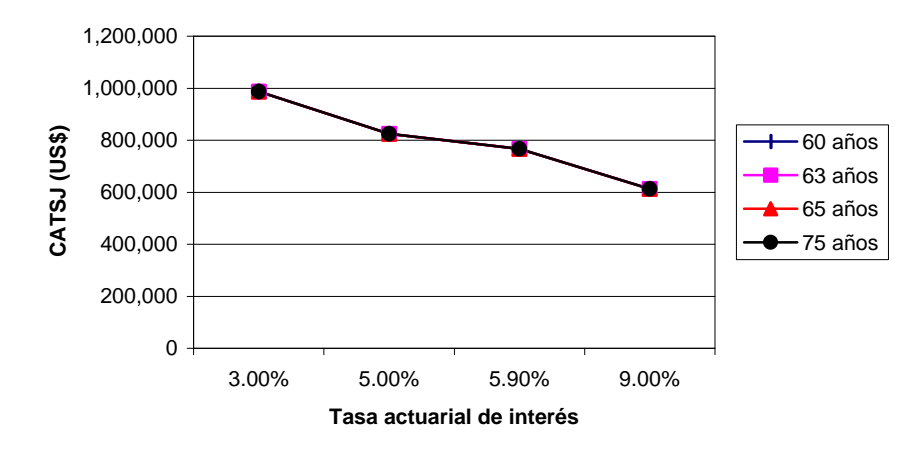

**Figura 7.43** Escenario 5: Evolución del *CATSJ* al variar la edad de jubilación y la tasa actuarial de interés

#### **7.6.2.4 Evolución de la situación actuarial: déficit o superávit**

En este caso se tiene un déficit actuarial decreciente, pues éste disminuye al aumentar la tasa actuarial. Esto tiene sustento porque al estar indexadas las prestaciones a la tasa de incremento salarial, entonces también lo está el déficit. Y al aumentar el valor de las aportaciones futuras, esto permite disminuir el crecimiento del déficit. Además, mientras mayor es la edad de jubilación, el déficit es menor; esto, se explica que al aumentar la edad de jubilación, el tiempo que le resta a un servidor para recibir sus prestaciones es menor y demográficamente le disminuye su valor. Así, se aprecia en el siguiente gráfico:

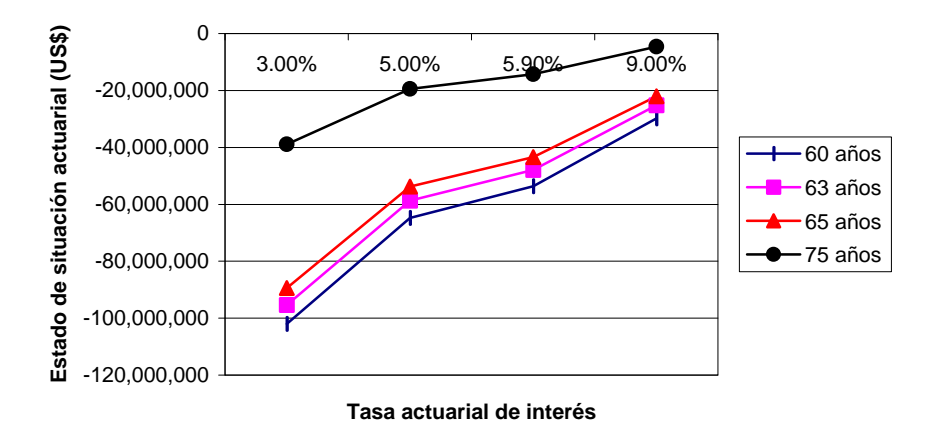

**Figura 7.44** Escenario 5: Evolución del estado de situación actuarial al variar la edad de jubilación y la tasa actuarial de interés

#### **7.6.2.5 Evolución del costo actuarial de cesantía**

El costo actuarial de cesantía decrece en función de la tasa actuarial, como cualquier costo que tenga indexado la tasa actuarial a la base de cálculo de las prestaciones en una relación inversa. Además, mientras mayor es la edad de jubilación, mayor es el costo actuarial; este fenómeno es similar a los costos anteriores. Así, se tiene en el siguiente gráfico:
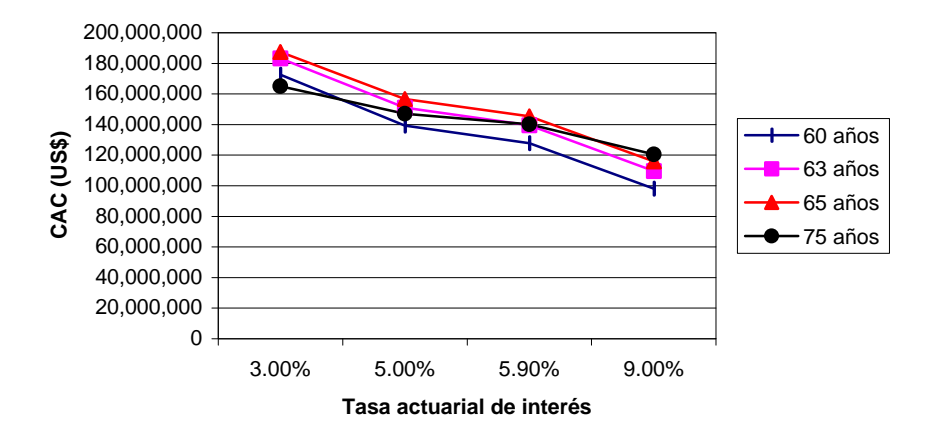

**Figura 7.45** Escenario 5: Evolución del costo actuarial de cesantía al variar la edad de jubilación y la tasa actuarial de interés

### **7.6.2.6 Evolución de la tasa de reposición**

La tasa de reposición se mantiene constante al aumentar la tasa actuarial, esto se debe a que la tasa de reposición, no depende de la tasa actuarial. Además, se tiene que al aumentar la edad de jubilación aumenta su valor de tasa de reposición, esto se debe a que mayor edad, aumentan sus prestaciones, lo que comparado con el sueldo a la fecha de jubilación es mejor. Así, se puede apreciar en el siguiente gráfico:

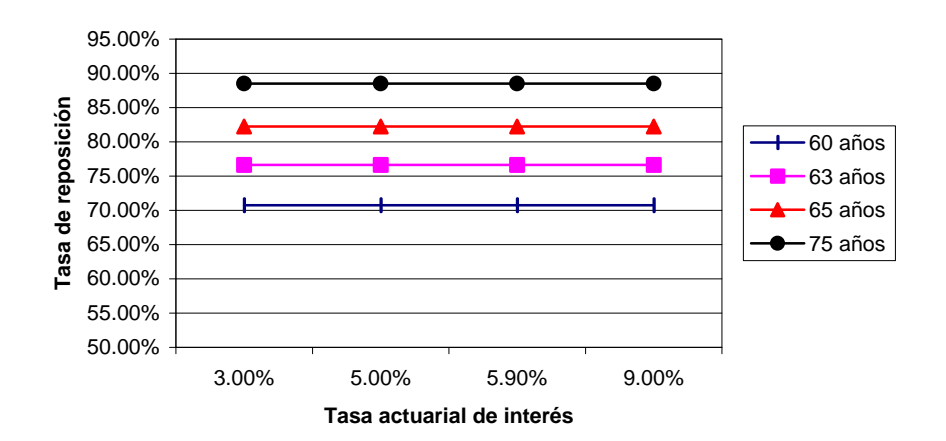

**Figura 7.46** Escenario 5: Evolución de la tasa de reposición al variar la edad de jubilación y la tasa actuarial de interés

### **7.6.2.7 Evolución del porcentaje salarial de aportación**

Al aumentar la tasa actuarial, disminuye el porcentaje de aportación, esto se debe a que al ser menores los costos actuariales en que incurre menor será el valor que deben aportar para cubrir dichas prestaciones. Mientras que al aumentar su edad de jubilación, disminuye su porcentaje de aportación; esto, se debe a que mientras mayor sea su edad de jubilación, mayores y mejores aportaciones tendrá hechas al fondo, lo que hace que se disminuya la fracción de aportación salarial.

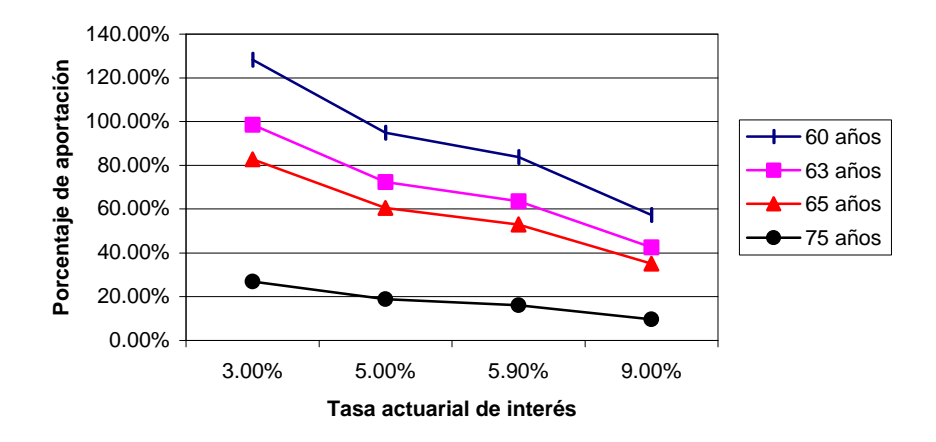

**Figura 7.47** Escenario 5: Evolución del porcentaje salarial de aportación al variar la edad de jubilación y la tasa actuarial

# **7.6.3 VARIACIÓN DE LA EDAD DE JUBILACIÓN CON EL PORCENTAJE SALARIAL DE APORTACIÓN**

Para una variación de la edad de jubilación, desde un mínimo de 60 años, un promedio de 63 años, pasando por un aconsejado de 65, hasta un máximo de 75 años; y, al variar el porcentaje salarial de aportación y manteniendo los valores aconsejados para los otros dos parámetros constantes, se obtiene los siguientes resultados:

### **7.6.3.1 Evolución del valor actual presente de las aportaciones futuras**

Para las dos bases imponibles, tanto el sueldo básico más el subsidio por antigüedad como el beneficio anual total, se tiene que al aumentar el porcentaje salarial del 12.5 al 25.5%, también las aportaciones se incrementan como consecuencia directa de la indexación de la base imponible al porcentaje de aportación; además, se puede ver que mientras mayor es la edad de jubilación, se posee valores de aportaciones mayores; esto, se debe a que al incrementar la edad de jubilación se tiene más tiempo de recaudación. Así, se puede observar en los siguientes gráficos:

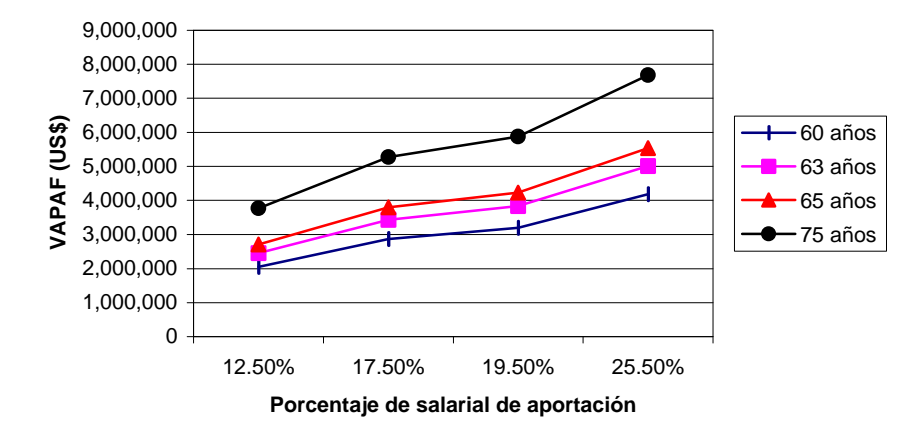

**Figura 7.48** Escenario 5: Evolución del *VAPAF* (sueldo básico más subsidio por antigüedad) al variar la edad de jubilación y el porcentaje salarial de aportación

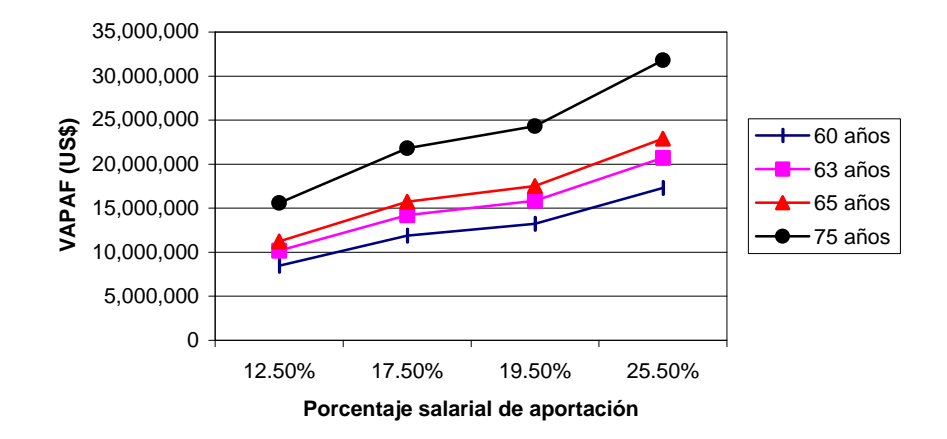

**Figura 7.49** Escenario 5: Evolución del *VAPAF* (sueldo total anual) al variar la edad de jubilación y el porcentaje salarial de aportación

### **7.6.3.2 Evolución del costo actuarial total de los servidores activos**

El costo actuarial total de los servidores activos aumenta al aumentar el porcentaje salarial; esto, se debe a que a mayor porcentaje salarial, mayor serán la base de cálculo en función de la cual se calcula los costos actuariales. Además, se ve que a mayor edad de jubilación, el costo actuarial total de los servidores activos se mantiene constante; esto, se debe a que los costos actuariales no están indexados los valores del porcentaje de aportación salarial. Así, se puede apreciar en el siguiente gráfico:

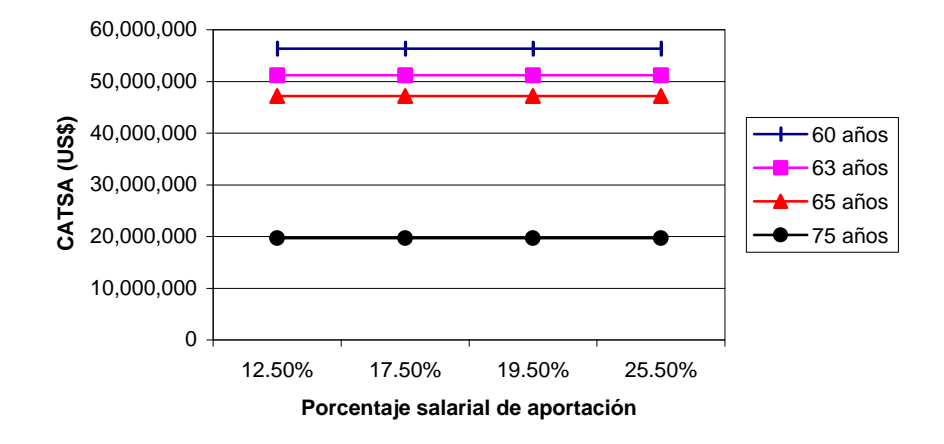

**Figura 7.50** Escenario 5: Evolución del *CATSA* al variar la edad de jubilación y el porcentaje salarial de aportación

### **7.6.3.3 Evolución del costo actuarial total de los servidores jubilados**

En este análisis sucede algo previsible. Al aumentar el porcentaje salarial de aportación, el valor del costo actuarial de los jubilados se mantiene constante, esto se debe a que los valores en función de los cuales se calcula el valor de la prestación no están relacionados a la base imponible; mientras, que al aumentar la edad de jubilación los valores permanecen constantes para cualquier edad; esto, se debe a que los costos de las prestaciones son independientes de la edad de las personas jubiladas. Como se puede apreciar en el siguiente gráfico:

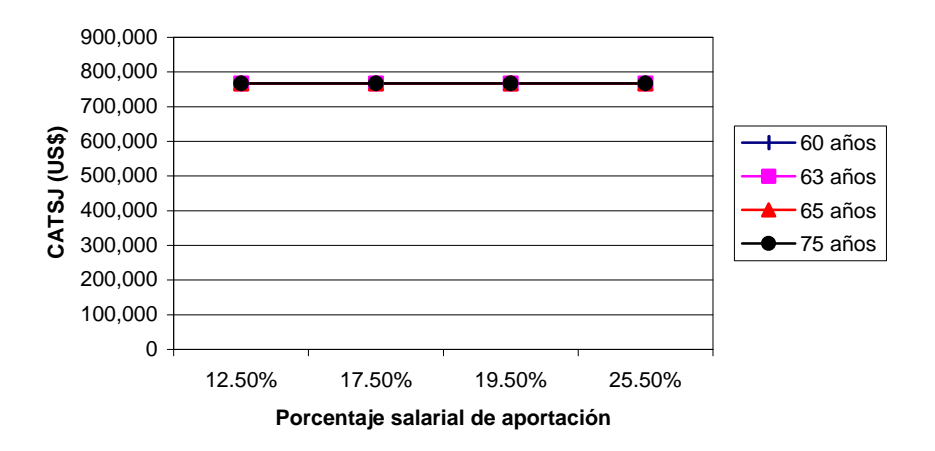

**Figura 7.51** Escenario 5: Evolución del *CATSJ* al variar la edad de jubilación y el porcentaje salarial de aportación

### **7.6.3.4 Evolución de la situación actuarial: déficit o superávit**

Para nuestro caso se tiene un déficit actuarial decreciente; esto indica que el déficit disminuye al aumentar el porcentaje salarial de aportación, esto tiene sustento porque al estar indexado el valor de las diferentes recaudaciones a la base imponible y al porcentaje de aportación; y además, los costos actuarial de los servidores activos como jubilados no varía, entonces el déficit disminuye. Mientras mayor sea su edad de jubilación, el déficit es menor; esto, se explica que al aumentar la edad de jubilación, el tiempo que le resta a un servidor para recibir sus prestaciones es menor y demográficamente le disminuye su valor. Así, se aprecia en el siguiente gráfico:

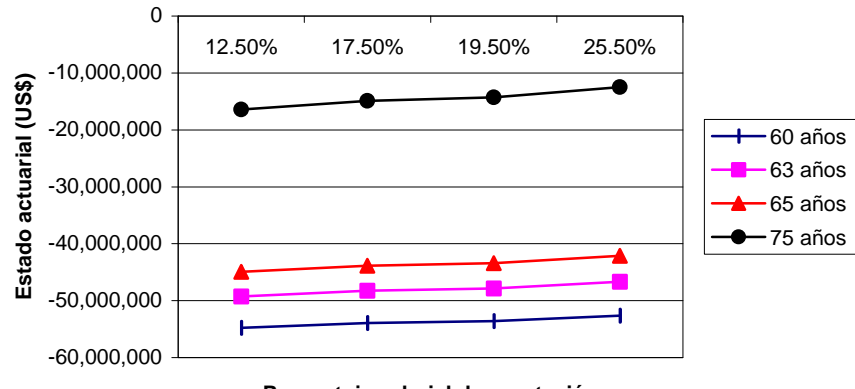

**Porcentaje salarial de aportación**

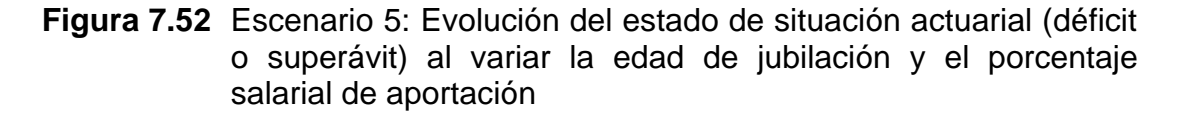

### **7.6.3.1 Evolución del costo actuarial de cesantía**

El costo actuarial de cesantía, al igual que los otros costos actuariales, permanece constante debido a que el porcentaje salarial de aportación no tiene relación directa con dichos costos. Además, mientras mayor es la edad de jubilación, mayor es el costo actuarial; este fenómeno es similar a los costos anteriores. Así, se tiene en el siguiente gráfico:

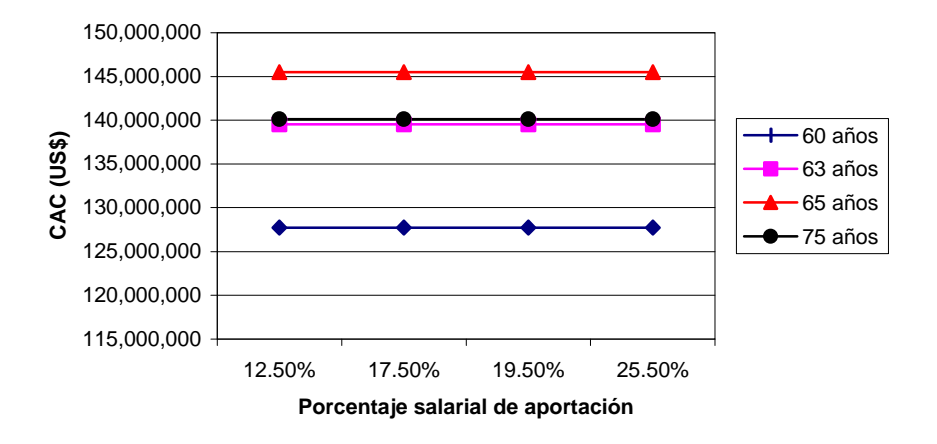

**Figura 7.53** Escenario 5: Evolución del costo actuarial de cesantía al variar la edad de jubilación y el porcentaje salarial de aportación

### **7.6.3.2 Evolución de la tasa de reposición**

La tasa de reposición se mantiene constante al aumentar el porcentaje salarial de aportación, esto se debe a que la tasa de reposición, no depende de dicho porcentaje. Además, se tiene que al aumentar la edad de jubilación aumenta su valor de tasa de reposición, esto se debe a que mayor edad, aumentan sus prestaciones, lo que comparado con el sueldo a la fecha de jubilación es mejor. Así, se puede apreciar en el siguiente gráfico:

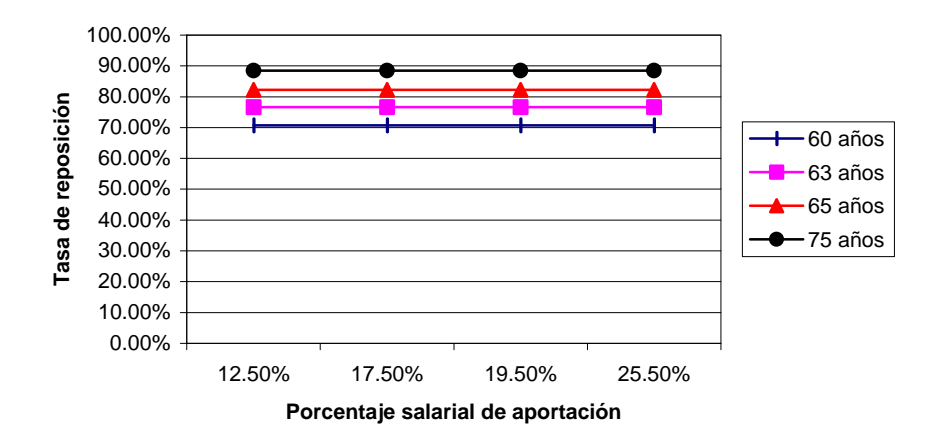

**Figura 7.54** Escenario 5: Evolución de la tasa de reposición al variar la edad de jubilación y el porcentaje salarial de aportación

### **7.6.4 VARIACIÓN DE LA TASA SALARIAL CON LA EDAD DE JUBILACIÓN**

Para una variación de la tasa salarial, desde un mínimo de 2%, un promedio de 3.5%, pasando por un aconsejado de 4.5%, hasta un máximo de 8%; y, al variar la edad de jubilación y manteniendo los valores aconsejados para los otros dos parámetros constantes, se obtiene los siguientes resultados:

### **7.6.4.1 Evolución del valor actual presente de las aportaciones futuras**

Para las dos bases imponibles, tanto el sueldo básico más el subsidio por antigüedad como el beneficio anual total, se tiene que al aumentar la edad de jubilación de 55 al 75 años, también se puede ver que mientras mayor es la edad de jubilación, se posee valores de aportaciones mayores; esto, se debe a que al incrementar la edad de jubilación se tiene más tiempo de recaudación; además, las aportaciones se incrementan como consecuencia directa de la indexación de la base imponible a la tasa de crecimiento salarial. Así, se puede observar en los siguientes gráficos:

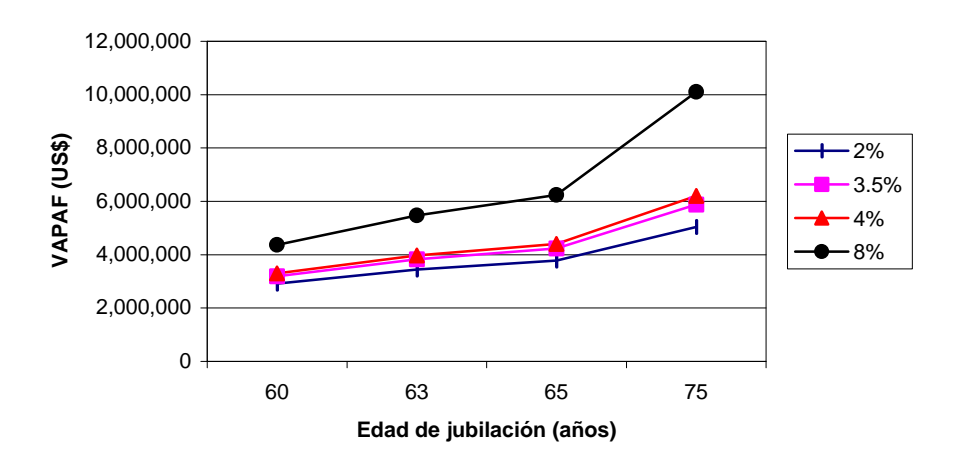

**Figura 7.55** Escenario 5: Evolución del *VAPAF* (sueldo básico más subsidio por antigüedad) al variar la tasa de incremento salarial y la edad de jubilación

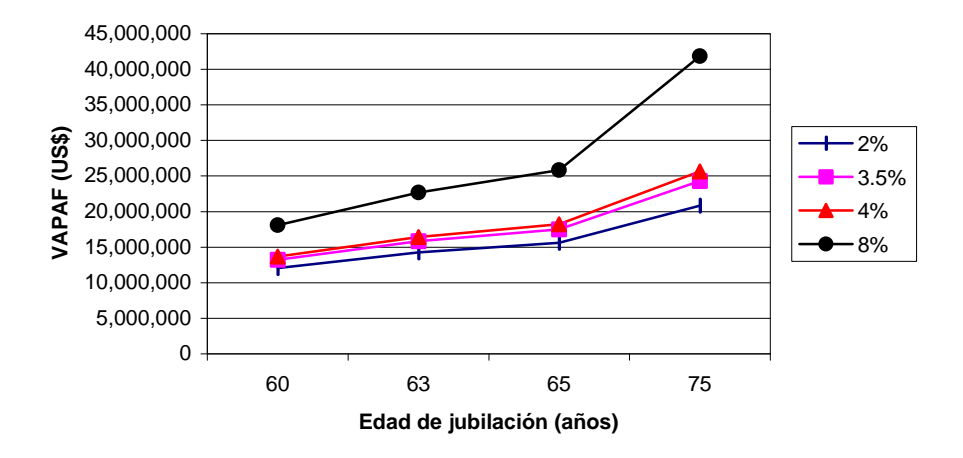

**Figura 7.56** Escenario 5: Evolución del *VAPAF* (sueldo total anual) al variar la tasa de incremento salarial y la edad de jubilación

### **7.6.4.2 Evolución del costo actuarial total de los servidores activos**

El costo actuarial total de los servidores activos aumenta al aumentar la edad de jubilación hasta los 60 años, después decrece por efectos demográficos. Además, se ve que a mayor tasa salarial mayor es el costo actuarial total de los servidores activos; esto, se debe a que al aumentar la tasa salarial y al estar indexada a los costos permite su crecimiento. Así, se puede apreciar en el siguiente gráfico:

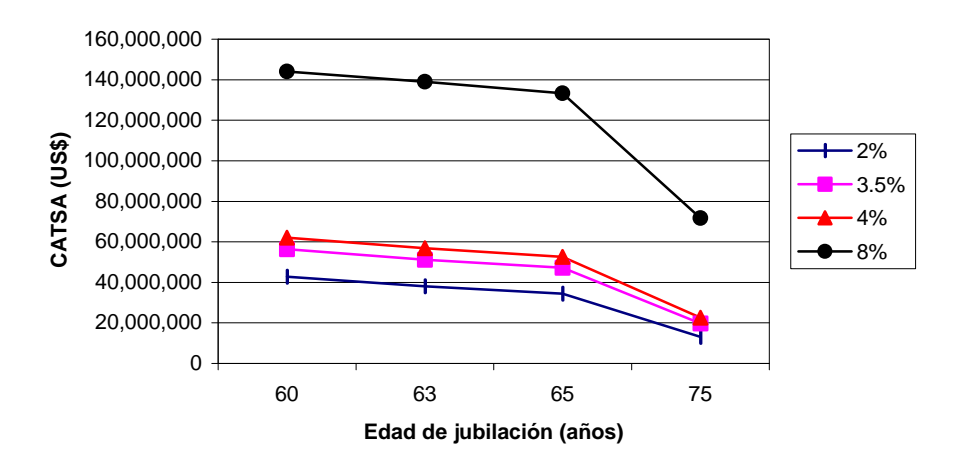

**Figura 7.57** Escenario 5: Evolución del *CATSA* al variar la tasa de incremento salarial y la edad de jubilación

### **7.6.4.3 Evolución del costo actuarial de los servidores jubilados**

Aquí sucede algo esperado: al aumentar la edad de jubilación, se mantiene constante el costo actuarial. Esto se debe a que los valores, en función de los cuales se calcula el valor de la prestación, no están relacionados con la edad de jubilación, como se puede apreciar en el siguiente gráfico:

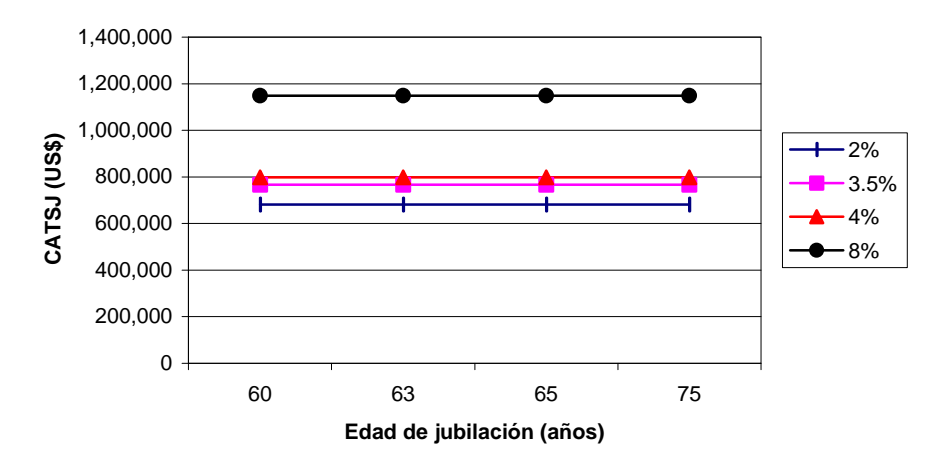

**Figura 7.58** Escenario 5: Evolución del *CATSJ* al variar la tasa de incremento salarial y la edad de jubilación

### **7.6.4.4 Evolución del estado de situación actuarial: déficit o superávit**

El déficit actuarial es creciente hasta los 60 años por efectos demográficos; después de ello, decrece al aumentar la edad de jubilación, Además, mientras mayor es la tasa salarial, el déficit es menor; esto se explica, pues al aumentar la tasa de salarial y esta al estar indexada de manera directa a los diferentes costos, le disminuye su valor. Así, se aprecia en el siguiente gráfico:

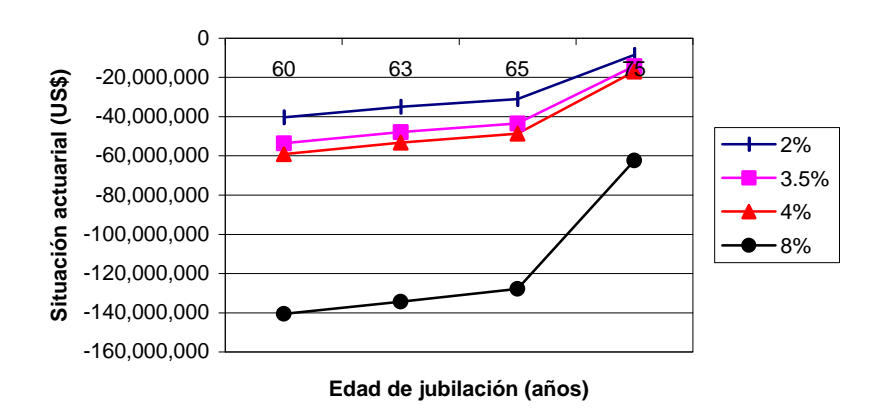

**Figura 7.59** Escenario 5: Evolución del estado de situación actuarial al variar la tasa de incremento salarial y la edad de jubilación

### **7.6.4.5 Evolución del costo actuarial de cesantía**

El costo actuarial de cesantía crece en función de la edad de jubilación, como cualquier costo que tenga indexado a la edad de jubilación en la determinación de las prestaciones. Además, mientras mayor es la tasa salarial, mayor es el costo actuarial; este fenómeno es similar a los costos anteriores. Gráficamente:

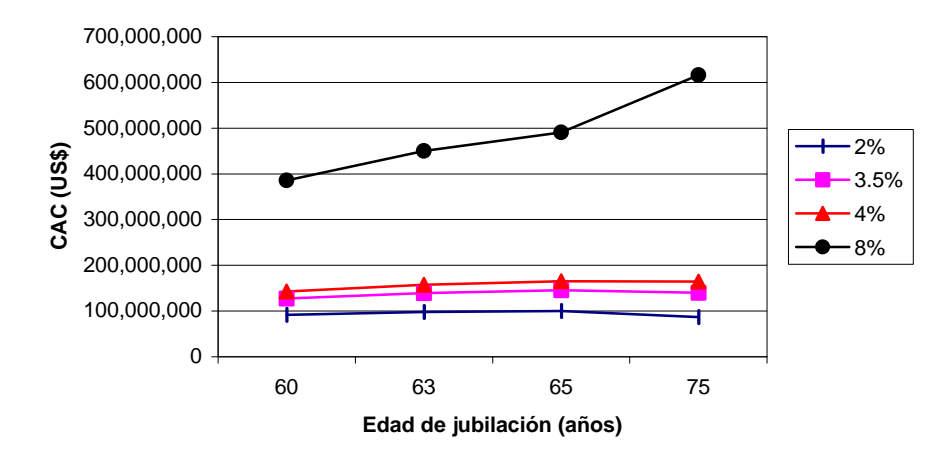

**Figura 7.60** Escenario 5: Evolución del costo actuarial de cesantía al variar la tasa de incremento salarial y la edad de jubilación

### **7.6.4.6 Evolución de la tasa de reposición**

La tasa de reposición crece al aumentar la edad de jubilación, esto se debe a que la tasa de reposición, depende de las diferentes prestaciones y estas a su vez de la edad de jubilación. Además, se tiene que al aumentar la tasa salarial, aumenta su valor de tasa de reposición, esto se debe a que los diferentes costos actuariales están indexados a la tasa salarial. Gráficamente:

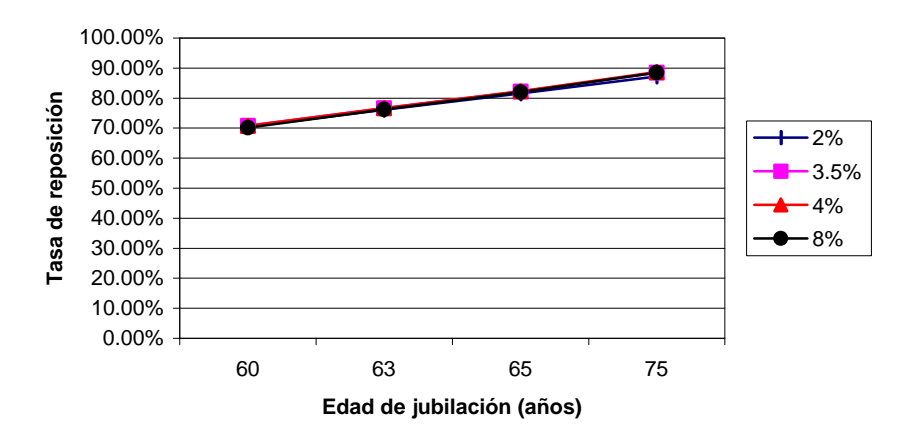

**Figura 7.61** Escenario 5: Evolución de la tasa de reposición al variar la tasa de incremento salarial y la edad de jubilación

### **7.6.4.7 Evolución del porcentaje salarial de aportación**

Al aumentar la edad de jubilación, aumenta el porcentaje de aportación, hasta una edad de 60 años, para a partir de ahí disminuir, esto se debe a que al ser mayores los costos actuariales en que incurre mayor será el valor que deben aportar para cubrir dichas prestaciones y al aumentar la edad estas disminuyen. Mientras que al aumentar su tasa salarial, aumenta su porcentaje de aportación; esto, se debe a que mientras mayor sea su tasa salarial, serán necesario más recursos para cubrir dichos costos y estos se relacionan directamente con el porcentaje salarial de aportación.

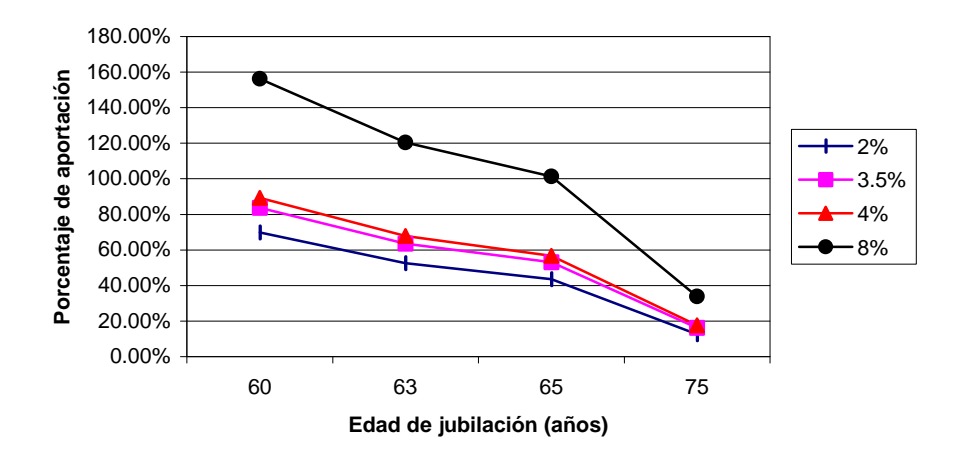

**Figura 7.62** Escenario 5: Evolución del porcentaje salarial de aportación al variar la tasa de incremento salarial y la edad de jubilación

### **7.6.5 VARIACIÓN DE LA TASA SALARIAL CON LA TASA ACTUARIAL**

Para una variación de la tasa salarial, desde un mínimo de 2%, un promedio de 3.5%, pasando por un aconsejado de 4%, hasta un máximo de 8%; y, al variar la tasa actuarial y manteniendo los valores aconsejados para los otros dos parámetros constantes, se obtiene los siguientes resultados:

### **7.6.5.1 Evolución del valor actual presente de las aportaciones futuras**

Para las dos bases imponibles, tanto el sueldo básico más el subsidio por antigüedad como el beneficio anual total, se tiene que al aumentar la tasa actuarial del 3 al 9%, las aportaciones disminuyen como consecuencia directa de la relación inversa de la base imponible a la tasa de crecimiento actuarial;

además, se puede ver que mientras mayor es la tasa salarial, se tiene valores de aportaciones mayores; esto, se debe a que se incrementa las recaudaciones. Así, se puede observar en los siguientes gráficos:

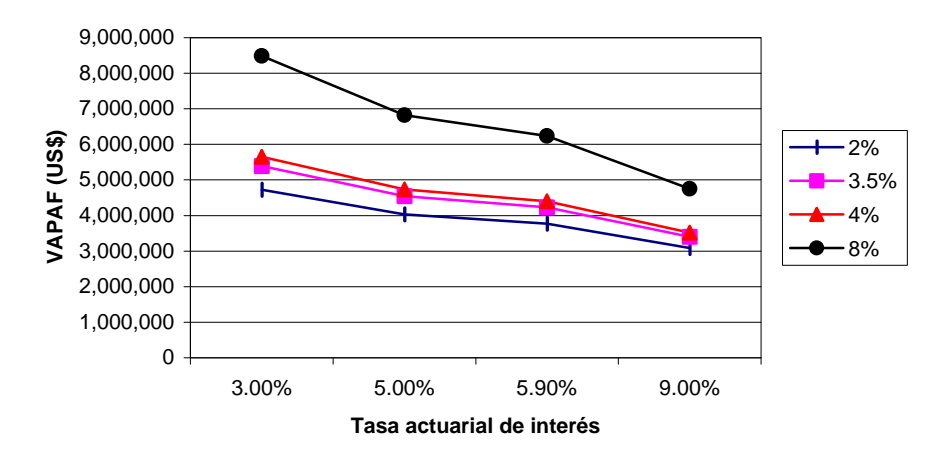

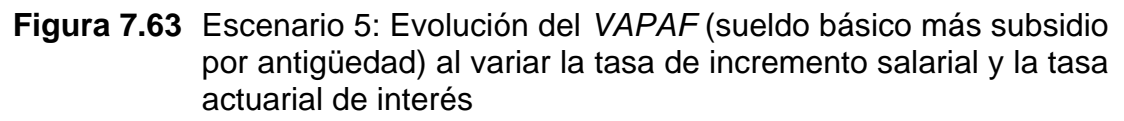

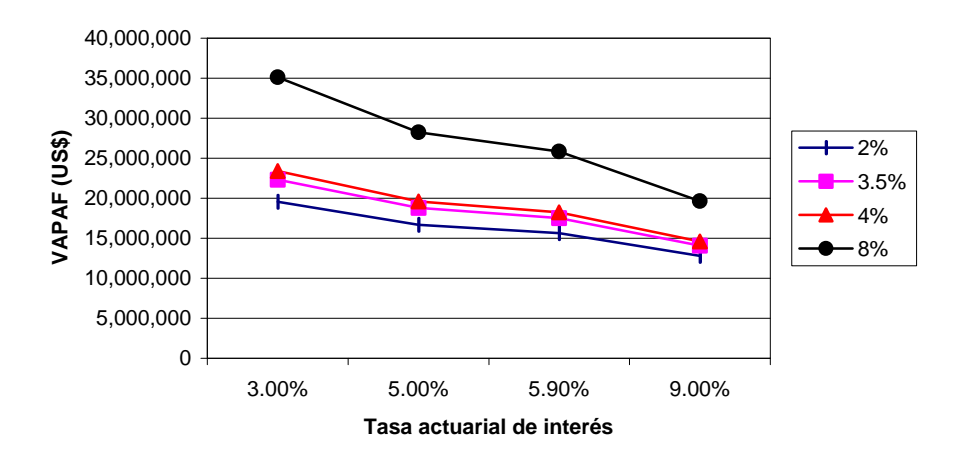

**Figura 7.64** Escenario 5: Evolución del *VAPAF* (sueldo total anual) al variar la tasa de incremento salarial y la tasa actuarial de interés

### **7.6.5.2 Evolución del costo actuarial total de los servidores activos**

El costo actuarial total de los servidores activos disminuye al aumentar la tasa actuarial; esto, se debe a que a mayor tasa actuarial, mayor serán las recaudaciones al fondo, lo que permite una disminución en los costos actuariales. Además, se ve que a mayor tasa salarial, el costo actuarial total de los servidores activos disminuye; esto, se debe a que al aumentar tasa salaria, aumentan las recaudaciones lo que permite tener costos menores. Gráficamente:

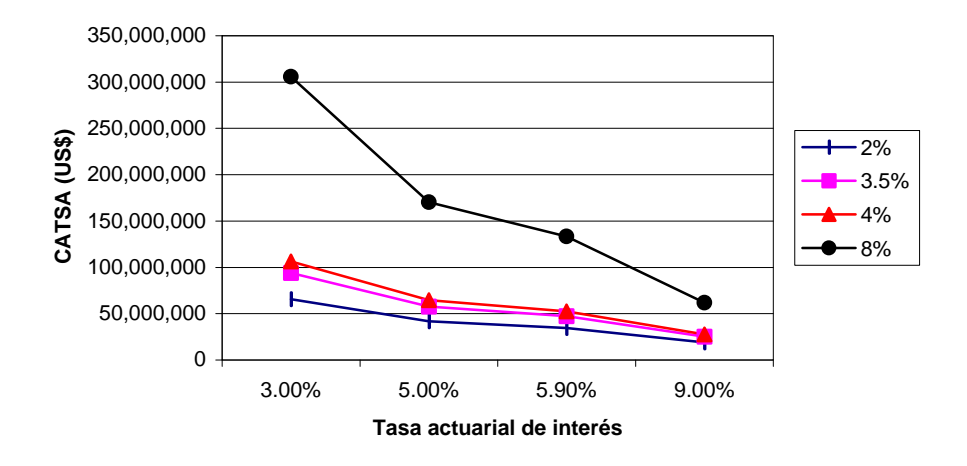

**Figura 7.65** Escenario 5: Evolución del *CATSA* al variar la tasa de incremento salarial y la tasa actuarial de interés

### **7.6.5.3 Evolución del costo actuarial total de los servidores jubilados**

El costo actuarial total de los servidores jubilados disminuye al aumentar la tasa actuarial, esto se debe a que una mayor tasa actuarial permite generar mayores recursos al fondo lo que tiene efecto de disminución sobre los costos de los jubilados. Además, al aumentar la tasa de crecimiento salarial, se tiene un aumento en los costos porque se encuentran indexados de manera directa a dicho valor. Como se puede apreciar en el siguiente gráfico:

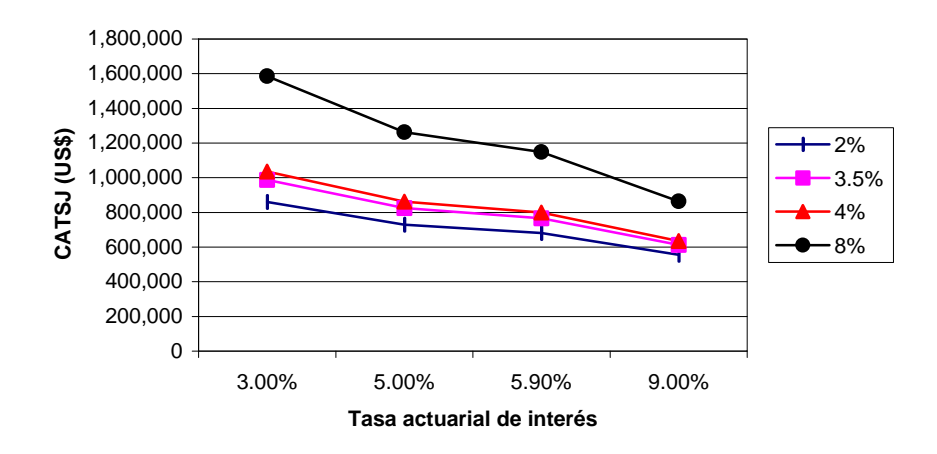

**Figura 7.66** Escenario 5: Evolución del *CATSJ* al variar la tasa de incremento salarial y la tasa actuarial de interés

### **7.6.5.4 Evolución del estado de situación actuarial: déficit o superávit**

Al aumentar la tasa de crecimiento salarial disminuye el déficit, porque se dispone de más recursos para paliar los diferentes costos. Por el contrario, al aumentar la tasa salarial se tiene un aumento en el déficit; esto se debe a que los costos están indexados de manera directa a este valor, mientras que las aportaciones crecen muy lentamente. Así, se aprecia en el siguiente gráfico:

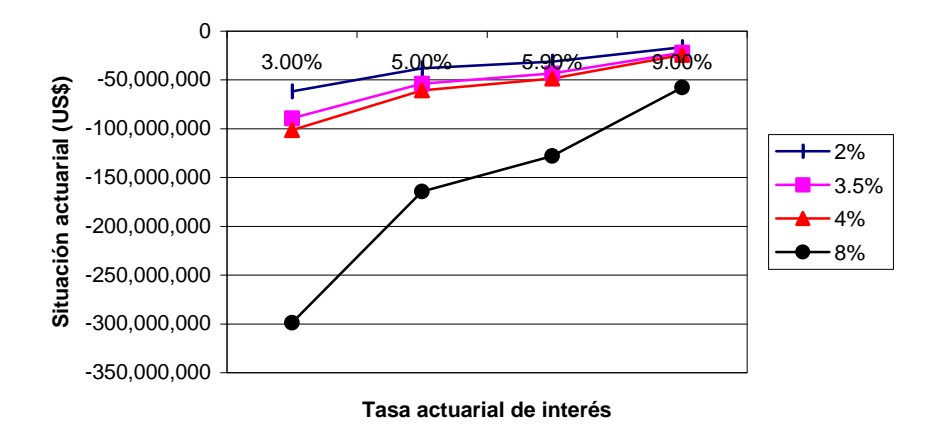

**Figura 7.67** Escenario 5: Evolución del estado de situación actuarial (déficit o superávit) al variar la tasa salarial y la tasa actuarial

### **7.6.5.5 Evolución del costo actuarial de cesantía**

El costo actuarial de cesantía decrece en función de la tasa actuarial, como cualquier costo que tenga indexado la tasa actuarial a la base de cálculo de las diferentes prestaciones. Además, mientras mayor es la tasa salarial, mayor es el costo actuarial; este fenómeno es similar a los costos anteriores. Gráficamente:

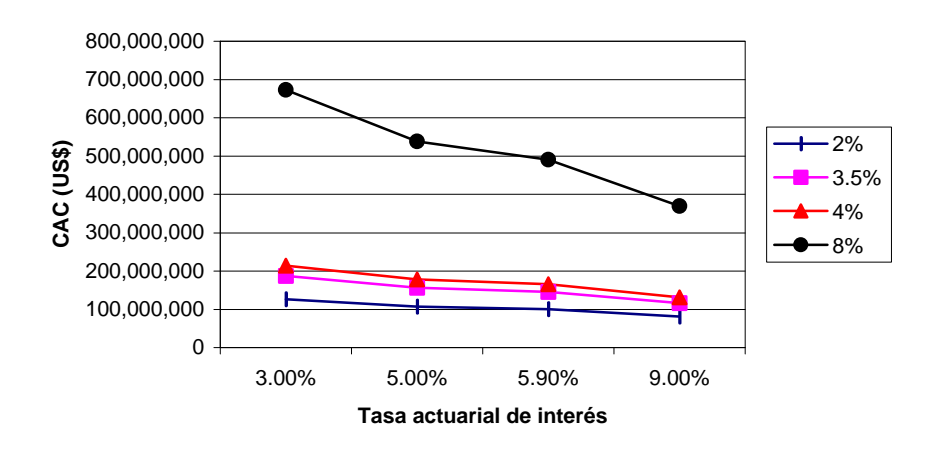

**Figura 7.68** Escenario 5: Evolución del costo actuarial de cesantía al variar la tasa de incremento salarial y la tasa actuarial de interés

### **7.6.5.6 Evolución de la tasa de reposición**

La tasa de reposición se mantiene constante al aumentar la tasa actuarial. Esto se debe a que la tasa de reposición, no depende de dicha tasa. De manera gráfica, se tiene lo siguiente:

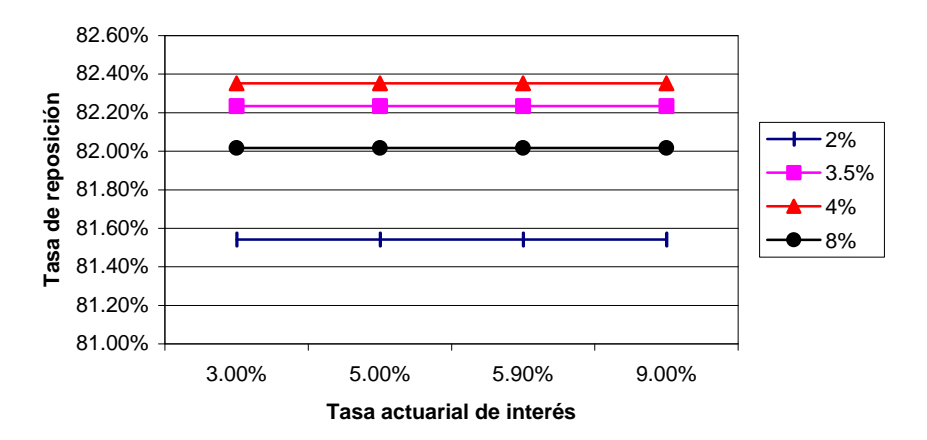

**Figura 7.69** Escenario 5: Evolución de la tasa de reposición al variar la tasa de incremento salarial y la tasa actuarial de interés

### **7.6.5.7 Evolución del porcentaje salarial de aportación**

Al aumentar la tasa actuarial, disminuye el porcentaje de aportación necesario para cubrir los costos actuariales, esto se debe a que al ser menores los costos actuariales en que se incurre, menor será el valor que deben aportar para cubrir dichas prestaciones. Mientras que al aumentar la tasa salarial, aumenta su porcentaje de aportación; esto, se debe a que mayor tasa salarial, mayores aportaciones tendrán que hacerse. Gráficamente:

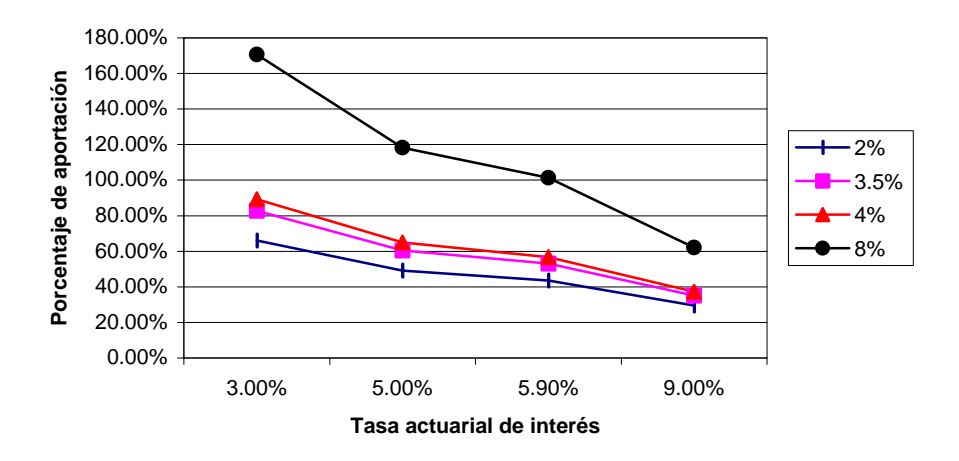

**Figura 7.70** Escenario 5: Evolución del porcentaje salarial de aportación al variar la tasa de salarial y la tasa actuarial de interés

# **7.6.6 VARIACIÓN DE LA TASA SALARIAL CON EL PORCENTAJE DE APORTACIÓN**

Para una variación de la tasa salarial, desde un mínimo de 2%, un promedio de 3.5%, pasando por un aconsejado de 4%, hasta un máximo de 8%; y, al variar el porcentaje de aportación y manteniendo los valores aconsejados para los otros dos parámetros constantes, se obtiene los siguientes resultados:

### **7.6.6.1 Evolución del valor actuarial presente de las aportaciones futuras**

Para cualquiera de las dos bases imponibles, tanto el sueldo básico más el subsidio por antigüedad como el beneficio anual total, se tiene que al aumentar el porcentaje de aportación, también las recaudaciones se incrementan como consecuencia directa de la indexación de la base imponible a dicho porcentaje; además, se puede ver que mientras mayor es la tasa salarial, se posee valores de aportaciones mayores; esto, se debe a que al incrementar la tasa salarial se tiene más recaudaciones. Así, se puede observar en los siguientes gráficos:

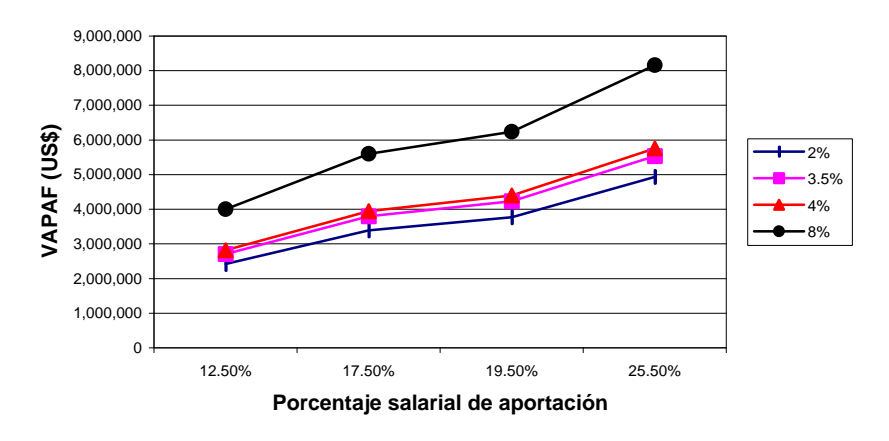

**Figura 7.71** Escenario 5: Evolución del *VAPAF* (sueldo básico más subsidio por antigüedad) al variar la tasa de incremento salarial y el porcentaje salarial de aportación

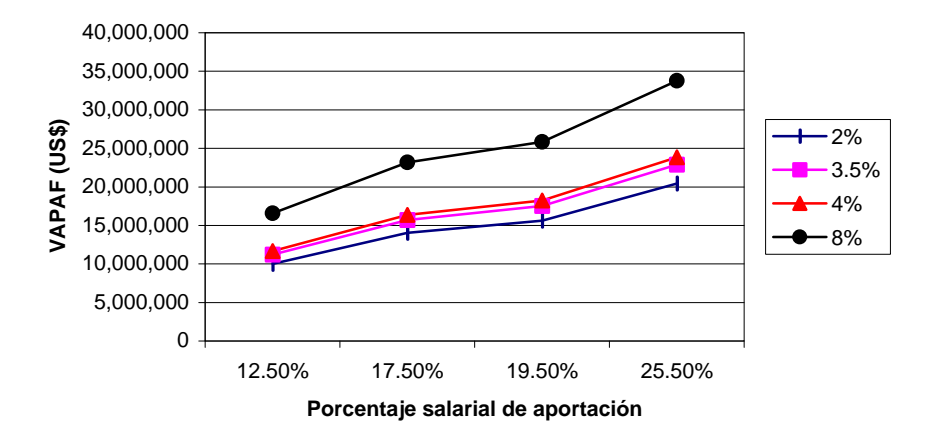

**Figura 7.72** Escenario 5: Evolución del *VAPAF* (sueldo total anual) al variar la tasa de incremento salarial y el porcentaje de aportación

### **7.6.6.2 Evolución del costo actuarial total de los servidores activos**

El costo actuarial total de los servidores activos se mantiene constante al aumentar el porcentaje de aportación; esto, se debe los costos actuariales no tienen relación con dicho porcentaje. Además, se ve que a mayor tasa salarial, mayor es el costo actuarial total de los servidores activos; esto, se debe a que los costos están indexados a la tasa salarial. Así, se puede apreciar en el siguiente gráfico:

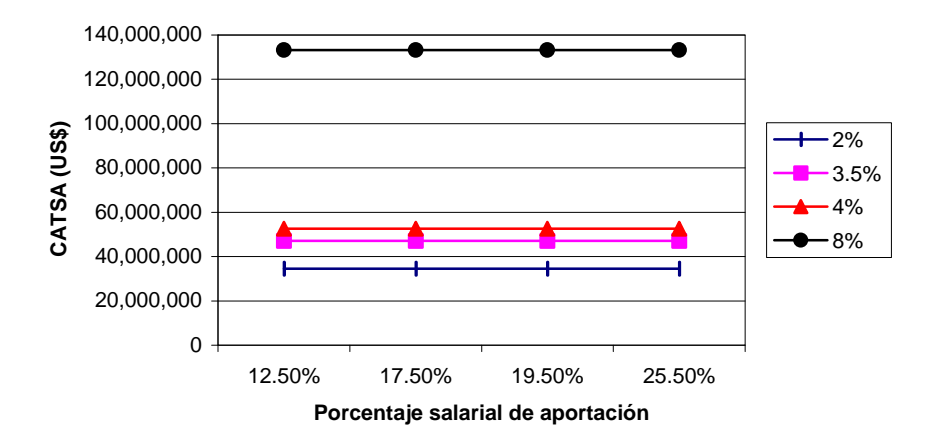

**Figura 7.73** Escenario 5: Evolución del *CATSA* al variar la tasa de incremento salarial y el porcentaje salarial de aportación

### **7.6.6.3 Evolución del costo actuarial total de los servidores jubilados**

El costo actuarial total de los servidores jubilados se mantiene constante al aumentar el porcentaje de aportación; esto, se debe los costos actuariales no tienen relación con dicho porcentaje. Además, se ve que a mayor tasa salarial, mayor es el costo actuarial total de los servidores activos; esto, se debe a que las prestaciones están indexados a la tasa salarial. Gráficamente, se tiene que:

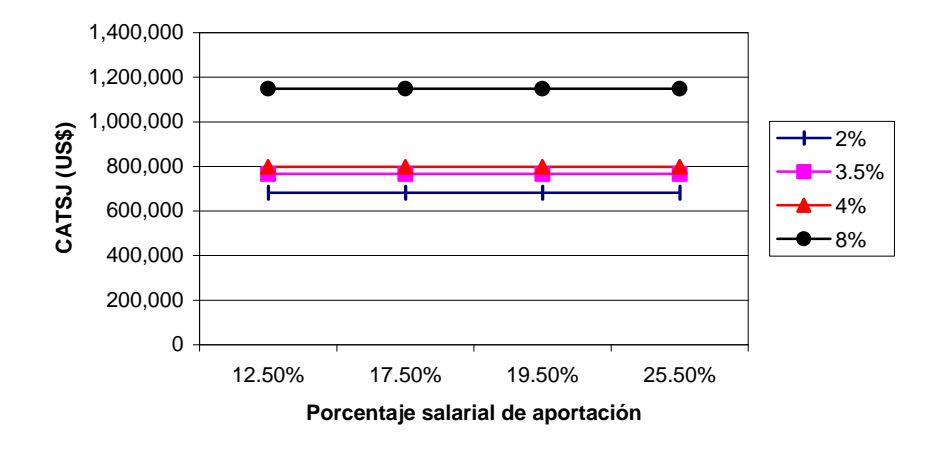

**Figura 7.74** Escenario 5: Evolución del *CATSJ* al variar la tasa de incremento salarial y el porcentaje salarial de aportación

### **7.6.6.4 Evolución del estado de situación actuarial: déficit o superávit**

Para el caso de la situación actuarial, se tiene un déficit actuarial creciente, aunque en un grado menor a las simulaciones anteriores. Esto se debe a que los costos crecen de cierta manera, pero gracias al porcentaje de aportación las recaudaciones aumentan pero la situación deficitaria permanece. Además al aumentar la tasa salarial los costos se inflan lo que agudiza la situación deficitaria. Así, se aprecia en el siguiente gráfico:

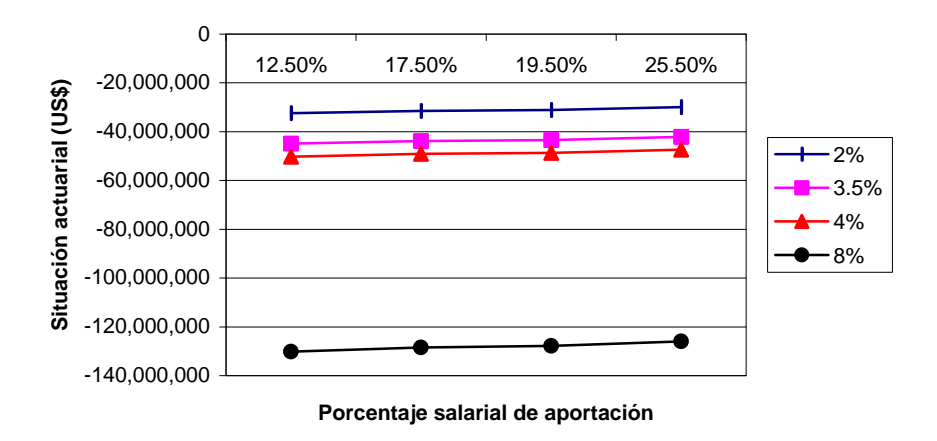

**Figura 7.75** Escenario 5: Evolución del estado de situación actuarial al variar la tasa salarial y el porcentaje de aportación

### **7.6.6.5 Evolución del costo actuarial de cesantía**

El costo actuarial de cesantía se mantiene constante al aumentar el porcentaje de aportación, esto se debe que al igual que lo otros costos no tiene influencia en él. Además, mientras mayor es la tasa de aportación, mayor es el costo actuarial; este fenómeno es similar a los costos anteriores. Gráficamente:

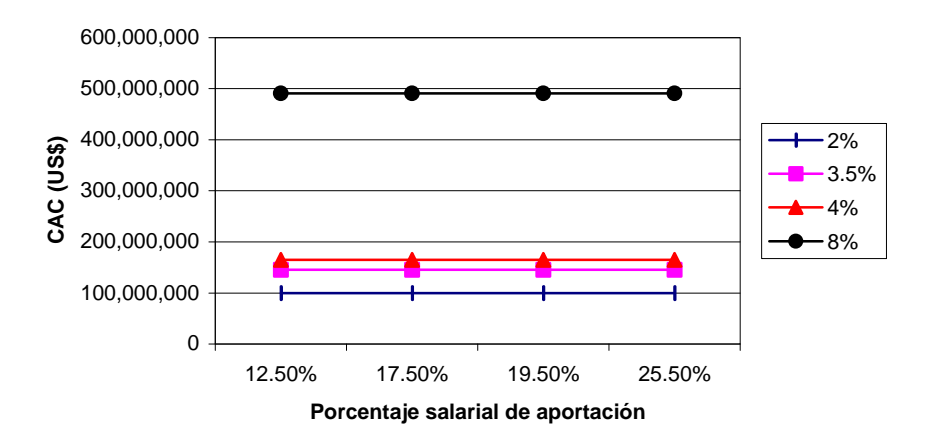

**Figura 7.76** Escenario 5: Evolución del costo actuarial de cesantía al variar la tasa de incremento salarial y el porcentaje de aportación

### **7.6.6.6 Evolución de la tasa de reposición**

La tasa de reposición se mantiene constante al aumentar el porcentaje salarial; esto se debe a que la tasa de reposición, no depende de la tasa de dicho porcentaje. Además, se tiene que al aumentar la tasa salarial, aumenta su valor de tasa de reposición, pues aumentan sus prestaciones. Así, se puede apreciar gráficamente lo siguiente:

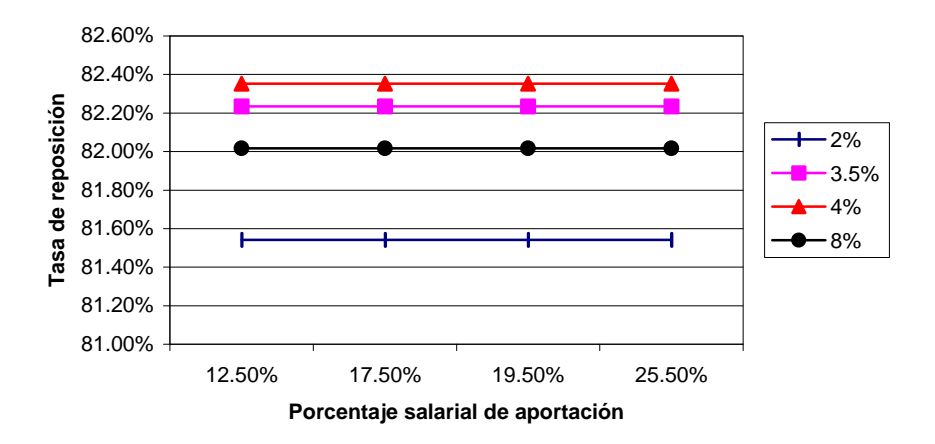

**Figura 7.77** Escenario 5: Evolución de la tasa de reposición al variar la tasa de incremento salarial y el porcentaje salarial de aportación

# **7.6.7 VARIACIÓN DE LA TASA ACTUARIAL DE INTERÉS CON LA EDAD DE JUBILACIÓN**

Para una variación de la tasa actuarial, desde un mínimo de 3%, un promedio de 5%, pasando por un aconsejado de 5.9%, hasta un máximo de 9%; y, al variar la edad de jubilación y manteniendo los valores aconsejados para los otros dos parámetros constantes, se obtiene los siguientes resultados:

### **7.6.7.1 Evolución del valor actuarial presente de las aportaciones futuras**

Para las dos bases imponibles, tanto el sueldo básico más el subsidio por antigüedad como el beneficio anual total, se tiene que al aumentar la edad de jubilación, también las aportaciones se incrementan como consecuencia directa de la indexación de la base imponible y al tiempo de aporte; además, se puede ver que mientras mayor es la tasa actuarial, se posee menores valores de aportaciones; esto, se debe a que al incrementar la tasa actuarial se tiene menores costos y son necesario menores recaudaciones. Así, se puede observar en los siguientes gráficos:

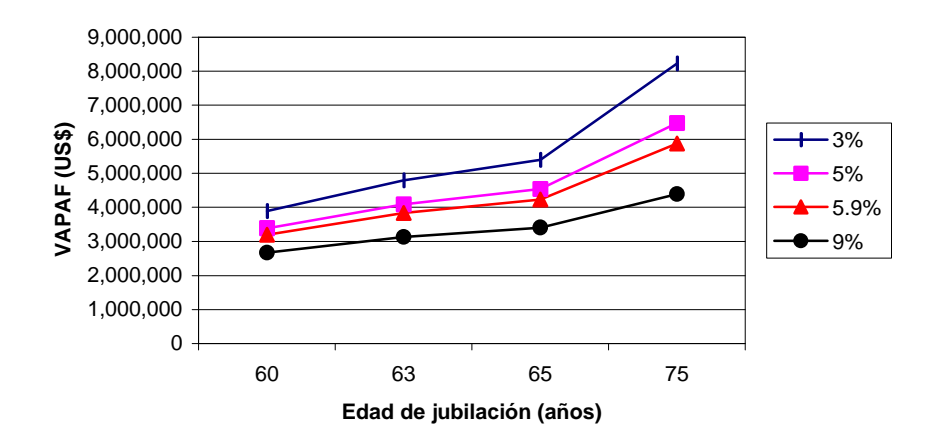

**Figura 7.78** Escenario 5: Evolución del *VAPAF* (sueldo básico más subsidio por antigüedad) al variar la tasa actuarial de interés y la edad de jubilación

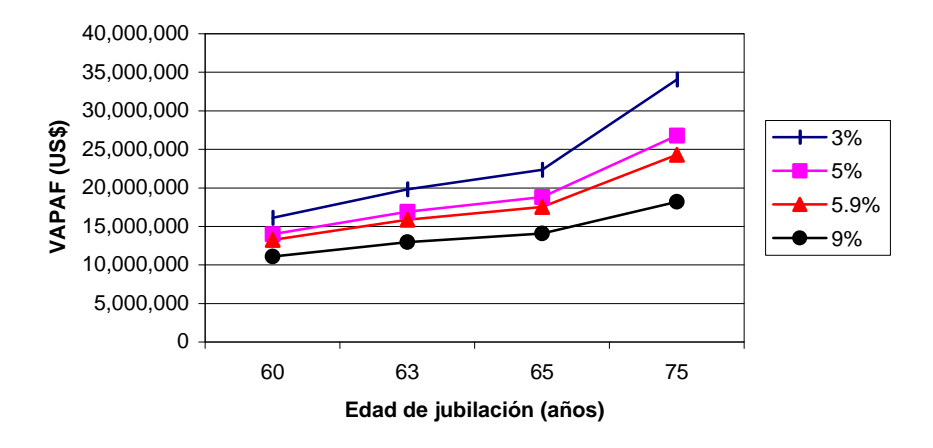

**Figura 7.79** Escenario 5: Evolución del *VAPAF* (sueldo total anual) al variar la tasa actuarial de interés y la edad de jubilación

### **7.6.7.2 Evolución del costo actuarial total de los servidores activos**

El costo actuarial total de los servidores activos aumenta hasta una edad de 60 años y después disminuye, esto se debe a factores demográficos Además, se ve que a mayor tasa actuarial menor es el costo actuarial total de los servidores activos; esto, se debe a que al aumentar la tasa actuarial se tiene mayores valores de los activos del fondo y sería más fácil cubrir los costos actuariales. Así, se puede apreciar en el siguiente gráfico:

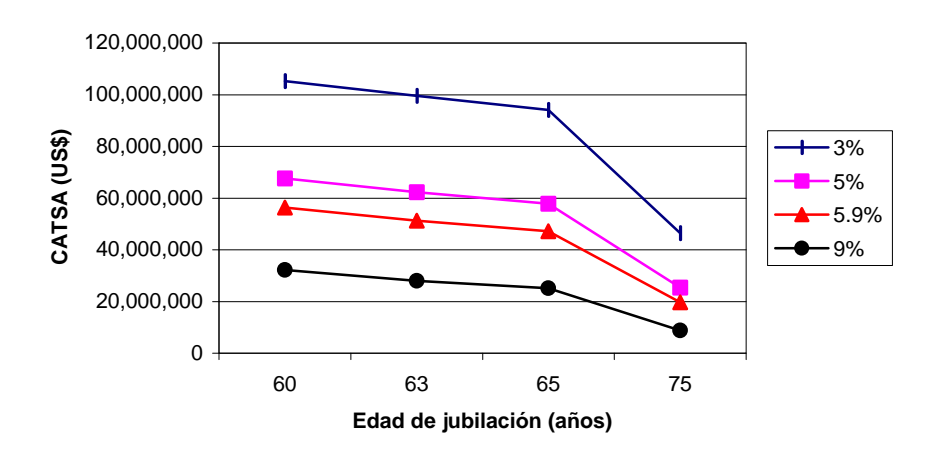

**Figura 7.80** Escenario 5: Evolución del *CATSA* al variar la tasa actuarial de interés y la edad de jubilación

### **7.6.7.3 Evolución del costo actuarial total de los servidores jubilados**

En el costo actuarial total de los servidores jubilados se tiene que al aumentar la edad de jubilación, se mantiene constante los valores de los costos, esto se debe a que los valores de los servidores jubilados no son función de la edad de jubilación, mientras que al aumentar la tasa actuarial los valores disminuyen porque se recauda más fondos, siendo más fácil cubrir las prestaciones. Como se puede apreciar en el siguiente gráfico:

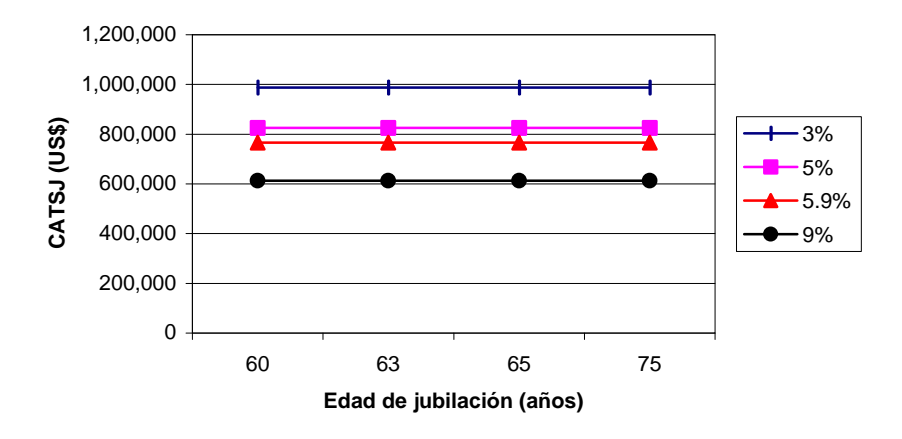

**Figura 7.81** Escenario 5: Evolución del *CATSJ* al variar la tasa actuarial de interés y la edad de jubilación

### **7.6.7.4 Evolución del estado de situación actuarial: déficit o superávit**

Para el caso de la situación actuarial se tiene que al aumentar la edad de jubilación hasta una edad de 60 años, produce un agudizamiento en el déficit actuarial, esto es debido a factores demográficos; para después disminuir el déficit a una edad mayor. Además, mientras mayor sea su tasa actuarial, el déficit es menor; esto, se explica que al aumentar la tasa actuarial, las ingresos aumentan por el crecimiento de los activos del fondo lo que permite una disminución en el déficit actuarial. Así, se aprecia en el siguiente gráfico:

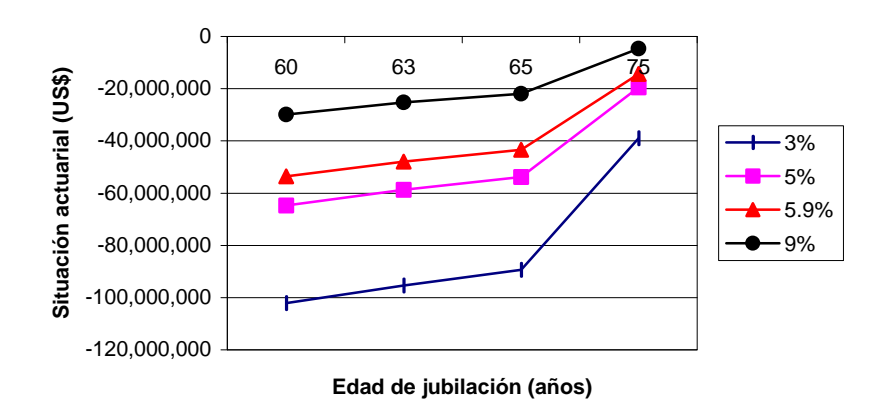

**Figura 7.82** Escenario 5: Evolución del estado de situación actuarial (déficit o superávit) al variar la tasa actuarial y la edad de jubilación

### **7.6.7.5 Evolución del costo actuarial de cesantía**

El costo actuarial de cesantía crece en función de la edad de jubilación, como cualquier costo que tenga indexado la edad de jubilación a la base de cálculo de las prestaciones. Además, mientras mayor es la tasa actuarial, menor es el costo de cesantía; al igual que para los costos anteriores. Gráficamente se tiene que:

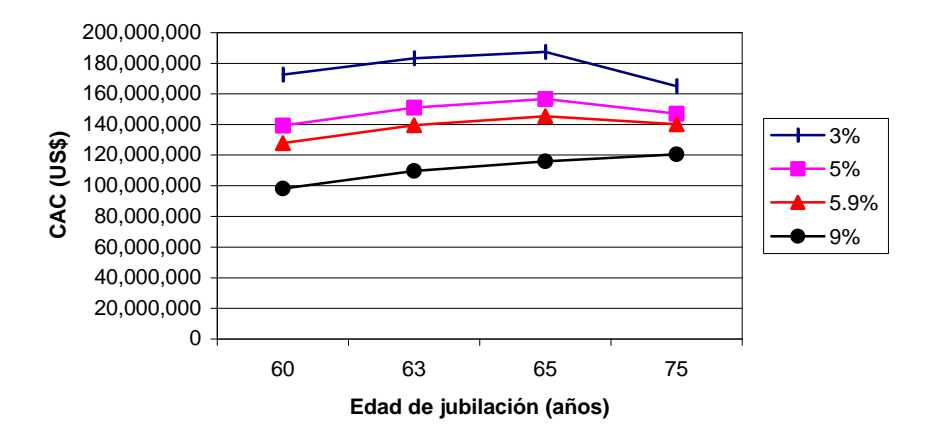

**Figura 7.83** Escenario 5: Evolución del costo actuarial de cesantía al variar la tasa actuarial de interés y la edad de jubilación

### **7.6.7.6 Evolución de la tasa de reposición**

La tasa de reposición crece al aumentar la edad de jubilación, esto se debe a que la tasa de reposición depende de la edad de jubilación para la determinación de las futuras prestaciones. Además, se tiene que al aumentar la tasa actuarial no cambian los valores de la tasa de reposición, manteniéndose una relación de linealidad entre los valores de la tasa de reposición. Gráficamente, se tiene que:

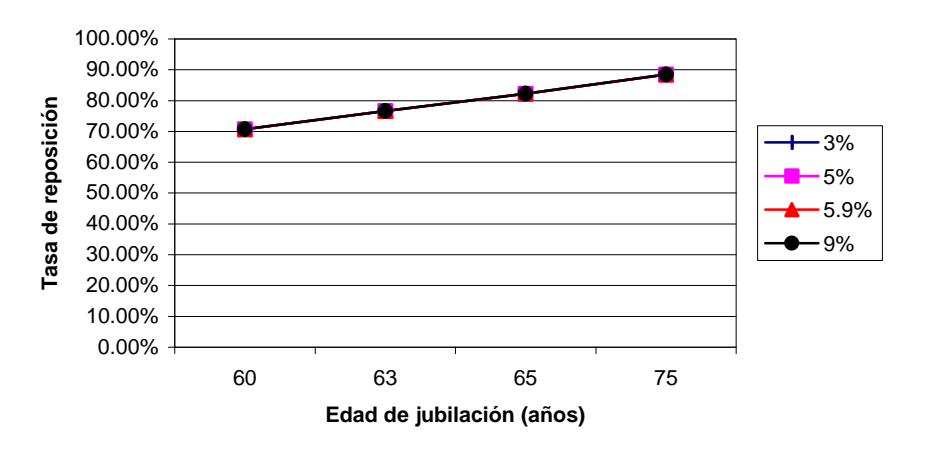

**Figura 7.84** Escenario 5: Evolución de la tasa de reposición al variar la tasa actuarial de interés y la edad de jubilación

### **7.6.7.7 Evolución del porcentaje salarial de aportación**

Al aumentar la edad de jubilación hasta una edad de 60 años, aumenta también el porcentaje de aportación como consecuencia de efectos demográficos. Mientras que al aumentar su tasa actuarial, disminuye su porcentaje de aportación; esto, se debe a que mientras mayor sea su tasa actuarial, mayores y mejores aportaciones tendrá hechas, lo que hace que se disminuya la fracción de aportación.

**Situación del porcentaje salarial de aportación**

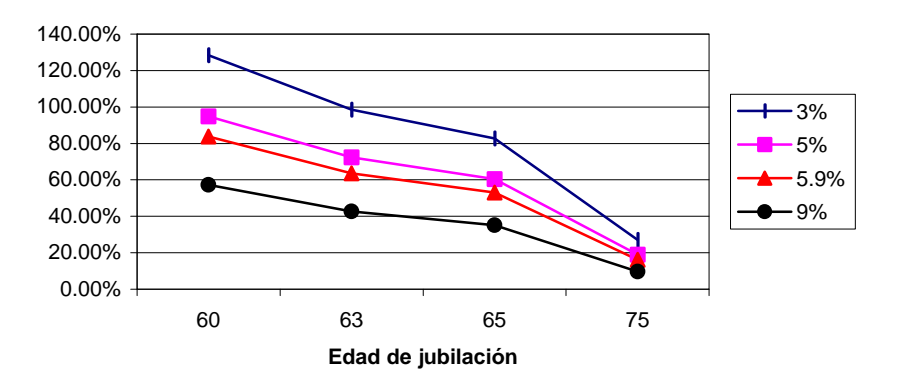

**Figura 7.85** Escenario 5: Evolución del porcentaje salarial de aportación al variar la tasa actuarial de interés y la edad de jubilación

### **7.6.8 VARIACIÓN DE LA TASA ACTUARIAL CON LA TASA SALARIAL**

Para una variación de la tasa actuarial, desde un mínimo de 3%, un promedio de 5%, pasando por un aconsejado de 5.9%, hasta un máximo de 9%; y, al variar la tasa salarial y manteniendo los valores aconsejados para los otros dos parámetros constantes, se obtiene los siguientes resultados:

#### **7.6.8.1 Evolución del valor actuarial presente de las aportaciones futuras**

Para las dos bases imponibles, tanto el sueldo básico más el subsidio por antigüedad como el beneficio anual total, se tiene que al aumentar la tasa salarial del 2 al 8%, también las aportaciones se incrementan como consecuencia directa de la indexación de la base imponible a la tasa de crecimiento salarial; además, se puede ver que mientras mayor es la edad de jubilación, se posee valores de aportaciones mayores; esto, se debe a que al incrementar la edad de jubilación se tiene más tiempo de recaudación. Gráficamente, se tiene lo siguiente:

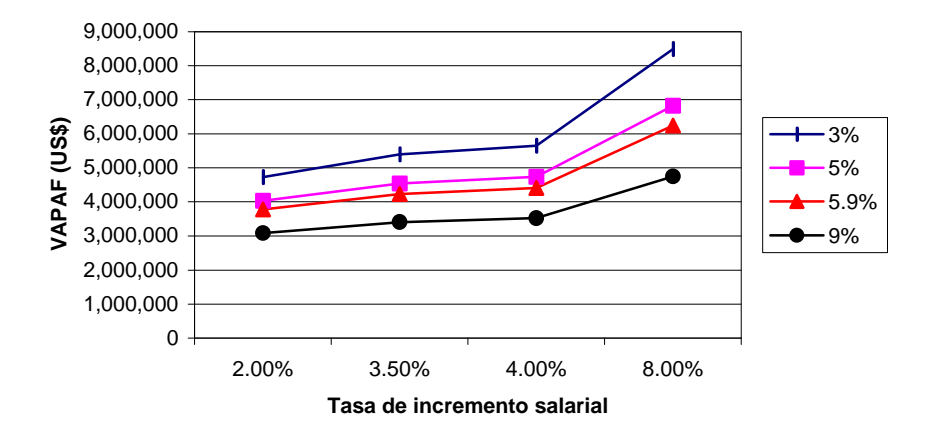

**Figura 7.86** Escenario 5: Evolución del *VAPAF* (sueldo básico más subsidio por antigüedad) al variar la tasa actuarial y la tasa salarial

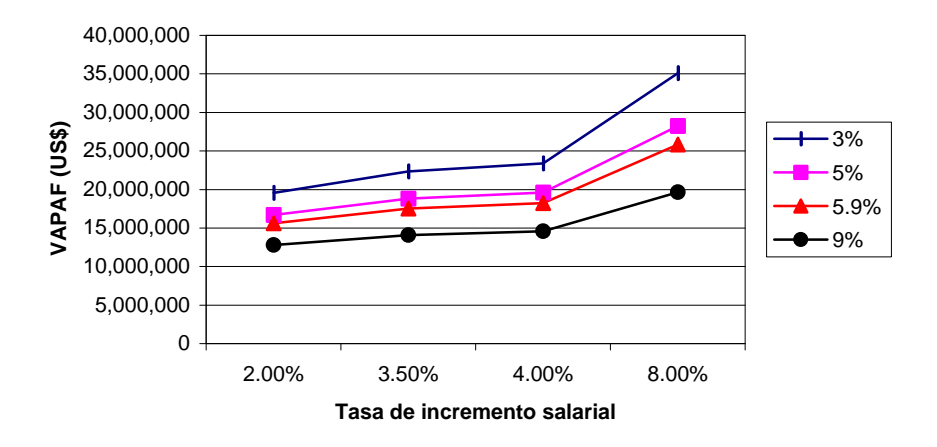

**Figura 7.87** Escenario 5: Evolución del *VAPAF* (sueldo total anual) al variar la tasa actuarial de interés y la tasa de incremento salarial

### **7.6.8.2 Evolución del costo actuarial total de los servidores activos**

El costo actuarial total de los servidores activos aumenta al aumentar la tasa salarial; esto, se debe a que a mayor tasa de incremento salarial, mayor será la base de cálculo en función de la cual se calcula los costos actuariales. Además, se ve que a mayor edad de jubilación menor es el costo actuarial total de los servidores activos; esto, se debe a que al aumentar la edad menor es el tiempo que le queda a un servidor al momento de jubilarse para recibir sus prestaciones, por los efectos demográficos. Así, se puede apreciar en el siguiente gráfico:

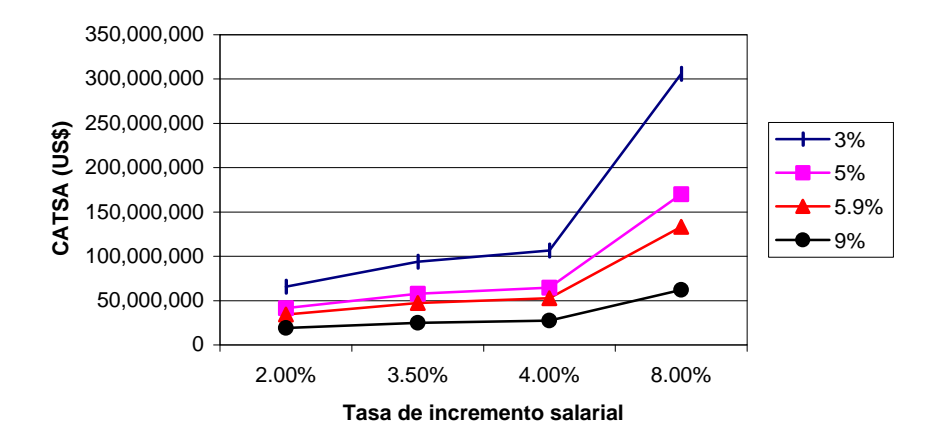

**Figura 7.88** Escenario 5: Evolución del *CATSA* al variar la tasa actuarial de interés y la tasa de incremento salarial

### **7.6.8.3 Evolución del costo actuarial total de los servidores jubilados**

En este análisis sucede algo interesante, pero previsible. Al aumentar la tasa de crecimiento salaria aumenta el valor del costo actuarial, esto se debe a que los valores en función de los cuales se calcula el valor de la prestación están relacionados directamente a la base imponible; mientras, que al aumentar la edad de jubilación los valores permanecen constantes para cualquier edad; esto, se debe a que los costos de las prestaciones son independientes de la edad de las personas jubiladas. Como se puede apreciar en el siguiente gráfico:

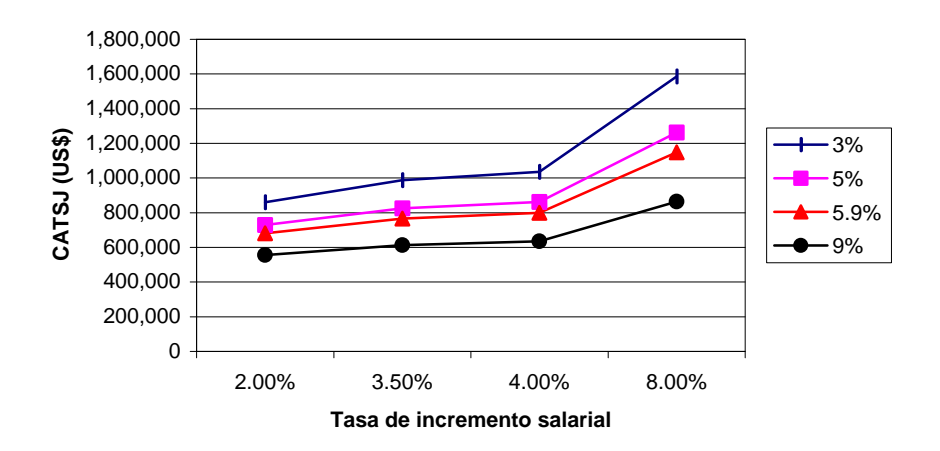

**Figura 7.89** Escenario 5: Evolución del *CATSJ* al variar la tasa actuarial de interés y la tasa de incremento salarial

### **7.6.8.4 Evolución del estado de situación actuarial: déficit o superávit**

Para nuestro caso se tiene un déficit actuarial creciente, que es lo que se quiere decir con esto. Que el déficit aumenta al aumentar la tasa de crecimiento salarial, esto tiene sustento porque al estar indexado el valor del costo actuarial de los servidores activos como jubilados a esta tasa, también lo está el déficit. Aunque aumente el valor de las aportaciones futuras, no suple o disminuye el crecimiento del déficit. Además, mientras mayor sea su edad de jubilación, el déficit es menor; esto, se explica que al aumentar la edad de jubilación, el tiempo que le resta a un servidor para recibir sus prestaciones es menor y demográficamente le disminuye su valor. Así, se aprecia en el siguiente gráfico:

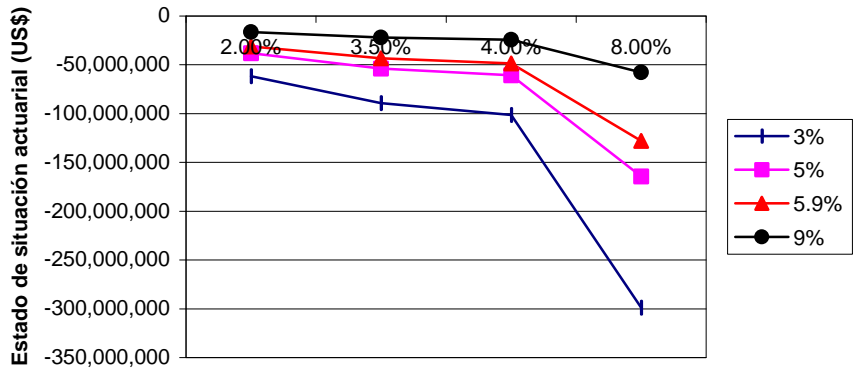

**Tasa de incremento salarial**

### **7.6.8.5 Evolución del costo actuarial de cesantía**

El costo actuarial de cesantía crece en función de la tasa de crecimiento salarial, como cualquier costo que tenga indexado la tasa salarial a la base de cálculo de las prestaciones. Además, mientras mayor es la edad de jubilación, menor es el costo actuarial; este fenómeno es similar a los costos anteriores. Así, se tiene en el siguiente gráfico:

**Figura 7.90** Escenario 5: Evolución del estado de situación actuarial al variar la tasa actuarial de interés y la tasa de incremento salarial

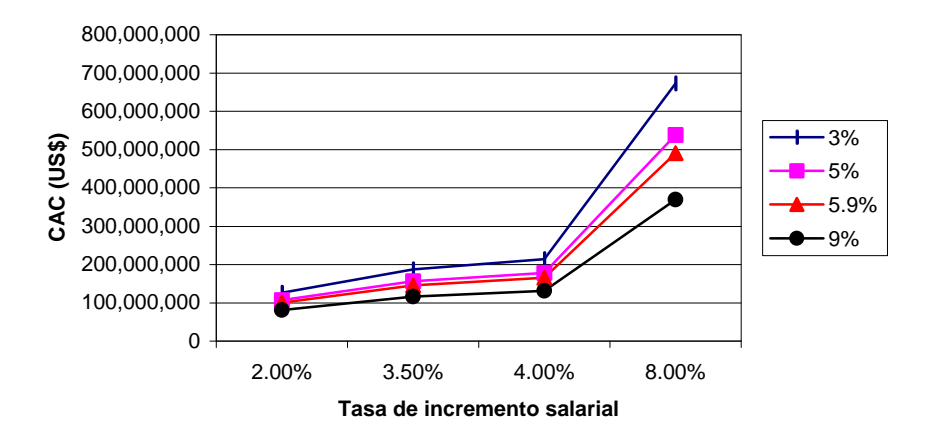

**Figura 7.91** Escenario 5: Evolución del costo actuarial de cesantía al variar la tasa actuarial de interés y la tasa de incremento salarial

### **7.6.8.6 Evolución de la tasa de reposición**

La tasa de reposición se mantiene constante al aumentar la tasa salarial, esto se debe a que la tasa de reposición, no depende de la tasa de crecimiento salarial. Además, se tiene que al aumentar la edad de jubilación aumenta su valor de tasa de reposición, esto se debe a que mayor edad, aumentan sus prestaciones, lo que comparado con el sueldo a la fecha de jubilación es mejor. Así, se puede apreciar en el siguiente gráfico:

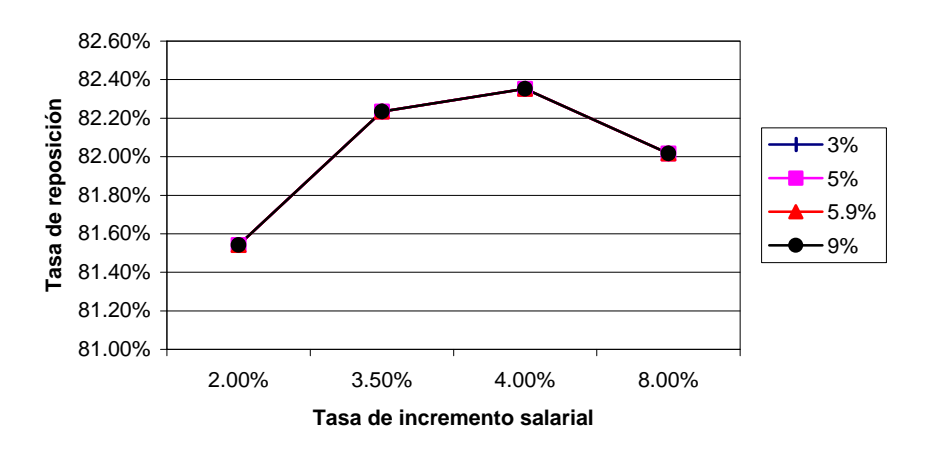

**Figura 7.92** Escenario 5: Evolución de la tasa de reposición al variar la tasa actuarial de interés y la tasa de incremento salarial

### **7.6.8.7 Evolución del porcentaje salarial de aportación**

Al aumentar la tasa salarial, aumenta también el porcentaje de aportación, independientemente de la edad, esto se debe a que al ser mayores los costos

actuariales en que incurre mayor será el valor que deben aportar para cubrir dichas prestaciones. Mientras que al aumentar su edad de jubilación, disminuye su porcentaje de aportación; esto, se debe a que mientras mayor sea su edad de jubilación, mayores y mejores aportaciones tendrá hechas, lo que hace que se disminuya la fracción de aportación.

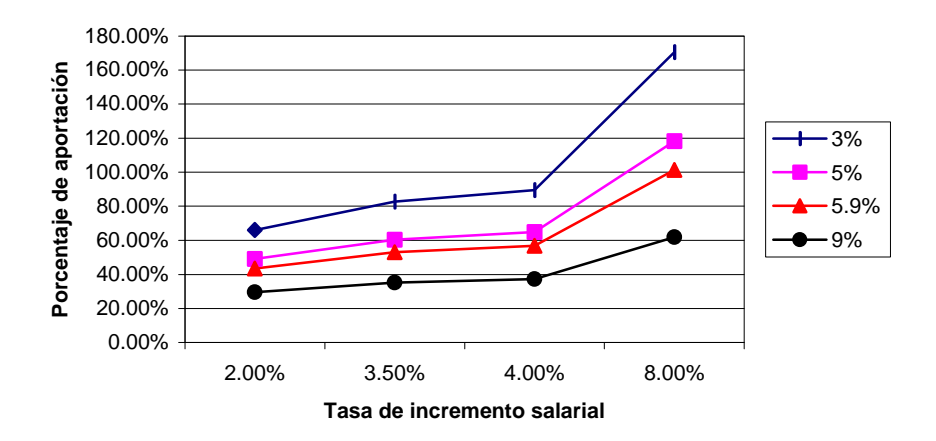

**Figura 7.93** Escenario 5: Evolución del porcentaje salarial de aportación al variar la tasa actuarial de interés y la tasa salarial

# **7.6.9 VARIACIÓN DE LA TASA ACTUARIAL CON EL PORCENTAJE DE APORTACIÓN**

Para una variación de la tasa salarial, desde un mínimo de 3%, un promedio de 5%, pasando por un aconsejado de 5.9%, hasta un máximo de 9%; y, al variar el porcentaje de aportación y manteniendo los valores aconsejados para los otros dos parámetros constantes, se obtiene los siguientes resultados:

### **7.6.9.1 Evolución del valor actuarial presente de las aportaciones futuras**

Para las dos bases imponibles, tanto el sueldo básico más el subsidio por antigüedad como el beneficio anual total, se tiene que al aumentar la tasa salarial del 2 al 8%, también las aportaciones se incrementan como consecuencia directa de la indexación de la base imponible a la tasa de crecimiento salarial; además, se puede ver que mientras mayor es la edad de jubilación, se posee valores de aportaciones mayores; esto, se debe a que al incrementar la edad de jubilación se tiene más tiempo de recaudación. Así, se puede observar en los siguientes gráficos:

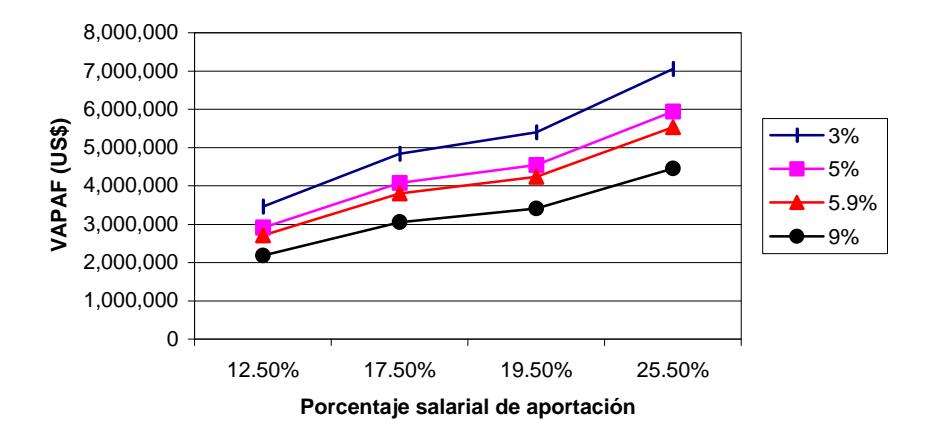

**Figura 7.94** Escenario 5: Evolución del *VAPAF* (sueldo básico más subsidio por antigüedad) al variar la tasa actuarial de interés y el porcentaje salarial de aportación

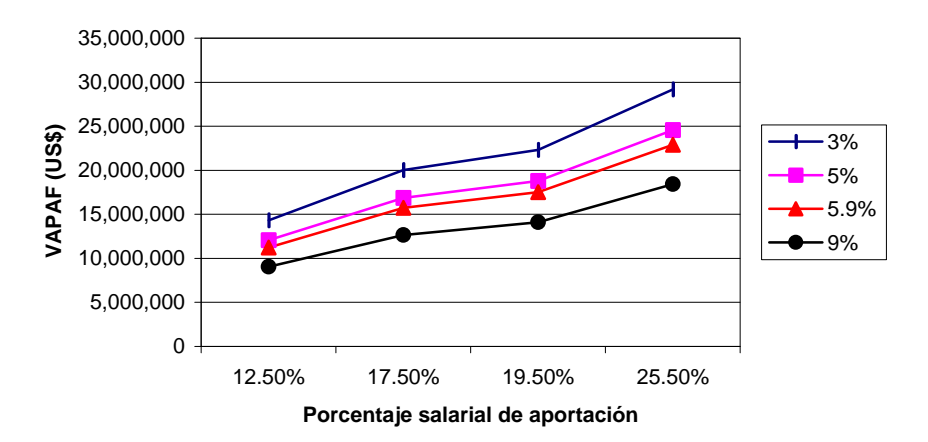

**Figura 7.95** Escenario 5: Evolución del *VAPAF* (sueldo total anual) al variar la tasa actuarial de interés y el porcentaje salarial de aportación

### **7.6.9.2 Evolución del costo actuarial total de los servidores activos**

El costo actuarial total de los servidores activos aumenta al aumentar la tasa salarial; esto, se debe a que a mayor tasa de incremento salarial, mayor será la base de cálculo en función de la cual se calcula los costos actuariales. Además, se ve que a mayor edad de jubilación menor es el costo actuarial total de los servidores activos; esto, se debe a que al aumentar la edad menor es el tiempo que le queda a un servidor al momento de jubilarse para recibir sus prestaciones, por los efectos demográficos. Así, se puede apreciar en el siguiente gráfico:

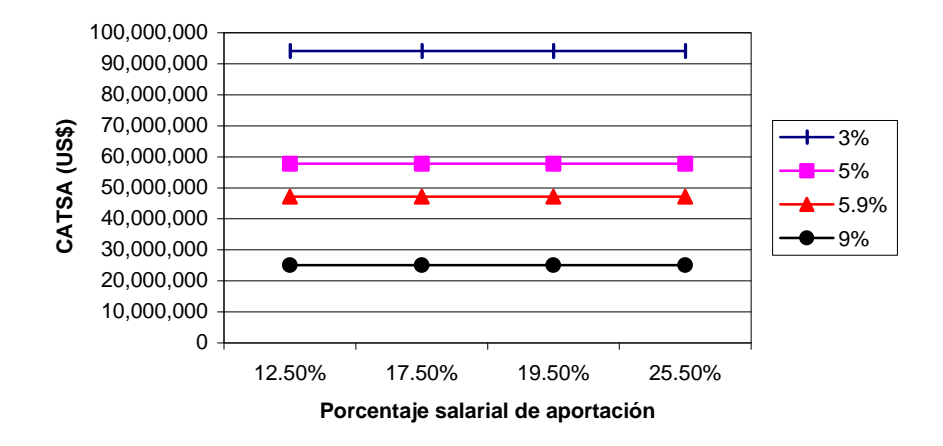

**Figura 7.96** Escenario 5: Evolución del *CATSA* al variar la tasa actuarial de interés y el porcentaje salarial de aportación

### **7.6.9.3 Evolución del costo actuarial total de los servidores jubilados**

En este análisis sucede algo interesante, pero previsible. Al aumentar la tasa de crecimiento salaria aumenta el valor del costo actuarial, esto se debe a que los valores en función de los cuales se calcula el valor de la prestación están relacionados directamente a la base imponible; mientras, que al aumentar la edad de jubilación los valores permanecen constantes para cualquier edad; esto, se debe a que los costos de las prestaciones son independientes de la edad de las personas jubiladas. Como se puede apreciar en el siguiente gráfico:

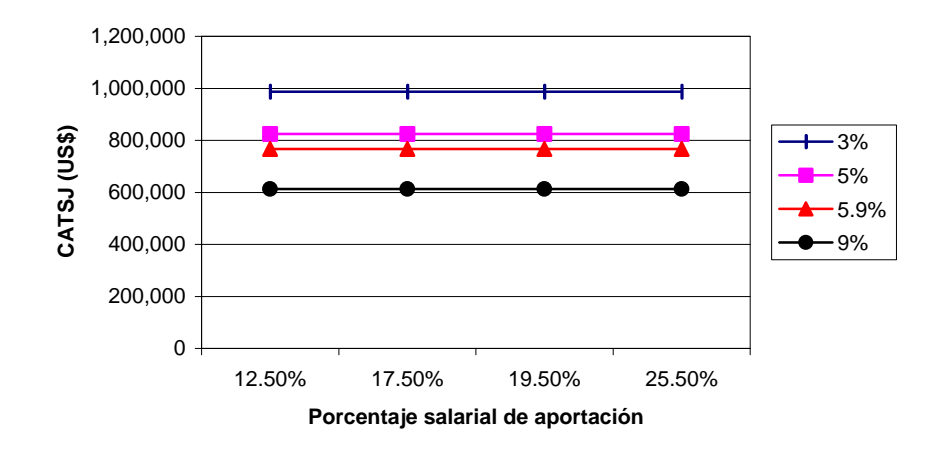

**Figura 7.97** Escenario 5: Evolución del *CATSJ* al variar la tasa actuarial de interés y el porcentaje salarial de aportación

### **7.6.9.4 Evolución del estado de situación actuarial: déficit o superávit**

Para nuestro caso se tiene un déficit actuarial creciente, que es lo que se quiere decir con esto. Que el déficit aumenta al aumentar la tasa de crecimiento salarial, esto tiene sustento porque al estar indexado el valor del costo actuarial de los servidores activos como jubilados a esta tasa, también lo está el déficit. Aunque aumente el valor de las aportaciones futuras, no suple o disminuye el crecimiento del déficit. Además, mientras mayor sea su edad de jubilación, el déficit es menor; esto, se explica que al aumentar la edad de jubilación, el tiempo que le resta a un servidor para recibir sus prestaciones es menor y demográficamente le disminuye su valor. Así, se aprecia en el siguiente gráfico:

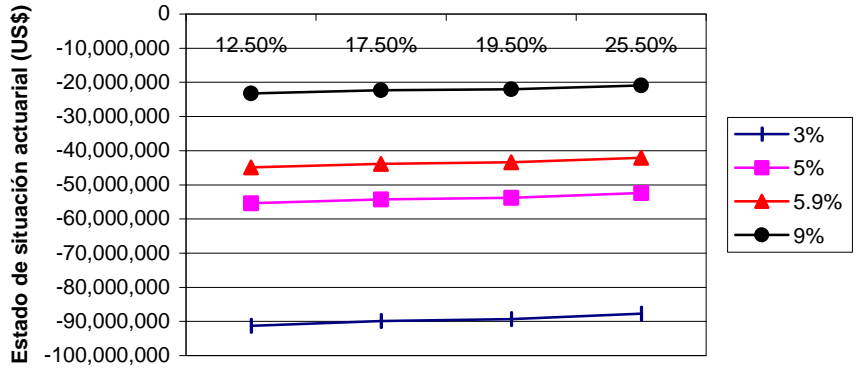

**Porcentaje salarial de aportación**

**Figura 7.98** Escenario 5: Evolución del estado de situación actuarial al variar la tasa actuarial de interés y el porcentaje de aportación

### **7.6.9.5 Evolución del costo actuarial de cesantía**

El costo actuarial de cesantía crece en función de la tasa de crecimiento salarial, como cualquier costo que tenga indexado la tasa salarial a la base de cálculo de las prestaciones. Además, mientras mayor es la edad de jubilación, menor es el costo actuarial; este fenómeno es similar a los costos anteriores. Así, se tiene en el siguiente gráfico:

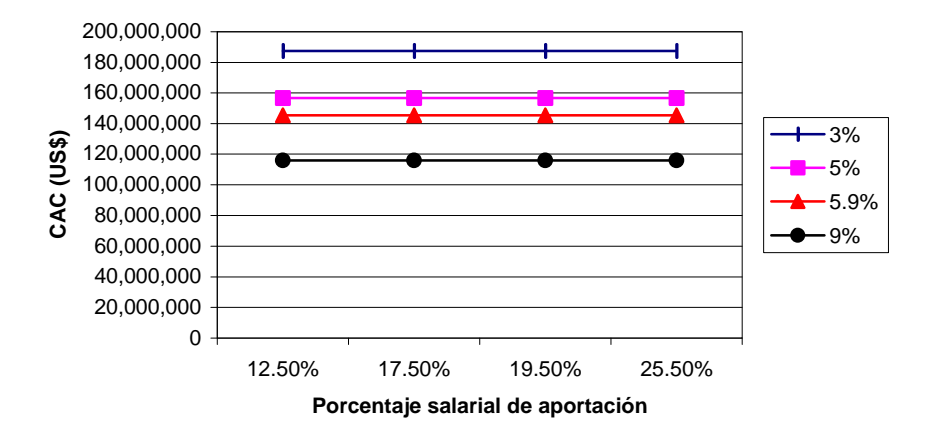

**Figura 7.99** Escenario 5: Evolución del costo actuarial de cesantía al variar la tasa actuarial de interés y el porcentaje salarial de aportación

### **7.6.9.6 Evolución de la tasa de reposición**

La tasa de reposición se mantiene constante al aumentar la tasa salarial, esto se debe a que la tasa de reposición, no depende de la tasa de crecimiento salarial. Además, se tiene que al aumentar la edad de jubilación aumenta su valor de tasa de reposición, esto se debe a que mayor edad, aumentan sus prestaciones, lo que comparado con el sueldo a la fecha de jubilación es mejor. Así, se puede apreciar en el siguiente gráfico:

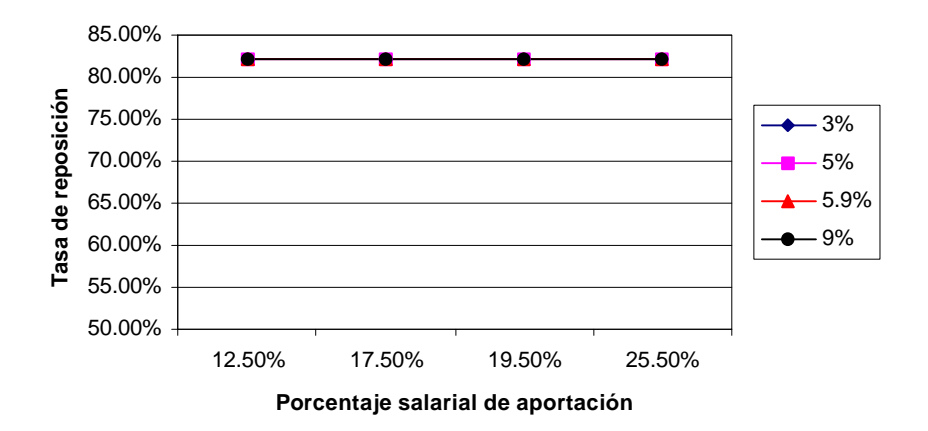

**Figura 7.100** Escenario 5: Evolución de la tasa de reposición al variar la tasa actuarial de interés y el porcentaje salarial de aportación

# **7.7 ESCENARIO 6: ENTRADA Y SALIDA DE SERVIDORES CONSIDERANDO REEMPLAZOS**

En esta simulación se realizó la entrada y salida de servidores del fondo de jubilación de una manera dinámica; es decir, en caso de sustitución de una nueva persona o de ingreso de una persona por otra, se procede de la siguiente manera:

- Se da de baja al servidor que se va a eliminar, en este caso puede ser que pasó de su estado "ACTIVO" a "JUBILADO", o también puede ser que salió del fondo, ya sea por renuncia, despido o muerte.
- Se procede a ingresar al nuevo servidor con todos sus datos a la base correspondiente de manejo actuarial.
- Finalmente, se realiza un nuevo cálculo actuarial, dependiendo de los parámetros de simulación que se deseen aplicar.

### **Capítulo 8**

### **INFORME ACTUARIAL**

### **8.1 PRESENTACIÓN**

Uno de los objetivos primordiales del proyecto de titulación es realizar balances actuariales para el fondo de jubilación de los servidores de la EPN. Este capítulo abarca la determinación de las hipótesis y parámetros matemático actuariales considerando el reglamento actual; además, se basa en el modelo actuarial que se desarrolló en el capítulo 5 y en los diferentes escenarios económico-financieros de las simulaciones numéricas.

Para realizar las estimaciones de las tasas actuariales y de incremento salarial que se utilizaron en los estudios actuariales, se empleó como tasa de descuento actuarial a la tasa de interés pasiva referencial en dólares y las proyecciones del Banco Central del Ecuador.

Finalmente, se presenta una descripción de las cuentas que aparecerán en los activos y pasivos de los balances actuariales, los cuales se construyen en forma separada considerando los parámetros más aconsejados.

El plan general se desarrollará en cuatro fases: estudio demográfico de la población, Proyección del Entorno económico - financiero, Modelo Actuarial, Simulaciones y Elaboración de los Balances Actuariales.

El objetivo general será la elaboración del balance actuarial que permita presentar de manera clara en cada uno de los casos de estudio y la situación económico–financiera del mismo a la fecha de valoración.

En lo que sigue, se detallan los procedimientos seguidos para completar cada una de las fases que permitirán el desarrollo del plan general del cálculo mencionado.

### **8.2 ESTUDIO DEMOGRÁFICO DE LA POBLACIÓN**

En primer lugar hemos realizado un estudio de la composición demográfica de la población del fondo de jubilación patronal de los servidores de la Escuela Politécnica Nacional. Para esto se realizó una clasificación de la población del fondo por tipo de distribución; es decir, sean servidores activos o jubilados. Dentro de cada clasificación se analizó la información por categoría de servidores; ya sean, profesores o trabajadores; además, por sexo, edades, tiempo de afiliación, sueldo base más subsidio por antigüedad y aportación total anual en el caso de servidores activos o prestación anual en el caso de los jubilados; todo esto basándose en los datos correspondientes al personal activo y jubilado proporcionado por el Ing. Mario Castillo, Director del Departamento de Planificación de la Escuela Politécnica Nacional a junio del 2001.

De la información anteriormente mencionada se desprende que existe un total 859 servidores a la fecha de valoración**(8.1)** , de los cuales 817 se encuentran en servicio activo que representan el 95% de la población total y 42 jubilados que representan el 5%; así, 179 pertenecen al sexo femenino que representan el 21% de la población y 680 al sexo masculino con un 79%, como se puede ver en las tablas y gráficos siguientes:

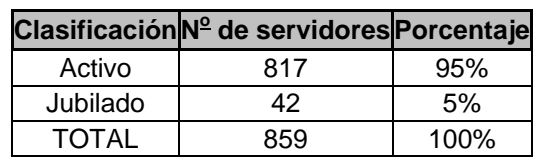

**Tabla 8.1** Porcentaje de servidores según su clasificación (activos o jubilados)

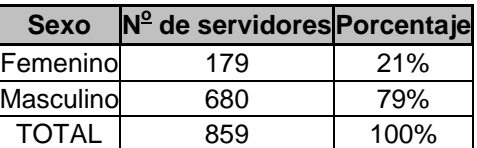

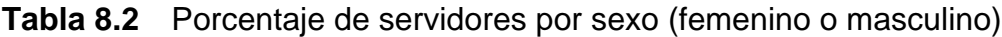

 $\overline{a}$ 

**<sup>(8.1)</sup>** Al 30 de junio del año 2001.
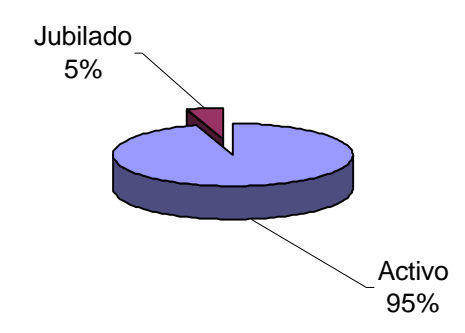

**Figura 8.1** Pastel del porcentaje de servidores según su clasificación (activos o jubilados)

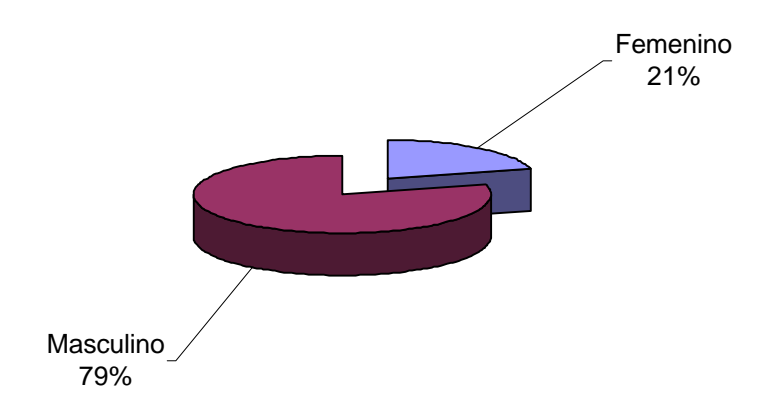

**Figura 8.2** Pastel del porcentaje de servidores por sexo (femenino o masculino)

Del mismo grupo se desprende la siguiente información que se resume a continuación.

# **8.2.1 ANÁLISIS DE LA INFORMACIÓN DE LOS SERVIDORES ACTIVOS**

De un total de 817 servidores en servicio activo, se encontró que 517 de ellos pertenecen a la categoría profesores y representan el 63% de la masa de cotizantes y que se rigen a su reglamento; mientras que 300 servidores corresponden a trabajadores, y se rigen al reglamento de trabajadores y representan el 37% de la masa total de cotizantes.

|              | Categoría Nº de servidores Porcentaje |      |
|--------------|---------------------------------------|------|
| Profesor     | 517                                   | 63%  |
| Trabajador   | 300                                   | 37%  |
| <b>TOTAL</b> | 817                                   | 100% |

**Tabla 8.3** Porcentaje de servidores activos, discriminado por categoría (profesor o trabajador)

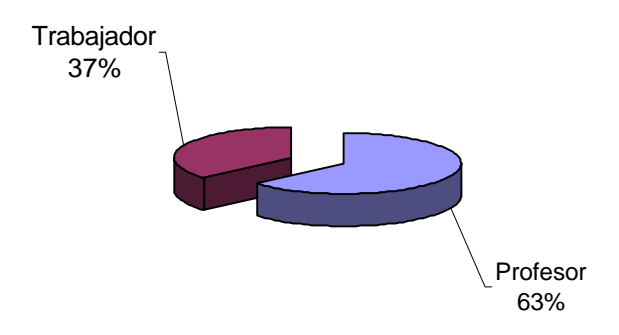

**Figura 8.3** Pastel del porcentaje de servidores activos, discriminados por categoría (profesor o trabajador)

Del total de servidores anteriormente mencionados que presenta el fondo al 30 de junio del 2001, 176 pertenecen al sexo femenino y representa el 22% del total; mientras que 641 pertenecen al sexo masculino y representan el 78%.

| <b>Sexo</b>  | Nº de servidores Porcentaje |         |
|--------------|-----------------------------|---------|
| Femeninol    | 176                         | 22%     |
| Masculino    | 641                         | 78%     |
| <b>TOTAL</b> | 817                         | $100\%$ |

**Tabla 8.4** Porcentaje de servidores activos, discriminado por sexo (femenino o masculino)

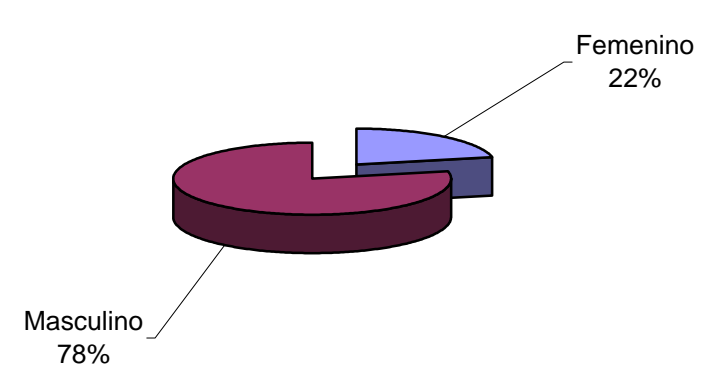

**Figura 8.4** Pastel del porcentaje de servidores activos, discriminados por sexo (femenino o masculino)

La edad, a la fecha de valoración, del grupo de servidores activos de la EPN se encuentra distribuida como sigue:

| Edad            | Años |
|-----------------|------|
| Mínima          |      |
| Máxima          | 91   |
| <b>PROMEDIO</b> | 48   |

**Tabla 8.5** Valores significativos de la edad de los servidores activos, a la fecha de valoración

|                   | 25    | 26 l | 36 | 41 | 46 | 51  | 56   61 |    | 66 I   | . 71 | 76   81 |    | 86     | 91  |       |
|-------------------|-------|------|----|----|----|-----|---------|----|--------|------|---------|----|--------|-----|-------|
| <b>Clase</b>      |       | ⌒    | a  | a  | а  | a   | a       | a  | ⌒<br>a | a    | a       |    | ີ<br>a |     | Total |
|                   | menos |      | 40 | 45 | 50 | 55  | 60      | 65 |        |      | 80      | 85 | 90     | más |       |
| <b>Frecuencia</b> |       | 26   |    | 38 |    | 153 | 91      | A7 |        |      |         |    |        |     |       |

**Tabla 8.6** Distribución de frecuencias para la edad de los servidores activos, a la fecha de valoración

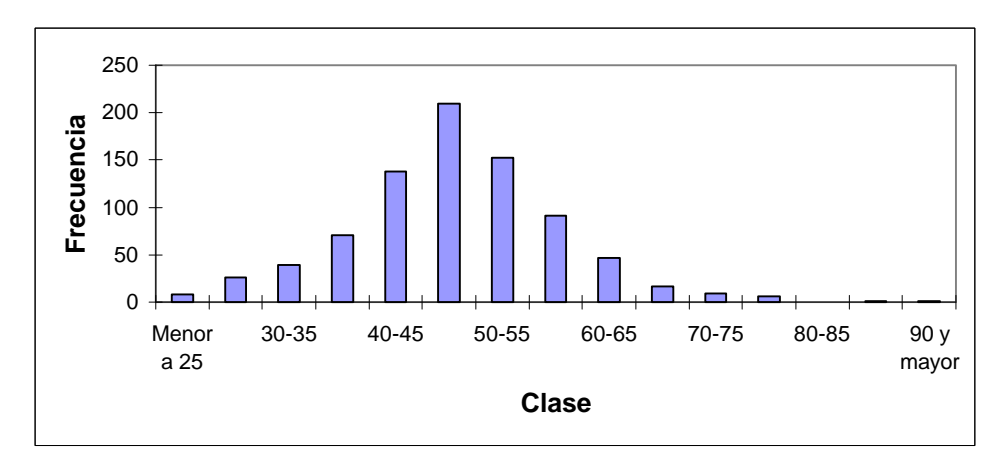

**Figura 8.5** Gráfico de barras para la edad de los servidores activos, a la fecha de valoración

De las tablas y gráficos anteriores se desprende que la edad mínima de un servidor a la fecha de valoración es de 21 años, hasta una máxima de 91 años, pasando por una edad promedio de 48 años; con la distribución anteriormente mencionada.

Con respecto al número de años de servicio en la EPN del grupo de servidores activos, se encuentra distribuida de la siguiente manera:

| Años de servicio Años |     |
|-----------------------|-----|
| Mínimo                | 0.1 |
| Máximo                | 44  |
| <b>PROMEDIO</b>       | 20  |

**Tabla 8.7** Valores representativos para los años de servicio de los servidores activos

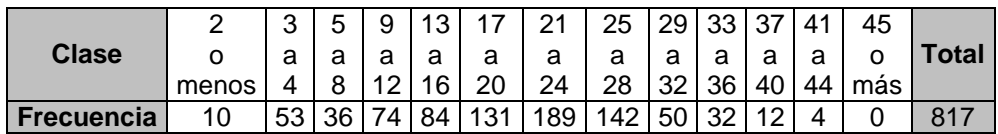

**Tabla 8.8** Distribución de frecuencias para los años de servicio de los servidores activos

De las tablas anteriores y del gráfico siguiente, se desprende que del grupo de servidores activos de la EPN, existe personal que tiene como mínimo menos de un año de servicio y un máximo de 44 años en la institución, pasando por un promedio de 20 años de servicio.

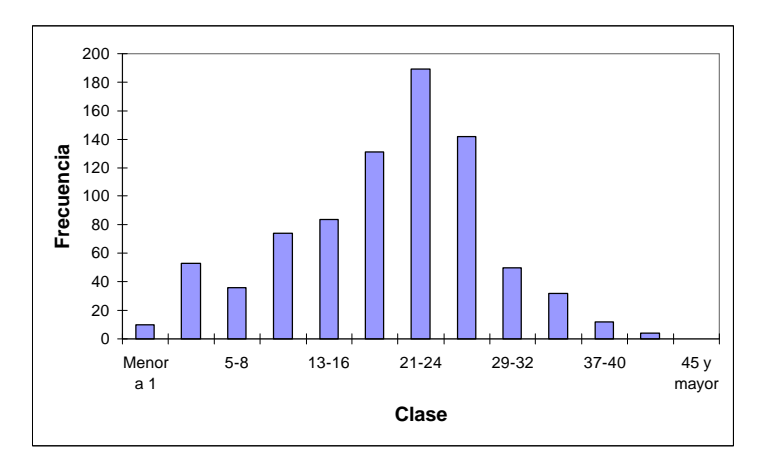

**Figura 8.6** Gráfico de barras para los años de servicio de los servidores activos

Con respecto al sueldo básico más el subsidio por antigüedad que posee cada uno de los servidores activos; y que además, nos sirve como base para calcular las diferentes prestaciones del IESS, se encuentran distribuidas de la siguiente manera:

| <b>Sueldo</b>   | Cantidad (US\$) |
|-----------------|-----------------|
| Mínimo          | 245             |
| Máximo          | 5,121           |
| <b>PROMEDIO</b> | 2,155           |

**Tabla 8.9** Valores representativos del sueldo básico más subsidio por antigüedad de los servidores activos

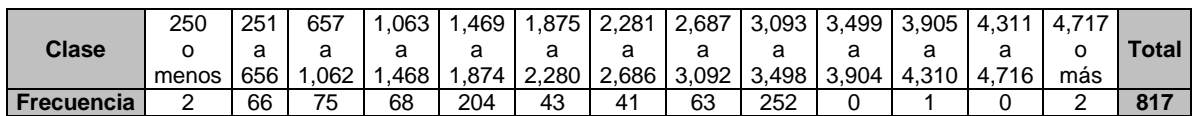

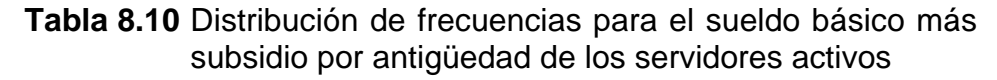

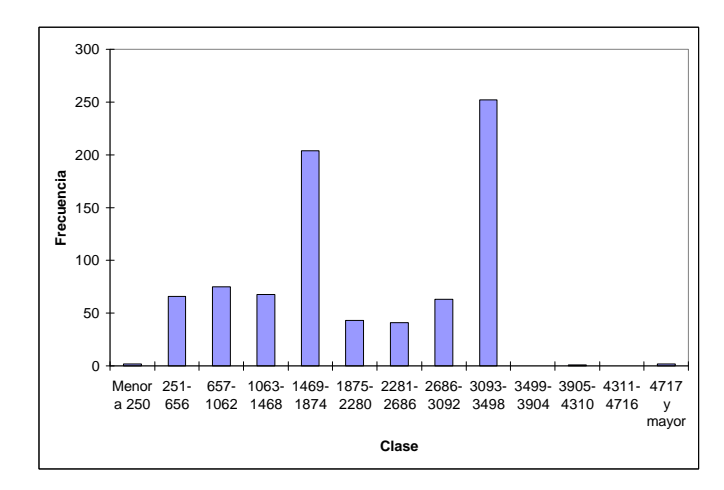

**Figura 8.7** Gráfico de barras para el sueldo básico más subsidio por antigüedad de los servidores activos

De aquí, se desprende que el menor sueldo básico más subsidio por antigüedad que percibe un servidor en servicio activo es de US\$ 109.20 y llega el grupo a un máximo de US\$ 1910.10 pasando por un promedio de US\$ 969.31. Cabe recordar que estos valores están expresados anualmente.

Además, el sueldo total que posee cada uno de los servidores, que lo denominaremos beneficio total anual y que sirve para calcular las diferentes prestaciones del fondo; se encuentra distribuido de la siguiente manera:

|                 | Beneficio Cantidad (US\$) |
|-----------------|---------------------------|
| Mínimo          | 1,130                     |
| Máximo          | 21,429                    |
| <b>PROMEDIO</b> | 8.917                     |

**Tabla 8.11** Valores representativos del beneficio total anual para los servidores activos

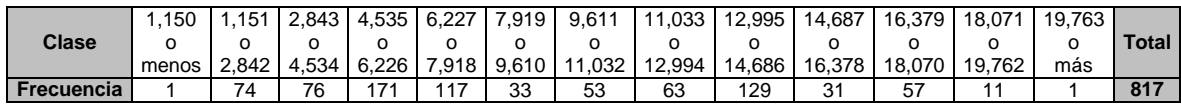

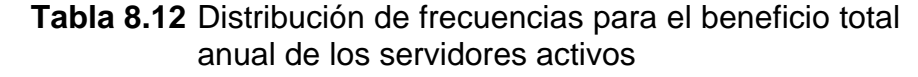

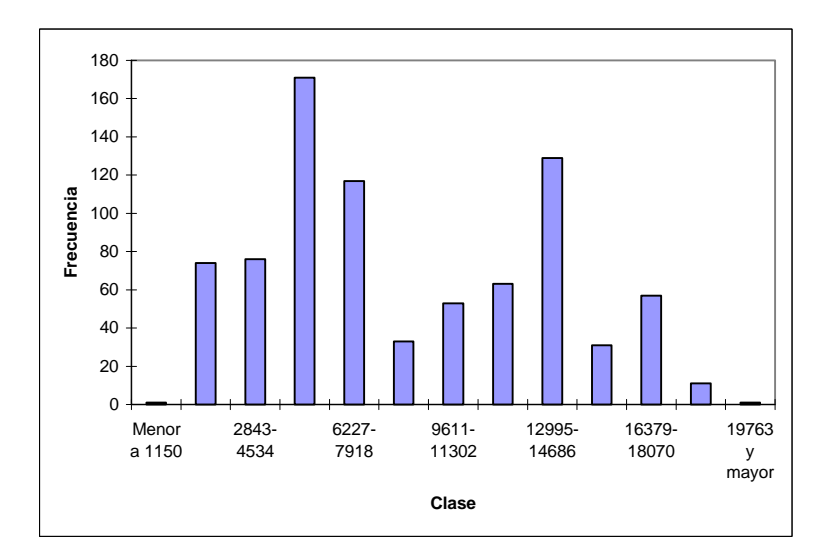

**Figura 8.8** Gráfico de barras para el beneficio total anual de los servidores activos

De las tablas y gráficos anteriores, podemos concluir que el menor beneficio total anual que percibe un servidor en servicio activo es de US\$ 1,200 y llega en el grupo a un máximo de US\$ 20,594 pasando por un promedio de US\$ 8,080. Cabe recordar que estos valores son anuales.

# **8.2.2 ANÁLISIS DE LA INFORMACIÓN DE LOS SERVIDORES JUBILADOS**

Tal como se aprecia tabular y gráficamente, de un total de 42 jubilados que presenta el fondo a la fecha de valoración, 3 pertenecen al sexo femenino y representan el 7% del total; mientras que 39 pertenecen al sexo masculino y representan el 93%:

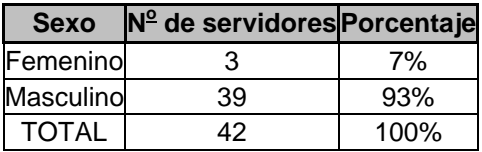

**Tabla 8.13** Porcentaje de servidores jubilados, discriminados por sexo (femenino o masculino)

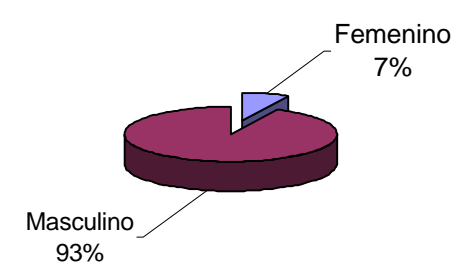

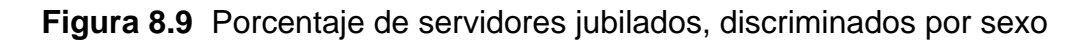

La edad a la fecha de valoración del grupo de jubilados se encuentra distribuida de la siguiente manera:

| Edad            | <b>Años</b> |
|-----------------|-------------|
| Mínima          | 54          |
| Máxima          | 84          |
| <b>PROMEDIO</b> | 68          |
|                 |             |

**Tabla 8.14** Valores significativos de la edad de los servidores jubilados, a la fecha de valoración

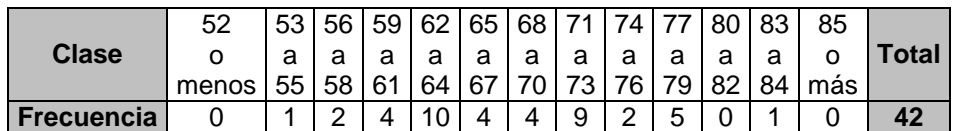

**Tabla 8.15** Distribución de frecuencias para la edad de los servidores jubilados, a la fecha de valoración

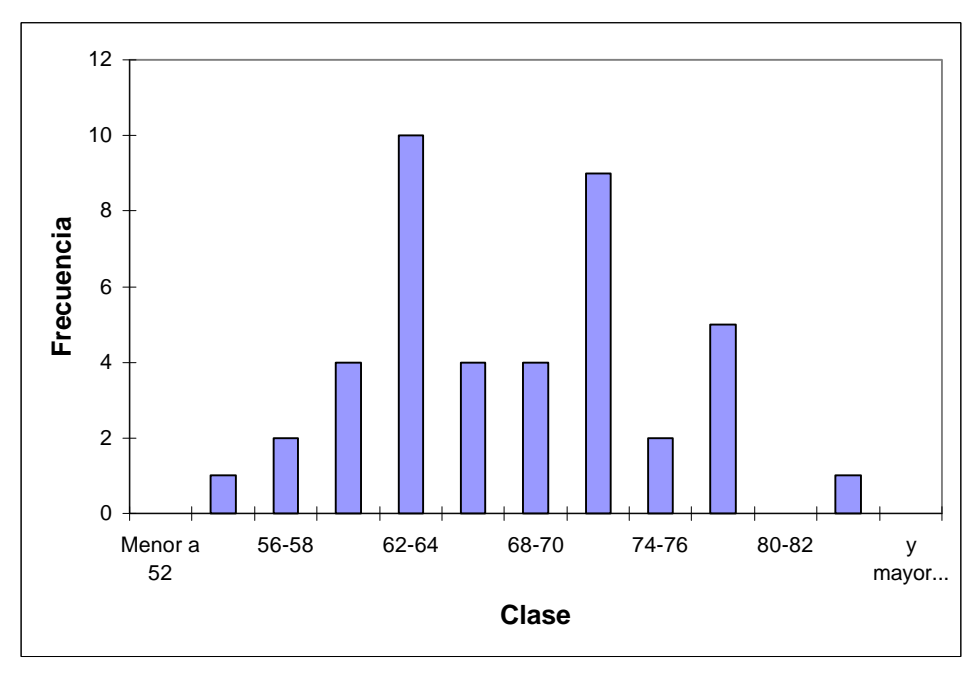

**Figura 8.10** Gráfico de barras para la edad de los servidores jubilados, a la fecha de valoración

De aquí, se desprende que en el grupo de jubilados su edad mínima actual es de 54 años y un máximo de 84 años, pasando por un promedio de 68 años de edad con la distribución anteriormente mencionada.

Con respecto a la edad de jubilación del grupo de personas, se encuentra distribuida de la siguiente manera:

| Edad            | <b>Años</b> |
|-----------------|-------------|
| Mínima          | 45          |
| Máxima          | 75          |
| <b>PROMEDIO</b> | 63          |

**Tabla 8.16** Valores representativos para la edad de jubilación de los servidores jubilados

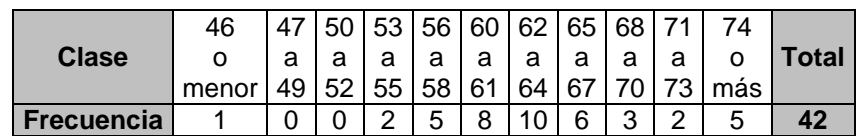

**Tabla 8.17** Distribución de frecuencias para la edad de jubilación de los servidores jubilados

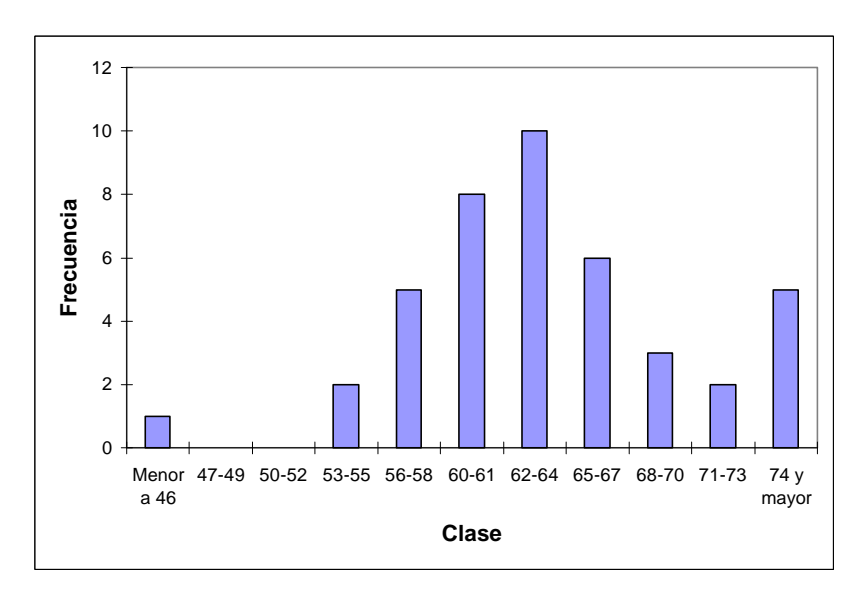

**Figura 8.11** Gráfico de barras para los años de jubilación de los servidores jubilados

De la tabla y el gráfico anterior, se desprende que el grupo de jubilados tiene una edad de jubilación mínima de 45 años y una edad máxima de 75 años, con una edad promedio de 63 años.

Con respecto a la prestación anual que reciben los jubilados, se encuentra distribuida de la siguiente manera:

|          | Prestación Cantidad (US\$) |  |  |  |
|----------|----------------------------|--|--|--|
| Mínima   | 198                        |  |  |  |
| Máxima   | 3,060                      |  |  |  |
| Promedio | 1.476                      |  |  |  |

**Tabla 8.18** Valores significativos para la prestación anual de los jubilados

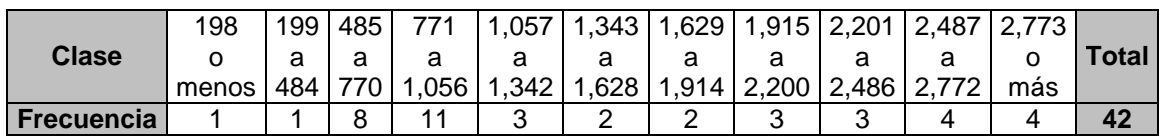

**Tabla 8.19** Tabla de frecuencias para la prestación anual de los jubilados

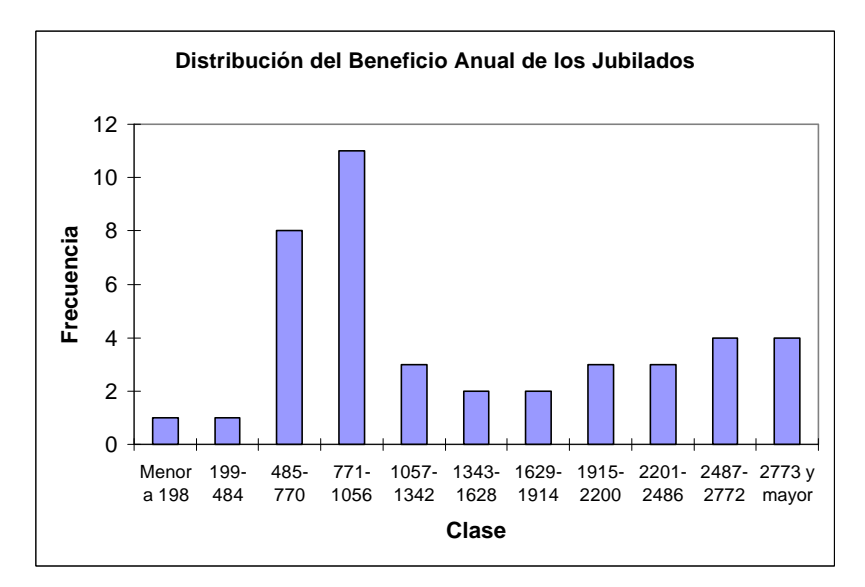

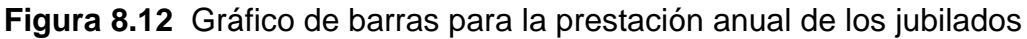

De la tabla y gráfico se concluye que el valor de menor prestación que recibe un jubilado es de US\$ 211.63 y la pensión más elevada es de US\$ 3,278.98 anualmente. La pensión promedio de un jubilado alcanza los US\$ 1,564.19.

A continuación se presenta un resumen de las condiciones del fondo a la fecha de valoración.

| Total de servidores en el fondo                                 | 859                             |
|-----------------------------------------------------------------|---------------------------------|
| Total de cotizantes                                             | 817                             |
| Total de jubilados                                              | 42                              |
| Total de profesores                                             | 517                             |
| Total de trabajadores                                           | 300                             |
| <b>Total mujeres</b>                                            | 179                             |
| <b>Total hombres</b>                                            | 680                             |
| Edad promedio servidores activos <sup>(8.2)</sup>               | 48                              |
| Edad promedio de los jubilados                                  | 68                              |
| Años de antigüedad en la EPN                                    | 20                              |
| Edad promedio de jubilación                                     | 63                              |
| Sueldo Base + subsidio por antigüedad promedio <sup>(8.3)</sup> | <b>US\$ 2,155</b>               |
| Beneficio total anual promedio                                  | <b>US\$ 8,917</b>               |
| Reserva inicial                                                 | US\$ 300,000                    |
| Porcentaje de aportación                                        | 12,5% (7,5% EPN, 5% servidores) |

**Tabla 8.20** Resumen de las condiciones del fondo a la fecha de valoración

l

**<sup>(8.2)</sup>** Edad al 30 de junio del 2001.

**<sup>(8.3)</sup>** Valores expresados anualmente.

**<sup>(8.4)</sup>** Porcentaje que se utiliza actualmente para la recaudación mensual de aportaciones.

# **8.3 ENTORNO ECONÓMICO–FINANCIERO**

En este proyecto, el entorno económico financiero lo cubrimos desde tres enfoques: uno estructural, otro coyuntural y un tercero de proyecciones a corto y mediano plazo. El objetivo es plasmar una idea de cómo se encontrará la economía ecuatoriana y su entorno financiero para de esta manera analizar en qué condiciones hipotéticas se encontrará el fondo frente a las exigencias de la dolarización y los problemas que se presentarán como consecuencia de los acontecimientos del 11 de septiembre.

Desde el punto de vista coyuntural, presentamos una breve idea de lo acontecido en el Ecuador durante sus dos primeros años de dolarización y los fenómenos que se presentarán como consecuencia de los atentados terroristas. En lo correspondiente a las proyecciones presentamos diferentes estimaciones que necesitaremos para el análisis actuarial como son las tasas de descuento actuarial y las tasas salariales.

No hay ninguna duda de que uno de los efectos más beneficiosos de la dolarización ha sido la estabilidad que ésta ha traído a la tasa nominal de cambio. En lo que va del proceso de dolarización, hay claras señales de recuperación de la actividad económica del país lo cual ha dado bases para previsiones optimistas sobre el período. Entre marzo del 2000 y marzo del 2001, por ejemplo, se pueden destacar desarrollos como los siguientes. La recaudación del IVA, a más de reflejar el buen funcionamiento del SRI, denota también un repunte notorio en las transacciones comerciales, al pasar de 58 millones de dólares a 100; las importaciones suben de unos 240 millones a 425, con una participación preponderante, en ambos casos, de los renglones de materia prima y de bienes de capital encaminados a reforzar principalmente virajes positivos en la producción industrial del país; los depósitos en el sistema bancario aumentan de \$3.1 millones a \$4.3; la inflación anual cae de un 80% a un 60% y se sabe ya que está en un proceso acelerado de disminución; el stock de la deuda pública se

reduce de un 98% del PIB a un 62% y, para completar, la percepción empresarial de que están por venir mejores días sube de un 45% a casi un 100%.**(8.5)**

Consistente con lo anterior y con la creciente emigración de ecuatorianos, son las reducciones que se han dado, entre mayo del 2000 y mayo del 2001, en la desocupación total (15 a 11%), en la tasa de cesantías, o sea de nuevos desempleados (11 a 8%) y en la subocupación total (del 60 al 51%) en Quito, Guayaquil y Cuenca.**(8.6)**

Según las previsiones del Banco Central para todo el año 2001, los sectores con crecimientos reales (a precios de 1975) más acelerados serán el de la construcción, a una tasa del 9.5%, sin precedentes en la década anterior, y el de petróleo y minas a una tasa del 7% que siendo alta no está al nivel del 11% alcanzado en 1993. Sectores que crecerán a un ritmo alrededor del promedio obtenido en los últimos diez años son: agricultura, silvicultura, caza y pesca 2,5%, industria manufacturera 3,3%, electricidad, gas y agua 2,3%, comercio y hoteles 3,2%, servicios financieros y a empresas 2,0% y servicios gubernamentales, sociales y personales 1,8%. Por debajo del promedio estará el crecimiento del sector transporte y comunicaciones con un 2.7% y con una tasa alta de 5.9% pero muy por debajo de la conseguida en el 2000 (14.2%) estará el sector otros elementos del PIB en el cual está incluido el IVA. Para los dos componentes más importantes de la demanda interna, el consumo final de los hogares y la formación bruta de capital fijo, las previsiones son de tasas de crecimiento real del 30 y del 24,7% respectivamente; la primera está por encima del promedio de la década, la segunda es la más alta en los últimos treinta años. En esta última, prácticamente todo corresponde a la inversión privada.**(8.7)**

Sin embargo, el panorama a corto y mediano plazo no está del todo despejado. Visto en perspectiva, por ejemplo, el alza del IVA del 12 al 14% aparece más como un paso estratégico encaminado a poder acceder a una variedad de apoyos internacionales que como una medida imprescindible para

l

**<sup>(8.5)</sup>** Intervención del Ing. Comercial Jorge Gallardo, Ministro de Finanzas, en el seminario "2002, Año Vulnerable" dirigido por Walter Spurrier; Quito, Junio 21 de 2001. Párrafo proporcionado por Dr. Franklin Maiguashca.

**<sup>(8.6)</sup>** BCE, página web, Boletín de precios, salarios, empleo y mercado laboral, junio 2001.

solventar el déficit fiscal; dada la resolución del Tribunal Constitucional de bajar el IVA al 12% se espera menores ingresos a las arcas estatales y posibles problemas con organismos internacionales.

Preocupa también la demora en la iniciación de la construcción del Oleoducto de Crudos Pesados. La salud de las finanzas fiscales y del flujo de dólares con los cuales tiene que vivir el país depende tanto del petróleo, que es urgente que esta obra se ponga en marcha. Además, vale recalcar los problemas que se están presentando en el ámbito de la financiación del Presupuesto del Estado como consecuencia de la caída del precio del crudo, a raíz de los problemas de conocimiento público que se dieron el 11 de septiembre. Es sintomático por ejemplo, que, debido a los antecedentes de incumplimientos que tiene el país, en Standard and Poor's prevalezca el criterio de que hoy en día existe una probabilidad de un 50% de que el país caiga nuevamente en moratoria en algún momento en los próximos cinco años.**(8.8)**

Además; hay signos preocupantes dentro del entorno económico nacional. Los efectos de la guerra no declarada al terrorismo mundial recae en la caída mundial del precio del crudo a 13.03 dólares por barril para el caso ecuatoriano, que obligará a un drástico reajuste presupuestario y fiscal del próximo año. El informe del Banco Central que presentó al congreso, indica que por cada dólar por debajo de los 20 dólares, habrá un recorte de 63 millones anuales en el gasto**(8.9)**

Del análisis del entorno económico y financiero del país tomaremos para propósitos de simulación y análisis de los diferentes escenarios a la tasa de descuento y la tasa de incremento del salario promedio a los dos parámetros como los más utilizados en las hipótesis del modelo actuarial en este estudio.

Para la definición de las cifras en cuestión se tuvo en cuenta una variedad de recursos: proyecciones de valores mensuales y anuales de las distintas variables;

1

**<sup>(8.7)</sup>** BCE: Información Estadística Mensual, abril 2001. Páginas 74 y 75

<sup>&</sup>lt;sup>(8.8)</sup> Análisis Semanal, N<sup>º</sup>. 22, junio 12 del 2001, página 6.

**<sup>(8.9)</sup>** Análisis económico, El Comercio, noviembre de 2001, pp. 2. Sección A.

previsiones de reconocidos analistas de la coyuntura económica del país; planteamientos públicos del Banco Central y del Ministerio de Finanzas.

Nuestra tasa de descuento actuarial será la tasa de interés pasiva referencial en dólares. El Banco Central publica cifras de esta tasa a partir de julio de 1995, año en el que se empieza a detectar en forma clara los inicios de un proceso de dolarización informal. Desde esa fecha hasta diciembre de 1999 se la definió como la nominal promedio semanal de todos los depósitos a plazo en dólares captados por los bancos privados a términos de 30 a 91 días. Con la dolarización, a partir de marzo del 2000, lo único que cambió en la definición fue que el plazo pasó a ser de entre 84 y 91 días.**(8.10)**

La cifra de 7.8% como tasa de descuento que aparece para el año 2001 es, a la vez, la previsión hecha por Walter Spurrier**(8.11)** para ese año, así como el promedio de este concepto desde marzo del 2000 hasta mayo del 2001.**(8.12)** Después de unos cinco años, la tasa se aproximará al 7.2% que corresponde a la tasa de diciembre del 2006 que recoge los resultados de la proyección hecha de datos mensuales de este concepto, desde julio de 1995 hasta diciembre del 2006.

La justificación para este procedimiento es que al paso que vamos, tomará todavía algún tiempo para que el Ecuador pueda cumplir con lo que se anticipa serán los condicionamientos que el Fondo Monetario Internacional planteará para la nueva carta de intención que tendrá que firmarse en el año 2002 y que cubren aspectos como el alza del capital mínimo de los bancos, estándares de Basilea para el patrimonio técnico de los mismos, legislación que les permita operar temporalmente por debajo del 9% del patrimonio técnico, normas internacionales para la clasificación de los préstamos y de las provisiones y, por último, cierre lo antes posible de los bancos no viables.**(8.13)** Dados estos condicionantes, lo prudente parece ser no anticipar mayores cambios en estas tasas de interés. A

l

**<sup>(8.10)</sup>** Ver. BCE , Información Estadística Mensual (IEM), diciembre de 1999, página 33 y abril 2001, página 24.

**<sup>(8.11)</sup>** "2002, Año Vulnerable", Quito, junio 21, 2001, página 32.

**<sup>(8.12)</sup>** BCE, IEM, junio 2001, página web.

**<sup>(8.13)</sup>**W. Spurrier, op.cit., páginas 15 y 16.

continuación se presenta los datos de las tasas de interés desde julio de 1995 hasta diciembre del 2006, tanto para la pasiva como la activa referencial.

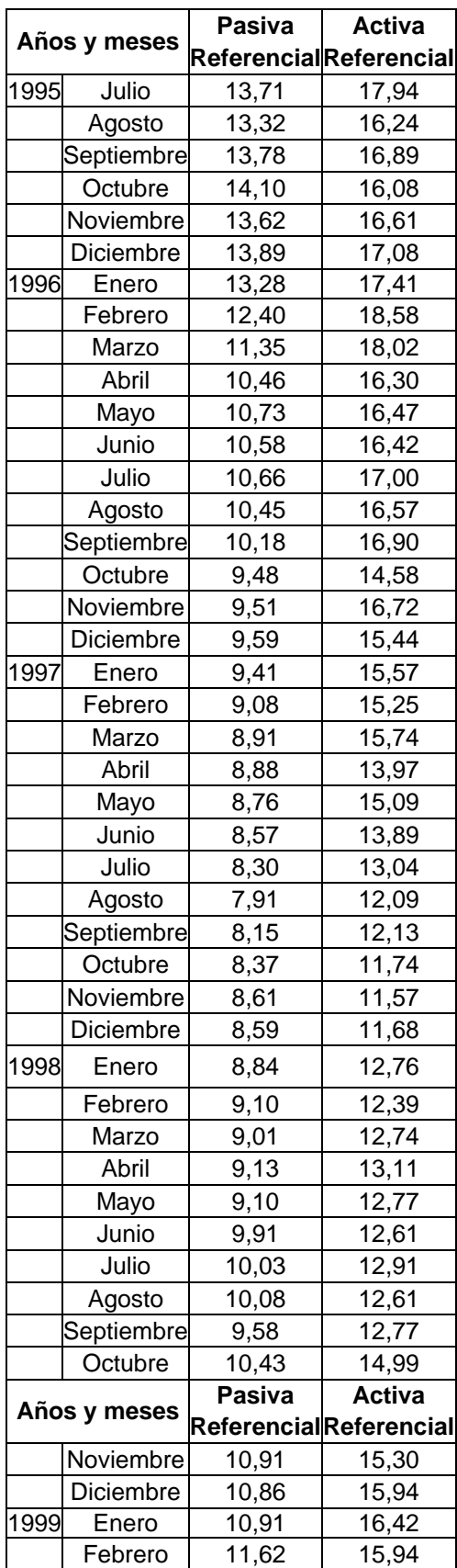

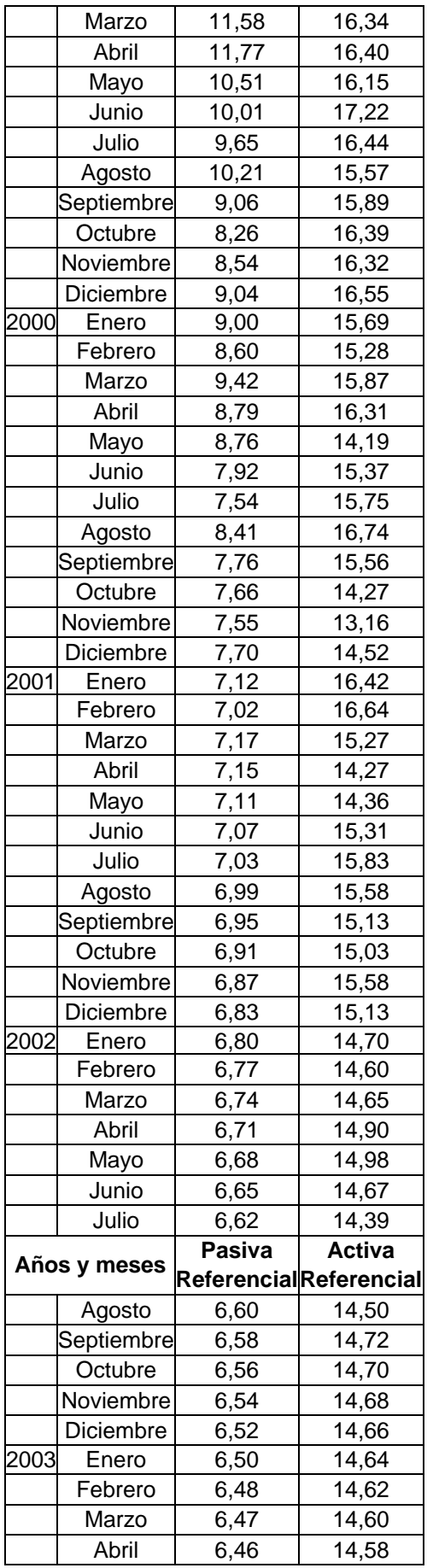

|      | Mayo         | 6,45   | 14,56                          |
|------|--------------|--------|--------------------------------|
|      | Junio        | 6,44   | 14,54                          |
|      | Julio        | 6,43   | 14,52                          |
|      | Agosto       | 6,42   | 14,50                          |
|      | Septiembre   | 6,41   | 14,48                          |
|      | Octubre      | 6,41   | 14,46                          |
|      | Noviembre    | 6,41   | 14,44                          |
|      | Diciembre    | 6,41   | 14,42                          |
| 2004 | Enero        | 6,41   | 14,40                          |
|      | Febrero      | 6,41   | 14,38                          |
|      | Marzo        | 6,41   | 14,36                          |
|      | Abril        | 6,41   | 14,34                          |
|      | Mayo         | 6,41   | 14,32                          |
|      | Junio        | 6,42   | 14,30                          |
|      | Julio        | 6,43   | 14,28                          |
|      | Agosto       | 6,44   | 14,26                          |
|      | Septiembre   | 6,45   | 14,24                          |
|      | Octubre      | 6,46   | 14,22                          |
|      | Noviembre    | 6,47   | $\overline{1}$ 4,20            |
|      | Diciembre    | 6,48   | 14,18                          |
| 2005 | Enero        | 6,50   | 14,16                          |
|      | Febrero      | 6,52   | 14,14                          |
|      | Marzo        | 6,54   | 14,12                          |
|      | Abril        | 6,56   | 14,10                          |
|      | Mayo         | 6,58   | 14,08                          |
|      | Junio        | 6,60   | 14,06                          |
|      | Julio        | 6,62   | 14,04                          |
|      | Agosto       | 6,64   | 14,02                          |
|      | Septiembre   | 6,67   | 14,00                          |
|      | Octubre      | 6,70   | 13,98                          |
|      | Noviembre    | 6,73   | 13,96                          |
|      | Diciembre    | 6,76   | 13,94                          |
| 2006 | Enero        | 6,79   | 13,92                          |
|      | Febrero      | 6,82   | 13,90                          |
|      | Marzo        | 6,85   | 13,88                          |
|      | Abril        | 6,89   | 13,86                          |
|      |              | Pasiva | <b>Activa</b>                  |
|      | Años y meses |        | <b>Referencial</b> Referencial |
|      | Mayo         | 6,93   | 13,84                          |
|      | Junio        | 6,97   | 13,82                          |
|      | Julio        | 7,01   | 13,80                          |
|      | Agosto       | 7,05   | 13,78                          |
|      | Septiembre   | 7,09   | 13,76                          |
|      | Octubre      | 7,13   | 13,74                          |
|      | Noviembre    | 7,18   | 13,72                          |
|      |              |        |                                |
|      | Diciembre    | 7,23   | 13,70                          |

**Tabla 8.21** Proyecciones del BCE, 1995-1999

Con respecto a la tasa de crecimiento salarial se utilizará la correspondiente al sector de la economía al que pertenece. Para el caso de la Escuela Politécnica se estima que tenga una tasa de crecimiento promedio del alrededor del 3,5%, con una mínima del 2% hasta una máxima del 8%, según estimaciones del consejo Nacional del Salarios.

# **8.4 SIMULACIONES**

En esta sección se incorporan los resultados más relevantes que se obtuvieron en el capítulo 7: *Simulaciones numéricas*. Para el efecto, se consideran los siguientes valores significativos de los parámetros de simulación.

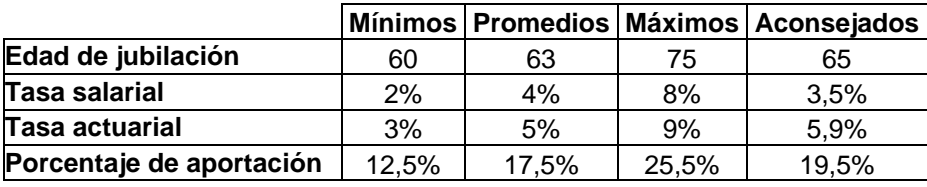

**Tabla 8. 22** Valores de parámetros de simulación

Para un valor fijo de porcentaje de aportación de 12.5% y al realizar la variación correspondiente de los otros tres parámetros, se obtienen los siguientes resultados de los diferentes agregados actuariales:

| Porcentaje de<br>aportación:12.5%      |       |       | V.A.P.A.F                                     |                                        |                                                                |              |                                    |                                   |        |
|----------------------------------------|-------|-------|-----------------------------------------------|----------------------------------------|----------------------------------------------------------------|--------------|------------------------------------|-----------------------------------|--------|
| Edad de<br>jubilaciónsalarialactuarial | Tasa  | Tasa  | <b>Sueldo</b><br>Base +<br>Sub.<br>Antigüedad | <b>Beneficio</b><br><b>Total Anual</b> | C.A.T.S.A                                                      | C.A.T.S.J    | Déficit/Superávit                  | C.A.C                             | T.R    |
| 60                                     | 3.50% | 5.90% | \$2,048,847.80                                | \$8,481,729.08                         | \$56,345,333.96                                                | \$766,619.89 |                                    | -\$54,763,106.06 \$127,745,454.03 | 70.76% |
| 63                                     | 3.50% | 5.90% |                                               | \$2,454,124.66 \$10,161,492.10         | \$51,231,283.08                                                | \$766,619.89 |                                    | -\$49,243,778.31 \$139,513,733.59 | 76.63% |
| 65                                     | 3.50% | 5.90% |                                               | \$2,711,701.87 \$11,228,421.85         | \$47,170,487.87                                                | \$766,619.89 |                                    | -\$44,925,405.88 \$145,480,585.39 | 82.23% |
| 75                                     | 3.50% | 5.90% |                                               | \$3,765,566.05 \$15,589,133.45         | \$19,701,147.03                                                | \$766,619.89 |                                    | -\$16,402,200.88 \$140,128,642.73 | 88.53% |
| 65                                     | 2.00% | 5.90% |                                               | \$2,419,597.21 \$10,019,640.81         | \$34,464,802.35                                                | \$681,613.89 |                                    | -\$32,426,819.02 \$100,068,227.72 | 81.54% |
| 65                                     | 3.50% | 5.90% |                                               | \$2,711,701.87 \$11,228,421.85         | \$47,170,487.87                                                | \$766,619.89 |                                    | -\$44,925,405.88 \$145,480,585.39 | 82.23% |
| 65                                     | 4.00% | 5.90% |                                               | \$2,821,270.36 \$11,681,767.09         | \$52,557,662.14                                                | \$798,701.14 |                                    | -\$50,235,092.93 \$165,348,484.47 | 82.35% |
| 65                                     | 8.00% | 5.90% |                                               |                                        | \$3,999,242.81 \$16,553,182.95 \$133,247,334.92 \$1,149,016.53 |              | -\$130,097,108.64 \$490,549,623.97 |                                   | 82.02% |
| 65                                     | 3.50% | 3.00% |                                               | \$3,457,852.89 \$14,314,884.66         | \$94,067,288.31                                                | \$986,916.26 |                                    | -\$91,296,351.68 \$187,393,236.66 | 82.23% |
| 65                                     | 3.50% | 5.00% |                                               | \$2,910,820.21 \$12,052,255.68         | \$57,800,220.25                                                | \$824,995.04 |                                    | -\$55,414,395.08 \$156,643,455.06 | 82.23% |
| 65                                     | 3.50% | 5.90% |                                               | \$2,711,701.87 \$11,228,421.85         | \$47,170,487.87                                                | \$766,619.89 |                                    | -\$44,925,405.88 \$145,480,585.39 | 82.23% |
| 65                                     | 3.50% | 9.00% | \$2,182,389.27                                | \$9,037,844.61                         | \$25,078,811.00                                                | \$613,188.62 |                                    | -\$23,209,610.36 \$115,964,690.63 | 82.23% |

**Tabla 8. 23** Resultados actuariales al 12.5% de aportación

| Porcentaje de aportación:<br>17,5%      |       |       | V.A.P.A.F                           |                                        |                                                                |              |                                          |                                          |     |
|-----------------------------------------|-------|-------|-------------------------------------|----------------------------------------|----------------------------------------------------------------|--------------|------------------------------------------|------------------------------------------|-----|
| Edad de<br>jubilación Salarialactuarial | Tasa  | Tasa  | Sueldo Base<br>+ Sub.<br>Antigüedad | <b>Beneficio</b><br><b>Total Anual</b> | C.A.T.S.A                                                      | C.A.T.S.J    | Déficit/Superávit                        | C.A.C                                    | T.R |
| 60                                      | 3.50% | 5.90% |                                     | \$2,868,386.92 \$11,874,420.71         | \$56,345,333.96                                                | \$766,619.89 |                                          | -\$53,943,566.94 \$127,745,454.03 70.76% |     |
| 63                                      | 3.50% | 5.90% |                                     | \$3,435,774.53 \$14,226,088.94         | \$51,231,283.08                                                | \$766,619.89 |                                          | -\$48,262,128.44 \$139,513,733.59 76.63% |     |
| 65                                      | 3.50% | 5.90% |                                     | \$3,796,382.62 \$15,719,790.59         | \$47.170.487.87                                                | \$766.619.89 |                                          | -\$43,840,725.14 \$145,480,585.39 82.23% |     |
| 75                                      | 3.50% | 5.90% |                                     | \$5,271,792.47 \$21,824,786.83         | \$19,701,147.03                                                | \$766.619.89 |                                          | -\$14,895,974.46 \$140,128,642.73 88.53% |     |
| 65                                      | 2.00% | 5.90% |                                     | \$3,387,436.10 \$14,027,497.14         | \$34,464,802.35                                                | \$681,613.89 |                                          | -\$31,458,980.14 \$100,068,227.7281.54%  |     |
| 65                                      | 3.50% | 5.90% |                                     | \$3,796,382.62 \$15,719,790.59         | \$47,170,487.87                                                | \$766,619.89 |                                          | -\$43,840,725.14 \$145,480,585.39 82.23% |     |
| 65                                      | 4.00% | 5.90% |                                     | \$3,949,778.50 \$16,354,473.92         | \$52.557.662.14                                                | \$798.701.14 |                                          | -\$49,106,584.78 \$165,348,484.47 82.35% |     |
| 65                                      | 8.00% | 5.90% |                                     |                                        | \$5,598,939.93 \$23,174,456.13 \$133,247,334.92 \$1,149,016.53 |              | -\$128,497,411.52 \$490,549,623.9782.02% |                                          |     |
| 65                                      | 3.50% | 3.00% |                                     | \$4,840,994.05 \$20,040,838.52         | \$94,067,288.31                                                | \$986,916.26 |                                          | -\$89,913,210.52 \$187,393,236.6682.23%  |     |
| 65                                      | 3.50% | 5.00% |                                     | \$4,075,148.30 \$16,873,157.95         | \$57,800,220.25                                                | \$824.995.04 |                                          | -\$54,250,066.99 \$156,643,455.0682.23%  |     |
| 65                                      | 3.50% | 5.90% |                                     | \$3,796,382.62 \$15,719,790.59         | \$47,170,487.87                                                | \$766,619.89 |                                          | -\$43,840,725.14 \$145,480,585.39 82.23% |     |
| 65                                      | 3.50% | 9.00% |                                     | \$3,055,344.97 \$12,652,982.45         | \$25,078,811.00                                                | \$613,188.62 |                                          | -\$22,336,654.65 \$115,964,690.63 82.23% |     |

**Tabla 8. 24** Resultados actuariales al 17.5% de aportación

| Porcentaje de aportación:<br>19,5%      |       |       | V.A.P.A.F                           |                                        |                                                                |              |                                           |                                          |     |
|-----------------------------------------|-------|-------|-------------------------------------|----------------------------------------|----------------------------------------------------------------|--------------|-------------------------------------------|------------------------------------------|-----|
| Edad de<br>jubilación Salaria actuarial | Tasa  | Tasa  | Sueldo Base<br>+ Sub.<br>Antigüedad | <b>Beneficio</b><br><b>Total Anual</b> | C.A.T.S.A                                                      | C.A.T.S.J    | Déficit/Superávit                         | C.A.C                                    | T.R |
| 60                                      | 3.50% | 5.90% |                                     | \$3,196,202.57 \$13,231,497.37         | \$56,345,333.96                                                | \$766,619.89 |                                           | -\$53,615,751.29 \$127,745,454.0370.76%  |     |
| 63                                      | 3.50% | 5.90% |                                     | \$3,828,434.47 \$15,851,927.68         | \$51,231,283.08                                                | \$766,619.89 |                                           | -\$47,869,468.50 \$139,513,733.59 76.63% |     |
| 65                                      | 3.50% | 5.90% |                                     | \$4,230,254.92 \$17,516,338.09         | \$47,170,487.87                                                | \$766,619.89 |                                           | -\$43,406,852.84 \$145,480,585.39 82.23% |     |
| 75                                      | 3.50% | 5.90% |                                     | \$5,874,283.03 \$24,319,048.18         | \$19,701,147.03                                                | \$766,619.89 |                                           | -\$14,293,483.89 \$140,128,642.73 88.53% |     |
| 65                                      | 2.00% | 5.90% |                                     | \$3,774,571.65 \$15,630,639.67         | \$34.464.802.35                                                | \$681.613.89 |                                           | -\$31,071,844.59 \$100,068,227.7281.54%  |     |
| 65                                      | 3.50% | 5.90% |                                     | \$4,230,254.92 \$17,516,338.09         | \$47,170,487.87                                                | \$766,619.89 |                                           | -\$43,406,852.84 \$145,480,585.39 82.23% |     |
| 65                                      | 4.00% | 5.90% |                                     | \$4,401,181.76 \$18,223,556.66         | \$52,557,662.14                                                | \$798,701.14 |                                           | -\$48,655,181.53 \$165,348,484.4782.35%  |     |
| 65                                      | 8.00% | 5.90% |                                     |                                        | \$6,238,818.78 \$25,822,965.40 \$133,247,334.92 \$1,149,016.53 |              | -\$127,857,532.67 \$490,549,623.97 82.02% |                                          |     |
| 65                                      | 3.50% | 3.00% |                                     | \$5,394,250.51 \$22,331,220.07         | \$94,067,288.31                                                | \$986,916.26 |                                           | -\$89,359,954.06 \$187,393,236.66 82.23% |     |
| 65                                      | 3.50% | 5.00% |                                     | \$4,540,879.53 \$18,801,518.86         | \$57,800,220.25                                                | \$824.995.04 |                                           | -\$53,784,335.76 \$156,643,455.0682.23%  |     |
| 65                                      | 3.50% | 5.90% |                                     | \$4,230,254.92 \$17,516,338.09         | \$47,170,487.87                                                | \$766,619.89 |                                           | -\$43,406,852.84 \$145,480,585.3982.23%  |     |
| 65                                      | 3.50% | 9.00% |                                     | \$3,404,527.26\$14,099,037.59          | \$25,078,811.00                                                | \$613,188.62 |                                           | -\$21,987,472.37 \$115,964,690.63 82.23% |     |

**Tabla 8. 25** Resultados actuariales al 19.5% de aportación

| Porcentaje de aportación:<br>25,5%       |       |             | V.A.P.A.F                           |                                 |                                                                |              |                                          |                                          |     |
|------------------------------------------|-------|-------------|-------------------------------------|---------------------------------|----------------------------------------------------------------|--------------|------------------------------------------|------------------------------------------|-----|
| Edad de<br>jubilación Salaria lactuarial | Tasa  | <b>Tasa</b> | Sueldo Base<br>+ Sub.<br>Antigüedad | <b>Beneficio</b><br>Total Anual | C.A.T.S.A                                                      | C.A.T.S.J    | Déficit/Superávit                        | C.A.C                                    | T.R |
| 60                                       | 3.50% | 5.90%       |                                     | \$4,179,649.51 \$17,302,727.32  | \$56,345,333.96                                                | \$766,619.89 |                                          | -\$52,632,304.34 \$127,745,454.03 70.76% |     |
| 63                                       | 3.50% | 5.90%       |                                     | \$5,006,414.31 \$20,729,443.88  | \$51,231,283.08                                                | \$766,619.89 |                                          | -\$46,691,488.66 \$139,513,733.5976.63%  |     |
| 65                                       | 3.50% | 5.90%       |                                     | \$5,531,871.82 \$22,905,980.58  | \$47,170,487.87                                                | \$766,619.89 |                                          | -\$42,105,235.94 \$145,480,585.39 82.23% |     |
| 75                                       | 3.50% | 5.90%       |                                     | \$7,681,754.73 \$31,801,832.24  | \$19.701.147.03                                                | \$766,619.89 |                                          | -\$12,486,012.19 \$140,128,642.73 88.53% |     |
| 65                                       | 2.00% | 5.90%       |                                     | \$4,935,978.31 \$20,440,067.26  | \$34,464,802.35                                                | \$681,613.89 |                                          | -\$29,910,437.92 \$100,068,227.7281.54%  |     |
| 65                                       | 3.50% | 5.90%       |                                     | \$5,531,871.82 \$22,905,980.58  | \$47.170.487.87                                                | \$766,619.89 |                                          | -\$42,105,235.94 \$145,480,585.39 82.23% |     |
| 65                                       | 4.00% | 5.90%       |                                     | \$5,755,391.53 \$23,830,804.86  | \$52,557,662.14                                                | \$798,701.14 |                                          | -\$47,300,971.76 \$165,348,484.4782.35%  |     |
| 65                                       | 8.00% | 5.90%       |                                     |                                 | \$8,158,455.32 \$33,768,493.22 \$133,247,334.92 \$1,149,016.53 |              | -\$125,937,896.13 \$490,549,623.9782.02% |                                          |     |
| 65                                       | 3.50% | 3.00%       |                                     | \$7,054,019.90 \$29,202,364.70  | \$94,067,288.31                                                | \$986,916.26 |                                          | -\$87,700,184.67 \$187,393,236.6682.23%  |     |
| 65                                       | 3.50% | 5.00%       |                                     | \$5,938,073.23 \$24,586,601.59  | \$57,800,220.25                                                | \$824,995.04 |                                          | -\$52,387,142.06 \$156,643,455.06 82.23% |     |
| 65                                       | 3.50% | 5.90%       |                                     | \$5,531,871.82 \$22,905,980.58  | \$47,170,487.87                                                | \$766,619.89 |                                          | -\$42,105,235.94 \$145,480,585.39 82.23% |     |
| 65                                       | 3.50% | 9.00%       |                                     | \$4,452,074.10 \$18,437,203.00  | \$25,078,811.00                                                | \$613,188.62 |                                          | -\$20,939,925.52 \$115,964,690.6382.23%  |     |

**Tabla 8. 26** Resultados actuariales al 25.5% de aportación

Después de analizar estos resultados, se presenta los balances actuariales con los parámetros más aconsejados en donde se estima que variarán dichos valores.

# **8.5 BALANCE ACTUARIAL**

# **8.5.1 DEFINICIÓN**

El balance actuarial es una confrontación de los valores actuales calculados a la fecha de valoración, de los ingresos y egresos futuros del fondo. Consta de dos partes: el activo actuarial y el pasivo actuarial y cada uno de ellos conformado por sus respectivas cuentas.

Por una parte, en las cuentas del pasivo constan los valores actuales de todos los egresos o gastos del fondo previstos en el futuro.

Por otra parte en las cuentas del activo constan los valores actuales de todos los ingresos previstos del fondo en el futuro; además, del activo contable que dispone el fondo actualmente.

Diremos que el fondo tiene un superávit actuarial en el caso que los valores actuales de los ingresos sean mayores que los valores actuales de los egresos. Caso contrario, diremos que el fondo tiene un déficit actuarial. Si los valores actuales de los ingresos son iguales a los valores actuales de los egresos, entonces diremos que el fondo se encuentra en equilibrio actuarial.

En el caso de existir un déficit actuarial, éste se presenta en una cuenta del activo denominada déficit. Caso contrario si existe un superávit, éste será presentado en una cuenta de pasivo denominada superávit.

#### **8.5.2 CUENTAS DEL ACTIVO ACTUARIAL**

Para este estudio, el activo actuarial está conformado por las siguientes cuentas:

#### **8.5.2.1 Activos contables del fondo**

Es el equivalente en dinero de los activos contables del fondo a la fecha de valoración. En el presente estudio hemos considerado en esta cuenta el saldo total del fondo de la EPN más los intereses generados a la fecha**(14)** , de acuerdo al informe financiero correspondiente, para nuestro caso será "Valor de Mercado de los Activos del Fondo".

## **8.5.2.2 Valor actual de los ingresos futuros**

En esta cuenta se consideran todos los posibles ingresos que tendrá el fondo en el futuro. El valor que consta en esta cuenta es el total de los valores actuales de estos ingresos.

Según los artículos del reglamento, los ingresos del fondo provienen de:

a) El aporte individual.

l

b) Las asignaciones, donaciones y legados.

**<sup>(14)</sup>** Valor estimado al 30 de Junio del 2001.

- c) Las cuotas extras que se crearan, y
- d) Los valores que no fueran retirados por prescripción o donación voluntaria.

Sin embargo, de acuerdo a los informes de los estados financieros del fondo, la totalidad de los ingresos en los últimos años proviene de los aportes individuales. Por esta razón para los cálculos de los ingresos futuros hemos considerado en este estudio solamente las aportaciones individuales futuras, dicha cuenta se denominará "Valor Actuarial Presente de las Aportaciones Futuras de todos los miembros del Plan".

#### **8.5.2.3 Déficit actuarial**

En esta cuenta consta el saldo entre los valores actuales de los ingresos y los egresos en el caso de que exista un déficit; es decir, cuando los egresos futuros superen a los ingresos futuros.

#### **8.5.3 CUENTAS DEL PASIVO ACTUARIAL**

El pasivo actuarial está conformado por las cuentas que se detallan a continuación:

#### **8.5.3.1 Valor actual del pago de obligaciones**

En esta cuenta se considera el monto total en valor actual que permitiría cubrir todas las obligaciones futuras del fondo por pago de prestaciones a los afiliados, para nuestro caso tenemos dos cuentas, la primera corresponde a las prestaciones generadas por los servidores en servicio activo y se denominará a la cuenta "Costo Actuarial Total de los Servidores Activos". La segunda cuenta corresponde a las prestaciones generadas por los servidores en servicio pasivo; es decir, los jubilados, y se denominará a esta cuenta "Costo Actuarial Total de los Servidores Jubilados".

#### **8.5.3.2 Superávit actuarial**

En esta cuenta consta el saldo entre los valores actuales de los ingresos y los egresos en el caso de que exista un superávit actuarial; es decir, cuando los ingresos futuros superen a los egresos futuros.

# **8.5.4 PARÁMETROS ACTUARIALES**

Aquí se describen todos los parámetros utilizados en las diferentes simulaciones.

#### **8.5.4.1 Tabla de mortalidad**

Hace referencia a la tabla de mortalidad utilizada en el estudio que interviene en los cálculos demográfico–financieros. Para nuestro caso se utilizó la tabla "Experiencia Ecuatoriana 2000–2005" proyectada por el INEC y ajustada, interpolada y extrapolada anualmente en la presente tesis para nuestro uso.

#### **8.5.4.2 Edad de jubilación**

Este parámetro corresponde a la edad estimada que se asume se jubilarán los servidores adscritos al plan de jubilación. Este parámetro es convenientemente estimado a través de un estudio demográfico de la población para el personal que se ha jubilado en los últimos años; para nuestro caso la población de jubilados y no sugiere una edad de jubilación entre 63 a 65 años.

#### **8.5.4.3 Tasa de incremento salarial**

Este parámetro hace referencia a la tasa de crecimiento salarial que se espera tenga efecto sobre los sueldos y salarios de todos los servidores que conforman el plan. Para nuestro estudio se realizó inicialmente un análisis de las diferentes subidas de sueldos que han tenido los servidores de la EPN desde el año 1998, pero como consecuencia de la dolarización estos sueldos no se utilizaron; por lo que se prefirió utilizar las proyecciones de sueldos que se

esperan a nivel país dentro del sector al que pertenece la Institución. De aquí se sugirió una tasa de crecimiento salarial del 3.50% efectiva anual.

#### **8.5.4.4 Tasa anual actuarial**

Este parámetro hace referencia a la tasa anual actuarial que se espera tenga efecto sobre el crecimiento de los bienes que posee el fondo. Para nuestro estudio se utiliza la tasa de descuento anual esperada por el BCE en los siguientes años y su valor referencial es 5.9%.

#### **8.5.4.5 Número inicial de cotizantes**

Este parámetro indica el número inicial de cotizantes con que cuenta el fondo a la fecha de valoración. Para nuestro estudio, su valor es de 817 servidores al 30 de junio del 2001.

#### **8.5.4.6 Número de jubilados**

Este parámetro como su nombre lo indica, es el número de servidores jubilados con que cuenta el fondo a la fecha de valoración. Para nuestro estudio, su valor es de 42 servidores al 30 de junio del 2001.

#### **8.5.4.7 Reserva inicial**

Este parámetro hace referencia al valor de Mercado de los Activos del fondo y se lo puede considerar variable para efecto de cálculos posteriores o mejorados a la fecha de valoración. Para efecto del estudio tomamos una Reserva Inicial de US\$ 300.000.

#### **8.5.4.8 Porcentaje de aportación**

Este parámetro hace referencia como su nombre lo indica al porcentaje de aportación que debe realizar la población cotizante. En la actualidad se tiene una aportación del 12,5% distribuida en 5% aportación personal y un 7.5% de aportación Institucional. Además, se simulará que esta cifra puede crecer a un 25% como sugerencia de la administradora del fondo.

#### **8.5.4.9 Pensión complementaria del IESS**

Este parámetro es de carácter informativo y hace referencia al tipo de prestación complementaria que ofrece el IESS. Hay que recalcar que para obtener esta prestación se calcula sobre la base de la pensión básica y de aquí a la pensión unificada, para finalmente llegar a la pensión líquida que es la vigente en este momento dentro de los estatutos de la Seguridad Social.

#### **8.5.4.10 Base de aportación**

Este parámetro hace referencia a la base impositiva con respecto a la cual se calculan las aportaciones futuras. Para nuestro estudio tenemos la base actual que es con respecto al sueldo básico más el subsidio por antigüedad, y además, se plantea utilizar el beneficio anual total como base impositiva.

#### **8.5.4.11 Fecha de valoración**

Este parámetro hace referencia a la fecha a la cual se realiza el estudio, para nuestro caso se la realiza al 30 de junio del año 2001.

## **8.5.5 METODOLOGÍA DE CÁLCULO DEL BALANCE ACTUARIAL**

Para determinar los montos de cada una de las cuentas mencionadas, en los casos pertinentes se procede a realizar los cálculos individualizados, rigiéndose a los reglamentos que están vigentes a la actualidad para cada uno de los servidores; luego se halla el total sumando los resultados individuales, conforme al literal (a) de las hipótesis actuariales (ver sección 5.2).

Hay que tomar en cuenta que los balances actuariales se los realiza, haciendo variar cada uno de los diferentes parámetros de simulación como son: edad de jubilación, tasa salarial, tasa actuarial y porcentaje de aportación; de acuerdo a lo que se especifica en la tabla 8.22 para los valores mínimo, promedio, máximo y aconsejado.

Los resultados obtenidos para los balances actuariales haciendo variar cada uno de los parámetros y dentro de cada escenario se presenta a continuación:

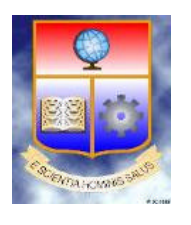

**Fecha Actual:**

**Hora:**

20/02/2002 15:35

# **PATRONAL DE LOS SERVIDORES DE LA ESCUELA POLITÉCNICA NACIONAL ESTUDIO ACTUARIAL PARA EL FONDO DE JUBILACIÓN**

## **Fondo de Jubilación Patronal ESCUELA POLITÉCNICA NACIONAL BALANCE MATEMÁTICO ACTUARIAL 30/06/2001**

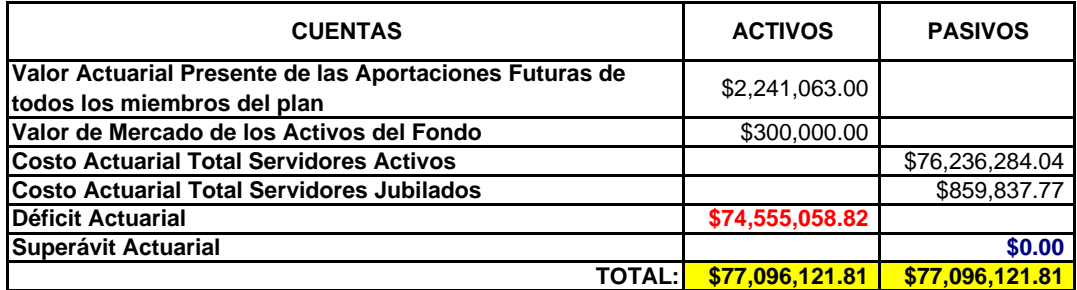

# **PARÁMETROS DE SIMULACIÓN**

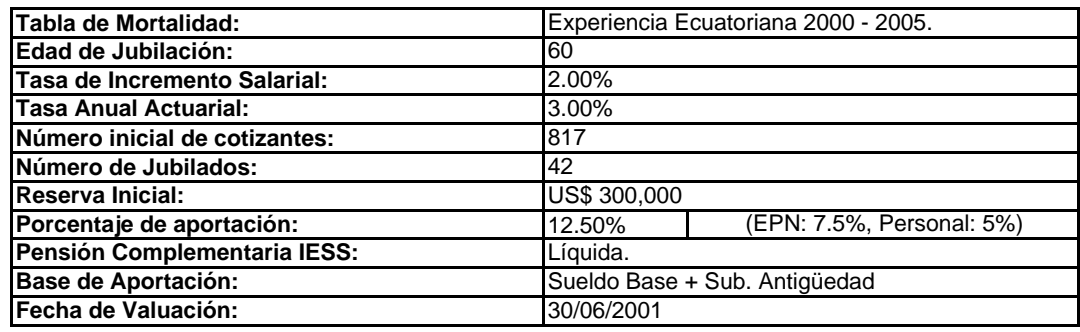

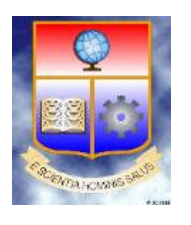

**Fecha Actual:**

**Hora:**

20/02/2002 15:36

# **PATRONAL DE LOS SERVIDORES DE LA ESCUELA POLITÉCNICA NACIONAL ESTUDIO ACTUARIAL PARA EL FONDO DE JUBILACIÓN**

## **Fondo de Jubilación Patronal ESCUELA POLITÉCNICA NACIONAL BALANCE MATEMÁTICO ACTUARIAL 30/06/2001**

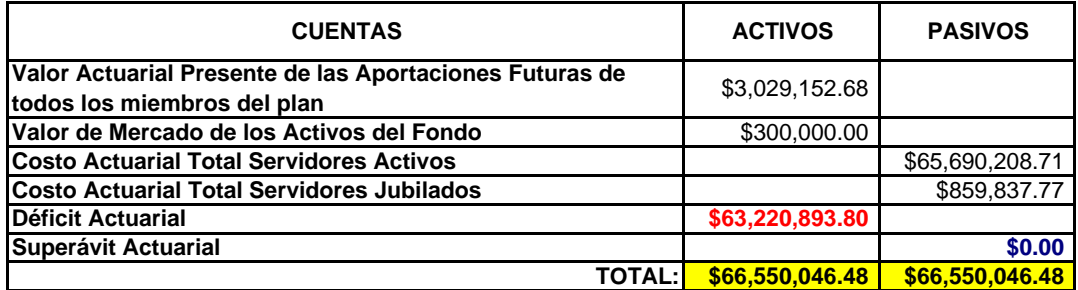

# **PARÁMETROS DE SIMULACIÓN**

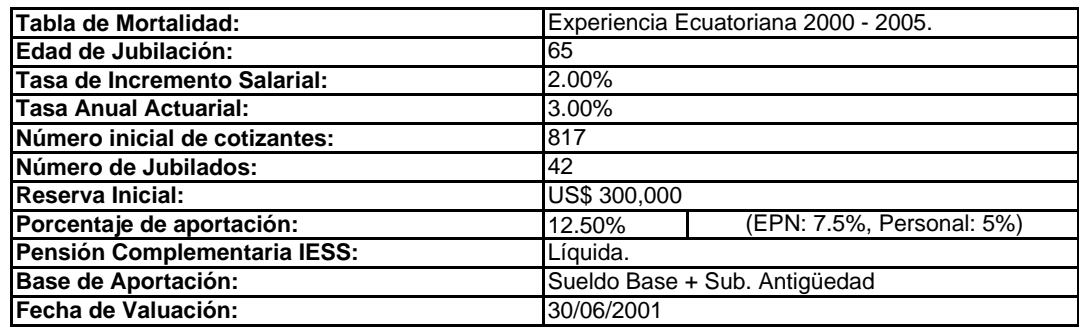

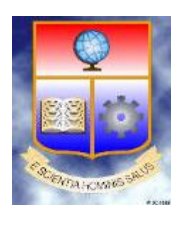

**Fecha Actual:**

**Hora:**

20/02/2002 15:36

# **PATRONAL DE LOS SERVIDORES DE LA ESCUELA POLITÉCNICA NACIONAL ESTUDIO ACTUARIAL PARA EL FONDO DE JUBILACIÓN**

## **Fondo de Jubilación Patronal ESCUELA POLITÉCNICA NACIONAL BALANCE MATEMÁTICO ACTUARIAL 30/06/2001**

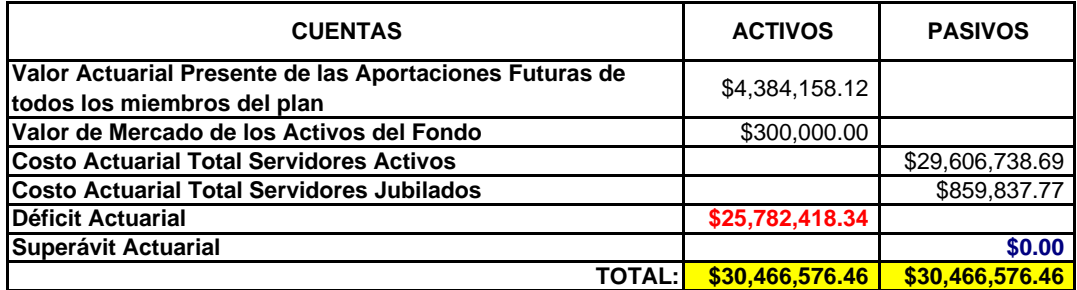

# **PARÁMETROS DE SIMULACIÓN**

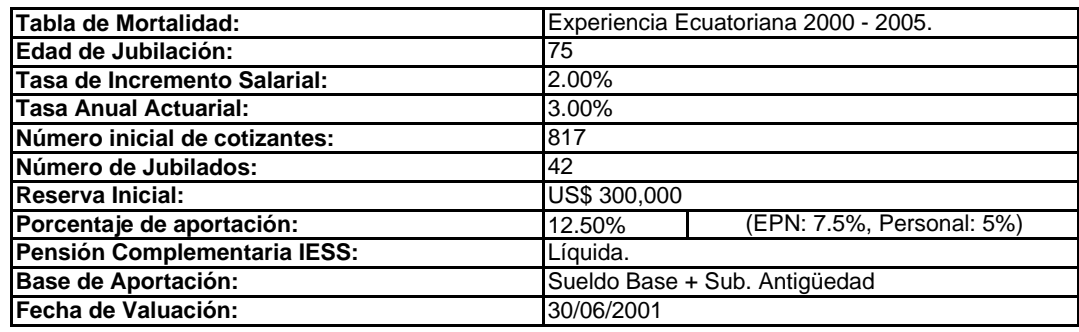

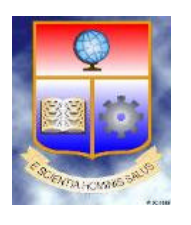

**Fecha Actual:**

**Hora:**

20/02/2002 15:37

# **PATRONAL DE LOS SERVIDORES DE LA ESCUELA POLITÉCNICA NACIONAL ESTUDIO ACTUARIAL PARA EL FONDO DE JUBILACIÓN**

## **Fondo de Jubilación Patronal ESCUELA POLITÉCNICA NACIONAL BALANCE MATEMÁTICO ACTUARIAL 30/06/2001**

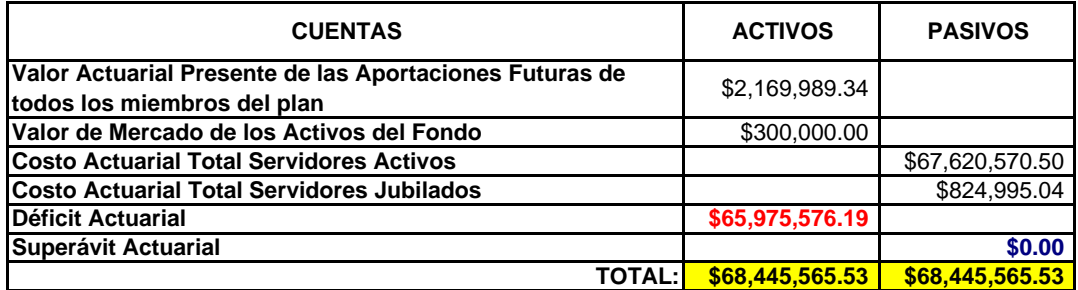

# **PARÁMETROS DE SIMULACIÓN**

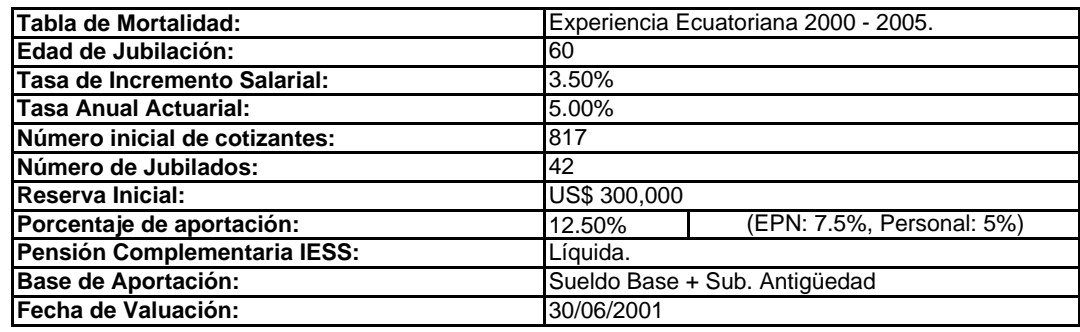

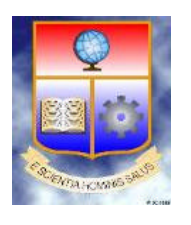

**Fecha Actual:**

**Hora:**

20/02/2002 15:37

# **PATRONAL DE LOS SERVIDORES DE LA ESCUELA POLITÉCNICA NACIONAL ESTUDIO ACTUARIAL PARA EL FONDO DE JUBILACIÓN**

## **Fondo de Jubilación Patronal ESCUELA POLITÉCNICA NACIONAL BALANCE MATEMÁTICO ACTUARIAL 30/06/2001**

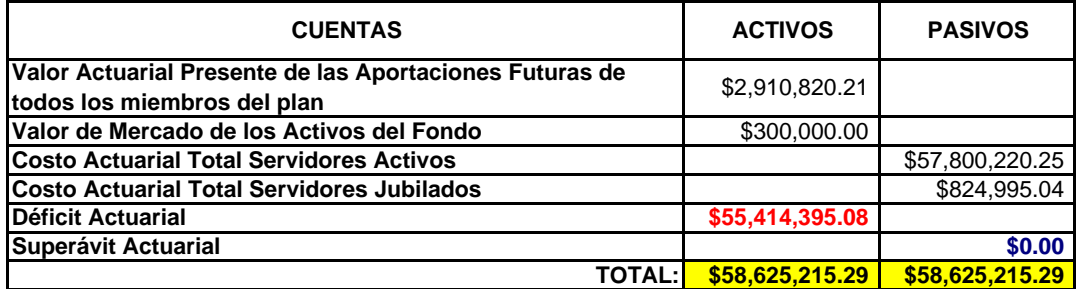

# **PARÁMETROS DE SIMULACIÓN**

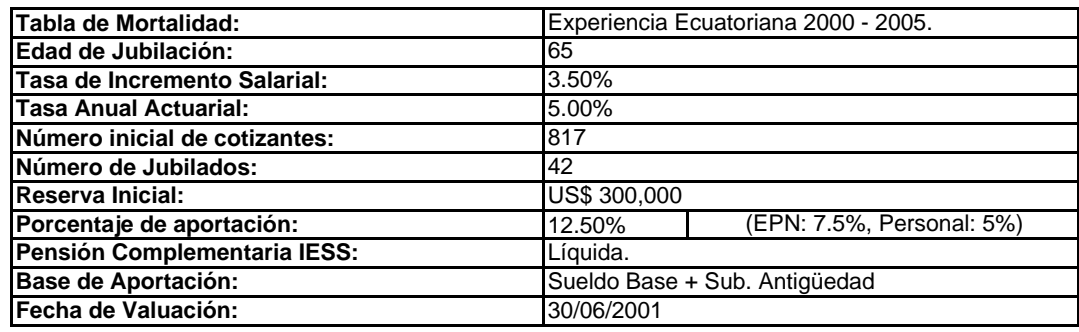

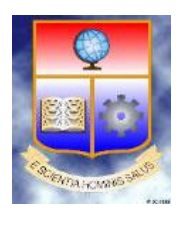

**Fecha Actual:**

**Hora:**

20/02/2002 15:38

# **PATRONAL DE LOS SERVIDORES DE LA ESCUELA POLITÉCNICA NACIONAL ESTUDIO ACTUARIAL PARA EL FONDO DE JUBILACIÓN**

## **Fondo de Jubilación Patronal ESCUELA POLITÉCNICA NACIONAL BALANCE MATEMÁTICO ACTUARIAL 30/06/2001**

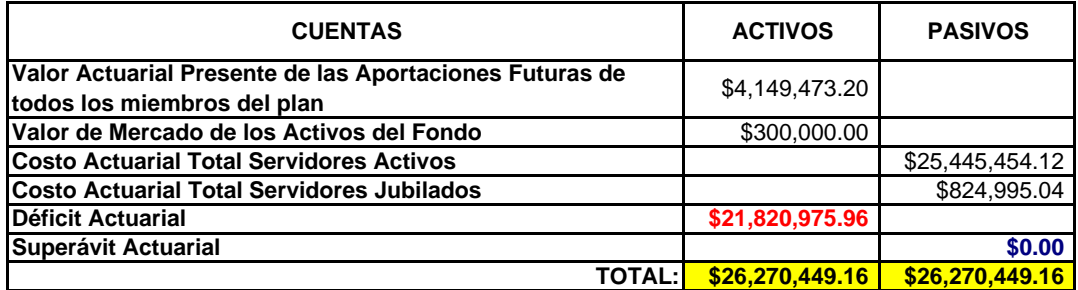

## **PARÁMETROS DE SIMULACIÓN**

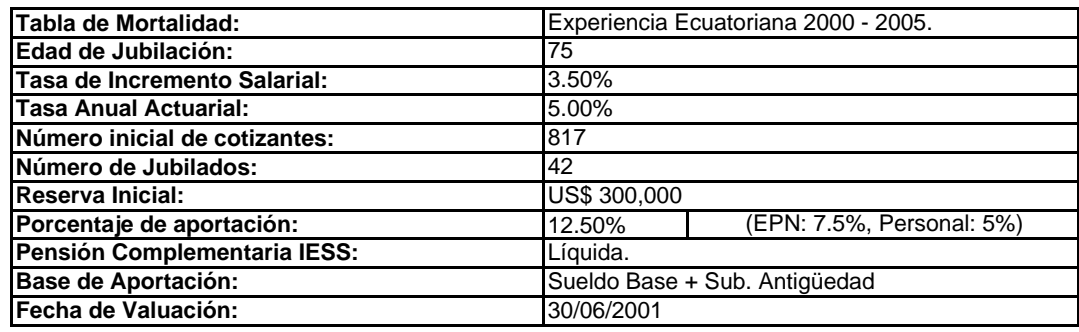

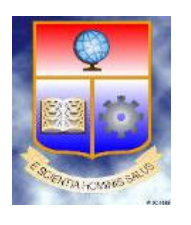

**Fecha Actual:**

**Hora:**

20/02/2002 15:39

# **PATRONAL DE LOS SERVIDORES DE LA ESCUELA POLITÉCNICA NACIONAL ESTUDIO ACTUARIAL PARA EL FONDO DE JUBILACIÓN**

## **Fondo de Jubilación Patronal ESCUELA POLITÉCNICA NACIONAL BALANCE MATEMÁTICO ACTUARIAL 30/06/2001**

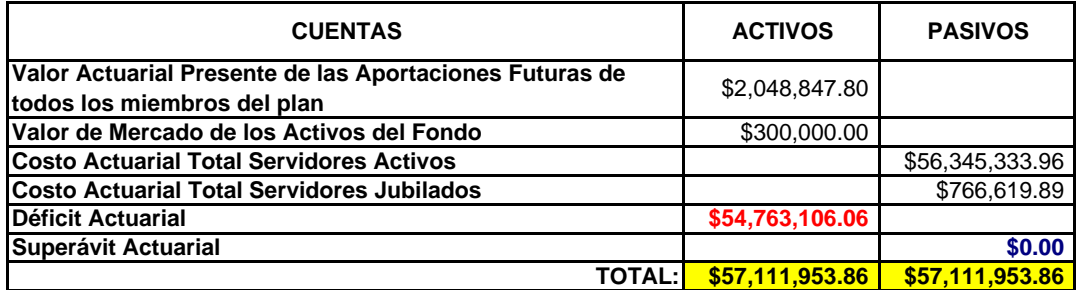

# **PARÁMETROS DE SIMULACIÓN**

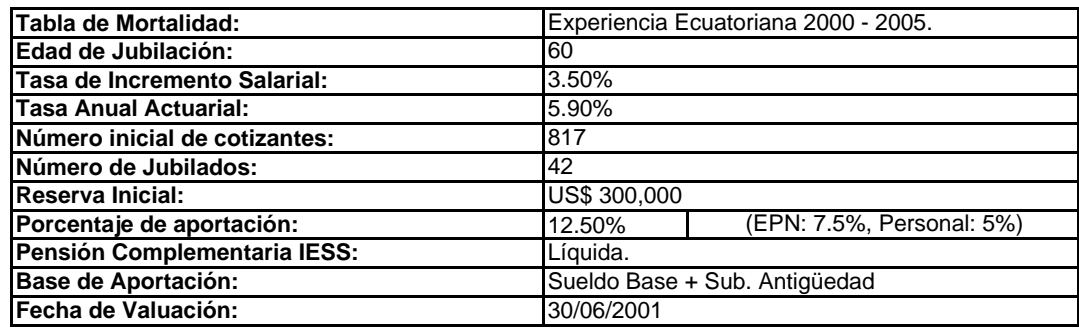

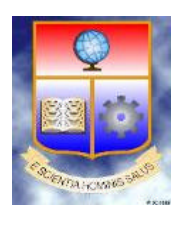

**Fecha Actual:**

**Hora:**

20/02/2002 15:39

# **PATRONAL DE LOS SERVIDORES DE LA ESCUELA POLITÉCNICA NACIONAL ESTUDIO ACTUARIAL PARA EL FONDO DE JUBILACIÓN**

## **Fondo de Jubilación Patronal ESCUELA POLITÉCNICA NACIONAL BALANCE MATEMÁTICO ACTUARIAL 30/06/2001**

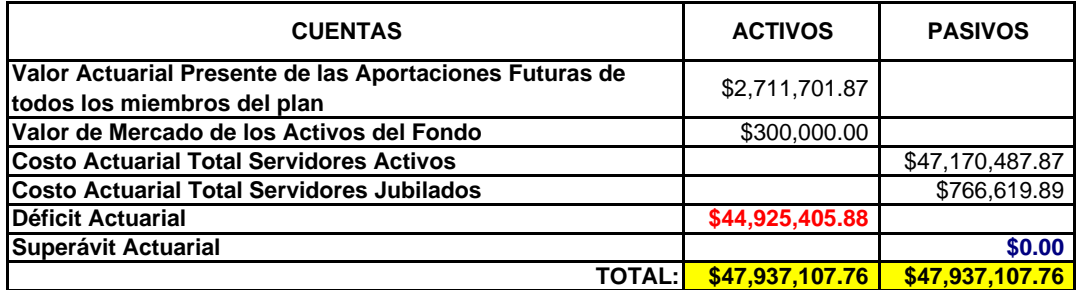

# **PARÁMETROS DE SIMULACIÓN**

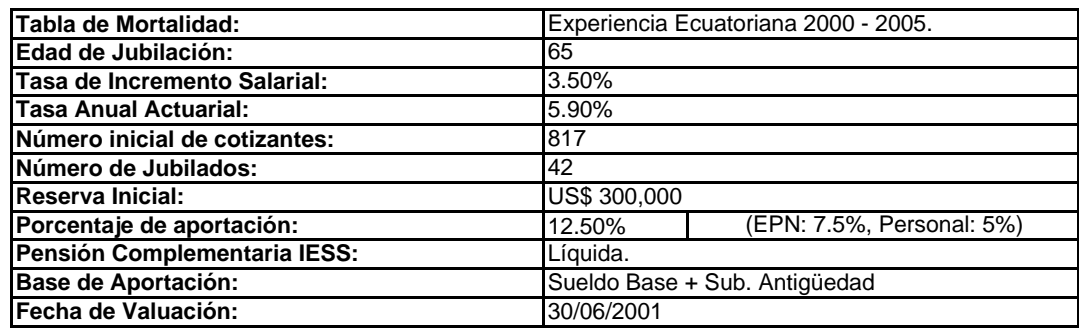

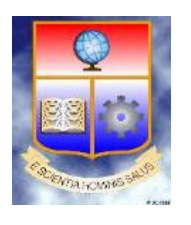

**Fecha Actual:**

**Hora:**

20/02/2002 15:39

# **PATRONAL DE LOS SERVIDORES DE LA ESCUELA POLITÉCNICA NACIONAL ESTUDIO ACTUARIAL PARA EL FONDO DE JUBILACIÓN**

## **Fondo de Jubilación Patronal ESCUELA POLITÉCNICA NACIONAL BALANCE MATEMÁTICO ACTUARIAL 30/06/2001**

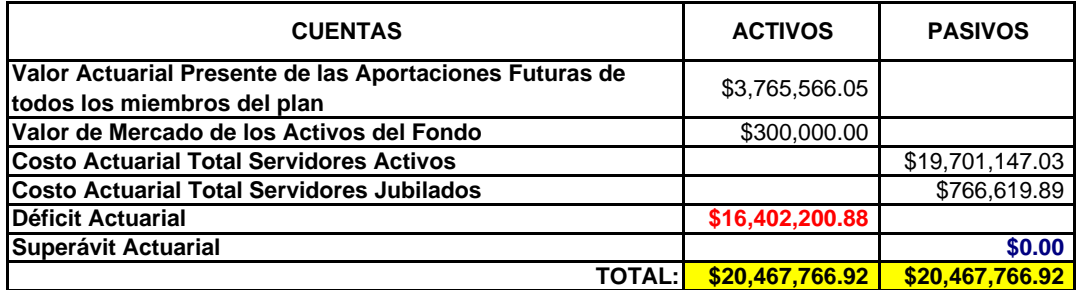

# **PARÁMETROS DE SIMULACIÓN**

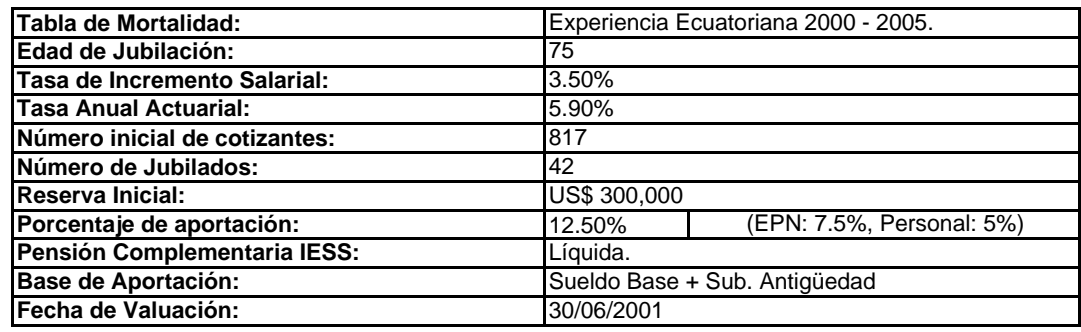

**Fecha Actual:**

**Hora:**

20/02/2002 15:40

# **PATRONAL DE LOS SERVIDORES DE LA ESCUELA POLITÉCNICA NACIONAL ESTUDIO ACTUARIAL PARA EL FONDO DE JUBILACIÓN**

## **Fondo de Jubilación Patronal ESCUELA POLITÉCNICA NACIONAL BALANCE MATEMÁTICO ACTUARIAL 30/06/2001**

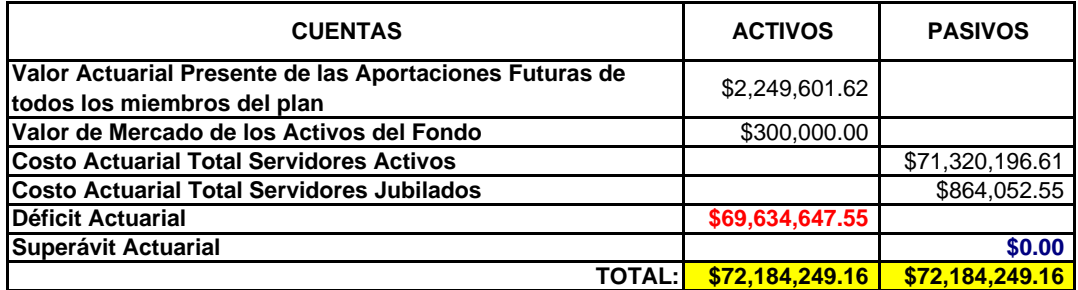

## **PARÁMETROS DE SIMULACIÓN**

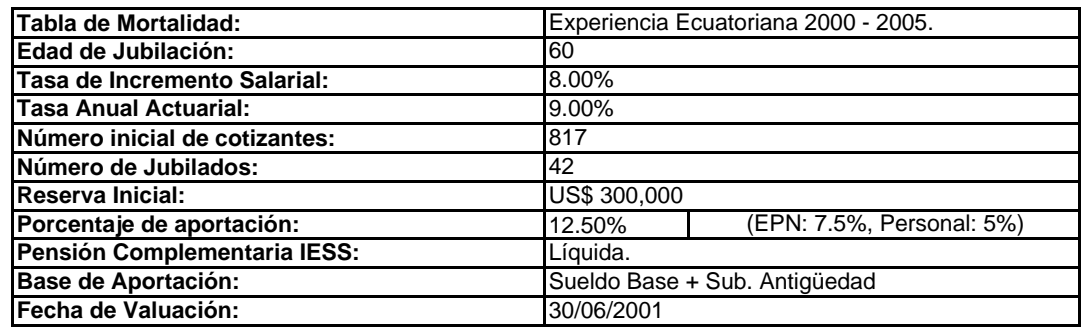

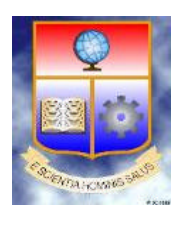

**Fecha Actual:**

**Hora:**

20/02/2002 15:41

# **PATRONAL DE LOS SERVIDORES DE LA ESCUELA POLITÉCNICA NACIONAL ESTUDIO ACTUARIAL PARA EL FONDO DE JUBILACIÓN**

## **Fondo de Jubilación Patronal ESCUELA POLITÉCNICA NACIONAL BALANCE MATEMÁTICO ACTUARIAL 30/06/2001**

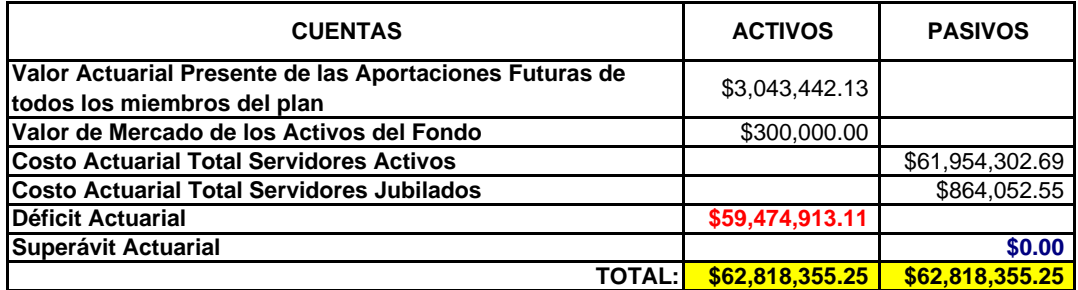

# **PARÁMETROS DE SIMULACIÓN**

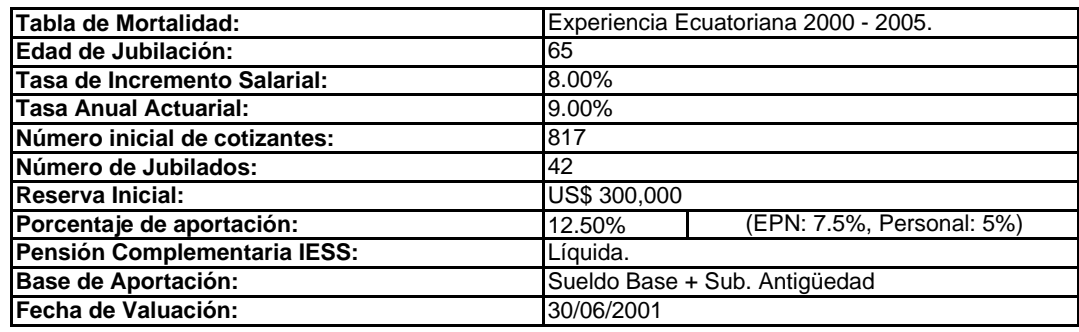

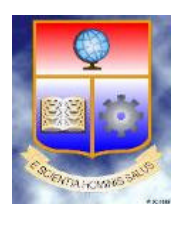

**Fecha Actual:**

**Hora:**

20/02/2002 15:41

# **PATRONAL DE LOS SERVIDORES DE LA ESCUELA POLITÉCNICA NACIONAL ESTUDIO ACTUARIAL PARA EL FONDO DE JUBILACIÓN**

## **Fondo de Jubilación Patronal ESCUELA POLITÉCNICA NACIONAL BALANCE MATEMÁTICO ACTUARIAL 30/06/2001**

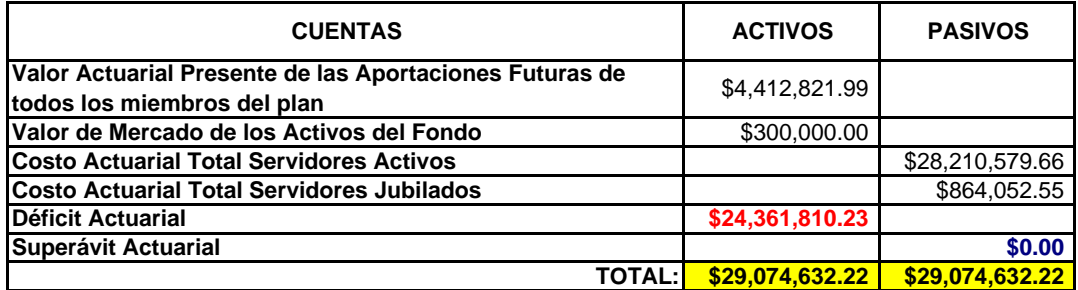

# **PARÁMETROS DE SIMULACIÓN**

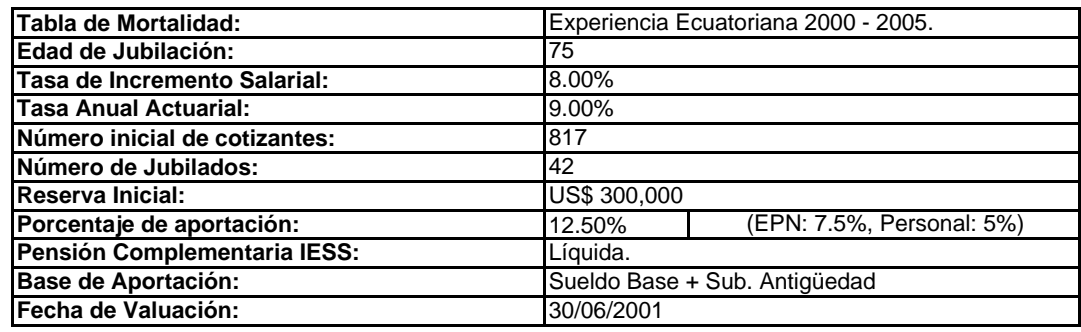
#### **8.5.6 RESULTADOS DE LOS BALANCES ACTUARIALES**

Según los resultados de los diferentes balances dentro de cada uno de los escenarios, la situación financiera del fondo a la fecha de valoración es mala, pues mantiene un déficit actuarial ya sea al sustentar una edad de jubilación de 65 años por ser la más probable y variar el resto de parámetros; y así, para el resto de simulaciones; salvo las excepciones de los modelos simulados, donde se utiliza los parámetros máximos como son 75 años de jubilación una tasa salarial de 3.5% a 8%; una tasa actuarial del 5.9 al 9% y/o a su vez un aumento en el porcentaje de aportación del 12,5 al 25% se obtiene valores deficitarios menores. De aquí, se tiene que si el fondo incurriera en severas condiciones de jubilación y además, mayores porcentajes de aportación; así, como variar la base de imposición, sería una forma de mejorar su situación deficitaria pero no se llegaría a una situación de equilibrio y peor aun de superávit.

A continuación se indica los gráficos donde consta la variación de cada uno de los valores de los déficit actuariales al utilizar los parámetros aconsejados para la simulación y en cada uno de los escenarios.

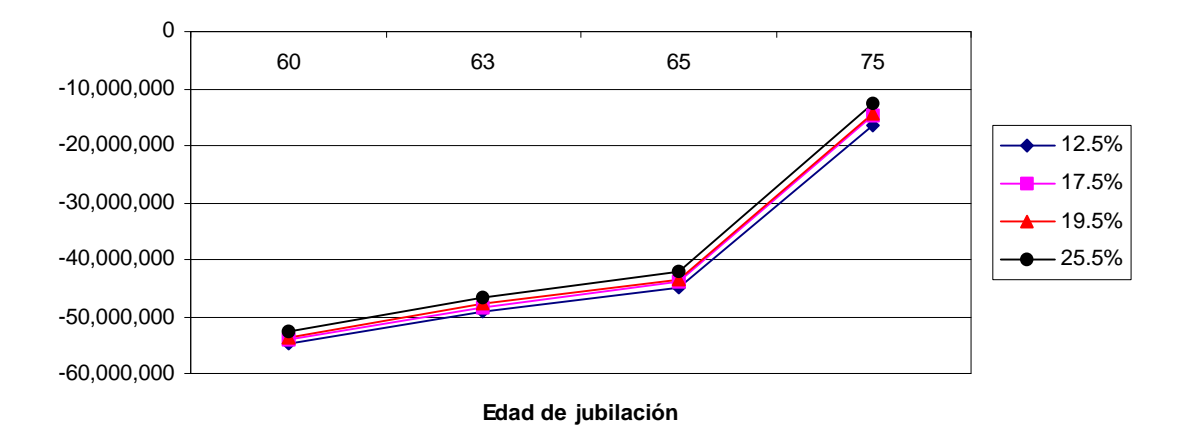

#### **Evolución del Déficit o Superávit Actuarial**

**Figura 8.13** Evolución del estado de situación actuarial, al variar la edad de jubilación

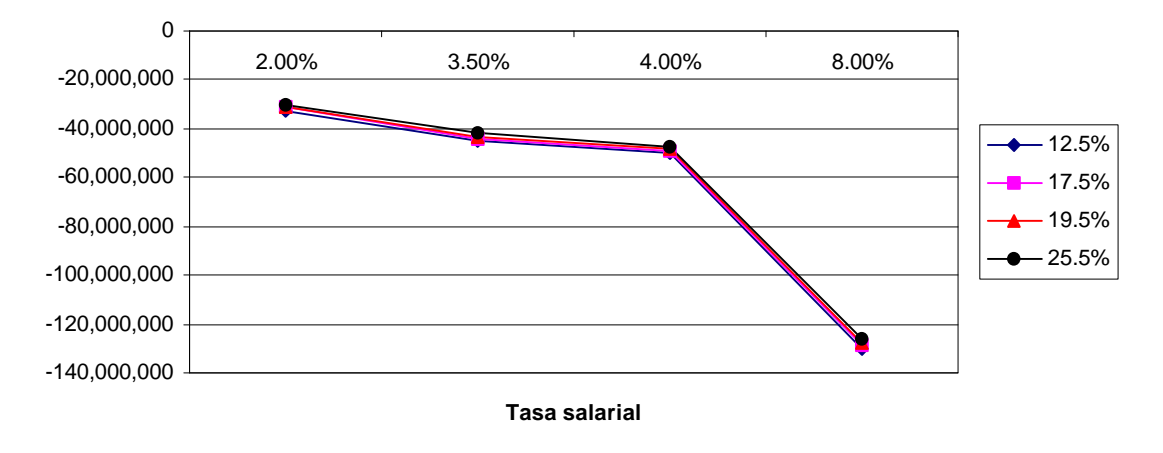

**Evolución del Déficit o Superávit Actuarial**

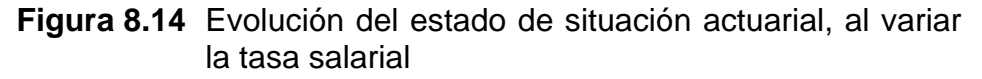

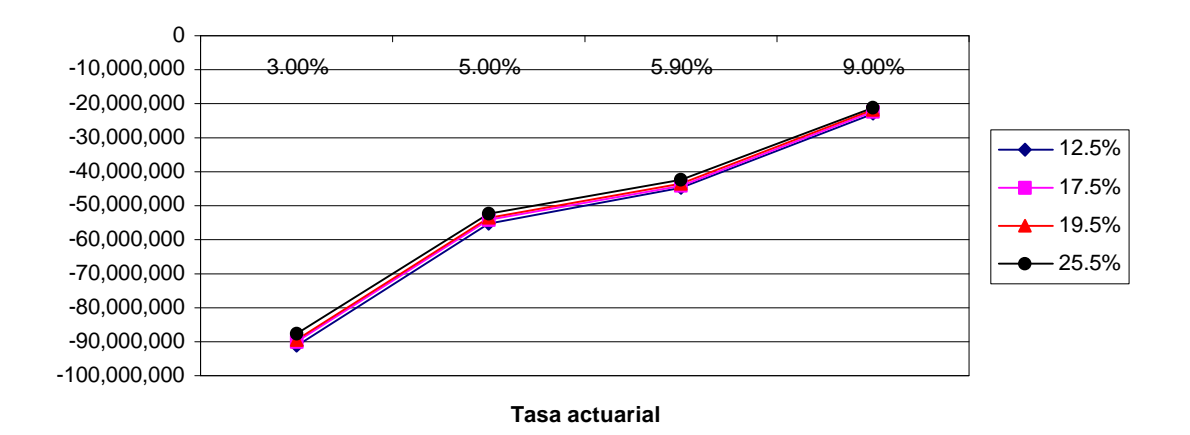

#### **Evolución del Déficit o Superávit Actuarial**

**Figura 8.15** Evolución del estado de situación actuarial, al variar la tasa actuarial

#### **8.6 CONCLUSIONES Y RECOMENDACIONES**

#### **8.6.1 CONCLUSIONES**

**1)** De la tabla de resultados y su correspondiente gráfico de la situación actual del fondo al variar la edad de jubilación se desprende que a mayor edad de jubilación el fondo pasa de una situación deficitaria a una con superávit (Figura 7.5), esto se debe a que mientras más alta sea su edad de jubilación, mayor cantidad de aportaciones al fondo realizan, mientras que para las prestaciones la población que reciba será menor que las aportantes.

- **2)** En la situación del fondo, al variar la edad de jubilación, se ve claramente que al simular con los parámetros aconsejados se obtiene una línea de tendencia que se encuentra en el centro de todas, lo que se puede inferir que es muy aceptable analizar con dichos parámetros.
- **3)** El rango de edad aproximado donde cambia rotundamente la situación del fondo de deficitaria a superávit es de 84 a 86 años.
- **4)** Al analizar los resultados y el gráfico de la situación del fondo con la variación de la tasa de crecimiento salarial se desprende que a mayor tasa salarial, el fondo cae en una situación deficitaria más aguda. No sucede lo mismo en el caso de utilizar parámetros máximos de simulación (75 años de edad de jubilación, 9% tasa actuarial y 12.5% de aportación) se ve que crece de manera moderada, pero igualmente deficitaria.
- **5)** Del análisis de los resultados y del gráfico de la situación actual del fondo al variar la tasa actuarial, se deduce que mientras mayor sea la tasa el fondo crece positivamente.
- **6)** Al hacer uso de los parámetros aconsejados y con la variación de la tasa actuarial se concluye que a una tasa del 9.5% el fondo cambia de una situación deficitaria a una más favorable, pero igualmente deficitaria.
- **7)** De un análisis de los resultados y el gráfico de la situación del fondo con una variación del porcentaje de aportación se sigue que siempre que se aumente el porcentaje de aportación se tendrá mayores ingresos y por lo tanto se puede disminuir la situación deficitaria del fondo. Al utilizar los parámetros mínimos y promedios se ve que aunque aumentemos el porcentaje de aportación, la situación es deficitaria.
- **8)** Al aumentar el porcentaje de aportación con los parámetros aconsejados podemos concluir que a una edad de jubilación de más de 85 años se podría llegar a una situación de equilibrio actuarial.

#### **8.6.2 RECOMENDACIONES PARA LA FINANCIACIÓN DEL FONDO**

- **1)** Cambiar los parámetros en los requisitos de tiempo de jubilación y de servicio, sería trasformar completamente los reglamentos de la institución, lo que éste es un camino poco viable para aplicarlo como medio de financiación del fondo. Sería necesario cambiar toda la estructura orgánica y jurídica del fondo.
- **2)** En caso de déficit actuarial, se recomienda tener inicialmente un período de capitalización hasta obtener por lo menos un equilibrio actuarial. Es más aconsejable llegar a un superávit actuarial a un plazo razonable en función de los nuevos servidores que ingresan al fondo que permita una ayuda intergeneracional.
- **3)** Es conveniente aumentar la tasa de aportación o la base de imposición refencial o ambas a la vez que nos permita incrementar los ingresos o en su defecto se podría disminuir la base referencial de cálculo de las prestaciones.
- **4)** Otra alternativa es la conveniencia de determinar que la base de aportación sea la misma que la que se utiliza para calcular las prestaciones, con el fin de equiparar en el tiempo los flujos en que incurre el fondo, considerando el valor del coeficiente de aportación.
- **5)** En el caso de períodos carenciales grandes es preferible imponer una tasa de aportación sobre los valores de las prestaciones que reciben los jubilados, a fin de fortalecer el fondo.
- **6)** Una alternativa para capitalizar o aumentar el nivel del fondo es disminuir los beneficios que se les otorgaría a los beneficiarios.
- **7)** Otra alternativa sería aplicar políticas de recortes de personal (compra de renuncias, rotaciones a otras instituciones o salidas) con el fin de obtener nuevo personal con una edad de ingreso más baja de tal manera que permita aumentar el período de aportación con el objetivo de fortalecer el fondo.

#### **Capítulo 9**

# **CONCLUSIONES Y RECOMENDACIONES**

Tal como las siguientes conclusiones y recomendaciones lo demuestran, se ha logrado *responder*, no solo a la pregunta que se planteó al formular el problema en el plan de investigación, a saber: En un sentido amplio, ¿cuál es la situación actual del fondo de jubilación patronal de los servidores de la Escuela Politécnica Nacional?; sino, también, a cada una de las siguientes cuatro subpreguntas de sistematización:

- 1) ¿Cuál es el modelo matemático actuarial que se ajusta al reglamento de jubilación complementaria vigente, tanto para el plan pensión de los profesores como para el plan de pensión de los trabajadores?
- 2) ¿Se puede implementar un sistema informático de gestión actuarial que facilite la administración, simulación numérica, análisis y generación –a la fecha de valoración– de reportes actuariales?
- 3) Dentro de las condiciones actuales del entorno demográfico, económicofinanciero del país y haciendo suposiciones respecto a la tasa actuarial de interés, tasa de evolución de los sueldos, tablas de mortalidad, edades de jubilación: ¿Cuál es el estado de situación actuarial del fondo de jubilación?; es decir, ¿se encuentra el fondo de jubilación patronal en una condición de déficit o de superávit actuarial?
- 4) Entendiéndose por fondo de cesantía a aquel caso particular en el cual, un fondo de jubilación tiene adscrito únicamente planes de pensión que cancelan las prestaciones en una única cantidad al momento del retiro por vejez del servidor, ¿bajo qué circunstancias se puede transformar el fondo de jubilación en un fondo de cesantía?

Como *resultado*, en el presente proyecto de titulación se establece e implementa un modelo actuarial para el fondo de jubilación patronal de los servidores de la Politécnica. Con este propósito, primeramente se revisaron modelos actuariales para jubilación; a continuación, se estableció un modelo matemático para el fondo, el cual se lo programó posteriormente en el software de desarrollo Visual Basic 6.0; seguidamente, considerando diferentes escenarios, se realizaron balances actuariales para el fondo de jubilación; y, por último, se estudió la alternativa de que el fondo de jubilación se transforme en un fondo de cesantía.

# **9.1 CONCLUSIONES**

- Conforme lo sustentan los correspondientes reglamentos de jubilación complementaria que se dan en los anexos y la teoría que se desarrolla, tanto el plan de jubilación patronal de los profesores como el de los trabajadores, son un sistema de empleo de acuerdo con la índole del patrocinador, la EPN, y son de prestación definida según las obligaciones estipuladas. Los beneficios o prestaciones para cada servidor (profesor o trabajador) son además:
	- $\triangleright$  Individuales y dependen del sueldo proyectado promedio para sus últimos tres años de servicio activo en la Politécnica.
	- ÿ Complementarias o de compensación respecto a la prestación anual líquida del IESS para su primer año de jubilación por vejez.
	- ÿ Variables, pues están indexadas anualmente por la tasa efectiva anual de incremento salarial de los servidores de la EPN.
- En casi todas las simulaciones numéricas se obtiene que el estado de situación actuarial existente para el fondo de jubilación, a la fecha de valoración**(9.1)** , tiene un déficit muy elevado. Esto se debe a que los dos planes de jubilación complementaria –el de profesores y trabajadores– y, por consiguiente, el fondo de jubilación patronal que los instrumenta, ha comenzado su funcionamiento con unas obligaciones de partida de carácter suplementario, puesto que a la fecha de implantación de cada plan**(9.2)** no coincide con la fecha en que se comienzan a devengar las prestaciones estipuladas, la que propiamente coincide con la fecha de entrada del servidor en la Politécnica (aunque todavía no es el caso, muchas veces puede surgir

l

**<sup>(9.1)</sup>** 30 de junio del año 2001.

un costo adicional a consecuencia de la incorporación de mejoras en las prestaciones previstas inicialmente en los reglamentos).

- El software actuarial es una aplicación de escritorio; es decir, una aplicación local de usuario. Se construyó en la base de datos Microsoft Access 97 para plataforma Windows 95, 98 o Me, y la herramienta con la que se desarrolló fue Microsoft Visual Basic 6.0. Este software facilita la gestión y administración del fondo, simulación numérica, análisis y generación de reportes actuariales. Para su elaboración fue necesario incorporar una base de datos que permite el almacenamiento y la manipulación de la diferente información actuarial del fondo. Además, se realizó un módulo que permite calcular los diferentes agregados actuariales que generan el balance actuarial. Para la publicación de resultados, se tiene un módulo de generación de reportes que permite ser visualizado tanto en pantalla como impreso en papel. El manejo de dicho software viene ilustrado con su correspondiente ayuda, la cual permite guiar a cualquier usuario, como puede ser el administrador del sistema. En definitiva, el software actuarial, es un pequeño sistema independiente que no necesita de otros sistemas para que funcione; tiene como finalidad automatizar los procesos de ingreso y salida de personal, simulación de los diferentes escenarios actuariales y la generación de reportes, permitiendo de mejor y eficaz manera, manejar y almacenar la información referente a los servidores que pertenecen al fondo de jubilación implantado por la Escuela Politécnica Nacional. El sistema podrá ser fácilmente implementado en caso que se quiera relacionar con otros sistemas a futuro, puesto que puede ser un subsistema de un gran sistema. El responsable de su manejo será un administrador, quién será la persona que tenga a cargo su uso, la actualización de la base de datos (actualizando, clasificando, indagando y organizando los datos), el que genere los reportes actuariales y el que realice un análisis de fondo a la fecha de valuación.
- Los parámetros más importantes que intervinieron en las simulaciones fueron la edad de jubilación, la tasa de incremento salarial, la tasa actuarial y el

1

**<sup>(9.2)</sup>** Ver capítulo 5: *Modelo actuarial para el fondo de jubilación patronal de los servidores de la Escuela Politécnica Nacional*, sección 5.1: *Introducción*.

porcentaje de aportación. La importancia radica en el hecho de que estos parámetros son los más frecuentes y sensibles dentro de los modelos actuariales de prestación definida.

- Para la edad de simulación se simularon valores desde una edad de 55 años hasta un máximo de 99, la edad más aconsejable de jubilación fue la de 65 años.
- Con respecto a los valores de las tasas de crecimiento salarial y la tasa actuarial son las más recomendadas dentro de un análisis del entorno demográfico, económico y financiero.
- El parámetro de porcentaje salarial de aportación es de mucha importancia para determinar los valores actuariales presente de las diferentes aportaciones futuras que se realicen al fondo. Además, hay que tener en cuenta que es importante la base de imposición con respecto a la cual se calcula dichos valores. Cabe recalcar que se analiza con respecto a las dos bases imponibles, la que hace referencia al sueldo más el subsidio por antigüedad y la del beneficio total anual. Se consideró la variación desde el porcentaje actual del 12.5 hasta un 25.5%.
- Los parámetros con los que se realizaron las diferentes simulaciones son los que constan en la tabla 7.1 del capítulo 7.
- Al realizar la simulación correspondiente con la variación de la edad de jubilación se tiene los siguientes resultados para cada uno de los diferentes agregados actuariales:
	- $\checkmark$  El valor actuarial presente de las aportaciones futuras con cualquiera de las dos bases imponibles de aportación crece de una manera similar, aunque sus cifras sean diferentes (depende de la base imponible), el motivo radica en que al ir envejeciendo la población por causa de la edad de jubilación muy elevada, el número de cotizantes aumenta y a su vez las aportaciones que realizan al fondo. Así, para la base imponible del sueldo básico más el subsidio por antigüedad para una edad de 60 años se tiene un valor de US\$ 2,048,847.80, hasta un máximo de US\$ 4,449,049.27; mientras, que para la segunda base imponible se tiene a

las mismas edades valores que van desde US\$ 8,481,729.08 hasta un máximo de US\$ 18,412,328.73.

- $\checkmark$  El costo actuarial total de los servidores activos a una edad de 60 años en donde alcanza un valor máximo de US\$ 56,345,333.96 para luego decrecer hasta una edad de 99 años y alcanzar un valor mínimo de US\$ 2,629.15. Esto se debe que al ir envejeciendo la población de cotizantes, mayores son sus edades y por consiguiente menor es el número de personas que llegan a jubilarse y por consiguiente es menor el valor de las prestaciones que se tiene que entregar. Si se desea disminuir este costo, esta es una vía que permite hacerlo. Así que se podría esperar que se jubilen a una edad más avanzada de la normal, de preferencia más allá de los 65 años. Cabe recalcar que del análisis de la edad de jubilación la población de servidores de la EPN tiene una edad de jubilación que va desde los 64 a los 66 años en promedio.
- $\checkmark$  El costo actuarial total de los servidores jubilados no varía y permanece constante a un valor de US\$ 766,619.89, esto se debe a que el grupo de jubilados no les afecta la edad de jubilación.
- $\checkmark$  El estado de situación actuarial del fondo es deficitaria a una edad de 60 años con un valor de US\$ -54,763,106.06; pasando a una edad de 65 años por un valor de US\$ -44,925,405.88 y disminuye su déficit hasta llegar a una situación de superávit de US\$ 618,393.03 a una edad de 86 años; llegando a tener un valor máximo de US\$ 3,979,800.24 a la edad límite de 99 años. Esto radica en que al aumentar la edad de jubilación y envejecer la población de cotizantes, los costos actuariales totales disminuyen, mientras que el valor actuarial presente de las aportaciones futuras aumenta. Así, que si desea pasar de una situación deficitaria a una más favorable de superávit, sería aconsejable que se jubilen a una edad avanzada, más allá de los 84 años de edad, aunque esto sea utópico.
- $\checkmark$  El costo actuarial de cesantía crece para una edad de 60 años a un valor de US\$ 127,745,454.03 hasta llegar a un máximo de US\$ 147,535,356.36 a una edad de 68 años, para después decrecer de una manera constante hasta US\$ 38,555,050.93 a los 99 años. Esto se debe que al envejecer la

población de cotizantes hasta una edad de 60 años toma valores críticamente elevados, por ser edades de mayores valores en las prestaciones, y después disminuir por efectos demográficos de la misma edad. Se puede ver que para transformar a un fondo de jubilación en uno de cesantía se debería tener muchos recursos con alta liquidez que permita cubrir prestaciones inmediatas.

- $\checkmark$  La tasa de reposición, considerada como un indicador de bienestar de la jubilación que recibirá un servidor frente a su último sueldo en servicio activo, se tiene un valor de 70.76% a una edad de jubilación de 60 años, y crece aceleradamente hasta un máximo de 93.71% a la edad de 99 años. Esto se debe que al ir envejeciendo la población de cotizantes, sus prestaciones se van equiparando con los beneficio de sueldo que recibirán en el futuro. A la edad de 65 años se tiene una tasa de reposición atractiva del orden del 82%, siempre que se mantengan las condiciones de los parámetros.
- $\checkmark$  El porcentaje salarial de aportación recomendado que arroja el sistema actuarial es de 83.73% a una edad de 60 años para después decrecer a 0.32% a los 99 años. Esto se debe a la conformación de edades de la mayoría de los servidores que se encuentran próximos a jubilarse a esas edades, además de los efectos demográficos.
- Al realizar la simulación correspondiente a la variación de la tasa de incremento salarial, se tiene los siguientes resultados para cada uno de los diferentes agregados actuariales:
	- $\checkmark$  Al variar la tasa salarial vemos que el valor actuarial presente de las aportaciones futuras también crece. Esto se debe que al aumentar la tasa salarial, mayores son sus aportaciones; así, que si se desea mejorar las recaudaciones por concepto de aportaciones de los miembros del plan, es conveniente aumentar la tasa salarial; hay que tener en cuenta que este parámetro depende del sector económico al que pertenece la institución y sus planes de crecimiento futuro. Así, se puede apreciar en las dos diferentes bases de aportación que se ha tomado como referencia, como son el sueldo base más subsidio por antigüedad con un valor mínimo de US\$ 2,136,772.99 a la tasa de 0.25%, hasta un máximo de US\$

4,874,753.18 a la tasa de 10%; o el beneficio total con un valor mínimo de US\$ 8,849,021.90 a una tasa de 0.25%, hasta un máximo de US\$ 20,170,760.74 a la tasa del 10%.

- $\checkmark$  Al variar la tasa salarial vemos que el costo actuarial total de los servidores activos a una tasa del 0.25% tiene un valor de US\$ 24,379,751.20 y crece aceleradamente hasta su valor máximo de US\$ 221,833,658.77 a la tasa salarial del 10%. Esto se debe que a que sus prestaciones están indexadas a la tasa salarial; así, que si se desea disminuir este costo, es de esperarse que no se lo puede realizar al disminuir éste parámetro ya que los sueldos no pueden disminuir.
- $\checkmark$  Al variar la tasa salarial vemos que el costo actuarial total de los servidores jubilados a la tasa del 0.25% tiene un valor de US\$ 600,096.49 y crece aceleradamente hasta su valor máximo de US\$ 1,414,047.67 en la tasa del 10%. Esto se debe al igual que en caso del costo actuarial total de los servidores activos, a que sus prestaciones están indexadas a la tasa salarial; así, que si se desea disminuir este costo, es de esperarse que no se lo puede realizar al disminuir éste parámetro ya que los sueldos no pueden disminuir.
- $\checkmark$  Al variar la tasa salarial vemos que el fondo posee una situación deficitaria de US\$ -22,543,074.70 a la tasa del 0.25% y se agudiza drásticamente hasta llegar a una situación de déficit insostenible de US\$ - 218,072,953.25 a la tasa del 10%. Esto se debe que al aumentar la tasa salarial y mantener los otros parámetros iguales, su costo actuarial total tanto para activos como jubilados aumente, mientras que su valor actuarial presente de las aportaciones futuras no crece al mismo ritmo como se puede ver en los análisis anteriores; así, que si se desea disminuir este costo, y pasar de una situación deficitaria a una más favorable con superávit es mejor analizar una tasa salarial de acorde a los otros parámetros, de preferencia una tasa que no sobrepase la tasa actuarial.
- $\checkmark$  Al variar la tasa salarial se ve que el costo actuarial de cesantía crece desde US\$ 65,846,457.05 a una tasa del 0.25%, hasta llegar a un máximo de US\$ 883,671,352.72 a una tasa máxima del 10%. Esto se debe que al

aumentar la tasa salarial y mantener los otros parámetros iguales, se necesitaría una cantidad ingente de recursos económicos; así, que si se desea disminuir este costo; ésta no es la vía más conveniente. Aquí se ve que para transformar a un fondo de jubilación en uno de cesantía se debería tener muchos recursos para hacer frente a los valores de prestaciones inmediatas y con estos parámetros sería muy complicado.

- $\checkmark$  Al variar la tasa salarial vemos que la tasa de reposición a una tasa salarial de 0.25% tiene un valor mínimo de 79.91% y crece aceleradamente hasta un valor máximo de 82.45% a la tasa salarial de 5.25%, para luego disminuir a 81.35% a la tasa salarial del 10%. Esto se debe que al aumentar la tasa de reposición, sus prestaciones se van equiparando con los beneficios futuros que recibirán, siempre que se mantenga esos valores en los otros parámetros.
- Al variar la tasa salarial vemos que el porcentaje salarial de aportación recomendado por el sistema actuarial es de 34.86% a una tasa salarial del 0.25% subiendo drásticamente a un valor de 138.16% a la tasa salarial máxima del 10%. Esto se debe que al aumentar la tasa salarial los costos actuariales también aumentan y es necesario realizar mayores aportaciones para solventar estos costos; y esto se ve reflejado en el coeficiente de aportación.
- Al variar la tasa actuarial vemos que el valor actuarial presente de las aportaciones decrece. Esto se debe que al aumentar la tasa actuarial, el valor del dinero en el tiempo crece por efecto de la mencionada tasa; y, para contrarrestar los diferentes costos que genera el fondo serían necesario aportaciones menores; así, que si se desea mejorar las condiciones del fondo sería aconsejable que aumente la tasa salarial y a su vez se mantenga un valor considerable de las aportaciones; además, hay que tener en cuenta que este parámetro depende del entorno económico de dónde se invierte el dinero.
- Se puede apreciar en las dos diferentes bases de aportación que se ha tomado como referencia, como son el sueldo base más subsidio por antigüedad se obtiene un valor máximo de US\$ 4,554,846.90 a la tasa de

0.25%, hasta un mínimo de US\$ 2,050,692.35 a la tasa de 10%; o el beneficio total con un valor máximo de US\$ 18,849,216.44 a una tasa de 0.25%, hasta un mínimo de US\$ 8,492,686.60 a la tasa del 10%.

- Al variar la tasa actuarial vemos que el costo actuarial total de los servidores activos a una tasa del 0.25% tiene un valor de US\$ 200,660,802.03 y decrece aceleradamente hasta su valor mínimo de US\$ 20,882,672.05 a la tasa actuarial del 10%. Esto se debe que a que sus prestaciones responden inversamente proporcional a la tasa actuarial indexada en la simulación. Es decir, al crecer la tasa actuarial genera más valor de los activos en el tiempo y se tendría más recursos para destinarlos a las prestaciones; así, que si se desea disminuir este costo este es un camino adecuado, considerando el hecho de que esta variable depende del entorno económico en dónde se invierte el dinero.
- Al variar la tasa actuarial vemos que el costo actuarial total de los servidores jubilados a la tasa del 0.25% tiene un valor de US\$ 1,316,859.55 y decrece aceleradamente hasta su valor mínimo de US\$ 575,451.30 en la tasa del 10%. Esto se debe al igual que en caso del costo actuarial total de los servidores activos, a que sus prestaciones responden inversamente a la tasa actuarial indexada; así, que si se desea disminuir este costo al igual que el costo actuarial de los activos es un buen camino, considerando siempre que esta variable depende del entorno económico donde se invierta los activos.
- Al variar la tasa actuarial vemos que el fondo parte de una situ0ación deficitaria de US\$ -197,122,814.67 a la tasa del 0.25% y evoluciona positivamente hasta llegar a una situación mejor, aunque deficitaria de US\$ - 19,107,431.00 a la tasa del 10%. Esto se debe que al aumentar la tasa actuarial y mantener los otros parámetros fijos, su costo actuarial total tanto para activos como jubilados disminuye, mientras que su valor actuarial presente de las aportaciones futuras crece a buen ritmo; sin embargo, no al ritmo que se desea para llegar a un equilibrio o a un superávit actuarial; así, que si se desea disminuir este costo, y pasar de una situación deficitaria a una no tan crítica es mejor analizar una tasa actuarial vigente en el mercado y

realizar una variación de los otros parámetros, de preferencia disminuir la tasa salarial o aumentar las aportaciones.

- Al variar la tasa salarial se ve que el costo actuarial de cesantía disminuye desde US\$ 249,068,466.74 a una tasa del 0.25%, hasta llegar a un mínimo de US\$ 108,672,280.07 a una tasa máxima del 10%. Esto se debe que al igual que los otros costos actuariales tanto para activos como jubilados responde de una manera inversa a la tasa actuarial indexada; así, que si se desea disminuir este costo al igual que el costo actuarial de los activos este es un buen camino, considerando siempre que esta variable depende del entorno económico donde se invierta los activos. De aquí, se desprende que para transformar a un fondo de jubilación en cesantía se debería tener suficientes recursos para hacer frente a los valores de prestaciones inmediatas, pese a que disminuyen los costos actuariales de cesantía al aumentar la tasa actuarial.
- Al variar la tasa actuarial vemos que la tasa de reposición no varía y se mantienen constante a un valor de 82.23%. Esto se debe que la tasa de reposición no depende del valor de la tasa actuarial., siempre que se mantenga los mismos valores en los otros parámetros.
- Al variar la tasa actuarial vemos que el porcentaje salarial de aportación recomendado por el sistema es de 133.74% a una tasa salarial del 0.25% disminuyendo drásticamente a un valor de 31.14% a la tasa actuarial máxima del 10%. Esto se debe que al aumentar la tasa actuarial los costos actuariales disminuyen y es necesario realizar menores aportaciones para solventar estos costos; y esto se refleja en el porcentaje de aportación.
- Al variar el porcentaje de aportación vemos que el valor actuarial presente de las aportaciones futuras crece uniformemente. Esto se debe que las aportaciones se encuentran ligadas directamente proporcional al porcentaje de aportación; así, que si se desea mejorar las condiciones del fondo sería aconsejable que aumente el porcentaje de aportación; además, hay que tomar en cuenta que este parámetro depende de cuanto puede aportar tanto los servidores; así, como la Institución.
- Así, se puede apreciar en las dos diferentes bases de aportación que se ha tomado como referencia, como son el sueldo base más subsidio por antigüedad se obtiene un valor de US\$ 2,711,701.87 a un porcentaje del 12.5%, hasta un máximo de US\$ 9,870,594.82 al porcentaje del 45.5%; o el beneficio total con un valor mínimo de US\$ 11,228,421.85 a un porcentaje del 12.5%, hasta un máximo de US\$ 40,871,455.55 al 45.5% de aportación.
- Al variar el porcentaje de aportación vemos que el costo actuarial total de los servidores activos desde un 12.5% a un 45.5% tiene un valor constante de US\$ 47,170,487.87. Esto se debe que a que las prestaciones no dependen del porcentaje que se aporte sobre la base imponible. Es decir, el costo actuarial de los servidores activos es independiente del porcentaje de aportación.
- Al variar el porcentaje de aportación vemos que el costo actuarial total de los servidores jubilados es constante a un valor de US\$ 766,619.89. Esto se debe al igual que en el costo actuarial de los servidores activos a que las prestaciones no dependen del porcentaje que se aporte sobre la base imponible.
- Al variar el porcentaje de aportación, vemos que el fondo parte de una situación deficitaria de US\$ -44,925,405.88 al 12.5% de aportación y evoluciona hasta llegar a una situación mejor, aunque deficitaria de US\$ - 37,766,512.94 al 45.5% de aportación. Esto se debe que al aumentar el porcentaje de aportación y mantener los otros parámetros fijos, su costo actuarial total tanto para activos como jubilados se mantienen constantes, mientras que su valor actuarial presente de las aportaciones futuras crece; sin embargo, no crece de una forma acelerada de tal manera que nos permita llegar a un equilibrio o a un superávit actuarial; así, que si se desea disminuir este costo, y pasar de una situación deficitaria a una no tan crítica es mejor analizar un porcentaje de aportación conveniente; además, de realizar variaciones en los otros parámetros, de preferencia disminuir la tasa salarial y aumentar la tasa actuarial con mejores inversiones de capital.
- Al variar el porcentaje de aportación se ve que el costo actuarial de cesantía al igual que los costos anteriores se mantienen constantes a un valor de US\$

145,480,585.39. Esto se debe al igual que en los otros costos actuariales de los servidores activos o jubilados, a que las prestaciones no dependen del porcentaje que se aporte sobre la base imponible; así, se puede ver que para transformar a un fondo de jubilación en uno de cesantía se debería tener suficientes recursos para hacer frente a los valores de prestaciones inmediatas, pese a que se mantengan constante el costo actuarial de cesantía al aumentar el porcentaje de aportación.

- Al variar el porcentaje de aportación, vemos que la tasa de reposición no varía y se mantienen constante a un valor de 82.23%. Esto se debe que la tasa de reposición no depende del valor de porcentaje de aportación, siempre que se mantenga los mismos valores en los otros parámetros.
- De la tabla de resultados y su correspondiente gráfico de la situación actual del fondo al variar la edad de jubilación se desprende que a mayor edad de jubilación el fondo pasa de una situación deficitaria a una con superávit (Figura 7.5), esto se debe a que mientras más alta sea su edad de jubilación, mayor cantidad de aportaciones al fondo realizan, mientras que para las prestaciones la población que reciba será menor que las aportantes.
- En la situación del fondo, al variar la edad de jubilación, se ve claramente que al simular con los parámetros aconsejados se obtiene una línea de tendencia que se encuentra en el centro de todas, lo que se puede inferir que es muy aceptable analizar con dichos parámetros.
- El rango de edad aproximado donde cambia rotundamente la situación del fondo de deficitaria a superávit es de 84 a 86 años.
- Al analizar los resultados y el gráfico de la situación del fondo con la variación de la tasa de crecimiento salarial se desprende que a mayor tasa salarial, el fondo cae en una situación deficitaria más aguda. No sucede lo mismo en el caso de utilizar parámetros máximos de simulación (75 años de edad de jubilación, 9% tasa actuarial y 19.5% de aportación) se ve que crece de manera moderada.
- Del análisis de los resultados y del gráfico de la situación actual del fondo al variar la tasa actuarial, se deduce que mientras mayor sea la tasa el fondo crece positivamente.
- Al hacer uso de los parámetros aconsejados y con la variación de la tasa actuarial se concluye que a una tasa del 9.5% el fondo cambia de una situación deficitaria a una más favorable pero igualmente deficitario.
- De un análisis de los resultados y el gráfico de la situación del fondo con una variación del porcentaje de aportación se sigue que siempre que se aumente el porcentaje de aportación se tendrá mayores ingresos y por lo tanto se puede disminuir la situación deficitaria del fondo. Al utilizar los otros parámetros mínimos, promedios y máximos se ve que aunque aumentemos el porcentaje de aportación, la situación es deficitaria.
- Al aumentar el porcentaje de aportación con los parámetros aconsejados podemos concluir que a una edad de jubilación de más de 85 años se podría llegar a una situación de equilibrio actuarial.
- Cambiar los parámetros en los requisitos de tiempo de jubilación y de servicio, sería trasformar completamente los reglamentos de la institución, lo que éste es un camino poco viable para aplicarlo como medio de financiación del fondo. Sería necesario cambiar toda la estructura orgánica y jurídica del fondo.
- En caso de déficit actuarial, se recomienda tener inicialmente un período de capitalización hasta obtener por lo menos un equilibrio actuarial. Es más aconsejable llegar a un superávit actuarial a un plazo razonable en función de los nuevos servidores que ingresan al fondo que permita una ayuda intergeneracional.
- Es conveniente aumentar la tasa de aportación o la base refencial imponible o ambas a la vez que nos permita incrementar los ingresos o en su defecto se podría disminuir la base referencial de cálculo de las prestaciones.
- Otra alternativa es la conveniencia de determinar que la base de aportación sea la misma que la que se utiliza para calcular las prestaciones, con el fin de equiparar en el tiempo los flujos en que incurre el fondo.
- En el caso de períodos carenciales grandes es preferible imponer una tasa de aportación sobre los valores de las prestaciones que reciben los jubilados, a fin de fortalecer el fondo.
- Una alternativa para capitalizar o aumentar el nivel del fondo es disminuir los beneficios que se les otorgaría a los beneficiarios.
- Otra alternativa sería aplicar políticas de recortes de personal (compra de renuncias, rotaciones a otras instituciones o salidas) con el fin de obtener nuevo personal con una edad de ingreso más baja de tal manera que permita aumentar el período de aportación con el objetivo de fortalecer el fondo.

## **9.2 RECOMENDACIONES**

- Se debe entrar actuarialmente en escena a fin de amortizar los costos suplementarios, de acuerdo con algún método actuarial a lo largo de los años que duren ambos planes de jubilación.
- Es necesario mantener un estricto control técnico del fondo, realizando anualmente las respectivas valoraciones actuariales del sistema.
- Es conveniente que se disponga de un *reglamento único* para el fondo de jubilación patronal, que sea vasto y que unifique a los actuales reglamentos de jubilación complementaria de los profesores y de los trabajadores. Se sugiere que tal reglamento incluya los siguientes nueve títulos:
	- $\triangleright$  Generalidades.
	- **▶ Régimen.**
	- $\triangleright$  Organización y funciones.
	- $\triangleright$  Patrimonio.
	- $\blacktriangleright$  Jubilación.
	- $\triangleright$  Cesantía.
	- $\triangleright$  Procedimientos y pruebas.
	- $\triangleright$  Disolución y liquidación.
	- $\triangleright$  Disposiciones generales y transitorias.
- Como patrocinador de ambos planes de jubilación, la Escuela Politécnica Nacional debe comprometerse a desembolsar puntualmente las aportaciones patronales. En caso de retenerlas, prácticamente resultará inútil todo esfuerzo que se haga por evitar el colapso del fondo de jubilación complementaria.

# **REFERENCIAS BIBLIOGRÁFICAS**

- **1)** Aitken, William H. *A Problem-Solving Approach to Pension Funding and Valuation*. Segunda edición, 1996. Winsted, Connecticut: ACTEX, 405 páginas.
- **2)** Aitken, William H. *Solutions Manual for a Problem-Solving Approach to Pension Funding and Valuation*. Segunda edición, 1996. Winsted, Connecticut: ACTEX, 67 páginas.
- **3)** Anderson, Arthur W. *Pension mathematics for actuaries*. Segunda edición, 1992. Winsted, Connecticut: ACTEX, 217 páginas.
- **4)** Atkinson, M. E. *The australian government superannuation co-contribution: analysis and comparison*. 1996. Melbourne: Centre for Actuarial Studies, Department of Economics, The University of Melbourne, 31 páginas.
- **5)** Atkinson, M. E. y Creedy, J. *Modelling optimal retirement decisions in Australia*. 1995. Melbourne: Centre for Actuarial Studies, Department of Economics, The University of Melbourne, 28 páginas.
- **6)** Atkinson, M. E. y Creedy, J. *The choice of early retirement age the australian superannuation system*. 1996. Melbourne: Centre for Actuarial Studies, Department of Economics, The University of Melbourne, 42 páginas.
- **7)** Atkinson, M. E., Creedy, J. y Knox D. M. *Planning retirement income in Australia: routes through the maze*. 1994. Melbourne: Centre for Actuarial Studies, Department of Economics, The University of Melbourne, 30 páginas.
- **8)** Ayres, Frank. *Teoría y problemas de matemáticas financieras*. 1991. Bogotá: McGraw Hill, 230 páginas.
- **9)** Batten, Robert W. *Mortality table construction*. 1978. United States of America: Prentice Hall, 246 páginas.
- **10)** Booth, P., et al. *Modern actuarial theory and practice*. 1999. United States of America: Chapman & Hall/CRC, 716 páginas.
- **11)** Bowers, Newton L., et al. *Actuarial mathematics*. 1986. Itasca, Illinois: The Society of Actuaries, 624 páginas.
- **12)** Brigham, Eugene y Weston, Fred. *Fundamentos de administración financiera*. Décima edición, 1995. México, DF: McGraw Hill, 1148 páginas.
- **13)** Ferris, S. y Welch, D. *A survey of valuation assumptions and funding methods used by australian actuaries in defined benefit superannuation fund valuations*. 1996. Melbourne: Centre for Actuarial Studies, Department of Economics, The University of Melbourne, 33 páginas.
- **14)** Haberman, S. *Actuarial models for disability insurance*. 1999. United States of America: Chapman & Hall/CRC, 280 páginas.
- **15)** Instituto Ecuatoriano de Seguridad Social. *Estatuto del Instituto Ecuatoriano de Seguridad Social*. 1995. Quito: Asesoría Jurídica del IESS, 150 páginas.
- **16)** Instituto Ecuatoriano de Seguridad Social. *Resolución Nº C.I. 044* (octubre 19 de 1999), *Resolución Nº C.I. 073* (mayo 17 del 2000), *Resolución Nº C.I. 074* (mayo 17 del 2000). Quito: Comisión Interventora del IESS.
- **17)** Knox, David M. *The relationship between the age pension and superannuation benefits, particularly for women*. 1994. Melbourne: Centre for Actuarial Studies, Department of Economics, The University of Melbourne, 12 páginas.
- **18)** Knox, David M. *Contemporary issues in the ongoing reform of the australian retirement income system*. 1995. Melbourne: Centre for Actuarial Studies, Department of Economics, The University of Melbourne, 20 páginas.
- **19)** Korth, Henry F. y Silberschatz, A. *Fundamentos de bases de datos*. Segunda edición, 1993. Madrid: McGraw Hill, 739 páginas.
- **20)** Maldonado Palacios, H. *Manual de contabilidad*. 1985. Quito: Consistec, 311 páginas.
- **21)** Microsoft Corporation. *Creación de aplicaciones con Microsoft Access para Windows 95. Programación con Visual Basic para aplicaciones. Versión 7.0*. 1995. United States of America: Microsoft Corporation, 570 páginas.
- **22)** Microsoft Corporation. *Obtenga resultados con Microsoft Access para Windows 95. Soluciones reales y completas para su trabajo. Versión 7.0*. 1995. United States of America: Microsoft Corporation, 180 páginas.
- **23)** Nieto de Alba, U. y Vegas Asensio, J. *Matemática actuarial*. 1993. Madrid: MAPFRE, 364 páginas.
- **24)** Palacios, Hugo E. *Introducción al cálculo actuarial*. Segunda edición, 1996. Madrid: MAPFRE, 197 páginas.
- **25)** Quinteros, J. y Vélez, L. *Construcción de tablas de mortalidad para la población ecuatoriana*. 1994. Quito: Escuela Politécnica Nacional, Facultad de Ciencias, Departamento de Matemática, 228 páginas.
- **26)** Rodríguez Montero, W. *Construcción de tablas de actividad*. 1998. Quito: Escuela Politécnica Nacional, Facultad de Ciencias, Departamento de Matemática, 44 páginas.
- **27)** Ruble, David A. *Análisis y diseño práctico para sistemas cliente/servidor con GUI*. 1998. México, D.F.: Prentice Hall, 514 páginas.
- **28)** Ryan, A. *Early retirement and the optimal retirement age*. 1995. Melbourne: Centre for Actuarial Studies, Department of Economics, The University of Melbourne, 31 páginas.
- **29)** San Giuseppe, G. *Matematica attuariale. Assicurazioni sulla vita, assicurazioni danni, assicurazioni sociali*. 1979. Milán: CETIM Bresso, 262 páginas.
- **30)** Sharp, Keith P. *Pension mathematics for actuaries, commentary and solutions*. 1994. Winsted, Connecticut: ACTEX, 180 páginas.
- **31)** Sneyd, Michael R. *Insurance*. 1999. Londres: Prentice Hall, 115 páginas.
- **32)** Thullen, P. *Técnicas actuariales de la seguridad social. Regímenes de las pensiones de invalidez, de vejez y de sobrevivientes*. Segunda edición, 1995. Madrid: Ministerio de Trabajo y Seguridad Social, 532 páginas.
- **33)** Torre Aurtenechea, J. *Planes y fondos de pensiones privados: manual general de técnicas actuariales de evaluación*. 1988. Madrid: CASER, 187 páginas.
- **34)** Vaughn, William R. *Programación de SQL Server 7.0 con Visual Basic 6.0*. Sexta edición, 1999. Madrid. Editorial McGraw-Hill, 999 páginas.
- **35)** Wempen, F. *Access 97*. 1997. Barcelona: Prentice Hall, 177 páginas.
- **36)** Williams, Charles. *Professional Visual Basic 6: Databases with VB, ADO, SQL Server and MTS*. 1999. USA: Wrox Press, 883 páginas.

# **Anexo 1 GLOSARIO ACTUARIAL E INFORMÁTICO**

En este anexo se resume, en orden alfabético, la notación y terminología actuarial e informática fundamental encontrada en el presente proyecto de titulación, la misma que en cada uno de los capítulos desarrollados se indica en letra *cursiva*.

# **- A -**

- *Access*: Programa de gestión de base de datos diseñado para su utilización con Microsoft Windows 95, 98, Me, Windows NT, con el objetivo de crear bases de datos efectivas.
- *Actividad*: Procedimiento interno requerido por el sistema para transformar los estímulos de un evento en la respuesta adecuada.
- *Activos contables del fondo*: Conjunto de bienes y derechos que integran el patrimonio de un fondo. Son necesarios para el desarrollo del accionar del fondo.
- *Actuario*: Persona con título académico, profesionalmente capacitada para solucionar las cuestiones de índole financiera, técnica, matemática y estadística, relativas a las operaciones de seguro mediante la aplicación de la ciencia actuarial.
- *Agente externo*: Unidad organizacional que envía información hacia el sistema u obtiene información de este.
- *Aleatoriedad*: Condición indispensable que debe tener un riesgo para que sea asegurable, consistente en que su acaecimiento sea incierto o, aun siendo cierto, se conozca el momento en que habrá de producirse.
- *Algoritmo*: Conjunto de reglas o fórmulas que constituyen el planteamiento para la resolución de un problema.
- *Amortización*: Expresión contable de la depreciación física, funcional y económica que sufren los bienes de activo fijo de las unidades económicas.
- *Análisis*: Proceso de descubrimiento, comprensión y documentación de las necesidades del sistema.
- *Asegurado*: Persona que en sí misma o en sus bienes o intereses económicos, está expuesta al riesgo.
- *Asegurador*: Persona que, mediante la formalización de un contrato de seguro, sume las consecuencias dañosas producidas por la realización del evento cuyo riesgo es objeto de cobertura. Sinónimo de entidad de seguros.
- *Atributo*: Hecho o característica individual de una entidad.
- *Azar*: Sinónimo de caso fortuito.

## **- B -**

- *Balance matemático actuarial*: Conocido también como *estado de situación actuarial*, es un documento que permite determinar la posición financieroactuarial del fondo de jubilación a una fecha determinada. Está conformado por las cuentas del activo actuarial y por las cuentas del pasivo actuarial. El activo actuarial lo componen los valores presentes de los ingresos que se prevén para el futuro, los activos contables del fondo (aquellos bienes actuales que representan valor y que sirven para que el fondo desarrolle sus actividades; se incluyen los rendimientos financieros provenientes de las inversiones de los recursos económicos) y el déficit actuarial, que es aquella cuenta especial que se crea para equilibrar el activo actuarial con el pasivo actuarial, cuando la primera cantidad es menor que la segunda. El pasivo actuarial lo integran el valor presente de los egresos que se esperan y el superávit actuarial, que es aquella cuenta especial que se establece con el mismo propósito que el déficit actuarial, pero cuando el activo actuarial es mayor que el pasivo actuarial.
- *Balance*: Estado en el que se refleja la situación económica y financiera de una empresa en un momento determinado.
- *Barra de título*: Área de desplegado que se encuentra en el extremo superior de la ventana en donde se muestra el nombre de la misma.
- *Base de datos relacional*: Tipo de estructura de base de datos en donde el orden de las columnas y el de los renglones en la tabla, es intercambiable; ningún renglón está representado más de una vez y cada tabla tiene una clave primaria, que identifica en forma unívoca a un renglón en la tabla.
- *Base de datos*: Colección de información de datos.
- *Bases técnicas o hipótesis actuariales*: Variables demográficas, biométricas y económico-financieras que se fijan y que definen a un plan de jubilación.
- *Botón de comando*: Control en la interfaz gráfica del usuario, que permite que éste ejecute una tarea explícita, tal como guardar, cerrar o cancelar.

# **- C -**

- *Cadena de eventos*: Serie de eventos en la negociación interna del sistema.
- *Cálculo de la prima*: Conjunto de estudios estadísticos que se llevan a cabo para fijar la prima que se aplicará a determinado tipo de riesgos.
- *Campo*: Área que contiene información de varios registros.
- *Celda*: Intersección entre un campo y una fila.
- *Claridad*: Se refiere a que una interfaz de usuario debe ser inmediatamente comprensible y a que la forma de uso de una aplicación debe ser visualmente evidente.
- *Clave primaria*: Columnas que comprenden el identificador único de renglones en una tabla relacional.
- *Cliente / servidor*: Procedimiento cooperativo de la información del sistema por medio de un conjunto de procesadores, en donde varios clientes geográficamente distribuidos inician peticiones que son realizadas por uno o más servidores centrales.
- *Cliente*: Tradicionalmente el cliente es la máquina de presentación en un ambiente de varios niveles. Técnicamente es el procesador que hace una petición a otro procesador.
- *Coaseguro*: Concurrencia de dos o más entidades aseguradoras en la cobertura de un mismo riesgo.
- *Cobertura*: Compromiso aceptado por un asegurador en virtud del cual se hace cargo, hasta el límite estipulado, de las consecuencias económicas derivadas de un siniestro.
- *Cohorte*: Grupo de personas observadas desde su nacimiento y que no recibe nuevos miembros hasta la extinción de todos ellos.
- *Componente interno*: Construcción de programación del sistema que no es evidente al usuario en la interfaz interna.
- *Consistencia*: Necesidad de que una aplicación se apegue al mundo al que viven y trabajan diariamente los usuarios y que tenga uniformidad en su apariencia, percepción y uso del lenguaje.
- *Control de usuario*: Es el concepto de que el usuario debe controlar la interacción entre el humano y la computadora y no al revés.
- *Costo actuarial individual*: Valor actuarial presente de las prestaciones para un participante dado. También se conoce como *costo actuarial presente*.
- *Criterios de evaluación*: Medidas específicas de los beneficios deseados, restricciones de costo y vectores de calidad de un proyecto con los que pueden ser valoradas las diversas opciones de solución.
- *Cuentas del activo actuarial*: Conjunto de varias partidas o asientos que al final se suman o se restan dentro de los activos de un balance actuarial.
- *Cuentas del pasivo actuarial*: Conjunto de varias partidas o asientos que al final se suman o se restan dentro de los pasivos de un balance actuarial.

## **- D -**

- *Data store (almacén de datos)*: Representación de los datos estáticos cuando no son utilizados por ningún proceso, tales como una base de datos, archivo o memoria.
- *Déficit actuarial*: Cuenta donde consta el saldo entre los valores actuales de los ingresos y los egresos, es decir cuando los egresos futuros superen a los ingresos futuros, que pone de manifiesto la insuficiencia en un período determinado.
- *Depreciación*: Término relacionado con la baja del precio o valor de un bien o producto.
- *Descripción de ventana*: Texto que acompaña a cada disposición de ventana para que un usuario potencial pueda comprender el comportamiento del diseño.
- *Diagrama de navegación*: Técnica gráfica para mostrar las rutas de navegación que puede tomar un usuario de una ventana a la siguiente dentro de una parte de la aplicación.
- *Diagrama entidad-relación*: Principal representación gráfica de un modelo de información donde se muestran las entidades del sistema y las relaciones que hay entre ellas.
- *Dirección*: Característica que hace que el usuario sea capaz de ejecutar tareas directas e intuitivamente de la interfaz.
- *Diseño*: Plan escrito basado en la evaluación y selección de soluciones tecnológicas para satisfacer un conjunto de requerimientos esenciales del sistema.
- *Disposiciones de ventana*: Diseño que muestra la manera en que una ventana aparecerá ante el usuario.
- *Dominio fundamental*: Clases que forman los bloques de construcción básicos a partir de los cuales son construidas las aplicaciones (por ejemplo: entero, booleano, tiempo, dinero).

# **- E -**

- *Edad actuarial*: Edad del asegurado, en el seguro de vida, a efectos de tarifación de riesgos. Se obtiene tomando como edad la correspondiente a la fecha de aniversario más cercana (anterior o posterior) en el momento de contratar el seguro.
- *Elemento del menú*: Es un sólo comando o selección disponible ante el usuario por medio de una barra de menú o lista de acciones en la interfaz.
- *Enfoque en fases*: Práctica de dividir proyectos grandes en trozos más pequeños, proporcionado por lo tanto piezas funcionales de la aplicación en forma incremental al sistema.
- *Ensayos estructurados*: Técnica efectiva para realizar revisiones en grupos de iguales de cualquier producto de trabajo, tal como un documento de análisis o diseño que establece papeles y reglas para el proceso de revisión.
- *Entidad externa*: Segundo nombre para un agente externo.
- *Entidad*: Persona, lugar o cosa o idea abstracta acerca de la cual el sistema necesita recordar algo.
- *Especificación de campo*: Definición de los campos de datos y sus ediciones asociadas para cualquier dato que aparece en la interfaz.
- *Espiral*: Metodología de desarrollo que crea el sistema por medio de iteraciones de ajustes repetidas de análisis, diseño, implementación y evaluación.
- *Estímulo*: Datos de entrada requeridos por el sistema para que éste reconozca que ha sucedido una instancia particular de un evento del sistema.
- *Evento*: Suceso en el sistema que ocurre en su entorno, está bajo control del ambiente (y no del sistema), es reconocible por el sistema y al cual debe responder él.
- *Evolución de los sueldos*: La matemática actuarial considera que la proyección anual del sueldo para un miembro de un plan de jubilación, es función de una evolución conjunta causada por cuatro elementos componentes: (i) El sueldo anual actual, (ii) el mérito personal, lo que se identifica no con el nivel que corresponde al individuo por su formación, sino por su dedicación y entrega; se incluye la retribución en concepto del tiempo de servicio o antigüedad, (iii) la productividad del patrono, y (iv) la inflación.

#### **- F -**

- *Fideicomiso y plan de seguro*: Los activos de un fondo de jubilación son cuidadosamente protegidos a fin de asegurar la seguridad de un participante y conocer los impuestos y los requerimientos administrativos. En algunos planes de jubilación, el costo normal y el pasivo actuarial son garantizados por una compañía de seguros de vida para proveer las prestaciones prometidas, que son llamadas planes de seguro completo. Algunos planes de jubilación tienen garantías de compañías de seguros limitadas. Otros planes de jubilación colocan activos de jubilación de vida (pero no activos de vida activa) con compañías de seguro o una garantía completa básica, pero muchos activos de los fondos de jubilación, con mucho, son de fideicomiso sin prestaciones de garantías. Esto significa que si la experiencia es mala entonces se espera pasivos infundados, deben ser dispuestos, usualmente por el empleado; si la experiencia es buena, entonces esperamos excedentes, si cualquier, puede ser utilizado en una manera específica en el documento del plan.
- *Fila o registro*: Información particular dentro de una tabla que posee los datos que definen toda la información de la misma.
- *Financiamiento*: El financiamiento de una prestación definida en un plan de jubilación privada debe ser propagado sobre los años de trabajo (mientras el plan de jubilación funcione). Las razones para esto son que (a) los fondos se construyeron antes de proveer seguridad de jubilación para un participante, (b) el costo anual de la pensión debe ser relacionada con la productividad anual del trabajo del participante, (c) el costo antes de la jubilación se descuenta para intereses y es usualmente aceptable, mientras que un costo de pos-jubilación es a veces inmanejable, y (d) y el financiamiento de prejubilación es usualmente de tasa efectiva.
- *Fondo de jubilación (patronal)*: Patrimonio creado con el exclusivo objeto de dar cumplimiento al plan o planes (de jubilación patronal) adscritos a él. La gestión y el control del fondo lo realiza una entidad gestora, organización comúnmente de carácter privado, que habiendo obtenido autorización previa reúne ciertos requisitos de ley. La custodia y el depósito de los valores mobiliarios y demás activos financieros integrados en el fondo de jubilación, se encomiendan a una entidad depositaria que puede ser, por ejemplo, una institución bancaria.
- *Fondo de jubilación*: Aquel creado para hacer frente a los compromisos económicos presentes y futuros por la jubilación o retiro del personal de una empresa. Patrimonio económico, carente de personalidad jurídica, creado para el exclusivo objeto de dar cumplimiento al objeto fundacional de un plan de jubilación.
- *Formularios*: Interfaz de ingreso y almacenamiento de datos que van a una tabla.
- *Fortalezas y limitaciones del sistema*: Conocimiento del concepto de que el sistema puede soportar un número de procedimientos limitado; por lo tanto, es limitada la cantidad de conceptos que un sistema puede manejar sobre la interfaz de usuario de la computadora.
- *Fracción salarial de aportación*: La aportación de cada año se establece como un porcentaje del sueldo total que percibe en el transcurso de ese año, el empleado miembro del plan de jubilación. Esta es la fracción salarial de aportación, que normalmente se mantiene igual para todos los años futuros, y que se cubre proporcionalmente por el beneficiario del plan (el empleado) y

por el patrocinador del plan (su institución patronal). La proporción de la aportación que le corresponde al patrocinador puede variar de acuerdo a la experiencia existente, con el propósito de acumular la cantidad suficiente de prestación.

- *Fuentes propias de financiación*: Lo referente al patrimonio neto, capital propio y pasivo no exigible.
- *Funciones de conmutación*: Expresiones algebraicas que tiene por finalidad facilitar los cálculos actuariales.

# **- G -**

- *Gastos de administración*: Conjunto de gastos generales y gastos de personal de la Empresa o de la Institución.
- *Gastos de personal*: Los derivados de la retribución económica de los servicios prestados por los empleados de la empresa incluidos en su nómina.
- *Gastos fijos*: Aquellos que van inherentes a la existencia de la empresa y al mantenimiento y puesta a punto de su estructura industrial y comercial.
- *Gastos variables*: Aquellos que están vinculados estrechamente al nivel y a la evolución de la producción y de la comercialización de la empresa.

#### **- I -**

- *Informes*: Colecciones de datos con formatos específicos organizados y siguiendo sus especificaciones.
- *Interés técnico*: Porcentaje mínimo de rentabilidad que una entidad aseguradora garantiza en las bases técnicas o hipótesis actuariales.
- *Intermediario financiero*: Institución financiera que acepta dinero de los asegurados y utiliza estos fondos para hacer préstamos y otras inversiones financieras usando su propio nombre. Así por ejemplo, un fondo de jubilación es un intermediario financiero que se establece para brindar ingresos a las personas cuando se jubilan. Durante la vida de trabajo, el empleado contribuye al fondo al igual que su empleador. El fondo invierte estas aportaciones y le paga el valor acumulado en forma periódica al trabajador jubilado.
- *Inventario*: Lista detallada de un patrimonio o de parte del mismo.
- *Jubilación (pensión de)*: Retribución económica que percibe el trabajador retirado de su ocupación profesional, a causa de haber alcanzado la edad preestablecida a tal efecto.
- *Jubilación*: Acción y efecto de jubilar o jubilarse.
- *Jubilar*: Eximir del servicio, por razón de ancianidad o imposibilidad física, a un funcionario o empleado, al que se le otorga una renta vitalicia. Situación de un trabajador que cesa en una actividad laboral, al cumplir una edad determinada.

#### **- L -**

• *Ley de los grandes números*: Nombre con que se conoce al postulado científico en que se establece que los fenómenos eventuales, que circunstancialmente se producen o manifiestan al examinar continuadamente un mismo acontecimiento, decrecen en su irregularidad hasta adquirir una constante, a medida que aumenta el número de veces en que la observación es realizada o se extiende la masa de hechos a que se aplica dicha observación.

# **- M -**

- *Matemática actuarial*: Rama de la matemática aplicada que trata aspectos financieros de ciertos fenómenos contingentes de la estructura social y económica moderna. Su objeto en sí es la cuantificación de operaciones financieras contingentes, a fin de optimizar decisiones sobre las magnitudes que intervienen en ellas, teniendo en cuenta que tales operaciones las realiza un ente financiero que se mueve en un entorno económico-social. Dentro de su ámbito inciden aspectos teóricos, técnicos y de decisión que exigen concepciones de carácter económico, financiero y estocástico principalmente.
- *Modelo de contexto*: Es el que define el alcance del sistema declarando toda la comunicación requerida entre el sistema y su ambiente.
- *Modelo de información*: Modelo que registra cada hecho sobre el cual el sistema requiere llevar cuenta en un formato no redundante.
- *Mora*: Expresión que, en general, significa retraso en el cumplimiento de una obligación.
- *Mortalidad (tabla de)*: Cuadro estadístico que muestra cuántas personas de un grupo predeterminado, comenzando a una cierta edad, sobrevivirán a otra edad preestablecida.
- *Mortalidad (tasa de)*: Número de personas que respecto a un grupo determinado, normalmente de 100000 individuos, sobrevivirá a cierta edad tras la muerte del último superviviente.

#### **- N -**

- *Natalidad*: Proporción entre los nacimientos acaecidos en un tiempo y lugar determinados y la población.
- *Nómina*: Conjunto de personas que integran la plantilla de empleados de una empresa.
- *Normalización*: Método para la asignación de cada elemento de dato en un modelo de información hacia la entidad que mejor corresponde.
- *Notas técnicas*: Sinónimo que se aplica a las bases técnicas.

## **- O -**

- *Objeto*: Construcción con una identidad única que encapsula módulos procedimentales (métodos) y variables. Los objetos son instanciados a partir de clases al momento de ejecución.
- *Optimización*: Proceso de incrementar la velocidad y eficiencia del desempeño de un sistema.
- *Orientado a objetos*: Ambiente de software que soporta la mayoría de las características comúnmente atribuidas a los objetos, encapsulación, ocultamiento de la implementación, estado persistente, identidad del objeto, clases, mensajes, herencias y polimorfismos.

## **- P -**

- *Pago contingente de supervivencia*: Cantidad de dinero que recibirá una persona al final de un tiempo establecido, siempre y cuando esté viva.
- *Panorama de la aplicación*: Descripción textual para cada aplicación que está contenida dentro del sistema y que define las características disponibles dentro de la aplicación.
- *Parámetros actuariales*: Conjunto de variables que intervienen en la simulación de un modelo actuarial.
- *Partida*: Contablemente, operación de ingreso o pago que da lugar a un asiento en el registro de la contabilidad.
- *Pasivo actuarial*: Importe total de los débitos o gravámenes que tiene contra sí una persona o entidad, en líneas generales, está compuesto por los siguientes epígrafes: capital social, reservas, provisiones, depósitos y acreedores diversos.
- *Patrimonio*: Conjunto de bienes, derechos y obligaciones de una persona o institución susceptibles de estimación pecuniaria.
- *Plan de aportación definida*: Plan de jubilación que define la cuantía de las aportaciones y donde las prestaciones son rentas que se compran acumulando tales aportaciones.
- *Plan de jubilación*: Aunque este término se aplica a una variedad desconcertante de esquemas de jubilación y de compensaciones diferidas, en el proyecto se utilizará en el siguiente sentido: cualquier conjunto de disposiciones para proveer, a cada una de las personas a cuyo favor se constituye, una renta diferida vitalicia anticipada pagadera durante la jubilación. Los pagos para cubrir los costos de las prestaciones se denominan aportaciones y forman una renta temporal anticipada que se cancela durante el servicio activo del beneficiario, tanto por éste como por su patrono o institución patronal. El patrocinador del plan, generalmente el patrono, se encarga de crear, administrar y aportar a la operación del plan de jubilación de sus empleados; de ahí el término plan de jubilación patronal. Así, un plan de jubilación es todo un sistema actuarial que define, no solo el derecho de cada miembro a recibir pagos vitalicios que empiezan a una edad indicada (o prestaciones de jubilación por años de servicio que también se conocen como prestaciones de jubilación por vejez), sino también las obligaciones de aportación al mismo.
- *Plan de prestación definida*: Plan de jubilación que define la cuantía de las prestaciones a recibir por el partícipe y las aportaciones se calculan a base de ellas. Son los más populares y, en el ámbito mundial, los planes de jubilación

grandes (aquellos con alrededor de mil o más participantes) son casi siempre de prestación definida.

- *Plan mixto*: Plan de jubilación que fija la cuantía de la aportación para algunas prestaciones y la cantidad de la prestación para otras, o bien, determina simultáneamente los valores de la aportación y prestación.
- *Prestación*: Objeto o contenido de las obligaciones que puede consistir en dar, hacer o no hacer alguna cosa.
- *Previsión*: En general es la precaución presente para prevenir la producción de un evento futuro.
- *Primera forma normal*: Representación de las estructuras de datos en donde no hay grupos repetidos de atributos.
- *Probabilidad*: Grado de posibilidad de que, en el ámbito de una muestra, se produzca un acontecimiento producido al azar.
- *Proceso*: Actividad que transforma (y no solamente trasporta) datos en alguna forma.
- *Prototipo*: Maqueta o facsímil del sistema pretendido, el cual no es tan funcional para que sea tomado como producto final. Un prototipo de software puede ir en complejidad desde un bosquejo de las ventanas hasta una aplicación animada.

## **- R -**

- *Relación*: Asociación entre instancias de dos entidades que es relevante para el plan general de todo el sistema.
- *Renta diferida*: Renta cuyos intervalos de pago no comienzan inmediatamente, sino después de haber transcurrido un determinado número de ellos.
- *Renta temporal*: Renta que termina después de un número específico de pagos, aunque el beneficiario esté con vida.
- *Renta vitalicia*: Renta cuyos pagos continúan mientras el beneficiario esté vivo.
- *Renta*: Serie de pagos efectuados periódicamente; es decir, a intervalos de tiempo iguales.
- *Rentas contingentes de supervivencia*: Pagos (beneficios o prestaciones) que se realizan continuamente o a intervalos de tiempo iguales y que ocurren por toda o parte de la vida de una persona dada, conocida como beneficiario o rentista.
- *Respuesta*: Salida esperada del sistema con relación a un evento del sistema.
- *Revestimiento*: En planes de aportación definida, el revestimiento se refiere a las aportaciones del empleador. En planes de prestación definida, el revestimiento se refiere a la prestación definida.
- *Riesgo*: Posibilidad de pérdida o daño, es decir, la constante amenaza que pesa sobre el hombre y su patrimonio. El hombre, como tal, está a riesgo desde la cuna hasta la tumba por enfermedad, accidente, muerte prematura. Los bienes igualmente pueden sufrir incendio, robo, merma, deterioro, en fin, toda suerte de riesgos o eventos dañinos.

**- S -**

- *Salario*: Retribución económica que percibe una persona por la realización de un trabajo.
- *Seguridad social*: Con esta expresión se alude a un sistema que, arbitrado por el Estado, está dirigido al bienestar y protección de los ciudadanos.
- *Seguro*: Como institución, el seguro es un sistema de protección del hombre y de su patrimonio frente a diversos hechos que amenazan su integridad, su vida, su interés y su propiedad. Los hechos nocivos que causas pérdidas o daños son inciertos pero previsibles. El seguro garantiza el resarcimiento de un capital para reparar o cubrir la pérdida o daño que aparezca en cualquier momento, recibiendo como contraprestación un precio por adelantado por el servicio de protección que ofrece. Como contrato, el seguro es el convenio entre dos partes, la compañía o entidad aseguradora y el asegurado o contratante, mediante la cual la primera se compromete a cubrir económicamente la pérdida o daño que el segundo puede sufrir durante la vigencia del contrato. La obligación del asegurado o contratante es pagar, al firmar el contrato, el precio del seguro, parcial o totalmente.
- *Simulación*: Prueba o proceso consistente en obtener resultados diferentes a base de modificar los datos o parámetros iniciales.
- *Sistema de gestión de base de datos*: Colección de datos interrelacionados y conjunto de programas para acceder a esos datos.
- *Sistema de seguro*: Mecanismo para reducir el impacto monetario adverso de eventos aleatorios que impiden el cumplimiento de expectativas razonables
- *Sistema jerárquico o heredado*: Sistema de información existente en un software al cual reemplazará el nuevo sistema con el que deberá comunicarse.
- *SQL*: Lenguaje de consulta estructurado es el medio de comunicación principal con una base de datos relacional.
- *Subclase*: Clase que puede heredar los métodos y las variables de la superclase.
- *Superávit actuarial*: Es una cuenta donde consta el saldo entre los valores actuales de los ingresos y los egresos, es decir cuando los ingresos futuros superen a los egresos futuros.
- *Superclase*: Clase de la cual los miembros de la subclase pueden heredar los métodos y variables de la superclase.

# **- T -**

- *Tabla de mortalidad*: Cuadro estadístico que muestra cuántas personas de un grupo determinado, comenzando a una cierta edad, sobrevivirán a otra edad preestablecida. Registro de los sobrevivientes de una cohorte suficientemente grande.
- *Tabla de supervivencia*: Sinónimo de tabla de mortalidad.
- *Tablas*: Constituyen el núcleo de la base de datos y son el lugar donde se definen, y almacenan los datos.
- *Tasa actuarial de interés*: Tasa efectiva anual de interés ganado por un fondo de jubilación durante todos sus años futuros.
- *Tasa de inflación*: Porcentaje de incremento de los precios durante un período de tiempo determinado, normalmente un año.
- *Tasa de interés*: Tipo de interés esperado por el asegurador durante toda la vigencia de la póliza, de acuerdo con la experiencia anterior y la situación del mercado del dinero, pago de siniestros y de los gastos de gestión.
- *Tasa de reposición*: Relación entre la prestación que se asigna al primer año de jubilación y el sueldo del último año de servicio de un jubilado.
- *Tipo de dato*: Es el que define la longitud y tipos de valores válidos para un atributo.

# **- V -**

- *Valor actual de los ingresos futuros*: En esta cuenta se consideran todos los posibles ingresos que tendrá el fondo en el futuro. El valor que consta en esta cuenta es el total de los valores actuales de estos ingresos.
- *Valor actual del pago de obligaciones*: Cuenta que considera el monto total en valor actual que permitiría cubrir todas las obligaciones futuras del fondo por pago de prestaciones a los afiliados.
- *Valor actuarial presente*: Valor presente de un pago contingente de supervivencia. La palabra actuarial implica que se considera en los cálculos a la naturaleza estocástica de la supervivencia, además del valor del dinero en el tiempo.
- *Valoración*: Cálculo o apreciación del valor económico de un activo o pasivo.
- *Variable*: Contenido de información de un objeto.
- *Ventana*: Construcción principal de la GUI. Una ventana consiste de una área rectangular en la que se despliega la información. Las interfaces modernas son capaces de mostrar y transplantar muchas ventanas de información den forma simultánea, en contraposición a las interfaces basadas en terminal que despliegan solamente una pantalla de información a la vez.

## **- W -**

• *Windows 95/98 ME*: Sistemas operativos de 32 bits para computadoras personales.
# **REGLAMENTO DE JUBILACIÓN COMPLEMENTARIA DE LOS PROFESORES DE LA ESCUELA POLITÉCNICA NACIONAL**

# EL CONSEJO POLITÉCNICO DE LA ESCUELA POLITÉCNICA NACIONAL CONSIDERANDO:

Que el Congreso Nacional con fecha 7 de noviembre de 1953, expidió el Decreto publicado en el Registro Oficial Nº 404 del 2 de enero de 1954, relativo a la jubilación de los profesores universitarios;

Que el Reglamento de Jubilación Complementaria de los Profesores de la Escuela Politécnica Nacional, expedido el 5 de junio de 1990, ha sido reformado en varias ocasiones por el Consejo Politécnico, por lo que es necesario contar con un instrumento que incorpore todas las reformas para facilitar su aplicación; y, En uso de sus atribuciones,

## RESUELVE:

Expedir la siguiente

## **CODIFICACIÓN DEL REGLAMENTO DE JUBILACIÓN COMPLEMENTARIA DE LOS PROFESORES DE LA ESCUELA POLITÉCNICA NACIONAL**

## **Artículo 1**

Establécese la jubilación complementaria a favor de:

- a) El Rector y el Vicerrector.
- b) Los miembros del personal docente con nombramiento de profesores.
- c) El personal de investigación con título profesional universitario; y,
- d) Los miembros del personal paradocente durante el tiempo que hubieren ejercido labores de docencia en la Institución.

#### **Artículo 2**

La jubilación complementaria consistirá en una pensión mensual igual a la diferencia calculada entre el promedio mensual de las remuneraciones de los tres últimos años percibidos por el beneficiario en la Politécnica y el monto que le correspondiere por jubilación en el Instituto Ecuatoriano de Seguridad Social.

Se fijará la relación entre la pensión jubilar complementaria, así calculada, y el decimotercer sueldo de un profesor principal a tiempo completo de la Politécnica, de sexto nivel escalafonario, con 20 años de servicio en la Institución, calculado al 30 de noviembre del año anterior al de la jubilación.

En los años posteriores, la pensión de jubilación complementaria que se pague será igual a esta relación multiplicada por el decimotercer sueldo de un profesor principal a tiempo completo de la Politécnica, de sexto nivel escalafonario, con 20 años de servicio en la Institución, calculado al 30 de noviembre del año anterior al pago.

#### **Artículo 3**

Tienen derecho a la jubilación complementaria los miembros del personal al que se refiere el artículo 1 de este Reglamento, que hubieren alcanzado su jubilación ordinaria en el Instituto Ecuatoriano de Seguridad Social, que cumplan, al menos, 55 años de edad, y que acreditaren tener 360 meses de imposiciones en el Seguro Social, de los cuales, al menos 240 deben corresponder a servicios de docencia superior.

Si el beneficiario acreditare 240 meses de docencia en la Escuela Politécnica Nacional y cumpliere los demás requisitos, tendrá derecho a la totalidad de la pensión jubilar complementaria.

Si el beneficiario acreditare un tiempo de docencia en la Institución menor a los 240 meses, pero acreditare por lo menos 240 de docencia superior de los cuales, al menos, 36 fueren en la Escuela Politécnica Nacional, y cumple los demás requisitos, se le pagará un doscientos cuarentavo (1/240) de la pensión jubilar complementaria por cada mes de docencia en la Politécnica.

### **Artículo 4**

La jubilación complementaria se pagará a partir de la vigencia de la pensión jubilar del Instituto Ecuatoriano de Seguridad Social.

Hasta que el Instituto Ecuatoriano de Seguridad Social le otorgue la pensión jubilar, la Politécnica pagará provisionalmente como pensión de jubilación complementaria, desde el primer mes de cesación, la diferencia entre el promedio mensual de las remuneraciones de los tres últimos años percibidos por el beneficiario en la Institución y el valor de seis salarios mínimos vitales.

Otorgada la pensión jubilar por el Instituto Ecuatoriano de Seguridad Social, se efectuará la reliquidación correspondiente, entregando al beneficiario la diferencia que le falte o reteniéndole lo excesivamente pagado en las pensiones jubilares posteriores.

#### **Artículo 5**

Para acogerse a los derechos de la jubilación complementaria, el beneficiario presentará al Rector su petición de jubilación acompañada de los siguientes documentos:

- a) Copia de la partida de nacimiento;
- b) Copia certificada de la declaratoria de jubilación y cuantía de la pensión mensual fijada por el Instituto Ecuatoriano de Seguridad Social;
- c) Certificado actualizado del Instituto Ecuatoriano de Seguridad Social en el que conste el tiempo de afiliación al IESS y el de servicio en las dependencias en las que hubiere trabajado; y,
- d) Certificados que acrediten los tiempos de docencia superior, indicando las Instituciones en las que hubiere servido.

Para el pago provisional de la pensión complementaria a que se refiere el inciso segundo del artículo 4, será necesario la certificación que la Secretaría General de la Politécnica dirigirá a la Comisión de Subsidios, y la certificación o certificaciones de las dependencias, públicas o privadas, en las que se estuviere prestando servicios simultáneos, respecto a la aceptación de la renuncia, a más de los documentos de los literales a) para establecer la edad, y c) y d) de este artículo.

Para la reliquidación final de la pensión, el beneficiario presentará los demás documentos mencionados en este artículo.

### **Artículo 6**

La Comisión de Subsidios estudiará la petición, decidirá y fijará, si es el caso, el monto de la pensión jubilar complementaria sobre la base de la documentación presentada y a los informes emitidos por los respectivos Departamentos de la Institución.

De la resolución de la Comisión de Subsidios se podrá apelar dentro de los quince días posteriores a su notificación, ante el Consejo Politécnico, el que decidirá con carácter definitivo e inapelable.

### **Artículo 7**

Para fijar el promedio de la remuneración a la que se refiere el artículo 2 de este Reglamento, se tomarán en cuenta los sueldos mensuales percibidos en la Politécnica por los miembros del personal a que se refiere el artículo 1, incluida la bonificación por el tiempo de servicio, bonificación I, bonificación II, bonificación de educación continua y bonificación por niveles escalafonarios.

### **Artículo 8**

Para el pago de la décima tercera, décima cuarta, etc. pensiones jubilares complementarias, se seguirá el mismo criterio de pago adoptado por el Instituto Ecuatoriano de Seguridad Social, con las limitaciones de cuantía que determine la ley, considerando para ello la suma de la pensión complementaria y la del IESS.

*Enero 12 de 1998.*

# **Anexo 3 REGLAMENTO DE JUBILACIÓN COMPLEMENTARIA DE LOS TRABAJADORES DE LA ESCUELA POLITÉCNICA NACIONAL**

## EL CONSEJO POLITÉCNICO DE LA ESCUELA POLITÉCNICA NACIONAL CONSIDERANDO:

Que el Reglamento de Jubilación Complementaria de los Trabajadores de la Escuela Politécnica Nacional, expedido el 5 de junio de 1990, ha sido reformado en varias ocasiones por el Consejo Politécnico, por lo que es necesario contar con un instrumento que incorpore todas las reformas para facilitar su aplicación; y,

En uso de sus atribuciones,

### RESUELVE:

Expedir la siguiente

## **CODIFICACIÓN DEL REGLAMENTO DE JUBILACIÓN COMPLEMENTARIA DE LOS TRABAJADORES DE LA ESCUELA POLITÉCNICA NACIONAL**

### **Artículo 1**

Establécese la jubilación complementaria a favor de los trabajadores de la Institución.

### **Artículo 2**

La jubilación complementaria consistirá en una pensión mensual igual a la diferencia calculada entre el promedio mensual de las remuneraciones de los tres últimos años percibidos por el beneficiario en la Politécnica y el monto que le correspondiere por jubilación en el Instituto Ecuatoriano de Seguridad Social.

Se fijará la relación entre la pensión jubilar complementaria, así calculada, y el decimotercer sueldo de un profesor principal a tiempo completo de la Politécnica,

de sexto nivel escalafonario, con 20 años de servicio en la Institución, calculado al 30 de noviembre del año anterior al de la jubilación.

En los años posteriores, la pensión de jubilación complementaria que se pague será igual a esta relación multiplicada por el decimotercer sueldo de un profesor principal a tiempo completo de la Politécnica, de sexto nivel escalafonario, con 20 años de servicio en la Institución, calculado al 30 de noviembre del año anterior al pago.

### **Artículo 3**

Tienen derecho a la jubilación complementaria los trabajadores a los que se refiere el artículo 1 de este Reglamento, que hubieren alcanzado su jubilación ordinaria en el Instituto Ecuatoriano de Seguridad Social y que acrediten las imposiciones de ley en el Seguro Social.

Si el beneficiario acreditare 240 meses de trabajo en la Escuela Politécnica Nacional y cumpliere los demás requisitos, tendrá derecho a la totalidad de la pensión jubilar complementaria contemplada en el artículo 2 de este Reglamento.

Si el beneficiario acreditare un tiempo de trabajo en la Institución inferior a 240 meses, pero acreditare al menos 60 meses en la Escuela Politécnica Nacional, y cumple los demás requisitos, se le pagará un doscientos cuarentavo (1/240) de la pensión jubilar complementaria por cada mes de trabajo en la Politécnica.

### **Artículo 4**

La jubilación complementaria se pagará a partir de la vigencia de la pensión jubilar del Instituto Ecuatoriano de Seguridad Social. Hasta que el IESS le otorgue la pensión jubilar, la Politécnica pagará provisionalmente como pensión de jubilación complementaria, desde el primer mes de cesación, la diferencia entre el promedio mensual de las remuneraciones de los tres últimos años percibidos por el beneficiario en la Institución y el valor de seis salarios mínimos vitales.

Otorgada la pensión por el IESS se efectuará la reliquidación correspondiente, entregando al beneficiario la diferencia que le falte o reteniéndole lo excesivamente pagado en las pensiones jubilares posteriores.

### **Artículo 5**

Para acogerse a los derechos de la jubilación complementaria, el beneficiario presentará al Rector su petición de jubilación acompañada de los siguientes documentos:

- a) Copia de la partida de nacimiento;
- b) Copia certificada de la declaratoria de jubilación y cuantía de la pensión mensual fijada por el Instituto Ecuatoriano de Seguridad Social;
- c) Certificado actualizado del Instituto Ecuatoriano de Seguridad Social en el que conste el tiempo de afiliación al IESS y el de servicio en las dependencias en las que hubiere trabajado.

Para el pago provisional de la pensión complementaria a que se refiere el inciso segundo del artículo 4, será necesario la certificación que la Secretaría General de la Politécnica dirigirá a la Comisión de Subsidios, y la certificación o certificaciones de las dependencias, públicas o privadas, en las que se estuviere prestando servicios simultáneos, respecto a la aceptación de la renuncia, a más de los documentos de los literales a) para establecer la edad, y c) de este artículo.

Para la reliquidación final de la pensión, el beneficiario presentará los demás documentos mencionados en este artículo.

#### **Artículo 6**

La Comisión de Subsidios estudiará la petición, decidirá y fijará, si es el caso, el monto de la pensión jubilar complementaria sobre la base de la documentación presentada y a los informes emitidos por los respectivos Departamentos de la Institución.

De la resolución de la Comisión de Subsidios se podrá apelar dentro de los quince días posteriores a su notificación, ante el Consejo Politécnico, el que decidirá con carácter definitivo e inapelable.

### **Artículo 7**

Para fijar el promedio de la remuneración a la que se refiere el artículo 2 de este Reglamento, se tomarán en cuenta los sueldos mensuales percibidos en la Politécnica por los miembros del personal a que se refiere el artículo 1, incluida la bonificación por el tiempo de servicio, bonificación I, bonificación II y bonificación de educación continua.

#### **Artículo 8**

Para el pago de la décima tercera, décima cuarta, etc. pensiones jubilares complementarias, se seguirá el mismo criterio de pago adoptado por el Instituto Ecuatoriano de Seguridad Social, con las limitaciones de cuantía que determine la ley, considerando para ello la suma de la pensión complementaria y la del IESS.

*Enero 12 de 1998.*

## **Anexo 4**

# **TASA DE INCREMENTO SALARIAL PARA LOS SERVIDORES DE LA ESCUELA POLITÉCNICA NACIONAL**

La tasa efectiva anual *g* de crecimiento salarial para los servidores de la Politécnica, considera los efectos de la inflación y el incremento en la productividad de todos los miembros del plan. Su cálculo resulta ponderando geométricamente las tasas *i*<sub>k</sub> de incremento salarial efectivo anual, aprobadas por Consejo Politécnico, respecto a sus periodos mensuales *n<sup>k</sup>* de vigencia. Para el efecto, se van a considerar las resoluciones desde la del 4 de agosto de 1995 (que se aplicó con carácter retroactivo a enero de 1995) hasta la del 8 de agosto del 2000 (que se mantuvo hasta julio del 2001), tal como se muestra en la siguiente tabla:

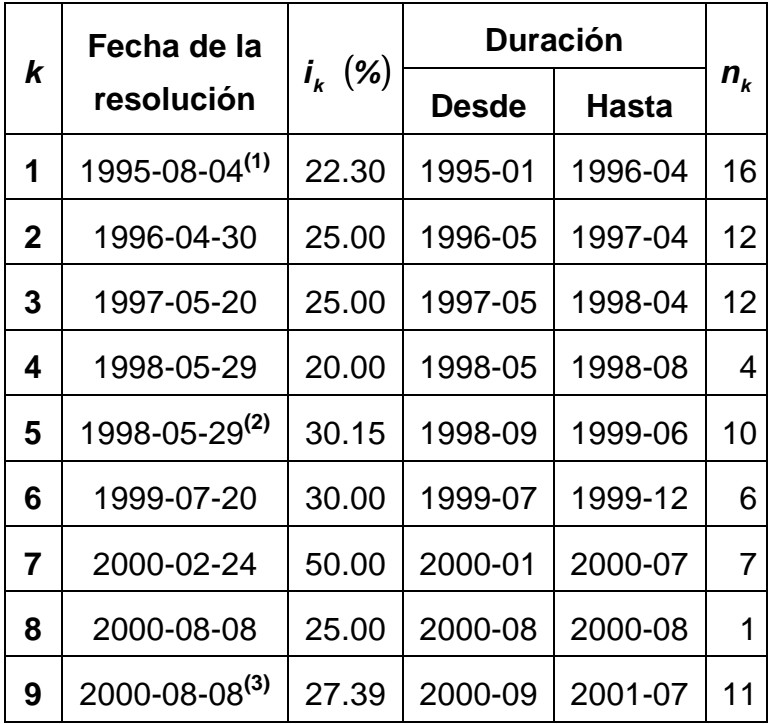

**Tabla A4.1** Tasas efectivas anuales de incrementos salariales en la EPN

**(1)** Resolución aplicada con carácter retroactivo a enero de 1995.

**(2)** Se elevó el 20% al sueldo a partir de mayo de 1998 y desde septiembre de 1998 se incrementó el 20% adicional, realizando ambos aumentos con relación al sueldo de abril de 1998. Por lo tanto, *i*<sub>s</sub> es tal que:

$$
(1+i4)n4 (1+i5)n5 = (1+i5')n5
$$
 (A4.1)

donde  $i_5^{'} = 40\%$ .

**(3)** Se elevó el 25% al sueldo a partir de mayo del 2000 y desde septiembre del 2000 se incrementó el 5% adicional, realizando ambos aumentos con relación al sueldo de abril de julio del 2000. Por lo tanto, *i*<sub>9</sub> es tal que:

$$
(1+i_8)^{n_8} (1+i_9)^{n_9} = \left(1+i_9\right)^{n_9}
$$
 (A4.2)

donde  $i_9^{'}=30\%$ .

Aplicando la ecuación

$$
\mathbf{g} = \left[ \prod_{k=1}^{9} (1 + i_k)^{n_k} \right]^{1} \sum_{k=1}^{9} n_k - 1
$$
 (A4.3)

se obtiene que *g* = 27*.*58*%* .

Desde el año 1999 hasta inicios del año 2000 –donde se da inicio formalmente al proceso de dolarización– las tasas referenciales activa y pasiva en el país, tanto en sucres como en dólares, evolucionaron de la siguiente manera:

|      |                  | Tasa referencial |               | <b>Tasa referencial</b> |               |
|------|------------------|------------------|---------------|-------------------------|---------------|
|      |                  | en sucres (%)    |               | en dólares (%)          |               |
| Años | <b>Meses</b>     | <b>Pasiva</b>    | <b>Activa</b> | <b>Pasiva</b>           | <b>Activa</b> |
| 1999 | Enero            | 50.23            | 65,64         | 10,91                   | 16,42         |
|      | Febrero          | 54.70            | 69,58         | 11,62                   | 15,94         |
|      | Marzo            | 35.37            | 64,75         | 11,58                   | 16,34         |
|      | Abril            | 39.53            | 65,89         | 11,77                   | 16,40         |
|      | Mayo             | 40.27            | 64,36         | 10,51                   | 16,15         |
|      | Junio            | 43.00            | 62,76         | 10,01                   | 17,22         |
|      | Julio            | 46.44            | 67,00         | 09,65                   | 16,44         |
|      | Agosto           | 47.37            | 63,47         | 10,21                   | 15,57         |
|      | Septiembre       | 45.01            | 64,53         | 09,06                   | 15,89         |
|      | Octubre          | 42.67            | 62,94         | 08,26                   | 16,39         |
|      | Noviembre        | 43.22            | 63,50         | 08,54                   | 16,32         |
|      | <b>Diciembre</b> | 45.91            | 70,84         | 09,04                   | 16,55         |
| 2000 | Enero            | 41.22            | 49,58         | 09,00                   | 15,69         |

**Tabla A4.2** Tasas referenciales activa y pasiva

La tabla anterior nos muestra que en la época de transición monetaria en el país, las tasas referenciales en dólares activa y fueron alrededor de 5 veces menor que las correspondientes en sucres. Manteniendo el mismo criterio para las tasas de crecimiento salarial, se tiene que la tasa *g* fluctúa entre 5% y 6% en dólares, rango que se aplica en muchas simulaciones numéricas.**(A4.1)**

l

**<sup>(</sup>A4.1)** Este criterio está basado en experiencias laborales que Jorge Machado tuvo en la firma de consultores actuariales Actuaria Cía. Ltda.

## **Anexo 5**

# **PRESTACIÓN ANUAL LÍQUIDA DEL IESS PARA EL PRIMER AÑO DE JUBILACIÓN POR VEJEZ DE UN SERVIDOR**

En primer lugar, se detallan aspectos referentes al cómputo de las prestaciones de jubilación por años de servicio (o jubilación por vejez) que concede el Instituto Ecuatoriano de Seguridad Social (IESS), incluyendo las reformas introducidas hasta mediados del año 2001. Posteriormente, se presenta la manera cómo se estima *P*, la prestación anual líquida del IESS para el primer año de jubilación por vejez, de un participante activo del fondo de jubilación patronal.

## **A5.1 LA JUBILACIÓN POR VEJEZ DEL IESS**

Según el *Régimen de la Seguridad Social*, tomo 1, página 137, "La jubilación por vejez es la protección que el sistema ha establecido a favor de sus asegurados, para cubrir el riesgo de vejez, siempre que éstos hayan cesado en el empleo o servicio sujeto al Seguro Social y que hayan cumplido con los requisitos previstos en la Ley y el Estatuto". El mismo tomo 1 del Régimen de la Seguridad Social, en las páginas 137 y 138, realiza las siguientes puntualizaciones:

### **A5.1.1 ¿QUÉ COMPRENDE LA PRESTACIÓN?**

La jubilación por vejez consiste en una pensión que el IESS paga en forma mensual a los beneficiarios que se acogen a la misma, luego de haber cumplido una determinada edad y con un cierto número de aportaciones.

Las pensiones de jubilación están principalmente financiadas con las aportaciones que se han acumulado para este propósito en el Seguro Social. Por tal razón, el monto de las prestaciones está determinado por el tiempo de afiliación y por el monto de los aportes efectuados.

Esta *pensión básica mensual* es el promedio mensual de los cinco mejores años de remuneración que percibe el asegurado, multiplicado por un coeficiente de jubilación, tal como se indica en el artículo 114 –relativo al cálculo de pensiones– que se cita en la sección A5.1.7 (Artículos del seguro de vejez) del presente anexo.

#### **A5.1.2 PROMEDIO DE REMUNERACIÓN**

Para computar el promedio de la remuneración que debe multiplicarse por el coeficiente aplicable, habrá que seguir los siguientes pasos:

- **1.** Sumar doce meses de imposiciones consecutivas de cada año de afiliación y dividir el resultado para doce; éste constituirá el promedio mensual de los sueldos. Para efectos de este cálculo, se considerará, únicamente, períodos completos de doce imposiciones mensuales consecutivas.
- **2.** Seleccionar los cinco promedios mensuales de mayor cuantía.
- **3.** Dividir para cinco el resultado de la operación anterior.

La multiplicación de este resultado por el coeficiente aplicable, determina el valor de la pensión jubilar.

#### **A5.1.3 TIEMPO DE IMPOSICIONES**

El tiempo de imposiciones se establecerá en años y meses completos, y se computará una semana igual a siete días y un mes igual a 30 días.

Dentro de este cómputo, se considerarán aún los años calendario en que la aportación correspondiere a tiempos inferiores a los 360 días, siempre que sean superiores a los 90 días, aunque en este caso el promedio corresponderá al tiempo realmente aportado.

Si luego de haber efectuado la suma total del tiempo aportado sobrare una fracción de mes igual o mayor de 15 días, se tomará como mes completo.

## **A5.1.4 PENSIÓN UNIFICADA**

Por resolución de la Comisión Interventora del IESS, se ha establecido la *pensión unificada mensual*, la cual comprende la pensión básica mensual que reciben los pensionistas del régimen general del Seguro Social Obligatorio, más el valor correspondiente a la decimoquinta pensión mensualizada y la decimosexta pensión. Anteriormente estas pensiones se pagaban separadamente en forma adicional. Con la vigencia de esta disposición estos dos rubros ya no se seguirán pagando de manera separada, sino que se integrarán a la pensión mensual. **(A.1)**

Es decir que a la pensión mensual deberá sumarse el valor de la decimoquinta pensión, que en la actualidad es de US\$ 2 anuales, a excepción de los pensionistas del servicio doméstico, que es de US\$ 1.2, y dividido para doce, obteniendo como resultado la decimoquinta pensión mensualizada.

La decimosexta pensión es la octava parte de la pensión básica mensual, tomando en cuenta los límites mensuales fijados por la ley: un mínimo de US\$ 0.67 y un máximo de US\$ 4.

## **A5.1.5 RESOLUCIONES DE LA COMISIÓN INTERVENTORA**

El tomo 1 del Régimen de la Seguridad Social, a partir de la página 550, especifica las siguientes resoluciones dispuestas por la Comisión Interventora del IESS:

## **Resolución N<sup>o</sup> 74**

l

La Comisión Interventora del Instituto Ecuatoriano de Seguridad Social, resuelve:

• *Art. 1 (Revisión de la pensión unificada)*: A partir del 1 de julio del 2000, las pensiones unificadas de invalidez, vejez y especial reducida, en los regímenes obligatorios del Seguro General y del Seguro del Trabajador doméstico, así como las que se originan en incapacidad permanente o gran incapacidad en el Seguro de Riesgos del Trabajo, serán incrementadas de manera diferenciada, según la edad del pensionista, en los siguientes porcentajes:

**<sup>(</sup>A.1)** En las reformas al Código del Trabajo contenidas en la Ley 2000-4, se dispone la unificación salarial mediante la incorporación del decimoquinto sueldo mensualizado y el decimosexto sueldo a la remuneración que perciben los trabajadores del sector privado, a partir de la publicación en el Registro Oficial Nº 34 del 13 de marzo del 2000, y de los valores congelados de la bonificación complementaria y la compensación por el incremento del costo de la vida mensualizados, a partir del 1 de enero del año 2001, de manera progresiva.

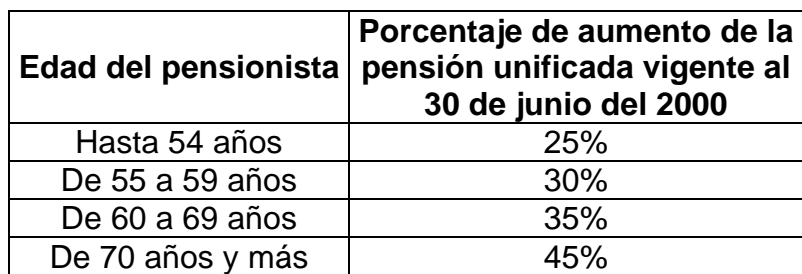

Tabla A5.1 Porcentajes de aumento de la pensión unificada, resolución Nº 74

Se entenderá que el jubilado ha completado la edad requerida para acceder a la escala inmediata superior del aumento de la pensión, si hasta el 30 de diciembre del 2000, hubieran transcurrido seis meses y dieciséis días o más desde la fecha del último cumpleaños.

En todos los casos, el respectivo porcentaje de aumento se calculará sobre la cuantía dela pensión unificada vigente al 30 de junio del 2000.

• *Art. 2 (Mejor aumento)*: El jubilado que a la fecha de su retiro hubiere acreditado cuatrocientos veinte (420) imposiciones mensuales y, hasta el 31 de diciembre del año 2000,cumpliere o hubiere cumplido más de sesenta y nueve (69) años, seis (6) meses y dieciséis días de edad, tendrá derecho al mejor aumento en una cuantía equivalente al veinticinco por ciento (25%) de la pensión unificada que recibió por el mes de junio del 2000.

El mejor aumento es complementario del aumento general establecido en el Art. 1 de esta resolución.

• *Art. 3 (Aumento excepcional)*: El jubilado que a la fecha de su retiro hubiere acreditado trescientos sesenta (360) imposiciones mensuales y, hasta el 31 de diciembre del año 2000, cumpliere o hubiere cumplido más de setenta y nueve (79) años, seis (6) meses y dieciséis (16) días de edad, tendrá derecho al aumento excepcional en una cuantía equivalente al veinticinco por ciento (25%) de la pensión unificada que recibió por el mes de junio del 2000, siempre que no reúna los requisitos para alcanzar el mejor aumento de que trata el Art. 2 de esta resolución.

El aumento excepcional es complementario del aumento general establecido en el Art. 1 de esta resolución.

• *Art. 4 (Cuantía máxima de los aumentos)*: En ningún caso, los aumentos establecidos en esta resolución, incluidos el mejor aumento o el aumento excepcional superarán una cuantía máxima de dieciséis dólares (US\$ 16) mensuales.

## **Resolución N<sup>o</sup> 95**

La Comisión Interventora del Instituto Ecuatoriano de Seguridad Social, resuelve:

• *Art. 1 (Aumento de pensiones)*: A partir del 1 de octubre del 2000, las pensiones unificadas de invalidez, vejez y especial reducida, en los regímenes obligatorios del Seguro General y del Seguro del Trabajador doméstico, así como las que se originan en incapacidad permanente o gran incapacidad en el Seguro de Riesgos del Trabajo, serán incrementadas de manera diferenciada, según la edad del pensionista, en los siguientes porcentajes:

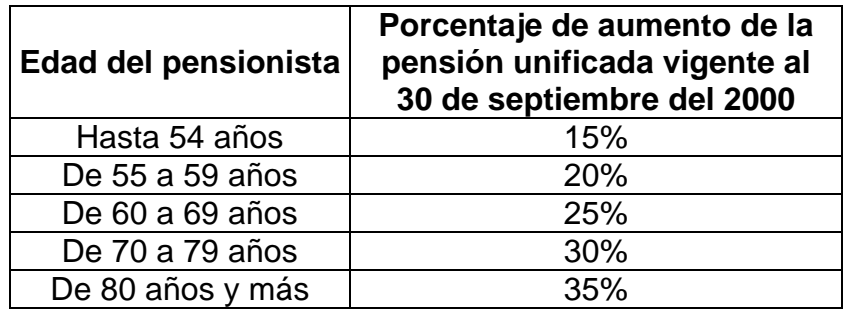

Tabla A5.2 Porcentajes de aumento de la pensión unificada: Resolución Nº 95 Se entenderá que el jubilado ha completado la edad requerida para acceder a la escala inmediata superior del aumento de la pensión unificada, si, hasta el

31 de diciembre del 2000, hubieran transcurrido seis (6) meses y dieciséis días o más desde la fecha del último cumpleaños.

En todos los casos, el respectivo porcentaje de aumento se calculará sobre la cuantía de la pensión unificada vigente al 30 de septiembre del 2000.

• *Art. 2 (Mejor aumento)*: El jubilado o jubilada que a la fecha de su retiro hubiere acreditado cuatrocientos veinte (420) imposiciones mensuales y, hasta el 31 de diciembre del 2000 cumpliere o hubiere cumplido más de sesenta y nueve (69) años, seis (6) meses y dieciséis días de edad, tendrá derecho al mejor aumento en una cuantía equivalente al quince por ciento (15%) de la pensión unificada que recibió por el mes de septiembre del 2000.

El mejor aumento es adicional al aumento general establecido en el Art. 1 de esta resolución.

• *Art. 3 (Aumento excepcional)*: El jubilado o jubilada que a la fecha de su retiro hubiere acreditado trescientos sesenta (360) imposiciones mensuales y, hasta el 31 de diciembre del año 2000, cumpliere o hubiere cumplido más de setenta y nueve (79) años, seis (6) meses y dieciséis (16) días de edad, tendrá derecho al aumento excepcional en una cuantía equivalente al quince por ciento (15%) de la pensión básica que recibió por el mes de septiembre del 2000, siempre que no reúna los requisitos para alcanzar el mejor aumento de que trata el Art. 2 de esta resolución.

El aumento excepcional es adicional del aumento general establecido en el Art. 1 de esta resolución.

• *Art. 4 (Cuantías mínima y máxima de la pensión unificada)*: Fíjase en una cuantía mínima de cinco dólares (US\$ 5) por mes y en una cuantía máxima de cincuenta dólares (US\$ 50) por mes, la pensión unificada en el régimen obligatorio del Seguro General.

Fíjase en una cuantía mínima de cinco dólares (US\$ 5) por mes, la pensión unificada en el régimen obligatorio del Seguro del Trabajador Doméstico, a partir del 1 de octubre del 2000.

Se entenderá por pensión unificada de los pensionistas en curso de pago, la pensión unificada vigente al 30 de septiembre del 2000.

Se entenderá por pensión unificada de quien se jubilare a partir del 1 de octubre del 2000, la que resultare de la aplicación de los artículos 46 de la Ley del Seguro Social Obligatorio y 116 y 124 del Estatuto Codificado del IESS.

- *Art. 5 (Cuantía máxima de los aumentos)*: La suma de los aumentos aprobados con la resolución No. C.I. 074, publicada en el Registro Oficial No. 90 de 2 de junio del 2000, más los aprobados con la presente resolución, incluidos el mejor aumento o el aumento excepcional, en ningún caso superará la cuantía máxima de veinte dólares (US\$ 20) mensuales.
- *Art. 6 (Compensación por incremento del costo de vida)*: Cualquiera sea la cuantía de su pensión unificada, fíjase en doce dólares (US\$ 12) por mes, a partir del 1 de junio del 2000, el monto de la compensación por incremento de

costo de vida que debe pagar el IESS al jubilado y al grupo familiar de pensionistas de viudez y orfandad, en cumplimento del Art. 59 de la Ley del Seguro Social Obligatorio.

El monto de la compensación por incremento del costo de vida se mantendrá fijo e invariable, y no se tomará en cuenta para el cálculo de la decimotercera pensión.

## **A5.1.6 PENSIÓN LÍQUIDA**

Por resolución de la Comisión Interventora del IESS, la *pensión líquida mensual* comprende la pensión unificada mensual, más US\$ 12 por concepto de compensación debido al incremento al costo de la vida, más el aumento correspondiente a la resolución 74 y más el aumento debido a la resolución 95 (ver sección A5.1.5: Resoluciones de la Comisión Interventora). A esta cantidad se deben hacer las siguientes deducciones en porcentajes, con respecto a la suma de la pensión unificada mensual más los aumentos por las dos resoluciones:

- El 1% por fondo mortuorio.
- El 1% por decimotercera y decimocuarta pensiones.
- El 1‰ para la confederación de jubilados.

## **A5.1.7 ARTÍCULOS DEL SEGURO DE VEJEZ**

El tomo 1 del Régimen de la Seguridad Social, dentro del capítulo 5 correspondiente al *seguro de vejez* (página 821), estipula los siguientes artículos:

### **Art. 112 (Tiempo de espera)**

Tiene derecho a la jubilación por vejez: el asegurado que habiendo cumplido 55 años de edad, tuviere acreditadas por lo menos 360 imposiciones mensuales; el que habiendo cumplido 60 años de edad tuviere acreditadas 300 imposiciones mensuales; y, además, el asegurado que estuviere en cualquiera de los casos de la escala siguiente:

- 65 años de edad y 180 imposiciones mensuales acreditadas;
- 66 años de edad y 168 imposiciones mensuales acreditadas;
- 67 años de edad y 156 imposiciones mensuales acreditadas;
- 68 años de edad y 144 imposiciones mensuales acreditadas;
- 69 años de edad y 132 imposiciones mensuales acreditadas;
- 70 años de edad y 120 imposiciones mensuales acreditadas.

Podrá también jubilarse con cualquier edad el asegurado que compruebe por lo menos 420 imposiciones mensuales en el Seguro Social.

## **Art. 113 (Requisito de cesación)**

No se otorgará jubilación por vejez sino cuando el asegurado cesare en el empleo o servicio sujeto al Seguro Social. El derecho al goce de la pensión por vejez comenzará desde la fecha en que el asegurado que haya cumplido las condiciones del artículo precedente, hubiere quedado cesante en el IESS.

## **Art. 114 (Cálculo de pensiones)**

La pensión mensual por invalidez o vejez será igual al resultado de la multiplicación del coeficiente que se indica en la tabla que sigue, por el promedio mensual de los cinco años de mejores sueldos de afiliación, exceptuando el equivalente a la compensación por el costo de la vida.

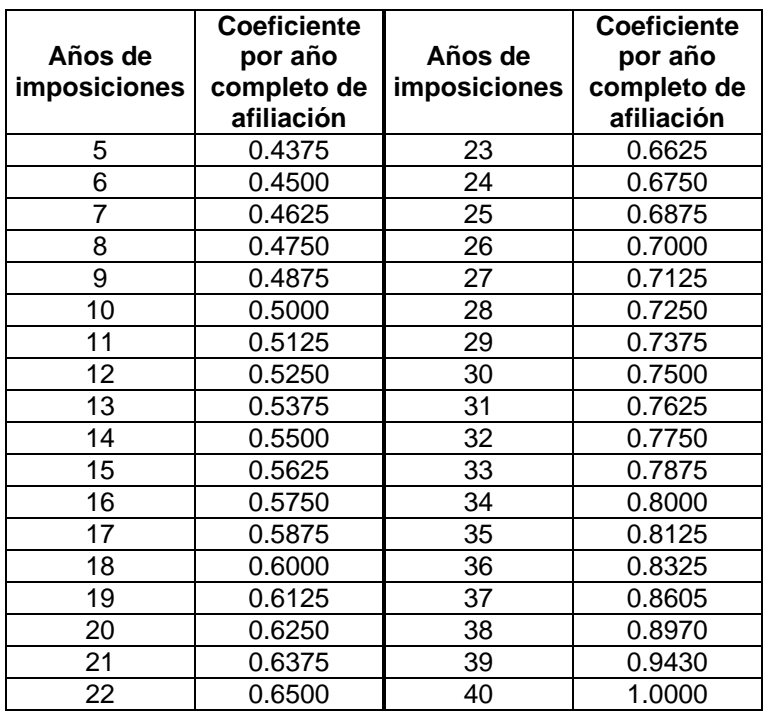

### **Tabla A5.3** Coeficientes de jubilación

Y así en adelante aumentando 0.0125 por cada año de imposiciones adicionales.

#### **Art. 115 (Cómputo del tiempo de imposiciones)**

El tiempo de imposiciones se establecerá en años y meses completos y se computará una semana igual a 7 días y un mes igual a 30 días; si una vez efectuada la suma del tiempo total aportado, sobrare una fracción de mes igual o mayor de 15 días, se tomará el mes completo.

#### **Art. 116 (Cómputo del promedio de remuneración)**

Para el cómputo del promedio de remuneración que trata el artículo 114, se procederá a la suma de doce meses de imposiciones consecutivas y ese resultado se dividirá para doce. Obtenido así el promedio mensual de los sueldos o salarios de cada año de imposiciones del afiliado, se seleccionarán los cinco promedios mensuales de mayor cuantía y el resultado de su suma se dividirá para cinco.

El cálculo de los periodos de aportación de los estibadores y de otros grupos de trabajadores sometidos a una modalidad singular de afiliación, se sujetará a las resoluciones del órgano máximo del IESS.

#### **Art. 117 (Tiempos y sueldos acreditados)**

El tiempo de imposiciones y los sueldos que se tomen en cuenta para el cálculo de las prestaciones, serán los realmente acreditados en el IESS por el asegurado, no habiendo lugar para este efecto a ninguna clase de abonos o reconocimientos.

#### **Art. 118 (Reingreso de jubilados)**

Los jubilados por vejez que reingresaren al Seguro Social, tendrán derecho a percibir simultáneamente su pensión jubilar y el sueldo o salario del trabajo que ejerzan.

#### **Art. 124 (Pensiones mínimas y máximas de jubilación por invalidez o vejez)**

Las pensiones unificadas del Seguro General por invalidez y vejez, incluida la jubilación especial y las pensiones unificadas del Seguro de Riesgo del Trabajo, por incapacidad permanentemente total o gran incapacidad, no podrán ser inferiores a cinco dólares (\$5) mensuales, ni superiores a cincuenta dólares (\$50) mensuales.

El límite exacto máximo establecido en el inciso anterior, no regirá para los aumento a las pensiones unificadas.

## **A5.2 ESTIMACIÓN DE** *P***, LA PRESTACIÓN ANUAL LÍQUIDA DEL IESS PARA EL PRIMER AÑO DE JUBILACIÓN POR VEJEZ DE UN PARTICIPANTE ACTIVO**

Sea un participante activo del fondo de jubilación patronal y sea *a* su número de años aportados al IESS fuera de la EPN, conforme al artículo 117 (sobre tiempos y sueldos acreditados) que se señala en la sección A5.1.6: *Artículos del seguro de vejez*. Entonces, por el artículo 114 (relativo al cálculo de pensiones), *a* +*a* − *x* es su número de imposiciones anuales en el Seguro Social; donde *a* − *x* son los años de servicio en la EPN, desde que ingresa a la edad *x* hasta que se jubila a la edad *a* . Según el artículo 116 (referente al cómputo del promedio de remuneración), se puede estimar *PB* –la prestación básica anual del IESS para su primer año de jubilación por vejez– como el promedio de los últimos cinco sueldos anuales de aportación antes de jubilarse en la EPN, multiplicado por *c*′, el coeficiente correspondiente a *a* +*a* − *x* , de acuerdo con la tabla A.5.3: *Coeficientes de jubilación* (ver artículo 114, sección A.5.6). De este modo:

$$
PB = \frac{c'}{5} \sum_{a=1}^{5} Q_{a-a}
$$
 (A5.1)

A fin de evaluar *Q<sub>a−a</sub>*, el sueldo de aportación del participante activo en el año *a* − *a* , se emplea la siguiente ecuación (que es equivalente a la utilizada en el capítulo 5: Modelo actuarial para el fondo de jubilación patronal de los servidores de la Escuela Politécnica Nacional) para estimar *S<sup>y</sup>* , el sueldo anual en la Politécnica de un miembro en servicio activo cuando tenga *y* años de edad:

$$
Q_{a-a} = Q_{x+h} \left( 1+g \right)^{a-a-(x+h)}
$$
 (A5.2)

donde *x* es su edad, en años, a la fecha de ingreso en la EPN; *h* es la antigüedad o años de servicio pasado en la Institución, es decir, el tiempo –en años– transcurrido desde su fecha de ingreso hasta ahora; *x* + *h* es su edad presente, en años; *Qx*+*<sup>h</sup>* es su sueldo de aportación anual actual; y, *g* es la tasa efectiva anual de incremento salarial de los servidores de la EPN (ver anexo 4: Tasa de incremento salarial para los servidores de la Escuela Politécnica Nacional).

En tal virtud, y considerando los resultados análogos que se dan en la sección 5.3.1: *Naturaleza y cuantía de las prestaciones*, se deduce que la prestación básica anual del IESS para el primer año de jubilación de un participante activo, es:

$$
PB = \frac{c' Q_{x+h} (1 - V_g^{5})}{5 g V_g^{t}}
$$
 (A5.3)

donde  $v_g = 1/(1+g)$  mientras que *t* es su tiempo de servicio, en la Politécnica, que le hace falta para jubilarse.

Por la sección A5.1.4: *Pensión unificada*, se puede establecer que *PU* , la prestación anual unificada del IESS para el primer año de jubilación por vejez de un miembro activo, es igual a:

$$
PU = PB + DQ + DS \tag{A5.4}
$$

donde *DQ* es la decimoquinta pensión anual, que es igual a US\$ 2; en tanto que *DS* es la decimosexta pensión anual, que es igual a PB/8, tomando en cuenta los límites fijados por la ley: un mínimo de US\$ 8 y un máximo de US\$ 48. Hay que considerar también que según el artículo 124 (referente a las pensiones mínimas y máximas de jubilación por invalidez o vejez) especificado en la sección A5.1.7: *Artículos del seguro de vejez*, las prestaciones anuales unificadas no podrán ser inferiores US\$ 60 ni superiores a US\$ 600.

Finalmente, por la sección A.5.1.6: *Pensión líquida*, el valor de *P* , la prestación anual líquida del IESS para el primer año de jubilación por vejez de un participante activo, es igual a:

$$
P = PU + CV + R74 + R95 - D \tag{A5.5}
$$

donde *CV* es la compensación anual por incremento al costo de la vida, un total de US\$ 144; *R*74 es el primer aumento anual a la pensión unificada por resolución 74 de la Comisión interventora del IESS, incremento que depende de la edad del pensionista conforme se indica en la tabla A5.1: *Porcentajes de aumento de la pensión unificada según la resolución N<sup>o</sup> 74* (ver sección A5.1.5: Resoluciones de la Comisión Interventora); *R*95 es el segundo aumento anual a la pensión unificada según la resolución 95 de la Comisión Interventora del IESS,

suma que también depende de la edad del pensionista como se indica en la tabla A5.2: *Porcentajes de aumento de la pensión unificada según la resolución N<sup>o</sup> 95*; y, *D* es la deducción total que se hace a la pensión unificada aumentada, deducción que comprende el 1% por fondo mortuorio, el 1% por decimotercera y decimocuarta pensiones y el 1‰ para al confederación de jubilados.

Por último, se debe tener presente que, de acuerdo con el artículo 5 (titulado cuantía máxima de los aumentos) correspondiente a la resolución Nº 95 de la Comisión Interventora del IESS, la suma de los aumentos *R*74 y *R*95 en ningún caso superará los US\$ 240 anuales.

# **DATOS ORIGINALES PROPORCIONADOS POR EL DEPARTAMENTO DE PLANIFICACIÓN DE LA ESCUELA POLITÉCNICA NACIONAL**

En el presente anexo, se presentan los datos correspondientes al personal activo y jubilado a octubre del 2000 y a junio del 2001, proporcionados por la Dirección de Planificación de la Politécnica. Estos datos fueron proveídos al Dr. Hólger Capa S., representante de Consejo Politécnico a Comisión del Fondo de Jubilación, por parte del Ing. Mario Castillo, Director de Planificación. La entrega se hizo en memorando Nº DP-133-2001, con asunto: "Personal que aporta al fondo de jubilación" y fechado: Quito, 26 de octubre del 2001.

**DATOS A OCTUBRE DEL 2000 CORRESPONDIENTES AL PERSONAL ACTIVO Y JUBILADO DE LA POLITÉCNICA, FACILITADOS POR EL DEPARTAMENTO DE PLANIFICACIÓN**

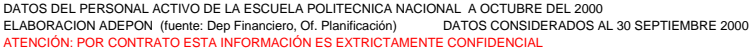

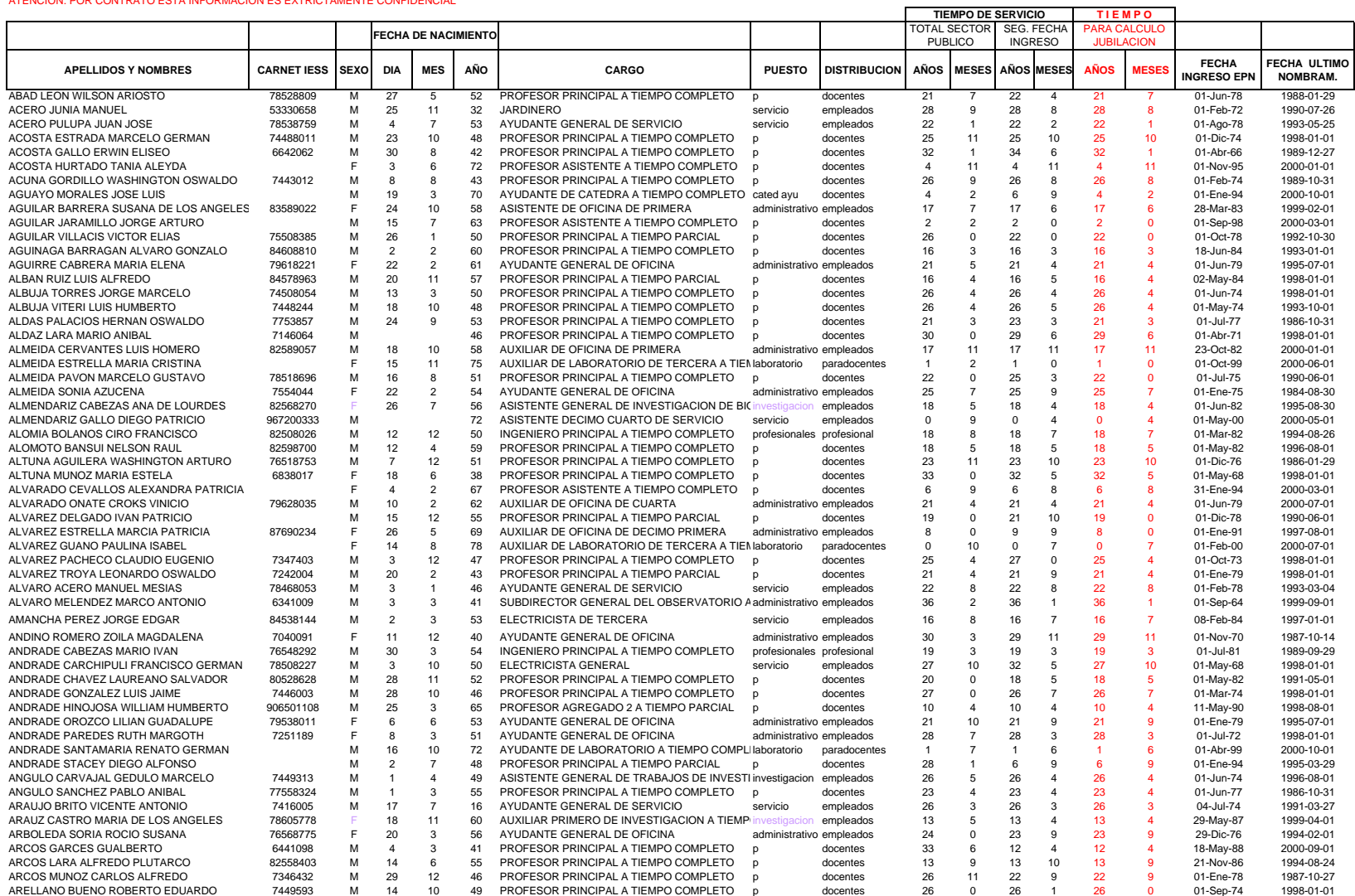

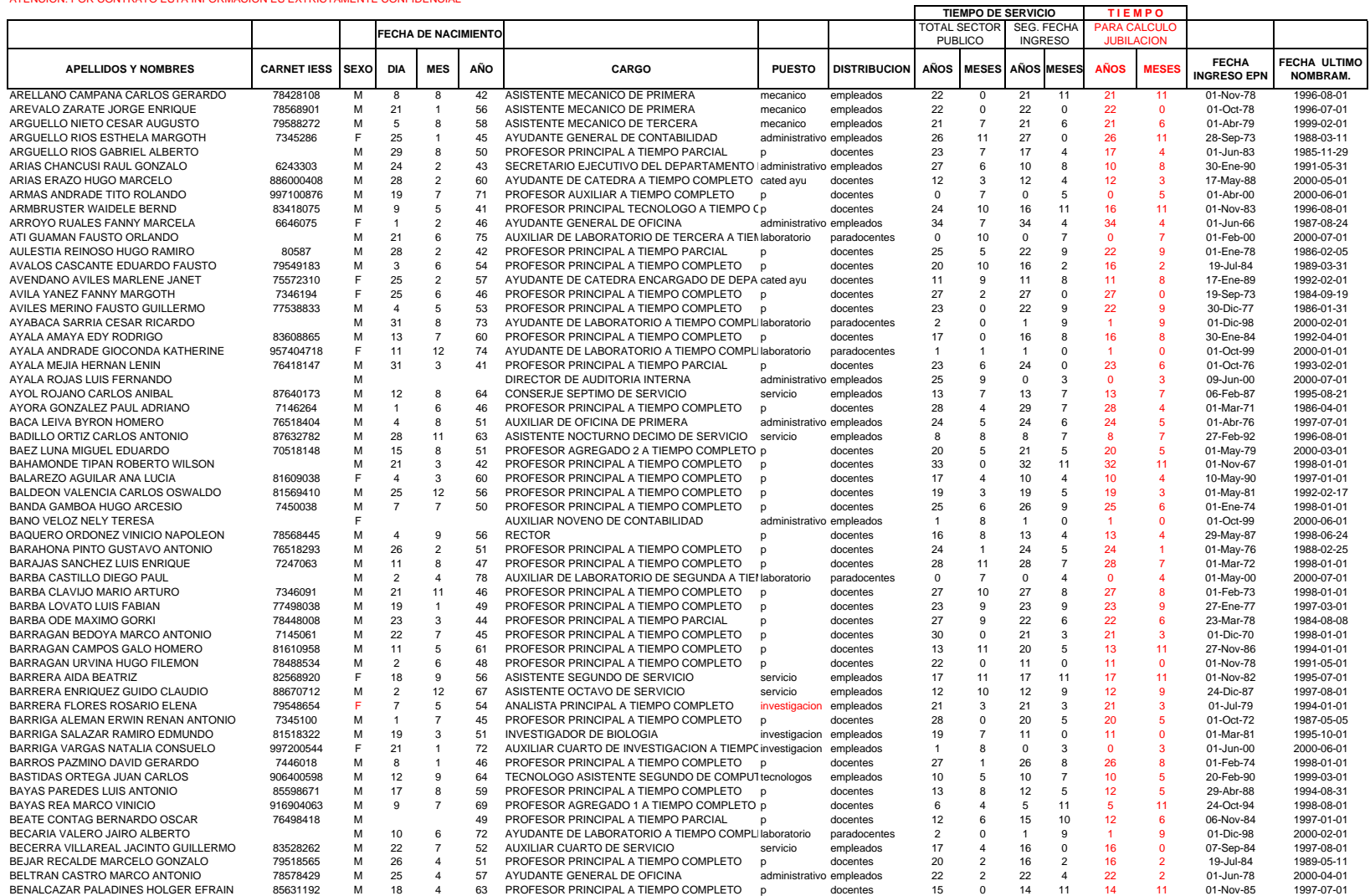

щ.

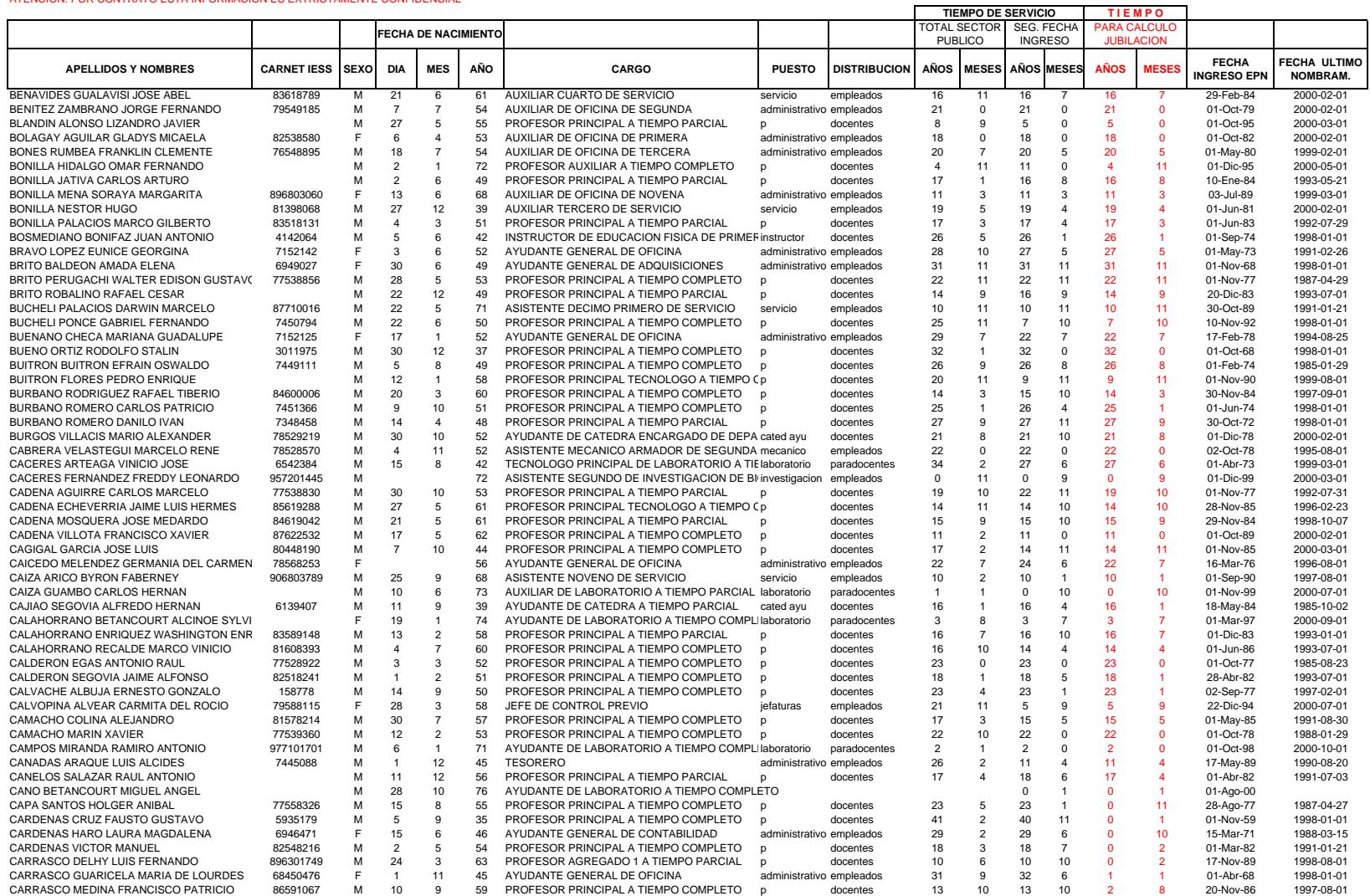

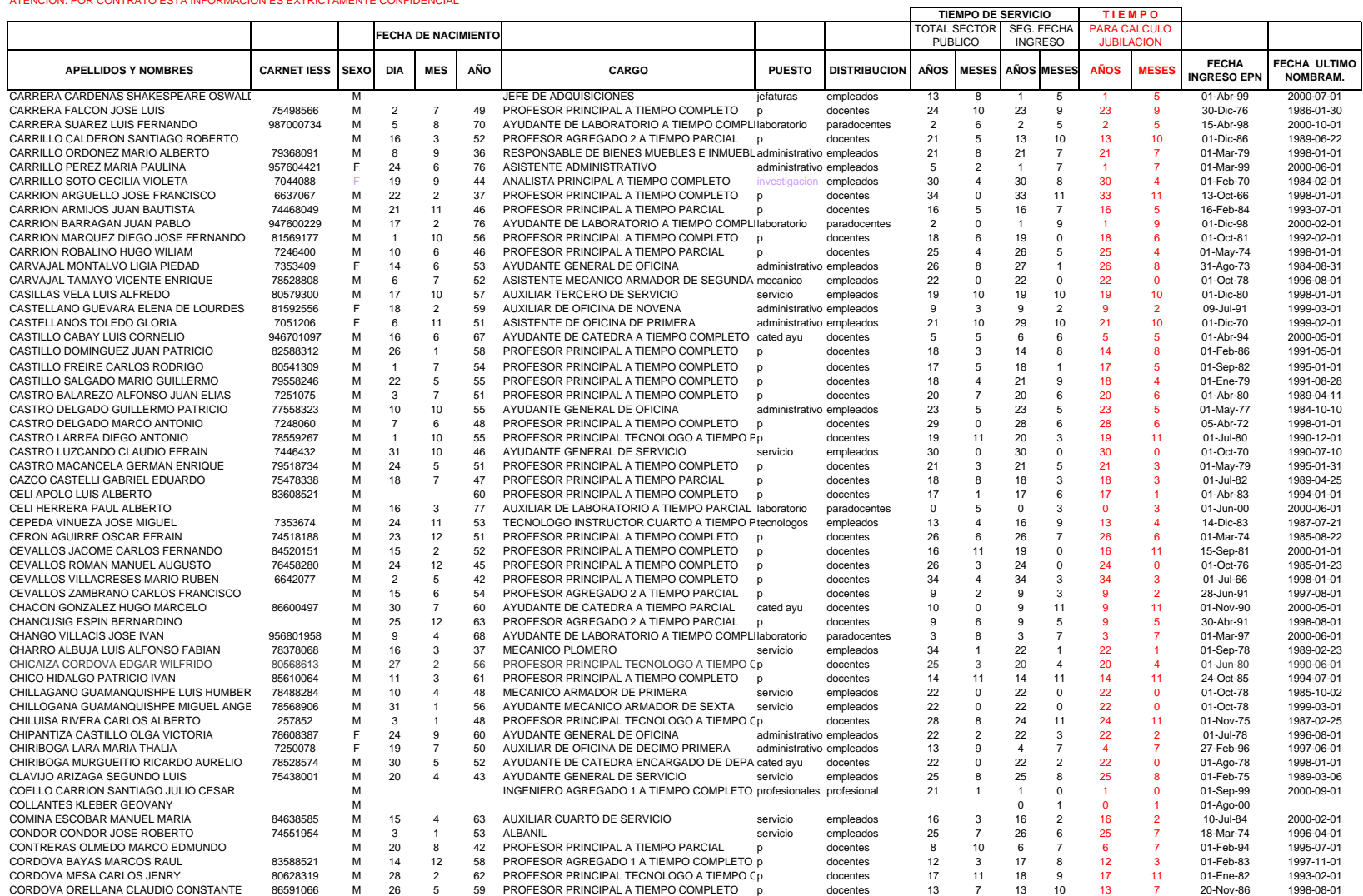

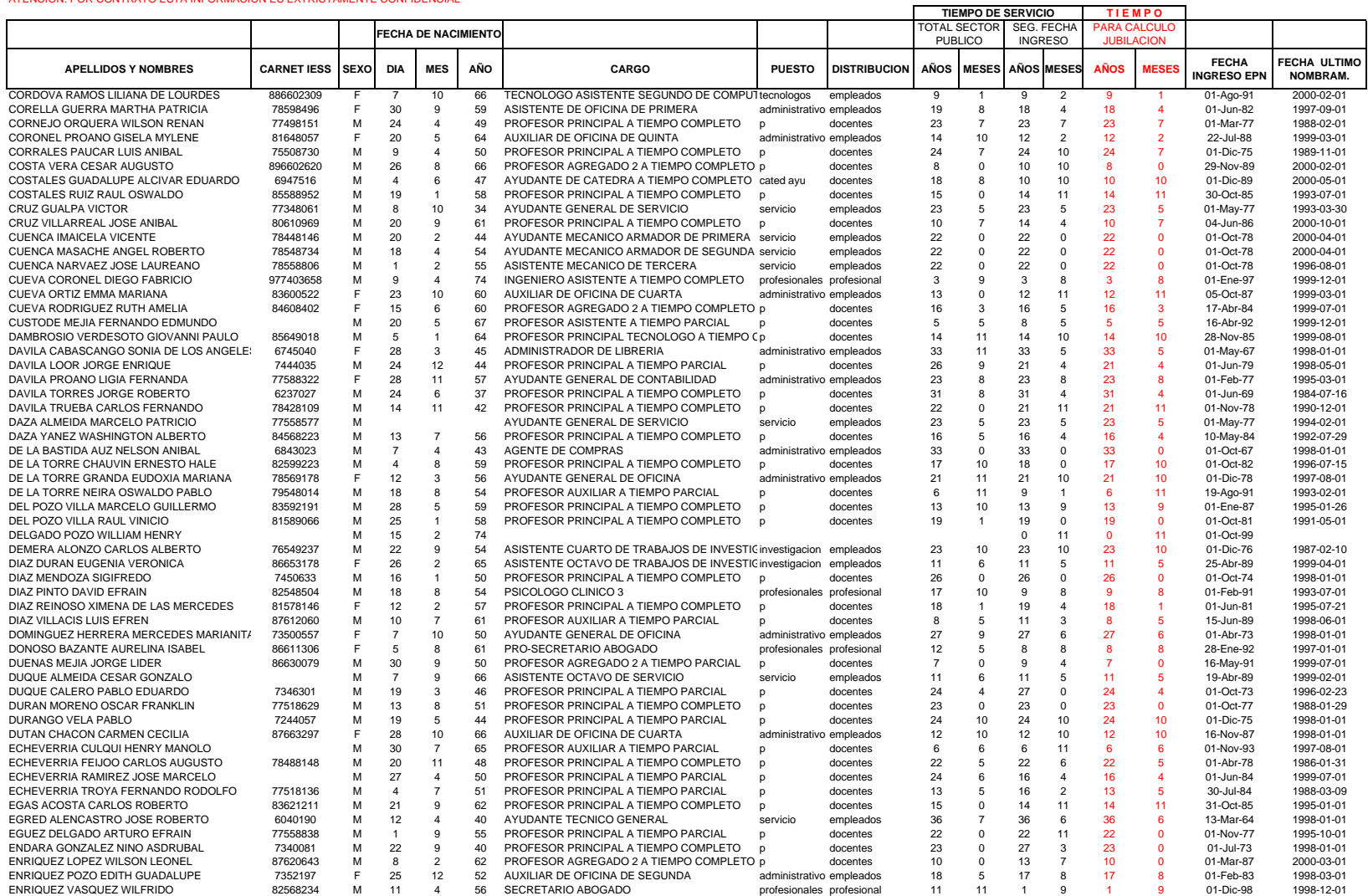

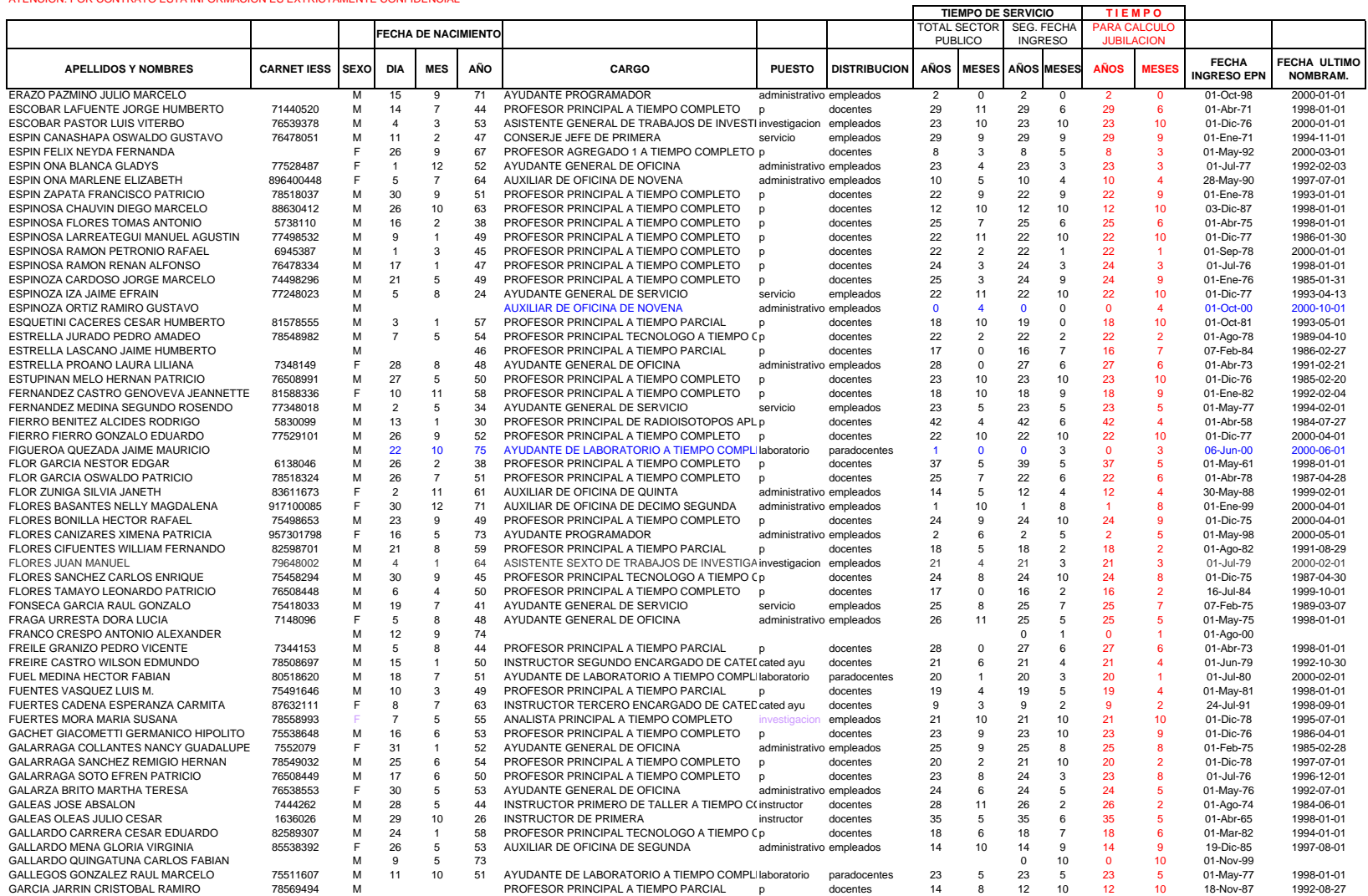

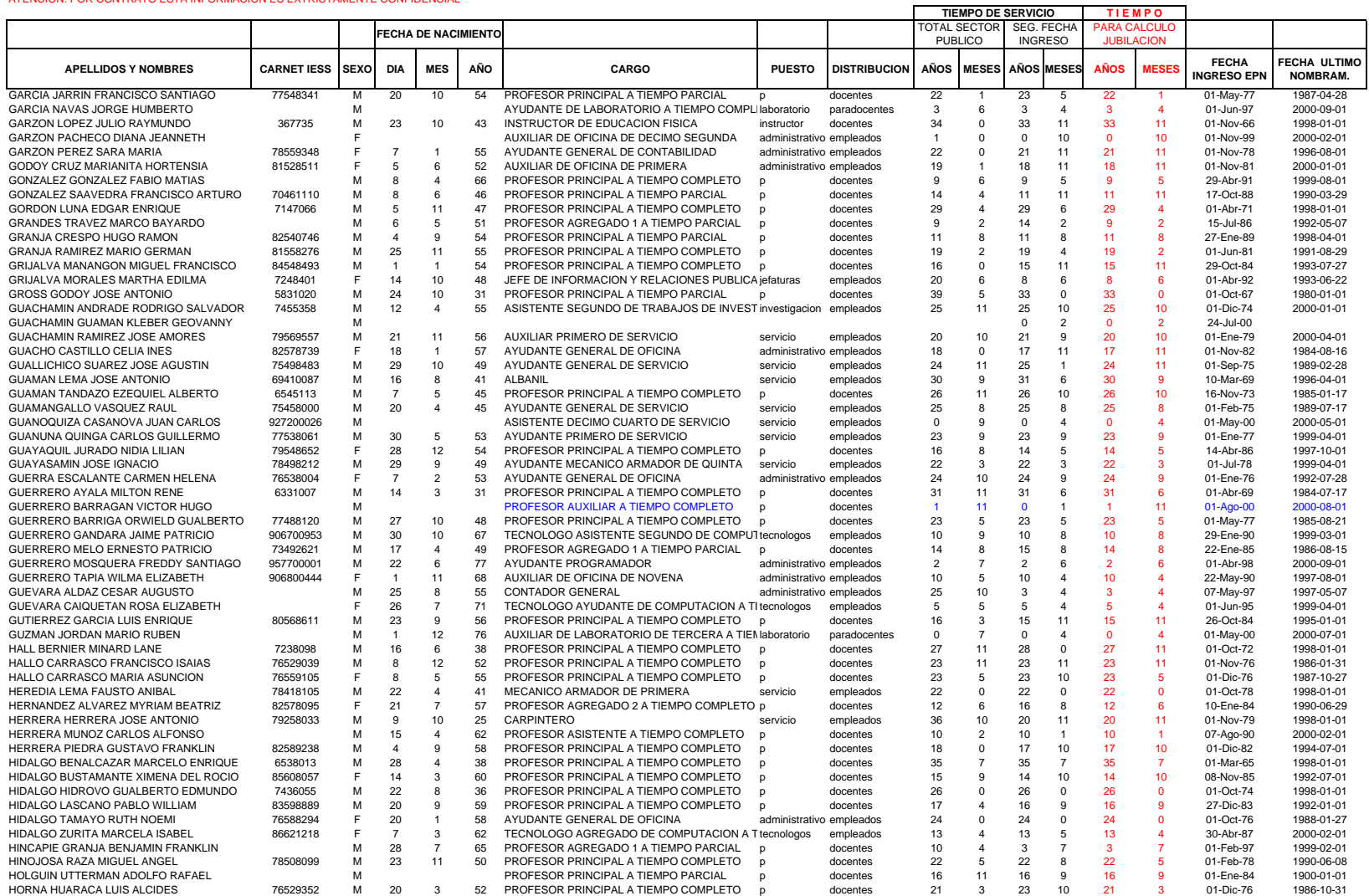

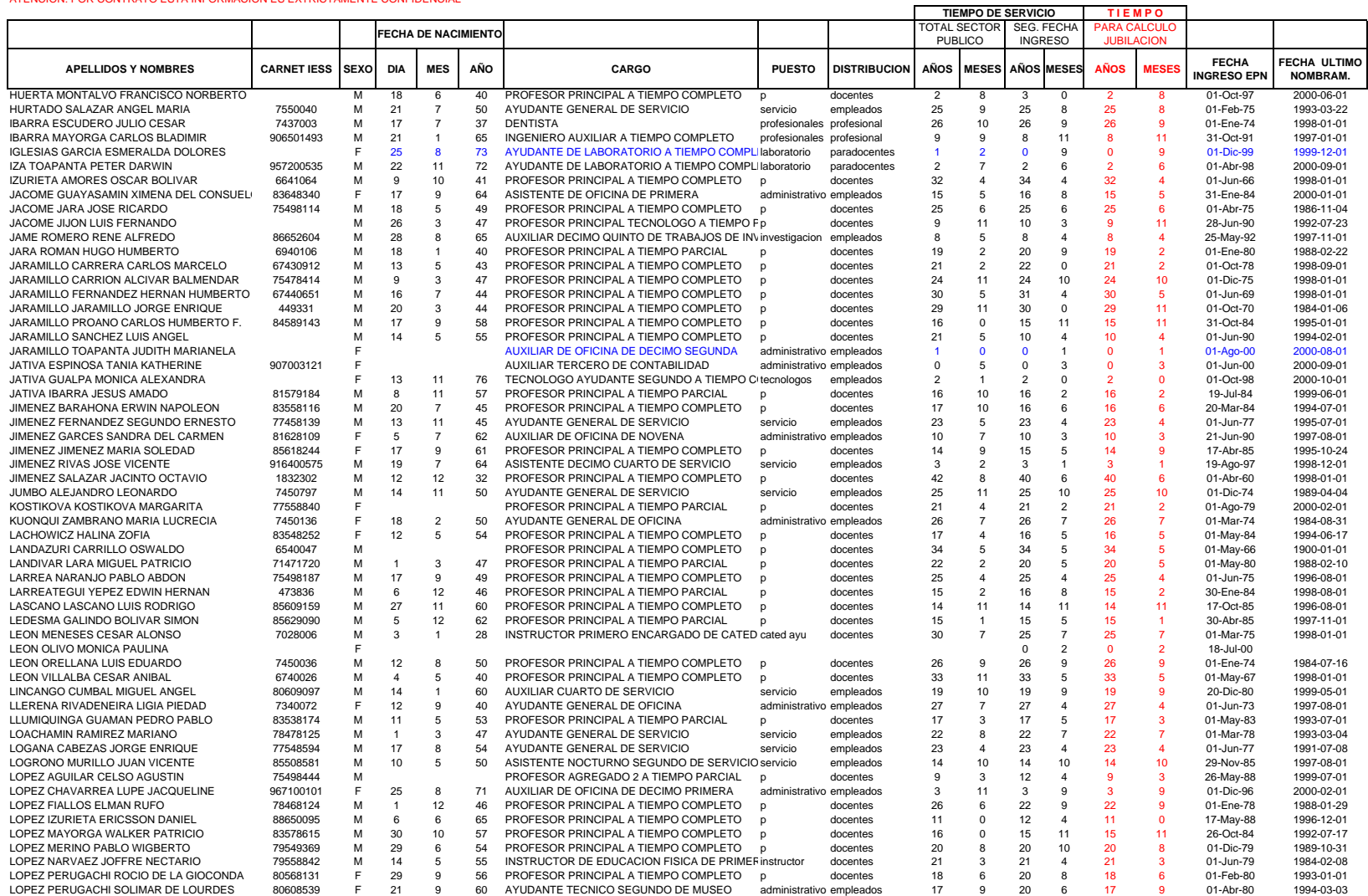

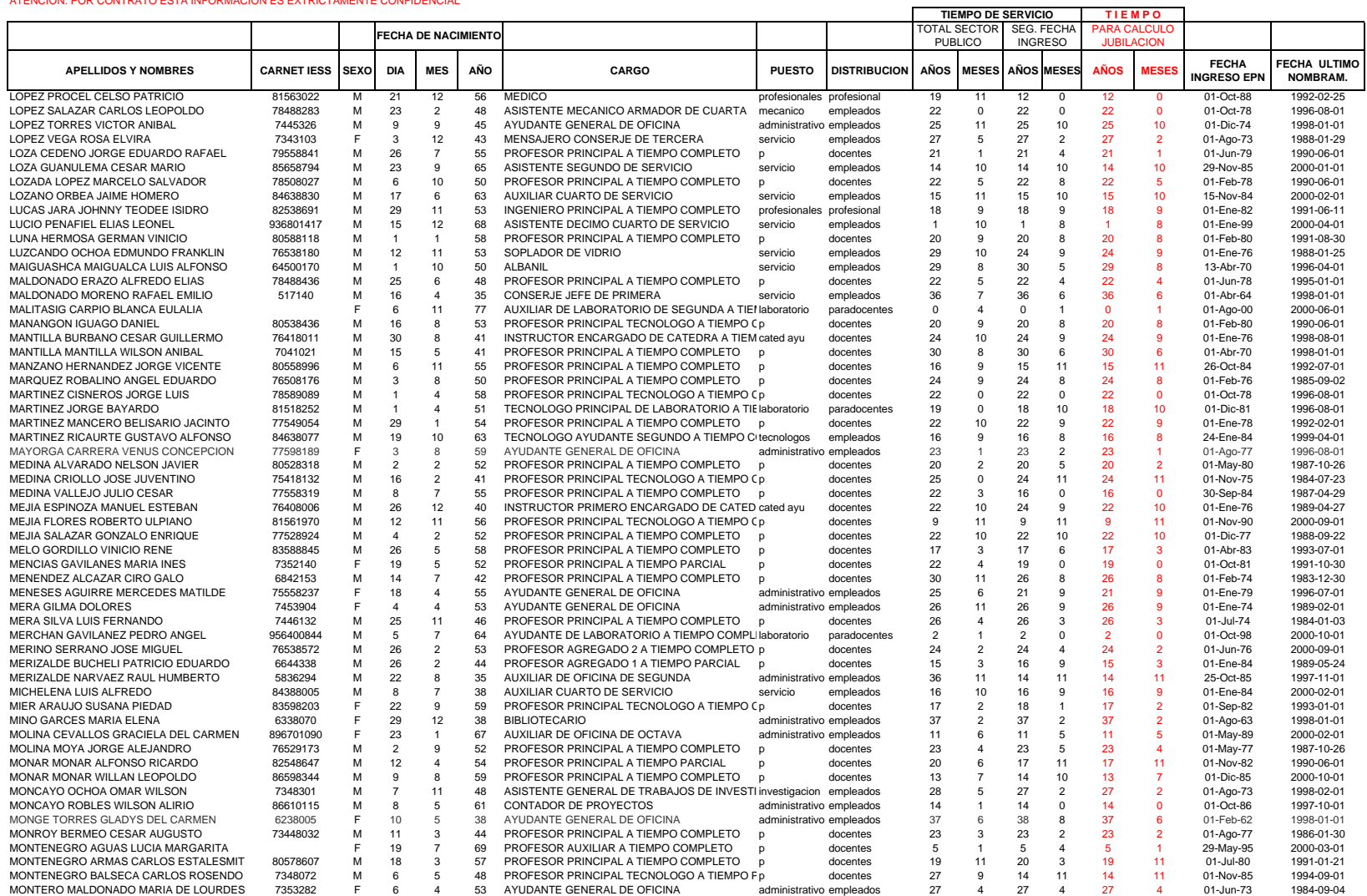

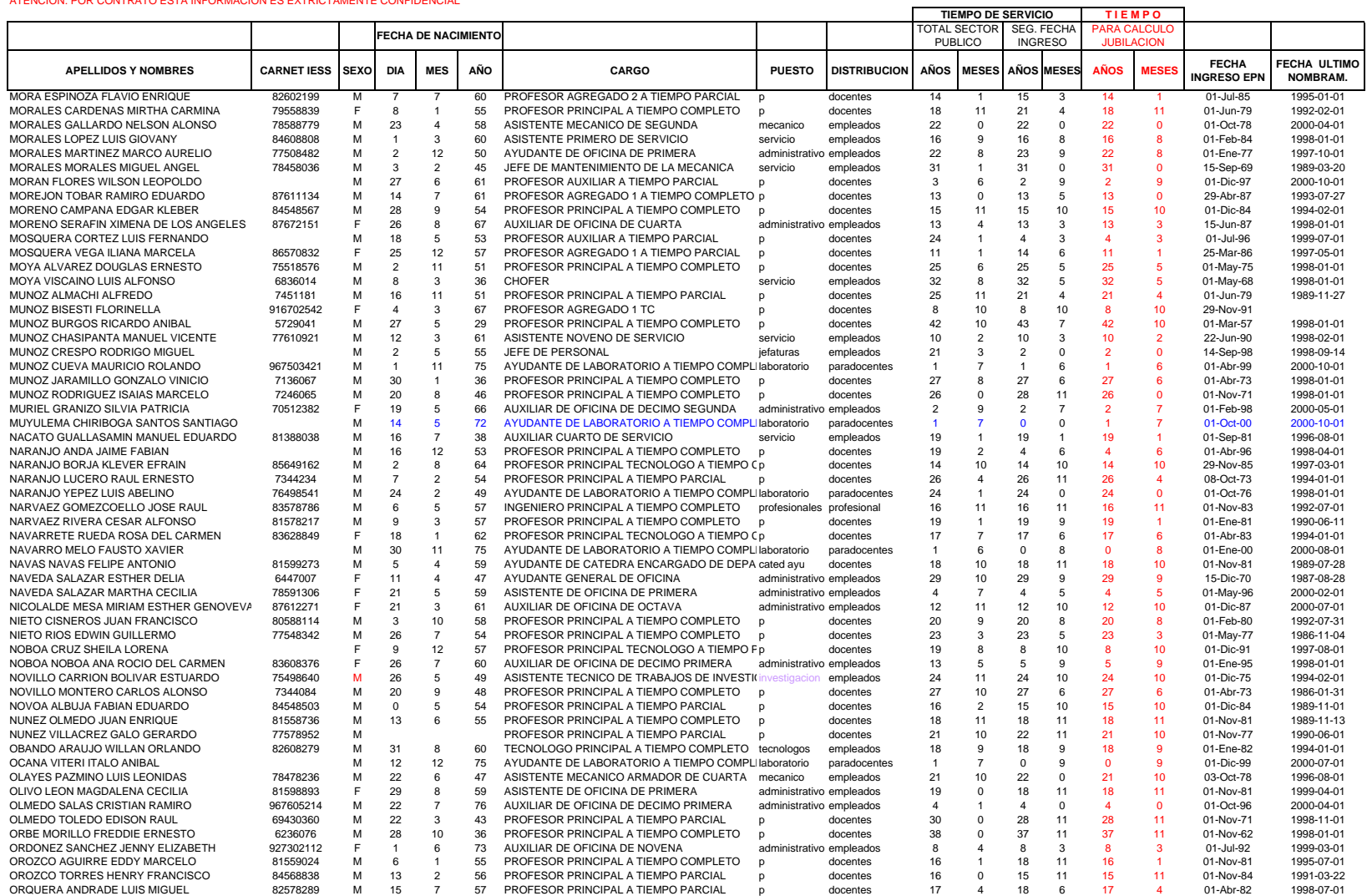

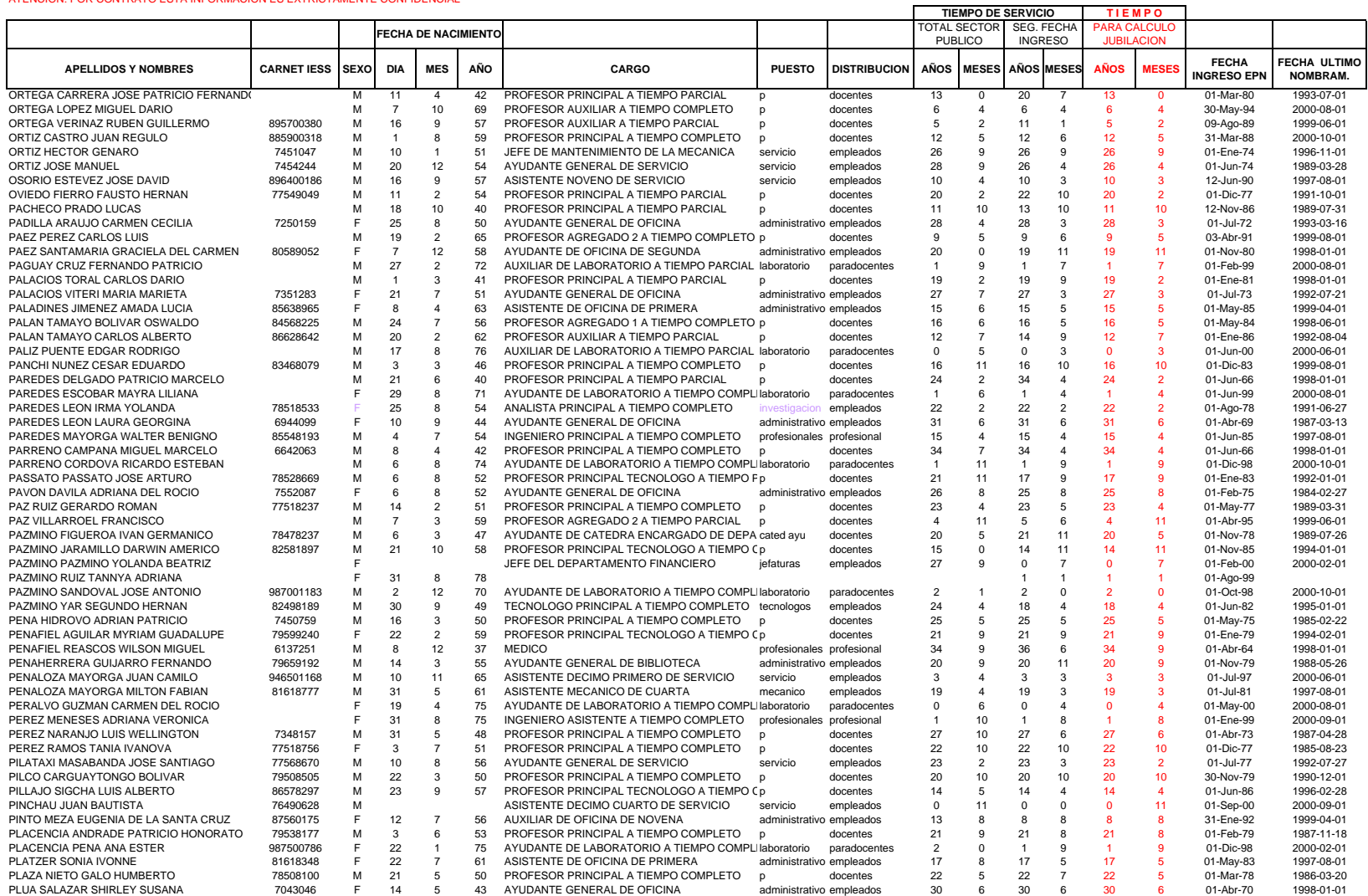
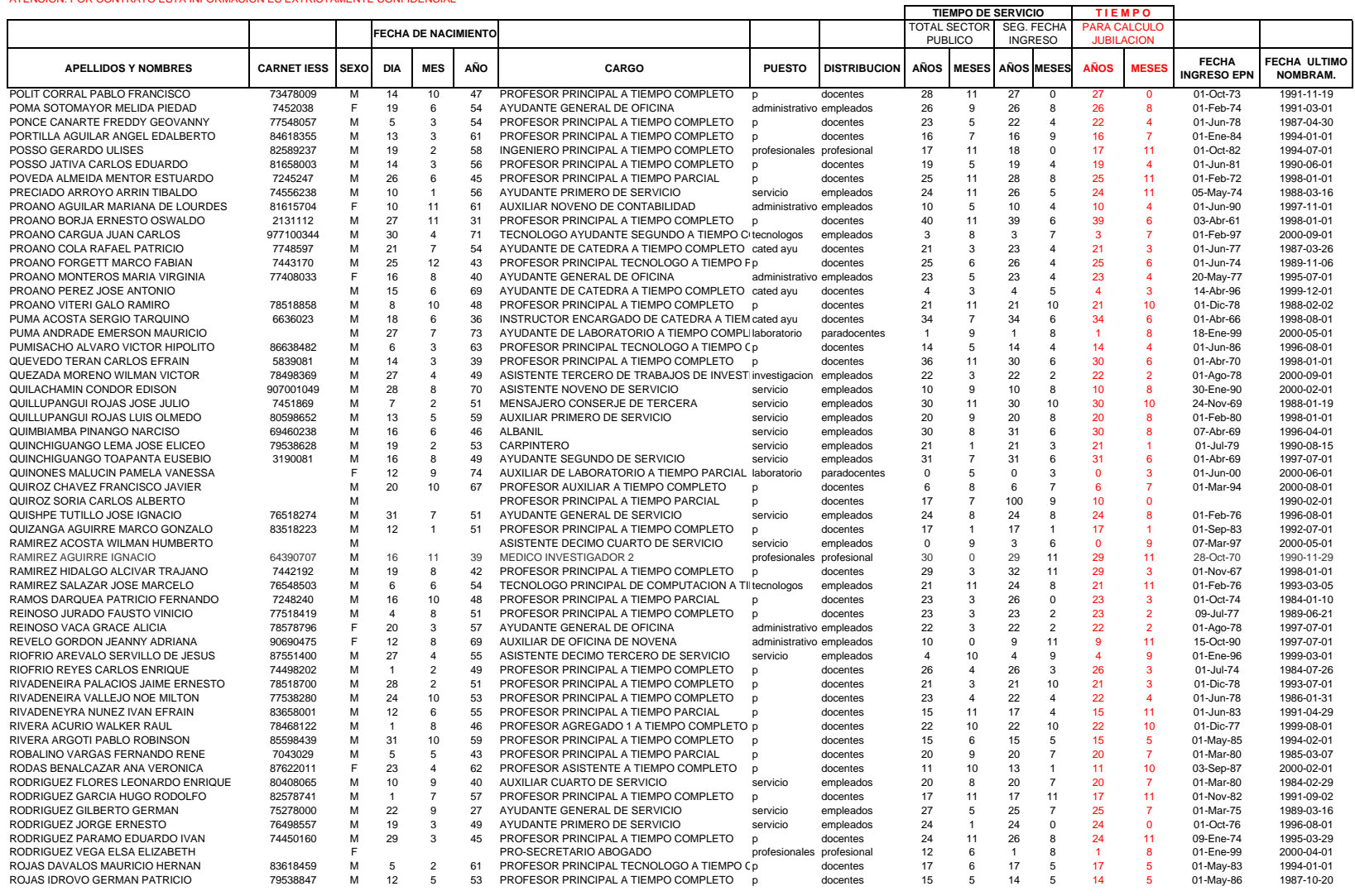

÷.

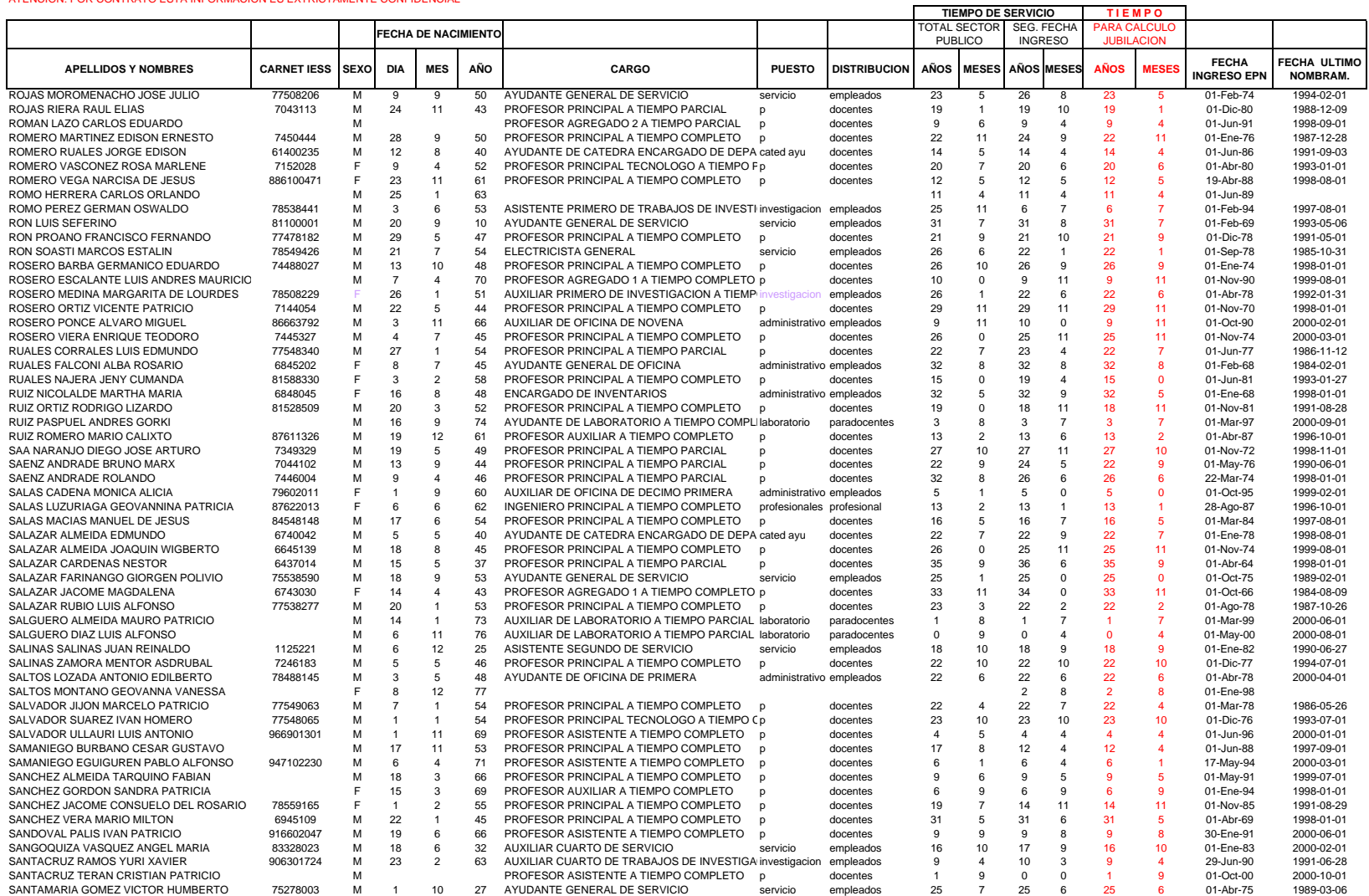

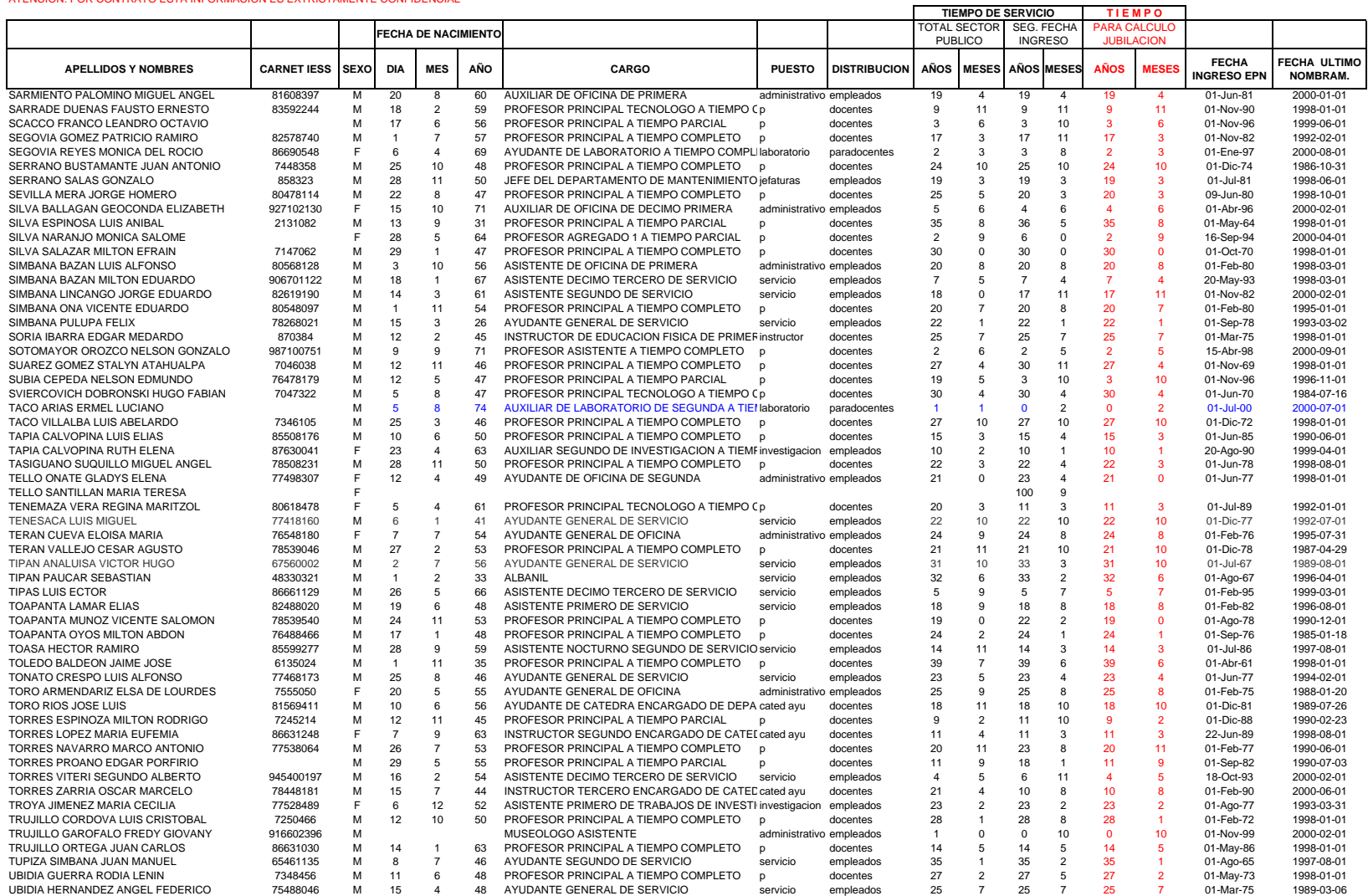

щ.

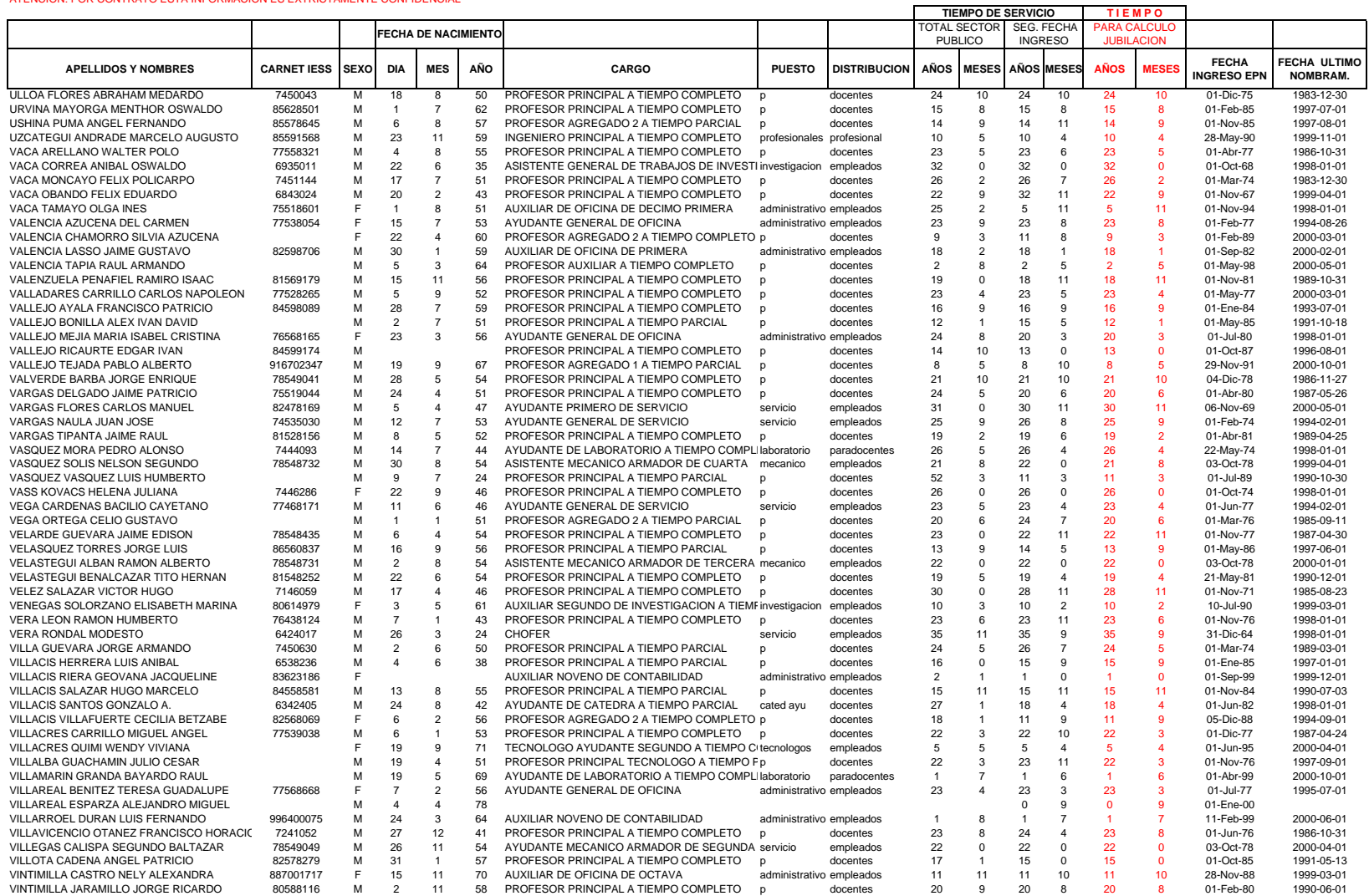

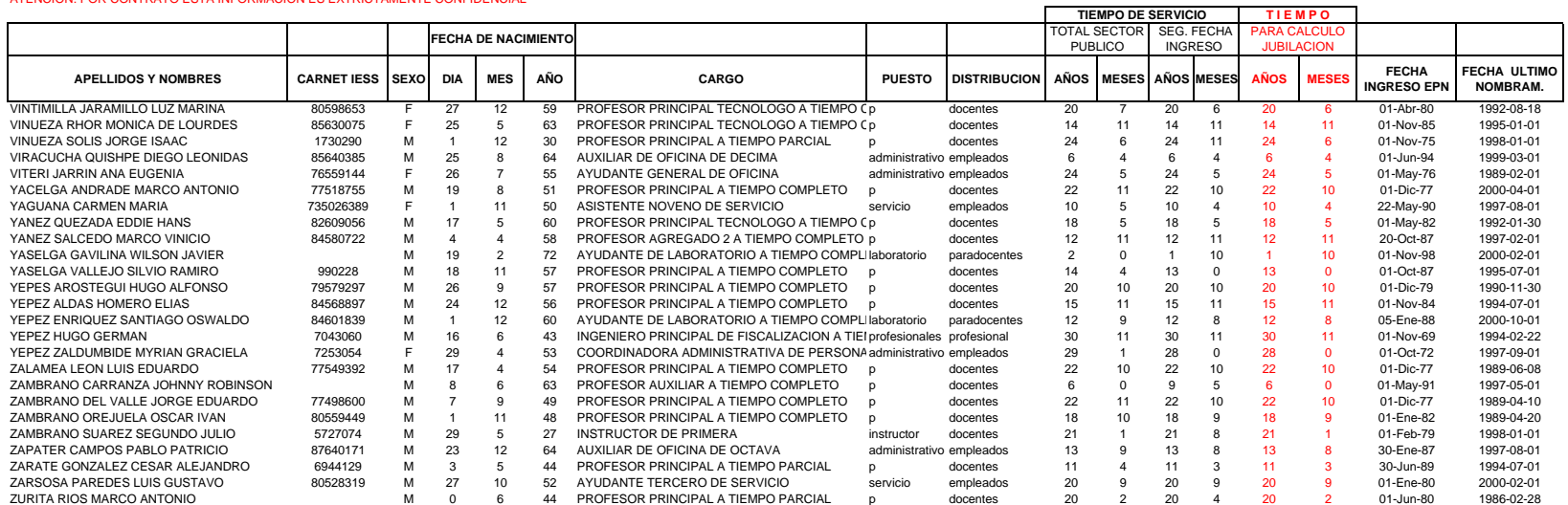

щ.

## JUBILACION 2000

#### REFERENCIA 329.89 RESOL. CONSEJO ENE-97

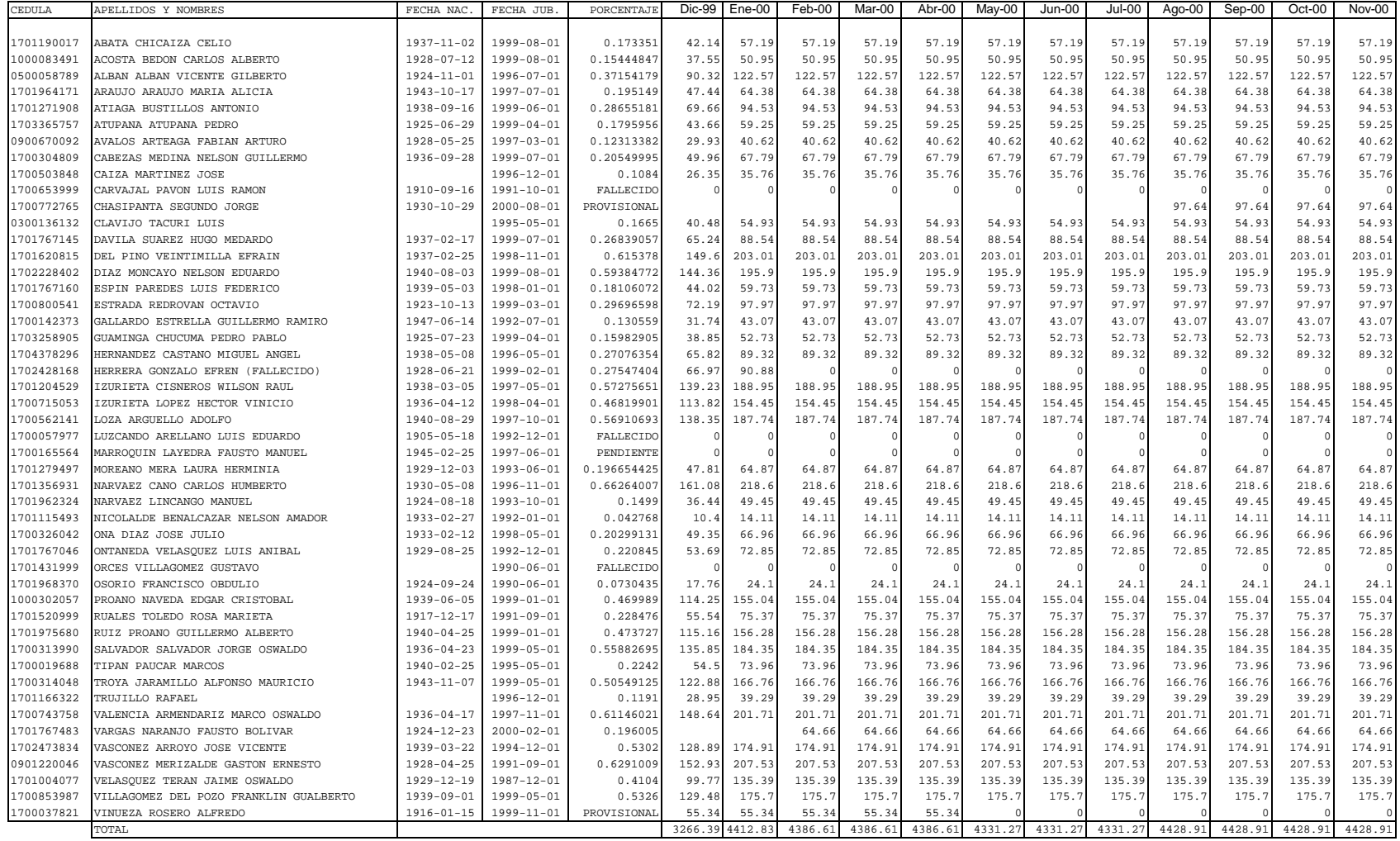

**DATOS A JUNIO DEL 2001 CORRESPONDIENTES AL PERSONAL ACTIVO Y JUBILADO DE LA POLITÉCNICA, FACILITADOS POR EL DEPARTAMENTO DE PLANIFICACIÓN**

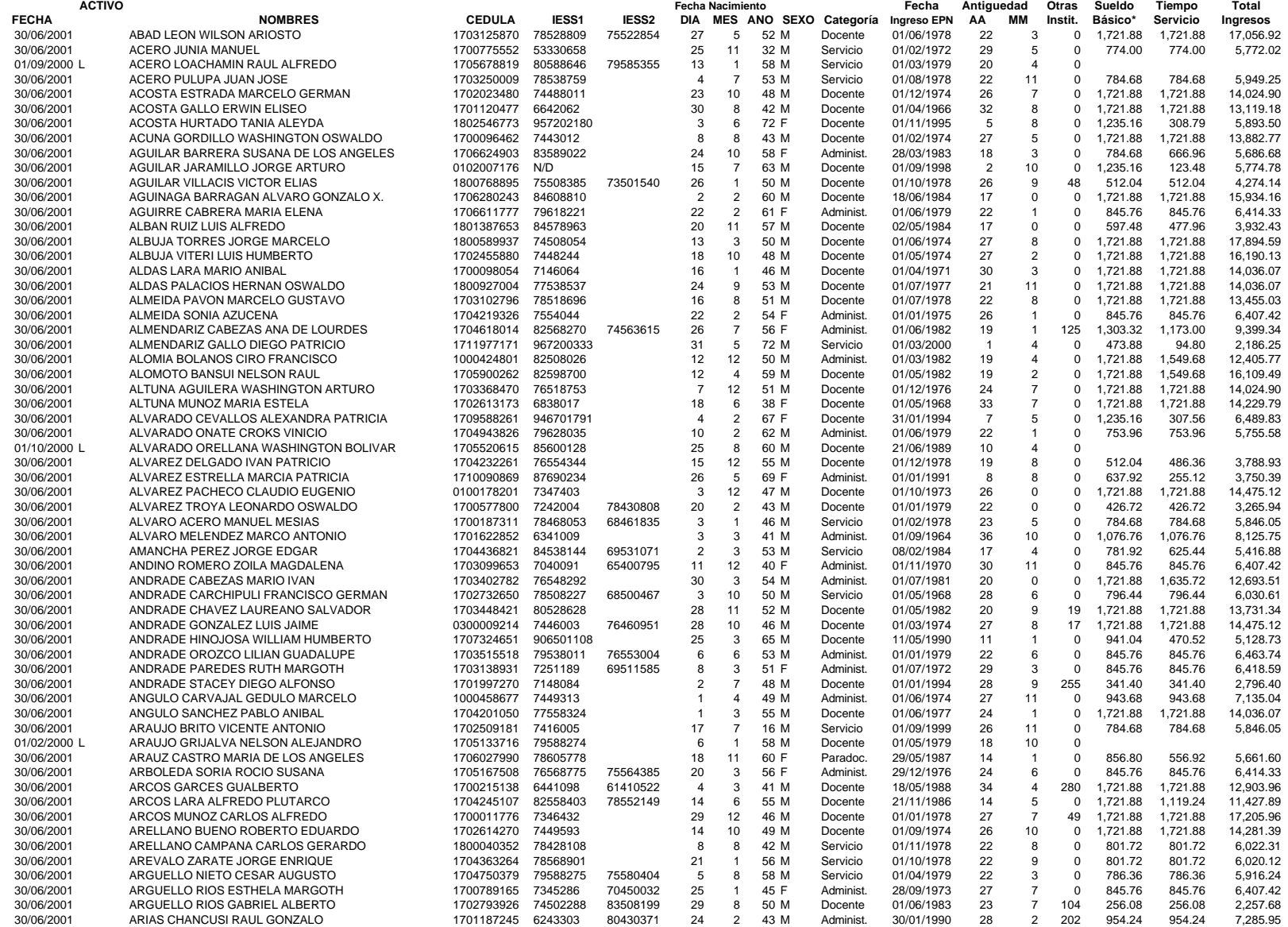

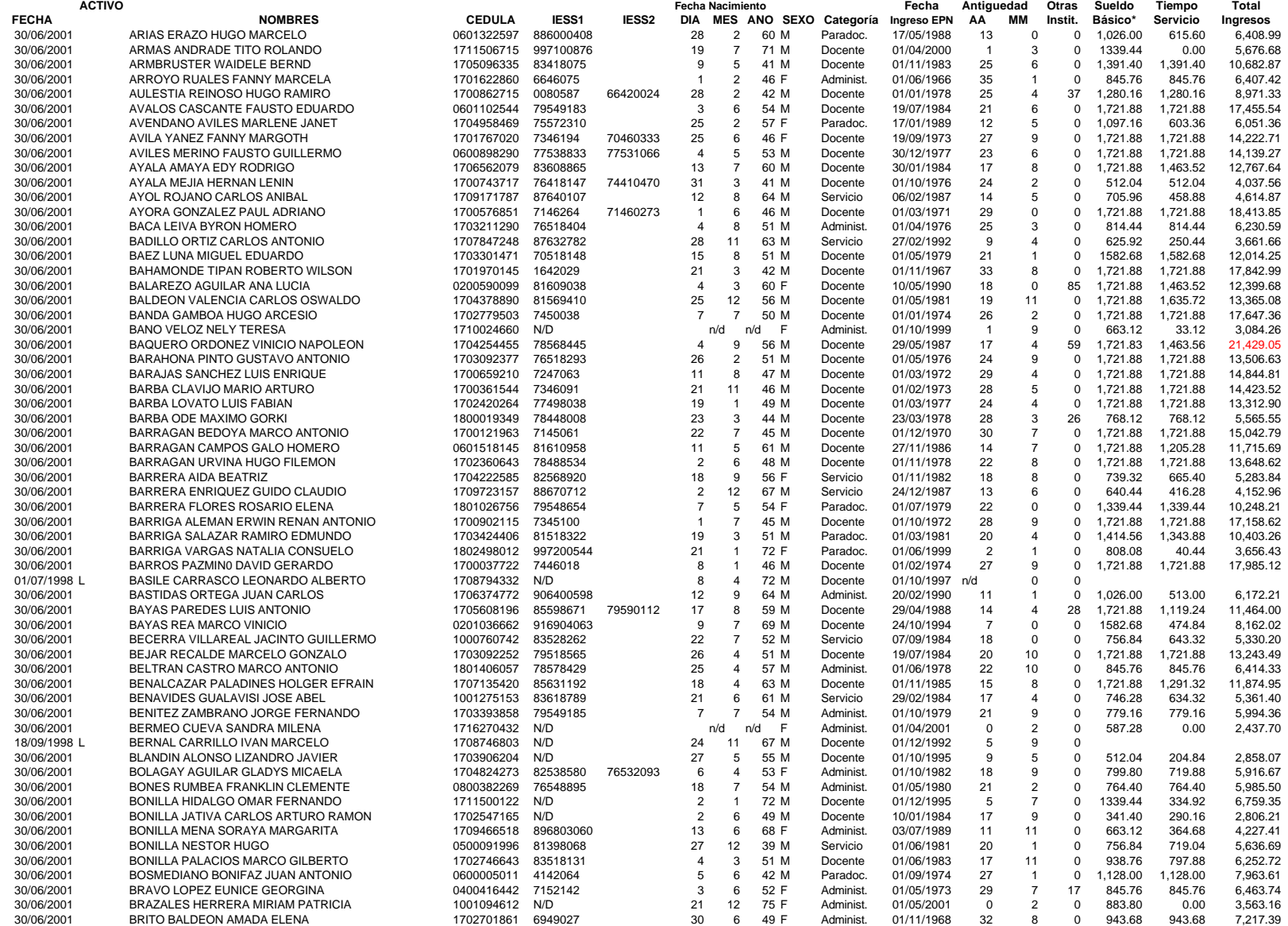

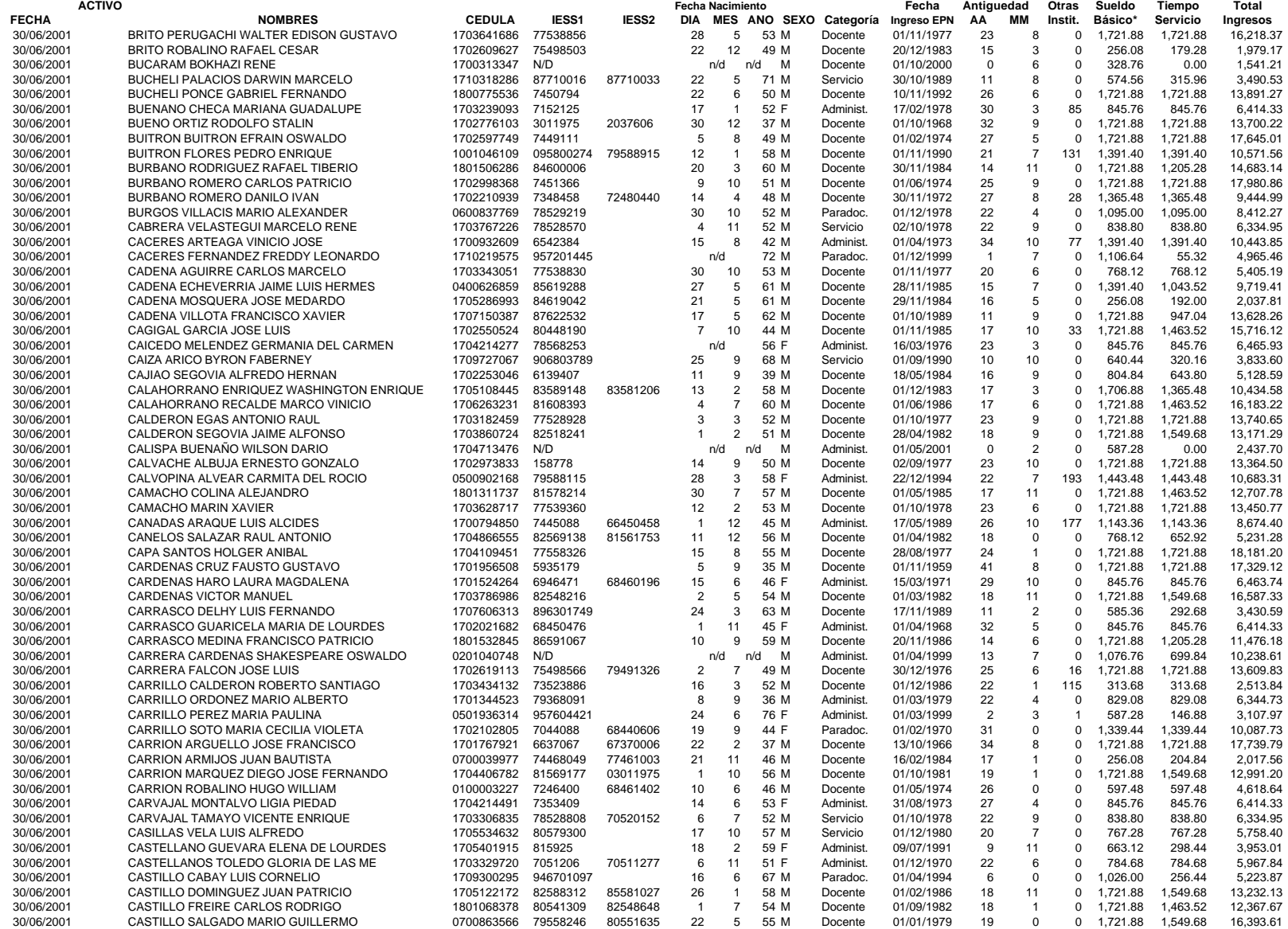

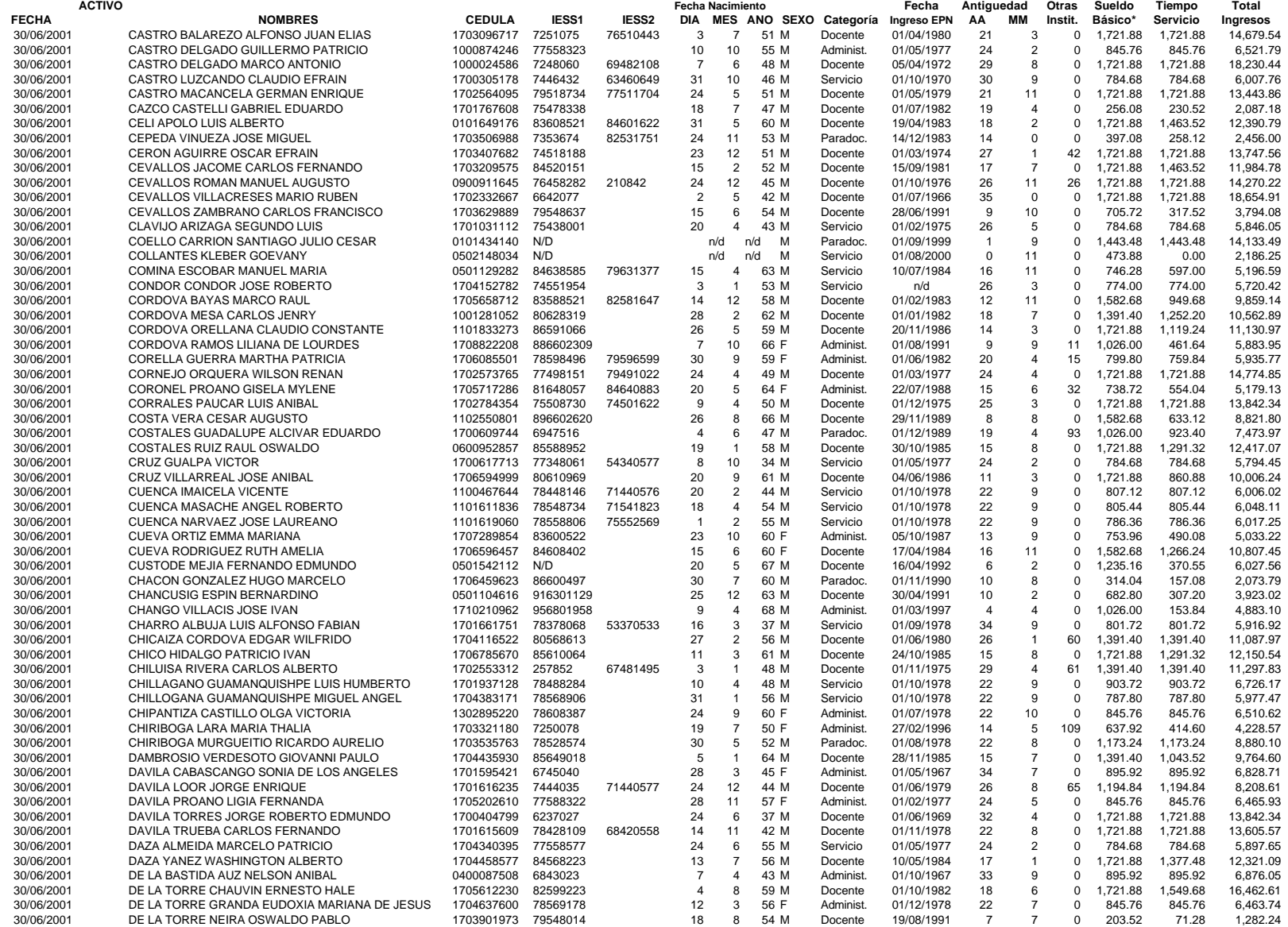

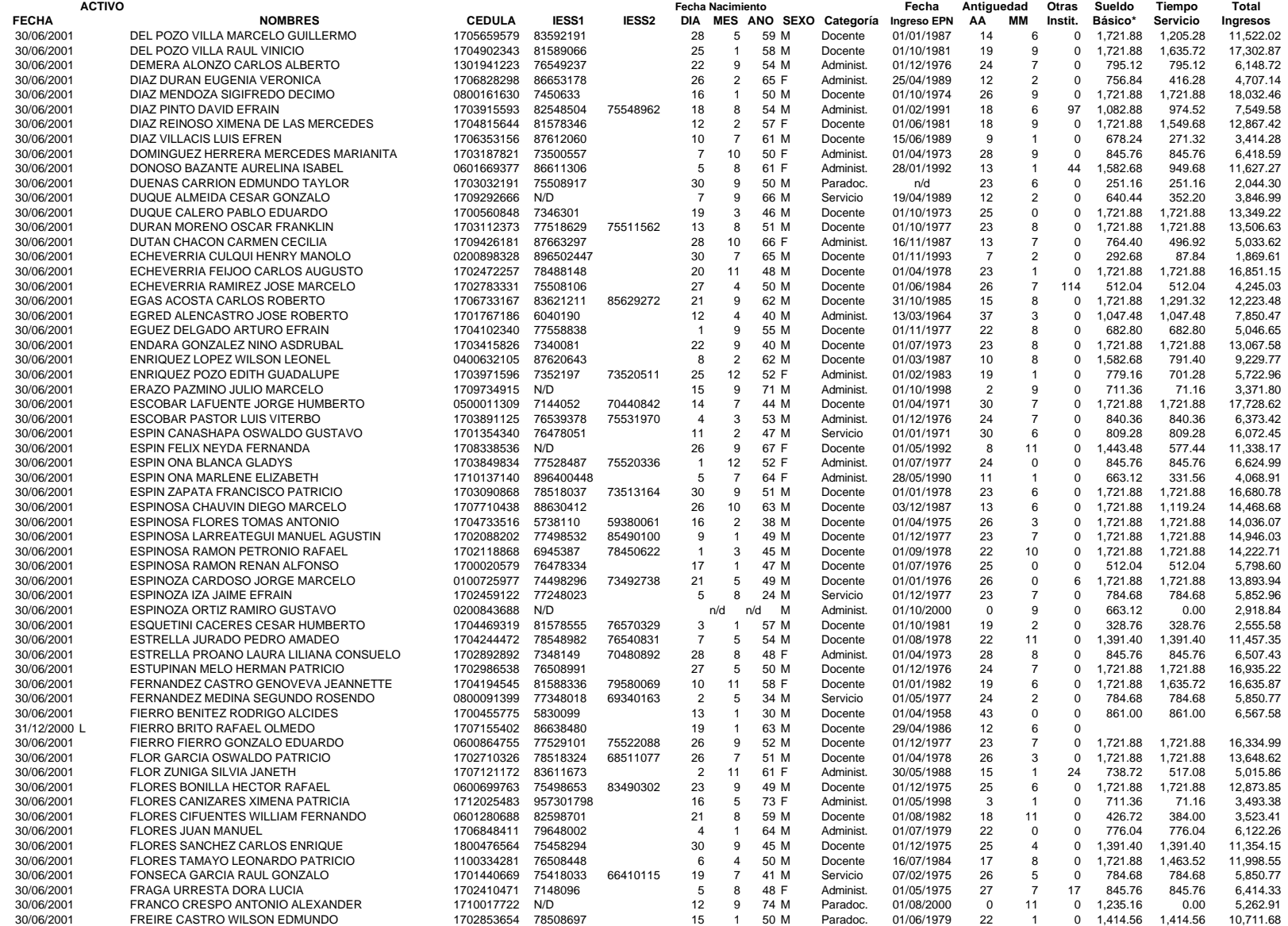

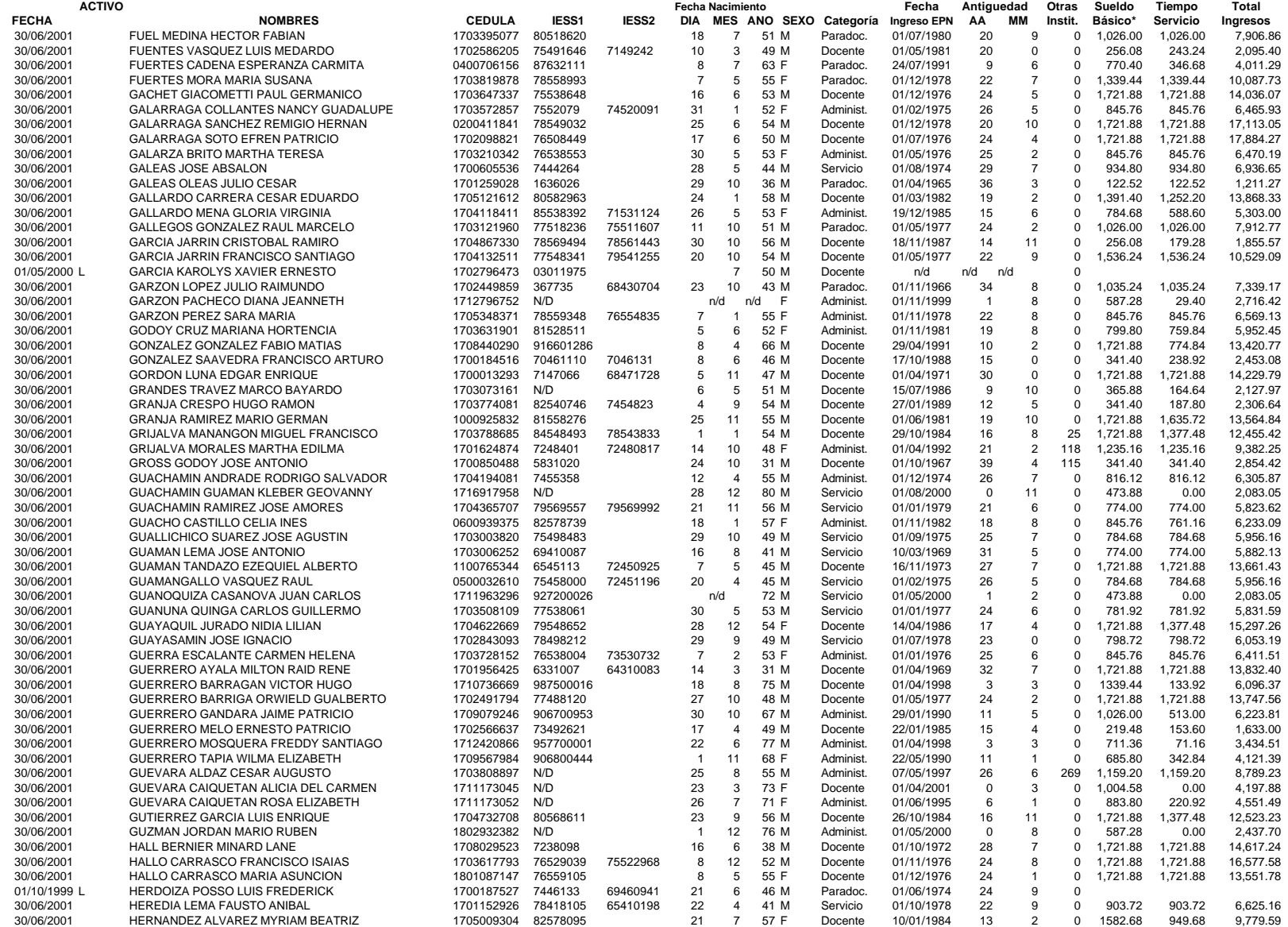

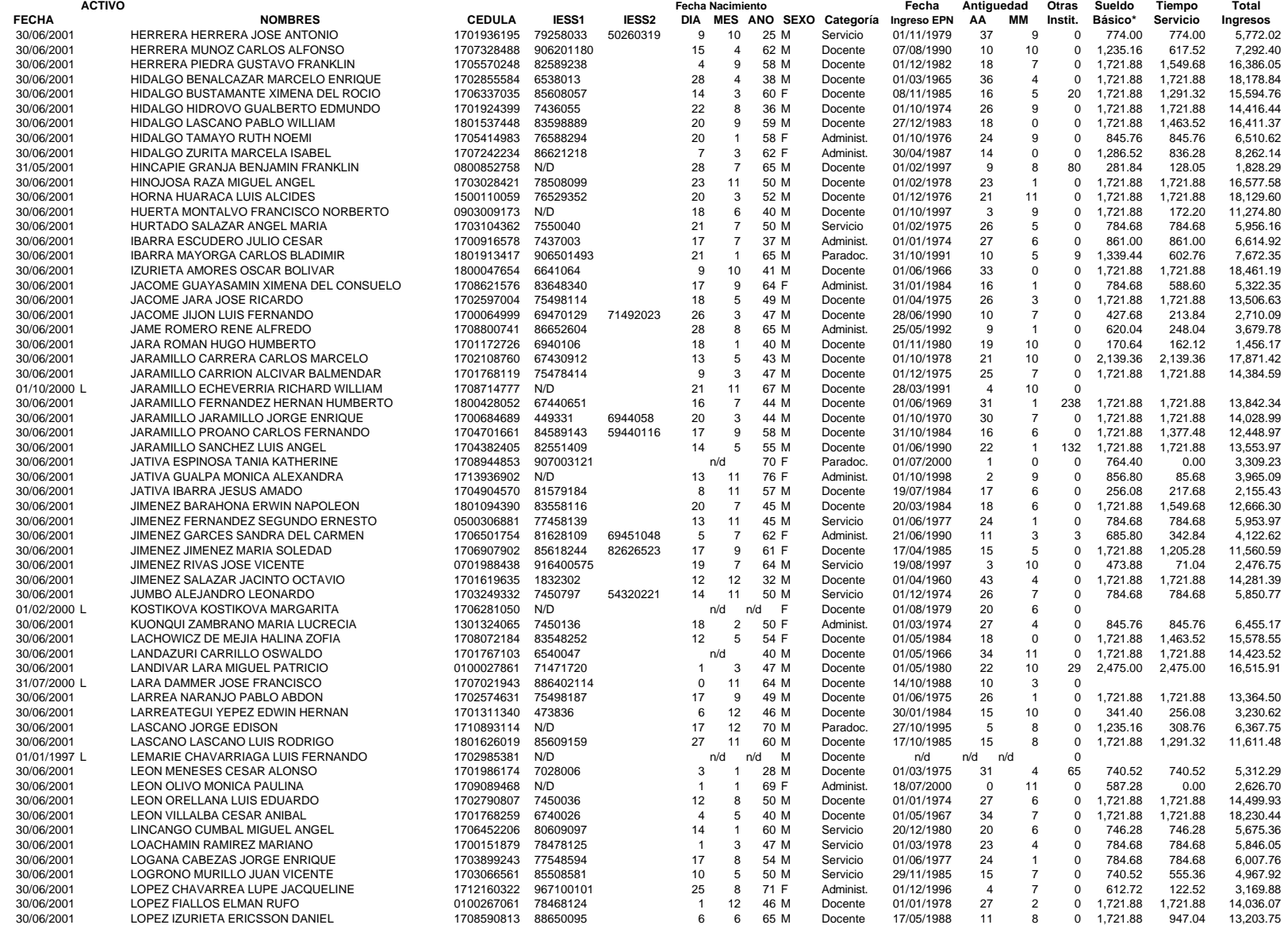

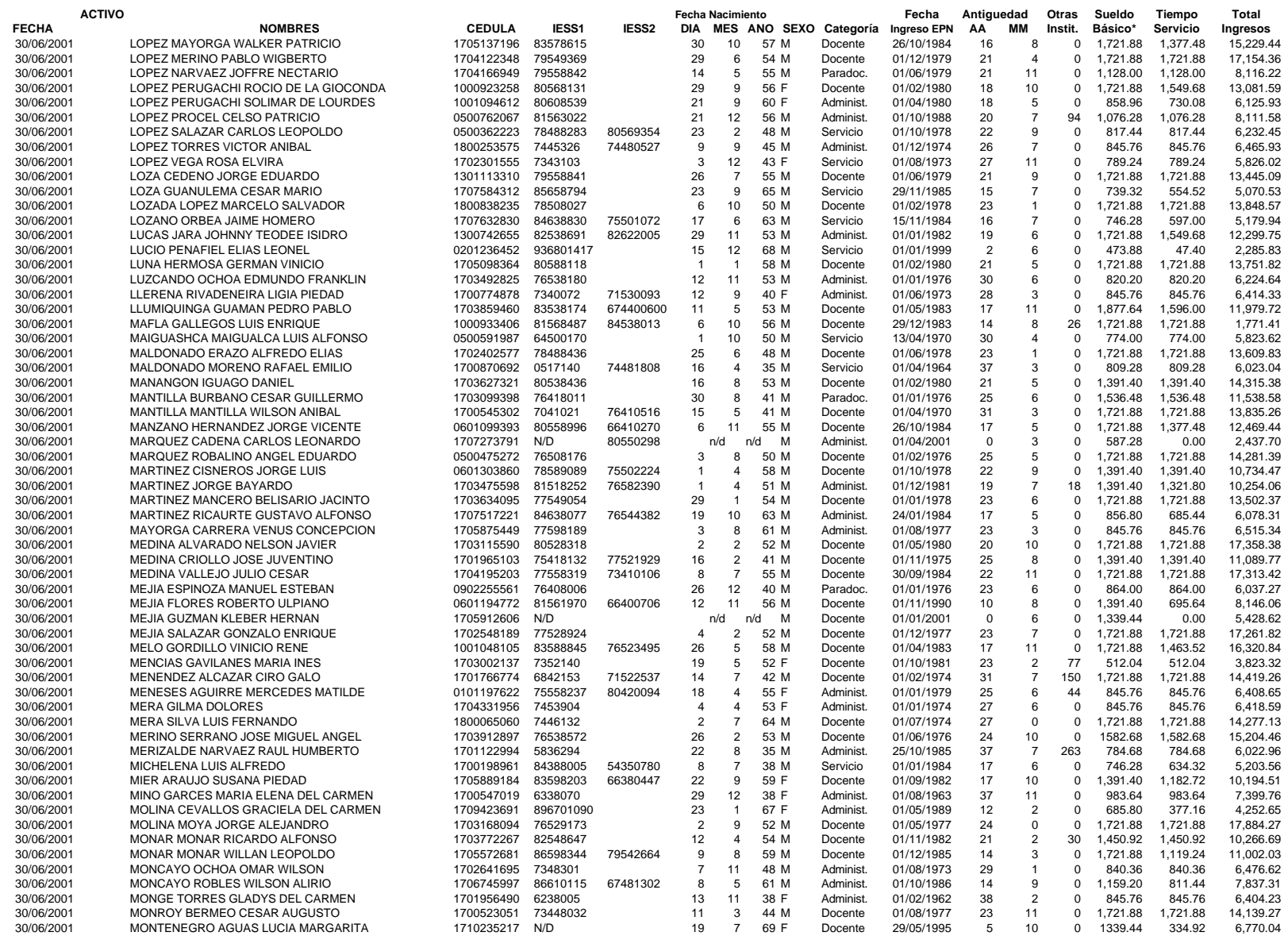

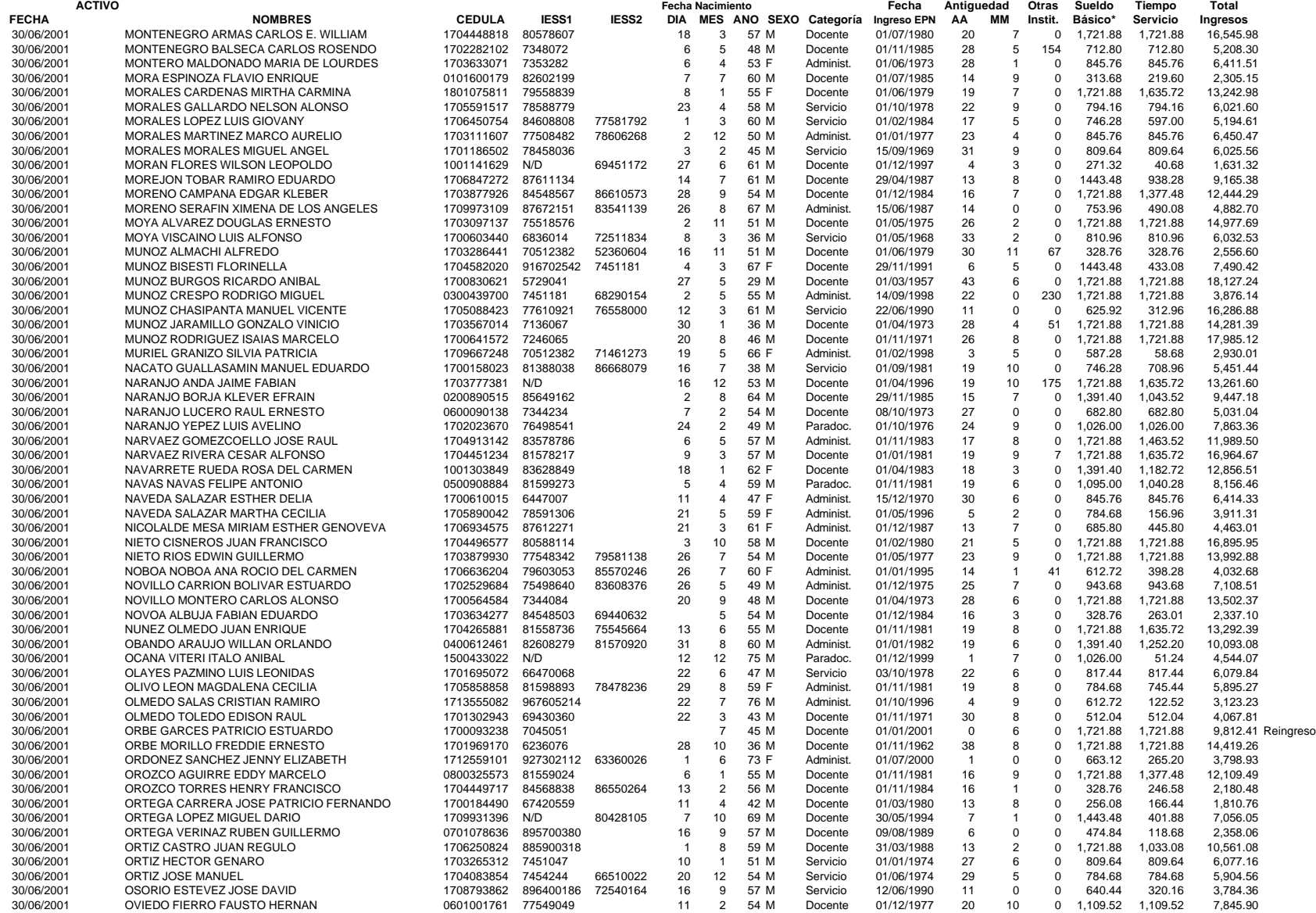

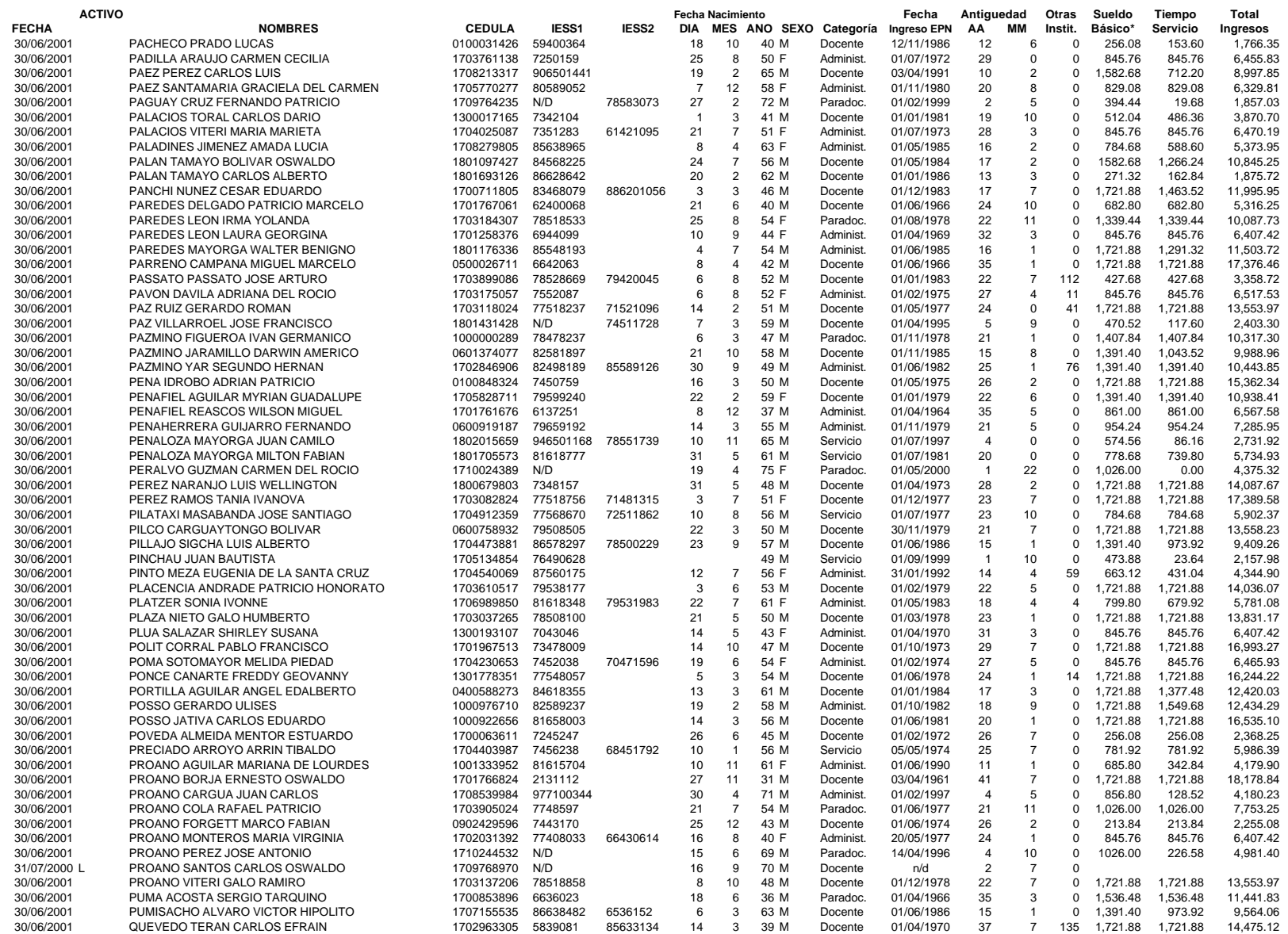

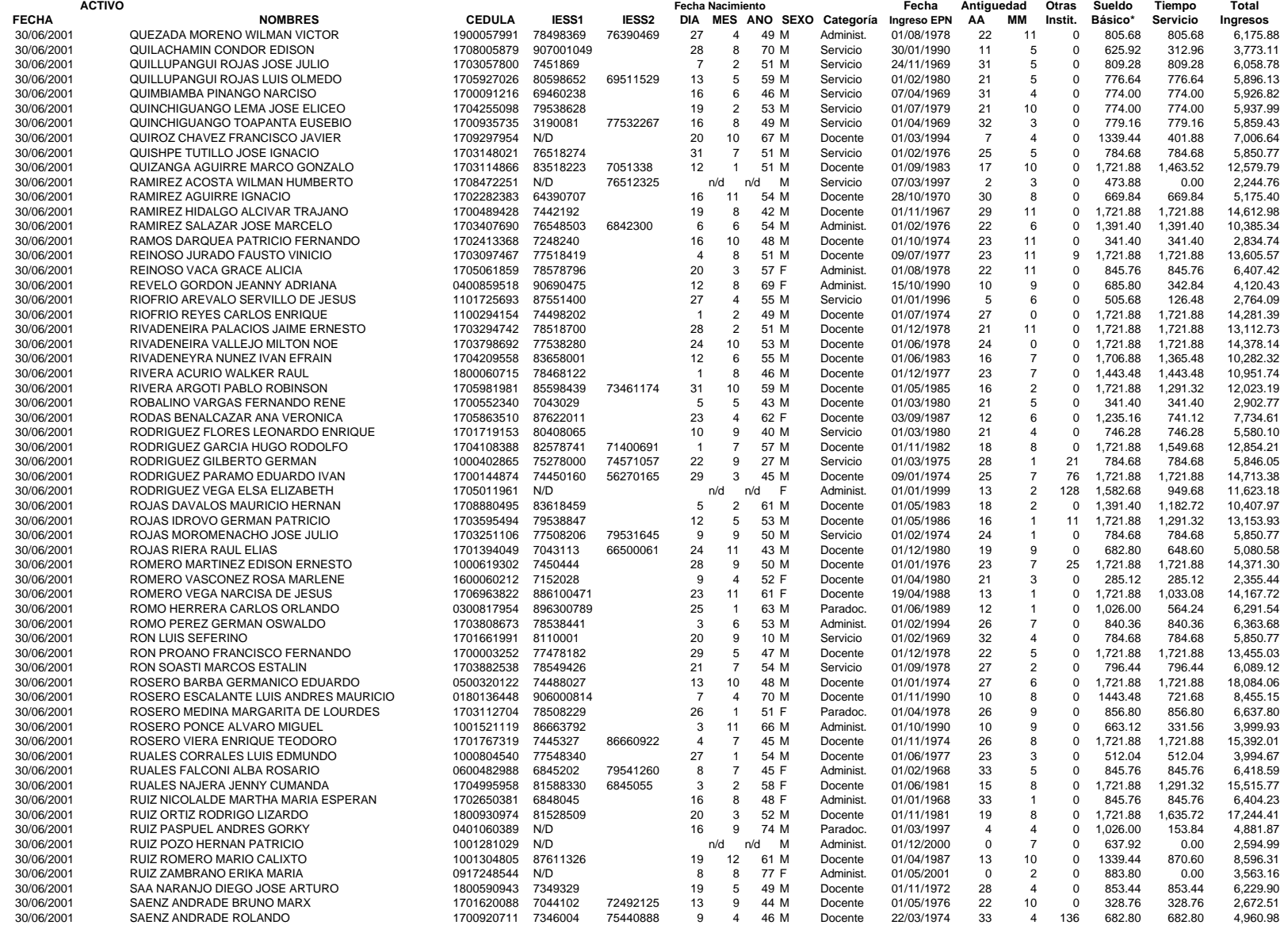

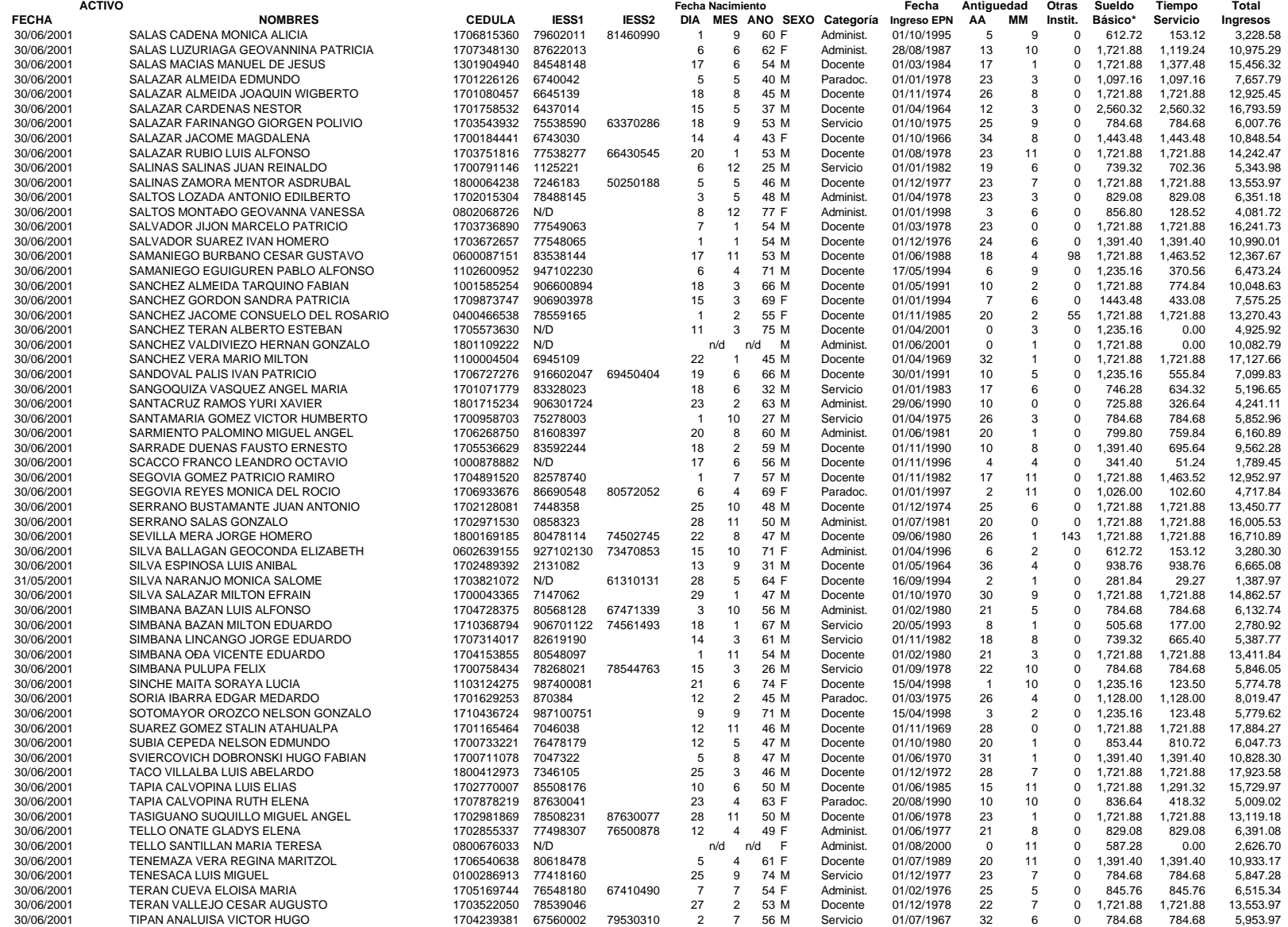

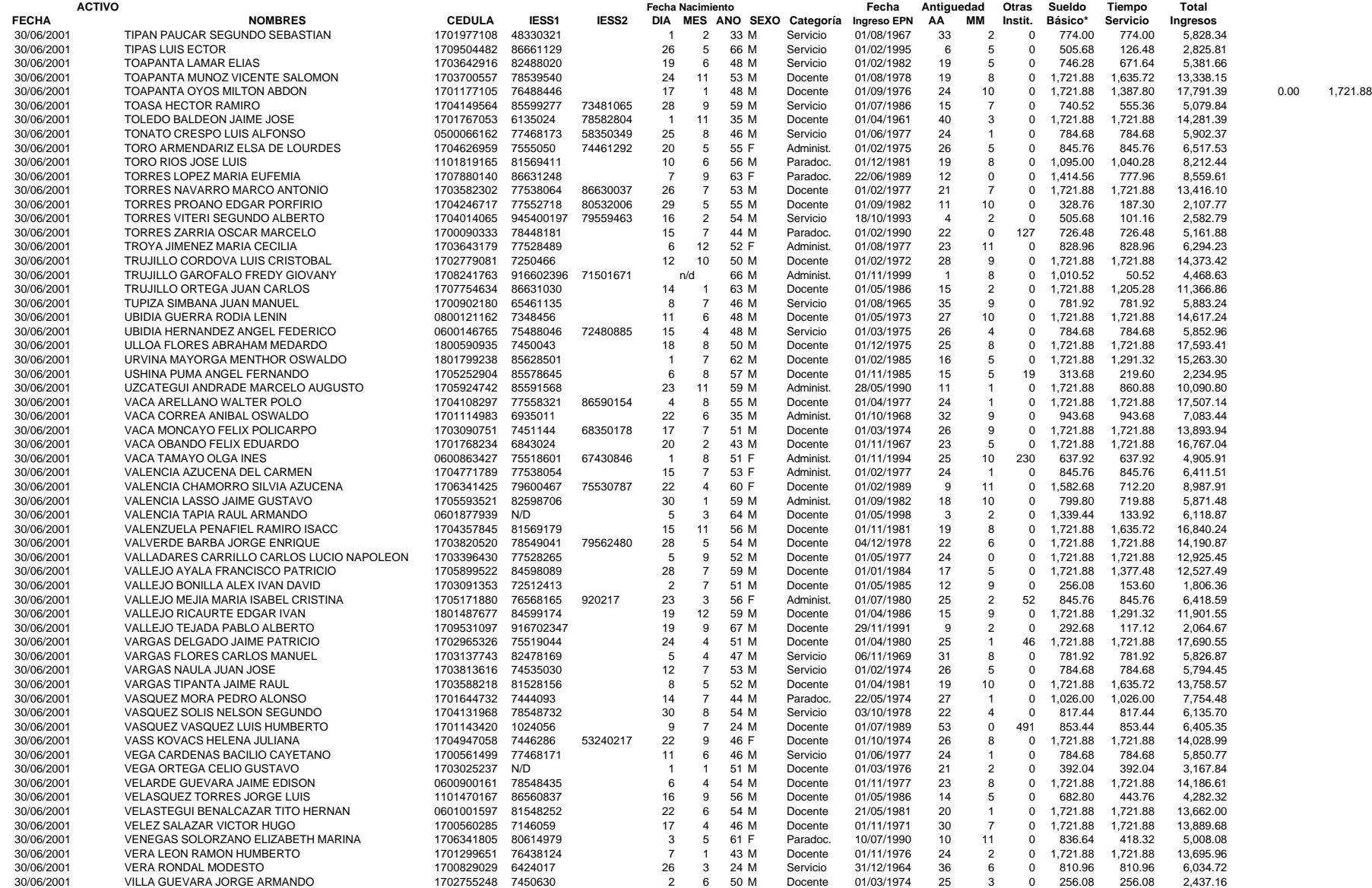

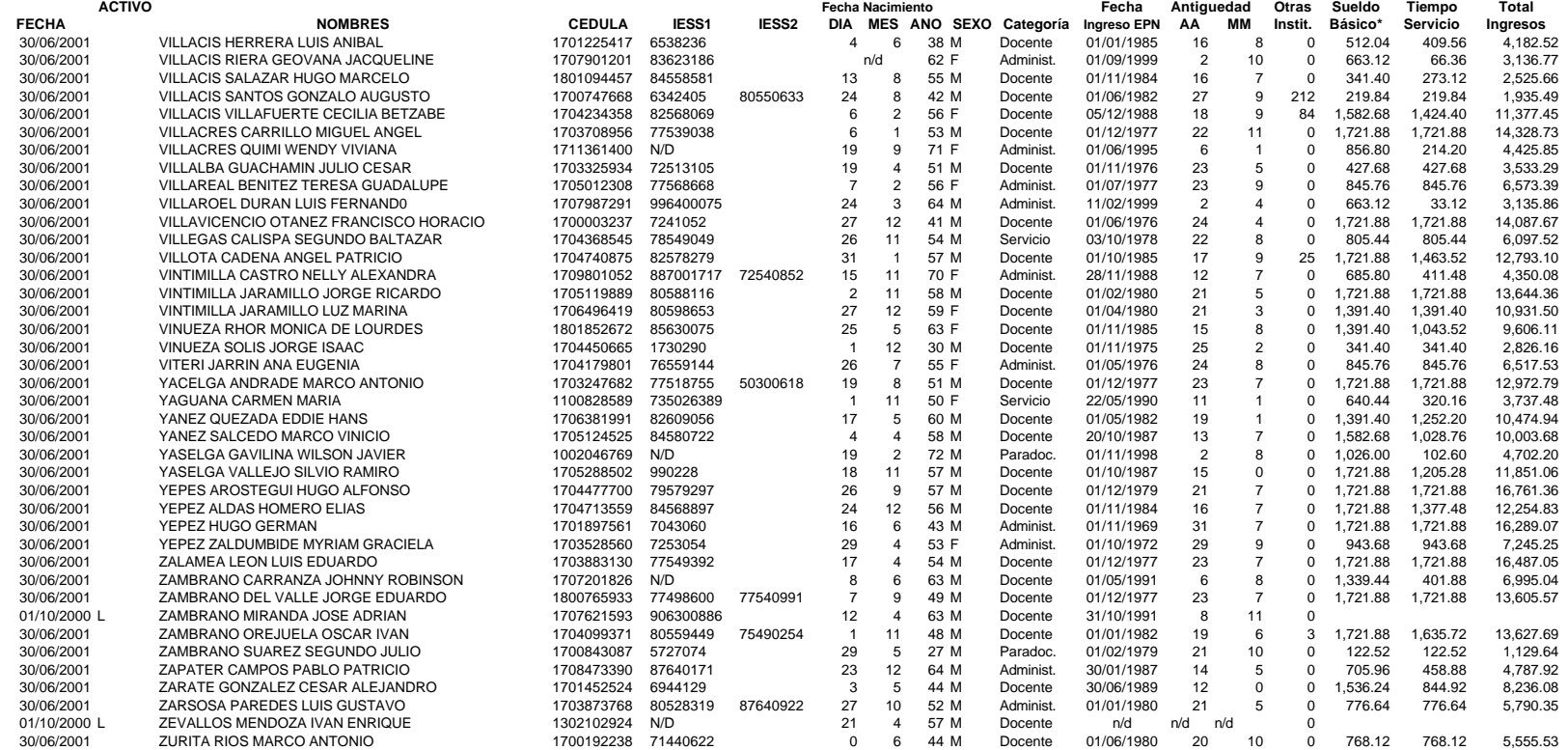

**Nota: Datos a junio de 2001 L Personal con licencia \* Sueldo Básico anual**

**N/D Información no disponible en bases de datos existentes en la Dirección de Planificación**

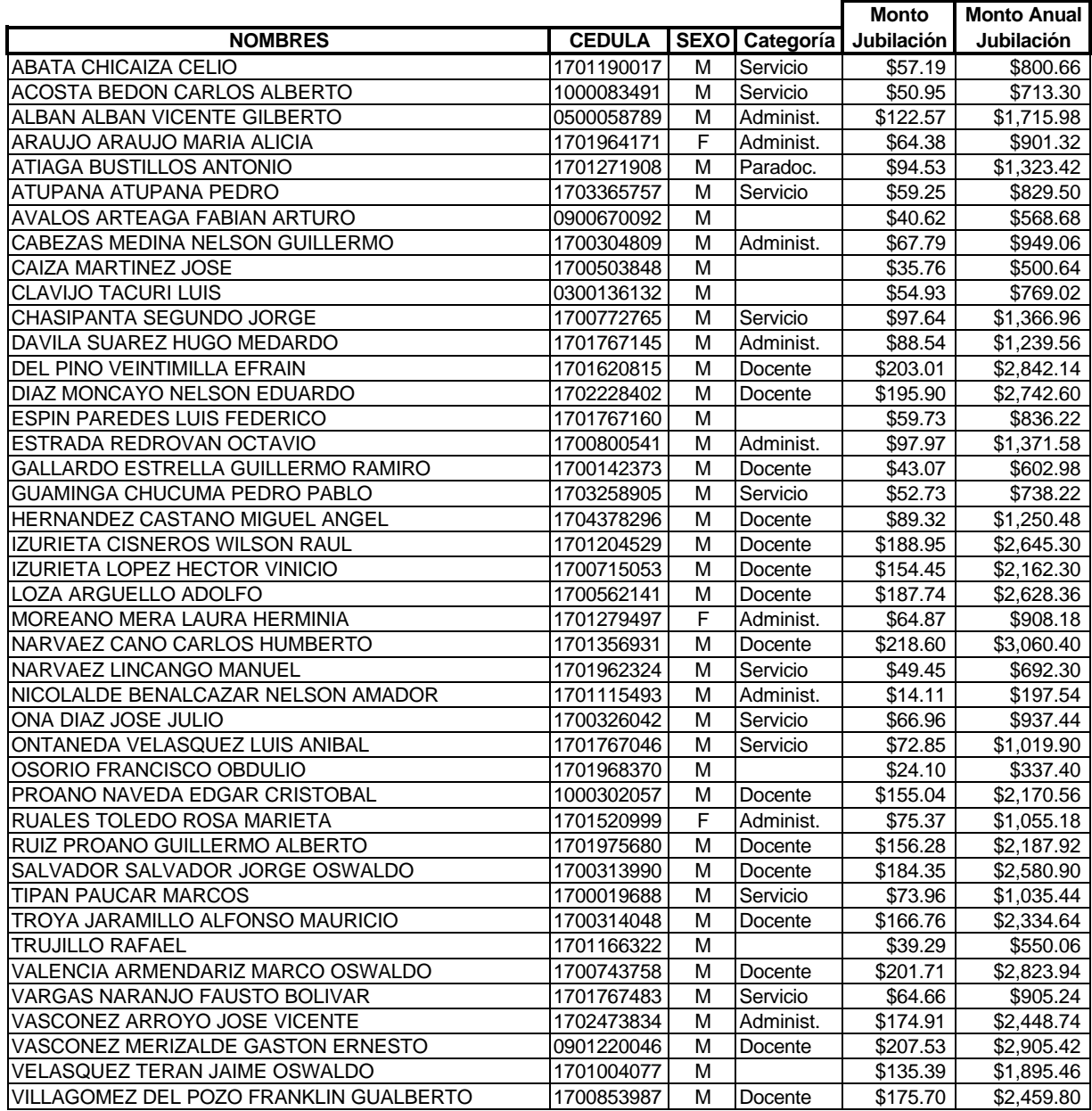

## **DATOS DEL PERSONAL JUBILADO DE LA ESCUELA POLITÉCNICA NACIONAL A DICIEMBRE DEL 2000 ELABORACIÓN ADEPON (Fuente: Dep. Financiero, Of. Planificación)**

Se presenta el resumen de un exhaustivo análisis y depuración de los datos del anexo anterior, el cual comprende una confrontación con la base de datos del IESS. A continuación, muestran los datos depurados, los mismos que conforman la *tabla servidores* de la base de datos que se utiliza en el presente estudio actuarial. Cabe indicar que el análisis se realiza tanto a los servidores activos como a los jubilados.

## **A7.1 ANÁLISIS DE LOS SERVIDORES ACTIVOS**

Con los datos correspondientes al personal activo, proporcionados por el Departamento de Planificación de la Escuela Politécnica Nacional a octubre del 2000, se procedió a realizar un datamining. Una vez detectada la ausencia de cierta parte de la información, se hizo una distinción por campos.

## **A7.1.1 CÉDULA**

En este campo se asumió una definición para los servidores que no poseían cédula. Se definió la siguiente nomenclatura: SC###, donde SC quiere decir "sin cédula" y ### es un número de tres dígitos para diferenciar cada servidor. Así por ejemplo, SC001 hace referencia al número de cédula que posee la persona Cano Betancourt Miguel Ángel. En la tabla que se muestra a continuación, están los servidores este problema:

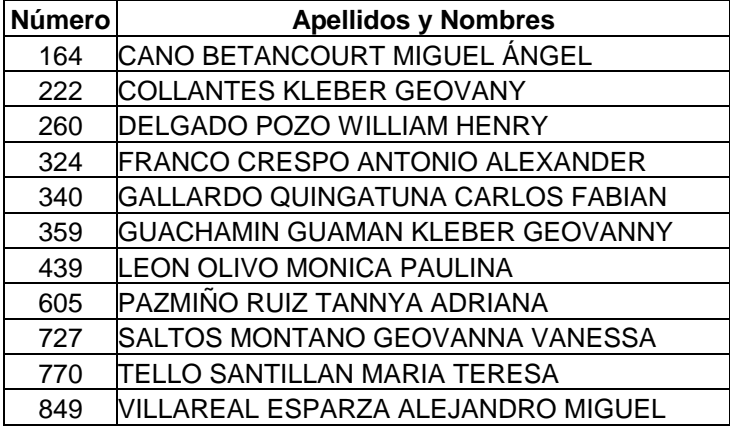

## **A7.1.2 FECHA DE NACIMIENTO**

A los servidores con este problema, se les asume una fecha promedio de nacimiento con respecto a la población en estudio. Se tiene al siguiente grupo de servidores con este problema:

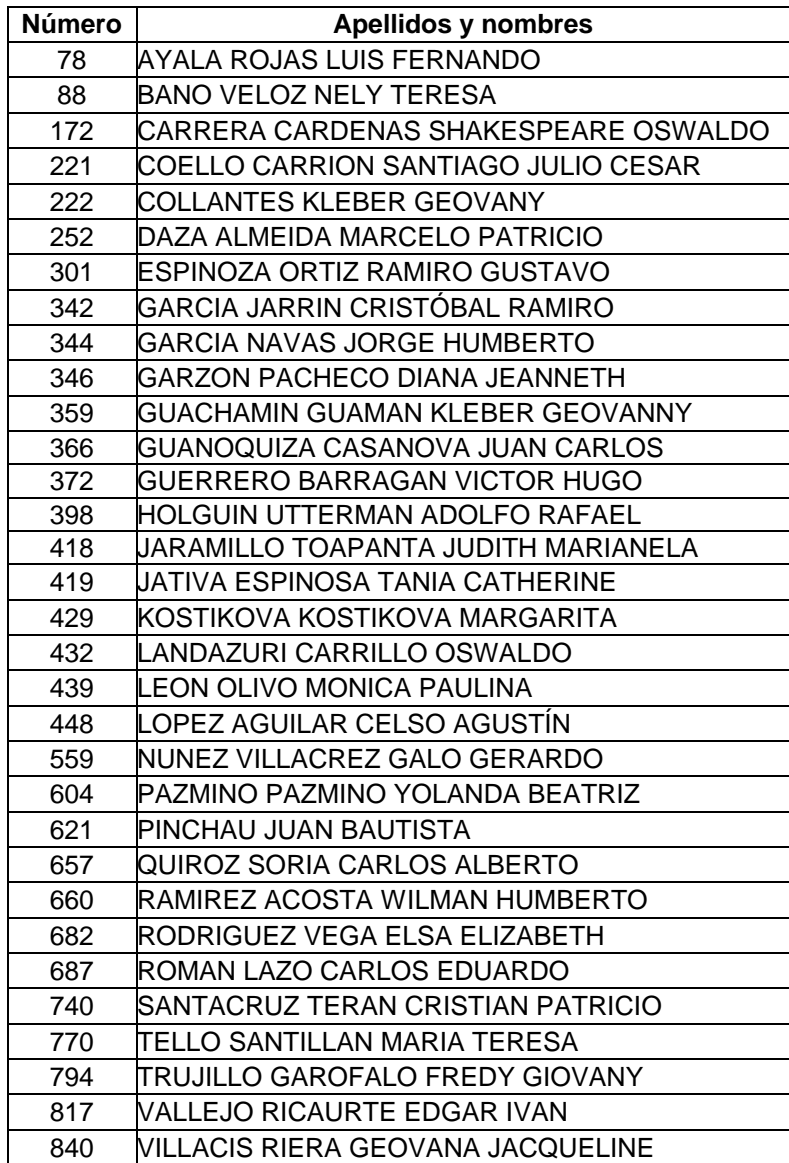

## **A7.1.3 CATEGORÍA A LA QUE PERTENECE**

Para efecto de cálculo y para mayor cobertura en el fondo se asumirá que todos los servidores que no posean una categoría definida se los considerará como profesores. Esto se da en virtud de que la mayoría de servidores ingresaron recientemente. Se asume que la Politécnica no ha hecho contrataciones recientes de trabajadores. Generalmente son profesores a tiempo parcial o ayudantes de cátedra que se los contrató por horas de servicio. Se tiene el siguiente grupo de servidores con este problema:

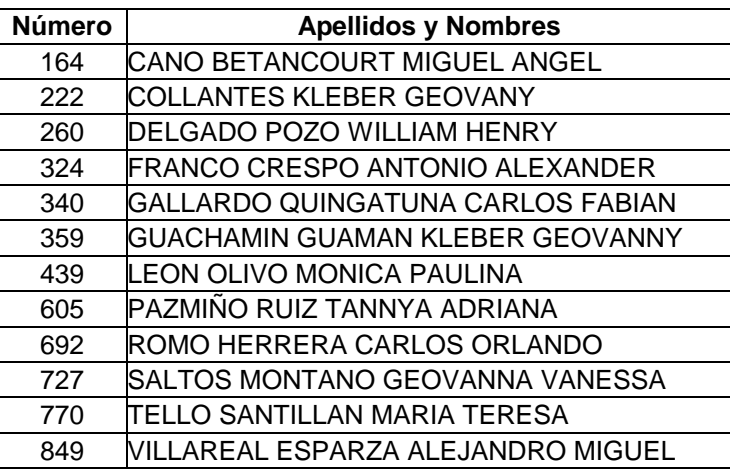

Los docentes, paradocentes y profesionales serán clasificados en el orden de PROFESOR, a los empleados se los considerará o entran al rango de TRABAJADORES, es decir se rigen al código de trabajadores.

## **A7.1.4 TOTAL DE SERVICIO EN EL SECTOR PÚBLICO**

Se presenta aquí al personal que no posee dato correspondiente a total de servicio en el sector público y son:

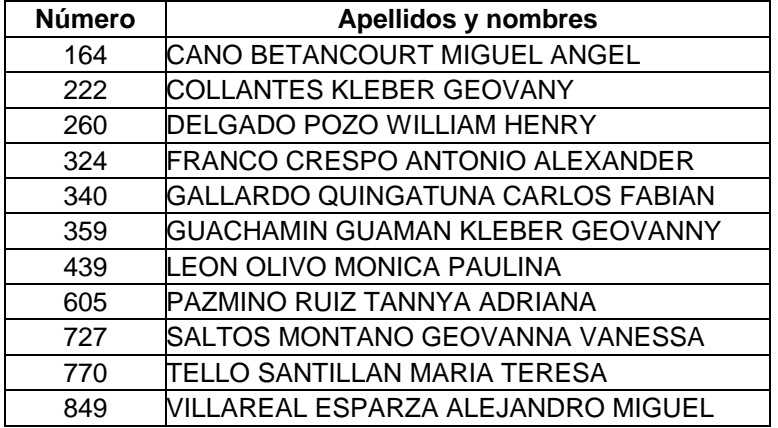

## **A7.1.5 TIEMPO PARA EL CÁLCULO DE LA JUBILACIÓN**

Se presenta aquí al personal que no posee dato correspondiente al tiempo para la jubilación y son:

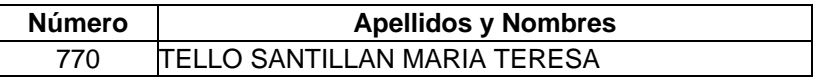

## **A7.1.6 FECHA DE INGRESO EN LA EPN**

Se presenta aquí al personal que no posee dato correspondiente a la fecha de ingreso a la EPN y son:

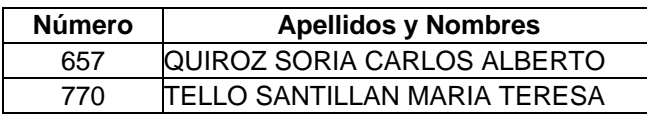

## **A7.1.7 SUELDO BASE**

Se presenta aquí al personal que no posee dato correspondiente al sueldo:

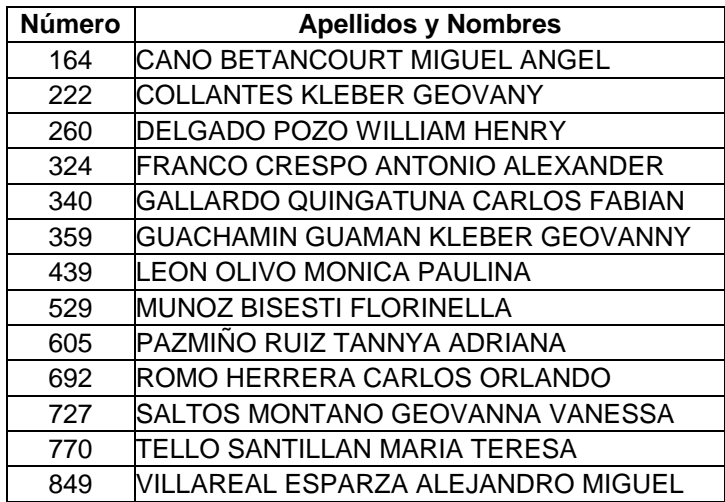

De los datos suministrados se encontró con dos tipos de datos relevantes, los que se encuentran en servicio activo y los que siendo activos tienen licencia de la Institución.

A los servidores activos con licencia de la Institución se los eliminará de la base de datos como aportantes y son los siguientes:

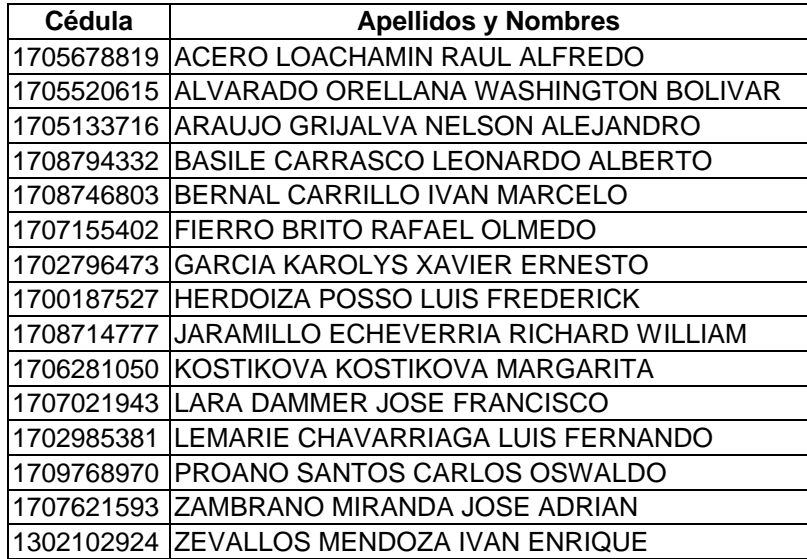

Al analizar las cédulas de los servidores, se encontró que todos tienes cédula de ciudadanía. Sus nombres se encuentran completos.

En la fecha de nacimiento se encontró que el siguiente personal no posee los datos completos:

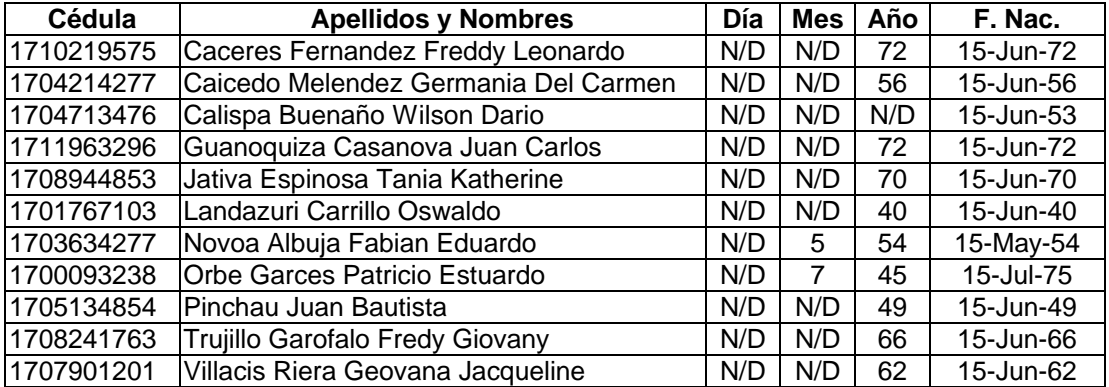

Para completar los la información que se requiere se adoptó la siguiente modalidad:

- A las personas que poseen el mes y el año de nacimiento se coloca como nacidos el 15 del mes correspondiente.
- Para el caso de los servidores que poseen sólo el año de nacimiento se coloca como nacidos el 15 de junio del año que les corresponde.
- Para el caso del servidor que no posee dicha información se coloca la fecha del 15 de junio y el año es el promedio de los años del resto de servidores activos.

## **OBSERVACIONES:**

El siguiente servidor presenta inconsistencia con la base de datos, así que no se la considerará para el estudio del fondo:

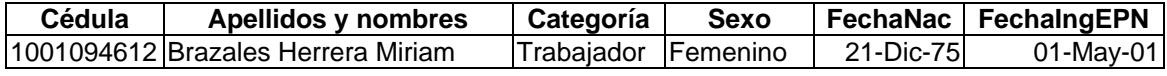

Este servidor ha ingresado el primero de mayo del 2000, así que se asume que existen fallas en la información personal. Posee la misma cédula del servidor:

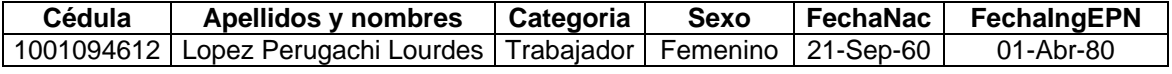

Y al confrontar dicha información con la referente a la base de datos del IESS, se tiene que dicha cédula corresponde a la de "López Perugachi Lourdes". Para el

caso del servidor "Brazales Herrera Miriam Patricia" no consta en la base de datos del IESS por lo que se asumen que no tiene aportaciones a junio del 2001.

Al confrontar la información de octubre del 2000 y la de Junio del 2001, nos dio como resultado 817 servidores activos en el fondo.

## **A7.2 ANÁLISIS DE LOS SERVIDORES JUBILADOS**

Con los datos correspondientes al personal jubilado, proporcionados por el Departamento de Planificación de la Escuela Politécnica Nacional a octubre del 2000. Del análisis de la información se concluye que:

Los datos que se poseen para pensionistas son los correspondientes a:

- Número de cédula de ciudadanía.
- Apellidos y nombres.
- Fecha de Nacimiento.
- Fecha de Jubilación
- Porcentaje
- Valores de la prestación de jubilación desde Diciembre 1999 hasta Noviembre del 2000.

Existen un total de 48 pensionistas; de los cuales existen faltantes de datos y se resumen como sigue:

Servidores con datos faltantes por:

**Número de cédula:** Ninguno

**Apellidos y nombres:** Ninguno

**Fecha de nacimiento:** Caiza Martinez José, Clavijo Tacuri Luis, Orces Villagomez Gustavo, Trujillo Rafael.

Con las fechas de jubilación y nacimiento se calculó la edad de jubilación individual, y con estos datos se realizó un estudio estadístico que nos arrojó una edad promedio de jubilación en años enteros igual a 65 años. Una vez determinado este valor, podemos hacer una estimación de su fecha de nacimiento para las personas que no poseen este dato. Esto nos servirá para alimentar la base de datos.

## **Fecha de Jubilación:** Ninguno

**Porcentaje:** Dentro del valor de porcentaje que corresponde a la tasa de reemplazo, existen una agrupación de servidores por tres clases diferentes de estados, como son:

- Fallecido: Carvajal Pavon Luis Ramon, Herrera Gonzalo Efrén, Luzcando Arellano Luis Eduardo, Orces Villagomez Gustavo.
- Pendiente: Marroquin Layedra Fausto Manuel.

Los servidores tanto del grupo fallecido como pendiente no ingresan en el cálculo del costo actuarial, por su condición en el caso de los primeros y por no tener datos en el caso de los segundos.

• Provisional: Chasipanta Segundo Jorge, Vinueza Rosero Alfredo.

Aquí, en el caso de estos servidores se toma en cuenta el valor del último mes que recibió su prestación de jubilación.

Los valores de las prestaciones existen desde Diciembre de 1999 hasta noviembre del 2000. Se asumirá un valor constante que será el mayor de los valores de prestación y que a su vez será el del último mes en referencia; la prestación crecerá en el tiempo por efecto del incremento geométrico que se utilizó, esto se lo realiza para mantener el valor adquisitivo del valor de la prestación por jubilación.

En el proceso de depuración de los datos a junio del 2001; en el caso de jubilados, se optó por eliminar de la base de datos a la servidora Benavides Chicaiza Margarita Esperanza, porque no consta de información básica para los cálculos actuariales. Los campos que no presentan son:

- Cédula de Identidad.
- Fecha de Nacimiento.
- Fecha de Ingreso a la EPN.
- Fecha de Jubilación.
- Prestación anual total.

Al confrontar la información de octubre del 2000 y la de Junio del 2001, nos dio como resultado 42 servidores jubilados en el fondo.

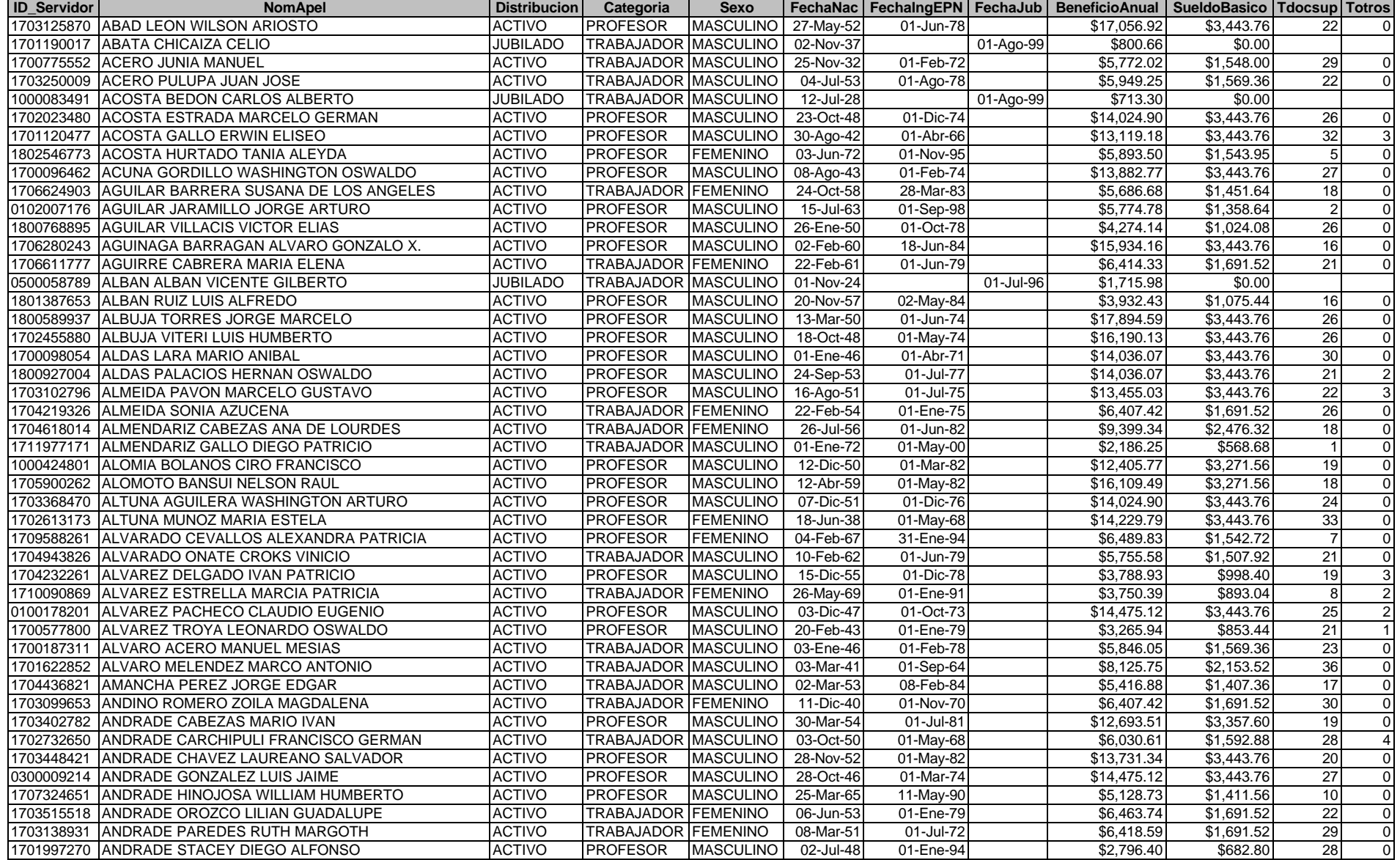

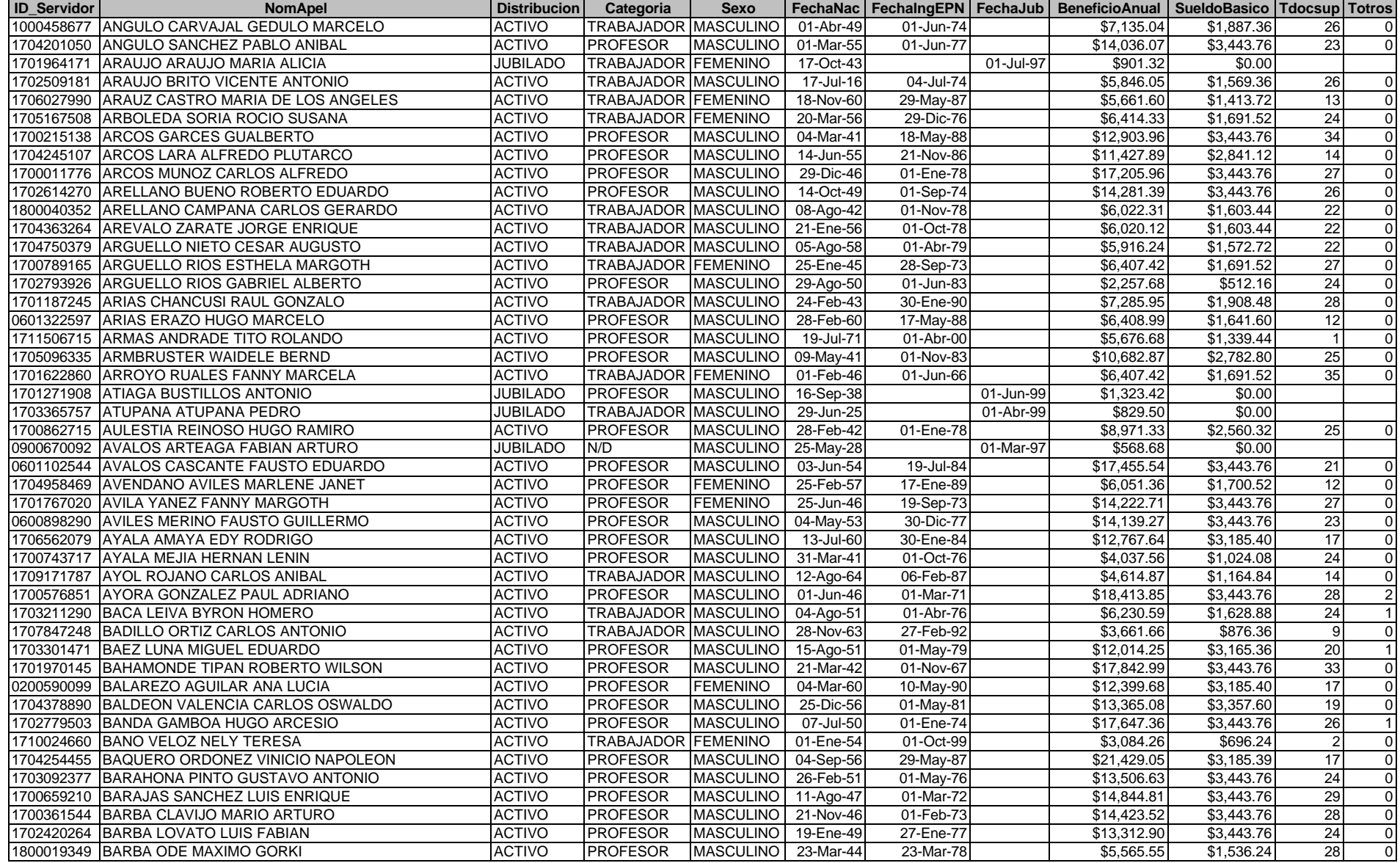

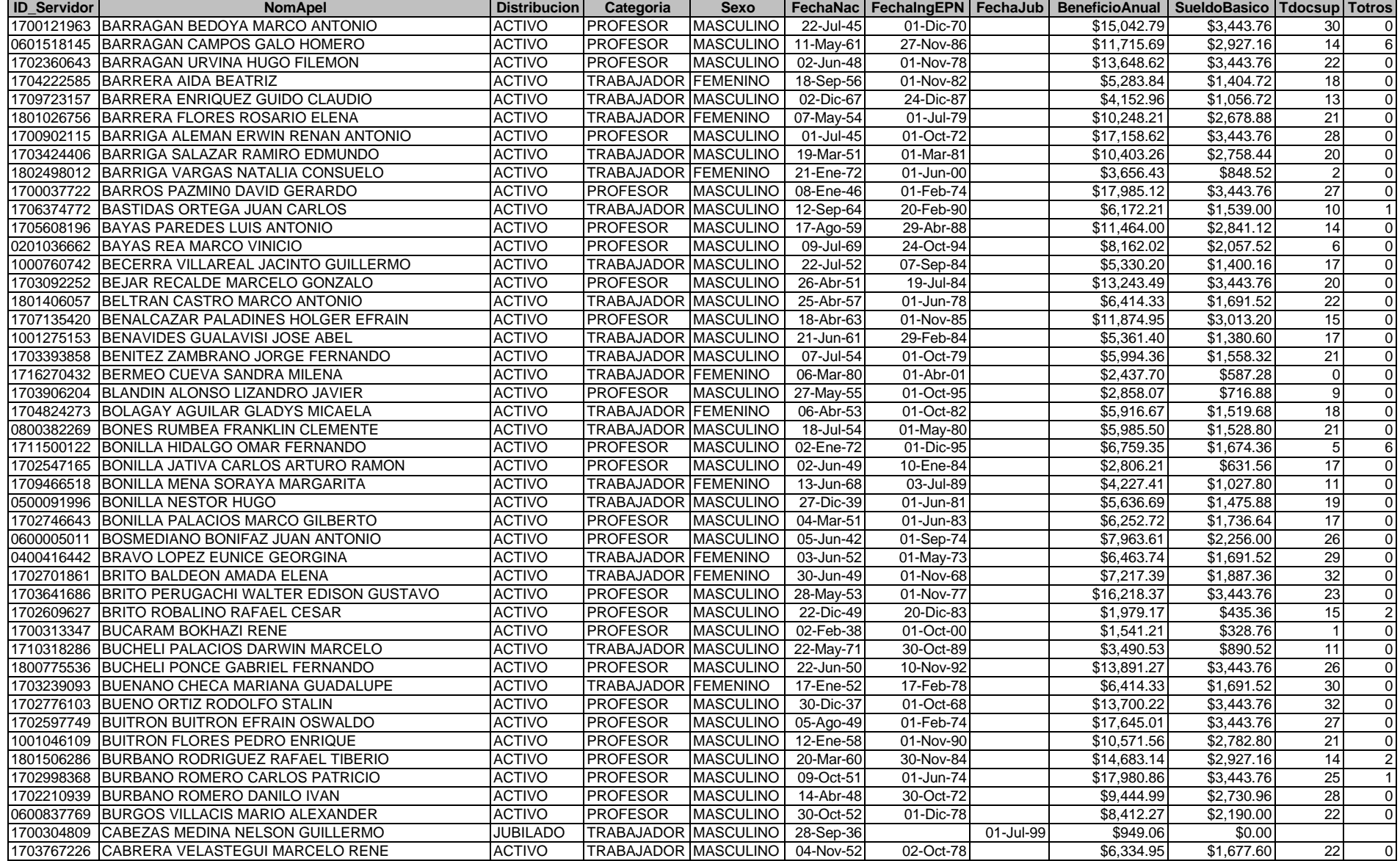

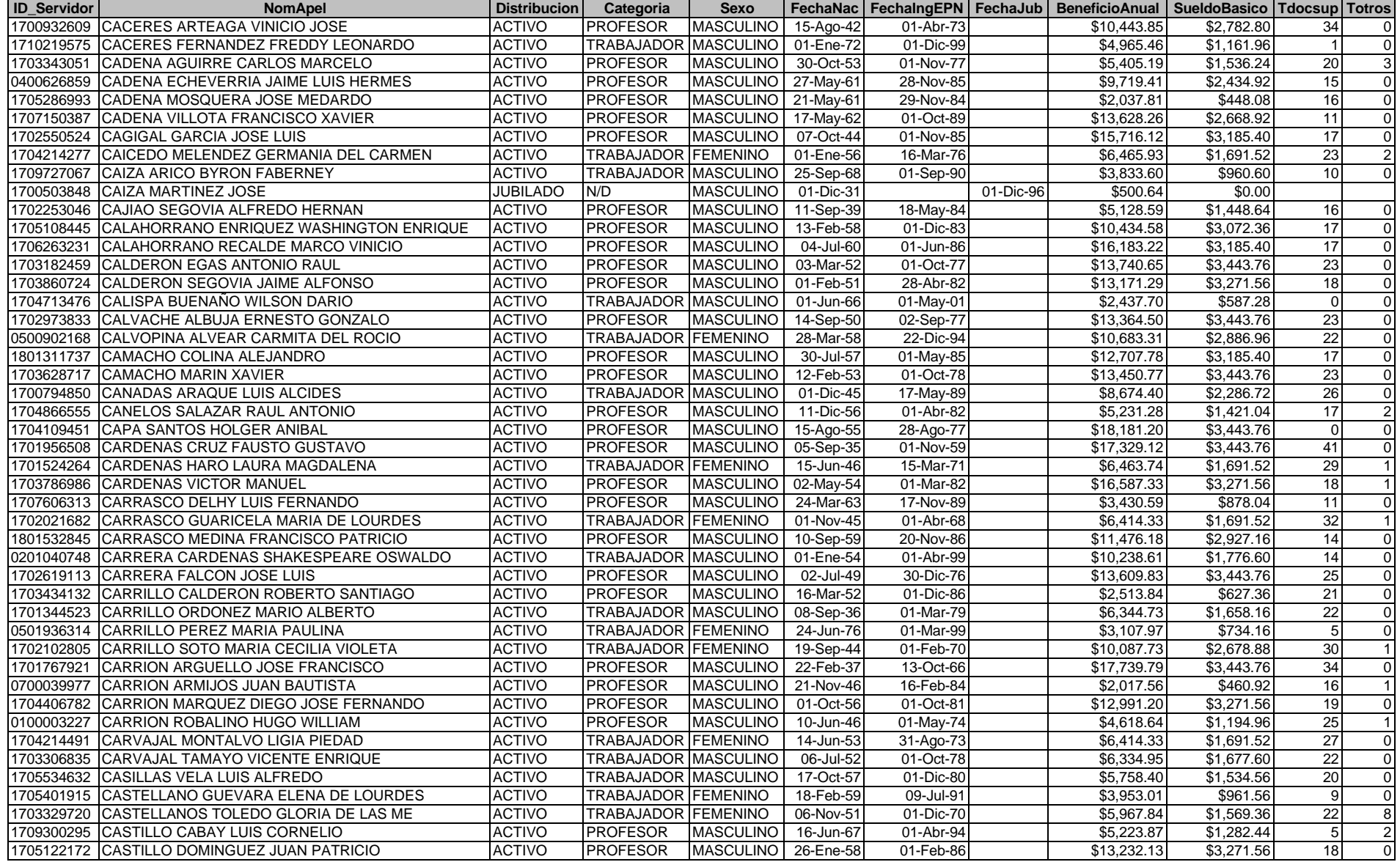

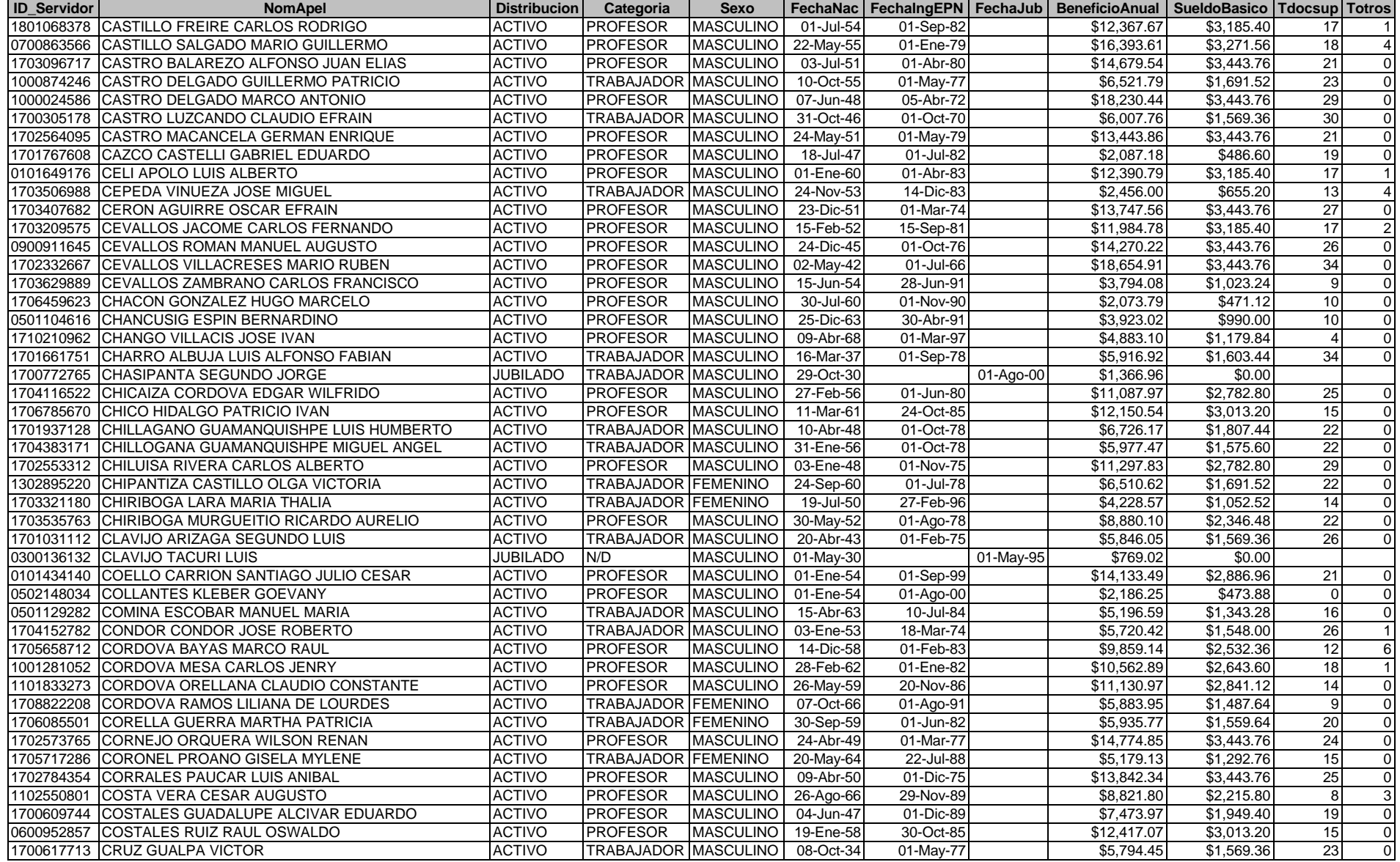

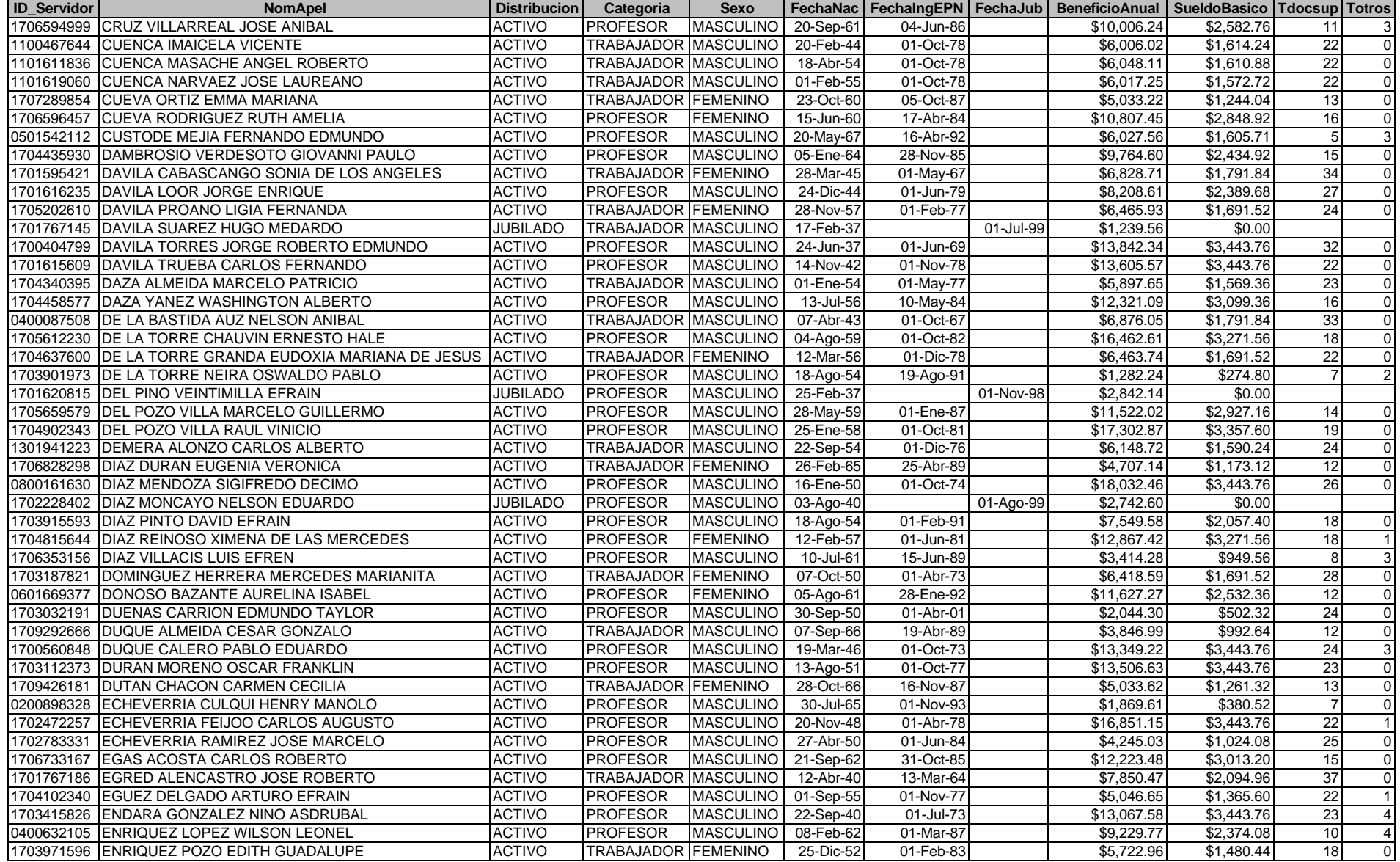

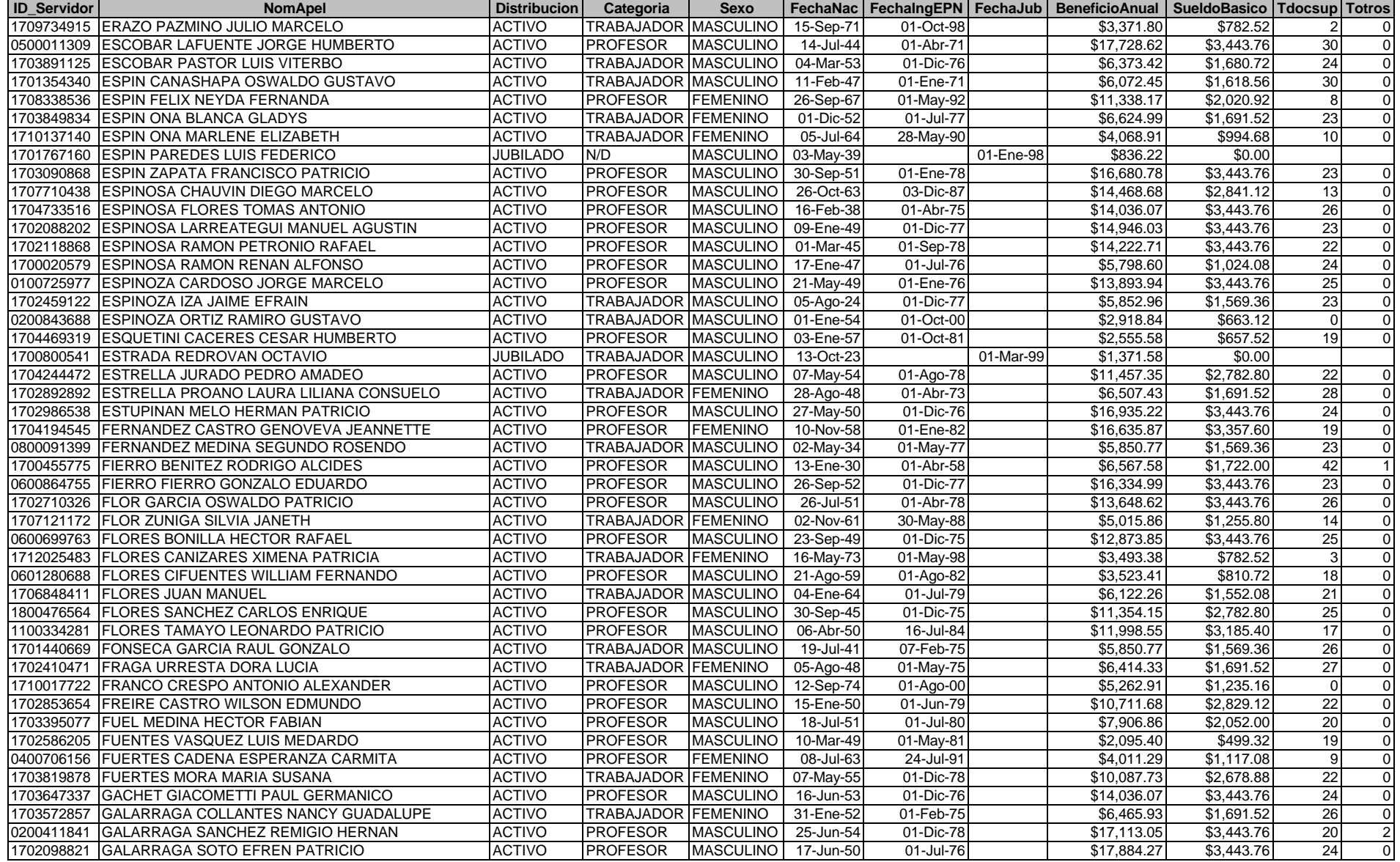
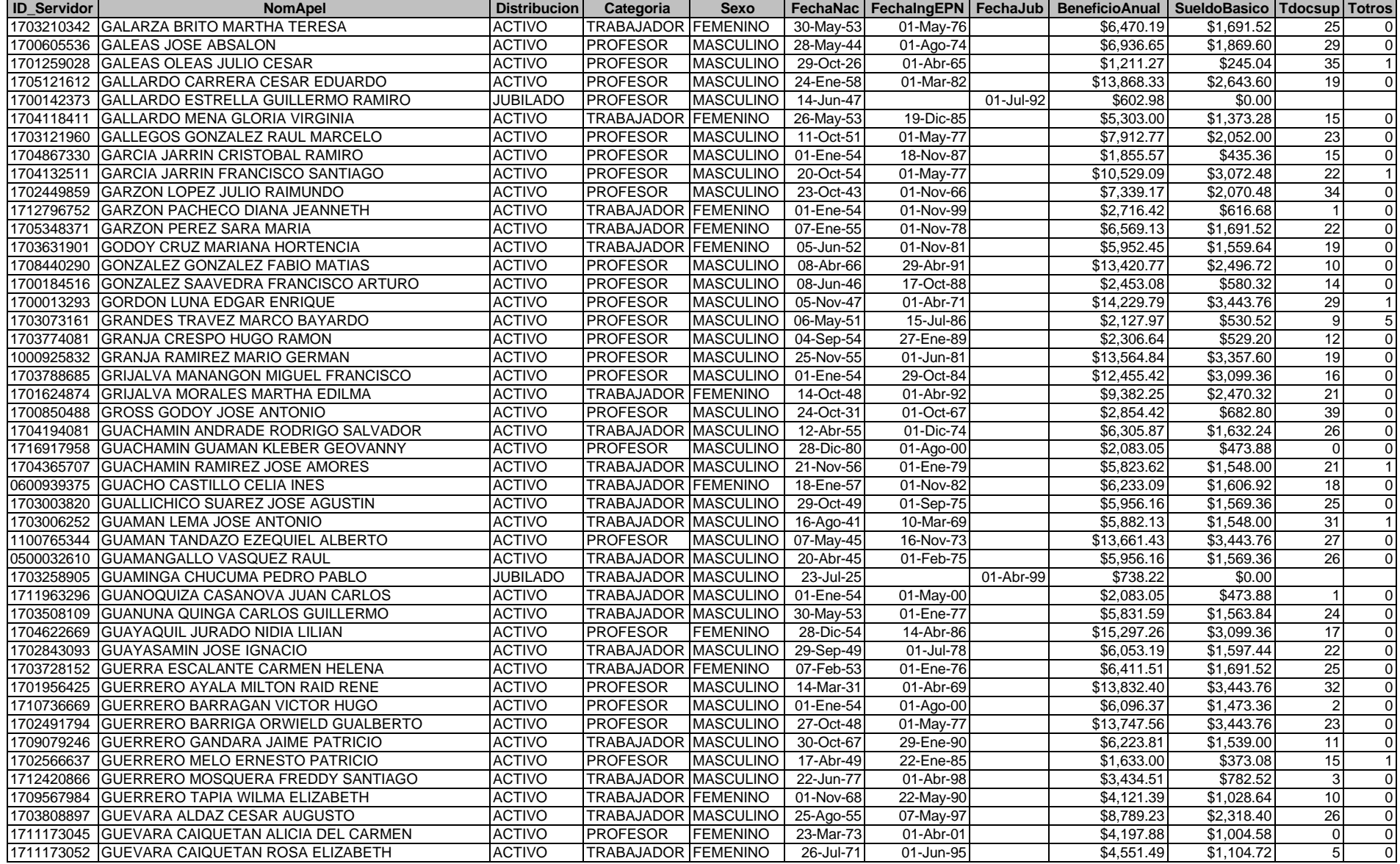

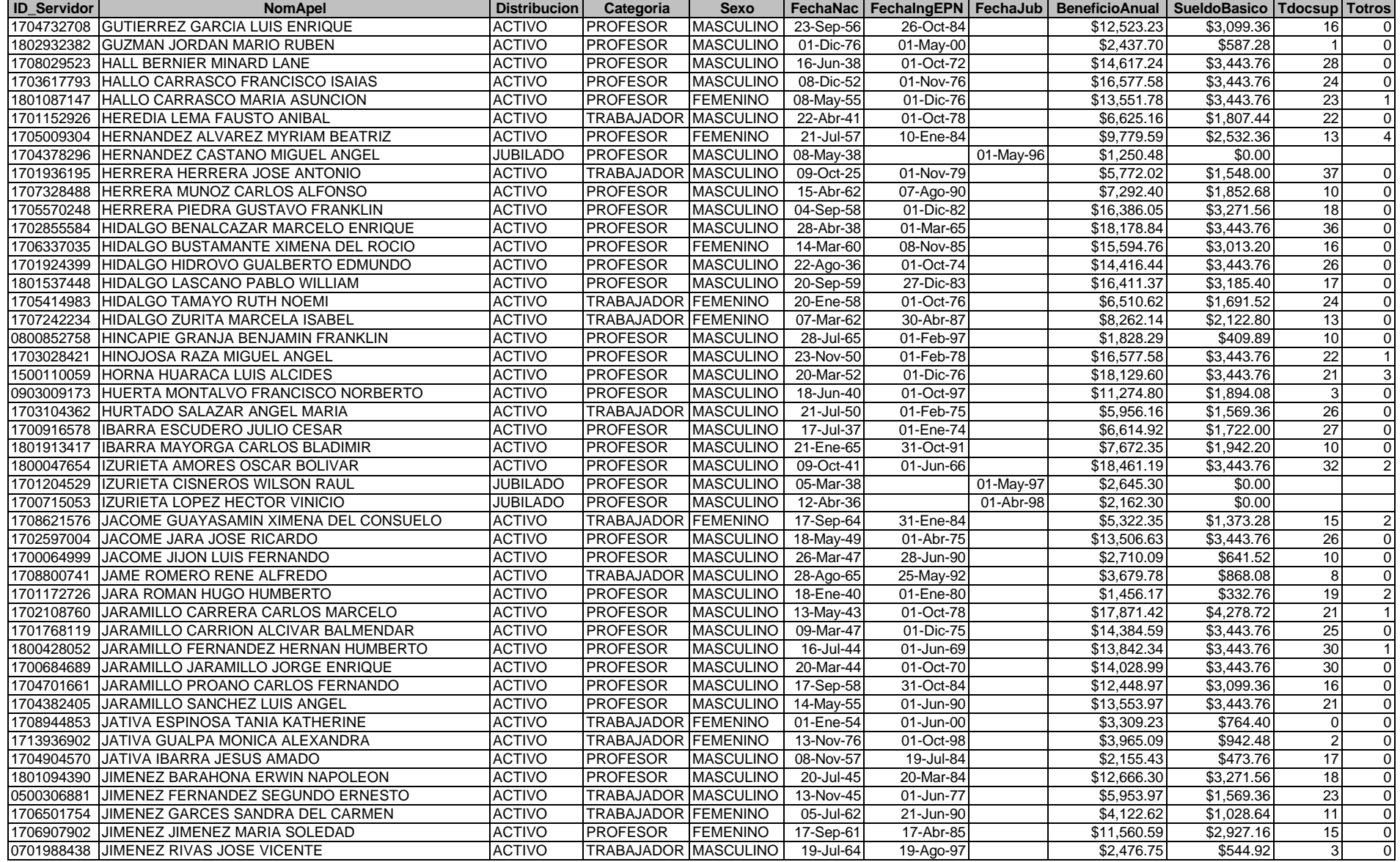

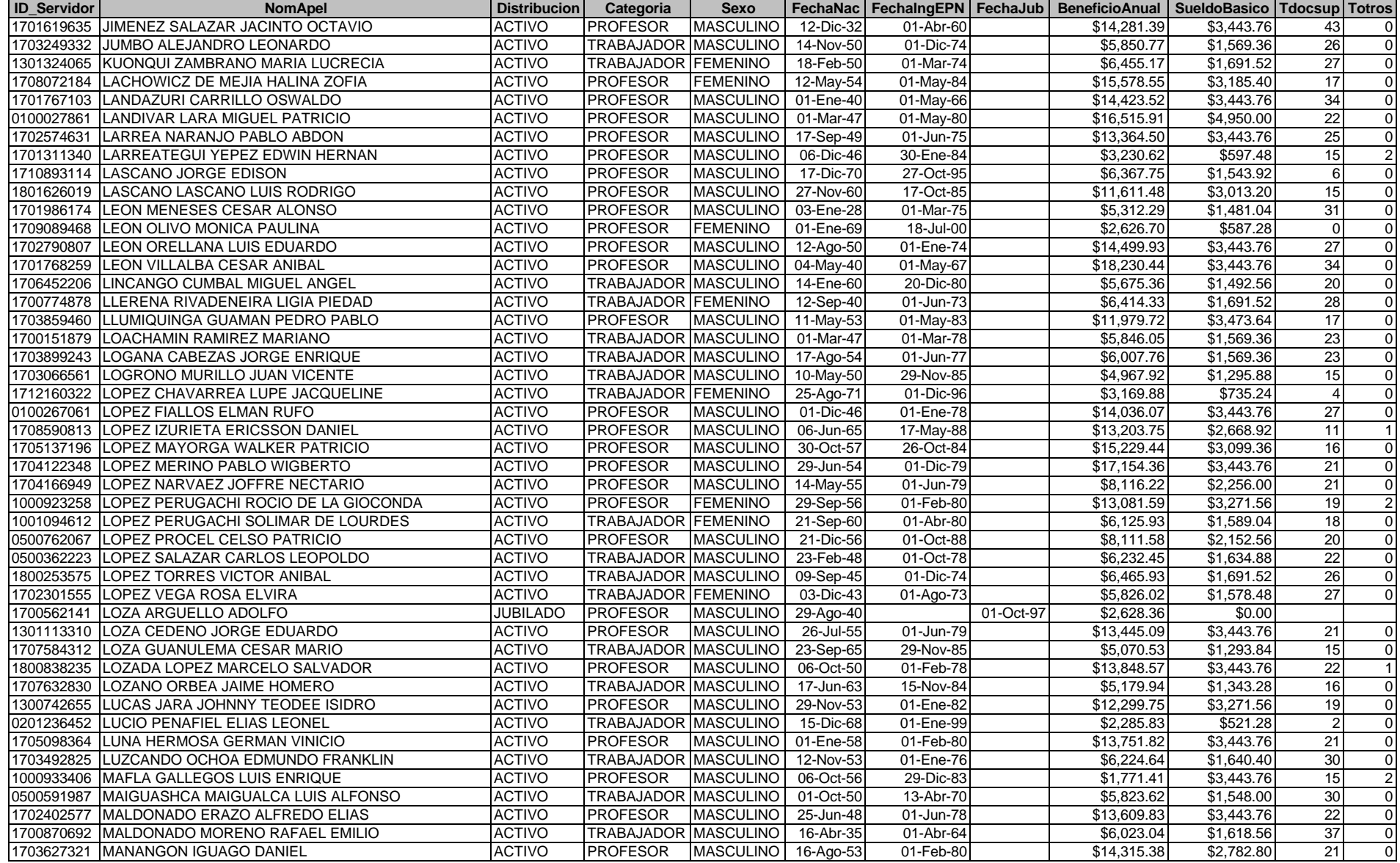

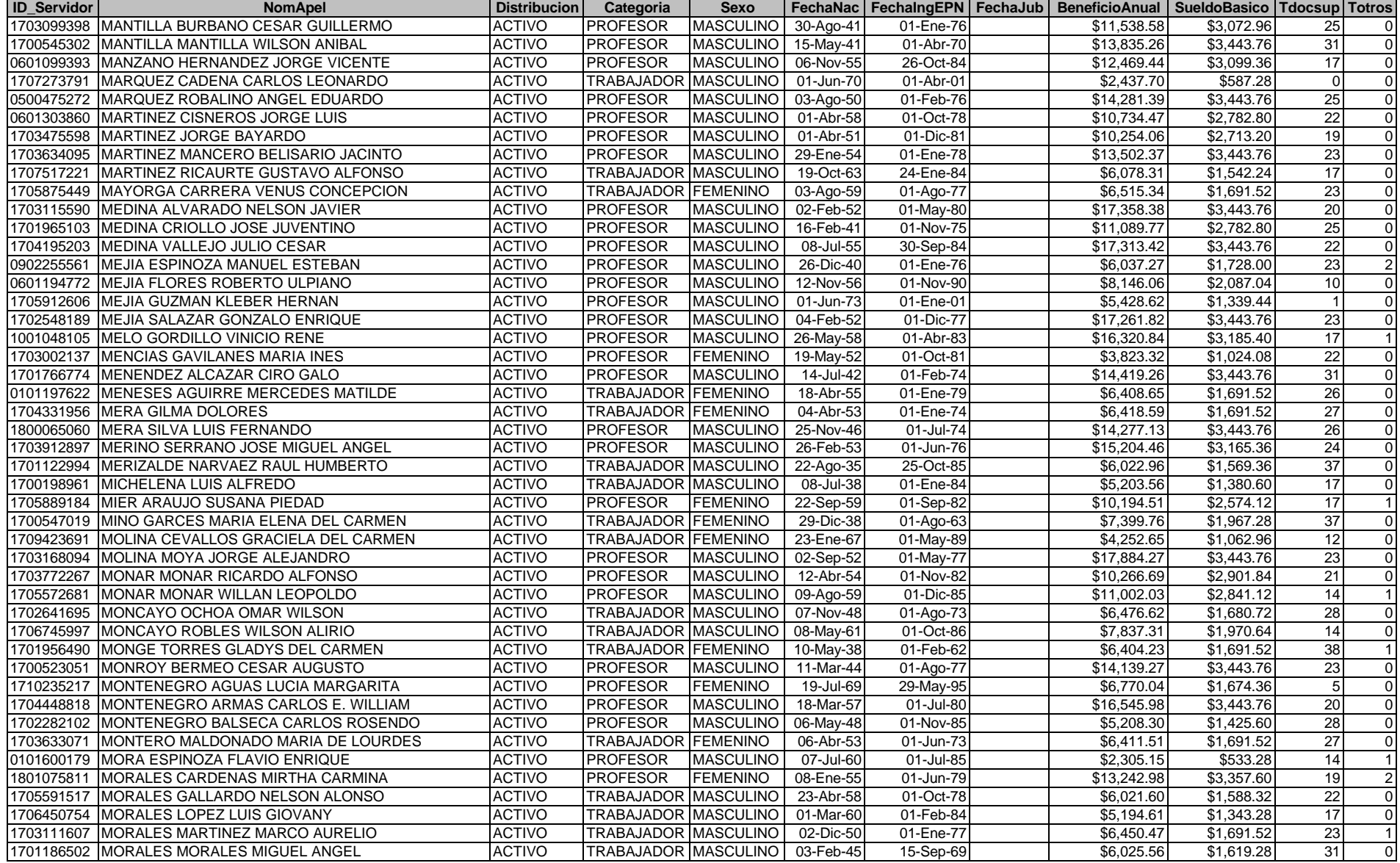

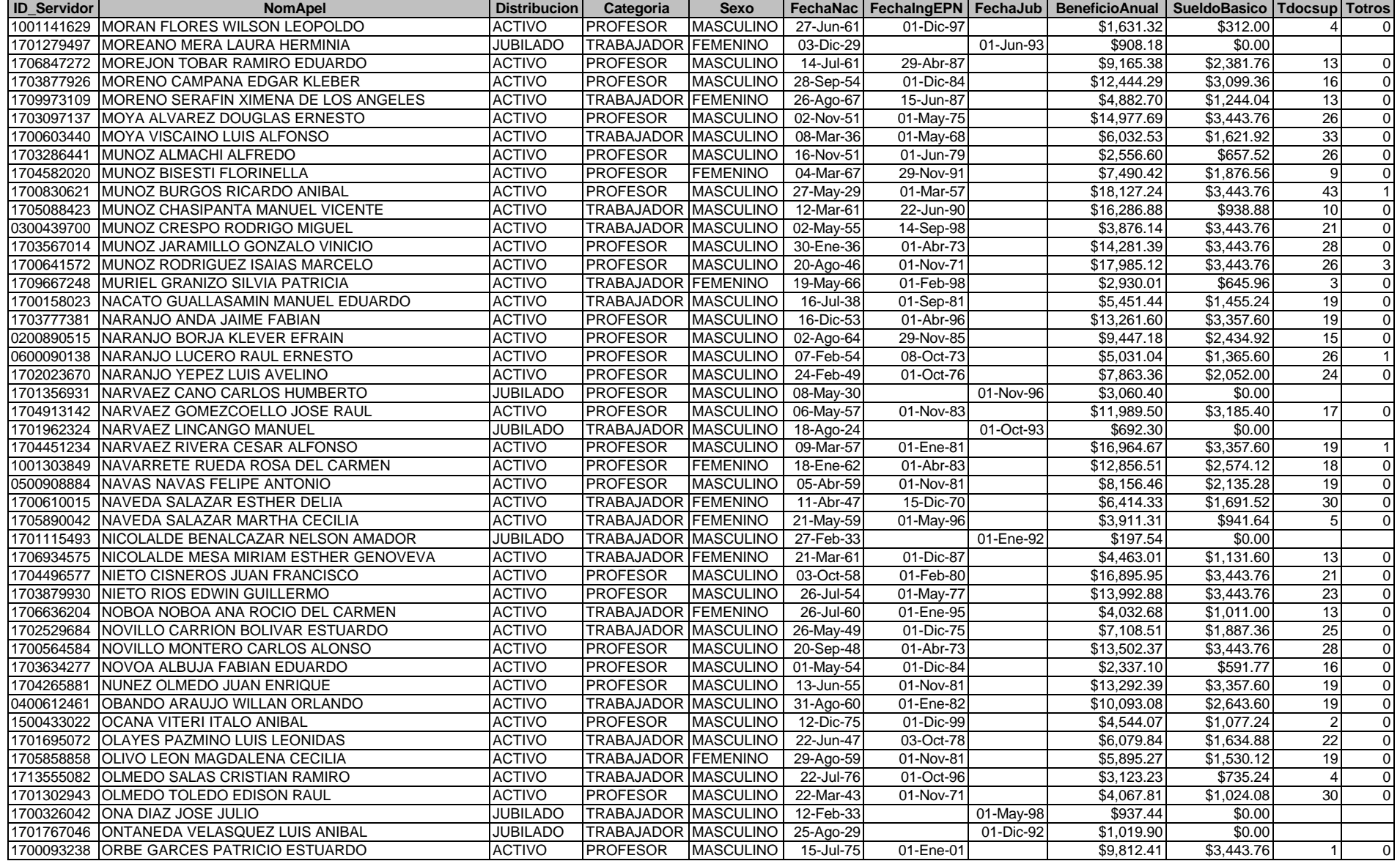

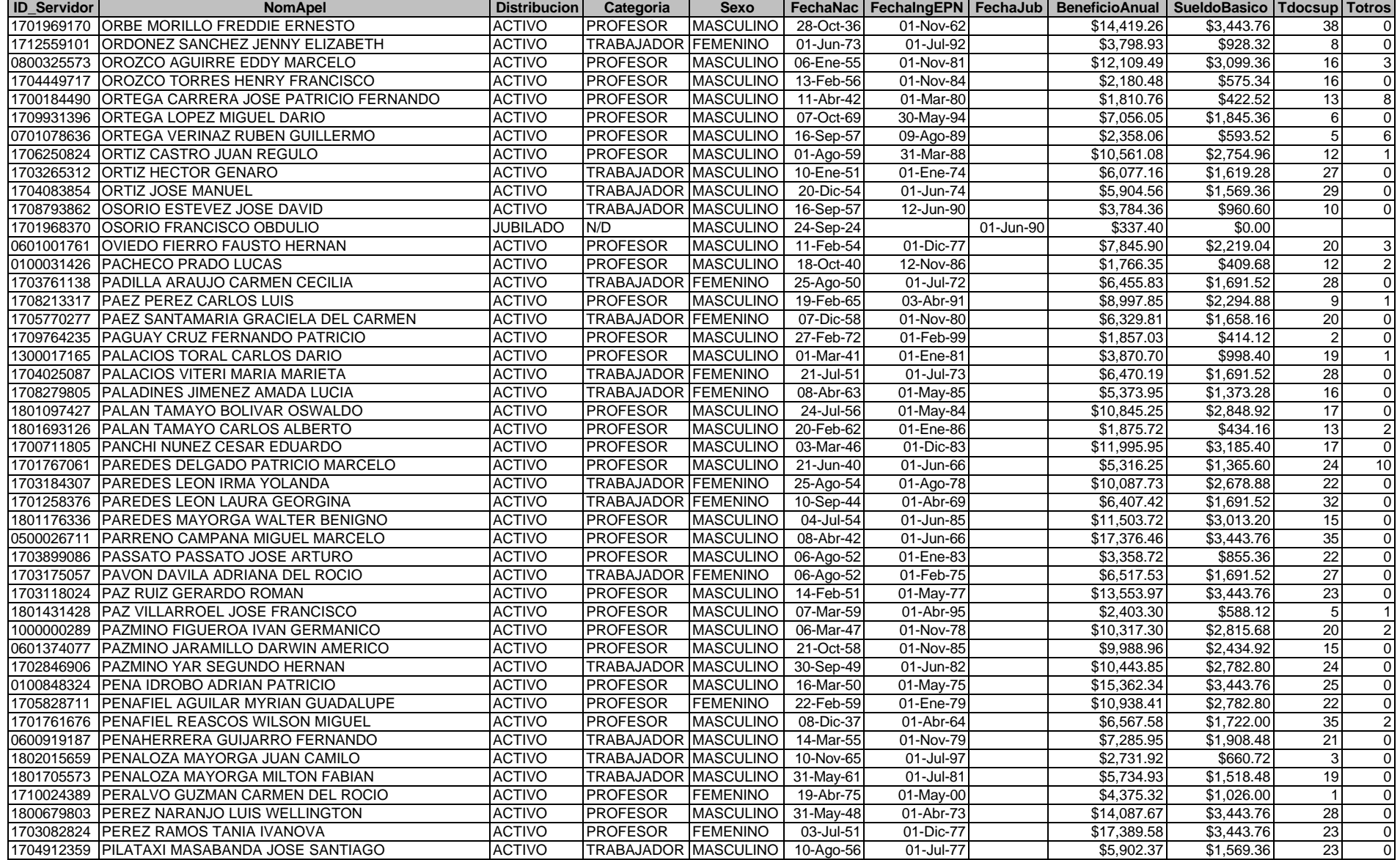

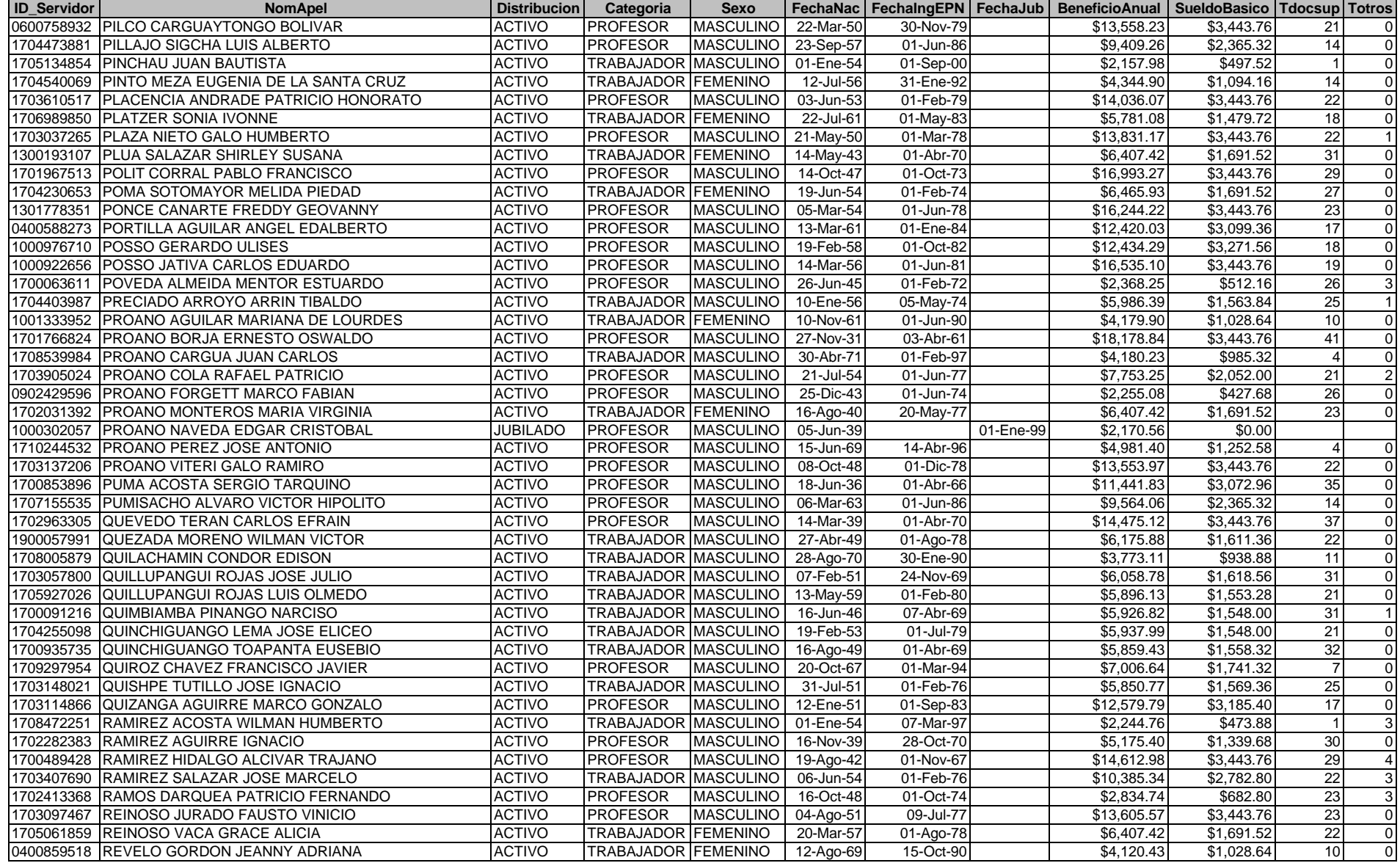

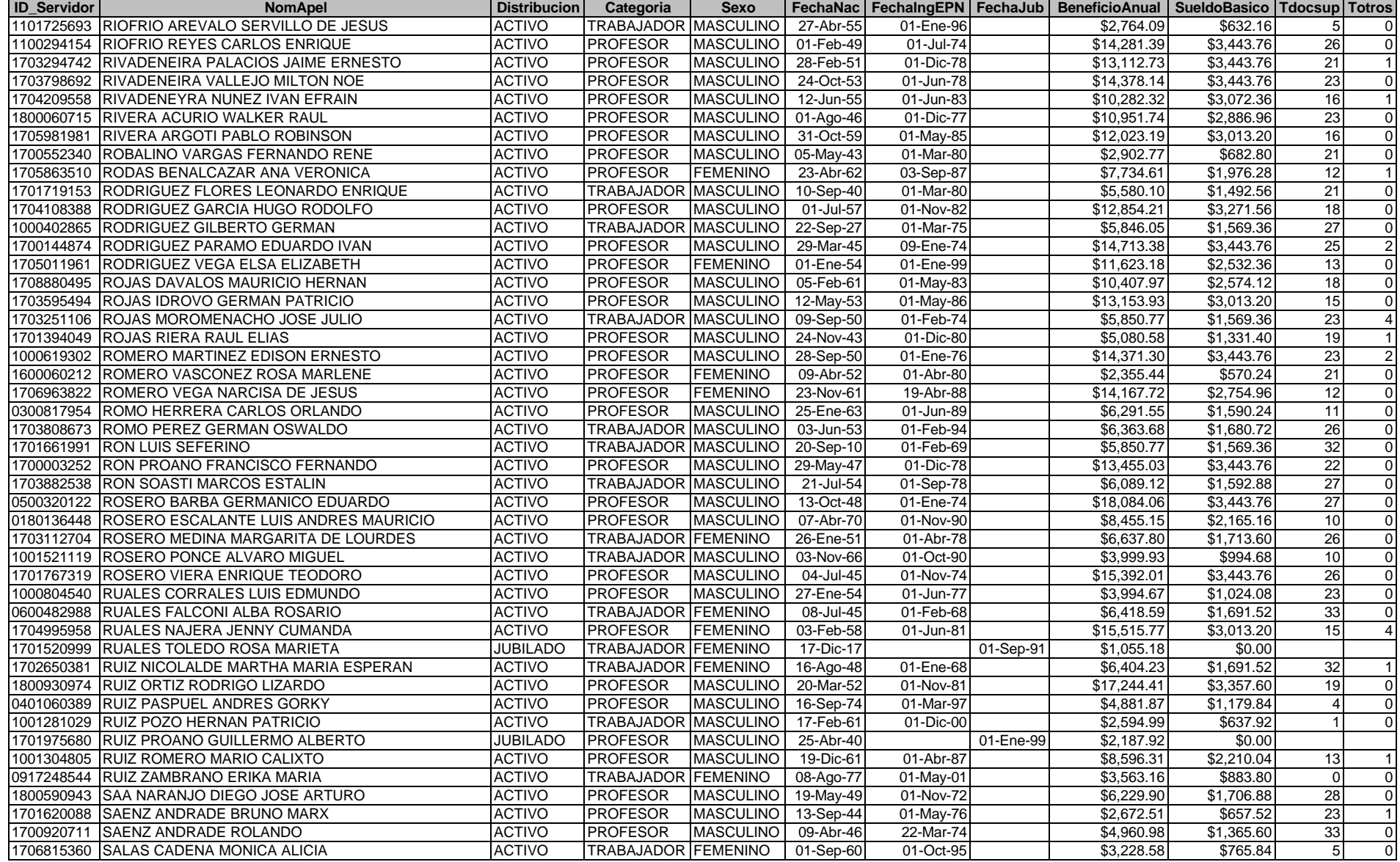

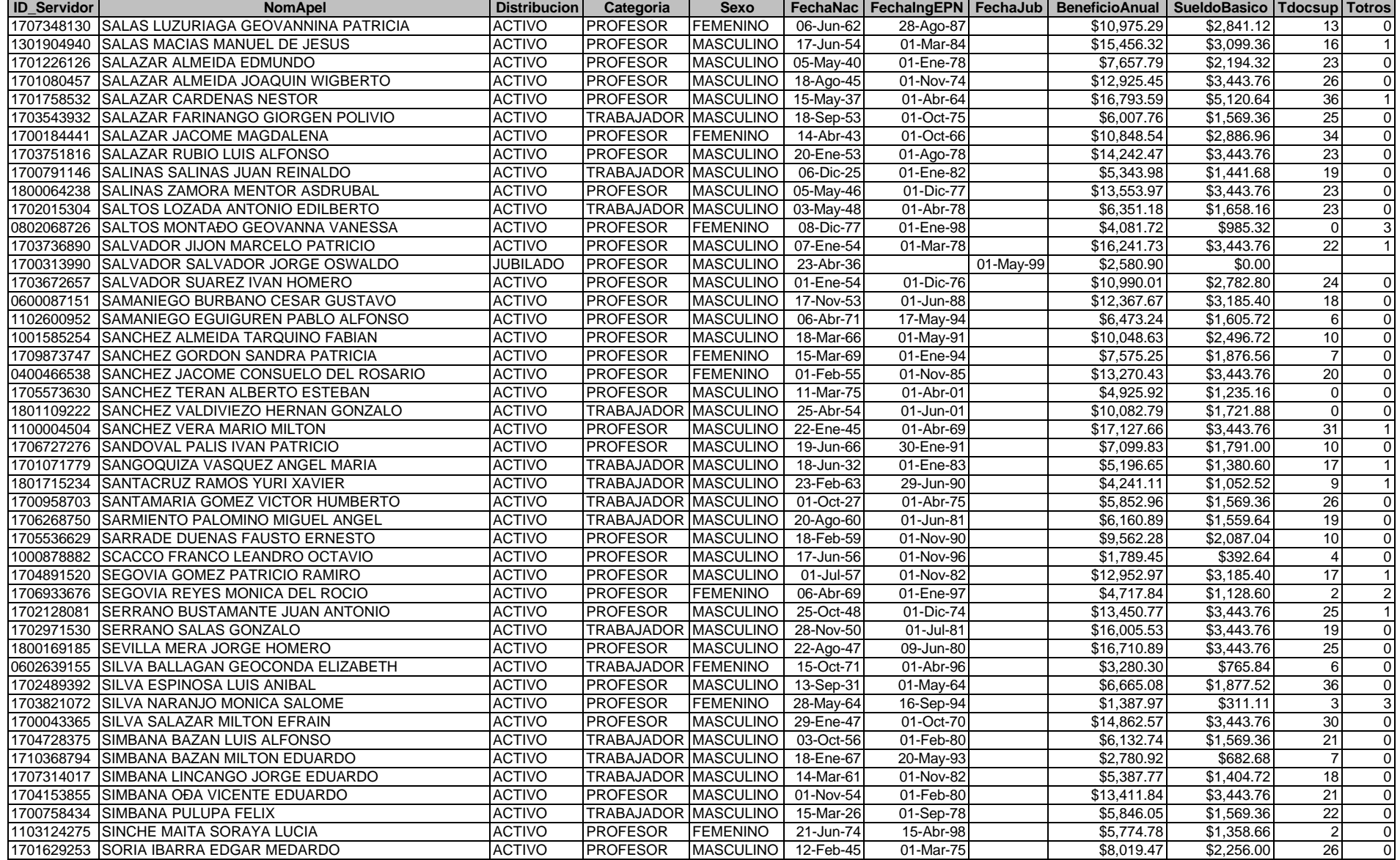

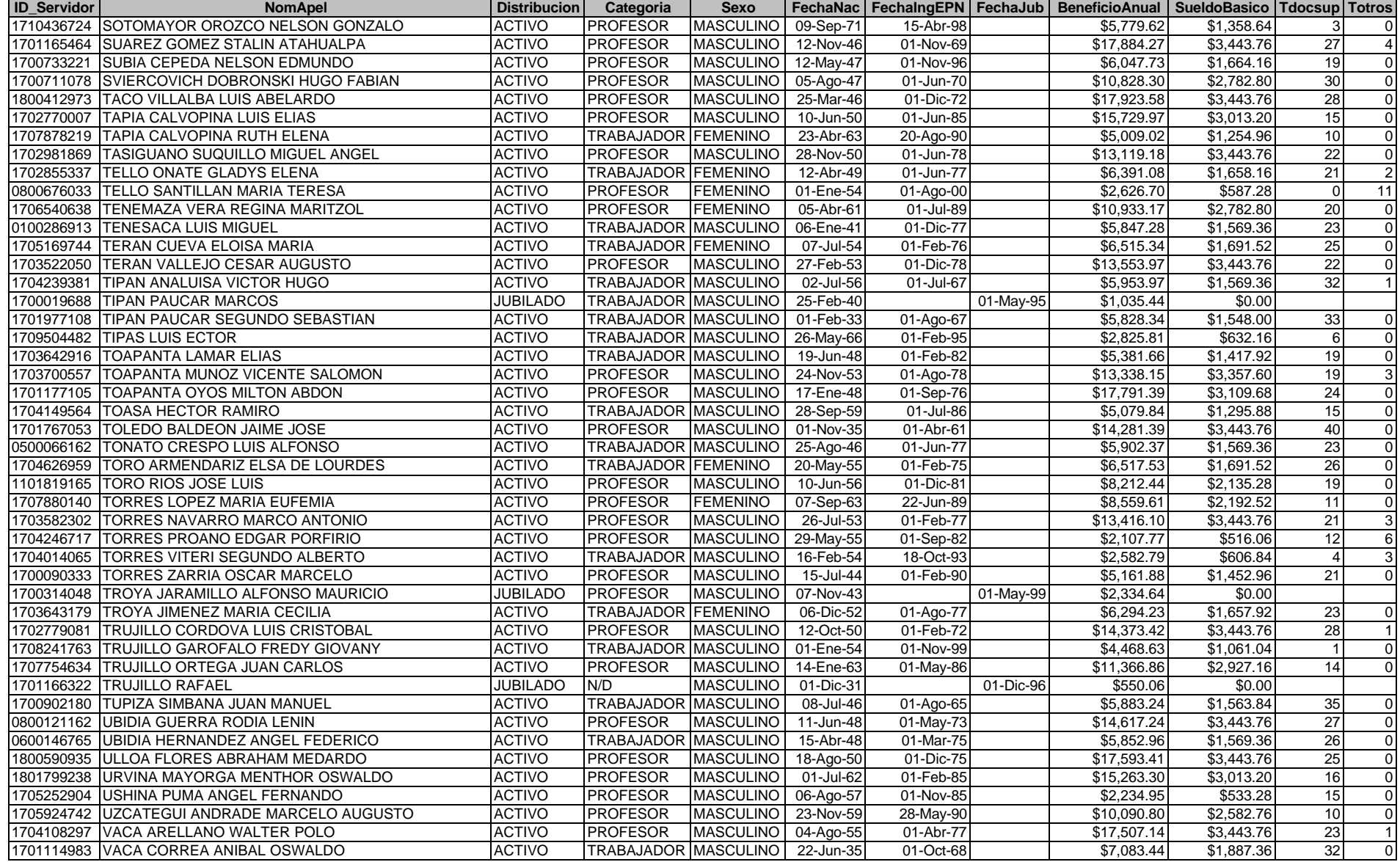

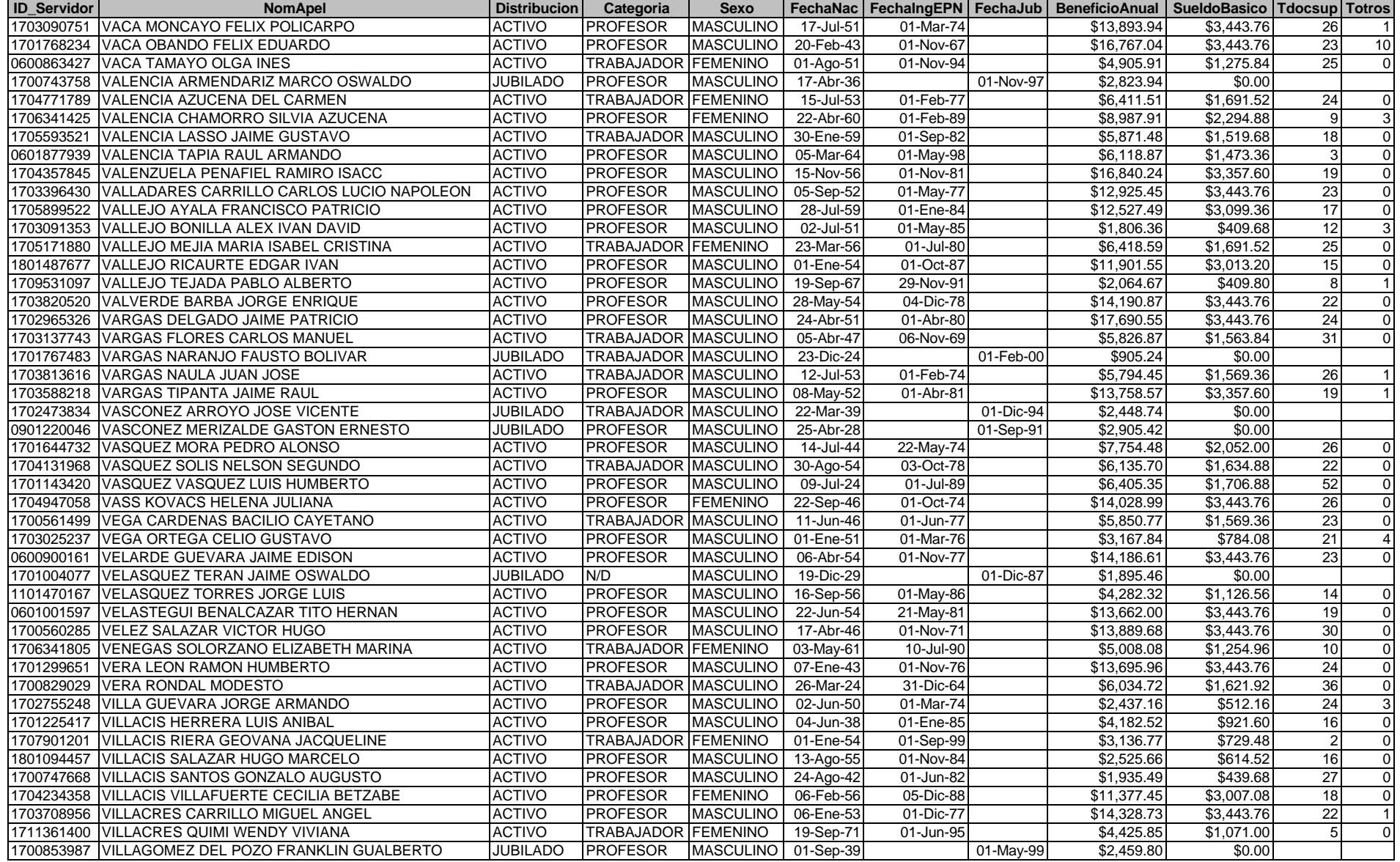

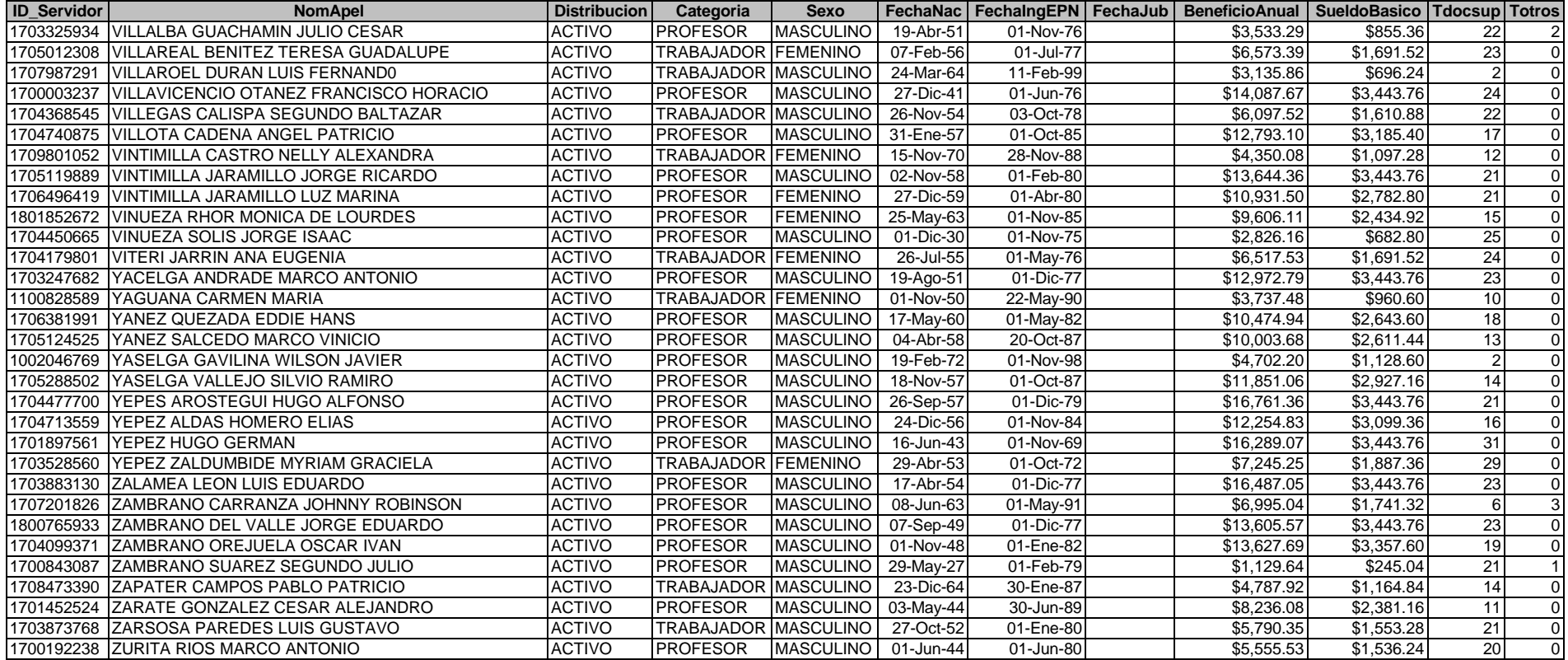